## cisco.

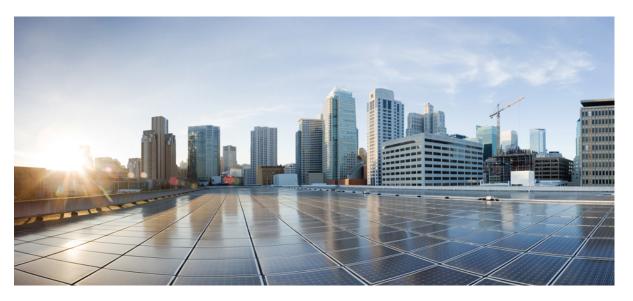

# Cisco Nexus 9000 Series NX-OS Security Configuration Guide, Release 10.4(x)

**First Published:** 2023-08-18 **Last Modified:** 2024-03-29

### **Americas Headquarters**

Cisco Systems, Inc. 170 West Tasman Drive San Jose, CA 95134-1706 USA http://www.cisco.com Tel: 408 526-4000 800 553-NETS (6387) Fax: 408 527-0883 THE SPECIFICATIONS AND INFORMATION REGARDING THE PRODUCTS REFERENCED IN THIS DOCUMENTATION ARE SUBJECT TO CHANGE WITHOUT NOTICE. EXCEPT AS MAY OTHERWISE BE AGREED BY CISCO IN WRITING, ALL STATEMENTS, INFORMATION, AND RECOMMENDATIONS IN THIS DOCUMENTATION ARE PRESENTED WITHOUT WARRANTY OF ANY KIND, EXPRESS OR IMPLIED.

The Cisco End User License Agreement and any supplemental license terms govern your use of any Cisco software, including this product documentation, and are located at: https://www.cisco.com/c/en/us/about/legal/cloud-and-software/software-terms.html. Cisco product warranty information is available at https://www.cisco.com/c/en/us/products/ warranty-listing.html. US Federal Communications Commission Notices are found here https://www.cisco.com/c/en/us/products/us-fcc-notice.html.

IN NO EVENT SHALL CISCO OR ITS SUPPLIERS BE LIABLE FOR ANY INDIRECT, SPECIAL, CONSEQUENTIAL, OR INCIDENTAL DAMAGES, INCLUDING, WITHOUT LIMITATION, LOST PROFITS OR LOSS OR DAMAGE TO DATA ARISING OUT OF THE USE OR INABILITY TO USE THIS MANUAL, EVEN IF CISCO OR ITS SUPPLIERS HAVE BEEN ADVISED OF THE POSSIBILITY OF SUCH DAMAGES.

Any products and features described herein as in development or available at a future date remain in varying stages of development and will be offered on a when-and if-available basis. Any such product or feature roadmaps are subject to change at the sole discretion of Cisco and Cisco will have no liability for delay in the delivery or failure to deliver any products or feature roadmap items that may be set forth in this document.

Any Internet Protocol (IP) addresses and phone numbers used in this document are not intended to be actual addresses and phone numbers. Any examples, command display output, network topology diagrams, and other figures included in the document are shown for illustrative purposes only. Any use of actual IP addresses or phone numbers in illustrative content is unintentional and coincidental.

The documentation set for this product strives to use bias-free language. For the purposes of this documentation set, bias-free is defined as language that does not imply discrimination based on age, disability, gender, racial identity, ethnic identity, sexual orientation, socioeconomic status, and intersectionality. Exceptions may be present in the documentation due to language that is hardcoded in the user interfaces of the product software, language used based on RFP documentation, or language that is used by a referenced third-party product.

Cisco and the Cisco logo are trademarks or registered trademarks of Cisco and/or its affiliates in the U.S. and other countries. To view a list of Cisco trademarks, go to this URL: https://www.cisco.com/c/en/us/about/legal/trademarks.html. Third-party trademarks mentioned are the property of their respective owners. The use of the word partner does not imply a partnership relationship between Cisco and any other company. (1721R)

© 2023-2024 Cisco Systems, Inc. All rights reserved.

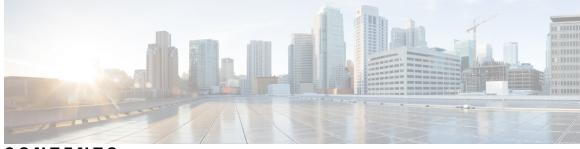

### CONTENTS

#### Trademarks ?

| P R E F A C E | Preface xxix         Audience xxix         Document Conventions xxix         Related Documentation for Cisco Nexus 9000 Series Switches xxx         Documentation Feedback xxx         Communications, services, and additional information xxx         Cisco Bug Search Tool xxxi |
|---------------|----------------------------------------------------------------------------------------------------|
|               | Documentation feedback xxxi                                                                                                    |
| CHAPTER 1     | New and Changed Information 1                                                                                                    |
|               | New and Changed Information 1                                                                                                    |
| CHAPTER 2     | Overview 7                                                                                                    |
|               | Licensing Requirements 7                                                                                                    |
|               | Supported Platforms 8                                                                                                    |
|               | Authentication, Authorization, and Accounting 8                                                                                                    |
|               | RADIUS and TACACS+ Security Protocols 8                                                                                                    |
|               | LDAP 9                                                                                                    |
|               | SSH and Telnet 9                                                                                                    |
|               | User Accounts and Roles 9                                                                                                    |
|               | IP ACLs 9                                                                                                    |
|               | MAC ACLs 10                                                                                                    |
|               | VACLs 10                                                                                                    |
|               | DHCP Snooping <b>10</b>                                                                                                    |
|               |                                                                                                    |

Dynamic ARP Inspection 10 IP Source Guard 11 Password Encryption 11 Keychain Management 11 Control Plane Policing 11 Rate Limits 12 Software Image 12 Virtual Device Contexts 12 SGT Tagged Packet 12 TLS Protocol Support 12

#### CHAPTER 3 Configuring FIPS 15

About FIPS 15 FIPS Self-Tests 15 FIPS Error State 16 Prerequisites for FIPS 16 Guidelines and Limitations for FIPS 17 Default Settings for FIPS 17 Configuring FIPS 17 Enabling FIPS 17 Disabling FIPS 18 Verifying the FIPS Configuration 19 Create 2048 bit RSA Key 19 Configuration Example for FIPS 20

#### CHAPTER 4

#### Configuring AAA 23

About AAA 23 AAA Security Services 23 Benefits of Using AAA 24 Remote AAA Services 24 AAA Server Groups 25 AAA Service Configuration Options 25 Authentication and Authorization Process for User Login 26

AES Password Encryption and Primary Encryption Keys 28 Prerequisites for AAA 28 Guidelines and Limitations for AAA 28 Default Settings for AAA 29 Configuring AAA 30 Process for Configuring AAA 30 Configuring Console Login Authentication Methods 30 Configuring Default Login Authentication Methods 32 Disabling Fallback to Local Authentication 34 Enabling the Default User Role for AAA Authentication **35** Enabling Login Authentication Failure Messages 36 Logging Successful and Failed Login Attempts 37 Configuring Login Block Per User 38 Enabling CHAP Authentication **39** Enabling MSCHAP or MSCHAP V2 Authentication 41 Configuring AAA Authorization on LDAP Servers 43 Configuring AAA SSH-Cert-Authorization on TACACS Servers 44 Configuring AAA Accounting Default Methods 45 Using AAA Server VSAs with Cisco NX-OS Devices 46 About VSAs 46 **VSA** Format 47 Specifying Cisco NX-OS User Roles and SNMPv3 Parameters on AAA Servers 47 Configuring Secure Login Features 48 Configuring Login Parameters 48 Restricting User Login Sessions 49 Restricting the Password Length 50 Enabling the Password Prompt for the Username 50 Configuring the Shared Secret for RADIUS or TACACS+ 51 Monitoring and Clearing the Local AAA Accounting Log 52 Verifying the AAA Configuration 52 Configuration Examples for AAA 53 Configuration Examples for Login Parameters 54 Configuration Examples for the Password Prompt Feature 55 Additional References for AAA 55

CHAPTER 5

| <b>Configuring RADIUS</b> 57 |
|------------------------------|
|------------------------------|

| About RADIUS 57                                                                   |
|-----------------------------------------------------------------------------------|
| RADIUS Network Environments 57                                                    |
| RADIUS Operation 58                                                               |
| RADIUS Server Monitoring 58                                                       |
| Vendor-Specific Attributes 59                                                     |
| About RADIUS Change of Authorization 60                                           |
| Session Reauthentication 61                                                       |
| Session Termination 61                                                            |
| Prerequisites for RADIUS 61                                                       |
| Guidelines and Limitations for RADIUS 61                                          |
| Guidelines and Limitations for RadSec 62                                          |
| Guidelines and Limitations for RADIUS Change of Authorization 63                  |
| Default Settings for RADIUS 63                                                    |
| Configuring RADIUS Servers 63                                                     |
| RADIUS Server Configuration Process 64                                            |
| Configuring RADIUS Server Hosts 64                                                |
| Configuring Global RADIUS Keys 65                                                 |
| Configuring a Key for a Specific RADIUS Server 67                                 |
| Configuring RADIUS Attribute Message Authenticator <b>68</b>                      |
| Configuring RadSec 69                                                             |
| About RADIUS with DTLS 71                                                         |
| Configuring RADIUS with DTLS 71                                                   |
| Configuring RADIUS Server Groups 72                                               |
| Configuring the Global Source Interface for RADIUS Server Groups 74               |
| Allowing Users to Specify a RADIUS Server at Login <b>75</b>                      |
| Configuring the Global RADIUS Transmission Retry Count and Timeout Interval 76    |
| Configuring the RADIUS Transmission Retry Count and Timeout Interval for a Server |
| Configuring Accounting and Authentication Attributes for RADIUS Servers <b>78</b> |
| Configuring Global Periodic RADIUS Server Monitoring 79                           |
| Configuring Periodic RADIUS Server Monitoring on Individual Servers 81            |
| Configuring the RADIUS Dead-Time Interval 82                                      |
| Configuring One-Time Passwords 83                                                 |

77

I

Manually Monitoring RADIUS Servers or Groups 84 Enabling or Disabling Dynamic Author Server 84 Configuring RADIUS Change of Authorization 85 Verifying the RADIUS Configuration 86 Verifying RADIUS Change of Authorization Configuration 86 Monitoring RADIUS Servers 86 Clearing RADIUS Server Statistics 87 Configuration Example for RADIUS 88 Configuration Examples of RADIUS Change of Authorization 88 Where to Go Next 88 Additional References for RADIUS 88

89

#### CHAPTER 6 Configuring TACACS+

About TACACS+ 89 TACACS+ Advantages 90 TACACS+ Operation for User Login 90 Default TACACS+ Server Obfuscation Type and Secret Key 91 Command Authorization Support for TACACS+ Servers 91 TACACS+ Server Monitoring 91 Vendor-Specific Attributes for TACACS+ 92 Cisco VSA Format for TACACS+ 92 Prerequisites for TACACS+ 93 Guidelines and Limitations for TACACS+ 93 Default Settings for TACACS+ 94 One-Time Password Support 94 Configuring TACACS+ 94 TACACS+ Server Configuration Process 95 Enabling TACACS+ 95 Configuring TACACS+ Server Hosts 96 Configuring Global TACACS+ Keys 97 Configuring a Key for a Specific TACACS+ Server 98 Configuring TACACS+ Server Groups 99 Configuring the Global Source Interface for TACACS+ Server Groups 100 Allowing Users to Specify a TACACS+ Server at Login 101

| Configuring the Timeout Interval for a TACACS+ Server 103                     |
|-------------------------------------------------------------------------------|
| Configuring TCP Ports 104                                                     |
| Configuring Global Periodic TACACS+ Server Monitoring 105                     |
| Configuring Periodic TACACS+ Server Monitoring on Individual Servers 106      |
| Configuring the TACACS+ Dead-Time Interval 108                                |
| Configuring ASCII Authentication 109                                          |
| Configuring Command Authorization on TACACS+ Servers 110                      |
| Testing Command Authorization on TACACS+ Servers <b>112</b>                   |
| Enabling and Disabling Command Authorization Verification 113                 |
| Configuring X.509 Certificate-Based SSH Authorization Using TACACS Server 113 |
| Permitting or Denying Commands for Users of Privilege Roles 114               |
| Manually Monitoring TACACS+ Servers or Groups 116                             |
| Disabling TACACS+ 116                                                         |
| Monitoring TACACS+ Servers 117                                                |
| Clearing TACACS+ Server Statistics 117                                        |
| Verifying the TACACS+ Configuration 118                                       |
| Configuration Examples for TACACS+ 118                                        |
| Where to Go Next 119                                                          |
| Additional References for TACACS+ 119                                         |

#### CHAPTER 7 Configuring LDAP 121

### About LDAP 121 LDAP Authentication and Authorization 121 LDAP Operation for User Login 122 LDAP Server Monitoring 123 Vendor-Specific Attributes for LDAP 123 Cisco VSA Format for LDAP 123 Virtualization Support for LDAP 124 Prerequisites for LDAP 124 Guidelines and Limitations for LDAP 124 Default Settings for LDAP 125 Configuring LDAP 125 LDAP Server Configuration Process 125 Enable or disable LDAP (task) 126

Configuring LDAP Server Hosts 127 Configuring the RootDN for an LDAP Server 128 Configuring LDAP Server Groups 129 Configuring the Global LDAP Timeout Interval **131** Configuring the Timeout Interval for an LDAP Server 131 Configuring TCP Ports 132 Configuring LDAP Search Maps 133 Configuring Periodic LDAP Server Monitoring 134 Configuring the LDAP Dead-Time Interval 135 Configuring AAA Authorization on LDAP Servers 136 Configuring LDAP SSH Public Key Authorization 137 Configuring LDAP SSH Certificate Authorization 138 Monitoring LDAP Servers 139 Clearing LDAP Server Statistics 140 Verifying the LDAP Configuration 140 Configuration Examples for LDAP 141 Where to Go Next 141 Additional References for LDAP 142

#### CHAPTER 8 Configuring SSH and Telnet 143

About SSH and Telnet 143 SSH Server 143 SSH Client 143 SSH Server Keys 144 SSH Authentication Using Digital Certificates 144 Telnet Server 145 Prerequisites for SSH and Telnet 145 Guidelines and Limitations for SSH and Telnet 145 Default Settings for SSH and Telnet 146 Configuring SSH 147 Generating SSH Server Keys 147 Specifying the SSH Public Keys for User Accounts 148 Specifying the SSH Public Keys in IETF SECSH Format 148 Specifying the SSH Public Keys in OpenSSH Format 149

Configuring a Maximum Number of SSH Login Attempts 150 Starting SSH Sessions 151 Starting SSH Sessions from Boot Mode 152 Configuring SSH Passwordless File Copy 152 Configuring SCP and SFTP Servers 154 Configuring X.509v3 Certificate-Based SSH Authentication 155 Configuring SSH-Cert-Authorization on TACACS Servers 157 Customizing SSH Cryptographic Algorithms 158 Algorithms Supported - FIPs Mode Enabled 161 Changing the Default SSH Server Port 163 Clearing SSH Hosts 164 Disabling the SSH Server 164 Deleting SSH Server Keys 165 Clearing SSH Sessions 166 Configuring Telnet 166 Enabling the Telnet Server 166 Starting Telnet Sessions to Remote Devices 167 Clearing Telnet Sessions 168 Verifying the SSH and Telnet Configuration 168 Configuration Example for SSH 169 Configuration Example for SSH Passwordless File Copy 170 Configuration Example for X.509v3 Certificate-Based SSH Authentication 172 Additional References for SSH and Telnet 173

#### CHAPTER 9

#### Configuring PKI 175

Information About PKI 175 CAs and Digital Certificates 175 Trust Model, Trust Points, and Identity CAs 176 CA Certificate Hierarchy 176 Importing CA Bundle 176 Import of the CA Certificate Bundle in PKCS7 Format 176 RSA Key Pairs and Identity Certificates 178 Multiple Trusted CA Support 179 PKI Enrollment Support 179

Manual Enrollment Using Cut-and-Paste 179 Multiple RSA Key Pair and Identity CA Support 180 Peer Certificate Verification 180 Certificate Revocation Checking 180 CRL Support 180 NDcPP: OCSP for Syslog 181 Import and Export Support for Certificates and Associated Key Pairs 181 Guidelines and Limitations for PKI 181 Default Settings for PKI 182 Configuring CAs and Digital Certificates 182 Configuring the Hostname and IP Domain Name 182 Generating an RSA Key Pair 183 Generating an ECC Key Pair 184 Creating a Trust Point CA Association 186 Configuring Certificate Mapping Filters 187 Authenticating the CA 189 Configuring Certificate Revocation Checking Methods 190 Generating Certificate Requests 192 Installing Identity Certificates 193 Ensuring Trust Point Configurations Persist Across Reboots 194 Exporting Identity Information in PKCS 12 Format 195 Importing Identity Information in PKCS 12 or PKCS 7 Format 196 Configuring a CRL 197 Deleting Certificates from the CA Configuration 198 Deleting RSA Key Pairs from a Cisco NX-OS Device 199 Verifying the PKI Configuration 200 Configuration Examples for PKI 200 Configuring Certificates on a Cisco NX-OS Device 201 Downloading a CA Certificate 203 Requesting an Identity Certificate 207 Revoking a Certificate 213 Generating and Publishing the CRL **215** Downloading the CRL 217 Importing the CRL 219

CHAPTER

|    | Additional References for PKI <b>221</b>                         |
|----|------------------------------------------------------------------|
|    | Related Documents for PKI 222                                    |
|    | Standards for PKI 222                                            |
| 10 | Configuring User Accounts and RBAC 223                           |
|    | About User Accounts and RBAC 223                                 |
|    | User Accounts 223                                                |
|    | Characteristics of Strong Passwords 224                          |
|    | User Roles 225                                                   |
|    | User Role Rules <b>225</b>                                       |
|    | Guidelines and Limitations for User Accounts and RBAC <b>226</b> |
|    | Default Settings for User Accounts and RBAC <b>227</b>           |
|    | Enabling Password-Strength Checking 228                          |
|    | Enabling Consecutive Characters Check in Passwords 228           |
|    | Configuring User Accounts 229                                    |
|    | Configuring Roles 232                                            |
|    | Creating User Roles and Rules 232                                |
|    | Creating Feature Groups 234                                      |
|    | Changing User Role Interface Policies 235                        |
|    | Changing User Role VLAN Policies 236                             |
|    | Changing User Role VRF Policies 238                              |
|    | About No Service Password-Recovery 239                           |
|    | Enabling No Service Password-Recovery 239                        |
|    | Verifying User Accounts and RBAC Configuration <b>240</b>        |
|    | Configuration Examples for User Accounts and RBAC <b>241</b>     |
|    | Additional References for User Accounts and RBAC 243             |
|    |                                                                  |

#### CHAPTER 11

#### Configuring 802.1X 245

About 802.1X 245 Device Roles 245 Authentication Initiation and Message Exchange 246 Authenticator PAE Status for Interfaces 248 Ports in Authorized and Unauthorized States 248 MAC Authentication Bypass 249

Dynamic VLAN Assignment based on MAC-Based Authentication (MAB) 249 VLAN Assignment from RADIUS 250 Single Host and Multiple Hosts Support 250 Supported Topology 250 About Per-User DACLs 251 Critical Authentication 251 About DACL 251 Prerequisites for 802.1X 251 802.1X Guidelines and Limitations 252 Guidelines and Limitations for Per-User DACL Support for 802.1X 255 Guidelines and Limitations for Critical Authentication 256 Default Settings for 802.1X 257 Configuring 802.1X 257 Process for Configuring 802.1X 258 Enabling the 802.1X Feature 258 Configuring AAA Authentication Methods for 802.1X 259 Controlling 802.1X Authentication on an Interface 260 Configuring EAP-TLS 261 Creating or Removing an Authenticator PAE on an Interface 262 Enabling Critical Authentication 263 Enabling Periodic Reauthentication for an Interface 265 Manually Reauthenticating Supplicants 266 Changing 802.1X Authentication Timers for an Interface 267 Enabling MAC Authentication Bypass 269 Configuring the Default 802.1X Authentication Method - MAB 270 Creating Dynamic Access Lists 271 Configuring Per-User DACLs 272 Enabling Single Host or Multiple Hosts Mode 273 Disabling 802.1X Authentication on the Cisco NX-OS Device 274 Disabling the 802.1X Feature 275 Resetting the 802.1X Interface Configuration to the Default Values 276 Setting the Maximum Authenticator-to-Supplicant Frame for an Interface 277 Enabling RADIUS Accounting for 802.1X Authentication 278 Configuring AAA Accounting Methods for 802.1X 279

Setting the Maximum Reauthentication Retry Count on an Interface 280 Verifying the 802.1X Configuration 280 802.1X Support for VXLAN EVPN 282 Guidelines and Limitations for 802.1X Support for VXLAN EVPN 282 Configuring 802.1X Support for VXLAN EVPN 283 Verifying the 802.1X Support for VXLAN EVPN 284 Verifying Critical Authentication 286 Monitoring 802.1X 287 Configuration Example for 802.1X 287 Configuration Example for Per-User DACL 288 Additional References for 802.1X 288

#### CHAPTER 12 Configure IP ACLs 289

289 About ACLs ACL Types and Applications 289 Order of ACL Application 291 About Rules 292 Protocols for IP ACLs and MAC ACLs 292 Source and Destination **292** Implicit Rules for IP and MAC ACLs 292 Additional Filtering Options 293 Sequence Numbers 294 Logical Operators and Logical Operation Units 295 ACL Logging 296 Time Ranges 296 Policy-Based ACLs 297 Kernel Stack ACL 298 Statistics and ACLs 299 Atomic ACL Updates 300 Session Manager Support for IP ACLs 300 ACL TCAM Regions 300 Maximum Label Sizes Supported for ACL Types 306 Prerequisites for IP ACLs 307 Guidelines and Limitations for IP ACLs 307

Default Settings for IP ACLs 317 Configuring IP ACLs 317 Creating an IP ACL 317 Changing an IP ACL 319 Creating a VTY ACL 321 Changing Sequence Numbers in an IP ACL 322 Removing an IP ACL 323 Configuring ACL TCAM Region Sizes 324 Using Templates to Configure ACL TCAM Region Sizes 334 Configuring TCAM Carving 336 Configuring UDF-Based Port ACLs 343 Applying an IP ACL as a Router ACL 345 Applying an IP ACL as a Port ACL 347 Applying an IP ACL as a VACL 348 Applying an IP ACL Rule Prioritization over SUP Rule 348 Configuring ACL Logging 350 Configuring ACLs Using HTTP Methods to Redirect Requests 352 Configuring an ACL for IPv6 Extension Headers 354 Verifying the IP ACL Configuration 355 Monitoring and Clearing IP ACL Statistics 358 Configuration Examples for IP ACLs 358 About System ACLs 360 Carving a TCAM Region 360 Configuring System ACLs 361 Configuration and Show Command Examples for the System ACLs 361 Configuring Object Groups 363 Session Manager Support for Object Groups 363 Creating and Changing an IPv4 Address Object Group 363 Creating and Changing an IPv6 Address Object Group 365 Creating and Changing a Protocol Port Object Group 366 Removing an Object Group 367 Verifying the Object-Group Configuration 368 Configuring Time-Ranges 368 Session Manager Support for Time-Ranges 368

Creating a Time-Range Changing a Time-Range Removing a Time-Range Changing Sequence Numbers in a Time Range Verifying the Time-Range Configuration Additional References for IP ACLs

#### CHAPTER 13 Configuring MAC ACLs 375

About MAC ACLs 375 MAC Packet Classification 375 Guidelines and Limitations for MAC ACLs 376 Default Settings for MAC ACLs 376 Configuring MAC ACLs 377 Creating a MAC ACL 377 Configuring a UDF-Based MAC ACL 378 Changing a MAC ACL 380 Changing Sequence Numbers in a MAC ACL 381 Removing a MAC ACL 382 Applying a MAC ACL as a Port ACL 382 Applying a MAC ACL as a VACL 383 Enabling or Disabling MAC Packet Classification 383 Applying a MAC ACL Rule Prioritization over SUP Rule 385 Verifying the MAC ACL Configuration 386 Monitoring and Clearing MAC ACL Statistics 386 Configuration Example for MAC ACLs 386 Additional References for MAC ACLs 387

#### CHAPTER 14 Configuring VLAN ACLs 389

About VLAN ACLs 389 VLAN Access Maps and Entries 389 VACLs and Actions 389 VACL Statistics 390 Session Manager Support for VACLs 390 Prerequisites for VACLs 390 Guidelines and Limitations for VACLs 390 Default Settings for VACLs 391 Configuring VACLs 392 Creating a VACL or Adding a VACL Entry 392 Removing a VACL or a VACL Entry 393 Applying a VACL to a VLAN 394 Verifying the VACL Configuration 395 Monitoring and Clearing VACL Statistics 395 Configuration Example for VACLs 395 Additional References for VACLs 396

#### CHAPTER 15

#### Configuring Port Security 397

About Port Security 397 Secure MAC Address Learning 397 Static Method 398 Dynamic Method 398 Sticky Method 398 Dynamic Address Aging 399 Secure MAC Address Maximums 399 Security Violations and Actions 400 Port Security and Port Types 401 Port Security and Port-Channel Interfaces 401 Port Type Changes 403 Prerequisites for Port Security 403 Default Settings for Port Security 403 Guidelines and Limitations for Port Security 404 Guidelines and Limitations for Port Security on vPCs 404 Configuring Port Security 405 Enabling or Disabling Port Security Globally 405 Enabling or Disabling Port Security on a Layer 2 Interface 406 Enabling or Disabling Sticky MAC Address Learning 407 Adding a Static Secure MAC Address on an Interface 408 Removing a Static Secure MAC Address on an Interface 409 Removing a Sticky Secure MAC Address 410

Removing a Dynamic Secure MAC Address 411 Configuring a Maximum Number of MAC Addresses 412 Configuring an Address Aging Type and Time 413 Configuring a Security Violation Action 414 Verifying the Port Security Configuration 415 Displaying Secure MAC Addresses 415 Configuration Example for Port Security 416 Configuration Examples for Port Security in a vPC Domain 416 Example: Configuring Port Security on an Orphan Port 416 Example: Configuring Port Security on the vPC Leg 416 Additional References for Port Security 417 Port Security Support for VXLAN EVPN 417 Guidelines and Limitations for Port Security Support for VXLAN EVPN 417 Verifying the Port Security Support for VXLAN EVPN 418

#### CHAPTER 16 Configuring DHCP 421

About DHCP Snooping 422 Trusted and Untrusted Sources 422 DHCP Snooping Binding Database 422 DHCP Snooping in a vPC Environment **423** Synchronizing DHCP Snooping Binding Entries 423 Packet Validation 423 DHCP Snooping Option 82 Data Insertion 424 About the DHCP Relay Agent 427 DHCP Relay Agent 427 DHCP Relay Agent Option 82 427 VRF Support for the DHCP Relay Agent 429 DHCP Smart Relay Agent 429 About the DHCPv6 Relay Agent 429 DHCPv6 Relay Agent 429 VRF Support for the DHCPv6 Relay Agent 430 IPv6 Availability for Delegated Prefix Through the v6 Relay Agent 430 DHCPv6 Smart Relay Agent 430 Guidelines and Limitations for DHCPv6 Smart Relay 431

About DHCP Client 431 Prerequisites for DHCP 431 Guidelines and Limitations for DHCP 431 Default Settings for DHCP 433 Configuring DHCP 434 Minimum DHCP Configuration 434 Enabling or Disabling the DHCP Feature 434 Configuring DHCP Snooping 435 Enabling or Disabling DHCP Snooping Globally 435 Enabling or Disabling DHCP Snooping on a VLAN 436 Enabling or Disabling DHCP Snooping MAC Address Verification 436 Enabling or Disabling Option 82 Data Insertion and Removal 437 Enabling or Disabling Strict DHCP Packet Validation 439 Configuring an Interface as Trusted or Untrusted 440 Enabling or Disabling DHCP Relay Trusted Port Functionality 441 Configuring an Interface as a DHCP Relay Trusted or Untrusted Port 442 Configuring all Interfaces as Trusted or Untrusted 443 Enabling or Disabling the DHCP Relay Agent 444 Enabling or Disabling Option 82 for the DHCP Relay Agent 445 Enabling or Disabling VRF Support for the DHCP Relay Agent 446 Disabling the Server Identifier Override Option 447 Configuring DHCP Server Addresses on an Interface 448 Configuring the DHCP Relay Source Interface 449 Enabling or Disabling DHCP Smart Relay Globally 451 Enabling or Disabling DHCP Smart Relay on a Layer 3 Interface 451 Configuring DHCP Relay Subnet-Selection 452 Configuring DHCPv6 453 Enabling or Disabling the DHCPv6 Relay Agent 453 Enabling or Disabling VRF Support for the DHCPv6 Relay Agent 454 Enabling or Disabling DHCPv6 Smart Relay Globally 455 Enabling or Disabling DHCPv6 Smart Relay on a Layer 3 Interface 456 Configuring DHCPv6 Server Addresses on an Interface 457 Enabling DHCPv6 Option 79 459 Configuring the DHCPv6 Relay Source Interface 459

Configuring IPv6 RA Guard 460 Enabling DHCP Client 461 Configuring UDP Relay 463 About UDP Relay 463 Guidelines and Limitations for UDP Relay 463 Configuring UDP Relay 464 Configuration Example for UDP Relay 465 Verifying the UDP Relay Configuration 465 Verifying the DHCP Configuration 466 Displaying IPv6 RA Guard Statistics 468 Displaying DHCP Snooping Bindings 468 Clearing the DHCP Snooping Binding Database 468 Monitoring DHCP 468 Clearing DHCP Snooping Statistics 469 Clearing DHCP Relay Statistics 469 Clearing DHCPv6 Relay Statistics 469 Clearing DHCPv6-PD Binding 469 Configuration Examples for DHCP 469 Configuration Examples for DHCP Client 470 Additional References for DHCP 471

#### CHAPTER 17

About First-Hop Security IPv6 Global Policies IPv6 First-Hop Security Binding Table Guidelines and Limitations of First-Hop Security About vPC First-Hop Security Configuration DHCP Relay On-stack DHCP Relay on VPC Leg DHCP Client Relay on Orphan Ports RA Guard **478** Overview of IPv6 RA Guard IPv6 RA Router Advertisement and the Flags Guidelines and Limitations of IPv6 RA Guard

473

**Configuring IPv6 First Hop Security** 

| DHCPv6 Guard 480                                               |
|----------------------------------------------------------------|
| Overview of DHCP—DHCPv6 Guard 480                              |
| Limitation of DHCPv6 Guard 480                                 |
| IPv6 Snooping 480                                              |
| Overview of IPv6 Snooping 480                                  |
| Guidelines and Limitations for IPv6 Snooping <b>481</b>        |
| How to Configure IPv6 FHS 481                                  |
| Configuring the IPv6 RA Guard Policy on the Device <b>481</b>  |
| Configuring IPv6 RA Guard on an Interface <b>483</b>           |
| Configuring DHCP—DHCPv6 Guard 484                              |
| Configuring IPv6 Snooping 486                                  |
| Verifying and Troubleshooting IPv6 Snooping 488                |
| Configuration Examples 489                                     |
| Example: IPv6 RA Guard Configuration 489                       |
| Example: Configuring DHCP—DHCPv6 Guard 490                     |
| Example: Configuring IPv6 First-Hop Security Binding Table 490 |
| Example: Configuring IPv6 Snooping 490                         |
| Additional References for IPv6 First-Hop Security 490          |

#### CHAPTER 18

#### R 18 Configuring Dynamic ARP Inspection 493

| About DAI <b>493</b>                                              |
|-------------------------------------------------------------------|
| ARP 493                                                           |
| ARP Spoofing Attacks 493                                          |
| DAI and ARP Spoofing Attacks 494                                  |
| Interface Trust States and Network Security 495                   |
| Logging DAI Packets 496                                           |
| DHCP Relay with Dynamic ARP Inspection 496                        |
| Prerequisites for DAI 497                                         |
| Guidelines and Limitations for DAI <b>497</b>                     |
| Guidelines and Limitations for DHCP Relay with DAI 498            |
| Default Settings for DAI 498                                      |
| Configuring DAI <b>498</b>                                        |
| Enabling or Disabling DAI on VLANs 498                            |
| Configuring the DAI Trust State of a Layer 2 Interface <b>499</b> |

| Enabling or Disabling Additional Validation 500 |
|-------------------------------------------------|
| Configuring the DAI Logging Buffer Size 501     |
| Configuring DAI Log Filtering 502               |
| Enabling DHCP Relay with DAI 503                |
| Verifying the DAI Configuration 504             |
| Monitoring and Clearing DAI Statistics 504      |
| Configuration Examples for DAI <b>504</b>       |
| Two Devices Support DAI 504                     |
| Configuring Device A 505                        |
| Configuring Device B <b>507</b>                 |
| Examples for DHCP Relay with DAI 509            |
| Additional References for DAI 509               |
| Related Documents 509                           |
| Standards 509                                   |
|                                                 |
| onfiguring IP Source Guard 511                  |
|                                                 |

| CHAPTER 19 | Configuring IP Source Guard 511                                         |
|------------|-------------------------------------------------------------------------|
|            | About IP Source Guard 511                                               |
|            | Prerequisites for IP Source Guard 512                                   |
|            | Guidelines and Limitations for IP Source Guard 512                      |
|            | Default Settings for IP Source Guard 513                                |
|            | Configuring IP Source Guard 513                                         |
|            | Enabling or Disabling IP Source Guard on a Layer 2 Interface <b>513</b> |
|            | Adding or Removing a Static IP Source Entry 514                         |
|            | Configuring IP Source Guard for Trunk Ports 515                         |
|            | Displaying IP Source Guard Bindings 515                                 |
|            | Clearing IP Source Guard Statistics 516                                 |
|            | Configuration Example for IP Source Guard 516                           |
|            | Additional References 516                                               |
|            | Related Documents 516                                                   |
| CHAPTER 20 | - Configuring Password Encryption 517                                   |
|            | About AES Password Encryption and Primary Encryption Keys 517           |
|            | Guidelines and Limitations for Password Encryption 517                  |
|            | Default Settings for Password Encryption 519                            |

I

|            | Configuring Password Encryption 519                                        |     |
|------------|----------------------------------------------------------------------------|-----|
|            | Configuring a Primary Key and Enabling the AES Password Encryption Feature | 520 |
|            | Converting Existing Passwords to Type-6 Encrypted Passwords <b>521</b>     |     |
|            | Converting Type-6 Encrypted Passwords Back to Their Original States 521    |     |
|            | Enabling Type-6 Encryption on MACsec Keys <b>522</b>                       |     |
|            | Deleting Type-6 Encrypted Passwords 523                                    |     |
|            | Verifying the Password Encryption Configuration 523                        |     |
|            | Configuration Examples for Password Encryption <b>523</b>                  |     |
| CHAPTER 21 | Configuring Keychain Management 525                                        |     |
|            | About Keychain Management 525                                              |     |
|            | Prerequisites for Keychain Management 526                                  |     |
|            | Guidelines and Limitations for Keychain Management <b>526</b>              |     |
|            | Default Settings for Keychain Management 527                               |     |
|            | Configuring Keychain Management <b>527</b>                                 |     |
|            | Creating a Keychain 527                                                    |     |
|            | Removing a Keychain 528                                                    |     |
|            | Configuring a Primary Key and Enabling the AES Password Encryption Feature | 528 |
|            | Configuring Text for a Key 530                                             |     |
|            | Configuring Accept and Send Lifetimes for a Key 532                        |     |
|            | Configuring a Key for OSPFv2 Cryptographic Authentication 534              |     |
|            | Determining Active Key Lifetimes 535                                       |     |
|            | Verifying the Keychain Management Configuration 535                        |     |
|            | Configuration Example for Keychain Management 535                          |     |
|            | Where to Go Next 536                                                       |     |
|            | Additional References for Keychain Management 536                          |     |
| CHAPTER 22 | Configuring Traffic Storm Control 537                                      |     |
|            | About Traffic Storm Control 537                                            |     |
|            | Licensing Requirements for Traffic Storm Control 539                       |     |
|            | Guidelines and Limitations for Traffic Storm Control <b>539</b>            |     |
|            | Default Settings for Traffic Storm Control 542                             |     |
|            | Configuring Traffic Storm Control for One-level Threshold 543              |     |
|            | Prioritizing Storm-control Policer Over the CoPP Policer 544               |     |
|            |                                                                            |     |

|            | Configuring Traffic Storm Control for Two-level Threshold 544                |
|------------|------------------------------------------------------------------------------|
|            | Verifying Traffic Storm Control Configuration 546                            |
|            | Monitoring Traffic Storm Control Counters 546                                |
|            | Configuration Examples for Traffic Storm Control 547                         |
|            | System Log Examples for Traffic Storm Control 547                            |
|            | Additional References for Traffic Storm Control 548                          |
| CHAPTER 23 | Configuring Unicast RPF 549                                                  |
|            | About Unicast RPF 549                                                        |
|            | Unicast RPF Process 550                                                      |
|            | Guidelines and Limitations for Unicast RPF <b>550</b>                        |
|            | Default Settings for Unicast RPF <b>553</b>                                  |
|            | Configuring Unicast RPF for Cisco Nexus 9500 Switches with -R Line Cards 553 |
|            | Configuring Unicast RPF for Cisco Nexus 9300 Switches 554                    |
|            | Configuration Examples for Unicast RPF 556                                   |
|            | Verifying the Unicast RPF Configuration 557                                  |
|            | Additional References for Unicast RPF 558                                    |
| CHAPTER 24 | Configuring Switchport Blocking 559                                          |
|            | About Switchport Blocking 559                                                |
|            | Guidelines and Limitations for Switchport Blocking <b>559</b>                |
|            | Default Settings for Switchport Blocking 560                                 |
|            | Configuring Switchport Blocking 560                                          |
|            | Verifying the Switchport Blocking Configuration 561                          |
|            | Configuration Example for Switchport Blocking 561                            |
| CHAPTER 25 |                                                                              |
|            | About CoPP 563                                                               |
|            | Control Plane Protection 564                                                 |
|            | Control Plane Packet Types 564                                               |
|            | Classification for CoPP 565                                                  |
|            | Egress CoPP 565                                                              |
|            | Rate Controlling Mechanisms 566                                              |

I

I

Dynamic and Static CoPP ACLs 566

Default Policing Policies 567 Modular QoS Command-Line Interface 579 CoPP and the Management Interface 580 Guidelines and Limitations for CoPP 580 Default Settings for CoPP 584 Configuring CoPP 584 Configuring a Control Plane Class Map 584 Configuring a Control Plane Policy Map 586 Configuring the Control Plane Service Policy 588 Configuring the CoPP Scale Factor Per Line Card 589 Changing or Reapplying the Default CoPP Policy 590 Copying the CoPP Best Practice Policy 591 Protocol ACL Filtering for Egress CoPP 591 Configuring ARP ACL Filtering for Egress CoPP 591 Configuring IP ACL Filtering for Egress CoPP 593 Verifying the CoPP Configuration 595 Displaying the CoPP Configuration Status 597 Monitoring CoPP 597 Monitoring CoPP with SNMP 598 Clearing the CoPP Statistics 599 Configuration Examples for CoPP 599 CoPP Configuration Example 599 Changing or Reapplying the Default CoPP Policy Using the Setup Utility 600 Changing CoPP Policy limit 601 Additional References for CoPP 602

#### CHAPTER 26

#### Configuring Rate Limits 603

About Rate Limits 603 Guidelines and Limitations for Rate Limits 604 Default Settings for Rate Limits 605 Configuring Rate Limits 605 Monitoring Rate Limits 607 Clearing the Rate Limit Statistics 608 Verifying the Rate Limit Configuration 608 CHAPTER 27

Configuration Examples for Rate Limits 608 Additional References for Rate Limits 609 Configure MACsec 611 About MACsec 611 Key Lifetime and Hitless Key Rollover 612 Fallback Key 612 Licensing Requirements for MACsec 612 Guidelines and Limitations for MACsec 612 Enabling MACsec 618 Disabling MACsec 618 Configuring a MACsec Keychain and Keys 619 MACsec Packet-Number Exhaustion 621 Configuring MACsec Fallback Key 621 Configuring a MACsec Policy 622 Configuring MACsec EAP 624 QKD integration with SKIP on MACsec 625 About QKD Integration with Secure Key Integration Protocol 625 Guidelines and Limitations 626 Configuring point-to-point MACsec Link Encryption Using SKIP 627 Enabling Postquantum Cryptography 627 Enabling MACsec and MKA features 628 Configuring Quantum Key Distribution Profile 628 Enabling MACsec and MKA features 629 Configuration Examples 629 About Configurable EAPOL Destination and Ethernet Type 632 Enabling EAPOL Configuration 633 Disabling EAPOL Configuration 634 Verifying the MACsec Configuration 634 Displaying MACsec Statistics 636 Configuration Example for MACsec 639 XML Examples 643 MIBs 651 Related Documentation 651

#### CHAPTER 28

#### **Configuring TCP Authentication Option 653**

About TCP Authentication Option 653

TCP-AO Key Chain 653

TCP-AO Key Rollover 655

Guidelines and Limitations 656

Configure TCP Key Chain and Keys 656

Verifying the TCP Keychain 659

Configuration Example for a TCP Keychain **660** 

#### Contents

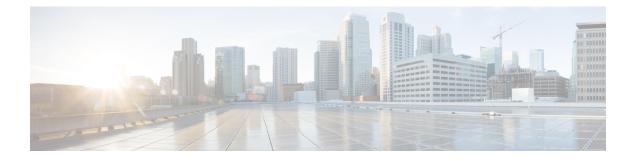

### **Preface**

This preface includes the following sections:

- Audience, on page xxix
- Document Conventions, on page xxix
- Related Documentation for Cisco Nexus 9000 Series Switches, on page xxx
- Documentation Feedback, on page xxx
- Communications, services, and additional information, on page xxx

### Audience

This publication is for network administrators who install, configure, and maintain Cisco Nexus switches.

### **Document Conventions**

Command descriptions use the following conventions:

| Convention      | Description                                                                                                    |
|-----------------|----------------------------------------------------------------------------------------------------|
| bold            | Bold text indicates the commands and keywords that you enter literally as shown.                                                                                                    |
| Italic          | Italic text indicates arguments for which you supply the values.                                                                                                    |
| [x]             | Square brackets enclose an optional element (keyword or argument).                                                                                                    |
| [x   y]         | Square brackets enclosing keywords or arguments that are separated by a vertical bar indicate an optional choice.                                                                                                    |
| {x   y}         | Braces enclosing keywords or arguments that are separated by a vertical bar indicate a required choice.                                                                                                    |
| $[x \{y   z\}]$ | Nested set of square brackets or braces indicate optional or required choices within optional or required elements. Braces and a vertical bar within square brackets indicate a required choice within an optional element. |

| Convention | Description                                                                                                    |
|------------|----------------------------------------------------------------------------------------------------|
| variable   | Indicates a variable for which you supply values, in context where italics cannot be used.                              |
| string     | A nonquoted set of characters. Do not use quotation marks around the string or the string includes the quotation marks. |

Examples use the following conventions:

| Convention           | Description                                                                                               |  |
|----------------------|----------------------------------------------------------------------------------------------------|--|
| screen font          | Terminal sessions and information the switch displays are in screen font                                  |  |
| boldface screen font | Information that you must enter is in <b>boldface</b> screen font.                                        |  |
| italic screen font   | Arguments for which you supply values are in italic screen font.                                          |  |
| <>                   | Nonprinting characters, such as passwords, are in angle brackets.                                         |  |
| []                   | Default responses to system prompts are in square brackets.                                               |  |
| !,#                  | An exclamation point (!) or a pound sign (#) at the beginning of a line of code indicates a comment line. |  |

### **Related Documentation for Cisco Nexus 9000 Series Switches**

The entire Cisco Nexus 9000 Series switch documentation set is available at the following URL: https://www.cisco.com/en/US/products/ps13386/tsd\_products\_support\_series\_home.html

### **Documentation Feedback**

To provide technical feedback on this document, or to report an error or omission, please send your comments to nexus9k-docfeedback@cisco.com. We appreciate your feedback.

### **Communications, services, and additional information**

- To receive timely, relevant information from Cisco, sign up at Cisco Profile Manager.
- To get the business impact you're looking for with the technologies that matter, visit Cisco Services.
- To submit a service request, visit Cisco Support.
- To discover and browse secure, validated enterprise-class apps, products, solutions, and services, visit Cisco DevNet.
- To obtain general networking, training, and certification titles, visit Cisco Press.
- To find warranty information for a specific product or product family, access Cisco Warranty Finder.

### **Cisco Bug Search Tool**

Cisco Bug Search Tool (BST) is a gateway to the Cisco bug-tracking system, which maintains a comprehensive list of defects and vulnerabilities in Cisco products and software. The BST provides you with detailed defect information about your products and software.

### **Documentation feedback**

To provide feedback about Cisco technical documentation, use the feedback form available in the right pane of every online document.

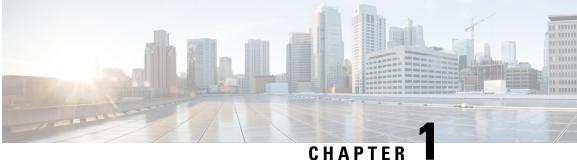

## **New and Changed Information**

This chapter includes the new and changed features for the Cisco Nexus 9000 Series NX-OS Security Configuration Guide, Release 10.4(x).

• New and Changed Information, on page 1

### **New and Changed Information**

#### **Table 1: New and Changed Features**

| Feature                                           | Description                                                                                  | Changed in Release | Where Documented                                                                                              |
|---------------------------------------------------|----------------------------------------------------------------------------------------------|--------------------|----------------------------------------------------------------------------------------------------|
| Class E in NX-OS<br>Fabric                        | Added support for Security<br>Group ACL with ESG on<br>Class E IP addresses.                 | 10.4(3)F           | Guidelines and Limitations for IP ACLs, on page 307                                                           |
| MACsec                                            | Added support for MACsec<br>on Cisco Nexus 9364C-H1<br>switches.                             | 10.4(3)F           | Guidelines and Limitations for MACsec, on page 612                                                            |
| Security ACL                                      | Added support for Security<br>ACL on the Cisco Nexus<br>9364C-H1 switches.                   | 10.4(3)F           | Guidelines and Limitations for IP ACLs, on page 307                                                           |
| ACL/CoPP                                          | Added support for ACL and<br>CoPP on the Cisco Nexus<br>9364C-H1 switches.                   | 10.4(3)F           | Guidelines and Limitations for<br>IP ACLs, on page 307<br>Guidelines and Limitations for<br>CoPP, on page 580 |
| Support flexible<br>TCAM<br>templates/enhancement | Added support for flexible<br>TCAM configuration on the<br>Cisco Nexus 9364C-H1<br>switches. | 10.4(3)F           | Guidelines and Limitations for<br>IP ACLs, on page 307                                                        |

I

| Feature                                                                 | Description                                                                                        | Changed in Release | Where Documented                                                                                |
|-------------------------------------------------------------------------|----------------------------------------------------------------------------------------------------|--------------------|-------------------------------------------------------------------------------------------------|
| TLS v1.3                                                                | Added Transport Layer<br>Security protocol version 1.3<br>support for Cisco Nexus<br>applications. | 10.4(3)F           | TLS Protocol Support, on page<br>12<br>Guidelines and Limitations for                           |
|                                                                         |                                                                                                    |                    | RadSec, on page 62<br>Guidelines and Limitations for<br>LDAP, on page 124                       |
|                                                                         |                                                                                                    |                    | 802.1X Guidelines and<br>Limitations, on page 252                                               |
| QKD (Quantum Key<br>Distribution)<br>integration with SKIP<br>on MACsec | Added support for QKD on<br>Cisco Nexus 9000 Series<br>Switches.                                   | 10.4(3)F           | QKD integration with SKIP on<br>MACsec, on page 625                                             |
| X.509 certificate based<br>SSH Authorization<br>using TACACS            | Added support for<br>SSH-based authorization of<br>x509v3-certificates using<br>TACACS+ server.    | 10.4(3)F           | Guidelines and Limitations for AAA, on page 28                                                  |
|                                                                         |                                                                                                    |                    | Configuring AAA<br>SSH-Cert-Authorization on<br>TACACS Servers, on page 44                      |
|                                                                         |                                                                                                    |                    | About TACACS+, on page 89                                                                       |
|                                                                         |                                                                                                    |                    | Guidelines and Limitations for TACACS+, on page 93                                              |
|                                                                         |                                                                                                    |                    | Configuring X.509<br>Certificate-Based SSH<br>Authorization Using TACACS<br>Server, on page 113 |
| Default route                                                           | Added support for<br>configuring default route for<br>ACL QoS.                                     | 10.4(2)F           | Guidelines and Limitations for IP ACLs, on page 307                                             |
|                                                                         |                                                                                                    |                    | Configuration Examples for IP<br>ACLs, on page 358                                              |
| Support flexible<br>TCAM<br>templates/enhancement                       | Added support for flexible<br>TCAM configuration on the<br>Cisco Nexus 93400LD-H1<br>switches.     | 10.4(2)F           | Guidelines and Limitations for<br>IP ACLs, on page 307                                          |
| Security ACL                                                            | Added support for Security<br>ACL on the Cisco Nexus<br>93400LD-H1 switches.                       | 10.4(2)F           | Guidelines and Limitations for IP ACLs, on page 307                                             |
| MACsec                                                                  | Added support for MACsec<br>on Cisco Nexus<br>93400LD-H1, and<br>93108TC-FX3 switches.             | 10.4(2)F           | Guidelines and Limitations for MACsec, on page 612                                              |

| Feature                                                                         | Description                                                                                                    | Changed in Release | Where Documented                                            |
|---------------------------------------------------------------------------------|----------------------------------------------------------------------------------------------------|--------------------|-------------------------------------------------------------|
| ACL/CoPP                                                                        | Added support for ACL and<br>CoPP ACL on Cisco Nexus<br>93400LD-H1, and<br>93108TC-FX3 switches.                                                                                   | 10.4(2)F           | Guidelines and Limitations for<br>CoPP, on page 580         |
|                                                                                 |                                                                                                    |                    | Guidelines and Limitations for IP ACLs, on page 307         |
| CR multiline support                                                            | Added configuration replace feature support for LDAP.                                                                                                    | 10.4(2)F           | Guidelines and Limitations for LDAP, on page 124            |
| BGP support for TCP<br>Authentication Option<br>(TCP-AO)                        | Added support for TCP<br>authentication option on<br>Cisco Nexus 9000 platform<br>switches.                                                                                        | 10.4(2)F           | Configuring TCP<br>Authentication Option, on page<br>653    |
| MACsec rate counter<br>support on FX3<br>platforms                              | Added support for MACsec<br>rate counter for "show<br>macsec secy statistics<br>command" and rate related<br>OIDs in<br>CISCO-SECY-EXT-MIB on<br>Cisco Nexus 9300-FX3<br>switches. | 10.4(2)F           | Guidelines and Limitations for<br>MACsec, on page 612       |
| MACsec support on<br>N9K-X98900CD-A                                             | Added support for MACsec<br>on Cisco Nexus<br>X98900CD-A line cards.                                                                                                    | 10.4(2)F           | Guidelines and Limitations for MACsec, on page 612          |
| Flexible configuration<br>of SSH to customize<br>Ciphers, MACs, and<br>Keytypes | Added CLI options to configure SSH Algorithm.                                                                                                    | 10.4(2)F           | Customizing SSH<br>Cryptographic Algorithms, on<br>page 158 |
| Certification based<br>authentication for<br>MACsec                             | Added EAP-TLS support to<br>802.1X Port-based<br>Authentication for uplink<br>ports where MACsec is<br>required.                                                                   | 10.4(1)F           | Prerequisites for 802.1X, on page 251                       |
|                                                                                 |                                                                                                    |                    | 802.1X Guidelines and<br>Limitations, on page 252           |
|                                                                                 |                                                                                                    |                    | Configuring EAP-TLS, on page 261                            |
|                                                                                 |                                                                                                    |                    | Verifying the 802.1X<br>Configuration, on page 280          |
|                                                                                 |                                                                                                    |                    | Configuring MACsec EAP, on page 624                         |

| Feature                           | Description                                                                                                    | Changed in Release | Where Documented                                                        |
|-----------------------------------|----------------------------------------------------------------------------------------------------|--------------------|-------------------------------------------------------------------------|
| redirect/deny 'all' keyword to pr | Added new ACE <b>all</b><br>keyword to prioritize the<br>IP/IPv6/MAC ACL rule over                                                | oritize the        | Guidelines and Limitations for<br>IP ACLs, on page 307                  |
|                                   | SUP rule.                                                                                                    |                    | Applying an IP ACL Rule<br>Prioritization over SUP Rule,<br>on page 348 |
|                                   |                                                                                                    |                    | Guidelines and Limitations for MAC ACLs, on page 376                    |
|                                   |                                                                                                    |                    | Applying a MAC ACL Rule<br>Prioritization over SUP Rule,<br>on page 385 |
| Radius over DTLS<br>Support       | Radius over DTLS protocol<br>support is added. This<br>protocol is for transporting<br>RADIUS datagrams over a<br>secure channel. | 10.4(1)F           | About RADIUS with DTLS, on page 71                                      |
|                                   |                                                                                                    |                    | Configuring RADIUS with DTLS, on page 71                                |
| AAA                               | Added support for AAA on<br>Cisco Nexus 9804 switches,<br>and Cisco Nexus<br>X98900CD-A and<br>X9836DM-A line cards.              | 10.4(1)F           | Guidelines and Limitations for AAA, on page 28                          |
| RADIUS                            | Added support for RADIUS<br>on Cisco Nexus 9804<br>switches, and Cisco Nexus<br>X98900CD-A and<br>X9836DM-A line cards.           | 10.4(1)F           | Guidelines and Limitations for RADIUS, on page 61                       |
| TACACS+                           | Added support for<br>TACACS+ on Cisco Nexus<br>9804 switches, and Cisco<br>Nexus X98900CD-A and<br>X9836DM-A line cards.          | 10.4(1)F           | Guidelines and Limitations for TACACS+, on page 93                      |
| LDAP                              | Added support for LDAP on<br>Cisco Nexus 9804 switches,<br>and Cisco Nexus<br>X98900CD-A and<br>X9836DM-A line cards.             | 10.4(1)F           | Guidelines and Limitations for LDAP, on page 124                        |
| MACsec                            | Added support for MACsec<br>on Cisco Nexus<br>9348GC-FX3,<br>9348GC-FX3PH and<br>9332D-H2R switches                               | 10.4(1)F           | Guidelines and Limitations for<br>MACsec, on page 612                   |

| Feature                                           | Description                                                                                                    | Changed in Release | Where Documented                                                                                              |
|---------------------------------------------------|----------------------------------------------------------------------------------------------------|--------------------|----------------------------------------------------------------------------------------------------|
| Security ACL                                      | Added support for Security<br>ACL on the Cisco Nexus<br>9332D-H2R switches.                                                                                                    | 10.4(1)F           | Guidelines and Limitations for IP ACLs, on page 307                                                           |
| ACL/CoPP                                          | Added support for ACL and<br>CoPP on the Cisco Nexus<br>9332D-H2R switches.                                                                                                    | 10.4(1)F           | Guidelines and Limitations for<br>IP ACLs, on page 307<br>Guidelines and Limitations for<br>CoPP, on page 580 |
| Support flexible<br>TCAM<br>templates/enhancement | Added support for flexible<br>TCAM configuration on the<br>Cisco Nexus 9332D-H2R<br>switches.                                                                                        | 10.4(1)F           | Guidelines and Limitations for<br>IP ACLs, on page 307                                                        |
| ACL Consistency<br>Checker                        | Added support for ACL<br>Consistency Checker on<br>Cisco Nexus 9804 switches,<br>and Cisco Nexus<br>X98900CD-A and<br>X9836DM-A line cards.                                          | 10.4(1)F           | Guidelines and Limitations for<br>IP ACLs, on page 307                                                        |
| ACL - Sup, CoPP                                   | Added support for CoPP<br>ACL on Cisco Nexus 9804<br>switches, and Cisco Nexus<br>X98900CD-A and<br>X9836DM-A line cards.                                                            | 10.4(1)F           | Guidelines and Limitations for<br>CoPP, on page 580                                                           |
| RACL with statistics                              | Added support for RACL<br>(Ingress-IPv4/IPv6 and<br>Egress-IPv4/IPv6) with<br>statistics on Cisco Nexus<br>9804 switches, and Cisco<br>Nexus X98900CD-A and<br>X9836DM-A line cards. | 10.4(1)F           | Guidelines and Limitations for<br>IP ACLs, on page 307                                                        |
| DHCP relay                                        | Added support for DHCP<br>relay on Cisco Nexus 9804<br>switches, and Cisco Nexus<br>X98900CD-A and<br>X9836DM-A line cards.                                                          | 10.4(1)F           | Guidelines and Limitations for<br>DHCP, on page 431                                                           |
| CoPP Limit                                        | Added CoPP Limit<br>configuration for PTP<br>interface on Cisco Nexus<br>9348GC-FX3                                                                                                  | 10.4(1)F           | Changing CoPP Policy limit,<br>on page 601                                                                    |

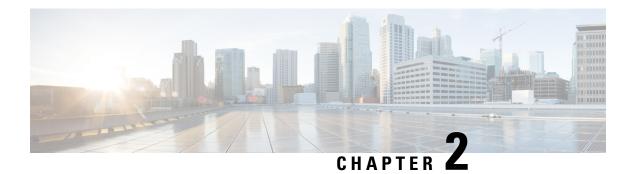

# **Overview**

The Cisco NX-OS software supports security features that can protect your network against degradation or failure and also against data loss or compromise resulting from intentional attacks and from unintended but damaging mistakes by well-meaning network users.

This chapter includes the following sections:

- Licensing Requirements, on page 7
- Supported Platforms, on page 8
- Authentication, Authorization, and Accounting, on page 8
- RADIUS and TACACS+ Security Protocols, on page 8
- LDAP, on page 9
- SSH and Telnet, on page 9
- User Accounts and Roles, on page 9
- IP ACLs, on page 9
- MAC ACLs, on page 10
- VACLs, on page 10
- DHCP Snooping, on page 10
- Dynamic ARP Inspection, on page 10
- IP Source Guard, on page 11
- Password Encryption, on page 11
- Keychain Management, on page 11
- Control Plane Policing, on page 11
- Rate Limits, on page 12
- Software Image, on page 12
- Virtual Device Contexts, on page 12
- SGT Tagged Packet, on page 12
- TLS Protocol Support, on page 12

# **Licensing Requirements**

For a complete explanation of Cisco NX-OS licensing recommendations and how to obtain and apply licenses, see the *Cisco NX-OS Licensing Guide* and the *Cisco NX-OS Licensing Options Guide*.

## Supported Platforms

Starting with Cisco NX-OS release 7.0(3)I7(1), use the Nexus Switch Platform Support Matrix to know from which Cisco NX-OS releases various Cisco Nexus 9000 and 3000 switches support a selected feature.

# Authentication, Authorization, and Accounting

Authentication, authorization, and accounting (AAA) is an architectural framework for configuring a set of three independent security functions in a consistent, modular manner.

#### Authentication

Provides the method of identifying users, including login and password dialog, challenge and response, messaging support, and, depending on the security protocol that you select, encryption. Authentication is the way a user is identified prior to being allowed access to the network and network services. You configure AAA authentication by defining a named list of authentication methods and then applying that list to various interfaces.

#### Authorization

Provides the method for remote access control, including one-time authorization or authorization for each service, per-user account list and profile, user group support, and support of IP, IPX, ARA, and Telnet.

Remote security servers, such as RADIUS and TACACS+, authorize users for specific rights by associating attribute-value (AV) pairs, which define those rights, with the appropriate user. AAA authorization works by assembling a set of attributes that describe what the user is authorized to perform. These attributes are compared with the information contained in a database for a given user, and the result is returned to AAA to determine the user's actual capabilities and restrictions.

#### Accounting

Provides the method for collecting and sending security server information used for billing, auditing, and reporting, such as user identities, start and stop times, executed commands (such as PPP), number of packets, and number of bytes. Accounting enables you to track the services that users are accessing, as well as the amount of network resources that they are consuming.

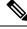

**Note** You can configure authentication outside of AAA. However, you must configure AAA if you want to use RADIUS or TACACS+, or if you want to configure a backup authentication method.

For more information, see the Configuring AAA, on page 23 chapter.

# **RADIUS and TACACS+ Security Protocols**

AAA uses security protocols to administer its security functions. If your router or access server is acting as a network access server, AAA is the means through which you establish communication between your network access server and your RADIUS or TACACS+ security server.

The chapters in this guide describe how to configure the following security server protocols:

#### RADIUS

A distributed client/server system implemented through AAA that secures networks against unauthorized access. In the Cisco implementation, RADIUS clients run on Cisco routers and send authentication requests to a central RADIUS server that contains all user authentication and network service access information.

#### TACACS+

A security application implemented through AAA that provides a centralized validation of users who are attempting to gain access to a router or network access server. TACACS+ services are maintained in a database on a TACACS+ daemon running, typically, on a UNIX or Windows NT workstation. TACACS+ provides for separate and modular authentication, authorization, and accounting facilities.

For more information, see the Configuring TACACS+, on page 89 chapter and the Configuring RADIUS, on page 57 chapter.

# LDAP

The Lightweight Directory Access Protocol (LDAP) provides centralized validation of users attempting to gain access to a Cisco NX-OS device. LDAP allows a single access control server (the LDAP daemon) to provide authentication and authorization independently.

For more information, see the Configuring LDAP, on page 121 chapter.

## SSH and Telnet

You can use the Secure Shell (SSH) server to enable an SSH client to make a secure, encrypted connection to a Cisco NX-OS device. SSH uses strong encryption for authentication. The SSH server in the Cisco NX-OS software can interoperate with publicly and commercially available SSH clients.

The SSH client in the Cisco NX-OS software works with publicly and commercially available SSH servers.

The Telnet protocol enables TCP/IP connections to a host. Telnet allows a user at one site to establish a TCP connection to a login server at another site and then passes the keystrokes from one device to the other. Telnet can accept either an IP address or a domain name as the remote device address.

For more information, see the Configuring SSH and Telnet, on page 143 chapter.

# **User Accounts and Roles**

You can create and manage user accounts and assign roles that limit access to operations on the Cisco NX-OS device. Role-based access control (RBAC) allows you to define the rules for an assign role that restrict the authorization that the user has to access management operations.

For more information, see the Configuring User Accounts and RBAC, on page 223 chapter.

# **IP ACLs**

IP ACLs are ordered sets of rules that you can use to filter traffic based on IPv4 information in the Layer 3 header of packets. Each rule specifies a set of conditions that a packet must satisfy to match the rule. When

the Cisco NX-OS software determines that an IP ACL applies to a packet, it tests the packet against the conditions of all rules. The first match determines whether a packet is permitted or denied, or if there is no match, the Cisco NX-OS software applies the applicable default rule. The Cisco NX-OS software continues processing packets that are permitted and drops packets that are denied.

For more information, see the Configure IP ACLs, on page 289 chapter.

# **MAC ACLs**

MAC ACLs are ACLs that filter traffic using the information in the Layer 2 header of each packet. Each rule specifies a set of conditions that a packet must satisfy to match the rule. When the Cisco NX-OS software determines that a MAC ACL applies to a packet, it tests the packet against the conditions of all rules. The first match determines whether a packet is permitted or denied, or if there is no match, the Cisco NX-OS software applies the applicable default rule. The Cisco NX-OS software continues processing packets that are permitted and drops packets that are denied.

## VACLs

A VLAN ACL (VACL) is one application of an IP ACL or MAC ACL. You can configure VACLs to apply to all packets that are routed into or out of a VLAN or are bridged within a VLAN. VACLs are strictly for security packet filtering and for redirecting traffic to specific physical interfaces. VACLs are not defined by direction (ingress or egress).

For more information, see the Configuring VLAN ACLs, on page 389 chapter.

# **DHCP Snooping**

DHCP snooping acts like a firewall between untrusted hosts and trusted DHCP servers. DHCP snooping performs the following activities:

- Validates DHCP messages received from untrusted sources and filters out invalid messages.
- Builds and maintains the DHCP snooping binding database, which contains information about untrusted hosts with leased IP addresses.
- Uses the DHCP snooping binding database to validate subsequent requests from untrusted hosts.

Dynamic ARP inspection (DAI) and IP Source Guard (IPSG) also use information stored in the DHCP snooping binding database.

## **Dynamic ARP Inspection**

Dynamic ARP inspection (DAI) ensures that only valid ARP requests and responses are relayed. When DAI is enabled and properly configured, a Cisco NX-OS device performs these activities:

- Intercepts all ARP requests and responses on untrusted ports.
- Verifies that each of these intercepted packets has a valid IP-to-MAC address binding before updating the local ARP cache or before forwarding the packet to the appropriate destination.

Drops invalid ARP packets.

DAI can determine the validity of an ARP packet based on valid IP-to-MAC address bindings stored in a DHCP snooping binding database. This database can also contain static entries that you create. If the ARP packet is received on a trusted interface, the device forwards the packet without any checks. On untrusted interfaces, the device forwards the packet only if it is valid.

## **IP Source Guard**

IP Source Guard is a per-interface traffic filter that permits IP traffic only when the IP address and MAC address of each packet matches one of two sources of IP and MAC address bindings:

- Entries in the DHCP snooping binding table.
- Static IP source entries that you configure.

Filtering on trusted IP and MAC address bindings helps prevent attacks that rely on spoofing the IP address of a valid host. To circumvent IP Source Guard, an attacker would have to spoof both the IP address and the MAC address of a valid host.

# **Password Encryption**

The Advanced Encryption Standard (AES) password encryption feature stores all existing and newly created clear-text passwords for supported applications (currently RADIUS and TACACS+) in the strong and reversible type-6 encrypted format. A primary encryption key is used to encrypt and decrypt the passwords. You can also use this feature to convert all existing weakly encrypted passwords to type-6 encrypted passwords.

For more information, see the Configuring Password Encryption, on page 517 chapter.

## **Keychain Management**

Keychain management allows you to create and maintain keychains, which are sequences of keys (sometimes called shared secrets). You can use keychains with features that secure communications with other devices by using key-based authentication. The device allows you to configure multiple keychains.

Some routing protocols that support key-based authentication can use a keychain to implement a hitless key rollover for authentication.

For more information, see the Configuring Keychain Management, on page 525 chapter.

# **Control Plane Policing**

The Cisco NX-OS device provides control plane policing to prevent denial-of-service (DoS) attacks from impacting performance. The supervisor module of the Cisco NX-OS device has both the management plane and control plane and is critical to the operation of the network. Any disruption to the supervisor module would result in serious network outages. Excessive traffic to the supervisor module could overload it and slow down the performance of the entire Cisco NX-OS device. Attacks on the supervisor module can be of various types such as, denial-of-service (DoS) attacks that generate IP traffic streams to the control plane at a very

high rate. These attacks result in the control plane spending a large amount of time in handling these packets, which makes the control plane unable to process genuine traffic.

For more information, see the Configure Control Plane Policing, on page 563 chapter.

## **Rate Limits**

Rate limits can prevent redirected packets for egress exceptions from overwhelming the supervisor module on a Cisco NX-OS device.

For more information, see the Configuring Rate Limits, on page 603 chapter.

## Software Image

The Cisco NX-OS software consists of one NXOS software image.

## **Virtual Device Contexts**

Cisco NX-OS can segment operating system and hardware resources into virtual device contexts (VDCs) that emulate virtual devices. The Cisco Nexus 9000 Series switches currently do not support multiple VDCs. All switch resources are managed in the default VDC.

# **SGT Tagged Packet**

Beginning with Cisco NX-OS Release 10.2(2)F, the Cisco Nexus 9300-EX/FX/FX2/FX3/GX platform switches can be used as a L2 or L3 transit device to forward a SGT tagged packet. Cisco NX-OS N9K can pass the packet without stripping or altering the SGT.

Beginning with Cisco NX-OS Release 10.3(3)F, SGT forwarding is supported on Cisco Nexus 9500 switches with N9K-X97160YC-EX line card.

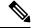

**Note** NX-OS N9K does not do any SGT enforcement. It also does not generate or rewrite SGT/DGT info in the packets. Packets are received and transmitted out with the same tags.

# **TLS Protocol Support**

The Transport Layer Security (TLS) protocol is a cryptographic protocol designed to provide secure communication over a computer network.

Beginning with Cisco NX-OS Release 10.4(3)F, Cisco Nexus application supports Transport Layer Security (TLS) version 1.3 by default.

The following applications supports TLSv1.3 for faster and secure communication:

NX-API: For more details, see NX-API Management Commands.

- gNMI: For more details, see gNMI Management Interface.
- Secure syslog: For more details, see Configuring System Message Logging.
- RadSec: For more details, see Guidelines and Limitations for RadSec, on page 62.
- Copy utilities (HTTPS option): For more details, see Using the Device File Systems, Directories, and Files.
- Callhome: For more details, see Configuring Smart Call Home.
- Smart Licensing: For more details, see Smart Licensing Using Policy.
- 802.1x: For more details, see 802.1X Guidelines and Limitations, on page 252.
- gRPC agent: For more details, see gRPC Agent.
- LDAP: For more details, see Guidelines and Limitations for LDAP, on page 124.

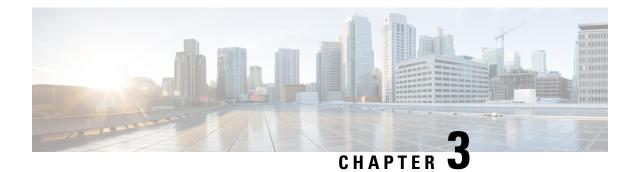

# **Configuring FIPS**

This chapter describes how to configure the Federal Information Processing Standards (FIPS) mode on Cisco NX-OS devices.

This chapter includes the following sections:

- About FIPS, on page 15
- Prerequisites for FIPS, on page 16
- Guidelines and Limitations for FIPS, on page 17
- Default Settings for FIPS, on page 17
- Configuring FIPS, on page 17
- Verifying the FIPS Configuration, on page 19
- Create 2048 bit RSA Key, on page 19
- Configuration Example for FIPS, on page 20
- Additional References for FIPS, on page 20

# **About FIPS**

The FIPS 140–2 Publication, *Security Requirements for Cryptographic Modules*, details the U.S. government requirements for cryptographic modules. FIPS 140–2 specifies that a cryptographic module is a set of hardware, software, firmware, or some combination thereof that implements cryptographic functions or processes, including cryptographic algorithms and, optionally, key generation, and is contained within a defined cryptographic boundary.

FIPS specifies certain cryptographic algorithms as secure, and it identifies which algorithms should be used if a cryptographic module is to be called FIPS compliant.

### **FIPS Self-Tests**

A cryptographic module must perform power-up self-tests and conditional self-tests to ensure that it is functioning properly.

Power-up self-tests run automatically after the device powers up. A device goes into FIPS mode only after all self-tests are successfully completed. If any self-test fails, the device logs a system message and moves into an error state.

Generate a "crypto key generate rsa label test exportable modulus" with a minimum modulus size of 2048. If the key size is less than 2048, it is categorized as "FIPS Self-Tests or FIPS Error State."

The device uses a cryptographic algorithm known-answer test (KAT) to test FIPS mode for each FIPS 140-3-approved cryptographic function (encryption, decryption, authentication, and random number generation) implemented on the device. The device applies the algorithm to data for which the correct output is already known. It then compares the calculated output to the previously generated output. If the calculated output does not equal the known answer, the KAT fails.

Conditional self-tests run automatically when an applicable security function or operation is invoked. Unlike the power-up self-tests, conditional self-tests are executed each time their associated function is accessed.

Conditional self-tests include the following:

#### Pair-wise consistency test

This test is run when a public or private key-pair is generated.

#### Continuous random number generator test

This test is run when a random number is generated.

The Cisco TrustSec manager also runs a bypass test to ensure that encrypted text is never sent as plain text.

A bypass test failure on CTS-enabled ports causes only those corresponding ports to be shut down. The bypass test might fail because of packet drops caused by data path congestion. In such cases, we recommend that you try bringing up the port again.

### **FIPS Error State**

When the system is booted up in FIPS mode, the FIPS power-up self-tests run on the supervisor and line card modules. If any of these bootup tests fail, the whole system is moved to the FIPS error state. In this state, as per the FIPS requirement, all cryptographic keys are deleted, and all line cards are shut down. This mode is exclusively meant for debugging purposes.

Once the switch is in the FIPS error state, any reload of a line card moves it to the failure state. To move the switch back to FIPS mode, it has to be rebooted. However, once the switch is in FIPS mode, any power-up self-test failure on a subsequent line card reload or insertion affects only that line card, and only the corresponding line card is moved to the failure state.

## **Prerequisites for FIPS**

FIPS has the following prerequisites:

- Disable Telnet. Users should log in using Secure Shell (SSH) only.
- Any existing user accounts on the device that have been configured for SNMPv3 should be configured only with SHA for authentication and AES/3DES for privacy.
- Delete all SSH server RSA1 key-pairs.
- Enable HMAC-SHA1 message integrity checking (MIC) for use during the Cisco TrustSec Security Association Protocol (SAP) negotiation. To do so, enter the sap hash-algorithm HMAC-SHA-1 command from the cts-manual or cts-dot1x mode.

Note

# **Guidelines and Limitations for FIPS**

FIPS has the following configuration guidelines and limitations:

- The user authentication mechanisms supported for SSH are usernames and passwords, public keys, and X.509 certificates.
- Your passwords should have a minimum of eight alphanumeric characters.
- Disable Radius and TACACS when FIPS mode is on. This is enforced due to OpenSSL in FIPS mode.
- When RadSec is enabled, Radius doesn't need to be disabled when FIPS is enabled.
- When the **fips mode enable** command is executed after an ASCII reload, you need to reload the Cisco NX-OS switch after executing the **copy running-config startup-config** command.

# **Default Settings for FIPS**

This table lists the default settings for FIPS parameters.

Table 2: Default FIPS Parameters

| Parameters | Default  |  |
|------------|----------|--|
| FIPS       | Disabled |  |
| mode       |          |  |

# **Configuring FIPS**

This section describes how to configure FIPS mode on Cisco NX-OS devices.

### **Enabling FIPs Mode**

Beginning with Cisco NX-OS Release 7.0(3)I5(1), you can enable FIPS mode on the device.

### Before you begin

Ensure that you are in the default VDC.

|        | Command or Action                             | Purpose                           |
|--------|-----------------------------------------------|-----------------------------------|
| Step 1 | configure terminal                            | Enters global configuration mode. |
|        | Example:                                      |                                   |
|        | switch# configure terminal<br>switch(config)# |                                   |

I

|        | Command or Action                                                                                         | Purpose                                                                                                    |
|--------|----------------------------------------------------------------------------------------------------|----------------------------------------------------------------------------------------------------|
| Step 2 | fips mode enable                                                                                          | Enables FIPS mode.                                                                                                    |
|        | <pre>Example:<br/>switch(config)# fips mode enable</pre>                                                  | <b>Note</b><br><b>fips mode enable</b> can be entered only when<br>all LCs are online or else it leads to LC failure.                    |
| Step 3 | exit                                                                                                    | Exits configuration mode.                                                                                                    |
|        | <pre>Example:<br/>switch(config)# exit<br/>switch#</pre>                                                  |                                                                                                    |
| Step 4 | (Optional) show fips status<br>Example:<br>switch# show fips status<br>FIPS mode is enabled               | Displays the status of FIPS mode.                                                                                                    |
| Step 5 | Required: copy running-config startup-config<br>Example:<br>switch# copy running-config<br>startup-config | Copies the running configuration to the startup configuration.                                                                           |
| Step 6 | Required: reload<br>Example:<br>switch# reload                                                            | Reloads the Cisco NX-OS device.<br><b>Note</b><br>After you enable FIPS, a reboot is required for<br>the system to operate in FIPS mode. |

# **Disabling FIPS**

You can disable FIPS mode on the device.

### Before you begin

Ensure that you are in the default VDC.

|        | Command or Action                                     | Purpose                           |
|--------|-------------------------------------------------------|-----------------------------------|
| Step 1 | configure terminal                                    | Enters global configuration mode. |
|        | Example:                                              |                                   |
|        | <pre>switch# configure terminal switch(config)#</pre> |                                   |
| Step 2 | no fips mode enable                                   | Disables FIPS mode.               |
|        | Example:                                              |                                   |
|        | <pre>switch(config)# no fips mode enable</pre>        |                                   |

L

|        | Command or Action                                     | Purpose                                         |
|--------|-------------------------------------------------------|-------------------------------------------------|
| Step 3 | exit                                                  | Exits configuration mode.                       |
|        | Example:                                              |                                                 |
|        | <pre>switch(config)# exit switch#</pre>               |                                                 |
| Step 4 | (Optional) show fips status                           | Displays the status of FIPS mode.               |
|        | Example:                                              |                                                 |
|        | switch# show fips status<br>FIPS mode is disabled     |                                                 |
| Step 5 | copy running-config startup-config                    | Copies the running configuration to the startur |
|        | Example:                                              | configuration.                                  |
|        | <pre>switch# copy running-config startup-config</pre> |                                                 |
| Step 6 | reload                                                | Reloads the Cisco NX-OS device.                 |
|        | Example:                                              |                                                 |
|        | switch# reload                                        |                                                 |

# **Verifying the FIPS Configuration**

To display FIPS configuration information, perform one of the following tasks:

| Command             | Purpose                                  |  |
|---------------------|------------------------------------------|--|
| show fips<br>status | Displays the status of the FIPS feature. |  |

For detailed information about the fields in the output from this command, see the *Cisco Nexus* 9000 Series NX-OS Security Command Reference.

# Create 2048 bit RSA Key

Steps to create a 2048 bit RSA key:

• N9k-Switch# conf t

Enter configuration commands, one per line. End with CNTL/Z.

• N9k-Switch(config) # no feature ssh

XML interface to system may become unavailable since ssh is disabled

- N9k-Switch(config) # no ssh key rsa
- N9k-Switch(config) # ssh key rsa 2048
- New SSH Key has a bitcount of 2048:
- N9k-Switch(config) # show ssh key

# **Configuration Example for FIPS**

The following example shows how to enable FIPS mode:

```
config terminal
fips mode enable
show fips status
exit
copy running-config startup-config
reload
```

# **Additional References for FIPS**

This section includes additional information related to implementing FIPS.

### **Related Documents**

| Related Topic            | Document Title                                           |  |
|--------------------------|----------------------------------------------------------|--|
| Cisco NX-OS<br>licensing | Cisco NX-OS Licensing Guide                              |  |
| Command reference        | Cisco Nexus 9000 Series NX-OS Security Command Reference |  |

### **Standards**

| Standards  | Title                                           |
|------------|-------------------------------------------------|
| FIPS 140-2 | Security Requirements for Cryptographic Modules |

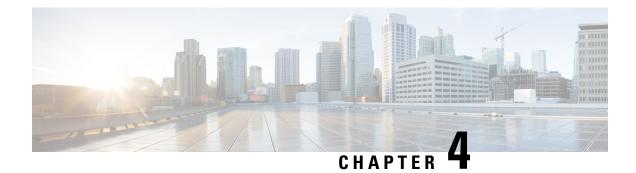

# **Configuring AAA**

This chapter describes how to configure authentication, authorization, and accounting (AAA) on Cisco NX-OS devices.

This chapter includes the following sections:

- About AAA, on page 23
- Prerequisites for AAA, on page 28
- Guidelines and Limitations for AAA, on page 28
- Default Settings for AAA, on page 29
- Configuring AAA, on page 30
- Monitoring and Clearing the Local AAA Accounting Log, on page 52
- Verifying the AAA Configuration, on page 52
- Configuration Examples for AAA, on page 53
- Configuration Examples for Login Parameters, on page 54
- Configuration Examples for the Password Prompt Feature, on page 55
- Additional References for AAA, on page 55

## **About AAA**

This section includes information about AAA on Cisco NX-OS devices.

### **AAA Security Services**

The AAA feature allows you to verify the identity of, grant access to, and track the actions of users managing a Cisco NX-OS device. Cisco NX-OS devices support Remote Access Dial-In User Service (RADIUS) or Terminal Access Controller Access Control System Plus (TACACS+) protocols.

Based on the user ID and password combination that you provide, Cisco NX-OS devices perform local authentication or authorization using the local database or remote authentication or authorization using one or more AAA servers. A preshared secret key provides security for communication between the Cisco NX-OS device and AAA servers. You can configure a common secret key for all AAA servers or for only a specific AAA server.

AAA security provides the following services:

### Authentication

Identifies users, including login and password dialog, challenge and response, messaging support, and, depending on the security protocol that you select, encryption.

Authentication is the process of verifying the identity of the person or device accessing the Cisco NX-OS device, which is based on the user ID and password combination provided by the entity trying to access the Cisco NX-OS device. Cisco NX-OS devices allow you to perform local authentication (using the local lookup database) or remote authentication (using one or more RADIUS or TACACS+ servers).

#### Authorization

Provides access control.AAA authorization is the process of assembling a set of attributes that describe what the user is authorized to perform. Authorization in the Cisco NX-OS software is provided by attributes that are downloaded from AAA servers. Remote security servers, such as RADIUS and TACACS+, authorize users for specific rights by associating attribute-value (AV) pairs, which define those rights with the appropriate user.

#### Accounting

Provides the method for collecting information, logging the information locally, and sending the information to the AAA server for billing, auditing, and reporting.

The accounting feature tracks and maintains a log of every management session used to access the Cisco NX-OS device. You can use this information to generate reports for troubleshooting and auditing purposes. You can store accounting logs locally or send them to remote AAA servers.

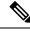

Note

The Cisco NX-OS software supports authentication, authorization, and accounting independently. For example, you can configure authentication and authorization without configuring accounting.

### **Benefits of Using AAA**

AAA provides the following benefits:

- · Increased flexibility and control of access configuration
- Scalability
- Standardized authentication methods, such as RADIUS and TACACS+
- Multiple backup devices

### **Remote AAA Services**

Remote AAA services provided through RADIUS and TACACS+ protocols have the following advantages over local AAA services:

- It is easier to manage user password lists for each Cisco NX-OS device in the fabric.
- AAA servers are already deployed widely across enterprises and can be easily used for AAA services.
- You can centrally manage the accounting log for all Cisco NX-OS devices in the fabric.
- It is easier to manage user attributes for each Cisco NX-OS device in the fabric than using the local databases on the Cisco NX-OS devices.

### AAA Server Groups

You can specify remote AAA servers for authentication, authorization, and accounting using server groups. A server group is a set of remote AAA servers that implements the same AAA protocol. The purpose of a server group is to provide for failover servers in case a remote AAA server fails to respond. If the first remote server in the group fails to respond, the next remote server in the group is tried until one of the servers sends a response. If all the AAA servers in the server group fail to respond, then that server group option is considered a failure. If required, you can specify multiple server groups. If the Cisco NX-OS device encounters errors from the servers in the first group, it tries the servers in the next server group.

### **AAA Service Configuration Options**

The AAA configuration in Cisco NX-OS devices is service based, which means that you can have separate AAA configurations for the following services:

- User Telnet or Secure Shell (SSH) login authentication
- Console login authentication
- User management session accounting

This table provides the related CLI command for each AAA service configuration option.

| Table 3: AAA Service | Configuration | Commands |
|----------------------|---------------|----------|
|----------------------|---------------|----------|

| AAA Service Configuration Option | Related Command                  |
|----------------------------------|----------------------------------|
| Telnet or SSH login              | aaa authentication login default |
| Console login                    | aaa authentication login console |
| User session accounting          | aaa accounting default           |

You can specify the following authentication methods for the AAA services:

### **All RADIUS servers**

Uses the global pool of RADIUS servers for authentication.

#### Specified server groups

Uses specified RADIUS, TACACS+, or LDAP server groups you have configured for authentication.

#### Local

Uses the local username or password database for authentication.

### None

Specifies that no AAA authentication be used.

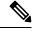

**Note** If you specify the all RADIUS servers method, rather than a specified server group method, the Cisco NX-OS device chooses the RADIUS server from the global pool of configured RADIUS servers, in the order of configuration. Servers from this global pool are the servers that can be selectively configured in a RADIUS server group on the Cisco NX-OS device.

This table shows the AAA authentication methods that you can configure for the AAA services.

Table 4: AAA Authentication Methods for AAA Services

| AAA Service                        | AAA Methods                    |  |
|------------------------------------|--------------------------------|--|
| Console login authentication       | Server groups, local, and none |  |
| User login authentication          | Server groups, local, and none |  |
| User management session accounting | Server groups and local        |  |

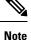

For console login authentication, user login authentication, and user management session accounting, the Cisco NX-OS device tries each option in the order specified. The local option is the default method when other configured options fail. You can disable the local option for the console or default login by using the **no aaa authentication login** {**console** | **default**} fallback error local command.

### **Authentication and Authorization Process for User Login**

Figure 1: Authorization and Authentication Flow for User Login

This figure shows a flow chart of the authentication and authorization process for user login.

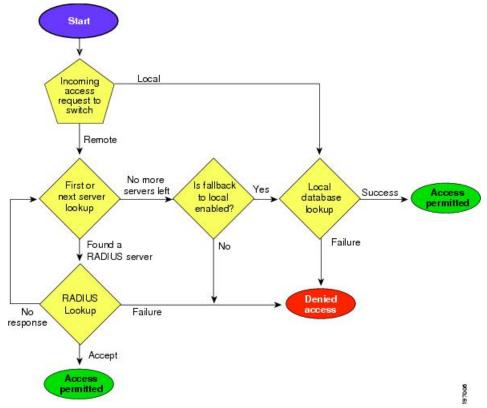

### Workflow

#### Figure 2: Authorization and Authentication Flow for User Login

This figure shows a flow chart of the authentication and authorization process for user login.

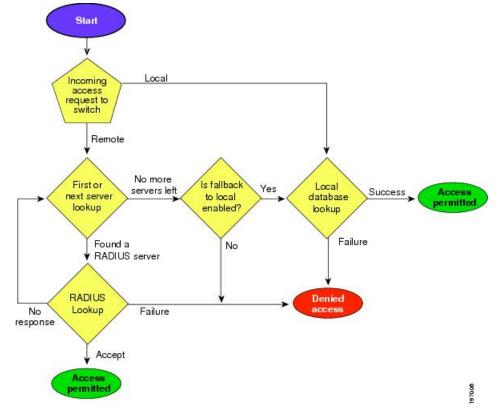

Here is how the process works:

- Log in to the Cisco NX-OS device using Telnet, SSH, or console.
- Configure AAA server groups using the server group authentication method, then the device sends the request to the first AAA server.
  - If the AAA server fails to respond, the next AAA server is tried, continuing until the remote server responds to the authentication request.
  - If all AAA servers in the server group fail to respond, the servers in the next server group are tried.
  - If all configured methods fail, the local database is used for authentication, if console login fallback is disabled.
- If the Cisco NX-OS device successfully authenticates you through a remote AAA server, these possibilities apply:
  - If the AAA server protocol is RADIUS, user roles specified in the cisco-av-pair attribute are downloaded.
  - If the AAA server protocol is TACACS+, then another request is sent to the same server to get the user roles specified as custom attributes for the shell.

The device logs you in and assigns roles configured in the local database when your username and
password are successfully authenticated locally.

```
Ŋ
```

**Note** "No more server groups left" means that there is no response from any server in all server groups. "No more servers left" means that there is no response from any server within this server group.

### **AES Password Encryption and Primary Encryption Keys**

You can enable strong, reversible 128-bit Advanced Encryption Standard (AES) password encryption, also known as type-6 encryption. To start using type-6 encryption, you must enable the AES password encryption feature and configure a primary encryption key, which is used to encrypt and decrypt passwords.

After you enable AES password encryption and configure a primary key, all existing and newly created clear-text passwords for supported applications (currently RADIUS and TACACS+) are stored in type-6 encrypted format, unless you disable type-6 password encryption. You can also configure Cisco NX-OS to convert all existing weakly encrypted passwords to type-6 encrypted passwords.

# **Prerequisites for AAA**

Remote AAA servers have the following prerequisites:

- Ensure that at least one RADIUS, TACACS+, or LDAP server is reachable through IP.
- Ensure that the Cisco NX-OS device is configured as a client of the AAA servers.
- Ensure that the secret key is configured on the Cisco NX-OS device and the remote AAA servers.
- Ensure that the remote server responds to AAA requests from the Cisco NX-OS device.

# **Guidelines and Limitations for AAA**

AAA has the following guidelines and limitations:

- Beginning with Cisco NX-OS Release 10.2(1)F, SNMPV3 attributes can be mentioned before the shell:roles attribute in cisco-av-pair.
- LDAP does not support 'snmpv3' attributes.
- If you have a user account that is configured on the local Cisco NX-OS device that has the same name as a remote user account on an AAA server, the Cisco NX-OS software applies the user roles for the local user account to the remote user, not the user roles configured on the AAA server.
- Cisco Nexus 9000 Series switches support the aaa authentication login ascii-authentication command only for TACACS+ (and not for RADIUS).
- If you modify the default login authentication method (without using the **local** keyword), the configuration overrides the console login authentication method. To explicitly configure the console authentication method, use the **aaa authentication login console** {**group** *list* **[none**] | **local** | **none**} command.

- The login block-for and login quiet-mode configuration mode commands are renamed to system login block-for and system login quiet-mode, respectively.
- When you use the **system login quiet-mode access-class QUIET\_LIST** command, you must ensure that the access list is correctly defined to only block the specified traffic. For example, if you need to block only the user logins from untrusted hosts, then the access list should specify ports 22, 23, 80, and 443 corresponding to SSH, telnet, and HTTP-based access from those hosts.
- Beginning with Cisco NX-OS Release 10.2(2)F, a new desynchronization CLI is introduced to provide you an option to disable the user synchronization between the SNMP and the security components. For more information, refer to the *Configuring SNMP* chapter in the *System Management Configuration Guide*.

For more information about the Cisco Nexus 9000 switches that support various features spanning from release 7.0(3)I7(1) to the current release, refer to Nexus Switch Platform Support Matrix.

- When the desynchronization CLI is enabled, remote users will not be synced to SNMP database.
- The security users created using DCNM (also called as Nexus Dashboard Fabric Controller from Release 12.0.1a) will not have a corresponding SNMPv3 profile when the desynchronization CLI is enabled. When the synchronization is disabled, the users created on the security component can log in to the switch, but the switches will not be discovered by the controller, as the controller uses the SNMP configuration created for the security user to discover the switch. Furthermore, the SNMP does not recognize the security users created due to the desynchronized state of the userDB, resulting in failure to discover the switch. Therefore, to have the switches discovered by the controller, the SNMP user must be explicitly created. It is not recommended to use the desynchronization CLI along with DCNM functionality. For more information, refer to the *Cisco Nexus 9000 NX-OS Security Configuration Guide*.
- Beginning with Cisco NX-OS Release 10.3(1)F, AAA is supported on the Cisco Nexus 9808 switches.
  - Beginning with Cisco NX-OS Release 10.4(1)F, AAA is supported on Cisco Nexus X98900CD-A, and X9836DM-A line cards with 9808 switches.
- Beginning with Cisco NX-OS Release 10.4(1)F, AAA is supported on the Cisco Nexus 9804 switches, X98900CD-A, and X9836DM-A line cards.
- Beginning with Cisco NX-OS release 10.4(3)F, support for SSH based authorization of X.509 certificates using TACACS+ server is being provided on the Cisco Nexus 9000 Series platform switches. This feature can be enabled using aaa authorization ssh-certificate default group *tac-group-name* command. For more information, see Configuring AAA SSH-Cert-Authorization on TACACS Servers, on page 44.

# **Default Settings for AAA**

This table lists the default settings for AAA parameters.

Table 5: Default AAA Parameter Settings

| Parameters                    | Default |
|-------------------------------|---------|
| Console authentication method | local   |
| Default authentication method | local   |

| Parameters                            | Default  |
|---------------------------------------|----------|
| Login authentication failure messages | Disabled |
| CHAP authentication                   | Disabled |
| MSCHAP authentication                 | Disabled |
| Default accounting method             | local    |
| Accounting log display length         | 250 KB   |

# **Configuring AAA**

This section describes the tasks for configuring AAA on Cisco NX-OS devices.

**Note** If you are familiar with the Cisco IOS CLI, be aware that the Cisco NX-OS commands for this feature might differ from the Cisco IOS commands that you would use.

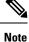

Cisco Nexus 9K Series switches support the CLI command, aaa authentication login ascii-authentication, only for TACAAS+, but not for RADIUS. Ensure that you have disabled aaa authentication login ascii-authentication switch so that the default authentication, PAP, is enabled. Otherwise, you will see syslog errors.

### **Process for Configuring AAA**

Follow these steps to configure AAA authentication and accounting:

- 1. If you want to use remote RADIUS, TACACS+, or LDAP servers for authentication, configure the hosts on your Cisco NX-OS device.
- 2. Configure console login authentication methods.
- 3. Configure default login authentication methods for user logins.
- 4. Configure default AAA accounting default methods.

### **Configuring Console Login Authentication Methods**

This section describes how to configure the authentication methods for the console login.

The authentication methods include the following:

- · Global pool of RADIUS servers
- Named subset of RADIUS, TACACS+, or LDAP servers
- · Local database on the Cisco NX-OS device

• Username only (none)

The default method is local, but you have the option to disable it.

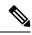

**Note** The **group radius** and **group** *server-name* forms of the **aaa authentication** command refer to a set of previously defined RADIUS servers. Use the **radius-server host** command to configure the host servers. Use the **aaa group server radius** command to create a named group of servers.

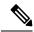

**Note** If you perform a password recovery when remote authentication is enabled, local authentication becomes enabled for console login as soon as the password recovery is done. As a result, you can log into the Cisco NX-OS device through the console port using the new password. After login, you can continue to use local authentication, or you can enable remote authentication after resetting the admin password configured at the AAA servers. For more information about the password recovery process, see the *Cisco Nexus 9000 Series NX-OS Troubleshooting Guide*.

### Before you begin

Configure RADIUS, TACACS+, or LDAP server groups, as needed.

|        | Command or Action                                                            | Purpose                                                                                                    |
|--------|------------------------------------------------------------------------------|----------------------------------------------------------------------------------------------------|
| Step 1 | configure terminal                                                           | Enters configuration mode.                                                                                                    |
|        | Example:                                                                     |                                                                                                    |
|        | <pre>switch# configure terminal switch(config)#</pre>                        |                                                                                                    |
| Step 2 | aaa authentication login console {group<br>group-list [none]   local   none} | Configures login authentication methods for the console.                                                                                                    |
|        | Example:<br>switch(config)# aaa authentication login<br>console group radius | The <i>group-list</i> argument consists of a space-delimited list of group names. The group names are the following:                                                                                                    |
|        |                                                                              | <ul> <li>radius <ul> <li>Uses the global pool of RADIUS servers for authentication.</li> </ul> </li> <li>named-group <ul> <li>Uses a named subset of RADIUS, TACACS+, or LDAP servers for authentication.</li> </ul> </li> </ul> |
|        |                                                                              | The <b>local</b> method uses the local database for authentication, and the <b>none</b> method specifies that no AAA authentication be used.                                                                                     |

|        | Command or Action                                       | Purpose                                                                                                    |
|--------|---------------------------------------------------------|----------------------------------------------------------------------------------------------------|
|        |                                                         | The default console login method is <b>local</b> ,<br>which is used when no methods are configured<br>or when all the configured methods fail to<br>respond, unless fallback to local is disabled for<br>the console login. |
| Step 3 | exit                                                    | Exits configuration mode.                                                                                                    |
|        | Example:                                                |                                                                                                    |
|        | <pre>switch(config)# exit switch#</pre>                 |                                                                                                    |
| Step 4 | (Optional) show aaa authentication                      | Displays the configuration of the console login                                                                                                    |
|        | Example:                                                | authentication methods.                                                                                                    |
|        | switch# show aaa authentication                         |                                                                                                    |
| Step 5 | (Optional) <b>copy running-config</b><br>startup-config | Copies the running configuration to the startup configuration.                                                                                                    |
|        | Example:                                                |                                                                                                    |
|        | <pre>switch# copy running-config startup-config</pre>   |                                                                                                    |

### **Configuring Default Login Authentication Methods**

The authentication methods include the following:

- Global pool of RADIUS servers
- Named subset of RADIUS, TACACS+, or LDAP servers
- Local database on the Cisco NX-OS device
- Username only

The default method is local, but you have the option to disable it.

### Before you begin

Configure RADIUS, TACACS+, or LDAP server groups, as needed.

|        | Command or Action                                     | Purpose                    |
|--------|-------------------------------------------------------|----------------------------|
| Step 1 | configure terminal                                    | Enters configuration mode. |
|        | Example:                                              |                            |
|        | <pre>switch# configure terminal switch(config)#</pre> |                            |

|        | Command or Action                                                                                                    | Purpose                                                                                                    |
|--------|----------------------------------------------------------------------------------------------------|----------------------------------------------------------------------------------------------------|
| Step 2 | aaa authentication login default {group<br>group-list [none]   local   none}<br>Example:<br>switch(config) # aaa authentication login<br>default group radius | <ul> <li>Configures the default authentication methods</li> <li>The <i>group-list</i> argument consists of a space-delimited list of group names. The group names are the following:</li> <li>radius—Uses the global pool of RADIUS servers for authentication.</li> <li><i>named-group</i>—Uses a named subset of RADIUS, TACACS+, or LDAP servers for authentication.</li> </ul>                                                                                                    |
|        |                                                                                                    | The <b>local</b> method uses the local database for<br>authentication, and the <b>none</b> method specifies<br>that no AAA authentication be used. The default<br>login method is <b>local</b> , which is used when no<br>methods are configured or when all the<br>configured methods fail to respond, unless<br>fallback to local is disabled for the console<br>login.                                                                                                    |
|        |                                                                                                    | You can configure one of the following:                                                                                                    |
|        |                                                                                                    | AAA authentication groups                                                                                                    |
|        |                                                                                                    | • AAA authentication groups with no authentication                                                                                                    |
|        |                                                                                                    | • Local authentication                                                                                                    |
|        |                                                                                                    | • No authentication                                                                                                    |
|        |                                                                                                    | Note<br>The local keyword is not supported (and is not<br>required) when configuring AAA<br>authentication groups because local<br>authentication is the default if remote servers<br>are unreachable. For example, if you configure<br><b>aaa authentication login default group g1</b> ,<br>local authentication is tried if you are unable<br>to authenticate using AAA group g1. In<br>contrast, if you configure <b>aaa authentication</b><br>login default group g1 none, no authentication<br>is performed if you are unable to authenticate<br>using AAA group g1. |
|        |                                                                                                    | <b>Note</b><br>Cisco NX-OS AAA authentication does not<br>support hashed key and only supports Type 6/7<br>keys.                                                                                                    |

|        | Command or Action                                                                 | Purpose                                                                 |
|--------|-----------------------------------------------------------------------------------|-------------------------------------------------------------------------|
| Step 3 | exit                                                                              | Exits configuration mode.                                               |
|        | Example:                                                                          |                                                                         |
|        | <pre>switch(config)# exit switch#</pre>                                           |                                                                         |
| Step 4 | (Optional) show aaa authentication<br>Example:<br>switch# show aaa authentication | Displays the configuration of the default login authentication methods. |
| Step 5 | (Optional) <b>copy running-config</b><br><b>startup-config</b>                    | Copies the running configuration to the startup configuration.          |
|        | Example:                                                                          |                                                                         |
|        | <pre>switch# copy running-config startup-config</pre>                             |                                                                         |

### **Disabling Fallback to Local Authentication**

By default, if remote authentication is configured for console or default login and all AAA servers are unreachable (resulting in an authentication error), the Cisco NX-OS device falls back to local authentication to ensure that users aren't locked out of the device. However, you can disable fallback to local authentication in order to increase security.

/!\

Caution

ion Disabling fallback to local authentication can lock your Cisco NX-OS device, forcing you to perform a password recovery in order to gain access. To prevent being locked out of the device, we recommend that you disable fallback to local authentication for only the default login or the console login, not both.

### Before you begin

Configure remote authentication for the console or default login.

|        | Command or Action                                                                   | Purpose                                                                                             |
|--------|-------------------------------------------------------------------------------------|----------------------------------------------------------------------------------------------------|
| Step 1 | configure terminal                                                                  | Enters configuration mode.                                                                          |
|        | Example:                                                                            |                                                                                                    |
|        | <pre>switch# configure terminal switch(config)#</pre>                               |                                                                                                    |
| Step 2 | no aaa authentication login {console  <br>default} fallback error local             | Disables fallback to local authentication for the console or default login if remote authentication |
|        | Example:                                                                            | is configured and all AAA servers are unreachable.                                                  |
|        | <pre>switch(config)# no aaa authentication login console fallback error local</pre> |                                                                                                    |

|        | Command or Action                                       | Purpose                                                                          |
|--------|---------------------------------------------------------|----------------------------------------------------------------------------------|
|        |                                                         | The following message appears when you disable fallback to local authentication: |
|        |                                                         | "WARNING!!! Disabling fallback can<br>lock your switch."                         |
| Step 3 | (Optional) exit                                         | Exits configuration mode.                                                        |
|        | Example:                                                |                                                                                  |
|        | <pre>switch(config)# exit switch#</pre>                 |                                                                                  |
| Step 4 | (Optional) show aaa authentication Di                   | Displays the configuration of the console and                                    |
|        | Example:                                                | default login authentication methods.                                            |
|        | <pre>switch# show aaa authentication</pre>              |                                                                                  |
| Step 5 | (Optional) <b>copy running-config</b><br>startup-config | Copies the running configuration to the startup configuration.                   |
|        | Example:                                                |                                                                                  |
|        | <pre>switch# copy running-config startup-config</pre>   |                                                                                  |

## **Enabling the Default User Role for AAA Authentication**

You can allow remote users who do not have a user role to log in to the Cisco NX-OS device through a RADIUS or TACACS+ remote authentication server using a default user role. When you disable the AAA default user role feature, remote users who do not have a user role cannot log in to the device.

|        | Command or Action                                     | Purpose                                                                                    |
|--------|-------------------------------------------------------|--------------------------------------------------------------------------------------------|
| Step 1 | configure terminal                                    | Enters configuration mode.                                                                 |
|        | Example:                                              |                                                                                            |
|        | <pre>switch# configure terminal switch(config)#</pre> |                                                                                            |
| Step 2 | aaa user default-role                                 | Enables the default user role for AAA authentication. The default is enabled.              |
|        | Example:                                              | authentication. The default is enabled.                                                    |
|        | <pre>switch(config)# aaa user default-role</pre>      | You can disable the default user role feature by using the <b>no</b> form of this command. |
| Step 3 | exit                                                  | Exits configuration mode.                                                                  |
|        | Example:                                              |                                                                                            |
|        | <pre>switch(config)# exit switch#</pre>               |                                                                                            |

|        | Command or Action                                       | Purpose                                                        |
|--------|---------------------------------------------------------|----------------------------------------------------------------|
| Step 4 | (Optional) show aaa user default-role                   | Displays the AAA default user role                             |
|        | Example:                                                | configuration.                                                 |
|        | switch# show aaa user default-role                      |                                                                |
| Step 5 | (Optional) <b>copy running-config</b><br>startup-config | Copies the running configuration to the startur configuration. |
|        | Example:                                                |                                                                |
|        | switch# copy running-config<br>startup-config           |                                                                |

### **Enabling Login Authentication Failure Messages**

When you log in, the login is processed by rolling over to the local user database if the remote AAA servers do not respond. In such cases, the following messages display on the user's terminal if you have enabled login failure messages:

Remote AAA servers unreachable; local authentication done. Remote AAA servers unreachable; local authentication failed.

Procedure

|        | Command or Action                                                | Purpose                                         |
|--------|------------------------------------------------------------------|-------------------------------------------------|
| Step 1 | configure terminal                                               | Enters configuration mode.                      |
|        | Example:                                                         |                                                 |
|        | <pre>switch# configure terminal switch(config)#</pre>            |                                                 |
| Step 2 | aaa authentication login error-enable                            | Enables login authentication failure messages.  |
|        | Example:                                                         | The default is disabled.                        |
|        | <pre>switch(config)# aaa authentication login error-enable</pre> |                                                 |
| Step 3 | exit                                                             | Exits configuration mode.                       |
|        | Example:                                                         |                                                 |
|        | <pre>switch(config)# exit switch#</pre>                          |                                                 |
| Step 4 | (Optional) show aaa authentication                               | Displays the login failure message              |
|        | Example:                                                         | configuration.                                  |
|        | switch# show aaa authentication                                  |                                                 |
| Step 5 | (Optional) copy running-config startup-config                    | Copies the running configuration to the startup |
|        | Example:                                                         | configuration.                                  |
|        | switch# copy running-config<br>startup-config                    |                                                 |

### Cisco Nexus 9000 Series NX-OS Security Configuration Guide, Release 10.4(x)

## **Logging Successful and Failed Login Attempts**

You can configure the switch to log all successful and failed login attempts to the configured syslog server.

### Procedure

|        | Command or Action                                                                                                    | Purpose                                                                                                    |
|--------|----------------------------------------------------------------------------------------------------|----------------------------------------------------------------------------------------------------|
| Step 1 | configure terminal                                                                                                    | Enters global configuration mode.                                                                                                    |
|        | Example:                                                                                                    |                                                                                                    |
|        | switch# configure terminal                                                                                                    |                                                                                                    |
| Step 2 | Required: [no] login on-failure log<br>Example:<br>switch(config)# login on-failure log                                             | Logs all failed authentication messages to the<br>configured syslog server only if the logging<br>level is set to 6. With this configuration, the<br>following syslog message appears after the                                              |
|        |                                                                                                    | failed login:<br>AUTHPRIV-3-SYSTEM_MSG:<br>pam_aaa:Authentication failed for user admir<br>from 172.22.00.00                                                                                                    |
|        |                                                                                                    | <b>Note</b><br>When logging level authpriv is 6, additional<br>Linux kernel authentication messages appear<br>along with the previous message. If these<br>additional messages need to be ignored, the<br>authpriv value should be set to 3. |
| Step 3 | Required: [no] login on-success log<br>Example:<br>switch(config) # login on-success log<br>switch(config) # logging level authpriv | Logs all successful authentication messages to<br>the configured syslog server only if the logging<br>level is set to 6. With this configuration, the<br>following syslog message appears after the<br>successful login:                     |
|        | <pre>6 switch(config)# logging level daemon 6</pre>                                                                                 | AUTHPRIV-6-SYSTEM_MSG:<br>pam_aaa:Authentication success for user admin<br>from 172.22.00.00                                                                                                    |
|        |                                                                                                    | <b>Note</b><br>When logging level authpriv is 6, additional<br>Linux kernel authentication messages appear<br>along with the previous message. If these<br>additional messages need to be ignored, the<br>authpriv value should be set to 3. |
| Step 4 | (Optional) show login on-failure log                                                                                                | Displays whether the switch is configured to                                                                                                    |
|        | Example:                                                                                                    | log failed authentication messages to the syslo, server.                                                                                                    |
|        | <pre>switch(config)# show login on-failure log</pre>                                                                                |                                                                                                    |

|        | Command or Action                                             | Purpose                                                                                                    |
|--------|---------------------------------------------------------------|----------------------------------------------------------------------------------------------------|
| Step 5 | (Optional) show login on-successful log                       | Displays whether the switch is configured to<br>log successful authentication messages to the<br>syslog server. |
|        | Example:                                                      |                                                                                                    |
|        | <pre>switch(config) # show login on-successful log</pre>      |                                                                                                    |
| Step 6 | (Optional) copy running-config startup-config                 | Copies the running configuration to the startup configuration.                                                  |
|        | Example:                                                      |                                                                                                    |
|        | <pre>switch(config)# copy running-config startup-config</pre> |                                                                                                    |

## **Configuring Login Block Per User**

Ensure that the switch is in global configuration mode.

The Login Block Per User feature helps detect suspected Denial of Service (DoS) attacks and to slow down dictionary attacks. This feature is applicable for local users and remote users. Use this task to configure login parameters to block a user after failed login attempts.

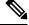

Note

From Release 9.3(7), you can configure login block for remote users.

|        | Command or Action                                                      | Purpose                                      |
|--------|------------------------------------------------------------------------|----------------------------------------------|
| Step 1 | configure terminal                                                     | Enters global configuration mode.            |
|        | Example:                                                               |                                              |
|        | switch# configure terminal                                             |                                              |
| Step 2 | aaa authentication rejected                                            | Configures login parameters to block a user. |
|        | attemptsinseconds banseconds                                           | Note                                         |
|        | Example:                                                               | Use no aaa authentication rejected command   |
|        | <pre>switch(config)# aaa authentication rejected 3 in 20 ban 300</pre> | to revert to the default login parameters.   |
| Step 3 | exit                                                                   | Exits to privileged EXEC mode.               |
|        | Example:                                                               |                                              |
|        | switch(config)# exit                                                   |                                              |
| Step 4 | (Optional) show running config                                         | Displays the login parameters.               |
|        | Example:                                                               |                                              |
|        | switch# <b>show running config</b>                                     |                                              |

|        | Command or Action                                                                   | Purpose                                       |
|--------|-------------------------------------------------------------------------------------|-----------------------------------------------|
| Step 5 | show aaa local user blocked                                                         | Displays the blocked local users.             |
|        | Example:                                                                            |                                               |
|        | switch# show aaa local user blocked                                                 |                                               |
| Step 6 | clear aaa local user blocked {username user                                         | Clears the blocked local users.               |
|        | all}                                                                                | all –Clears all the blocked local users.      |
|        | Example:                                                                            |                                               |
|        | <pre>switch(config)# switch# clear aaa local   user blocked username testuser</pre> |                                               |
| Step 7 | show aaa user blocked                                                               | Displays all blocked local and remote users   |
|        | Example:                                                                            |                                               |
|        | <pre>switch(config)# show aaa user blocked</pre>                                    |                                               |
| Step 8 | (Optional) clear aaa user blocked{username<br>user  all}                            | Clears all blocked local and remote users.    |
|        |                                                                                     | all – Clears all the blocked local and remote |
|        | Example:                                                                            | users.                                        |
|        | switch# clear aaa user blocked username testuser                                    |                                               |

### Example

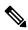

**Note** Only network-admin, and vdc-admin have privileges to run the show and clear commands.

The following example shows how to configure the login parameters to block a user for 300 seconds when three login attempts fail within a period of 20 seconds:

```
switch(config)# aaa authentication rejected 3 in 20 ban 300
switch# show run | i rejected
aaa authentication rejected 3 in 20 ban 300
switch# show aaa local user blocked
Local-user State
testuser Watched (till 11:34:42 IST Nov 12 2020)
switch# show aaa user blocked
Local-user State
testuser Watched (till 11:34:42 IST Nov 12 2020)
switch# clear aaa user blocked username testuser
```

### **Enabling CHAP Authentication**

The Cisco NX-OS software supports the Challenge Handshake Authentication Protocol (CHAP), a challenge-response authentication protocol that uses the industry-standard Message Digest (MD5) hashing scheme to encrypt responses. You can use CHAP for user logins to a Cisco NX-OS device through a remote authentication server (RADIUS or TACACS+).

By default, the Cisco NX-OS device uses Password Authentication Protocol (PAP) authentication between the Cisco NX-OS device and the remote server. If you enable CHAP, you need to configure your RADIUS or TACACS+ server to recognize the CHAP vendor-specific attributes (VSAs).

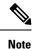

Cisco Nexus 9K Series switches support the CLI command, aaa authentication login ascii-authentication, only for TACAAS+, but not for RADIUS. Ensure that you have disabled aaa authentication login ascii-authentication switch so that the default authentication, PAP, is enabled. Otherwise, you will see syslog errors. For example:

2017 Jun 14 16:14:15 N9K-1 %RADIUS-2-RADIUS\_NO\_AUTHEN\_INFO: ASCII authentication not supported 2017 Jun 14 16:14:16 N9K-1 %AUTHPRIV-3-SYSTEM\_MSG: pam\_aaa:Authentication failed from 192.168.12.34 - dcos\_sshd[16804]

This table shows the RADIUS and TACACS+ VSAs required for CHAP.

| Vendor-ID<br>Number | Vendor-Type<br>Number | VSA            | Description                                                                                                    |
|---------------------|-----------------------|----------------|----------------------------------------------------------------------------------------------------|
| 311                 | 11                    | CHAP-Challenge | Contains the challenge sent by an AAA server to a CHAP user. It can be used in both Access-Request and Access-Challenge packets.   |
| 211                 | 11                    | CHAP-Response  | Contains the response value provided by a CHAP<br>user in response to the challenge. It is used only in<br>Access-Request packets. |

#### Table 6: CHAP RADIUS and TACACS+ VSAs

#### Before you begin

Disable AAA ASCII authentication for logins.

|        | Command or Action                                                           | Purpose                                     |
|--------|-----------------------------------------------------------------------------|---------------------------------------------|
| Step 1 | configure terminal                                                          | Enters configuration mode.                  |
|        | Example:                                                                    |                                             |
|        | <pre>switch# configure terminal switch(config)#</pre>                       |                                             |
| Step 2 | no aaa authentication login<br>ascii-authentication                         | Disables ASCII authentication.              |
|        | Example:                                                                    |                                             |
|        | <pre>switch(config)# no aaa authentication login ascii-authentication</pre> |                                             |
| Step 3 | aaa authentication login chap enable                                        | Enables CHAP authentication. The default is |
|        | Example:                                                                    | disabled.                                   |
|        | <pre>switch(config)# aaa authentication login chap enable</pre>             | Note                                        |

|        | Command or Action                                       | Purpose                                                                            |
|--------|---------------------------------------------------------|------------------------------------------------------------------------------------|
|        |                                                         | You cannot enable both CHAP and MSCHAP<br>or MSCHAP V2 on your Cisco NX-OS device. |
| Step 4 | (Optional) exit                                         | Exits configuration mode.                                                          |
|        | Example:                                                |                                                                                    |
|        | <pre>switch(config)# exit switch#</pre>                 |                                                                                    |
| Step 5 | (Optional) show aaa authentication login chap           | Displays the CHAP configuration.                                                   |
|        | Example:                                                |                                                                                    |
|        | switch# <b>show aaa authentication login chap</b>       |                                                                                    |
| Step 6 | (Optional) <b>copy running-config</b><br>startup-config | Copies the running configuration to the startup configuration.                     |
|        | Example:                                                |                                                                                    |
|        | switch# copy running-config<br>startup-config           |                                                                                    |

### **Enabling MSCHAP or MSCHAP V2 Authentication**

Microsoft Challenge Handshake Authentication Protocol (MSCHAP) is the Microsoft version of CHAP. The Cisco NX-OS software also supports MSCHAP Version 2 (MSCHAP V2). You can use MSCHAP for user logins to a Cisco NX-OS device through a remote authentication server (RADIUS or TACACS+). MSCHAP V2 only supports user logins to a Cisco NX-OS device through remote authentication RADIUS servers. If you configure a TACACS+ group with MSCHAP V2, the AAA default login authentication uses the next configured method, or the local method, if no other server group is configured.

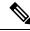

Note The Cisco NX-OS software may display the following message:

"Warning: MSCHAP V2 is supported only with Radius."

This warning message is informational only and does not affect MSCHAP V2 operation with RADIUS.

By default, the Cisco NX-OS device uses Password Authentication Protocol (PAP) authentication between the Cisco NX-OS device and the remote server. If you enable MSCHAP or MSCHAP V2, you need to configure your RADIUS server to recognize the MSCHAP and MSCHAP V2 vendor-specific attributes (VSAs).

This table shows the RADIUS VSAs required for MSCHAP.

#### Table 7: MSCHAP and MSCHAP V2 RADIUS VSAs

| Vendor-ID<br>Number | Vendor-Type<br>Number | VSA              | Description                                                                                                    |
|---------------------|-----------------------|------------------|----------------------------------------------------------------------------------------------------|
| 311                 | 11                    | MSCHAP-Challenge | Contains the challenge sent by an AAA server to an MSCHAP or MSCHAP V2 user. It can be used in both Access-Request and Access-Challenge packets.   |
| 211                 | 11                    | MSCHAP-Response  | Contains the response value provided by an<br>MSCHAP or MSCHAP V2 user in response to the<br>challenge. It is only used in Access-Request packets. |

### Before you begin

Disable AAA ASCII authentication for logins.

|        | Command or Action                                                           | Purpose                                                                    |
|--------|-----------------------------------------------------------------------------|----------------------------------------------------------------------------|
| Step 1 | configure terminal                                                          | Enters configuration mode.                                                 |
|        | Example:                                                                    |                                                                            |
|        | <pre>switch# configure terminal switch(config)#</pre>                       |                                                                            |
| Step 2 | no aaa authentication login<br>ascii-authentication                         | Disables ASCII authentication.                                             |
|        | Example:                                                                    |                                                                            |
|        | <pre>switch(config)# no aaa authentication login ascii-authentication</pre> |                                                                            |
| Step 3 | aaa authentication login {mschap  <br>mschapv2} enable                      | Enables MSCHAP or MSCHAP V2<br>authentication. The default is disabled.    |
|        | Example:                                                                    | Note                                                                       |
|        | <pre>switch(config)# aaa authentication login     mschap enable</pre>       | You cannot enable both MSCHAP and<br>MSCHAP V2 on your Cisco NX-OS device. |
| Step 4 | exit                                                                        | Exits configuration mode.                                                  |
|        | Example:                                                                    |                                                                            |
|        | <pre>switch(config)# exit switch#</pre>                                     |                                                                            |
| Step 5 | (Optional) show aaa authentication login<br>{mschap   mschapv2}             | Displays the MSCHAP or MSCHAP V2 configuration.                            |
|        | Example:                                                                    |                                                                            |

|        | Command or Action                                       | Purpose                                                        |
|--------|---------------------------------------------------------|----------------------------------------------------------------|
|        | switch# show aaa authentication login mschap            |                                                                |
| Step 6 | (Optional) <b>copy running-config</b><br>startup-config | Copies the running configuration to the startup configuration. |
|        | Example:                                                |                                                                |
|        | switch# copy running-config<br>startup-config           |                                                                |

## **Configuring AAA Authorization on LDAP Servers**

You can configure the default AAA authorization method for LDAP servers.

#### Before you begin

Enable LDAP.

#### Procedure

|        | Command or Action                                                                      | Purpose                                                                                                    |
|--------|----------------------------------------------------------------------------------------|----------------------------------------------------------------------------------------------------|
| Step 1 | configure terminal                                                                     | Enters global configuration mode.                                                                                                    |
|        | Example:                                                                               |                                                                                                    |
|        | <pre>switch# configure terminal switch(config)#</pre>                                  |                                                                                                    |
| Step 2 | aaa authorization ssh-certificate default<br>{group group-list [none]   local   none}  | Configures the default AAA authorization method for the LDAP servers.                                                                                                    |
|        | Example:                                                                               | The ssh-certificate keyword configures LDAF                                                                                                    |
|        | <pre>switch(config)# aaa authorization ssh-certificate default group ldap1 ldap2</pre> | or local authorization with certificate<br>authentication. The default authorization is loca<br>authorization, which is the list of authorized<br>commands for the user's assigned role.                                                                                                    |
|        |                                                                                        | The <i>group-list</i> argument consists of a space-delimited list of LDAP server group names. Servers belonging to this group are contacted for AAA authorization. The <b>local</b> method uses the local database for authorization and the <b>none</b> method specifies that no AAA authorization be used. |
| Step 3 | exit                                                                                   | Exits global configuration mode.                                                                                                    |
|        | Example:                                                                               |                                                                                                    |
|        | switch(config)# <b>exit</b><br>switch#                                                 |                                                                                                    |

|        | Command or Action                                              | Purpose                                                        |
|--------|----------------------------------------------------------------|----------------------------------------------------------------|
| Step 4 | (Optional) show aaa authorization [all]                        | Displays the AAA authorization configuration.                  |
|        | Example:                                                       | The <b>all</b> keyword displays the default values.            |
|        | switch# show aaa authorization                                 |                                                                |
| Step 5 | (Optional) <b>copy running-config</b><br><b>startup-config</b> | Copies the running configuration to the startup configuration. |
|        | Example:                                                       |                                                                |
|        | switch# <b>copy running-config</b><br>startup-config           |                                                                |

#### **Related Topics**

Enabling TACACS+, on page 95

## **Configuring AAA SSH-Cert-Authorization on TACACS Servers**

To configure AAA SSH-Cert-Authorization on TACACS Servers, follow these steps:

|        | Command or Action                                                                     | Purpose                                                                                                    |
|--------|---------------------------------------------------------------------------------------|----------------------------------------------------------------------------------------------------|
| Step 1 | configure terminal                                                                    | Enters global configuration mode.                                                                                                    |
|        | Example:<br>switch# configure terminal                                                |                                                                                                    |
|        | switch(config)#                                                                       |                                                                                                    |
| Step 2 | aaa authorization ssh-certificate default<br>{group group-list [none]   local   none} | Configures the default AAA<br>authorization-method for SSH request having                                                                                                    |
|        | Example:                                                                              | X509 certificate as TACACS server-group(s).                                                                                                    |
|        | switch(config)# aaa authorization<br>ssh-certificate default group tac1               | The <b>ssh-certificate</b> keyword configures<br>TACACS or local authorization with certificate<br>authentication. The default authorization is local<br>authorization, which is the list of authorized<br>commands for the user's assigned role.                                                              |
|        |                                                                                       | The <i>group-list</i> argument consists of a space-delimited list of TACACS server group names. Servers belonging to this group are contacted for AAA authorization. The <b>local</b> method uses the local database for authorization and the <b>none</b> method specifies that no AAA authorization be used. |
| Step 3 | exit                                                                                  | Exits global configuration mode.                                                                                                    |
|        | Example:                                                                              |                                                                                                    |
|        | <pre>switch(config)# exit switch#</pre>                                               |                                                                                                    |

|        | Command or Action                                       | Purpose                                                        |
|--------|---------------------------------------------------------|----------------------------------------------------------------|
|        | (Optional) show aaa authorization [all]                 | Displays the AAA authorization configuration.                  |
|        | The <b>all</b> keyword displays the default values.     |                                                                |
|        | switch# show aaa authorization                          |                                                                |
| Step 5 | (Optional) <b>copy running-config</b><br>startup-config | Copies the running configuration to the startup configuration. |
|        | Example:                                                |                                                                |
|        | <pre>switch# copy running-config startup-config</pre>   |                                                                |

## **Configuring AAA Accounting Default Methods**

Cisco NX-OS software supports TACACS+ and RADIUS methods for accounting. Cisco NX-OS devices report user activity to TACACS+ or RADIUS security servers in the form of accounting records. Each accounting record contains accounting attribute-value (AV) pairs and is stored on the AAA server.

When you activate AAA accounting, the Cisco NX-OS device reports these attributes as accounting records, which are then stored in an accounting log on the security server.

You can create default method lists defining specific accounting methods, which include the following:

#### **RADIUS server group**

Uses the global pool of RADIUS servers for accounting.

#### Specified server group

Uses a specified RADIUS or TACACS+ server group for accounting.

#### Local

Uses the local username or password database for accounting.

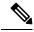

**Note** If you have configured server groups and the server groups do not respond, by default, the local database is used for authentication.

#### Before you begin

Configure RADIUS or TACACS+ server groups, as needed.

|        | Command or Action                                     | Purpose                                   |
|--------|-------------------------------------------------------|-------------------------------------------|
| Step 1 | configure terminal                                    | Enters configuration mode.                |
|        | Example:                                              |                                           |
|        | <pre>switch# configure terminal switch(config)#</pre> |                                           |
| Step 2 | aaa accounting default {group group-list  <br>local}  | Configures the default accounting method. |

|        | Command or Action                                                  | Purpose                                                                                                    |
|--------|--------------------------------------------------------------------|----------------------------------------------------------------------------------------------------|
|        | Example:<br>switch(config)# aaa accounting default<br>group radius | The <i>group-list</i> argument consists of a space-delimited list of group names. The group names are the following:                                    |
|        |                                                                    | • <b>radius</b> —Uses the global pool of RADIUS servers for accounting.                                                                                 |
|        |                                                                    | • <i>named-group</i> —Uses a named subset of TACACS+ or RADIUS servers for accounting.                                                                  |
|        |                                                                    | The <b>local</b> method uses the local database for accounting.                                                                                         |
|        |                                                                    | The default method is <b>local</b> , which is used when<br>no server groups are configured or when all the<br>configured server groups fail to respond. |
| Step 3 | exit                                                               | Exits configuration mode.                                                                                                    |
|        | Example:                                                           |                                                                                                    |
|        | <pre>switch(config)# exit switch#</pre>                            |                                                                                                    |
| Step 4 | (Optional) show aaa accounting                                     | Displays the configuration AAA accounting                                                                                                    |
|        | Example:                                                           | default methods.                                                                                                    |
|        | switch# show aaa accounting                                        |                                                                                                    |
| Step 5 | (Optional) <b>copy running-config</b><br>startup-config            | Copies the running configuration to the startup configuration.                                                                                          |
|        | Example:                                                           |                                                                                                    |
|        | switch# copy running-config<br>startup-config                      |                                                                                                    |

## **Using AAA Server VSAs with Cisco NX-OS Devices**

You can use vendor-specific attributes (VSAs) to specify Cisco NX-OS user roles and SNMPv3 parameters on AAA servers.

### **About VSAs**

The Internet Engineering Task Force (IETF) draft standard specifies a method for communicating VSAs between the network access server and the RADIUS server. The IETF uses attribute 26. VSAs allow vendors to support their own extended attributes that are not suitable for general use. The Cisco RADIUS implementation supports one vendor-specific option using the format recommended in the specification. The Cisco vendor ID is 9, and the supported option is vendor type 1, which is named cisco-av-pair. The value is a string with the following format:

protocol : attribute separator value \*

The protocol is a Cisco attribute for a particular type of authorization, the separator is = (equal sign) for mandatory attributes, and \* (asterisk) indicates optional attributes.

When you use RADIUS servers for authentication on a Cisco NX-OS device, the RADIUS protocol directs the RADIUS server to return user attributes, such as authorization information, along with authentication results. This authorization information is specified through VSAs.

### VSA Format

The following VSA protocol options are supported by the Cisco NX-OS software:

#### Shell

Protocol used in access-accept packets to provide user profile information.

#### Accounting

Protocol used in accounting-request packets. If a value contains any white spaces, put it within double quotation marks.

The following attributes are supported by the Cisco NX-OS software:

#### roles

Lists all the roles assigned to the user. The value field is a string that stores the list of group names delimited by white space. For example, if you belong to role network-operator and network-admin, the value field would be network-operator network-admin. This subattribute is sent in the VSA portion of the Access-Accept frames from the RADIUS server, and it can only be used with the shell protocol value. These examples use the roles attribute:

```
shell:roles=network-operator network-admin
shell:roles*network-operator network-admin
```

The following examples show the roles attribute as supported by FreeRADIUS:

```
Cisco-AVPair = shell:roles=\network-operator network-admin\
Cisco-AVPair = shell:roles*\network-operator network-admin\
```

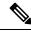

Note

When you specify a VSA as shell:roles\*"network-operator network-admin" or "shell:roles\*\"network-operator network-admin\"", this VSA is flagged as an optional attribute and other Cisco devices ignore this attribute.

#### accountinginfo

Stores accounting information in addition to the attributes covered by a standard RADIUS accounting protocol. This attribute is sent only in the VSA portion of the Account-Request frames from the RADIUS client on the switch, and it can only be used with the accounting protocol-related PDUs.

### Specifying Cisco NX-OS User Roles and SNMPv3 Parameters on AAA Servers

You can use the VSA cisco-av-pair on AAA servers to specify user role mapping for the Cisco NX-OS device using this format:

```
shell:roles="roleA roleB ..."
```

If you do not specify the role option in the cisco-av-pair attribute, the default user role is network-operator.

The SNMPv3 attributes should come together, either before the shell attributes or after. You can also specify your SNMPv3 authentication and privacy protocol attributes as follows:

snmpv3:auth="SHA" priv="AES-128" shell:roles="network-admin" shell:priv-lvl=15

shell:roles="network-admin" shell:priv-lvl=15 snmpv3:auth="SHA" priv="AES-128"

The SNMPv3 authentication protocol options are SHA and MD5. The privacy protocol options are AES-128 and DES. If you do not specify these options in the cisco-av-pair attribute, MD5 and DES are the default authentication protocols.

## **Configuring Secure Login Features**

### **Configuring Login Parameters**

You can configure login parameters to automatically block further login attempts when a possible denial-of-service (DoS) attack is detected and slow down dictionary attacks by enforcing a quiet period if multiple failed connection attempts are detected.

Note

This feature restarts if a system switchover occurs or the AAA process restarts.

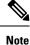

The login block-for and login quiet-mode configuration mode commands have been renamed to system login block-for and system login quiet-mode, respectively.

|        | Command or Action                                                              | Purpose                                                                                                    |
|--------|--------------------------------------------------------------------------------|----------------------------------------------------------------------------------------------------|
| Step 1 | configure terminal                                                             | Enters global configuration mode.                                                                                                    |
|        | Example:                                                                       |                                                                                                    |
|        | switch# configure terminal                                                     |                                                                                                    |
| Step 2 | [no] system login block-for seconds attempts<br>tries within seconds           | Configures the quiet mode time period. The range for all arguments is from 1 to 65535.                                                                                                    |
|        | Example:<br>switch(config)# system login block-for<br>100 attempts 2 within 60 | The example shows how to configure the switch<br>to enter a 100-second quiet period if 2 failed<br>login attempts are exceeded within 60 seconds.                                                                                        |
|        |                                                                                | After you enter this command, all login attempts<br>made through Telnet or SSH are denied during<br>the quiet period. Access control lists (ACLs)<br>are not exempt from the quiet period until the<br><b>system</b> command is entered. |
|        |                                                                                | <b>Note</b><br>You must enter this command before any other<br>login command can be used.                                                                                                    |

|        | Command or Action                                                                                                    | Purpose                                                                                                    |
|--------|----------------------------------------------------------------------------------------------------|----------------------------------------------------------------------------------------------------|
| Step 3 | (Optional) [no] system login quiet-mode<br>access-class acl-name                                                                 | Specifies an ACL that is to be applied to the switch when it changes to quiet mode. When                                    |
|        | Example:<br>switch(config)# system login quiet-mode<br>access-class myacl                                                        | the switch is in quiet mode, all login requests<br>are denied, and the only available connection<br>is through the console. |
| Step 4 | (Optional) show system login [failures]<br>Example:<br>switch(config) # show system login                                        | Displays the login parameters. The <b>failures</b> option displays information related only to failed login attempts.       |
| Step 5 | <pre>(Optional) copy running-config startup-config<br/>Example:<br/>switch(config)# copy running-config<br/>startup-config</pre> | Copies the running configuration to the startup configuration.                                                              |

### **Restricting User Login Sessions**

You can restrict the maximum number of simultaneous login sessions per user. Doing so prevents users from having multiple unwanted sessions and solves the potential security issue of unauthorized users accessing a valid SSH or Telnet session.

|        | Command or Action                                                                                                    | Purpose                                                                                                    |
|--------|----------------------------------------------------------------------------------------------------|----------------------------------------------------------------------------------------------------|
| Step 1 | configure terminal                                                                                                    | Enters global configuration mode.                                                                                                    |
|        | <b>Example:</b> switch# configure terminal                                                                                 |                                                                                                    |
| Step 2 | <pre>[no] user max-logins max-logins Example: switch(config)# user max-logins 1</pre>                                      | Restricts the maximum number of simultaneous<br>login sessions per user. The range is from 1 to<br>7. If you set the maximum login limit as 1, only<br>one Telnet or SSH session is allowed per user.<br><b>Note</b><br>The configured login limit applies to all users.<br>You cannot set a different limit for individual<br>users. |
| Step 3 | <pre>(Optional) show running-config all   i max-login Example: switch(config)# show running-config all   i max-login</pre> | Displays the maximum number of login sessions allowed per user.                                                                                                    |

|        | Command or Action                                             | Purpose                                                        |
|--------|---------------------------------------------------------------|----------------------------------------------------------------|
| Step 4 | (Optional) copy running-config startup-config                 | Copies the running configuration to the startup configuration. |
|        | Example:                                                      |                                                                |
|        | <pre>switch(config)# copy running-config startup-config</pre> |                                                                |

### **Restricting the Password Length**

You can restrict the minimum and maximum length of the user password. This feature enables you to increase system security by forcing the user to provide a strong password.

#### Before you begin

You must enable password strength checking using the **password strength-check** command. If you restrict the password length but do not enable password strength checking and the user enters a password that is not within the restricted length, an error appears, but a user account is created. To enforce the password length and prevent a user account from being created, you must enable password strength checking and restrict the password length.

#### Procedure

|        | Command or Action                                                      | Purpose                                                                                |  |
|--------|------------------------------------------------------------------------|----------------------------------------------------------------------------------------|--|
| Step 1 | configure terminal                                                     | Enters global configuration mode.                                                      |  |
|        | Example:                                                               |                                                                                        |  |
|        | switch# configure terminal                                             |                                                                                        |  |
| Step 2 | [no] userpassphrase {min-length min-length<br>  max-length max-length} | Restricts the minimum and/or maximum length of the user password. The minimum password |  |
|        | Example:                                                               | length is from 4 to 127 characters, and the maximum password length is from 80 to 127  |  |
|        | <pre>switch(config)# userpassphrase min-length 8 max-length 80</pre>   |                                                                                        |  |
| Step 3 | (Optional) show userpassphrase {length  <br>max-length   min-length}   | Displays the minimum and maximum length of the user password.                          |  |
|        | Example:                                                               |                                                                                        |  |
|        | <pre>switch(config)# show userpassphrase length</pre>                  |                                                                                        |  |
| Step 4 | (Optional) copy running-config startup-config                          |                                                                                        |  |
|        | Example:                                                               | configuration.                                                                         |  |
|        | <pre>switch(config)# copy running-config startup-config</pre>          |                                                                                        |  |

### **Enabling the Password Prompt for the Username**

You can configure the switch to prompt the user to enter a password after entering the username.

#### Procedure

| Command or Action                                                                                                    | Purpose                                                                                                    |
|----------------------------------------------------------------------------------------------------|----------------------------------------------------------------------------------------------------|
| configure terminal                                                                                                    | Enters global configuration mode.                                                                                                    |
| Example:                                                                                                    |                                                                                                    |
| <pre>switch# configure terminal</pre>                                                                                                    |                                                                                                    |
| password prompt username                                                                                                    | Configures the switch to prompt the user to                                                                                                    |
| Example:                                                                                                    | enter a password after she enters the <b>username</b> command without the <b>password</b> option or the                                                                                                    |
| <pre>switch(config)# password prompt username Password prompt username is enabled. After providing the required options in the username command, press enter. User will be prompted for the username password and password will be hidden. Note: Choosing password key in the same line while configuring user account, password will not be hidden.</pre> | <b>snmp-server user</b> command. The password that the user enters will be hidden. You can use the <b>no</b> form of this command to disable this feature.                                                                                                    |
| (Optional) copy running-config startup-config<br>Example:<br>switch(config) # copy running-config                                                                                                    | Copies the running configuration to the startup configuration.                                                                                                    |
|                                                                                                    | configure terminal         Example:         switch# configure terminal         password prompt username         Example:         switch(config)# password prompt username         Password prompt username is enabled.         After providing the required options in         the username command, press enter.         User will be prompted for the username         password and password will be hidden.         Note: Choosing password key in the same         line while configuring user account,         password will not be hidden.         (Optional) copy running-config startup-config         Example: |

### **Configuring the Shared Secret for RADIUS or TACACS+**

The shared secret that you configure for remote authentication and accounting between the switch and the RADIUS or TACACS+ server should be hidden because it is sensitive information. You can use a separate command to generate an encrypted shared secret for the **radius-server** [host] key and tacacs-server [host] key commands. The SHA256 hashing method is used to store the encrypted shared secret.

|        | Command or Action                                                                                                    | Purpose                                                                                                    |  |
|--------|----------------------------------------------------------------------------------------------------|----------------------------------------------------------------------------------------------------|--|
| Step 1 | configure terminal                                                                                                    | Enters global configuration mode.                                                                                                    |  |
|        | Example:                                                                                                    |                                                                                                    |  |
|        | switch# configure terminal                                                                                                    |                                                                                                    |  |
| Step 2 | generate type7_encrypted_secret                                                                                                    | Configures the RADIUS or TACACS+ shared<br>secret with key type 7. You are prompted to<br>enter the shared secret in plain text twice. The<br>secret is hidden as you enter it. Then an |  |
|        | Example:<br>switch(config)# generate<br>type7 encrypted secret                                                                                                    |                                                                                                    |  |
|        | Type-7 (Vigenere) Encryption,<br>Use this encrypted secret to configure<br>radius and tacacs shared secret with<br>key type 7.<br>Copy complete secret with double quotes.<br>Enter plain text secret: | You can generate the encrypted equivalent of                                                                                                    |  |

|        | Command or Action                                                  | Purpose                                                                   |
|--------|--------------------------------------------------------------------|---------------------------------------------------------------------------|
|        | Confirm plain text secret:<br>Type 7 Encrypted secret is : "fewhg" | <b>radius-server</b> [host] key and tacacs-server<br>[host] key commands. |
| Step 3 | (Optional) <b>copy running-config startup-config Example</b> :     | Copies the running configuration to the startup configuration.            |
|        | <pre>switch(config)# copy running-config startup-config</pre>      |                                                                           |

# **Monitoring and Clearing the Local AAA Accounting Log**

The Cisco NX-OS device maintains a local log for the AAA accounting activity. You can monitor this log and clear it.

#### Procedure

|        | Command or Action                                                                                                    | Purpose                                                                                                    |
|--------|----------------------------------------------------------------------------------------------------|----------------------------------------------------------------------------------------------------|
| Step 1 | <pre>show accounting log [size   last-index   start-seqnum number   start-time year month day hh:mm:ss] Example: switch# show accounting log</pre> | Displays the accounting log contents. By<br>default, the command output contains up to<br>250,000 bytes of the accounting log. You can<br>use the <i>size</i> argument to limit command output.<br>The range is from 0 to 250000 bytes. You can<br>also specify a starting sequence number or a<br>starting time for the log output. The range of the<br>starting index is from 1 to 1000000. Use the<br><b>last-index</b> keyword to display the value of the<br>last index number in the accounting log file. |
| Step 2 | (Optional) clear accounting log [logflash]<br>Example:<br>switch# clear aaa accounting log                                                         | Clears the accounting log contents. The <b>logflash</b> keyword clears the accounting log stored in the logflash.                                                                                                    |

# **Verifying the AAA Configuration**

To display AAA configuration information, perform one of the following tasks:

| Command                                                                                             | Purpose                                                      |
|----------------------------------------------------------------------------------------------------|--------------------------------------------------------------|
| show aaa accounting                                                                                 | Displays AAA accounting configuration.                       |
| show aaa authentication [login {ascii-authentication   chap  <br>error-enable   mschap   mschapv2}] | Displays AAA authentication login configuration information. |

| Command                                                | Purpose                                                                                                    |
|--------------------------------------------------------|----------------------------------------------------------------------------------------------------|
| show aaa groups                                        | Displays the AAA server group configuration.                                                                          |
| show login [failures]                                  | Displays the login parameters. The <b>failures</b> option displays information related only to failed login attempts. |
|                                                        | <b>Note</b><br>The <b>clear login failures</b> command<br>clears the login failures in the<br>current watch period.   |
| show login on-failure log                              | Displays whether the switch is<br>configured to log failed<br>authentication messages to the<br>syslog server.        |
| show login on-successful log                           | Displays whether the switch is<br>configured to log successful<br>authentication messages to the<br>syslog server.    |
| show running-config aaa [all]                          | Displays the AAA configuration in the running configuration.                                                          |
| show running-config all   i max-login                  | Displays the maximum number of login sessions allowed per user.                                                       |
| show startup-config aaa                                | Displays the AAA configuration in the startup configuration.                                                          |
| show userpassphrase {length   max-length   min-length} | Displays the minimum and maximum length of the user password.                                                         |
| show userpassphrase sequence alphabet length           | Displays the maximum alphabet sequence length of the user password.                                                   |
| show userpassphrase sequence keyboard length           | Displays the maximum sequence<br>keyboard length of the user<br>password.                                             |

# **Configuration Examples for AAA**

The following example shows how to configure AAA:

```
aaa authentication login default group radius
```

aaa authentication login console group radius aaa accounting default group radius

# **Configuration Examples for Login Parameters**

The following example shows how to configure the switch to enter a 100-second quiet period if 3 failed login attempts is exceeded within 60 seconds. This example shows no login failures.

```
switch# configure terminal
switch(config)# login block-for 100 attempts 3 within 60
switch(config)# show login
No Quiet-Mode access list has been configured, default ACL will be applied.
Switch is enabled to watch for login Attacks.
If more than 3 login failures occur in 60 seconds or less,
logins will be disabled for 100 seconds.
Switch presently in Normal-Mode.
Current Watch Window remaining time 45 seconds.
Present login failure count 0.
switch(config)# show login failures
*** No logged failed login attempts with the device.***
```

The following example shows how to configure a quiet-mode ACL. All login requests are denied during the quiet period except hosts from the myacl ACL. This example also shows a login failure.

```
switch# configure terminal
switch(config)# login block-for 100 attempts 3 within 60
switch(config)# login quiet-mode access-class myacl
```

switch(config) # show login

Switch is enabled to watch for login Attacks. If more than 3 login failures occur in 60 seconds or less, logins will be disabled for 100 seconds.

```
Switch presently in Quiet-Mode.
Will remain in Quiet-Mode for 98 seconds.
Denying logins from all sources.
```

#### switch(config) # show login failures

Information about last 20 login failure's with the device.

| Username | Line       | SourceIPAddr  | Appname | TimeStamp               |
|----------|------------|---------------|---------|-------------------------|
|          |            |               |         |                         |
| asd      | /dev/pts/0 | 171.70.55.158 | login   | Mon Aug 3 18:18:54 2015 |
| qweq     | /dev/pts/0 | 171.70.55.158 | login   | Mon Aug 3 18:19:02 2015 |
| qwe      | /dev/pts/0 | 171.70.55.158 | login   | Mon Aug 3 18:19:08 2015 |
|          |            |               |         |                         |

## **Configuration Examples for the Password Prompt Feature**

The following example shows how to configure the switch to prompt the user to enter a password after she enters the **username** command and the error message that displays if she does not enter a password.

```
switch# configure terminal
switch(config)# password prompt username
Password prompt username is enabled.
After providing the required options in the username command, press enter.
User will be prompted for the username password and password will be hidden.
Note: Choosing password key in the same line while configuring user account, password will
not be hidden.
switch(config)# username user1
```

Enter password: Confirm password: warning: password for user:user1 not set. S/he may not be able to login

The following example shows how to configure the switch to prompt the user to enter a password after she enters the **snmp-server user** command and the prompts that then display to the user.

```
switch# configure terminal
switch(config)# password prompt username
Password prompt username is enabled.
After providing the required options in the username command, press enter.
User will be prompted for the username password and password will be hidden.
Note: Choosing password key in the same line while configuring user account, password will
not be hidden.
```

N9K-1(config) # snmp-server user user1 Enter auth md5 password (Press Enter to Skip): Enter auth sha password (Press Enter to Skip):

# Additional References for AAA

This section includes additional information related to implementing AAA.

#### **Related Documents**

| Related Topic         | Document Title              |
|-----------------------|-----------------------------|
| Cisco NX-OS Licensing | Cisco NX-OS Licensing Guide |

#### Standards

| Standards                                                                                              | Title |
|----------------------------------------------------------------------------------------------------|-------|
| No new or modified standards are supported by this feature, and support for existing standards has not | —     |
| been modified by this feature.                                                                         |       |

### MIBs

| MIBs                | MIBs Link                                                                                  |  |
|---------------------|--------------------------------------------------------------------------------------------|--|
| MIBs related to AAA | To locate and download supported MIBs, go to the following URL:                            |  |
|                     | https://cisco.github.io/cisco-mibs/supportlists/nexus9000/<br>Nexus9000MIBSupportList.html |  |

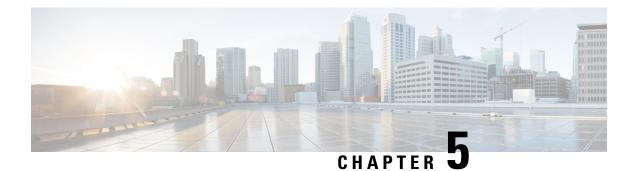

# **Configuring RADIUS**

This chapter describes how to configure the Remote Access Dial-In User Service (RADIUS) protocol on Cisco NX-OS devices.

This chapter includes the following sections:

- About RADIUS, on page 57
- About RADIUS Change of Authorization, on page 60
- Prerequisites for RADIUS, on page 61
- Guidelines and Limitations for RADIUS, on page 61
- Guidelines and Limitations for RadSec, on page 62
- Guidelines and Limitations for RADIUS Change of Authorization, on page 63
- Default Settings for RADIUS, on page 63
- Configuring RADIUS Servers, on page 63
- Enabling or Disabling Dynamic Author Server, on page 84
- Configuring RADIUS Change of Authorization, on page 85
- Verifying the RADIUS Configuration, on page 86
- Verifying RADIUS Change of Authorization Configuration, on page 86
- Monitoring RADIUS Servers, on page 86
- Clearing RADIUS Server Statistics, on page 87
- Configuration Example for RADIUS, on page 88
- Configuration Examples of RADIUS Change of Authorization, on page 88
- Where to Go Next, on page 88
- Additional References for RADIUS, on page 88

## About RADIUS

The RADIUS distributed client/server system allows you to secure networks against unauthorized access. In the Cisco implementation, RADIUS clients run on Cisco NX-OS devices and send authentication and accounting requests to a central RADIUS server that contains all user authentication and network service access information.

### **RADIUS Network Environments**

RADIUS can be implemented in a variety of network environments that require high levels of security while maintaining network access for remote users.

You can use RADIUS in the following network environments that require access security:

- Networks with multiple-vendor network devices, each supporting RADIUS. For example, network
  devices from several vendors can use a single RADIUS server-based security database.
- Networks already using RADIUS. You can add a Cisco NX-OS device with RADIUS to the network. This action might be the first step when you make a transition to a AAA server.
- Networks that require resource accounting. You can use RADIUS accounting independent of RADIUS authentication or authorization. The RADIUS accounting functions allow data to be sent at the start and end of services, indicating the amount of resources (such as time, packets, bytes, and so on) used during the session. An Internet service provider (ISP) might use a freeware-based version of the RADIUS access control and accounting software to meet special security and billing needs.
- Networks that support authentication profiles. Using the RADIUS server in your network, you can
  configure AAA authentication and set up per-user profiles. Per-user profiles enable the Cisco NX-OS
  device to better manage ports using their existing RADIUS solutions and to efficiently manage shared
  resources to offer different service-level agreements.

### **RADIUS Operation**

When a user attempts to log in and authenticate to a Cisco NX-OS device using RADIUS, the following process occurs:

- The user is prompted for and enters a username and password.
- The username and encrypted password are sent over the network to the RADIUS server.
- The user receives one of the following responses from the RADIUS server:

#### ACCEPT

The user is authenticated.

#### REJECT

The user is not authenticated and is prompted to reenter the username and password, or access is denied. CHALLENGE

A challenge is issued by the RADIUS server. The challenge collects additional data from the user. **CHANGE PASSWORD** 

A request is issued by the RADIUS server, asking the user to select a new password.

The ACCEPT or REJECT response is bundled with additional data that is used for EXEC or network authorization. You must first complete RADIUS authentication before using RADIUS authorization. The additional data included with the ACCEPT or REJECT packets consists of the following:

- Services that the user can access, including Telnet, rlogin, or local-area transport (LAT) connections, and Point-to-Point Protocol (PPP), Serial Line Internet Protocol (SLIP), or EXEC services.
- Connection parameters, including the host or client IPv4 or IPv6 address, access list, and user timeouts.

### **RADIUS Server Monitoring**

An unresponsive RADIUS server can cause a delay in processing AAA requests. You can configure the Cisco NX-OS device to periodically monitor a RADIUS server to check whether it is responding (or alive) to save time in processing AAA requests. The Cisco NX-OS device marks unresponsive RADIUS servers as dead

and does not send AAA requests to any dead RADIUS servers. The Cisco NX-OS device periodically monitors the dead RADIUS servers and brings them to the alive state once they respond. This monitoring process verifies that a RADIUS server is in a working state before real AAA requests are sent its way. Whenever a RADIUS server changes to the dead or alive state, a Simple Network Management Protocol (SNMP) trap is generated and the Cisco NX-OS device displays an error message that a failure is taking place.

#### Figure 3: RADIUS Server States

This figure shows the states for RADIUS server monitoring.

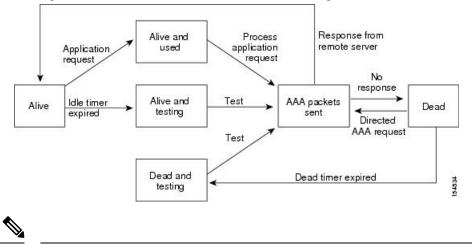

Note

The monitoring interval for alive servers and dead servers are different and can be configured by the user. The RADIUS server monitoring is performed by sending a test authentication request to the RADIUS server.

### **Vendor-Specific Attributes**

The Internet Engineering Task Force (IETF) draft standard specifies a method for communicating VSAs between the network access server and the RADIUS server. The IETF uses attribute 26. VSAs allow vendors to support their own extended attributes that are not suitable for general use. The Cisco RADIUS implementation supports one vendor-specific option using the format recommended in the specification. The Cisco vendor ID is 9, and the supported option is vendor type 1, which is named cisco-av-pair. The value is a string with the following format:

protocol : attribute separator value \*

The protocol is a Cisco attribute for a particular type of authorization, the separator is = (equal sign) for mandatory attributes, and \* (asterisk) indicates optional attributes.

When you use RADIUS servers for authentication on a Cisco NX-OS device, the RADIUS protocol directs the RADIUS server to return user attributes, such as authorization information, with authentication results. This authorization information is specified through VSAs.

The following VSA protocol options are supported by the Cisco NX-OS software:

#### Shell

Protocol used in access-accept packets to provide user profile information.

#### Accounting

Protocol used in accounting-request packets. If a value contains any white spaces, you should enclose the value within double quotation marks.

The Cisco NX-OS software supports the following attributes:

#### roles

Lists all the roles to which the user belongs. The value field is a string that lists the role names delimited by white space. For example, if the user belongs to roles network-operator and network-admin, the value field would be network-operator network-admin. This subattribute, which the RADIUS server sends in the VSA portion of the Access-Accept frames, can only be used with the shell protocol value. The following examples show the roles attribute that is supported by the Cisco Access Control Server (ACS):

shell:roles=network-operator network-admin

shell:roles\*"network-operator network-admin

The following examples show the roles attribute that is supported by FreeRADIUS:

Cisco-AVPair = shell:roles=\network-operator network-admin\ Cisco-AVPair = shell:roles\*\network-operator network-admin\

#### Note

When you specify a VSA as shell:roles\*"network-operator network-admin" or "shell:roles\*\"network-operator network-admin\"", this VSA is flagged as an optional attribute and other Cisco devices ignore this attribute.

#### accountinginfo

Stores accounting information in addition to the attributes covered by a standard RADIUS accounting protocol. This attribute is sent only in the VSA portion of the Account-Request frames from the RADIUS client on the switch. It can be used only with the accounting protocol data units (PDUs).

# **About RADIUS Change of Authorization**

A standard RADIUS interface is typically used in a pulled model, in which the request originates from a device attached to a network and the response is sent from the queried servers. Cisco NX-OS sofware supports the RADIUS Change of Authorization (CoA) request defined in RFC 5176 that is used in a pushed model, in which the request originates from the external server to the device attached to the network, and enables the dynamic reconfiguring of sessions from external authentication, authorization, and accounting (AAA) or policy servers.

When Dot1x is enabled, the network device acts as the authenticator and is responsible for processing dynamic COA per session.

The following requests are supported:

- Session reauthentication
- Session termination

## **Session Reauthentication**

To initiate session reauthentication, the authentication, authorization, and accounting (AAA) server sends a standard CoA-Request message that contains a Cisco VSA and one or more session identification attributes. The Cisco VSA is in the form of Cisco:Avpair="subscriber:command=reauthenticate".

The current session state determines the response of the device to the message in the following scenarios:

- If the session is currently authenticated by IEEE 802.1x, the device responds by sending an Extensible Authentication Protocol over LAN (EAPOL)-RequestId message to the server.
- If the session is currently authenticated by MAC authentication bypass (MAB), the device sends an access request to the server, passing the same identity attributes used for the initial successful authentication.
- If session authentication is in progress when the device receives the command, the device terminates the process and restarts the authentication sequence, starting with the method configured to be attempted first.

## **Session Termination**

A CoA Disconnect-Request terminates the session without disabling the host port. CoA Disconnect-Request termination causes reinitialization of the authenticator state machine for the specified host, but does not restrict the host's access to the network.

If the session cannot be located, the device returns a Disconnect-NAK message with the "Session Context Not Found" error-code attribute.

If the session is located, but the NAS was unable to remove the session due to some internal error, the device returns a Disconnect-NAK message with the "Session Context Not Removable" error-code attribute.

If the session is located, the device terminates the session. After the session has been completely removed, the device returns a Disconnect-ACK message.

# **Prerequisites for RADIUS**

RADIUS has the following prerequisites:

- Obtain IPv4 or IPv6 addresses or hostnames for the RADIUS servers.
- Obtain keys from the RADIUS servers.
- Ensure that the Cisco NX-OS device is configured as a RADIUS client of the AAA servers.

# **Guidelines and Limitations for RADIUS**

RADIUS has the following guidelines and limitations:

• You can configure a maximum of 64 RADIUS servers on the Cisco NX-OS device.

- If you have a user account configured on the local Cisco NX-OS device that has the same name as a
  remote user account on an AAA server, the Cisco NX-OS software applies the user roles for the local
  user account to the remote user, not the user roles configured on the AAA server.
- Only the RADIUS protocol supports one-time passwords.
- For N9K-X9636C-R and N9K-X9636Q-R line cards and the N9K-C9508-FM-R fabric module, RADIUS authentication fails for usernames with special characters.
- Cisco Nexus 9K Series switches support the CLI command, aaa authentication login ascii-authentication, only for TACAAS+, but not for RADIUS. Ensure that you have disabled aaa authentication login ascii-authentication switch so that the default authentication, PAP, is enabled. Otherwise, you will see syslog errors.
- Beginning with Cisco NX-OS Release 10.3(1)F, RADIUS is supported on the Cisco Nexus 9808 platform switches.
  - Beginning with Cisco NX-OS Release 10.4(1)F, RADIUS is supported on Cisco Nexus X98900CD-A and X9836DM-A line cards with 9808 switches.
- Beginning with Cisco NX-OS Release 10.4(1)F, RADIUS is supported on the Cisco Nexus 9804 switches, X98900CD-A, and X9836DM-A line cards.
- Beginning with Cisco NX-OS Release 10.2(4), the radius-server CLI allows a value of 0 for the timeout and retransmit parameters.

Starting with Cisco NX-OS Release 10.3(4), a value of 0 for timeout and retransmit is also shown in the **show running-config** output.

During upgrades or downgrades between releases without these fixes, any RADIUS server configuration that uses timeout 0 or retransmit 0 could be lost or may not work. To ensure configuration consistency, avoid using 0 as a value for these parameters when migrating between affected releases, or verify support in both source and target releases.

# **Guidelines and Limitations for RadSec**

RadSec has the following guidelines and limitations:

- Beginning with Cisco NX-OS Release 10.3(1)F, the RADIUS Secure (RadSec) support is provided on Cisco Nexus switches to secure the communication between RADIUS/TCP peers at the transport layer.
- RadSec must be enabled/disabled at the switch level, as the combination of servers having different transport protocols (i.e. UDP and TCP-with-TLS) is not possible.
- radius-server directed-request command is not supported along with the RadSec feature.
- test aaa server radius command is not supported for the RadSec servers, only test aaa group command is supported with the RadSec.
- Dot1x is not officially supported with RadSec.
- RADIUS server monitoring is not supported along with the RadSec servers.
- RADIUS server re-transmit and timeout are applicable to UDP based RADIUS mode and not supported for RadSec servers.

• Beginning with Cisco NX-OS Release 10.4(3)F, TLS version 1.3 and 1.2 is supported on Cisco Nexus switches. TLS v1.1 is deprecated.

# **Guidelines and Limitations for RADIUS Change of Authorization**

RADIUS Change of Authorization has the following guidelines and limitations:

- RADIUS Change of Authorization is supported on FEX.
- RADIUS change of Authorization is supported for VXLAN EVPN.

# **Default Settings for RADIUS**

This table lists the default settings for RADIUS parameters.

#### Table 8: Default RADIUS Parameter Settings

| Parameters                          | Default                       |
|-------------------------------------|-------------------------------|
| Server roles                        | Authentication and accounting |
| Dead timer interval                 | 0 minutes                     |
| Retransmission count                | 1                             |
| Retransmission timer interval       | 5 seconds                     |
| Authentication port                 | 1812                          |
| Accounting port                     | 1813                          |
| Idle timer interval                 | 0 minutes                     |
| Periodic server monitoring username | test                          |
| Periodic server monitoring password | test                          |

# **Configuring RADIUS Servers**

This section describes how to configure RADIUS servers on a Cisco NX-OS device.

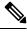

Note

If you are familiar with the Cisco IOS CLI, be aware that the Cisco NX-OS commands for this feature might differ from the Cisco IOS commands that you would use.

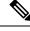

Note

Cisco Nexus 9K Series switches support the CLI command, aaa authentication login ascii-authentication, only for TACAAS+, but not for RADIUS. Ensure that you have disabled aaa authentication login ascii-authentication switch so that the default authentication, PAP, is enabled. Otherwise, you will see syslog errors.

## **RADIUS Server Configuration Process**

- 1. Establish the RADIUS server connections to the Cisco NX-OS device.
- 2. Configure the RADIUS secret keys for the RADIUS servers.
- **3.** If needed, configure RADIUS server groups with subsets of the RADIUS servers for AAA authentication methods.
- 4. If needed, configure any of the following optional parameters:
  - Dead-time interval
  - RADIUS server specification allowed at user login
  - Timeout interval
  - TCP port
- 5. (Optional) If RADIUS distribution is enabled, commit the RADIUS configuration to the fabric.

#### **Related Topics**

Configuring RADIUS Server Hosts, on page 64 Configuring Global RADIUS Keys, on page 65

## **Configuring RADIUS Server Hosts**

To access a remote RADIUS server, you must configure the IP address or hostname of a RADIUS server. You can configure up to 64 RADIUS servers.

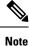

By default, when you configure a RADIUS server IP address or hostname of the Cisco NX-OS device, the RADIUS server is added to the default RADIUS server group. You can also add the RADIUS server to another RADIUS server group.

#### Before you begin

Ensure that the server is already configured as a member of the server group.

Ensure that the server is configured to authenticate RADIUS traffic.

Ensure that the Cisco NX-OS device is configured as a RADIUS client of the AAA servers.

#### Procedure

|        | Command or Action                                                                                           | Purpose                                                                                       |
|--------|----------------------------------------------------------------------------------------------------|-----------------------------------------------------------------------------------------------|
| Step 1 | configure terminal                                                                                          | Enters global configuration mode.                                                             |
|        | Example:                                                                                                    |                                                                                               |
|        | <pre>switch# configure terminal switch(config)#</pre>                                                       |                                                                                               |
| Step 2 | radius-server host {ipv4-address         ipv6-address           ipv6-address   hostname}       ipv6-address | Specifies the IPv4 or IPv6 address or hostname for a RADIUS server to use for authentication. |
|        | Example:                                                                                                    |                                                                                               |
|        | <pre>switch(config)# radius-server host 10.10.1.1</pre>                                                     |                                                                                               |
| Step 3 | exit                                                                                                    | Exits configuration mode.                                                                     |
|        | Example:                                                                                                    |                                                                                               |
|        | switch(config)# <b>exit</b><br>switch#                                                                      |                                                                                               |
| Step 4 | (Optional) show radius-server                                                                               | Displays the RADIUS server configuration.                                                     |
|        | Example:                                                                                                    |                                                                                               |
|        | switch# show radius-server                                                                                  |                                                                                               |
| Step 5 | (Optional) copy running-config startup-config                                                               | Copies the running configuration to the startup                                               |
|        | Example:                                                                                                    | configuration.                                                                                |
|        | switch# copy running-config<br>startup-config                                                               |                                                                                               |

#### **Related Topics**

Configuring a Key for a Specific RADIUS Server, on page 67

## **Configuring Global RADIUS Keys**

You can configure RADIUS keys for all servers used by the Cisco NX-OS device. A RADIUS key is a shared secret text string between the Cisco NX-OS device and the RADIUS server hosts.

#### Before you begin

Obtain the RADIUS key values for the remote RADIUS servers.

Configure the RADIUS key on the remote RADIUS servers.

#### Procedure

|        | Command or Action                                                                                                    | Purpose                                                                                                    |
|--------|----------------------------------------------------------------------------------------------------|----------------------------------------------------------------------------------------------------|
| Step 1 | configure terminal                                                                                                    | Enters global configuration mode.                                                                                                    |
|        | Example:                                                                                                    |                                                                                                    |
|        | <pre>switch# configure terminal switch(config)#</pre>                                                                                                    |                                                                                                    |
| Step 2 | <pre>radius-server key [0   6   7] key-value<br/>Example:<br/>switch(config) # radius-server key 0<br/>QsEfThUkO<br/>Example:<br/>switch(config) # radius-server key 7<br/>"fewhg"</pre> | Specifies a RADIUS key for all RADIUS<br>servers. You can specify that the <i>key-value</i> is<br>in clear text format ( <b>0</b> ), is type-6 encrypted ( <b>6</b> ),<br>or is type-7 encrypted ( <b>7</b> ). The Cisco NX-OS<br>software encrypts a clear text key before saving<br>it to the running configuration. The default<br>format is clear text. The maximum length is 63<br>characters. |
|        |                                                                                                    | By default, no RADIUS key is configured.                                                                                                    |
|        |                                                                                                    | Note<br>If you already configured a shared secret using<br>the generate type7_encrypted_secret<br>command, enter it in quotation marks, as shown<br>in the second example. For more information,<br>see Configuring the Shared Secret for RADIUS<br>or TACACS+, on page 51.                                                                                                    |
| Step 3 | exit                                                                                                    | Exits configuration mode.                                                                                                    |
|        | Example:                                                                                                    |                                                                                                    |
|        | <pre>switch(config)# exit switch#</pre>                                                                                                    |                                                                                                    |
| Step 4 | (Optional) show radius-server                                                                                                    | Displays the RADIUS server configuration.                                                                                                    |
|        | Example:                                                                                                    | Note                                                                                                    |
|        | switch# <b>show radius-server</b>                                                                                                    | The RADIUS keys are saved in encrypted form<br>in the running configuration. Use the <b>show</b><br><b>running-config</b> command to display the<br>encrypted RADIUS keys.                                                                                                    |
| Step 5 | (Optional) copy running-config<br>startup-config                                                                                                    | Copies the running configuration to the startup configuration.                                                                                                    |
|        | Example:                                                                                                    |                                                                                                    |
|        | switch# copy running-config<br>startup-config                                                                                                    |                                                                                                    |

### **Related Topics**

Configuring RADIUS Server Groups, on page 72 About AES Password Encryption and Primary Encryption Keys, on page 517

## **Configuring a Key for a Specific RADIUS Server**

You can configure a key on the Cisco NX-OS device for a specific RADIUS server. A RADIUS key is a secret text string shared between the Cisco NX-OS device and a specific RADIUS server.

#### Before you begin

Configure one or more RADIUS server hosts.

Obtain the key value for the remote RADIUS server.

Configure the key on the RADIUS server.

|        | Command or Action                                                                                                    | Purpose                                                                                                    |
|--------|----------------------------------------------------------------------------------------------------|----------------------------------------------------------------------------------------------------|
| Step 1 | configure terminal                                                                                                    | Enters global configuration mode.                                                                                                    |
|        | Example:                                                                                                    |                                                                                                    |
|        | <pre>switch# configure terminal switch(config)#</pre>                                                                                                  |                                                                                                    |
| Step 2 | radius-server host {ipv4-address         ipv6-address           ipv6-address   hostname} key [0   6   7]       key-value         Formula       Formula | Specifies a RADIUS key for a specific RADIUS<br>server. You can specify that the <i>key-value</i> is in<br>clear text format ( <b>0</b> ), is type-6 encrypted ( <b>6</b> ), on<br>is type-7 encrypted ( <b>7</b> ). The Cisco NX-OS                                        |
|        | Example:<br>switch(config)# radius-server host<br>10.10.1.1 key 0 PlIjUhYg                                                                             | software encrypts a clear text key before saving<br>it to the running configuration. The default<br>format is clear text. The maximum length is 63                                                                                                    |
|        | Example:                                                                                                    | characters.                                                                                                    |
|        | <pre>switch(config)# radius-server host 10.10.1.1 key 7 "fewhg"</pre>                                                                                  | This RADIUS key is used instead of the global RADIUS key.                                                                                                    |
|        |                                                                                                    | Note<br>If you already configured a shared secret using<br>the generate type7_encrypted_secret<br>command, enter it in quotation marks, as shown<br>in the second example. For more information,<br>see Configuring the Shared Secret for RADIUS<br>or TACACS+, on page 51. |
| Step 3 | exit                                                                                                    | Exits configuration mode.                                                                                                    |
|        | Example:                                                                                                    |                                                                                                    |
|        | switch(config)# <b>exit</b><br>switch#                                                                                                    |                                                                                                    |
| Step 4 | (Optional) show radius-server                                                                                                    | Displays the RADIUS server configuration.                                                                                                    |
|        | Example:                                                                                                    | Note                                                                                                    |
|        | switch# <b>show radius-server</b>                                                                                                    | The RADIUS keys are saved in encrypted form<br>in the running configuration. Use the <b>show</b>                                                                                                    |

|        | Command or Action                                     | Purpose                                                             |
|--------|-------------------------------------------------------|---------------------------------------------------------------------|
|        |                                                       | <b>running-config</b> command to display the encrypted RADIUS keys. |
| Step 5 | (Optional) copy running-config startup-config         | Copies the running configuration to the startup                     |
|        | Example:                                              | configuration.                                                      |
|        | <pre>switch# copy running-config startup-config</pre> |                                                                     |

#### **Related Topics**

Configuring RADIUS Server Hosts, on page 64 About AES Password Encryption and Primary Encryption Keys, on page 517

## **Configuring RADIUS Attribute Message Authenticator**

You can configure a RADIUS attribute message authenticator for all servers that use Cisco NX-OS switches. The RADIUS attribute encapsulates Extended Access Protocol (EAP) packets to allow the switch to authenticate dial-in users through EAP using HMAC-MD5.

Note

e Cisco Fabric Services (CFS) does not distribute RADIUS attribute message authenticators.

Beginning with Cisco NX-OS Release 10.2(9)M, the **radius-server attribute message-authenticator** command is introduced on the Cisco Nexus 9000 switches.

|        | Command or Action                                                                 | Purpose                                                                      |
|--------|-----------------------------------------------------------------------------------|------------------------------------------------------------------------------|
| Step 1 | configure terminal                                                                | Enters global configuration mode.                                            |
|        | Example:                                                                          |                                                                              |
|        | <pre>switch# configure terminal switch(config)#</pre>                             |                                                                              |
| Step 2 | radius-server attribute<br>message-authenticator                                  | Specifies a RADIUS attribute<br>message-authenticaton for all RADIUS servers |
|        | <pre>Example: switch(config)# radius-server attribute message-authenticator</pre> | By default, the RADIUS attribute message-authenticator is disabled.          |
| Step 3 | exit                                                                              | Exits configuration mode.                                                    |
|        | Example:                                                                          |                                                                              |
|        | <pre>switch(config)# exit switch#</pre>                                           |                                                                              |

|        | Command or Action                                                                                                    | Purpose                                                       |
|--------|----------------------------------------------------------------------------------------------------|---------------------------------------------------------------|
| Step 4 | (Optional) show radius-server                                                                                                    | Displays the RADIUS server configuration.                     |
|        | Example:                                                                                                    |                                                               |
|        | <pre>switch# show radius-server<br/>etransmission count:1<br/>timeout value:5<br/>deadtime value:0<br/>message-authenticator attribute:enabled<br/>source interface:any available<br/>total number of servers:4<br/>following RADIUS servers are configured:</pre> |                                                               |
| Step 5 | (Optional) <b>copy running-config</b><br>startup-config                                                                                                    | Copies the running configuration to the startu configuration. |
|        | Example:                                                                                                    |                                                               |
|        | <pre>switch# copy running-config startup-config</pre>                                                                                                    |                                                               |

## **Configuring RadSec**

RadSec is a protocol for transporting RADIUS datagrams over TLS.

This procedure describes how to enable/disable the RadSec on a switch.

#### Before you begin

- Ensure that the client identity certificate and CA certificate of the server are installed on the switch.
- Ensure that the subject name in the server certificate is matching with the server host name/IP address that is configured on the switch.
- Before configuring AAA authentication and accounting to use RadSec servers, use **test aaa group** command and ensure RadSec authentication is success.
- Configure TLS idle-timeout to maximum value on RadSec server to avoid frequent TLS sessions retries from switch.

#### Procedure

|        | Command or Action                                                                                                    | Purpose                                                                                                    |
|--------|----------------------------------------------------------------------------------------------------|----------------------------------------------------------------------------------------------------|
| Step 1 | configure terminal                                                                                                    | Enters configuration mode.                                                                                                    |
|        | Example:                                                                                                    |                                                                                                    |
|        | switch# configure terminal                                                                                                    |                                                                                                    |
| Step 2 | radius-server secure tls                                                                                                    | Enables the RadSec at global level.                                                                                                    |
|        | Example:                                                                                                    | Note                                                                                                    |
|        | switch# radius-server secure tls                                                                                                    | This CLI will not change or affect the port<br>numbers that is used for RadSec.                                                                                                    |
| Step 3 | radius-server host t {ipv4-address           ipv6-address   hostname} key {key} auth-port         2083 acct-port 2083 authentication | Configures the RadSec server with shared secre<br>key along with the authentication and<br>accounting ports.                                                                                                    |
|        | accounting                                                                                                    | Note                                                                                                    |
|        | Example:                                                                                                    | For server, the default RadSec port for                                                                                                    |
|        | switch# radius-server host 10.105.222.161<br>key radsec auth-port 2083 acct-port 2083<br>authentication accounting                   |                                                                                                    |
| Step 4 | radius-server host { <i>ipv4-address</i>                                                                                             | Configures the TLS client trustpoint where the                                                                                                    |
|        | <i>ipv6-address</i>   <i>hostname</i> } <b>tls client-trustpoint</b><br><i>trustpoint</i>                                            | client identity certificate is installed.                                                                                                    |
|        | Example:                                                                                                    |                                                                                                    |
|        | <pre>switch# radius-server host 10.105.222.161 tls client-trustpoint rad1</pre>                                                      |                                                                                                    |
| Step 5 | radius-server host {ipv4-address         ipv6-address   hostname} tls idle-timeout value                                             | Configures the TLS idle-timeout. The default value is 600 seconds.                                                                                                    |
|        | Example:                                                                                                    | Note                                                                                                    |
|        | switch# radius-server host 10.105.222.161<br>tls idle-timeout 80                                                                     | If there are no transactions from the RadSec<br>client, server can close the connection based<br>on its timeout value. The TLS idle-timeout on<br>the client is not supported in this release. Client<br>does not close connections on its own. |

**Note** When remote user logs-in, you can notice delay in login for approximately 20 seconds i.e when TLS session establishment is happening for the first time between switch and RadSec server, Once TLS sessions are up no delay will be seen for consecutive remote log-ins.

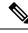

Note

When a RadSec client is facing certificate related issues such as no certificate or invalid certificates are being exchanged with the server, you may experience delay in show run commands.

## **About RADIUS with DTLS**

From Cisco NX-OS Release 10.4(1)F, RADIUS with DTLS protocol is introduced. This protocol is for transporting RADIUS datagrams over a secure channel using UDP.

RADIUS with DTLS provides secure communication between RADIUS peers at the transport layer. This protocol helps secure RADIUS packets transfer through different administrative domains and suspicious, and unsafe networks.

### **Configuring RADIUS with DTLS**

#### Before you begin

- Ensure that you create client identity certificate with subject and alternative name same as the IP address/DNS hostname of the switch. Install the client identity certificate on the switch using a trustpoint.
- Ensure that the server certificate of ISE server used for DTLS/RADIUS is installed on the switch.
- Make sure that the CA certificate used to sign client identity certificate is installed in trusted certificate store of ISE server.
- Ensure that the subject name in the server certificate is same as the server hostname/IP address that is configured on the switch.
- Before configuring AAA authentication and accounting groups to use RADIUS servers, check with test aaa group command and ensure that the RADIUS authentication is successful.
- You must enable RADIUS with DTLS protocol at the switch level.
- Configuring combination of RADIUS servers to use different transports protocols such as DTLS and TLS is not supported. You can configure one protocol at an instant.

|        | Command or Action                                    | Purpose                                  |
|--------|------------------------------------------------------|------------------------------------------|
| Step 1 | configure terminal                                   | Enters configuration mode.               |
|        | Example:                                             |                                          |
|        | switch# configure terminal                           |                                          |
|        | <pre>switch(config)#</pre>                           |                                          |
| Step 2 | radius-server secure dtls                            | Enables the RADIUS with DTLS protocol on |
|        | Example:                                             | the switch.                              |
|        | <pre>switch(config)# radius-server secure dtls</pre> |                                          |

|        | Command or Action                                                                                                    | Purpose                                                                                                    |
|--------|----------------------------------------------------------------------------------------------------|----------------------------------------------------------------------------------------------------|
| Step 3 | radius-server host {ipv4-address         ipv6-address           ipv6-address   hostname} key {radius/dtls}         auth-port 2083 acct-port 2083 authentication                                  | Configures the RADIUS server with shared secret key along with the authentication and accounting ports.                                                                                                    |
|        | <pre>accounting Example: switch(config)# radius-server host 10.105.222.161 key radius/dtls auth-port 2083 acct-port 2083 authentication accounting</pre>                                         | <b>Note</b><br>The default destination DTLS port for<br>authentication and accounting is <b>UDP/2083</b> .<br>There is no default server key for DTLS as per<br>RFC. Ensure that you add this configuration<br>explicitly as defined on server. The ISE server<br>must be pre-set with the "radius/dtls" key at<br>that instant. Check and add the key on the<br>Nexus switch while configuring DTLS with<br>an ISE server. |
| Step 4 | <pre>radius-server host {ipv4-address   ipv6-address   hostname} dtls client-trustpoint trustpoint Example: switch(config) # radius-server host 10.105.222.161 dtls client-trustpoint rad1</pre> | Configures the DTLS client-trustpoint<br>parameter with a trustpoint where the switch<br>identity certificate is installed. The <i>rad1</i> is a<br>trustpoint on the switch which must have the<br>client identity certificate.                                                                                                    |
| Step 5 | <pre>radius-server host {ipv4-address   ipv6-address   hostname} dtls idle-timeout value Example: switch# radius-server host 10.105.222.161 dtls idle-timeout 80</pre>                           | Configures the DTLS idle-timeout. The default<br>value is 600 seconds.<br><b>Note</b><br>If there are no transactions from the RADIUS<br>client, server can close the connection as per<br>defined timeout value. The DTLS idle-timeout<br>on the client is not supported in this release.<br>Client does not close connections on its own.                                                                                 |

Note

- When a remote user logs in, you may notice a delay of approximately 20 seconds, which occurs when the TLS session is being established for the first time between the switch and the RADIUS server. Once the TLS sessions are up, no delay will be seen for consecutive remote logins.
  - When a RADIUS client is facing certificate related issues such as no certificate or invalid certificates are being exchanged with the server, you may experience delay in the show run commands.

## **Configuring RADIUS Server Groups**

You can specify one or more remote AAA servers for authentication using server groups. All members of a group must belong to the RADIUS protocol. The servers are tried in the same order in which you configure them.

You can configure these server groups at any time but they only take effect when you apply them to an AAA service.

### Before you begin

Ensure that all servers in the group are RADIUS servers.

#### Procedure

|        | Command or Action                                                                                        | Purpose                                                                                                    |
|--------|----------------------------------------------------------------------------------------------------|----------------------------------------------------------------------------------------------------|
| Step 1 | configure terminal                                                                                       | Enters global configuration mode.                                                                                                    |
|        | Example:                                                                                                 |                                                                                                    |
|        | <pre>switch# configure terminal switch(config)#</pre>                                                    |                                                                                                    |
| Step 2 | aaa group server radius group-name                                                                       | Creates a RADIUS server group and enters the                                                                                                    |
|        | <pre>Example:<br/>switch(config)# aaa group server radius<br/>RadServer<br/>switch(config-radius)#</pre> | RADIUS server group configuration submode for that group. The <i>group-name</i> argument is a                                                    |
|        |                                                                                                    | case-sensitive alphanumeric string with a maximum length of 127 characters.                                                                      |
|        |                                                                                                    | To delete a RADIUS server group, use the <b>no</b> form of this command.                                                                         |
|        |                                                                                                    | <b>Note</b><br>You are not allowed to delete the default<br>system generated default group (RADIUS).                                             |
| Step 3 | <pre>server {ipv4-address   ipv6-address   hostname}</pre>                                               | Configures the RADIUS server as a member of                                                                                                    |
|        | Example:                                                                                                 | the RADIUS server group.                                                                                                    |
|        | <pre>switch(config-radius)# server 10.10.1.1</pre>                                                       | If the specified RADIUS server is not found,<br>configure it using the <b>radius-server host</b><br>command and retry this command.              |
| Step 4 | (Optional) <b>deadtime</b> minutes                                                                       | Configures the monitoring dead time. The                                                                                                    |
|        | Example:                                                                                                 | default is 0 minutes. The range is from 1 through 1440.                                                                                          |
|        | <pre>switch(config-radius)# deadtime 30</pre>                                                            | Note                                                                                                    |
|        |                                                                                                    | If the dead-time interval for a RADIUS server<br>group is greater than zero (0), that value takes<br>precedence over the global dead-time value. |
| Step 5 | (Optional) <b>server</b> { <i>ipv4-address</i>   <i>ipv6-address</i>   <i>hostname</i> }                 | Configures the RADIUS server as a member of the RADIUS server group.                                                                             |
|        | Example:                                                                                                 | Тір                                                                                                    |
|        | <pre>switch(config-radius)# server 10.10.1.1</pre>                                                       | If the specified RADIUS server is not found, configure it using the <b>radius-server host</b> command and retry this command.                    |

|        | Command or Action                                             | Purpose                                                              |
|--------|---------------------------------------------------------------|----------------------------------------------------------------------|
| Step 6 | (Optional) <b>use-vrf</b> <i>vrf-name</i>                     | Specifies the VRF to use to contact the servers in the server group. |
|        | Example:                                                      |                                                                      |
|        | <pre>switch(config-radius)# use-vrf vrf1</pre>                |                                                                      |
| Step 7 | exit                                                          | Exits configuration mode.                                            |
|        | Example:                                                      |                                                                      |
|        | <pre>switch(config-radius)# exit switch(config)#</pre>        |                                                                      |
| Step 8 | (Optional) <b>show radius-server groups</b><br>[group-name]   | Displays the RADIUS server group configuration.                      |
|        | Example:                                                      |                                                                      |
|        | <pre>switch(config)# show radius-server groups</pre>          |                                                                      |
| Step 9 | (Optional) copy running-config startup-config                 | Copies the running configuration to the startup                      |
|        | Example:                                                      | configuration.                                                       |
|        | <pre>switch(config)# copy running-config startup-config</pre> |                                                                      |

#### **Related Topics**

Configuring the RADIUS Dead-Time Interval, on page 82

# **Configuring the Global Source Interface for RADIUS Server Groups**

You can configure a global source interface for RADIUS server groups to use when accessing RADIUS servers. You can also configure a different source interface for a specific RADIUS server group. By default, the Cisco NX-OS software uses any available interface.

|        | Command or Action                                            | Purpose                                        |
|--------|--------------------------------------------------------------|------------------------------------------------|
| Step 1 | configure terminal                                           | Enters global configuration mode.              |
|        | Example:                                                     |                                                |
|        | <pre>switch# configure terminal switch(config)</pre>         |                                                |
| Step 2 | ip radius source-interface interface                         | Configures the global source interface for all |
|        | Example:                                                     | RADIUS server groups configured on the device. |
|        | <pre>switch(config)# ip radius source-interface mgmt 0</pre> | device.                                        |
| Step 3 | exit                                                         | Exits configuration mode.                      |
|        | Example:                                                     |                                                |

|        | Command or Action                                     | Purpose                                                        |
|--------|-------------------------------------------------------|----------------------------------------------------------------|
|        | <pre>switch(config)# exit switch#</pre>               |                                                                |
| Step 4 | (Optional) show radius-server                         | Displays the RADIUS server configuration information.          |
|        | Example:                                              |                                                                |
|        | switch# show radius-server                            |                                                                |
| Step 5 | (Optional) copy running-config startup config         | Copies the running configuration to the startup configuration. |
|        | Example:                                              |                                                                |
|        | <pre>switch# copy running-config startup-config</pre> |                                                                |

#### **Related Topics**

Configuring RADIUS Server Groups, on page 72

## Allowing Users to Specify a RADIUS Server at Login

By default, the Cisco NX-OS device forwards an authentication request based on the default AAA authentication method. You can configure the Cisco NX-OS device to allow the user to specify a VRF and RADIUS server to send the authentication request by enabling the directed-request option. If you enable this option, the user can log in as *username@vrfname:hostname*, where *vrfname* is the VRF to use and **hostname** is the name of a configured RADIUS server.

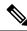

Note

If you enable the directed-request option, the Cisco NX-OS device uses only the RADIUS method for authentication and not the default local method.

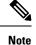

User-specified logins are supported only for Telnet sessions.

|        | Command or Action                                         | Purpose                                                                      |
|--------|-----------------------------------------------------------|------------------------------------------------------------------------------|
| Step 1 | configure terminal                                        | Enters global configuration mode.                                            |
|        | Example:                                                  |                                                                              |
|        | <pre>switch# configure terminal switch(config)#</pre>     |                                                                              |
| Step 2 | radius-server directed-request                            | Allows users to specify a RADIUS server to                                   |
|        | Example:                                                  | send the authentication request when logging<br>in. The default is disabled. |
|        | <pre>switch(config)# radius-server directed-request</pre> | m. The default is disabled.                                                  |

|        | Command or Action                                               | Purpose                                                        |
|--------|-----------------------------------------------------------------|----------------------------------------------------------------|
| Step 3 | exit                                                            | Exits configuration mode.                                      |
|        | Example:                                                        |                                                                |
|        | <pre>switch(config)# exit switch#</pre>                         |                                                                |
| Step 4 | (Optional) <b>show radius-server</b><br><b>directed-request</b> | Displays the directed request configuration.                   |
|        | Example:                                                        |                                                                |
|        | switch# <b>show radius-server</b><br>directed-request           |                                                                |
| Step 5 | (Optional) copy running-config startup-config                   | Copies the running configuration to the startup configuration. |
|        | Example:                                                        |                                                                |
|        | <pre>switch# copy running-config startup-config</pre>           |                                                                |

# **Configuring the Global RADIUS Transmission Retry Count and Timeout Interval**

You can configure a global retransmission retry count and timeout interval for all RADIUS servers. By default, a Cisco NX-OS device retries transmission to a RADIUS server only once before reverting to local authentication. You can increase this number up to a maximum of five retries per server. The timeout interval determines how long the Cisco NX-OS device waits for responses from RADIUS servers before declaring a timeout failure.

|        | Command or Action                                     | Purpose                                             |
|--------|-------------------------------------------------------|-----------------------------------------------------|
| Step 1 | configure terminal                                    | Enters global configuration mode.                   |
|        | Example:                                              |                                                     |
|        | <pre>switch# configure terminal switch(config)#</pre> |                                                     |
| Step 2 | radius-server retransmit count                        | Specifies the retransmission count for all          |
|        | Example:                                              | RADIUS servers. The default retransmission          |
|        | <pre>switch(config)# radius-server retransmit 3</pre> | count is 1 and the range is from 0 to 5.            |
| Step 3 | radius-server timeout seconds                         | Specifies the transmission timeout interval for     |
|        | Example:                                              | RADIUS servers. The default timeout interval        |
|        | <pre>switch(config)# radius-server timeout 10</pre>   | is 5 seconds and the range is from 1 to 60 seconds. |
| Step 4 | exit                                                  | Exits configuration mode.                           |
|        | Example:                                              |                                                     |

|        | Command or Action                                     | Purpose                                   |
|--------|-------------------------------------------------------|-------------------------------------------|
|        | <pre>switch(config)# exit switch#</pre>               |                                           |
| Step 5 | (Optional) show radius-server                         | Displays the RADIUS server configuration. |
|        | Example:                                              |                                           |
| Step 6 | (Optional) copy running-config startup-config         |                                           |
|        | Example:                                              | configuration.                            |
|        | <pre>switch# copy running-config startup-config</pre> |                                           |

# Configuring the RADIUS Transmission Retry Count and Timeout Interval for a Server

By default, a Cisco NX-OS device retries a transmission to a RADIUS server only once before reverting to local authentication. You can increase this number up to a maximum of five retries per server. You can also set a timeout interval that the Cisco NX-OS device waits for responses from RADIUS servers before declaring a timeout failure.

### Before you begin

Configure one or more RADIUS server hosts.

|        | Command or Action                                                                  | Purpose                                                                                                    |  |
|--------|------------------------------------------------------------------------------------|----------------------------------------------------------------------------------------------------|--|
| Step 1 | configure terminal                                                                 | Enters global configuration mode.                                                                                       |  |
|        | Example:                                                                           |                                                                                                    |  |
|        | <pre>switch# configure terminal switch(config)#</pre>                              |                                                                                                    |  |
| Step 2 | radius-server host {ipv4-address         ipv6-address   hostname} retransmit count | Specifies the retransmission count for a specific server. The default is the global value.                              |  |
|        | Example:                                                                           | Note                                                                                                    |  |
|        | <pre>switch(config)# radius-server host server1 retransmit 3</pre>                 | The retransmission count value specified for a RADIUS server overrides the count specified for all RADIUS servers.      |  |
| Step 3 | radius-server host {ipv4-address         ipv6-address   hostname} timeout seconds  | Specifies the transmission timeout interval for a specific server. The default is the global value.                     |  |
|        | Example:                                                                           | Note                                                                                                    |  |
|        | <pre>switch(config)# radius-server host server1 timeout 10</pre>                   | The timeout interval value specified for a RADIUS server overrides the interval value specified for all RADIUS servers. |  |

|        | Command or Action                                     | Purpose                                         |
|--------|-------------------------------------------------------|-------------------------------------------------|
| Step 4 | exit                                                  | Exits configuration mode.                       |
|        | Example:                                              |                                                 |
|        | <pre>switch(config)# exit switch#</pre>               |                                                 |
| Step 5 | (Optional) show radius-server                         | Displays the RADIUS server configuration.       |
|        | <b>Example:</b><br>switch# <b>show radius-server</b>  |                                                 |
| Step 6 | (Optional) copy running-config startup-config         | Copies the running configuration to the startup |
|        | Example:                                              | configuration.                                  |
|        | <pre>switch# copy running-config startup-config</pre> |                                                 |

Configuring RADIUS Server Hosts, on page 64

## **Configuring Accounting and Authentication Attributes for RADIUS Servers**

You can specify that a RADIUS server is to be used only for accounting purposes or only for authentication purposes. By default, RADIUS servers are used for both accounting and authentication. You can also specify the destination UDP port numbers where RADIUS accounting and authentication messages should be sent if there is a conflict with the default port.

### Before you begin

Configure one or more RADIUS server hosts.

|        | Command or Action                                                                                                    | Purpose                                                                                                    |  |
|--------|----------------------------------------------------------------------------------------------------|----------------------------------------------------------------------------------------------------|--|
| Step 1 | configure terminal                                                                                                    | Enters global configuration mode.                                                                                       |  |
|        | Example:                                                                                                    |                                                                                                    |  |
|        | <pre>switch# configure terminal switch(config)#</pre>                                                                                  |                                                                                                    |  |
| Step 2 | (Optional) radius-server host { <i>ipv4-address</i>  <br><i>ipv6-address</i>   <i>hostname</i> } acct-port <i>udp-port</i><br>Example: | Specifies a UDP port to use for RADIUS accounting messages. The default UDP port is 1813. The range is from 0 to 65535. |  |
|        | <pre>switch(config)# radius-server host 10.10.1.1 acct-port 2004</pre>                                                                 |                                                                                                    |  |
| Step 3 | (Optional) <b>radius-server host</b> { <i>ipv4-address</i>   <i>ipv6-address</i>   <i>hostname</i> } <b>accounting</b>                 | Specifies to use the RADIUS server only for accounting purposes. The default is both                                    |  |
|        | Example:                                                                                                    | accounting and authentication.                                                                                          |  |

L

|        | Command or Action                                                                                                    | Purpose                                                                                                    |  |
|--------|----------------------------------------------------------------------------------------------------|----------------------------------------------------------------------------------------------------|--|
|        | <pre>switch(config)# radius-server host 10.10.1.1 accounting</pre>                                                                                                    |                                                                                                    |  |
| Step 4 | <pre>(Optional) radius-server host {ipv4-address       ipv6-address   hostname} auth-port udp-port Example:     switch(config) # radius-server host 10.10.2.2 auth-port 2005</pre> | Specifies a UDP port to use for RADIUS authentication messages. The default UDP port is 1812. The range is from 0 to 65535. |  |
| Step 5 | <pre>(Optional) radius-server host {ipv4-address       ipv6-address   hostname} authentication Example:     switch(config)# radius-server host 10.10.2.2 authentication</pre>      | Specifies to use the RADIUS server only for authentication purposes. The default is both accounting and authentication.     |  |
| Step 6 | <pre>exit Example: switch(config)# exit switch#</pre>                                                                                                    | Exits configuration mode.                                                                                                   |  |
| Step 7 | (Optional) show radius-server<br>Example:<br>switch# show radius-server                                                                                                    | Displays the RADIUS server configuration.                                                                                   |  |
| Step 8 | (Optional) copy running-config startup-config<br>Example:<br>switch# copy running-config<br>startup-config                                                                         | Copies the running configuration to the startup configuration.                                                              |  |

#### **Related Topics**

Configuring RADIUS Server Hosts, on page 64

### **Configuring Global Periodic RADIUS Server Monitoring**

You can monitor the availability of all RADIUS servers without having to configure the test parameters for each server individually. Any servers for which test parameters are not configured are monitored using the global level parameters.

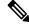

Note

e Test parameters that are configured for individual servers take precedence over global test parameters.

The global configuration parameters include the username and password to use for the servers and an idle timer. The idle timer specifies the interval in which a RADIUS server receives no requests before the Cisco NX-OS device sends out a test packet. You can configure this option to test servers periodically, or you can run a one-time only test.

## 

Note

To protect network security, we recommend that you use a username that is not the same as an existing username in the RADIUS database.

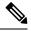

**Note** The default idle timer value is 0 minutes. When the idle time interval is 0 minutes, periodic RADIUS server monitoring is not performed.

### Before you begin

Enable RADIUS.

|        | Command or Action                                                                                                    | Purpose                                                                                                    |  |
|--------|----------------------------------------------------------------------------------------------------|----------------------------------------------------------------------------------------------------|--|
| Step 1 | configure terminal                                                                                                    | Enters global configuration mode.                                                                                                    |  |
|        | Example:                                                                                                    |                                                                                                    |  |
|        | <pre>switch# configure terminal switch(config)#</pre>                                                                                                    |                                                                                                    |  |
| Step 2 | <pre>radius-server test {idle-time minutes   password password [idle-time minutes]   username name [password password [idle-time minutes]]} Example: switch(config) # radius-server test username user1 password Ur2Gd2BH idle-time 3</pre> | Specifies parameters for global server<br>monitoring. The default username is test, and<br>the default password is test. The default value<br>for the idle timer is 0 minutes, and the valid<br>range is from 0 to 1440 minutes.<br><b>Note</b><br>For periodic RADIUS server monitoring, the<br>idle timer value must be greater than 0. |  |
| Step 3 | <pre>radius-server deadtime minutes Example: switch(config)# radius-server deadtime 5</pre>                                                                                                    | Specifies the number of minutes before the<br>Cisco NX-OS device checks a RADIUS server<br>that was previously unresponsive. The default<br>value is 0 minutes, and the valid range is from<br>0 to 1440 minutes.                                                                                                    |  |
| Step 4 | exit                                                                                                    | Exits configuration mode.                                                                                                    |  |
|        | Example:                                                                                                    |                                                                                                    |  |
|        | <pre>switch(config)# exit switch#</pre>                                                                                                    |                                                                                                    |  |
| Step 5 | (Optional) show radius-server                                                                                                    | Displays the RADIUS server configuration.                                                                                                    |  |
|        | Example:                                                                                                    |                                                                                                    |  |
|        | switch# show radius-server                                                                                                    |                                                                                                    |  |

|        | Command or Action                                     | Purpose                                         |
|--------|-------------------------------------------------------|-------------------------------------------------|
| Step 6 | (Optional) copy running-config startup-config         | Copies the running configuration to the startup |
|        | Example:                                              | configuration.                                  |
|        | <pre>switch# copy running-config startup-config</pre> |                                                 |

Configuring Periodic RADIUS Server Monitoring on Individual Servers, on page 81

### **Configuring Periodic RADIUS Server Monitoring on Individual Servers**

You can monitor the availability of individual RADIUS servers. The configuration parameters include the username and password to use for the server and an idle timer. The idle timer specifies the interval during which a RADIUS server receives no requests before the Cisco NX-OS device sends out a test packet. You can configure this option to test servers periodically, or you can run a one-time only test.

| Note | Test parameters | that are configured | for individual | servers take | precedence over | r global test p | parameters. |
|------|-----------------|---------------------|----------------|--------------|-----------------|-----------------|-------------|
|------|-----------------|---------------------|----------------|--------------|-----------------|-----------------|-------------|

**Note** For security reasons, we recommend that you do not configure a test username that is the same as an existing user in the RADIUS database.

**Note** The default idle timer value is 0 minutes. When the idle time interval is 0 minutes, the Cisco NX-OS device does not perform periodic RADIUS server monitoring.

#### Before you begin

Enable RADIUS.

Add one or more RADIUS server hosts.

|        | Command or Action                                                                                                    | Purpose                                                                                                    |  |
|--------|----------------------------------------------------------------------------------------------------|----------------------------------------------------------------------------------------------------|--|
| Step 1 | configure terminal                                                                                                    | Enters global configuration mode.                                                                                                    |  |
|        | Example:                                                                                                    |                                                                                                    |  |
|        | <pre>switch# configure terminal switch(config)#</pre>                                                                                                 |                                                                                                    |  |
| Step 2 | radius-server host {ipv4-address         ipv6-address           ipv6-address   hostname} test {idle-time       minutes   password password [idle-time | Specifies parameters for individual server<br>monitoring. The default username is test, and<br>the default password is test. The default value |  |

|                                                                                                    | Command or Action                                                                                                    | Purpose                                                                                                    |  |  |
|----------------------------------------------------------------------------------------------------|----------------------------------------------------------------------------------------------------|----------------------------------------------------------------------------------------------------|--|--|
|                                                                                                    | <i>minutes</i> ]  <b>username</b> <i>name</i> [ <b>password</b> <i>password</i> [ <b>idle-time</b> <i>minutes</i> ]]} | for the idle timer is 0 minutes, and the valid range is from 0 to 1440 minutes.                                                                                                    |  |  |
|                                                                                                    | Example:<br>switch(config)# radius-server host<br>10.10.1.1 test username user1 password<br>Ur2Gd2BH idle-time 3      | <b>Note</b><br>For periodic RADIUS server monitoring, you<br>must set the idle timer to a value greater than<br>0.                                                                                                |  |  |
| Step 3       radius-server deadtime minutes         Example:       switch(config) # radius-server deadtime         5       5 |                                                                                                    | Specifies the number of minutes before the<br>Cisco NX-OS device checks a RADIUS server<br>that was previously unresponsive. The default<br>value is 0 minutes, and the valid range is from<br>1 to 1440 minutes. |  |  |
| Step 4                                                                                                    | <pre>exit Example: switch(config)# exit switch#</pre>                                                                 | Exits configuration mode.                                                                                                    |  |  |
| Step 5                                                                                                    | (Optional) show radius-server<br>Example:<br>switch# show radius-server                                               | Displays the RADIUS server configuration.                                                                                                    |  |  |
| Step 6                                                                                                    | (Optional) copy running-config startup-config<br>Example:<br>switch# copy running-config<br>startup-config            | Copies the running configuration to the startup configuration.                                                                                                    |  |  |

Configuring RADIUS Server Hosts, on page 64 Configuring Global Periodic RADIUS Server Monitoring, on page 79

### **Configuring the RADIUS Dead-Time Interval**

You can configure the dead-time interval for all RADIUS servers. The dead-time interval specifies the time that the Cisco NX-OS device waits after declaring a RADIUS server is dead, before sending out a test packet to determine if the server is now alive. The default value is 0 minutes.

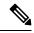

Note

When the dead-time interval is 0 minutes, RADIUS servers are not marked as dead even if they are not responding. You can configure the dead-time interval for a RADIUS server group.

#### Procedure

|        | Command or Action                                     | Purpose                                         |
|--------|-------------------------------------------------------|-------------------------------------------------|
| Step 1 | configure terminal                                    | Enters global configuration mode.               |
|        | Example:                                              |                                                 |
|        | <pre>switch# configure terminal switch(config)#</pre> |                                                 |
| Step 2 | radius-server deadtime minutes                        | Configures the dead-time interval. The default  |
|        | Example:                                              | value is 0 minutes. The range is from 1 to 1440 |
|        | <pre>switch(config)# radius-server deadtime 5</pre>   | minutes.                                        |
| Step 3 | exit                                                  | Exits configuration mode.                       |
|        | Example:                                              |                                                 |
|        | <pre>switch(config)# exit switch#</pre>               |                                                 |
| Step 4 | (Optional) show radius-server                         | Displays the RADIUS server configuration.       |
|        | Example:                                              |                                                 |
|        | switch# show radius-server                            |                                                 |
| Step 5 | (Optional) copy running-config startup-config         | Copies the running configuration to the startup |
|        | Example:                                              | configuration.                                  |
|        | switch# copy running-config<br>startup-config         |                                                 |

#### **Related Topics**

Configuring RADIUS Server Groups, on page 72

### **Configuring One-Time Passwords**

One-time password (OTP) support is available for Cisco NX-OS devices through the use of RSA SecurID token servers. With this feature, users authenticate to a Cisco NX-OS device by entering both a personal identification number (or one-time password) and the token code being displayed at that moment on their RSA SecurID token.

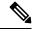

**Note** The token code used for logging into the Cisco NX-OS device changes every 60 seconds. To prevent problems with device discovery, we recommend using different usernames that are present on the Cisco Secure ACS internal database.

### Before you begin

On the Cisco NX-OS device, configure a RADIUS server host and remote default login authentication.

Ensure that the following are installed:

- Cisco Secure Access Control Server (ACS) version 4.2
- RSA Authentication Manager version 7.1 (the RSA SecurID token server)
- RSA ACE Agent/Client

No configuration (other than a RADIUS server host and remote authentication) is required on the Cisco NX-OS device to support one-time passwords. However, you must configure the Cisco Secure ACS as follows:

- 1. Enable RSA SecurID token server authentication.
- 2. Add the RSA SecurID token server to the Unknown User Policy database.

### **Manually Monitoring RADIUS Servers or Groups**

You can manually issue a test message to a RADIUS server or to a server group.

### Procedure

|        | Command or Action                                                                                                | Purpose                                                                |
|--------|----------------------------------------------------------------------------------------------------|------------------------------------------------------------------------|
| Step 1 | test aaa server radius {ipv4-address           ipv6-address   hostname} [vrf vrf-name]         username password | Sends a test message to a RADIUS server to confirm availability.       |
|        | Example:<br>switch# test aaa server radius 10.10.1.1<br>user1 Ur2Gd2BH                                           |                                                                        |
| Step 2 | test aaa group group-name username password<br>Example:<br>switch# test aaa group RadGroup user2<br>As3He3CI     | Sends a test message to a RADIUS server group to confirm availability. |

## **Enabling or Disabling Dynamic Author Server**

|        | Command or Action                                     | Purpose                           |
|--------|-------------------------------------------------------|-----------------------------------|
| Step 1 | configure terminal                                    | Enters global configuration mode. |
|        | Example:                                              |                                   |
|        | <pre>switch# configure terminal switch(config)#</pre> |                                   |

|        | Command or Action                                               | Purpose                                                                                |
|--------|-----------------------------------------------------------------|----------------------------------------------------------------------------------------|
| Step 2 | aaa server radius dynamic-author                                | Enables the RADIUS dynamic author server.<br>You can disable the RADIUS dynamic author |
|        | Example:<br>switch(config)# aaa server radius<br>dynamic-author | server using the no form of this command.                                              |

## **Configuring RADIUS Change of Authorization**

### Procedure

|        | Command or Action                                                                | Purpose                                                                                                    |  |
|--------|----------------------------------------------------------------------------------|----------------------------------------------------------------------------------------------------|--|
| Step 1 | configure terminal                                                               | Enters global configuration mode.                                                                                                    |  |
|        | Example:                                                                         |                                                                                                    |  |
|        | <pre>switch# configure terminal switch(config)#</pre>                            |                                                                                                    |  |
| Step 2 | [no] aaa server radius dynamic-author                                            | Configures the switch as an AAA server to                                                                                                    |  |
|        | Example:                                                                         | facilitate interaction with an external policy server. You can disable the RADIUS dynamic                                                                        |  |
|        | <pre>switch(config)# aaa server radius dynamic-author</pre>                      | author and the associated clients using the no form of this command.                                                                                             |  |
| Step 3 | [no] client { <i>ip-address</i>   hostname }                                     | Configures the IP address or the hostname of                                                                                                    |  |
|        | [server-key [0   7 ] string ]                                                    | the AAA server client. Use the optional                                                                                                    |  |
|        | Example:                                                                         | server-key keyword and string argument to configure the server key at the client level. You                                                                      |  |
|        | <pre>switch(config-locsvr-da-radius)# client 192.168.0.5 server-key ciscol</pre> | can remove the client server using the no form of this command.                                                                                                  |  |
|        |                                                                                  | <b>Note</b><br>Configuring the server key at the client level<br>overrides the server key that is configured at<br>the global level.                             |  |
| Step 4 | [no] port port-number                                                            | Specifies the port on which a device listens to                                                                                                    |  |
|        | Example:                                                                         | the RADIUS requests from the configured RADIUS clients. The port range is 1 - 65535.                                                                             |  |
|        | switch(config-locsvr-da-radius)# port<br>3799                                    | You can revert to the default port using the no form of this command.                                                                                            |  |
|        |                                                                                  | <b>Note</b><br>The default port for a packet of disconnect is 1700.                                                                                              |  |
| Step 5 | [no] server-key [0   7 ] string                                                  | Configures the global RADIUS key to be shared<br>between a device and the RADIUS clients. You<br>can remove the server-key using the no form of<br>this command. |  |

## **Verifying the RADIUS Configuration**

To display RADIUS configuration information, perform one of the following tasks:

| Command                                                                                                    | Purpose                                                                          |
|----------------------------------------------------------------------------------------------------|----------------------------------------------------------------------------------|
| show radius {status   pending   pending-diff}                                                                       | Displays the RADIUS Cisco Fabric Services distribution status and other details. |
| show running-config radius [all]                                                                                    | Displays the RADIUS configuration in the running configuration.                  |
| show startup-config radius                                                                                          | Displays the RADIUS configuration in the startup configuration.                  |
| show radius-server [hostname   ipv4-address  <br>ipv6-address] [directed-request   groups   sorted<br>  statistics] | Displays all configured RADIUS server parameters.                                |

## **Verifying RADIUS Change of Authorization Configuration**

| Command                                                                          | Purpose                                                         |
|----------------------------------------------------------------------------------|-----------------------------------------------------------------|
| show running-config dot1x                                                        | Displays the dot1x configuration in the running configuration.  |
| show running-config aaa                                                          | Displays the AAA configuration in the running configuration.    |
| show running-config radius                                                       | Displays the RADIUS configuration in the running configuration. |
| show aaa server radius statistics                                                | Displays the local RADIUS server statistics.                    |
| <b>show aaa client radius statistics</b> { <i>ip address</i>   <i>hostname</i> } | Displays the local RADIUS client statistics.                    |
| clear aaa server radius statistics                                               | Clears the local RADIUS server statistics.                      |
| clear aaa client radius statistics {ip address  <br>hostname }                   | Clears the local RADIUS client statistics.                      |

To display RADIUS Change of Authorization configuration information, perform one of the following tasks:

## **Monitoring RADIUS Servers**

You can monitor the statistics that the Cisco NX-OS device maintains for RADIUS server activity.

### Before you begin

Configure one or more RADIUS server hosts.

### Procedure

|        | Command or Action                                                                                    | Purpose                         |
|--------|----------------------------------------------------------------------------------------------------|---------------------------------|
| Step 1 | <b>show radius-server statistics</b> { <i>hostname</i>   <i>ipv4-address</i>   <i>ipv6-address</i> } | Displays the RADIUS statistics. |
|        | Example:                                                                                             |                                 |
|        | <pre>switch# show radius-server statistics 10.10.1.1</pre>                                           |                                 |

### **Related Topics**

Configuring RADIUS Server Hosts, on page 64 Clearing RADIUS Server Statistics, on page 87

## **Clearing RADIUS Server Statistics**

You can display the statistics that the Cisco NX-OS device maintains for RADIUS server activity.

### Before you begin

Configure RADIUS servers on the Cisco NX-OS device.

### Procedure

|        | Command or Action                                                                                                  | Purpose                                                          |
|--------|----------------------------------------------------------------------------------------------------|------------------------------------------------------------------|
| Step 1 | (Optional) <b>show radius-server statistics</b><br>{ <i>hostname</i>   <i>ipv4-address</i>   <i>ipv6-address</i> } | Displays the RADIUS server statistics on the Cisco NX-OS device. |
|        | Example:                                                                                                    |                                                                  |
|        | <pre>switch# show radius-server statistics 10.10.1.1</pre>                                                         |                                                                  |
| Step 2 | clear radius-server statistics {hostname  <br>ipv4-address   ipv6-address}                                         | Clears the RADIUS server statistics.                             |
|        | Example:                                                                                                    |                                                                  |
|        | <pre>switch# clear radius-server statistics 10.10.1.1</pre>                                                        |                                                                  |

### **Related Topics**

Configuring RADIUS Server Hosts, on page 64

## **Configuration Example for RADIUS**

The following example shows how to configure RADIUS:

```
radius-server key 7 "ToIkLhPpG"
radius-server host 10.10.1.1 key 7 "ShMoMhTl" authentication accounting
aaa group server radius RadServer
    server 10.10.1.1
```

## **Configuration Examples of RADIUS Change of Authorization**

The following example shows how to configure RADIUS Change of Authorization:

## Where to Go Next

You can now configure AAA authentication methods to include the server groups.

## **Additional References for RADIUS**

This section describes additional information related to implementing RADIUS.

#### **Related Documents**

| Related Topic         | Document Title                                                    |
|-----------------------|-------------------------------------------------------------------|
| Cisco NX-OS Licensing | Cisco NX-OS Licensing Guide                                       |
| VRF configuration     | Cisco Nexus 9000 Series NX-OS Unicast Routing Configuration Guide |

#### **Standards**

| Standards                                                                                                    | Title |
|----------------------------------------------------------------------------------------------------|-------|
| No new or modified standards are supported by this feature, and support for existing standards has not been modified by this feature. |       |

#### MIBs

| MIBs                   | MIBs Link                                                                                  |
|------------------------|--------------------------------------------------------------------------------------------|
| MIBs related to RADIUS | To locate and download supported MIBs, go to the following URL:                            |
|                        | https://cisco.github.io/cisco-mibs/supportlists/nexus9000/<br>Nexus9000MIBSupportList.html |

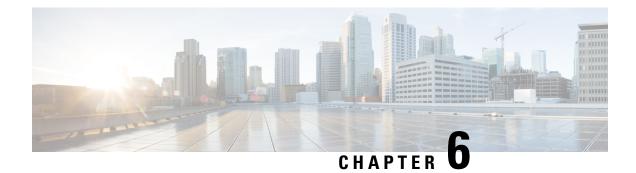

## **Configuring TACACS+**

This chapter describes how to configure the Terminal Access Controller Access Control System Plus (TACACS+) protocol on Cisco NX-OS devices.

This chapter includes the following sections:

- About TACACS+, on page 89
- Prerequisites for TACACS+, on page 93
- Guidelines and Limitations for TACACS+, on page 93
- Default Settings for TACACS+, on page 94
- One-Time Password Support, on page 94
- Configuring TACACS+, on page 94
- Monitoring TACACS+ Servers, on page 117
- Clearing TACACS+ Server Statistics, on page 117
- Verifying the TACACS+ Configuration, on page 118
- Configuration Examples for TACACS+, on page 118
- Where to Go Next, on page 119
- Additional References for TACACS+, on page 119

## About TACACS+

The TACACS+ security protocol provides centralized validation of users attempting to gain access to a Cisco NX-OS device. TACACS+ services are maintained in a database on a TACACS+ daemon running, typically, on a UNIX or Windows NT workstation. You must have access to and must configure a TACACS+ server before the configured TACACS+ features on your Cisco NX-OS device are available.

TACACS+ provides for separate authentication, authorization, and accounting facilities. TACACS+ allows for a single access control server (the TACACS+ daemon) to provide each service—authentication, authorization, and accounting—independently. Each service can be tied into its own database to take advantage of other services available on that server or on the network, depending on the capabilities of the daemon.

The TACACS+ client/server protocol uses TCP (TCP port 49) for transport requirements. Cisco NX-OS devices provide centralized authentication using the TACACS+ protocol.

Beginning with Cisco NX-OS release 10.4(3)F, SSH based authorization of X.509 certificates using TACACS+ server can be done using the **aaa authorization ssh-certificate default group** command on the Cisco Nexus 9000 Series platform switches. For configuration details, see Configuring X.509 Certificate-Based SSH Authorization Using TACACS Server, on page 113

### **TACACS+** Advantages

TACACS+ has the following advantages over RADIUS authentication:

- Provides independent AAA facilities. For example, the Cisco NX-OS device can authorize access without authenticating.
- Uses the TCP transport protocol to send data between the AAA client and server, making reliable transfers with a connection-oriented protocol.
- Obfuscates the entire protocol payload between the switch and the AAA server to ensure higher data confidentiality. The RADIUS protocol only obfuscates passwords.

### **TACACS+** Operation for User Login

When a user attempts a Password Authentication Protocol (PAP) login to a Cisco NX-OS device using TACACS+, the following actions occur:

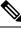

- **Note** TACACS+ allows an arbitrary conversation between the daemon and the user until the daemon receives enough information to authenticate the user. This action is usually done by prompting for a username and password combination, but may include prompts for other items, such as your mother's maiden name.
  - 1. When the Cisco NX-OS device establishes a connection, it contacts the TACACS+ daemon to obtain the username and password.
  - The Cisco NX-OS device will eventually receive one of the following responses from the TACACS+ daemon:

### ACCEPT

User authentication succeeds and service begins. If the Cisco NX-OS device requires user authorization, authorization begins.

### REJECT

User authentication failed. The TACACS+ daemon either denies further access to the user or prompts the user to retry the login sequence.

### ERROR

An error occurred at some time during authentication either at the daemon or in the network connection between the daemon and the Cisco NX-OS device. If the Cisco NX-OS device receives an ERROR response, the Cisco NX-OS device tries to use an alternative method for authenticating the user.

After authentication, the user also undergoes an additional authorization phase if authorization has been enabled on the Cisco NX-OS device. Users must first successfully complete TACACS+ authentication before proceeding to TACACS+ authorization.

**3.** If TACACS+ authorization is required, the Cisco NX-OS device again contacts the TACACS+ daemon and it returns an ACCEPT or REJECT authorization response. An ACCEPT response contains attributes that are used to direct the EXEC or NETWORK session for that user and determines the services that the user can access.

Services include the following:

• Telnet, rlogin, Point-to-Point Protocol (PPP), Serial Line Internet Protocol (SLIP), or EXEC services

 Connection parameters, including the host or client IP address (IPv4 or IPv6), access list, and user timeouts

### Default TACACS+ Server Obfuscation Type and Secret Key

You must configure the TACACS+ secret key to authenticate the switch to the TACACS+ server. A secret key is a secret text string shared between the Cisco NX-OS device and the TACACS+ server host. The length of the key is restricted to 63 characters and can include any printable ASCII characters (white spaces are not allowed). You can configure a global secret key for all TACACS+ server configurations on the Cisco NX-OS device to use.

You can override the global secret key assignment by explicitly using the **key** option when configuring an individual TACACS+ server.

### **Command Authorization Support for TACACS+ Servers**

By default, command authorization is done against a local database in the Cisco NX-OS software when an authenticated user enters a command at the command-line interface (CLI). You can also verify authorized commands for authenticated users using TACACS+.

### TACACS+ Server Monitoring

An unresponsive TACACS+ server can delay the processing of AAA requests. A Cisco NX-OS device can periodically monitor a TACACS+ server to check whether it is responding (or alive) to save time in processing AAA requests. The Cisco NX-OS device marks unresponsive TACACS+ servers as dead and does not send AAA requests to any dead TACACS+ servers. A Cisco NX-OS device periodically monitors dead TACACS+ servers and brings them to the alive state once they are responding. This process verifies that a TACACS+ server changes to the dead or alive state, a Simple Network Management Protocol (SNMP) trap is generated and the Cisco NX-OS device displays an error message that a failure is taking place before it can impact performance.

#### Figure 4: TACACS+ Server States

This figure shows the server states for TACACS+ server monitoring.

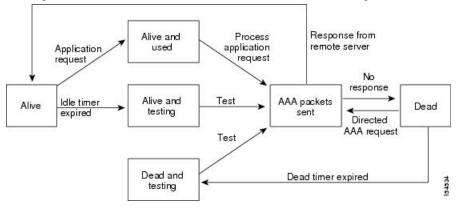

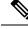

Note

The monitoring interval for alive servers and dead servers are different and can be configured by the user. The TACACS+ server monitoring is performed by sending a test authentication request to the TACACS+ server.

### Vendor-Specific Attributes for TACACS+

The Internet Engineering Task Force (IETF) draft standard specifies a method for communicating vendor-specific attributes (VSAs) between the network access server and the TACACS+ server. The IETF uses attribute 26. VSAs allow vendors to support their own extended attributes that are not suitable for general use.

### **Cisco VSA Format for TACACS+**

The Cisco TACACS+ implementation supports one vendor-specific option using the format recommended in the IETF specification. The Cisco vendor ID is 9, and the supported option is vendor type 1, which is named cisco-av-pair. The value is a string with the following format:

protocol : attribute separator value \*

The protocol is a Cisco attribute for a particular type of authorization, the separator is = (equal sign) for mandatory attributes, and \* (asterisk) indicates optional attributes.

When you use TACACS+ servers for authentication on a Cisco NX-OS device, the TACACS+ protocol directs the TACACS+ server to return user attributes, such as authorization information, along with authentication results. This authorization information is specified through VSAs.

The following VSA protocol options are supported by the Cisco NX-OS software:

Shell

Protocol used in access-accept packets to provide user profile information.

#### Accounting

Protocol used in accounting-request packets. If a value contains any white spaces, you should enclose the value within double quotation marks.

The Cisco NX-OS software supports the following attributes:

#### roles

Lists all the roles to which the user belongs. The value field is a string that lists the role names delimited by white space. For example, if the user belongs to roles network-operator and network-admin, the value field would be network-operator network-admin. This subattribute, which the TACACS+ server sends in the VSA portion of the Access-Accept frames, can only be used with the shell protocol value. The following examples show the roles attribute as supported by Cisco ACS:

shell:roles=network-operator network-admin

shell:roles\*network-operator network-admin

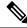

Note

When you specify a VSA as shell:roles\*"network-operator network-admin", this VSA is flagged as an optional attribute and other Cisco devices ignore this attribute.

#### accountinginfo

Stores accounting information in addition to the attributes covered by a standard TACACS+ accounting protocol. This attribute is sent only in the VSA portion of the Account-Request frames from the TACACS+ client on the switch. It can be used only with the accounting protocol data units (PDUs).

## Prerequisites for TACACS+

TACACS+ has the following prerequisites:

- Obtain the IPv4 or IPv6 addresses or hostnames for the TACACS+ servers.
- Obtain the secret keys from the TACACS+ servers, if any.
- Ensure that the Cisco NX-OS device is configured as a TACACS+ client of the AAA servers.

## **Guidelines and Limitations for TACACS+**

TACACS+ has the following guidelines and limitations:

- You can configure a maximum of 64 TACACS+ servers on the Cisco NX-OS device.
- If you have a user account configured on the local Cisco NX-OS device that has the same name as a remote user account on an AAA server, the Cisco NX-OS software applies the user roles for the local user account to the remote user, not the user roles configured on the AAA server.
- Cisco recommends that you configure the dead-time interval if more than six servers are configured in a group. If you must configure more than six servers, make sure to set the dead-time interval to a value greater than 0 and enable dead server monitoring by configuring the test username and test password.
- For N9K-X9636C-R and N9K-X9636Q-R line cards and the N9K-C9508-FM-R fabric module, TACACS+ authentication fails for usernames with special characters.
- Beginning with Cisco NX-OS Release 10.3(1)F, TACACS+ is supported on the Cisco Nexus 9808 switches.
  - Beginning with Cisco NX-OS Release 10.4(1)F, TACACS+ is supported on Cisco Nexus X98900CD-A and X9836DM-A line cards with Cisco Nexus 9808 switches.
- Beginning with Cisco NX-OS Release 10.4(1)F, TACACS+ is supported on the Cisco Nexus 9804 switches,X98900CD-A and X9836DM-A line cards.
- Beginning with Cisco NX-OS release 10.4(3)F, SSH based authorization of X.509 certificates using TACACS+ server can be done using the aaa authorization ssh-certificate default group command on the Cisco Nexus 9000 Series platform switches.
- The Cisco NX-OS switches do not support custom username/password prompts. If custom prompts are
  provided to the switch, they will be ignored.

## **Default Settings for TACACS+**

This table lists the default settings for TACACS+ parameters.

#### Table 9: Default TACACS+ Parameters Settings

| Parameters                                        | Default      |
|---------------------------------------------------|--------------|
| TACACS+                                           | Disabled     |
| Dead timer interval                               | 0<br>minutes |
| Timeout interval                                  | 5<br>seconds |
| Idle timer interval                               | 0<br>minutes |
| Periodic server monitoring username               | test         |
| Periodic server monitoring password               | test         |
| Privilege level support for TACACS+ authorization | Disabled     |

## **One-Time Password Support**

A one-time password (OTP) is a password that is valid for a single login session or a transaction. OTPs avoid multiple disadvantages that are associated with the static passwords. OTPs are not at risk to replay attacks. If an intruder manages to record an OTP that was already used to log into a service or to conduct an operation, it cannot be misused because it is no longer valid.

OTPs are applicable only to the RADIUS and TACACS+ protocol daemons. For a RADIUS protocol daemon, you must ensure that you disable the ASCII authentication mode. For a TACACS+ protocol daemon, you must enable the ASCII authentication mode. To enable the ASCII authentication mode, use the **aaa authentication login ascii-authentication** command.

## **Configuring TACACS+**

This section describes how to configure TACACS+ on a Cisco NX-OS device.

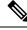

Note

If you are familiar with the Cisco IOS CLI, be aware that the Cisco NX-OS commands for this feature might differ from the Cisco IOS commands that you would use.

## **TACACS+ Server Configuration Process**

### Procedure

| Enable TACACS+.                                                                                                |
|----------------------------------------------------------------------------------------------------|
| Establish the TACACS+ server connections to the Cisco NX-OS device.                                            |
| Configure the secret keys for the TACACS+ servers.                                                             |
| If needed, configure TACACS+ server groups with subsets of the TACACS+ servers for AAA authentication methods. |
| (Optional) Configure the TCP port.                                                                             |
| (Optional) If needed, configure periodic TACACS+ server monitoring.                                            |
| (Optional) If TACACS+ distribution is enabled, commit the TACACS+ configuration to the fabric.                 |
|                                                                                                    |
|                                                                                                    |

### **Related Topics**

Enabling TACACS+, on page 95

### **Enabling TACACS+**

By default, the TACACS+ feature is disabled on the Cisco NX-OS device. You must explicitly enable the TACACS+ feature to access the configuration and verification commands for authentication.

|        | Command or Action                                              | Purpose                                                        |
|--------|----------------------------------------------------------------|----------------------------------------------------------------|
| Step 1 | configure terminal                                             | Enters global configuration mode.                              |
|        | Example:                                                       |                                                                |
|        | <pre>switch# configure terminal switch(config)#</pre>          |                                                                |
| Step 2 | feature tacacs+                                                | Enables TACACS+.                                               |
|        | Example:                                                       |                                                                |
|        | <pre>switch(config)# feature tacacs+</pre>                     |                                                                |
| Step 3 | exit                                                           | Exits configuration mode.                                      |
|        | Example:                                                       |                                                                |
|        | <pre>switch(config)# exit switch#</pre>                        |                                                                |
| Step 4 | (Optional) <b>copy running-config</b><br><b>startup-config</b> | Copies the running configuration to the startup configuration. |
|        | Example:                                                       |                                                                |
|        | <pre>switch# copy running-config startup-config</pre>          |                                                                |

### **Configuring TACACS+ Server Hosts**

To access a remote TACACS+ server, you must configure the IP address or the hostname for the TACACS+ server on the Cisco NX-OS device. You can configure up to 64 TACACS+ servers.

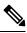

**Note** By default, when you configure a TACACS+ server IP address or hostname on the Cisco NX-OS device, the TACACS+ server is added to the default TACACS+ server group. You can also add the TACACS+ server to another TACACS+ server group.

### Before you begin

Enable TACACS+.

Obtain the IPv4 or IPv6 addresses or the hostnames for the remote TACACS+ servers.

|        | Command or Action                                                   | Purpose                                                              |
|--------|---------------------------------------------------------------------|----------------------------------------------------------------------|
| Step 1 | configure terminal                                                  | Enters global configuration mode.                                    |
|        | Example:                                                            |                                                                      |
|        | <pre>switch# configure terminal switch(config)#</pre>               |                                                                      |
| Step 2 | tacacs-server host {ipv4-address   ipv6-address           hostname} | Specifies the IPv4 or IPv6 address or hostname for a TACACS+ server. |
|        | Example:                                                            |                                                                      |
|        | <pre>switch(config)# tacacs-server host 10.10.2.2</pre>             |                                                                      |
| Step 3 | (Optional) show tacacs+ {pending  <br>pending-diff}                 | Displays the TACACS+ configuration pending for distribution.         |
|        | Example:                                                            |                                                                      |
|        | <pre>switch(config) # show tacacs+ pending</pre>                    |                                                                      |
| Step 4 | (Optional) tacacs+ commit                                           | Applies the TACACS+ configuration changes                            |
|        | Example:                                                            | in the temporary database to the running configuration.              |
|        | <pre>switch(config) # tacacs+ commit</pre>                          |                                                                      |
| Step 5 | exit                                                                | Exits configuration mode.                                            |
|        | Example:                                                            |                                                                      |
|        | <pre>switch(config)# exit switch#</pre>                             |                                                                      |
| Step 6 | (Optional) show tacacs-server                                       | Displays the TACACS+ server configuration.                           |
|        | Example:                                                            |                                                                      |
|        | switch# show tacacs-server                                          |                                                                      |

|        | Command or Action                             | Purpose                                         |
|--------|-----------------------------------------------|-------------------------------------------------|
| Step 7 | (Optional) copy running-config startup-config | Copies the running configuration to the startup |
|        | Example:                                      | configuration.                                  |
|        | switch# copy running-config<br>startup-config |                                                 |

Enabling TACACS+, on page 95 Configuring TACACS+ Server Groups, on page 99

## **Configuring Global TACACS+ Keys**

You can configure secret TACACS+ keys at the global level for all servers used by the Cisco NX-OS device. A secret key is a shared secret text string between the Cisco NX-OS device and the TACACS+ server hosts.

### Before you begin

Enable TACACS+.

Obtain the secret key values for the remote TACACS+ servers.

|        | Command or Action                                        | Purpose                                                                                                    |
|--------|----------------------------------------------------------|----------------------------------------------------------------------------------------------------|
| Step 1 | configure terminal                                       | Enters global configuration mode.                                                                                                    |
|        | Example:                                                 |                                                                                                    |
|        | <pre>switch# configure terminal switch(config)#</pre>    |                                                                                                    |
| Step 2 | tacacs-server key [0   6   7] key-value                  | Specifies a TACACS+ key for all TACACS+                                                                                                    |
|        | Example:                                                 | server. You can specify that the <i>key-value</i> is in clear text format ( <b>0</b> ), is type-6 encrypted ( <b>6</b> ), or                                                                                                    |
|        | <pre>switch(config)# tacacs-server key 0 QsEfThUkO</pre> | is type-7 encrypted (7). The Cisco NX-OS<br>software encrypts a clear text key before saving                                                                                                    |
|        | Example:                                                 | it to the running configuration. The default                                                                                                    |
|        | <pre>switch(config)# tacacs-server key 7 "fewhg"</pre>   | format is clear text. The maximum length is 63 characters.                                                                                                    |
|        |                                                          | By default, no secret key is configured.                                                                                                    |
|        |                                                          | <b>Note</b><br>If you already configured a shared secret using<br>the <b>generate type7_encrypted_secret</b><br>command, enter it in quotation marks, as shown<br>in the second example. For more information,<br>see Configuring the Shared Secret for RADIUS<br>or TACACS+, on page 51. |

|        | Command or Action                                                                                          | Purpose                                                                                                    |
|--------|----------------------------------------------------------------------------------------------------|----------------------------------------------------------------------------------------------------|
| Step 3 | exit                                                                                                    | Exits configuration mode.                                                                                                    |
|        | Example:                                                                                                   |                                                                                                    |
|        | <pre>switch(config)# exit switch#</pre>                                                                    |                                                                                                    |
| Step 4 | (Optional) show tacacs-server                                                                              | Displays the TACACS+ server configuration.                                                                                                    |
|        | <b>Example:</b><br>switch# <b>show tacacs-server</b>                                                       | <b>Note</b><br>The secret keys are saved in encrypted form in<br>the running configuration. Use the <b>show</b><br><b>running-config</b> command to display the<br>encrypted secret keys. |
| Step 5 | (Optional) copy running-config startup-config<br>Example:<br>switch# copy running-config<br>startup-config | Copies the running configuration to the startup configuration.                                                                                                    |

Enabling TACACS+, on page 95 About AES Password Encryption and Primary Encryption Keys, on page 517

## **Configuring a Key for a Specific TACACS+ Server**

You can configure secret keys for a TACACS+ server. A secret key is a shared secret text string between the Cisco NX-OS device and the TACACS+ server host.

### Before you begin

Enable TACACS+.

Obtain the secret key values for the remote TACACS+ servers.

|        | Command or Action                                                                                                    | Purpose                                                                                                    |
|--------|----------------------------------------------------------------------------------------------------|----------------------------------------------------------------------------------------------------|
| Step 1 | configure terminal                                                                                                    | Enters global configuration mode.                                                                                                    |
|        | Example:                                                                                                    |                                                                                                    |
|        | <pre>switch# configure terminal switch(config)#</pre>                                                                                                    |                                                                                                    |
| Step 2 | <pre>tacacs-server host {ipv4-address   ipv6-address<br/>  host-name} key [0   6   7] key-value<br/>Example:<br/>switch(config)# tacacs-server host<br/>10.10.1.1 key 0 PlIjUhYg</pre> | Specifies a secret key for a specific TACACS+<br>server. You can specify that the <i>key-value</i> is in<br>clear text format ( <b>0</b> ), is type-6 encrypted ( <b>6</b> ), or<br>is type-7 encrypted ( <b>7</b> ). The Cisco NX-OS<br>software encrypts a clear text key before saving<br>it to the running configuration. The default |

|        | Command or Action                                                                                          | Purpose                                                                                                    |
|--------|----------------------------------------------------------------------------------------------------|----------------------------------------------------------------------------------------------------|
|        | Example:<br>switch(config)# tacacs-server host                                                             | format is clear text. The maximum length is 63 characters.                                                                                                    |
|        | 10.10.1.1 key 7 "fewhg"                                                                                    | This secret key is used instead of the global secret key.                                                                                                    |
|        |                                                                                                    | <b>Note</b><br>If you already configured a shared secret using<br>the <b>generate type7_encrypted_secret</b><br>command, enter it in quotation marks, as shown<br>in the second example. For more information,<br>see Configuring the Shared Secret for RADIUS<br>or TACACS+, on page 51. |
| Step 3 | exit                                                                                                    | Exits configuration mode.                                                                                                    |
|        | Example:                                                                                                   |                                                                                                    |
|        | <pre>switch(config)# exit switch#</pre>                                                                    |                                                                                                    |
| Step 4 | (Optional) show tacacs-server                                                                              | Displays the TACACS+ server configuration.                                                                                                    |
|        | Example:<br>switch# show tacacs-server                                                                     | <b>Note</b><br>The secret keys are saved in encrypted form in<br>the running configuration. Use the <b>show</b><br><b>running-config</b> command to display the<br>encrypted secret keys.                                                                                                 |
| Step 5 | (Optional) copy running-config startup-config<br>Example:<br>switch# copy running-config<br>startup-config | Copies the running configuration to the startup configuration.                                                                                                    |

### **Related Topics**

About AES Password Encryption and Primary Encryption Keys, on page 517

## **Configuring TACACS+ Server Groups**

You can specify one or more remote AAA servers to authenticate users using server groups. All members of a group must belong to the TACACS+ protocol. The servers are tried in the same order in which you configure them.

You can configure these server groups at any time but they only take effect when you apply them to an AAA service.

### Before you begin

Enable TACACS+.

### Procedure

| Command or Action                                                                             | Purpose                                                                                                    |
|-----------------------------------------------------------------------------------------------|----------------------------------------------------------------------------------------------------|
| configure terminal                                                                            | Enters global configuration mode.                                                                                                    |
| Example:                                                                                      |                                                                                                    |
| <pre>switch# configure terminal switch(config)#</pre>                                         |                                                                                                    |
| aaa group server tacacs+ group-name                                                           | Creates a TACACS+ server group and enters                                                                                                    |
| Example:                                                                                      | the TACACS+ server group configuration mode for that group.                                                                                                    |
| <pre>switch(config)# aaa group server tacacs+<br/>TacServer<br/>switch(config-tacacs+)#</pre> | ior that group.                                                                                                    |
| <b>server</b> { <i>ipv4-address</i>   <i>ipv6-address</i>   <i>hostname</i> }                 | Configures the TACACS+ server as a member of the TACACS+ server group.                                                                                                    |
| · · ·                                                                                         | If the amonified TACACE Learning is not found                                                                                                    |
| <pre>switch(config-tacacs+)# server 10.10.2.2</pre>                                           | configure it using the <b>tacacs</b> -server host<br>command and retry this command.                                                                                                    |
| exit                                                                                          | Exits TACACS+ server group configuration                                                                                                    |
| Example:                                                                                      | mode.                                                                                                    |
| <pre>switch(config-tacacs+)# exit switch(config)#</pre>                                       |                                                                                                    |
| (Optional) show tacacs-server groups                                                          | Displays the TACACS+ server group                                                                                                    |
| Example:                                                                                      | configuration.                                                                                                    |
| <pre>switch(config)# show tacacs-server groups</pre>                                          |                                                                                                    |
| (Optional) copy running-config startup-config                                                 | Copies the running configuration to the startup                                                                                                    |
| Example:                                                                                      | configuration.                                                                                                    |
| <pre>switch(config)# copy running-config startup-config</pre>                                 |                                                                                                    |
|                                                                                               | <pre>configure terminal<br/>Example:<br/>switch# configure terminal<br/>switch(config)#<br/>aaa group server tacacs+ group-name<br/>Example:<br/>switch(config)# aaa group server tacacs+<br/>TacServer<br/>switch(config-tacacs+)#<br/>server {ipv4-address   ipv6-address   hostname}<br/>Example:<br/>switch(config-tacacs+)# server 10.10.2.2<br/>exit<br/>Example:<br/>switch(config-tacacs+)# server 10.10.2.2<br/>exit<br/>Example:<br/>switch(config)#<br/>(Optional) show tacacs-server groups<br/>Example:<br/>switch(config)# show tacacs-server groups<br/>Example:<br/>switch(config)# show tacacs-server groups<br/>(Optional) copy running-config startup-config<br/>Example:<br/>switch(config)# copy running-config</pre> |

### **Related Topics**

Enabling TACACS+, on page 95 Remote AAA Services, on page 24 Configuring TACACS+ Server Hosts, on page 96 Configuring the TACACS+ Dead-Time Interval, on page 108

### **Configuring the Global Source Interface for TACACS+ Server Groups**

You can configure a global source interface for TACACS+ server groups to use when accessing TACACS+ servers. You can also configure a different source interface for a specific TACACS+ server group. By default, the Cisco NX-OS software uses any available interface.

### Procedure

|        | Command or Action                                            | Purpose                                                        |
|--------|--------------------------------------------------------------|----------------------------------------------------------------|
| Step 1 | configure terminal                                           | Enters global configuration mode.                              |
|        | Example:                                                     |                                                                |
|        | <pre>switch# configure terminal switch(config)</pre>         |                                                                |
| Step 2 | ip tacacs source-interface interface                         | Configures the global source interface for all                 |
|        | Example:                                                     | TACACS+ server groups configured on the device.                |
|        | <pre>switch(config)# ip tacacs source-interface mgmt 0</pre> | device.                                                        |
| Step 3 | exit                                                         | Exits configuration mode.                                      |
|        | Example:                                                     |                                                                |
|        | <pre>switch(config)# exit switch#</pre>                      |                                                                |
| Step 4 | (Optional) show tacacs-server                                | Displays the TACACS+ server configuration information.         |
|        | Example:                                                     |                                                                |
|        | switch# <b>show tacacs-server</b>                            |                                                                |
| Step 5 | (Optional) copy running-config startup config                | Copies the running configuration to the startup configuration. |
|        | Example:                                                     |                                                                |
|        | switch# copy running-config<br>startup-config                |                                                                |

### **Related Topics**

Enabling TACACS+, on page 95 Configuring TACACS+ Server Groups, on page 99

### Allowing Users to Specify a TACACS+ Server at Login

You can configure the switch to allow the user to specify which TACACS+ server to send the authentication request by enabling the directed-request option. By default, a Cisco NX-OS device forwards an authentication request based on the default AAA authentication method. If you enable this option, the user can log in as *username@vrfname:hostname*, where *vrfname* is the VRF to use and *hostname* is the name of a configured TACACS+ server.

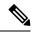

Note

If you enable the directed-request option, the Cisco NX-OS device uses only the TACACS+ method for authentication and not the default local method.

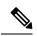

Note

User-specified logins are supported only for Telnet sessions.

### Before you begin

Enable TACACS+.

|        | Command or Action                                         | Purpose                                                                                                    |
|--------|-----------------------------------------------------------|----------------------------------------------------------------------------------------------------|
| Step 1 | configure terminal                                        | Enters global configuration mode.                                                                                     |
|        | Example:                                                  |                                                                                                    |
|        | <pre>switch# configure terminal switch(config)#</pre>     |                                                                                                    |
| Step 2 | tacacs-server directed-request                            | Allows users to specify a TACACS+ server to send the authentication request when logging in. The default is disabled. |
|        | Example:                                                  |                                                                                                    |
|        | <pre>switch(config)# tacacs-server directed-request</pre> |                                                                                                    |
| Step 3 | (Optional) show tacacs+ {pending  <br>pending-diff}       | Displays the pending TACACS+ configuration.                                                                           |
|        | Example:                                                  |                                                                                                    |
|        | <pre>switch(config)# show tacacs+ pending</pre>           |                                                                                                    |
| Step 4 | (Optional) tacacs+ commit                                 | Applies the TACACS+ configuration changes<br>in the temporary database to the running<br>configuration.               |
|        | Example:                                                  |                                                                                                    |
|        | <pre>switch(config)# tacacs+ commit</pre>                 |                                                                                                    |
| Step 5 | exit                                                      | Exits configuration mode.                                                                                             |
|        | Example:                                                  |                                                                                                    |
|        | switch(config)# <b>exit</b><br>switch#                    |                                                                                                    |
| Step 6 | (Optional) show tacacs-server<br>directed-request         | Displays the TACACS+ directed request configuration.                                                                  |
|        | Example:                                                  |                                                                                                    |
|        | switch# show tacacs-server<br>directed-request            |                                                                                                    |
| Step 7 | (Optional) copy running-config startup-config             |                                                                                                    |
|        | Example:                                                  | configuration.                                                                                                    |
|        | <pre>switch# copy running-config startup-config</pre>     |                                                                                                    |

Enabling TACACS+, on page 95

## **Configuring the Timeout Interval for a TACACS+ Server**

You can set a timeout interval that the Cisco NX-OS device waits for responses from a TACACS+ server before declaring a timeout failure. The timeout interval determines how long the Cisco NX-OS device waits for responses from a TACACS+ server before declaring a timeout failure.

### Before you begin

Enable TACACS+.

|        | Command or Action                                                                                      | Purpose                                                                                                    |
|--------|----------------------------------------------------------------------------------------------------|----------------------------------------------------------------------------------------------------|
| Step 1 | configure terminal                                                                                     | Enters global configuration mode.                                                                                                    |
|        | Example:                                                                                               |                                                                                                    |
|        | <pre>switch# configure terminal switch(config)#</pre>                                                  |                                                                                                    |
| Step 2 | tacacs-server host {ipv4-address   ipv6-address       ipv6-address           hostname} timeout seconds | Specifies the timeout interval for a specific server. The default is the global value.                                                                           |
|        | Example:<br>switch(config)# tacacs-server host<br>server1 timeout 10                                   | <b>Note</b><br>The timeout interval value specified for a<br>TACACS+ server overrides the global timeout<br>interval value specified for all TACACS+<br>servers. |
| Step 3 | (Optional) show tacacs+ {pending  <br>pending-diff}                                                    | Displays the TACACS+ configuration pending for distribution.                                                                                                    |
|        | Example:                                                                                               |                                                                                                    |
|        | <pre>switch(config)# show tacacs+ pending</pre>                                                        |                                                                                                    |
| Step 4 | (Optional) tacacs+ commit                                                                              | Applies the TACACS+ configuration changes                                                                                                    |
|        | Example:                                                                                               | in the temporary database to the running configuration.                                                                                                    |
|        | <pre>switch(config)# tacacs+ commit</pre>                                                              |                                                                                                    |
| Step 5 | exit                                                                                                   | Exits configuration mode.                                                                                                    |
|        | Example:                                                                                               |                                                                                                    |
|        | <pre>switch(config)# exit switch#</pre>                                                                |                                                                                                    |
| Step 6 | (Optional) show tacacs-server                                                                          | Displays the TACACS+ server configuration.                                                                                                    |
|        | Example:                                                                                               |                                                                                                    |
|        | switch# show tacacs-server                                                                             |                                                                                                    |

I

|        | Command or Action                                     | Purpose                                         |
|--------|-------------------------------------------------------|-------------------------------------------------|
| Step 7 | (Optional) copy running-config startup-config         | Copies the running configuration to the startup |
|        | Example:                                              | configuration.                                  |
|        | <pre>switch# copy running-config startup-config</pre> |                                                 |

### **Related Topics**

Enabling TACACS+, on page 95

## **Configuring TCP Ports**

You can configure another TCP port for the TACACS+ servers if there are conflicts with another application. By default, Cisco NX-OS devices use port 49 for all TACACS+ requests.

### Before you begin

Enable TACACS+.

|        | Command or Action                                                                                      | Purpose                                                                                      |
|--------|----------------------------------------------------------------------------------------------------|----------------------------------------------------------------------------------------------|
| Step 1 | configure terminal                                                                                     | Enters global configuration mode.                                                            |
|        | Example:                                                                                               |                                                                                              |
|        | <pre>switch# configure terminal switch(config)#</pre>                                                  |                                                                                              |
| Step 2 | tacacs-server host {ipv4-address   ipv6-address         ipv6-address           hostname} port tcp-port | Specifies the TCP port to use for TACACS+<br>messages to the server. The default TCP port is |
|        | Example:                                                                                               | 49. The range is from 1 to 65535.                                                            |
|        | <pre>switch(config)# tacacs-server host 10.10.1.1 port 2</pre>                                         |                                                                                              |
| Step 3 | (Optional) show tacacs+ {pending  <br>pending-diff}                                                    | Displays the TACACS+ configuration pending for distribution.                                 |
|        | Example:                                                                                               |                                                                                              |
|        | <pre>switch(config)# show tacacs+ distribution     pending</pre>                                       |                                                                                              |
| Step 4 | (Optional) tacacs+ commit                                                                              | Applies the TACACS+ configuration changes                                                    |
|        | Example:                                                                                               | in the temporary database to the running                                                     |
|        | switch(config)# tacacs+ commit                                                                         | configuration.                                                                               |
| Step 5 | exit                                                                                                   | Exits configuration mode.                                                                    |
|        | Example:                                                                                               |                                                                                              |
|        | <pre>switch(config)# exit switch#</pre>                                                                |                                                                                              |

|        | Command or Action                                     | Purpose                                         |
|--------|-------------------------------------------------------|-------------------------------------------------|
| Step 6 | (Optional) show tacacs-server                         | Displays the TACACS+ server configuration.      |
|        | Example:                                              |                                                 |
|        | switch# show tacacs-server                            |                                                 |
| Step 7 | (Optional) copy running-config startup-config         | Copies the running configuration to the startup |
|        | Example:                                              | configuration.                                  |
|        | <pre>switch# copy running-config startup-config</pre> |                                                 |

Enabling TACACS+, on page 95

### **Configuring Global Periodic TACACS+ Server Monitoring**

You can monitor the availability of all TACACS+ servers without having to configure the test parameters for each server individually. Any servers for which test parameters are not configured are monitored using the global level parameters.

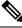

Note

Test parameters that are configured for individual servers take precedence over global test parameters.

The global configuration parameters include the username and password to use for the servers and an idle timer. The idle timer specifies the interval in which a TACACS+ server receives no requests before the Cisco NX-OS device sends out a test packet. You can configure this option to test servers periodically, or you can run a one-time only test.

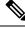

**Note** The test parameters are distributed across switches. If even one switch in the fabric is running an older release, the test parameters are not distributed to any switch in the fabric.

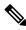

**Note** To protect network security, we recommend that you use a username that is not the same as an existing username in the TACACS+ database.

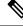

**Note** The default idle timer value is 0 minutes. When the idle time interval is 0 minutes, periodic TACACS+ server monitoring is not performed.

### Before you begin

Enable TACACS+.

### Procedure

|        | Command or Action                                                                                               | Purpose                                                                                       |
|--------|----------------------------------------------------------------------------------------------------|-----------------------------------------------------------------------------------------------|
| Step 1 | configure terminal                                                                                              | Enters global configuration mode.                                                             |
|        | Example:                                                                                                    |                                                                                               |
|        | <pre>switch# configure terminal switch(config)#</pre>                                                           |                                                                                               |
| Step 2 | tacacs-server test {idle-time minutes                                                                           | Specifies parameters for global server                                                        |
|        | <b>password</b> <i>password</i> [idle-time <i>minutes</i> ]  <br>username <i>name</i> [password <i>password</i> | monitoring. The default username is test, and the default password is test. The default value |
|        | [idle-time minutes]]}                                                                                           | for the idle timer is 0 minutes, and the valid                                                |
|        | Example:                                                                                                    | range is from 0 to 1440 minutes.                                                              |
|        | <pre>switch(config)# tacacs-server test</pre>                                                                   | Note                                                                                          |
|        | username user1 password Ur2Gd2BH<br>idle-time 3                                                                 | For periodic TACACS+ server monitoring, the idle timer value must be greater than 0.          |
|        |                                                                                                    | fute timer value must be greater than 0.                                                      |
| Step 3 | tacacs-server dead-time minutes                                                                                 | Specifies the number of minutes before the                                                    |
|        | Example:                                                                                                    | Cisco NX-OS device checks a TACACS+                                                           |
|        | switch(config)# tacacs-server dead-time                                                                         | server that was previously unresponsive. The default value is 0 minutes, and the valid range  |
|        | 5                                                                                                    | is from 0 to 1440 minutes.                                                                    |
| Step 4 | exit                                                                                                    | Exits configuration mode.                                                                     |
|        | Example:                                                                                                    |                                                                                               |
|        | <pre>switch(config)# exit switch#</pre>                                                                         |                                                                                               |
| Step 5 | (Optional) show tacacs-server                                                                                   | Displays the TACACS+ server configuration.                                                    |
|        | Example:                                                                                                    |                                                                                               |
|        | switch# show tacacs-server                                                                                      |                                                                                               |
| Step 6 | (Optional) copy running-config startup-config                                                                   | Copies the running configuration to the startup                                               |
|        | Example:                                                                                                    | configuration.                                                                                |
|        | switch# copy running-config                                                                                     |                                                                                               |
|        | startup-config                                                                                                  |                                                                                               |

#### **Related Topics**

Configuring Periodic TACACS+ Server Monitoring on Individual Servers, on page 106

### **Configuring Periodic TACACS+ Server Monitoring on Individual Servers**

You can monitor the availability of individual TACACS+ servers. The configuration parameters include the username and password to use for the server and an idle timer. The idle timer specifies the interval in which a TACACS+ server receives no requests before the Cisco NX-OS device sends out a test packet. You can configure this option to test servers periodically, or you can run a one-time only test.

L

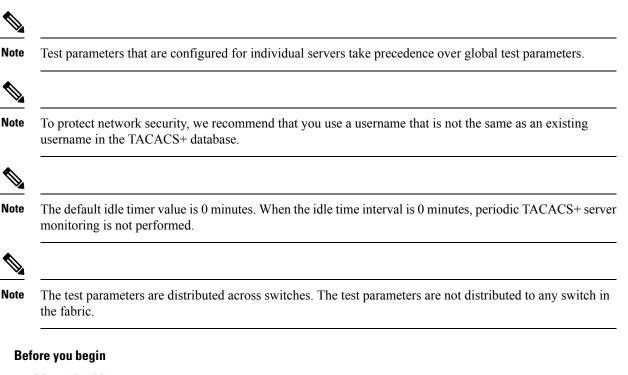

Enable TACACS+.

Add one or more TACACS+ server hosts.

|        | Command or Action                                                                                                    | Purpose                                                                                                    |
|--------|----------------------------------------------------------------------------------------------------|----------------------------------------------------------------------------------------------------|
| Step 1 | configure terminal                                                                                                    | Enters global configuration mode.                                                                                                    |
|        | <b>Example:</b><br>switch# configure terminal<br>switch(config)#                                                                                                    |                                                                                                    |
| Step 2 | tacacs-server host {ipv4-address           ipv6-address   hostname} test {idle-time         minutes   password password [idle-time         minutes]   username name [password password         [idle-time minutes]]} | Specifies parameters for individual server<br>monitoring. The default username is test, and<br>the default password is test. The default value<br>for the idle timer is 0 minutes, and the valid<br>range is from 0 to 1440 minutes. |
|        | Example:<br>switch(config)# tacacs-server host<br>10.10.1.1 test username user1 password<br>Ur2Gd2BH idle-time 3                                                                                                    | <b>Note</b><br>For periodic TACACS+ server monitoring, the idle timer value must be greater than 0.                                                                                                    |
| Step 3 | <pre>tacacs-server dead-time minutes Example: switch(config)# tacacs-server dead-time 5</pre>                                                                                                    | Specifies the number of minutes before the<br>Cisco NX-OS device checks a TACACS+<br>server that was previously unresponsive. The<br>default value is 0 minutes, and the valid range<br>is from 0 to 1440 minutes.                   |

|        | Command or Action                             | Purpose                                         |
|--------|-----------------------------------------------|-------------------------------------------------|
| Step 4 | exit                                          | Exits configuration mode.                       |
|        | Example:                                      |                                                 |
|        | <pre>switch(config)# exit switch#</pre>       |                                                 |
| Step 5 | (Optional) show tacacs-server                 | Displays the TACACS+ server configuration.      |
|        | Example:                                      |                                                 |
|        | switch# show tacacs-server                    |                                                 |
| Step 6 | (Optional) copy running-config startup-config | Copies the running configuration to the startup |
|        | Example:                                      | configuration.                                  |
|        | switch# copy running-config<br>startup-config |                                                 |

Configuring TACACS+ Server Hosts, on page 96 Configuring Global Periodic TACACS+ Server Monitoring, on page 105

### **Configuring the TACACS+ Dead-Time Interval**

You can configure the dead-time interval for all TACACS+ servers. The dead-time interval specifies the time that the Cisco NX-OS device waits, after declaring a TACACS+ server is dead, before sending out a test packet to determine if the server is now alive.

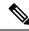

Note

When the dead-timer interval is 0 minutes, TACACS+ servers are not marked as dead even if they are not responding. You can configure the dead-timer per group.

### Before you begin

Enable TACACS+.

|        | Command or Action                                     | Purpose                                                          |
|--------|-------------------------------------------------------|------------------------------------------------------------------|
| Step 1 | configure terminal                                    | Enters global configuration mode.                                |
|        | Example:                                              |                                                                  |
|        | <pre>switch# configure terminal switch(config)#</pre> |                                                                  |
| Step 2 | tacacs-server deadtime minutes                        | Configures the global dead-time interval. The                    |
|        | Example:                                              | default value is 0 minutes. The range is from 1 to 1440 minutes. |
|        | <pre>switch(config)# tacacs-server deadtime 5</pre>   |                                                                  |

|        | Command or Action                                     | Purpose                                     |
|--------|-------------------------------------------------------|---------------------------------------------|
| Step 3 | (Optional) show tacacs+ {pending  <br>pending-diff}   | Displays the pending TACACS+ configuration. |
|        | Example:                                              |                                             |
|        | <pre>switch(config)# show tacacs+ pending</pre>       |                                             |
| Step 4 | (Optional) tacacs+ commit                             | Applies the TACACS+ configuration changes   |
|        | Example:                                              | in the temporary database to the running    |
|        | <pre>switch(config)# tacacs+ commit</pre>             | configuration.                              |
| Step 5 | exit                                                  | Exits configuration mode.                   |
|        | Example:                                              |                                             |
|        | <pre>switch(config)# exit switch#</pre>               |                                             |
| Step 6 | (Optional) show tacacs-server                         | Displays the TACACS+ server configuration.  |
|        | Example:                                              |                                             |
|        | switch# show tacacs-server                            |                                             |
| Step 7 | (Optional) copy running-config startup-config         |                                             |
|        | Example:                                              | configuration.                              |
|        | <pre>switch# copy running-config startup-config</pre> |                                             |

## **Configuring ASCII Authentication**

You can enable ASCII authentication on the TACACS+ server.

### Before you begin

Enable TACACS+.

### Procedure

|                                          | Command or Action                                                            | Purpose                                      |
|------------------------------------------|------------------------------------------------------------------------------|----------------------------------------------|
| Step 1                                   | configure terminal                                                           | Enters global configuration mode.            |
|                                          | Example:                                                                     |                                              |
|                                          | <pre>switch# configure terminal switch(config)#</pre>                        |                                              |
| Step 2aaa authentication login aExample: | aaa authentication login ascii-authentication                                | Enables ASCII authentication. The default is |
|                                          | Example:                                                                     | disabled.                                    |
|                                          | <pre>switch(config)# aaa authentication login     ascii-authentication</pre> |                                              |

|        | Command or Action                                   | Purpose                                                 |
|--------|-----------------------------------------------------|---------------------------------------------------------|
| Step 3 | (Optional) show tacacs+ {pending  <br>pending-diff} | Displays the pending TACACS+ configuration.             |
|        | Example:                                            |                                                         |
|        | <pre>switch(config) # show tacacs+ pending</pre>    |                                                         |
| Step 4 | (Optional) tacacs+ commit                           | Applies the TACACS+ configuration changes               |
|        | Example:                                            | in the temporary database to the running configuration. |
|        | <pre>switch(config)# tacacs+ commit</pre>           |                                                         |
| Step 5 | exit                                                | Exits configuration mode.                               |
|        | Example:                                            |                                                         |
|        | <pre>switch(config)# exit switch#</pre>             |                                                         |
| Step 6 | (Optional) show tacacs-server                       | Displays the TACACS+ server configuration.              |
|        | Example:                                            |                                                         |
|        | switch# show tacacs-server                          |                                                         |
| Step 7 | (Optional) copy running-config startup-config       |                                                         |
|        | Example:                                            | configuration.                                          |
|        | switch# copy running-config<br>startup-config       |                                                         |
|        |                                                     |                                                         |

### **Configuring Command Authorization on TACACS+ Servers**

You can configure authorization for commands on TACACS+ servers.

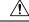

Caution

Command authorization disables user role-based authorization control (RBAC), including the default roles.

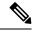

**Note** If you use a console to login to the server, command authorization is disabled. Authorization is available for both non-console and console sessions. By default, command authorization is disabled for console sessions even if it is configured for default (non-console) sessions. You must explicitly configure a AAA group for the console to enable command authorization for console sessions.

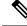

**Note** By default, context sensitive help and command tab completion show only the commands supported for a user as defined by the assigned roles. When you enable command authorization, the Cisco NX-OS software displays all commands in the context sensitive help and in tab completion, regardless of the role assigned to the user.

### Before you begin

Enable TACACS+.

### Procedure

|        | Command or Action                                                                                                    | Purpose                                                                                                    |
|--------|----------------------------------------------------------------------------------------------------|----------------------------------------------------------------------------------------------------|
| Step 1 | configure terminal                                                                                                    | Enters global configuration mode.                                                                                                    |
|        | Example:                                                                                                    |                                                                                                    |
|        | <pre>switch# configure terminal switch(config)#</pre>                                                                                                    |                                                                                                    |
| Step 2 | aaa authorization {commands  <br>config-commands} {console   default} {group<br>aroun-list [local]   local}                                                                | Configures the command authorization method for specific roles on a TACACS+ server.                                                                                                    |
|        | group-list [local]   local}                                                                                                    | The <b>commands</b> keyword configures<br>authorization sources for all EXEC commands                                                                                                    |
|        | <pre>switch(config)# aaa authorization<br/>commands<br/>default group TacGroup<br/>Per command authorization will disable<br/>RBAC for all<br/>users. Proceed (y/n)?</pre> | and the <b>config-commands</b> keyword configure<br>authorization sources for all configuration<br>commands.                                                                                                    |
|        |                                                                                                    | The <b>console</b> keyword configures command<br>authorization for a console session, and the<br><b>default</b> keyword configures command<br>authorization for a non-console session.                                                                 |
|        |                                                                                                    | The <i>group-list</i> argument consists of a space-delimited list of TACACS+ server grout names. Servers belonging to this group are contacted for command authorization. The <b>loca</b> method uses the local role-based database for authorization. |
|        |                                                                                                    | The <b>local</b> method is used only if all the configured server groups fail to respond and you have configured <b>local</b> as the fallback method. The default method is <b>local</b> .                                                             |
|        |                                                                                                    | If you have not configured a fallback method<br>after the TACACS+ server group method,<br>authorization fails if all server groups fail to<br>respond.                                                                                                 |
|        |                                                                                                    | If you press <b>Enter</b> at the confirmation promp<br>the default action is <b>n</b> .                                                                                                    |
| Step 3 | (Optional) show tacacs+ {pending  <br>pending-diff}                                                                                                    | Displays the pending TACACS+ configuration                                                                                                    |
|        | Example:                                                                                                    |                                                                                                    |
|        | switch(config)# show tacacs+ pending                                                                                                    |                                                                                                    |

|        | Command or Action                                                                                                    | Purpose                                                                                                 |
|--------|----------------------------------------------------------------------------------------------------|----------------------------------------------------------------------------------------------------|
| Step 4 | (Optional) tacacs+ commit<br>Example:<br>switch(config)# tacacs+ commit                                              | Applies the TACACS+ configuration changes<br>in the temporary database to the running<br>configuration. |
| Step 5 | <pre>exit Example: switch(config)# exit switch#</pre>                                                                | Exits global configuration mode.                                                                        |
| Step 6 | (Optional) show aaa authorization [all]<br>Example:<br>switch(config)# show aaa authorization                        | Displays the AAA authorization configuration.<br>The <b>all</b> keyword displays the default values.    |
| Step 7 | <pre>(Optional) copy running-config startup-config Example: switch(config)# copy running-config startup-config</pre> | Copies the running configuration to the startup configuration.                                          |

Enabling TACACS+, on page 95 Testing Command Authorization on TACACS+ Servers, on page 112

### **Testing Command Authorization on TACACS+ Servers**

You can test the command authorization for a user on the TACACS+ servers.

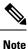

You must send correct commands for authorization or else the results may not be reliable.

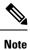

The test command uses the default (non-console) method for authorization, not the console method.

### Before you begin

Enable TACACS+.

Ensure that you have configured command authorization for the TACACS+ servers.

#### Procedure

|        | Command or Action                                                                                                    | Purpose                                                                                                    |
|--------|----------------------------------------------------------------------------------------------------|----------------------------------------------------------------------------------------------------|
| Step 1 | test aaa authorization command-type<br>{commands   config-commands} user<br>username command command-string<br>Example:<br>switch# test aaa authorization<br>command-type commands<br>user TestUser command reload | Tests a user's authorization for a command on<br>the TACACS+ servers.The commands keyword specifies only EXEC<br>commands and the config-commands keyword<br>specifies only configuration commands.Note<br>Put double quotes (") before and after the<br>command-string argument if it contains spaces. |

#### **Related Topics**

Enabling TACACS+, on page 95 Configuring Command Authorization on TACACS+ Servers, on page 110 Configuring User Accounts and RBAC, on page 223

### **Enabling and Disabling Command Authorization Verification**

You can enable and disable command authorization verification on the command-line interface (CLI) for the default user session or for another username.

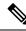

Note

The commands do no execute when you enable authorization verification.

#### Procedure

|        | Command or Action                           | Purpose                                                                         |
|--------|---------------------------------------------|---------------------------------------------------------------------------------|
| Step 1 | terminal verify-only [username username]    | Enables command authorization verification.                                     |
|        | Example:                                    | After you enter this command, the Cisco<br>NX-OS software indicates whether the |
|        | switch# terminal verify-only                | commands you enter are authorized or not.                                       |
| Step 2 | terminal no verify-only [username username] | Disables command authorization verification.                                    |
|        | Example:                                    |                                                                                 |
|        | switch# terminal no verify-only             |                                                                                 |

## **Configuring X.509 Certificate-Based SSH Authorization Using TACACS Server**

Beginning with Cisco NX-OS release 10.4(3)F, you can configure SSH-based authorization of x509v3-certificates using a TACAC+ server on the Cisco Nexus switches.

To configure X.509 certificate-based SSH-authorization using a TACAC+ server, follow these steps:

I

#### Procedure

|        | Command or Action                                                                         | Purpose                                                                                                    |
|--------|-------------------------------------------------------------------------------------------|----------------------------------------------------------------------------------------------------|
| Step 1 | configure terminal                                                                        | Enters global configuration mode.                                                                                                    |
|        | Example:                                                                                  |                                                                                                    |
|        | <pre>switch# configure terminal switch(config)#</pre>                                     |                                                                                                    |
| Step 2 | aaa authorization ssh-certificate default<br>group tacacs-group-name                      | Configures the default AAA authorization method for the TACAC+ servers.                                                                                                    |
|        | <b>Example:</b><br>switch(config)# aaa authorization<br>ssh-certificate default group tac | The <b>ssh-certificate</b> keyword configures<br>TACACS or local authorization with certificate<br>authentication. The default authorization is local<br>authorization, which is the list of authorized<br>commands for the user's assigned role. |
|        |                                                                                           | Note<br>• Ensure that the <i>tacacs-group-name</i> is<br>configured under the TACACS-server<br>configuration using the <b>aaa group server</b><br><b>tacacs+</b> <i>tacacs-group-name</i> command.                                                |
|        |                                                                                           | • To support SSH certificate-based<br>authentication, configure a crypto<br>trustpoint and install the root CA. For<br>more details, see the Configuring PKI, on<br>page 175 section.                                                             |
| Step 3 | exit                                                                                      | Exits global configuration mode.                                                                                                    |
| -      | Example:<br>switch(config)# exit<br>switch#                                               |                                                                                                    |
| Step 4 | (Optional) show aaa authorization [all]                                                   | Displays the AAA authorization configuration.                                                                                                    |
|        | Example:                                                                                  | The <b>all</b> keyword displays the default values.                                                                                                    |
|        | switch# show aaa authorization                                                            |                                                                                                    |
| Step 5 | (Optional) copy running-config<br>startup-config                                          | Copies the running configuration to the startup configuration.                                                                                                    |
|        | Example:                                                                                  |                                                                                                    |
|        | switch# <b>copy running-config</b><br>startup-config                                      |                                                                                                    |

# Permitting or Denying Commands for Users of Privilege Roles

As a network administrator, you can modify the privilege roles to permit users to execute specific commands or to prevent users from running those commands.

You must follow these guidelines when changing the rules of privilege roles:

- You cannot modify the priv-14 and priv-15 roles.
- You can add deny rules only to the priv-0 role.
- These commands are always permitted for the priv-0 role: configure, copy, dir, enable, ping, show, ssh, telnet, terminal, traceroute, end, and exit.

|        | Command or Action                                                | Purpose                                                                                                    |  |
|--------|------------------------------------------------------------------|----------------------------------------------------------------------------------------------------|--|
| Step 1 | configure terminal                                               | Enters global configuration mode.                                                                                                    |  |
|        | Example:                                                         |                                                                                                    |  |
|        | <pre>switch# configure terminal switch(config)#</pre>            |                                                                                                    |  |
| Step 2 | [no] role name priv-n                                            | Enables or disables a privilege role and enters                                                                                                    |  |
|        | Example:                                                         | role configuration mode. The <i>n</i> argument specifies the privilege level and is a number                                                                                                    |  |
|        | <pre>switch(config)# role name priv-5 switch(config-role)#</pre> | between 0 and 13.                                                                                                    |  |
| Step 3 | rule number {deny   permit} command       command-string         | Configures a command rule for users of privilege roles. These rules permit or deny users                                                                                                    |  |
|        | Example:                                                         | to execute specific commands. You can configure up to 256 rules for each role. The rule                                                                                                    |  |
|        | <pre>switch(config-role)# rule 2 permit command pwd</pre>        | number determines the order in which the rules<br>are applied. Rules are applied in descending<br>order. For example, if a role has three rules, rule<br>3 is applied before rule 2, which is applied<br>before rule 1. |  |
|        |                                                                  | The <i>command-string</i> argument can contain spaces.                                                                                                    |  |
|        |                                                                  | <b>Note</b><br>Repeat this command for as many rules as needed.                                                                                                    |  |
| Step 4 | exit                                                             | Exits role configuration mode.                                                                                                    |  |
|        | Example:                                                         |                                                                                                    |  |
|        | <pre>switch(config-role)# exit switch(config)#</pre>             |                                                                                                    |  |
| Step 5 | (Optional) <b>copy running-config</b><br><b>startup-config</b>   | Copies the running configuration to the startup configuration.                                                                                                    |  |
|        | Example:                                                         |                                                                                                    |  |
|        | <pre>switch(config)# copy running-config startup-config</pre>    |                                                                                                    |  |

#### **Related Topics**

Creating User Roles and Rules, on page 232

### **Manually Monitoring TACACS+ Servers or Groups**

You can manually issue a test message to a TACACS+ server or to a server group.

#### Before you begin

Enable TACACS+.

#### Procedure

|        | Command or Action                                                                                                 | Purpose                                                           |
|--------|----------------------------------------------------------------------------------------------------|-------------------------------------------------------------------|
| Step 1 | test aaa server tacacs+ {ipv4-address           ipv6-address   hostname} [vrf vrf-name]         username password | Sends a test message to a TACACS+ server to confirm availability. |
|        | Example:                                                                                                    |                                                                   |
|        | switch# test aaa server tacacs+ 10.10.1.1<br>user1 Ur2Gd2BH                                                       |                                                                   |
| Step 2 | test aaa group group-name username password                                                                       |                                                                   |
|        | Example:                                                                                                    | group to confirm availability.                                    |
|        | switch# test aaa group TacGroup user2<br>As3He3CI                                                                 |                                                                   |

#### **Related Topics**

Configuring TACACS+ Server Hosts, on page 96 Configuring TACACS+ Server Groups, on page 99

### **Disabling TACACS+**

You can disable TACACS+.

Caution When you disable TACACS+, all related configurations are automatically discarded.

|        | Command or Action                                     | Purpose                           |
|--------|-------------------------------------------------------|-----------------------------------|
| Step 1 | configure terminal                                    | Enters global configuration mode. |
|        | Example:                                              |                                   |
|        | <pre>switch# configure terminal switch(config)#</pre> |                                   |

|        | Command or Action                             | Purpose                                         |
|--------|-----------------------------------------------|-------------------------------------------------|
| Step 2 | no feature tacacs+                            | Disables TACACS+.                               |
|        | Example:                                      |                                                 |
|        | <pre>switch(config)# no feature tacacs+</pre> |                                                 |
| Step 3 | exit                                          | Exits configuration mode.                       |
|        | Example:                                      |                                                 |
|        | <pre>switch(config)# exit switch#</pre>       |                                                 |
| Step 4 | (Optional) copy running-config startup-config | Copies the running configuration to the startup |
|        | Example:                                      | configuration.                                  |
|        | switch# copy running-config<br>startup-config |                                                 |

# **Monitoring TACACS+ Servers**

You can monitor the statistics that the Cisco NX-OS device maintains for TACACS+ server activity.

#### Before you begin

Configure TACACS+ servers on the Cisco NX-OS device.

#### Procedure

|        | Command or Action                                                         | Purpose                          |
|--------|---------------------------------------------------------------------------|----------------------------------|
| Step 1 | show tacacs-server statistics {hostname  <br>ipv4-address   ipv6-address} | Displays the TACACS+ statistics. |
|        | Example:                                                                  |                                  |
|        | <pre>switch# show tacacs-server statistics 10.10.1.1</pre>                |                                  |

#### **Related Topics**

Configuring TACACS+ Server Hosts, on page 96 Clearing TACACS+ Server Statistics, on page 117

# **Clearing TACACS+ Server Statistics**

You can display the statistics that the Cisco NX-OS device maintains for TACACS+ server activity.

#### Before you begin

Configure TACACS+ servers on the Cisco NX-OS device.

#### Procedure

|        | Command or Action                                                                                                  | Purpose                                                           |
|--------|----------------------------------------------------------------------------------------------------|-------------------------------------------------------------------|
| Step 1 | (Optional) <b>show tacacs-server statistics</b><br>{ <i>hostname</i>   <i>ipv4-address</i>   <i>ipv6-address</i> } | Displays the TACACS+ server statistics on the Cisco NX-OS device. |
|        | Example:                                                                                                    |                                                                   |
|        | <pre>switch# show tacacs-server statistics 10.10.1.1</pre>                                                         |                                                                   |
| Step 2 | clear tacacs-server statistics {hostname  <br>ipv4-address   ipv6-address}                                         | Clears the TACACS+ server statistics.                             |
|        | Example:                                                                                                    |                                                                   |
|        | <pre>switch# clear tacacs-server statistics 10.10.1.1</pre>                                                        |                                                                   |

#### **Related Topics**

Configuring TACACS+ Server Hosts, on page 96

# **Verifying the TACACS+ Configuration**

To display the TACACS+ configuration, perform one of the following tasks:

| Command                                                                                                    | Purpose                                                                           |
|----------------------------------------------------------------------------------------------------|-----------------------------------------------------------------------------------|
| <pre>show tacacs+ { status   pending   pending-diff}</pre>                                                           | Displays the TACACS+ Cisco Fabric Services distribution status and other details. |
| show running-config tacacs [all]                                                                                     | Displays the TACACS+ configuration in the running configuration.                  |
| show startup-config tacacs                                                                                           | Displays the TACACS+ configuration in the startup configuration.                  |
| show tacacs-server [host-name   ipv4-address  <br>ipv6-address] [directed-request   groups   sorted<br>  statistics] | Displays all configured TACACS+ server parameters.                                |

# **Configuration Examples for TACACS+**

The following example shows how to configure a TACACS+ server host and server group:

```
feature tacacs+
tacacs-server key 7 "ToIkLhPpG"
tacacs-server host 10.10.2.2 key 7 "ShMoMhTl"
aaa group server tacacs+ TacServer
    server 10.10.2.2
```

The following example shows how to configure and use command authorization verification:

```
switch# terminal verify-only
switch# show interface ethernet 7/2 brief
%Success
switch# terminal no verify-only
switch# show interface ethernet 7/2 brief
------
Ethernet VLAN Type Mode Status Reason Speed Port
Interface Ch #
------
Eth7/2 1 eth access down SFP not inserted auto(D) --
```

The following example shows how to permit all users with roles priv-5 and above to execute the **pwd** command:

```
switch# configure terminal
switch(config)# role name priv-5
switch(config-role)# rule 1 permit command pwd
```

The following example shows how to deny the **show running-config** command to all users with roles below priv-5. First, you must remove the permission to execute this command from the priv-0 role; then you must permit the command at role priv-5 so that users with roles priv-5 and above have permission to run the command.

```
switch# configure terminal
switch(config)# role name priv-0
switch(config-role)# rule 2 deny command show running-config
switch(config-role)# exit
switch(config)# role name priv-5
switch(config-role)# rule 3 permit command show running-config
switch(config-role)# exit
```

# Where to Go Next

You can now configure AAA authentication methods to include the server groups.

# Additional References for TACACS+

This section includes additional information related to implementing TACACS+.

#### **Related Documents**

| Related Topic         | Document Title              |
|-----------------------|-----------------------------|
| Cisco NX-OS licensing | Cisco NX-OS Licensing Guide |

I

| Related Topic     | Document Title                                                    |
|-------------------|-------------------------------------------------------------------|
| VRF configuration | Cisco NX-OS 9000 Series NX-OS Unicast Routing Configuration Guide |

#### Standards

| Standards                                                                                                    | Title |
|----------------------------------------------------------------------------------------------------|-------|
| No new or modified standards are supported by this feature, and support for existing standards has no been modified by this feature. | vt —  |

#### MIBs

| MIBs                    | MIBs Link                                                                                  |  |
|-------------------------|--------------------------------------------------------------------------------------------|--|
| MIBs related to TACACS+ | To locate and download supported MIBs, go to the following URL:                            |  |
|                         | https://cisco.github.io/cisco-mibs/supportlists/nexus9000/<br>Nexus9000MIBSupportList.html |  |

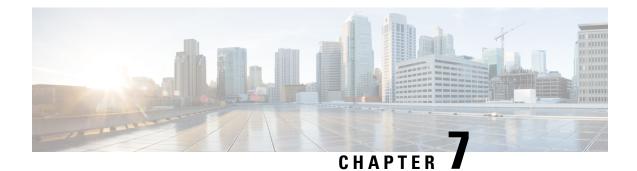

# **Configuring LDAP**

This chapter describes how to configure the Lightweight Directory Access Protocol (LDAP) on Cisco NX-OS devices and includes the following sections:

- About LDAP, on page 121
- Prerequisites for LDAP, on page 124
- Guidelines and Limitations for LDAP, on page 124
- Default Settings for LDAP, on page 125
- Configuring LDAP, on page 125
- Monitoring LDAP Servers, on page 139
- Clearing LDAP Server Statistics, on page 140
- Verifying the LDAP Configuration, on page 140
- Configuration Examples for LDAP, on page 141
- Where to Go Next, on page 141
- Additional References for LDAP, on page 142

# **About LDAP**

The Lightweight Directory Access Protocol (LDAP) provides centralized validation of users attempting to gain access to a Cisco NX-OS device. LDAP services are maintained in a database on an LDAP daemon running typically on a UNIX or Windows NT workstation. You must have access to and must configure an LDAP server before the configured LDAP features on your Cisco NX-OS device are available.

LDAP provides for separate authentication and authorization facilities. LDAP allows for a single access control server (the LDAP daemon) to provide each service authentication and authorization independently. Each service can be tied into its own database to take advantage of other services available on that server or on the network, depending on the capabilities of the daemon.

The LDAP client/server protocol uses TCP (port 389) for transport requirements. Cisco NX-OS devices provide centralized authentication using the LDAP protocol.

### **LDAP** Authentication and Authorization

Clients establish a TCP connection and authentication session with an LDAP server through a simple bind (username and password). As part of the authorization process, the LDAP server searches its database to retrieve the user profile and other information.

You can configure the bind operation to first bind and then search, where authentication is performed first and authorization next, or to first search and then bind. The default method is to first search and then bind.

The advantage of searching first and binding later is that the distinguished name (DN) received in the search result can be used as the user DN during binding rather than forming a DN by prepending the username (cn attribute) with the baseDN. This method is especially helpful when the user DN is different from the username plus the baseDN. For the user bind, the bindDN is constructed as baseDN + append-with-baseDN, where append-with-baseDN has a default value of cn=\$userid.

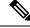

Note

As an alternative to the bind method, you can establish LDAP authentication using the compare method, which compares the attribute values of a user entry at the server. For example, the user password attribute can be compared for authentication. The default password attribute type is userPassword.

### LDAP Operation for User Login

When a user attempts a Password Authentication Protocol (PAP) login to a Cisco NX-OS device using LDAP, the following actions occur:

- When the Cisco NX-OS device establishes a connection, it contacts the LDAP daemon to obtain the username and password.
- 2. The Cisco NX-OS device eventually receives one of the following responses from the LDAP daemon:
  - ACCEPT—User authentication succeeds and service begins. If the Cisco NX-OS device requires user authorization, authorization begins.
  - REJECT—User authentication fails. The LDAP daemon either denies further access to the user or prompts the user to retry the login sequence.
  - ERROR—An error occurs at some time during authentication either at the daemon or in the network connection between the daemon and the Cisco NX-OS device. If the Cisco NX-OS device receives an ERROR response, the Cisco NX-OS device tries to use an alternative method for authenticating the user.

After authentication, the user also undergoes an additional authorization phase if authorization has been enabled on the Cisco NX-OS device. Users must first successfully complete LDAP authentication before proceeding to LDAP authorization.

- 3. If LDAP authorization is required, the Cisco NX-OS device again contacts the LDAP daemon, and it returns an ACCEPT or REJECT authorization response. An ACCEPT response contains attributes that are used to direct the EXEC or NETWORK session for that user and determines the services that the user can access. Services include the following:
  - Telnet, rlogin, Point-to-Point Protocol (PPP), Serial Line Internet Protocol (SLIP), or EXEC services
  - Connection parameters, including the host or client IP address (IPv4 or IPv6), access list, and user timeouts

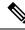

**Note** LDAP allows an arbitrary conversation between the daemon and the user until the daemon receives enough information to authenticate the user. This action is usually done by prompting for a username and password combination but may include prompts for other items.

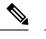

**Note** In LDAP, authorization can occur before authentication.

### LDAP Server Monitoring

An unresponsive LDAP server can delay the processing of AAA requests. A Cisco NX-OS device can periodically monitor an LDAP server to check whether it is responding (or alive) to save time in processing AAA requests. The Cisco NX-OS device marks unresponsive LDAP servers as dead and does not send AAA requests to any dead LDAP servers. A Cisco NX-OS device periodically monitors dead LDAP servers and brings them to the alive state once they are responding. This process verifies that an LDAP server is in a working state before real AAA requests are sent its way. Whenever an LDAP server changes to the dead or alive state, a Simple Network Management Protocol (SNMP) trap is generated, and the Cisco NX-OS device displays an error message that a failure is taking place before it can impact performance. The following figure shows the server states for LDAP server monitoring.

#### Figure 5: LDAP Server States

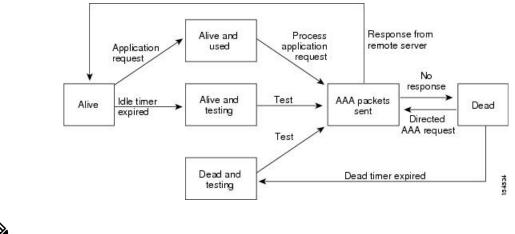

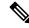

**Note** The monitoring interval for alive servers and dead servers is different and can be configured by the user. The LDAP server monitoring is performed by sending a test authentication request to the LDAP server.

### **Vendor-Specific Attributes for LDAP**

The Internet Engineering Task Force (IETF) draft standard specifies a method for communicating vendor-specific attributes (VSAs) between the network access server and the LDAP server. The IETF uses attribute 26. VSAs allow vendors to support their own extended attributes that are not suitable for general use.

#### **Cisco VSA Format for LDAP**

The Cisco LDAP implementation supports one vendor-specific option using the format recommended in the IETF specification. The Cisco vendor ID is 9, and the supported option is vendor type 1, which is named cisco-av-pair. The value is a string with the following format:

protocol : attribute separator value \*

The protocol is a Cisco attribute for a particular type of authorization, the separator is an = (equal sign) for mandatory attributes, and an \* (asterisk) indicates optional attributes. When you use LDAP servers for authentication on a Cisco NX-OS device, LDAP directs the LDAP server to return user attributes, such as authorization information, along with authentication results. This authorization information is specified through VSAs. The following VSA protocol option is supported by the Cisco NX-OS software:

Shell—Protocol used in access-accept packets to provide user profile information.

The Cisco NX-OS software supports the following attribute:

 roles—Lists all the roles to which the user belongs. The value field is a string that lists the role names delimited by white space.

## **Virtualization Support for LDAP**

The Cisco NX-OS device uses virtual routing and forwarding instances (VRFs) to access the LDAP servers. For more information on VRFs, see the *Cisco Nexus 9000 Series NX-OS Unicast Routing Configuration Guide*.

# **Prerequisites for LDAP**

LDAP has the following prerequisites:

- Obtain the IPv4 or IPv6 addresses or hostnames for the LDAP servers.
- Ensure that the Cisco NX-OS device is configured as an LDAP client of the AAA servers.

## **Guidelines and Limitations for LDAP**

LDAP has the following guidelines and limitations:

- You can configure a maximum of 64 LDAP servers on the Cisco NX-OS device.
- Cisco NX-OS supports only LDAP version 3.
- Cisco NX-OS supports only these LDAP servers:
  - OpenLDAP
  - Microsoft Active Directory
- LDAP over Secure Sockets Layer (SSL) supports only SSL version 3 and Transport Layer Security (TLS) version 1.2.
- Beginning with Cisco NX-OS Release 10.4(3)F, LDAP over Secure Sockets Layer (SSL) supports TLS version 1.3 and 1.2 on Cisco Nexus switches. TLS v1.1 is deprecated.
- For LDAP over SSL, the LDAP client configuration must include the hostname as a subject in the LDAP server certificate.
- If you have a user account configured on the local Cisco NX-OS device that has the same name as a
  remote user account on a AAA server, the Cisco NX-OS software applies the user roles for the local user
  account to the remote user, not the user roles configured on the AAA server.

- Beginning with Cisco NX-OS Release 10.3(1)F, LDAP is supported on the Cisco Nexus 9808 switches.
  - Beginning with Cisco NX-OS Release 10.4(1)F, LDAP is supported on Cisco Nexus X98900CD-A and X9836DM-A line cards with Cisco Nexus 9808 switches.
- Beginning with Cisco NX-OS Release 10.4(1)F, LDAP is supported on the Cisco Nexus 9804 switches, and Cisco Nexus X98900CD-A and X9836DM-A line cards.
- Beginning from Cisco NX-OS Release 10.4(2)F, the configuration replace feature is supported for LDAP on Cisco NX-OS devices.

# **Default Settings for LDAP**

This table lists the default settings for LDAP parameters.

| Parameters                          | Default                    |
|-------------------------------------|----------------------------|
| LDAP                                | Disabled                   |
| LDAP authentication method          | First search and then bind |
| LDAP authentication mechanism       | Plain                      |
| Dead-time interval                  | 0 minutes                  |
| Timeout interval                    | 5 seconds                  |
| Idle timer interval                 | 60 minutes                 |
| Periodic server monitoring username | test                       |
| Periodic server monitoring password | Cisco                      |

# **Configuring LDAP**

This section describes how to configure LDAP on a Cisco NX-OS device.

### **LDAP Server Configuration Process**

#### Workflow

You can configure LDAP servers by following this configuration process.

- 1. Enable LDAP.
- 2. Establish the LDAP server connections to the Cisco NX-OS device.
- **3.** If needed, configure LDAP server groups with subsets of the LDAP servers for AAA authentication methods.
- 4. (Optional) Configure the TCP port.

- 5. (Optional) Configure the default AAA authorization method for the LDAP server.
- 6. (Optional) Configure an LDAP search map.
- 7. (Optional) If needed, configure periodic LDAP server monitoring.

#### **Related Topics**

Enable or disable LDAP (task), on page 126 Configuring LDAP Server Hosts, on page 127 Configuring the RootDN for an LDAP Server, on page 128 Configuring LDAP Server Groups, on page 129 Configuring TCP Ports, on page 132 Configuring LDAP Search Maps, on page 133 Configuring Periodic LDAP Server Monitoring, on page 134

### Enable or disable LDAP (task)

LDAP is initially disabled on NX-OS devices. You need to enable the LDAP feature to access authentication configuration and verification commands.

#### Procedure

| Example:<br>switch(config)# feature ldap<br>Note<br>Disabling LDAP removes all related configurations.<br>Copy the running configuration to the startup configuration with copy running-config startup-con<br>Example:<br>switch(config)# copy running-config startup-config<br>Related Topics<br>LDAP Server Configuration Process, on page 125                                                                                                    |                                                                                                    |  |
|----------------------------------------------------------------------------------------------------|----------------------------------------------------------------------------------------------------|--|
| <pre>switch# configure terminal Enable LDAP by using the feature ldap command. To disable it, enter the no form of the command Example: switch(config)# feature ldap Note Disabling LDAP removes all related configurations. Copy the running configuration to the startup configuration with copy running-config startup-con Example: switch(config)# copy running-config startup-config Melated Topics LDAP Server Configuration Process, on page 125</pre>                                  | Enter global configuration mode using configure terminal command.                                      |  |
| Enable LDAP by using the <b>feature Idap</b> command. To disable it, enter the no form of the command<br><b>Example:</b><br>switch(config) # feature Idap<br><b>Note</b><br>Disabling LDAP removes all related configurations.<br>Copy the running configuration to the startup configuration with <b>copy running-config startup-con</b><br><b>Example:</b><br>switch(config) # copy running-config startup-config<br><b>Related Topics</b><br>LDAP Server Configuration Process, on page 125 | Example:                                                                                               |  |
| Example:<br>switch (config) # feature ldap<br>Note<br>Disabling LDAP removes all related configurations.<br>Copy the running configuration to the startup configuration with copy running-config startup-config<br>Example:<br>switch (config) # copy running-config startup-config<br>Related Topics<br>LDAP Server Configuration Process, on page 125                                                                                                    | switch# configure terminal                                                                             |  |
| <pre>switch (config) # feature ldap Note Disabling LDAP removes all related configurations. Copy the running configuration to the startup configuration with copy running-config startup-con Example: switch (config) # copy running-config startup-config Related Topics LDAP Server Configuration Process, on page 125</pre>                                                                                                    | Enable LDAP by using the <b>feature ldap</b> command. To disable it, enter the no form of the command. |  |
| Note         Disabling LDAP removes all related configurations.         Copy the running configuration to the startup configuration with copy running-config startup-config         Example:         switch (config) # copy running-config startup-config         Related Topics         LDAP Server Configuration Process, on page 125                                                                                                    | Example:                                                                                               |  |
| Disabling LDAP removes all related configurations.<br>Copy the running configuration to the startup configuration with copy running-config startup-config<br>Example:<br>switch(config) # copy running-config startup-config<br>Related Topics<br>LDAP Server Configuration Process, on page 125                                                                                                    | switch(config)# feature ldap                                                                           |  |
| Example:<br>switch(config)# copy running-config startup-config<br>Related Topics<br>LDAP Server Configuration Process, on page 125                                                                                                    |                                                                                                    |  |
| switch (config) # copy running-config startup-config  Related Topics LDAP Server Configuration Process, on page 125                                                                                                    | Copy the running configuration to the startup configuration with copy running-config startup-config    |  |
| Related Topics<br>LDAP Server Configuration Process, on page 125                                                                                                    | Example:                                                                                               |  |
| LDAP Server Configuration Process, on page 125                                                                                                    | <pre>switch(config)# copy running-config startup-config</pre>                                          |  |
| LDAP Server Configuration Process, on page 125                                                                                                    |                                                                                                    |  |
|                                                                                                    | Related Topics                                                                                         |  |
| Configuring I DAP Server Hosts on page 127                                                                                                    | LDAP Server Configuration Process, on page 125                                                         |  |
| Configuring LDAT Server Hosts, on page 127                                                                                                    | Configuring LDAP Server Hosts, on page 127                                                             |  |
| Configuring the RootDN for an LDAP Server, on page 128                                                                                                    | Configuring the RootDN for an LDAP Server, on page 128                                                 |  |
| Configuring LDAP Server Groups, on page 129                                                                                                    | Configuring LDAP Server Groups, on page 129                                                            |  |

Configuring the Global LDAP Timeout Interval, on page 131

Configuring the Timeout Interval for an LDAP Server, on page 131

Configuring TCP Ports, on page 132

Configuring LDAP Search Maps, on page 133 Configuring Periodic LDAP Server Monitoring, on page 134 Configuring the LDAP Dead-Time Interval, on page 135 Configuring AAA Authorization on LDAP Servers, on page 136

### **Configuring LDAP Server Hosts**

To access a remote LDAP server, you must configure the IP address or the hostname for the LDAP server on the Cisco NX-OS device. You can configure up to 64 LDAP servers.

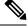

#### Note

By default, when you configure an LDAP server IP address or hostname on the Cisco NX-OS device, the LDAP server is added to the default LDAP server group. You can also add the LDAP server to another LDAP server group.

#### Before you begin

Enable LDAP.

Obtain the IPv4 or IPv6 addresses or the hostnames for the remote LDAP servers.

If you plan to enable the Secure Sockets Layer (SSL) protocol, make sure that the LDAP server certificate is manually configured on the Cisco NX-OS device.

|        | Command or Action                                                                            | Purpose                                                                                                    |
|--------|----------------------------------------------------------------------------------------------|----------------------------------------------------------------------------------------------------|
| Step 1 | configure terminal                                                                           | Enters global configuration mode.                                                                                                    |
|        | <pre>Example:     switch# configure terminal     switch(config)#</pre>                       |                                                                                                    |
| Step 2 | [no] ldap-server host {ipv4-address  <br>ipv6-address   host-name} [enable-ssl]              | Specifies the IPv4 or IPv6 address or hostname for an LDAP server.                                                                                       |
|        | <pre>[referral-disable] Example: switch(config)# ldap-server host 10.10.2.2 enable-ssl</pre> | The <b>enable-ssl</b> keyword ensures the integrity                                                                                                    |
|        |                                                                                              | and confidentiality of the transferred data by<br>causing the LDAP client to establish an SSL<br>session prior to sending the bind or search<br>request. |
|        |                                                                                              | The <b>referral-disable</b> keyword disables the unwanted referral links.                                                                                |
| Step 3 | (Optional) show ldap-server                                                                  | Displays the LDAP server configuration.                                                                                                    |
|        | Example:                                                                                     |                                                                                                    |
|        | <pre>switch(config)# show ldap-server</pre>                                                  |                                                                                                    |

|        | Command or Action                                             | Purpose        |
|--------|---------------------------------------------------------------|----------------|
| Step 4 | (Optional) copy running-config startup-config                 |                |
|        | Example:                                                      | configuration. |
|        | <pre>switch(config)# copy running-config startup-config</pre> |                |

#### **Related Topics**

LDAP Server Configuration Process, on page 125 Enable or disable LDAP (task), on page 126 Configuring LDAP Server Groups, on page 129 Configuring the RootDN for an LDAP Server, on page 128 Configuring LDAP Server Groups, on page 129 Configuring Periodic LDAP Server Monitoring, on page 134 Monitoring LDAP Servers, on page 139 Clearing LDAP Server Statistics, on page 140

### **Configuring the RootDN for an LDAP Server**

You can configure the root designated name (DN) for the LDAP server database. The rootDN is used to bind to the LDAP server to verify its state.

#### Before you begin

Enable LDAP.

Obtain the IPv4 or IPv6 addresses or the hostnames for the remote LDAP servers.

|        | Command or Action                                                                                                    | Purpose                                                                                                    |
|--------|----------------------------------------------------------------------------------------------------|----------------------------------------------------------------------------------------------------|
| Step 1 | configure terminal                                                                                                    | Enters global configuration mode.                                                                                                    |
|        | Example:                                                                                                    |                                                                                                    |
|        | <pre>switch# configure terminal switch(config)#</pre>                                                                                                    |                                                                                                    |
| Step 2 | <pre>[no] ldap-server host {ipv4-address   ipv6-address   hostname} rootDN root-name [password password [port tcp-port [timeout seconds]   timeout seconds]] Example: switch(config)# ldap-server host 10.10.1.1 rootDN cn=manager,dc=acme,dc=com password Ur2Gd2BH timeout 60</pre> | Specifies the rootDN for the LDAP server<br>database and the bind password for the root.<br>Optionally specifies the TCP port to use for<br>LDAP messages to the server. The range is from<br>1 to 65535, and the default TCP port is the<br>global value or 389 if a global value is not<br>configured. Also specifies the timeout interval<br>for the server. The range is from 1 to 60<br>seconds, and the default timeout is the global<br>value or 5 seconds if a global value is not<br>configured. |

|        | Command or Action                                             | Purpose                                         |
|--------|---------------------------------------------------------------|-------------------------------------------------|
| Step 3 | (Optional) show ldap-server                                   | Displays the LDAP server configuration.         |
|        | Example:                                                      |                                                 |
|        | <pre>switch(config)# show ldap-server</pre>                   |                                                 |
| Step 4 | (Optional) copy running-config startup-config                 | Copies the running configuration to the startup |
|        | Example:                                                      | configuration.                                  |
| _      | <pre>switch(config)# copy running-config startup-config</pre> |                                                 |

#### **Related Topics**

LDAP Server Configuration Process, on page 125 Enable or disable LDAP (task), on page 126 Configuring LDAP Server Hosts, on page 127

# **Configuring LDAP Server Groups**

You can specify one or more remote AAA servers to authenticate users using server groups. All members of a group must be configured to use LDAP. The servers are tried in the same order in which you configure them.

You can configure these server groups at any time, but they take effect only when you apply them to an AAA service.

#### Before you begin

Enable LDAP.

|        | Command or Action                                                                            | Purpose                                                                                                    |
|--------|----------------------------------------------------------------------------------------------|----------------------------------------------------------------------------------------------------|
| Step 1 | configure terminal                                                                           | Enters global configuration mode.                                                                                         |
|        | Example:                                                                                     |                                                                                                    |
|        | <pre>switch# configure terminal switch(config)#</pre>                                        |                                                                                                    |
|        | Creates an LDAP server group and enters the                                                  |                                                                                                    |
|        | Example:                                                                                     | LDAP server group configuration mode for                                                                                  |
|        | LDAPServer1                                                                                  | that group.                                                                                                    |
| Step 3 | [ <b>no</b> ] <b>server</b> { <i>ipv4-address</i>   <i>ipv6-address</i>   <i>host-name</i> } | Configures the LDAP server as a member of the LDAP server group.                                                          |
|        | <pre>Example:<br/>switch(config-ldap)# server 10.10.2.2</pre>                                | If the specified LDAP server is not found, configure it using the <b>ldap-server host</b> command and retry this command. |

|         | Command or Action                                                                                                    | Purpose                                                                                                    |
|---------|----------------------------------------------------------------------------------------------------|----------------------------------------------------------------------------------------------------|
| Step 4  | <pre>(Optional) [no] authentication {bind-first [append-with-baseDN DNstring]   compare [password-attribute password]} Example: switch(config-ldap)# authentication compare password-attribute TyuL8r</pre> | Performs LDAP authentication using the bind<br>or compare method. The default LDAP<br>authentication method is the bind method using<br>first search and then bind.                            |
| Step 5  | (Optional) [no] enable user-server-group                                                                                                    | Enables group validation. The group name                                                                                                    |
| oreh o  | Example:<br>switch(config-ldap)# enable<br>user-server-group                                                                                                    | should be configured in the LDAP server.<br>Users can login through public-key<br>authentication only if the username is listed as<br>a member of this configured group in the<br>LDAP server. |
| Step 6  | (Optional) [no] enable Cert-DN-match                                                                                                    | Enables users to login only if the user profile                                                                                                    |
|         | Example:                                                                                                    | lists the subject-DN of the user certificate as authorized for login.                                                                                                    |
|         | switch(config-ldap)# enable<br>Cert-DN-match                                                                                                    | autionzeu for login.                                                                                                    |
| Step 7  | (Optional) [no] use-vrf vrf-name                                                                                                    | Specifies the VRF to use to contact the servers                                                                                                    |
|         | Example:                                                                                                    | in the server group.                                                                                                    |
|         | <pre>switch(config-ldap)# use-vrf vrf1</pre>                                                                                                    |                                                                                                    |
| Step 8  | exit                                                                                                    | Exits LDAP server group configuration mode.                                                                                                    |
|         | Example:                                                                                                    |                                                                                                    |
|         | <pre>switch(config-ldap)# exit switch(config)#</pre>                                                                                                    |                                                                                                    |
| Step 9  | (Optional) show ldap-server groups                                                                                                    | Displays the LDAP server group configuration.                                                                                                    |
|         | Example:                                                                                                    |                                                                                                    |
|         | switch(config)# show ldap-server groups                                                                                                    |                                                                                                    |
| Step 10 | (Optional) <b>copy running-config</b><br>startup-config                                                                                                    | Copies the running configuration to the startup configuration.                                                                                                    |
|         | Example:                                                                                                    |                                                                                                    |
|         | <pre>switch(config)# copy running-config startup-config</pre>                                                                                                    |                                                                                                    |

#### **Related Topics**

LDAP Server Configuration Process, on page 125 Configuring LDAP Server Hosts, on page 127 Enable or disable LDAP (task), on page 126 Configuring LDAP Server Hosts, on page 127 L

### **Configuring the Global LDAP Timeout Interval**

You can set a global timeout interval that determines how long the Cisco NX-OS device waits for responses from all LDAP servers before declaring a timeout failure.

#### Before you begin

Enable LDAP.

#### Procedure

|        | Command or Action                                             | Purpose                                                                       |
|--------|---------------------------------------------------------------|-------------------------------------------------------------------------------|
| Step 1 | configure terminal                                            | Enters global configuration mode.                                             |
|        | Example:                                                      |                                                                               |
|        | <pre>switch# configure terminal switch(config)#</pre>         |                                                                               |
| Step 2 | [no] ldap-server timeout seconds                              | Specifies the timeout interval for LDAP servers.                              |
|        | Fyamnle'                                                      | The default timeout interval is 5 seconds. The range is from 1 to 60 seconds. |
|        | <pre>switch(config)# ldap-server timeout 10</pre>             | Tange is nom 1 to 00 seconds.                                                 |
| Step 3 | (Optional) show ldap-server                                   | Displays the LDAP server configuration.                                       |
|        | Example:                                                      |                                                                               |
|        | <pre>switch(config)# show ldap-server</pre>                   |                                                                               |
| Step 4 | (Optional) copy running-config startup-config                 | Copies the running configuration to the startup                               |
|        | Example:                                                      | configuration.                                                                |
|        | <pre>switch(config)# copy running-config startup-config</pre> |                                                                               |

#### **Related Topics**

Enable or disable LDAP (task), on page 126 Configuring the Timeout Interval for an LDAP Server, on page 131 Configuring the Timeout Interval for an LDAP Server, on page 131

## **Configuring the Timeout Interval for an LDAP Server**

You can set a timeout interval that determines how long the Cisco NX-OS device waits for responses from an LDAP server before declaring a timeout failure.

#### Before you begin

Enable LDAP.

#### Procedure

|        | Command or Action                                                                 | Purpose                                                                                                    |
|--------|-----------------------------------------------------------------------------------|----------------------------------------------------------------------------------------------------|
| Step 1 | configure terminal                                                                | Enters global configuration mode.                                                                                                   |
|        | Example:                                                                          |                                                                                                    |
|        | <pre>switch# configure terminal switch(config)#</pre>                             |                                                                                                    |
| Step 2 | [no] ldap-server host {ipv4-address  <br>ipv6-address   hostname} timeout seconds | Specifies the timeout interval for a specific server. The default is the global value.                                              |
|        | Example:                                                                          | Note                                                                                                    |
|        | switch(config)# ldap-server host server1<br>timeout 10                            | The timeout interval value specified for an LDAP server overrides the global timeout interval value specified for all LDAP servers. |
| Step 3 | (Optional) show ldap-server                                                       | Displays the LDAP server configuration.                                                                                             |
|        | Example:                                                                          |                                                                                                    |
|        | <pre>switch(config)# show ldap-server</pre>                                       |                                                                                                    |
| Step 4 | (Optional) copy running-config startup-config                                     | Copies the running configuration to the startup                                                                                     |
|        | Example:                                                                          | configuration.                                                                                                    |
|        | <pre>switch(config)# copy running-config startup-config</pre>                     |                                                                                                    |

#### **Related Topics**

Configuring the Global LDAP Timeout Interval, on page 131 Enable or disable LDAP (task), on page 126 Configuring the Global LDAP Timeout Interval, on page 131

## **Configuring TCP Ports**

You can configure another TCP port for the LDAP servers if there are conflicts with another application. By default, Cisco NX-OS devices use port 389 for all LDAP requests.

#### Before you begin

Enable LDAP.

|        | Command or Action                                     | Purpose                           |
|--------|-------------------------------------------------------|-----------------------------------|
| Step 1 | configure terminal                                    | Enters global configuration mode. |
|        | Example:                                              |                                   |
|        | <pre>switch# configure terminal switch(config)#</pre> |                                   |

|        | Command or Action                                                                                                    | Purpose                                                                                                    |
|--------|----------------------------------------------------------------------------------------------------|----------------------------------------------------------------------------------------------------|
| Step 2 | [no] ldap-server host {ipv4-address  <br>ipv6-address   hostname} port tcp-port<br>[timeout seconds]                             | Specifies the TCP port to use for LDAP<br>messages to the server. The default TCP port is<br>389. The range is from 1 to 65535.                                                            |
|        | <pre>Example:<br/>switch(config)# ldap-server host<br/>10.10.1.1 port 200 timeout 5</pre>                                        | Optionally specifies the timeout interval for the server. The range is from 1 to 60 seconds, and the default timeout is the global value or 5 seconds if a global value is not configured. |
|        |                                                                                                    | <b>Note</b><br>The timeout interval value specified for an LDAP server overrides the global timeout interval value specified for all LDAP servers.                                         |
| Step 3 | (Optional) show ldap-server<br>Example:<br>switch(config) # show ldap-server                                                     | Displays the LDAP server configuration.                                                                                                    |
| Step 4 | <pre>(Optional) copy running-config startup-config<br/>Example:<br/>switch(config)# copy running-config<br/>startup-config</pre> | Copies the running configuration to the startup configuration.                                                                                                    |

#### **Related Topics**

LDAP Server Configuration Process, on page 125 Enable or disable LDAP (task), on page 126

# **Configuring LDAP Search Maps**

You can configure LDAP search maps to send a search query to the LDAP server. The server searches its database for data meeting the criteria specified in the search map.

#### Before you begin

Enable LDAP.

|        | Command or Action                                     | Purpose                           |
|--------|-------------------------------------------------------|-----------------------------------|
| Step 1 | configure terminal                                    | Enters global configuration mode. |
|        | Example:                                              |                                   |
|        | <pre>switch# configure terminal switch(config)#</pre> |                                   |
| Step 2 | Idap search-map map-name                              | Configures an LDAP search map.    |
|        | Example:                                              |                                   |

|        | Command or Action                                                                                                    | Purpose                                                                                                    |
|--------|----------------------------------------------------------------------------------------------------|----------------------------------------------------------------------------------------------------|
|        | <pre>switch(config)# ldap search-map map1 switch(config-ldap-search-map)#</pre>                                                                                                    |                                                                                                    |
| Step 3 | <pre>(Optional) [userprofile   trustedCert  <br/>CRLLookup   user-certdn-match  <br/>user-pubkey-match   user-switch-bind]<br/>attribute-name attribute-name search-filter<br/>filter base-DN base-DN-name<br/>Example:<br/>switch (config-ldap-search-map) #<br/>userprofile attribute-name att-name<br/>search-filter<br/>(&amp; (objectClass=inetOrgPerson) (cn=\$userid))<br/>base-DN dc=acme, dc=com</pre> | Configures the attribute name, search filter, and<br>base-DN for the user profile, trusted certificate,<br>CRL, certificate DN match, public key match,<br>or user-switchgroup lookup search operation.<br>These values are used to send a search query to<br>the LDAP server.<br>The <i>attribute-name</i> argument is the name of the<br>attribute in the LDAP server that contains the<br>Nexus role definition. |
| Step 4 | (Optional) exit                                                                                                    | Exits LDAP search map configuration mode.                                                                                                    |
|        | Example:                                                                                                    |                                                                                                    |
|        | <pre>switch(config-ldap-search-map)# exit switch(config)#</pre>                                                                                                    |                                                                                                    |
| Step 5 | (Optional) show ldap-search-map                                                                                                    | Displays the configured LDAP search maps.                                                                                                    |
|        | Example:                                                                                                    |                                                                                                    |
|        | <pre>switch(config)# show ldap-search-map</pre>                                                                                                    |                                                                                                    |
| Step 6 | (Optional) copy running-config startup-config                                                                                                    |                                                                                                    |
|        | Example:                                                                                                    | configuration.                                                                                                    |
|        | switch(config)# copy running-config<br>startup-config                                                                                                    |                                                                                                    |

#### **Related Topics**

LDAP Server Configuration Process, on page 125 Enable or disable LDAP (task), on page 126

### **Configuring Periodic LDAP Server Monitoring**

You can monitor the availability of LDAP servers. The configuration parameters include the username and password to use for the server, the rootDN to bind to the server to verify its state, and an idle timer. The idle timer specifies the interval in which an LDAP server receives no requests before the Cisco NX-OS device sends out a test packet. You can configure this option to test servers periodically, or you can run a one-time only test.

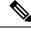

Note

To protect network security, we recommend that you use a username that is not the same as an existing username in the LDAP database.

#### Before you begin

Enable LDAP.

#### Procedure

|        | Command or Action                                                                                                    | Purpose                                                                                                    |  |
|--------|----------------------------------------------------------------------------------------------------|----------------------------------------------------------------------------------------------------|--|
| Step 1 | configure terminal                                                                                                    | Enters global configuration mode.                                                                                                    |  |
|        | Example:                                                                                                    |                                                                                                    |  |
|        | <pre>switch# configure terminal switch(config)#</pre>                                                                                                    |                                                                                                    |  |
| Step 2 | Required: [no] ldap-server host { <i>ipv4-address</i><br>  <i>ipv6-address</i>   <i>hostname</i> } test rootDN<br><i>root-name</i> [idle-time <i>minutes</i>   password<br><i>password</i> [idle-time <i>minutes</i> ]   username <i>name</i><br>[password <i>password</i> [idle-time <i>minutes</i> ]]] | Specifies the parameters for server monitoring<br>The default username is test, and the default<br>password is Cisco. The default value for the<br>idle timer is 60 minutes, and the valid range is<br>from 1 to 1440 minutes. |  |
|        | Example:                                                                                                    | Note                                                                                                    |  |
|        | <pre>switch(config)# ldap-server host<br/>10.10.1.1 test rootDN root1 username<br/>user1 password Ur2Gd2BH idle-time 3</pre>                                                                                                    | We recommend that the user not be an existing user in the LDAP server database.                                                                                                    |  |
| Step 3 | [no] ldap-server deadtime minutes                                                                                                    | Specifies the number of minutes before the                                                                                                    |  |
|        | Example:                                                                                                    | Cisco NX-OS device checks an LDAP server that was previously unresponsive. The default                                                                                                    |  |
|        | <pre>switch(config)# ldap-server deadtime 5</pre>                                                                                                    | value is 0 minutes, and the valid range is from 1 to 60 minutes.                                                                                                    |  |
| Step 4 | (Optional) show ldap-server                                                                                                    | Displays the LDAP server configuration.                                                                                                    |  |
|        | Example:                                                                                                    |                                                                                                    |  |
|        | <pre>switch(config)# show ldap-server</pre>                                                                                                    |                                                                                                    |  |
| Step 5 | (Optional) copy running-config startup-config                                                                                                    | Copies the running configuration to the startup                                                                                                    |  |
|        | Example:                                                                                                    | configuration.                                                                                                    |  |
|        | <pre>switch(config)# copy running-config startup-config</pre>                                                                                                    |                                                                                                    |  |

#### **Related Topics**

LDAP Server Configuration Process, on page 125 Enable or disable LDAP (task), on page 126 Configuring LDAP Server Hosts, on page 127

## **Configuring the LDAP Dead-Time Interval**

You can configure the dead-time interval for all LDAP servers. The dead-time interval specifies the time that the Cisco NX-OS device waits, after declaring that an LDAP server is dead, before sending out a test packet to determine if the server is now alive.

# 

Note

When the dead-time interval is 0 minutes, LDAP servers are not marked as dead even if they are not responding. You can configure the dead-time interval per group.

#### Before you begin

Enable LDAP.

#### Procedure

|        | Command or Action                                             | Purpose                                                        |
|--------|---------------------------------------------------------------|----------------------------------------------------------------|
| Step 1 | configure terminal                                            | Enters global configuration mode.                              |
|        | Example:                                                      |                                                                |
|        | <pre>switch# configure terminal switch(config)#</pre>         |                                                                |
| Step 2 | [no] ldap-server deadtime minutes                             | Configures the global dead-time interval. The                  |
|        | Example:                                                      | default value is 0 minutes. The range is from 1 to 60 minutes. |
|        | <pre>switch(config)# ldap-server deadtime 5</pre>             | to oo minutes.                                                 |
| Step 3 | (Optional) show ldap-server                                   | Displays the LDAP server configuration.                        |
|        | Example:                                                      |                                                                |
|        | <pre>switch(config)# show ldap-server</pre>                   |                                                                |
| Step 4 | (Optional) copy running-config startup-config                 |                                                                |
|        | Example:                                                      | configuration.                                                 |
|        | <pre>switch(config)# copy running-config startup-config</pre> |                                                                |

#### **Related Topics**

Enable or disable LDAP (task), on page 126

### **Configuring AAA Authorization on LDAP Servers**

You can configure the default AAA authorization method for LDAP servers.

#### Before you begin

Enable LDAP.

#### Procedure

|        | Command or Action                                                                                  | Purpose                                                                                                    |  |
|--------|----------------------------------------------------------------------------------------------------|----------------------------------------------------------------------------------------------------|--|
| Step 1 | configure terminal                                                                                 | Enters global configuration mode.                                                                                                    |  |
|        | Example:                                                                                           |                                                                                                    |  |
|        | <pre>switch# configure terminal switch(config)#</pre>                                              |                                                                                                    |  |
| Step 2 | aaa authorization {ssh-certificate  <br>ssh-publickey} default {group group-list                   | Configures the default AAA authorization method for the LDAP servers.                                                                                                    |  |
|        | local}                                                                                             | The <b>ssh-certificate</b> keyword configures LDAI                                                                                                    |  |
|        | Example:                                                                                           | or local authorization with certificate                                                                                                    |  |
|        | <pre>switch(config)# aaa authorization ssh-certificate default group LDAPServer1 LDAPServer2</pre> | authentication, and the <b>ssh-publickey</b> keywor<br>configures LDAP or local authorization with<br>the SSH public key. The default authorizatior<br>is local authorization, which is the list of<br>authorized commands for the user's assigned<br>role. |  |
|        |                                                                                                    | The <i>group-list</i> argument consists of a space-delimited list of LDAP server group names. Servers that belong to this group are contacted for AAA authorization. The <b>local</b> method uses the local database for authorization                      |  |
| Step 3 | (Optional) show aaa authorization [all]                                                            | Displays the AAA authorization configuration                                                                                                    |  |
|        | Example:                                                                                           | The <b>all</b> keyword displays the default values.                                                                                                    |  |
|        | <pre>switch(config)# show aaa authorization</pre>                                                  |                                                                                                    |  |
| Step 4 | (Optional) <b>copy running-config</b><br>startup-config                                            | Copies the running configuration to the startug configuration.                                                                                                    |  |
|        | Example:                                                                                           |                                                                                                    |  |
|        | switch(config)# copy running-config<br>startup-config                                              |                                                                                                    |  |

#### **Related Topics**

Enable or disable LDAP (task), on page 126

## **Configuring LDAP SSH Public Key Authorization**

The AAA authorization is performed through LDAP servers with the public key of the user which is saved in the user entry of the LDAP server.

Before configuring LDAP SSH public key authorization, ensure that the following are taken care of:

- Save the public key of the user as a user attribute in the LDAP server.
- Sign-in using the private key from the SSH client.

Note

The private key that is presented during SSH sign-in is verified with the public key which is saved in the LDAP server.

The following example shows the sample LDAP client configuration.

In the following example, the public key of the user is saved in the LDAP server under the attribute mentioned in **user-pubkey-match** configuration, ie, **sshPublicKeys** attribute in the below case:

```
ldap-server host fully qualified domain name.com rootDN
"CN=ucsadmin1,CN=Users,DC=PI-Sec-DT,DC=com" password 7 password1
ldap search-map Map1
  userprofile attribute-name "description" search-filter "(cn=$userid)" base-DN
"DC=PI-Sec-DT,DC=com"
  user-pubkey-match attribute-name "sshPublicKeys" search-filter "(cn=$userid)" base-DN
"DC=PI-Sec-DT,DC=com"
aaa group server ldap ldap1
  server fully qualified domain name.com
  use-vrf management
  ldap-search-map Map1
```

aaa authorization ssh-publickey default group ldap1

In the following example, the SSH client private key of the user is used to sign in to the switch management IP address:

```
ssh ldapuser@10.0.0.1 -i ldap pub key test
```

### Configuring LDAP SSH Certificate Authorization

AAA authorization is performed through an LDAP server with a certificate and the DN of the certificate which is saved in the user attribute of the LDAP server.

During LDAP SSH certificate authorization, following things are taken care of:

- Validation of the user certificate presented through the SSH client using the CA certificate installed in the switch.
- As the **enable cert-dn-match** configuration is enabled by default, the cert-DN-match with the DN stored in the LDAP server to validate the certificate is taken care automatically.

The following example shows the sample LDAP client configurations.

• The following example shows how to save the certificate DN in an LDAP server under any specific attribute that is mentioned in the **user-certdn-match** configuration.

The format is "x509v3-sign-rsa DN /DC=com, DC=PI-Sec-DT, CN=Users, CN=username1".

```
ldap-server host fully qualified domain name.com rootDN
"CN=ucsadmin1,CN=Users,DC=PI-Sec-DT,DC=com" password 7 password1
ldap search-map Map24
  userprofile attribute-name "description" search-filter "(cn=$userid)" base-DN
"DC=PI-Sec-DT,DC=com"
  user-certdn-match attribute-name <attribute> search-filter "(cn=$userid)" base-DN
"DC=PI-Sec-DT,DC=com"
  aaa group server ldap ldap24
  server fully qualified domain name.com
  enable Cert-DN-match
  use-vrf management
```

```
ldap-search-map Map24
```

aaa authorization ssh-certificate default group ldap24

• The following show command shows the details of the rootCA certificate installed on the box:

```
switch# show crypto ca certificates
Trustpoint: ldap
CA certificate 0:
subject=C = IN, ST = KAR, L = BGL, O = Cisco, OU = DCBG-Cert, CN = RootCA
issuer=C = IN, ST = KAR, L = BGL, O = Cisco, OU = DCBG-Cert, CN = RootCA
serial=82EE7603BF7E74A9
notBefore=May 29 07:12:30 2023 GMT
notAfter=May 26 07:12:30 2033 GMT
SHA1 Fingerprint=D5:AE:75:8E:A1:4F:79:1E:80:3E:5E:67:C5:42:44:10:13:C6:F7:1D
purposes: sslserver sslclient
```

```
n7700-DE#
```

- The following example shows how user sign-in is performed from the SSH client:
  - In the SSH client, the input certificate contains both private key and user certificate concatenated in a single file '<user>.crt'.
  - The rootCA.crt is the rootCA certificate file.
  - The IP Address is the switch management IP address.

ssh usernamel@10.0.0.1 -i usernamel.crt -vvv -oCACertificateFile=rootCA.crt

# **Monitoring LDAP Servers**

You can monitor the statistics that the Cisco NX-OS device maintains for LDAP server activity.

#### Before you begin

Configure LDAP servers on the Cisco NX-OS device.

#### Procedure

|                                                                                                  | Command or Action                                        | Purpose                              |
|--------------------------------------------------------------------------------------------------|----------------------------------------------------------|--------------------------------------|
| Step 1         show ldap-server statistics {hostname  <br>ipv4-address   ipv6-address}         1 |                                                          | Displays the LDAP server statistics. |
|                                                                                                  | Example:                                                 |                                      |
|                                                                                                  | <pre>switch# show ldap-server statistics 10.10.1.1</pre> |                                      |

#### **Related Topics**

Configuring LDAP Server Hosts, on page 127 Clearing LDAP Server Statistics, on page 140 Clearing LDAP Server Statistics, on page 140

# **Clearing LDAP Server Statistics**

You can display the statistics that the Cisco NX-OS device maintains for LDAP server activity.

#### Before you begin

Configure LDAP servers on the Cisco NX-OS device.

#### Procedure

|        | Command or Action                                                                                                | Purpose                              |
|--------|----------------------------------------------------------------------------------------------------|--------------------------------------|
| Step 1 | (Optional) <b>show ldap-server statistics</b><br>{ <i>hostname</i>   <i>ipv4-address</i>   <i>ipv6-address</i> } | Displays the LDAP server statistics. |
|        | Example:                                                                                                    |                                      |
|        | <pre>switch# show ldap-server statistics 10.10.1.1</pre>                                                         |                                      |
| Step 2 | <b>clear ldap-server statistics</b> { <i>hostname</i>   <i>ipv4-address</i>   <i>ipv6-address</i> }              | Clears the LDAP server statistics.   |
|        | Example:                                                                                                    |                                      |
|        | <pre>switch# clear ldap-server statistics 10.10.1.1</pre>                                                        |                                      |

#### **Related Topics**

Monitoring LDAP Servers, on page 139 Configuring LDAP Server Hosts, on page 127 Monitoring LDAP Servers, on page 139

# **Verifying the LDAP Configuration**

To display LDAP configuration information, perform one of the following tasks.

| Command                                                                                               | Purpose                                                       |
|----------------------------------------------------------------------------------------------------|---------------------------------------------------------------|
| show running-config ldap [all]                                                                        | Displays the LDAP configuration in the running configuration. |
| show startup-config ldap                                                                              | Displays the LDAP configuration in the startup configuration. |
| show ldap-server                                                                                      | Displays LDAP configuration information.                      |
| show ldap-server groups                                                                               | Displays LDAP server group configuration information.         |
| <b>show ldap-server statistics</b> { <i>hostname</i>  <br><i>ipv4-address</i>   <i>ipv6-address</i> } | Displays LDAP statistics.                                     |

L

| Command              | Purpose                                                        |
|----------------------|----------------------------------------------------------------|
| show ldap-search-map | Displays information about the configured LDAP attribute maps. |

# **Configuration Examples for LDAP**

The following example shows how to configure an LDAP server host and server group:

```
feature ldap
ldap-server host 10.10.2.2 enable-ssl
aaa group server ldap LdapServer
server 10.10.2.2
exit
show ldap-server
show ldap-server groups
```

The following example shows how to configure an LDAP search map:

```
ldap search-map s0
userprofile attribute-name att-name search-filter "
(&(objectClass=Person)(sAMAccountName=$userid))" base-DN dc=acme,dc=com
exit
show ldap-search-map
```

The following example shows how to configure AAA authorization with certificate authentication for an LDAP server:

```
aaa authorization ssh-certificate default group LDAPServer1 LDAPServer2 exit show aaa authorization
```

The following example shows how you can validate the authentication:

```
failing
test aaa group LdapServer user <user-password>
user has failed authentication
! working
test aaa group LdapServer user <user-password>
user has been authenticated
```

## Where to Go Next

You can now configure AAA authentication methods to include the server groups.

# **Additional References for LDAP**

#### **Related Documents**

| Related Topic         | Document Title                                                    |
|-----------------------|-------------------------------------------------------------------|
| Cisco NX-OS licensing | Cisco NX-OS Licensing Guide                                       |
| VRF configuration     | Cisco Nexus 9000 Series NX-OS Unicast Routing Configuration Guide |

#### Standards

| Standards                                                                                              | Title |  |
|----------------------------------------------------------------------------------------------------|-------|--|
| No new or modified standards are supported by this feature, and support for existing standards has not | —     |  |
| been modified by this feature.                                                                         |       |  |

#### MIBs

| MIBs                 | MIBs Link                                                                                  |
|----------------------|--------------------------------------------------------------------------------------------|
| MIBs related to LDAP | To locate and download the supported MIBs, go to the following URL:                        |
|                      | https://cisco.github.io/cisco-mibs/supportlists/nexus9000/<br>Nexus9000MIBSupportList.html |

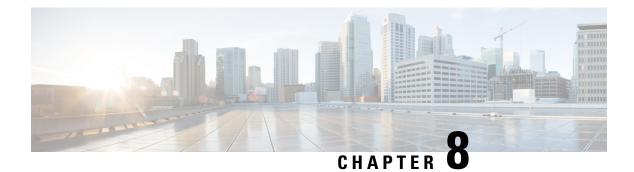

# **Configuring SSH and Telnet**

This chapter describes how to configure Secure Shell Protocol (SSH) and Telnet on Cisco NX-OS devices.

This chapter includes the following sections:

- About SSH and Telnet, on page 143
- Prerequisites for SSH and Telnet, on page 145
- Guidelines and Limitations for SSH and Telnet, on page 145
- Default Settings for SSH and Telnet, on page 146
- Configuring SSH , on page 147
- Configuring Telnet, on page 166
- Verifying the SSH and Telnet Configuration, on page 168
- Configuration Example for SSH, on page 169
- Configuration Example for SSH Passwordless File Copy, on page 170
- Configuration Example for X.509v3 Certificate-Based SSH Authentication, on page 172
- Additional References for SSH and Telnet, on page 173

# About SSH and Telnet

This section includes information about SSH and Telnet.

### **SSH Server**

You can use the SSH server to enable an SSH client to make a secure, encrypted connection to a Cisco NX-OS device. SSH uses strong encryption for authentication. The SSH server in the Cisco NX-OS software can interoperate with publicly and commercially available SSH clients.

The user authentication mechanisms supported for SSH are RADIUS, TACACS+, LDAP, and the use of locally stored usernames and passwords.

### **SSH** Client

The SSH client feature is an application that runs over the SSH protocol to provide device authentication and encryption. The SSH client enables a Cisco NX-OS device to make a secure, encrypted connection to another Cisco NX-OS device or to any other device that runs the SSH server. This connection provides an outbound

connection that is encrypted. With authentication and encryption, the SSH client allows for a secure communication over an insecure network.

The SSH client in the Cisco NX-OS software works with publicly and commercially available SSH servers.

### SSH Server Keys

SSH requires server keys for secure communications to the Cisco NX-OS device. You can use SSH server keys for the following SSH options:

- SSH version 2 using Rivest, Shamir, and Adelman (RSA) public-key cryptography
- SSH version 2 using the Digital System Algrorithm (DSA)
- SSH version 2 using the Elliptic Curve Digital Signature Algorithm (ECDSA)

Be sure to have an SSH server key-pair with the appropriate version before enabling the SSH service. You can generate the SSH server key-pair according to the SSH client version used. The SSH service accepts the following types of key-pairs for use by SSH version 2:

- The dsa option generates the DSA key-pair for the SSH version 2 protocol.
- The rsa option generates the RSA key-pair for the SSH version 2 protocol.
- The ecdsa option generates the ECDSA key-pair for the SSH version 2 protocol.

By default, the Cisco NX-OS software generates an RSA key using 1024 bits.

SSH supports the following public key formats:

- OpenSSH
- IETF Secure Shell (SECSH)
- Public Key Certificate in Privacy-Enhanced Mail (PEM)

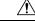

Caution

If you delete all of the SSH keys, you cannot start the SSH services.

### SSH Authentication Using Digital Certificates

SSH authentication on Cisco NX-OS devices provide X.509 digital certificate support for host authentication. An X.509 digital certificate is a data item that ensures the origin and integrity of a message. It contains encryption keys for secured communications and is signed by a trusted certification authority (CA) to verify the identity of the presenter. The X.509 digital certificate support provides either DSA or RSA algorithms for authentication.

The certificate infrastructure uses the first certificate that supports the Secure Socket Layer (SSL) and is returned by the security infrastructure, either through a query or a notification. Verification of certificates is successful if the certificates are from any of the trusted CAs configured and if not revoked or expired.

You can configure your device for SSH authentication using an X.509 certificate. If the authentication fails, you are prompted for a password.

You can configure SSH authentication using X.509v3 certificates (RFC 6187). X.509v3 certificate-based SSH authentication uses certificates combined with a smartcard to enable two-factor authentication for Cisco device access. The SSH client is provided by Cisco partner Pragma Systems.

### **Telnet Server**

The Telnet protocol enables TCP/IP connections to a host. Telnet allows a user at one site to establish a TCP connection to a login server at another site and then passes the keystrokes from one device to the other. Telnet can accept either an IP address or a domain name as the remote device address.

The Telnet server is disabled by default on the Cisco NX-OS device.

# Prerequisites for SSH and Telnet

Make sure that you have configured IP on a Layer 3 interface, out-of-band on the mgmt 0 interface, or inband on an Ethernet interface.

# **Guidelines and Limitations for SSH and Telnet**

SSH and Telnet have the following configuration guidelines and limitations:

- The Cisco NX-OS software supports only SSH version 2 (SSHv2).
- Beginning with Cisco NX-OS Release 10.4(3)F, the Cisco Nexus 9000 Series switches support SSH authorization using X.509 certificates through a TACACS+ server. This feature is not supported with RADIUS.
- When you use the **no feature ssh feature** command, port 22 is not disabled. Port 22 is always open and a deny rule is pushed to deny all incoming external connections.
- Due to a Poodle vulnerability, SSLv3 is no longer supported.
- IPSG is not supported on the following:
  - The last six 40-Gb physical ports on the Cisco Nexus 9372PX, 9372TX, and 9332PQ switches
  - All 40G physical ports on the Cisco Nexus 9396PX, 9396TX, and 93128TX switches
- You can configure your device for SSH authentication using an X.509 certificate. If the authentication fails, you are prompted for a password.
- The SFTP server feature does not support the regular SFTP **chown** and **chgrp** commands.
- When the SFTP server is enabled, only the admin user can use SFTP to access the device.
- SSH public and private keys imported into user accounts that are remotely authenticated through a AAA
  protocol (such as RADIUS or TACACS+) for the purpose of SSH Passwordless File Copy will not persist
  when the Nexus device is reloaded unless a local user account with the same name as the remote user
  account is configured on the device before the SSH keys are imported.
- SSH timeout period must be longer than the time of the tac-pac generation time. Otherwise, the VSH log might show %VSHD-2-VSHD\_SYSLOG\_EOL\_ERR error. Ideally, set to 0 (infinity) before collecting tac-pac or showtech.

- Beginning with Cisco NX-OS Release 10.4(3)F, the **show running-config all** command does not display the details of the following commands:
  - no feature telnet
  - no feature nxdb
  - no feature scp-server
  - no feature sftp-server

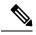

Note

If you are familiar with the Cisco IOS CLI, be aware that the Cisco NX-OS commands for this feature might differ from the Cisco IOS commands that you would use.

• Beginning with Cisco NX-OS Release 10.2(2)F, a new desynchronization CLI is introduced to provide you an option to disable the user synchronization between the SNMP and the security components. For more information, refer to the *Configuring SNMP* chapter in the *System Management Configuration Guide*.

For more information about the Cisco Nexus 9000 switches that support various features spanning from release 7.0(3)I7(1) to the current release, refer to Nexus Switch Platform Support Matrix.

- When the desynchronization CLI is enabled, remote users will not be synced to SNMP database.
- The security users created using DCNM (also called as Nexus Dashboard Fabric Controller from Release 12.0.1a) will not have a corresponding SNMPv3 profile when the desynchronization CLI is enabled. When the synchronization is disabled, the users created on the security component can log in to the switch, but the switches will not be discovered by the controller, as the controller uses the SNMP configuration created for the security user to discover the switch. Furthermore, the SNMP does not recognize the security users created due to the desynchronized state of the userDB, resulting in failure to discover the switch. Therefore, to have the switches discovered by the controller, the SNMP user must be explicitly created. It is not recommended to use the desynchronization CLI along with DCNM functionality. For more information, refer to the *Cisco Nexus 9000 NX-OS Security Configuration Guide*.

# **Default Settings for SSH and Telnet**

This table lists the default settings for SSH and Telnet parameters.

| Parameters                  | Default                          |
|-----------------------------|----------------------------------|
| SSH server                  | Enabled                          |
| SSH server key              | RSA key generated with 1024 bits |
| RSA key bits for generation | 1024                             |
| Telnet server               | Disabled                         |
| Telnet port number          | 23                               |

#### Table 10: Default SSH and Telnet Parameters

| Parameters                           | Default  |
|--------------------------------------|----------|
| Maximum number of SSH login attempts | 3        |
| SCP server                           | Disabled |
| SFTP server                          | Disabled |

# **Configuring SSH**

This section describes how to configure SSH.

## **Generating SSH Server Keys**

You can generate an SSH server key based on your security requirements. The default SSH server key is an RSA key that is generated using 1024 bits.

|        | Command or Action                                     | Purpose                                                                                                    |
|--------|-------------------------------------------------------|----------------------------------------------------------------------------------------------------|
| Step 1 | configure terminal                                    | Enters global configuration mode.                                                                                                    |
|        | Example:                                              |                                                                                                    |
|        | <pre>switch# configure terminal switch(config)#</pre> |                                                                                                    |
| Step 2 | no feature ssh                                        | Disables SSH.                                                                                                    |
|        | Example:                                              |                                                                                                    |
|        | <pre>switch(config)# no feature ssh</pre>             |                                                                                                    |
| Step 3 | ssh key {dsa [force]   rsa [bits[force]]   ecdsa      | Generates the SSH server key.                                                                                                    |
|        | [ <i>bits</i> [ <b>force</b> ]]}                      | The <i>bits</i> argument is the number of bits used to                                                                                        |
|        | Example:                                              | generate the RSA key. The range is from 768 to 2048 The default value is 1024                                                                 |
|        | switch(config)# ssh key rsa 2048                      |                                                                                                    |
|        |                                                       | You cannot specify the size of the DSA key. It is always set to 1024 bits.                                                                    |
|        |                                                       | Use the <b>force</b> keyword to replace an existing key.                                                                                      |
|        |                                                       | <b>Note</b><br>If you configure ssh key dsa, you must do the<br>following additional configurations: ssh<br>keytypes all and ssh kexalgos all |
| Step 4 | ssh rekey max-data max-data max-time<br>max-timei     | Configures the rekey parameters.                                                                                                    |
|        | Example:                                              |                                                                                                    |

|        | Command or Action                                     | Purpose                                                                                                    |
|--------|-------------------------------------------------------|----------------------------------------------------------------------------------------------------|
|        | switch(config)# ssh rekey max-data 1K<br>max-time 1M  |                                                                                                    |
| Step 5 | feature ssh                                           | Enables SSH.                                                                                                    |
|        | Example:                                              |                                                                                                    |
|        | <pre>switch(config)# feature ssh</pre>                |                                                                                                    |
| Step 6 | exit                                                  | Exits global configuration mode.                                                                                                    |
|        | Example:                                              |                                                                                                    |
|        | switch(config)# exit<br>switch#                       |                                                                                                    |
| Step 7 | (Optional) show ssh key [dsa   rsa   ecdsa]<br>[md5 ] | Displays the SSH server keys.                                                                                                    |
|        | Example:                                              | This command displays the fingerprint in SHA256 format by default. SHA256 is more                                                                |
|        | switch# show ssh key                                  | secure than the old default format of MD5.<br>However, the <b>md5</b> option has been added, if<br>you want to see the fingerprint in MD5 format |
| Step 8 | show run security all                                 | for backward compatibility.                                                                                                    |
| -      | •                                                     | Copies the running configuration to the startup                                                                                                  |
| Step 9 | (Optional) copy running-config startup-config         | configuration.                                                                                                    |
|        | Example:                                              |                                                                                                    |
|        | <pre>switch# copy running-config startup-config</pre> |                                                                                                    |
|        | 1                                                     | l                                                                                                    |

## **Specifying the SSH Public Keys for User Accounts**

You can configure an SSH public key to log in using an SSH client without being prompted for a password. You can specify the SSH public key in one of these formats:

- OpenSSH format
- IETF SECSH format

### Specifying the SSH Public Keys in IETF SECSH Format

You can specify the SSH public keys in IETF SECSH format for user accounts.

#### Before you begin

Generate an SSH public key in IETF SCHSH format.

|        | Command or Action                                                                 | Purpose                                                                                                    |
|--------|-----------------------------------------------------------------------------------|----------------------------------------------------------------------------------------------------|
| Step 1 | <b>copy</b> <i>server-file</i> <b>bootflash:</b> <i>filename</i> <b>Example</b> : | Downloads the file containing the SSH key in<br>IETF SECSH format from a server. The server<br>can be FTP, secure copy (SCP), secure FTP<br>(SFTP), or TFTP. |
|        | <pre>switch# copy tftp://10.10.1.1/secsh_file.pub bootflash:secsh_file.pub</pre>  |                                                                                                    |
| Step 2 | configure terminal                                                                | Enters global configuration mode.                                                                                                    |
|        | Example:                                                                          |                                                                                                    |
|        | <pre>switch# configure terminal switch(config)#</pre>                             |                                                                                                    |
| Step 3 | username username sshkey file<br>bootflash:filename                               | Configures the SSH public key in IETF SECSH format.                                                                                                    |
|        | Example:                                                                          |                                                                                                    |
|        | <pre>switch(config)# username User1 sshkey file bootflash:secsh_file.pub</pre>    |                                                                                                    |
| Step 4 | exit                                                                              | Exits global configuration mode.                                                                                                    |
|        | Example:                                                                          |                                                                                                    |
|        | <pre>switch(config)# exit switch#</pre>                                           |                                                                                                    |
| Step 5 | (Optional) show user-account                                                      | Displays the user account configuration.                                                                                                    |
|        | Example:                                                                          |                                                                                                    |
|        | switch# show user-account                                                         |                                                                                                    |
| Step 6 | (Optional) copy running-config startup-config                                     |                                                                                                    |
|        | Example:                                                                          | configuration.                                                                                                    |
|        | switch# copy running-config<br>startup-config                                     |                                                                                                    |

### Specifying the SSH Public Keys in OpenSSH Format

You can specify the SSH public keys in OpenSSH format for user accounts.

#### Before you begin

Generate an SSH public key in OpenSSH format.

|        | Command or Action                                           | Purpose                                  |
|--------|-------------------------------------------------------------|------------------------------------------|
| Step 1 | configure terminal                                          | Enters global configuration mode.        |
|        | Example:                                                    |                                          |
|        | <pre>switch# configure terminal switch(config)#</pre>       |                                          |
| Step 2 | username username sshkey ssh-key                            | Configures the SSH public key in OpenSSH |
|        | Example:                                                    | format.                                  |
|        | switch(config)# username Userl sshkey<br>ssh-rsa            |                                          |
|        | AMENACIYAAMEWAALEA/19F62219G3E1XswKOWH7/XiyaA50v7g5P        |                                          |
|        | hBinsidFAKilnIf/DuntlingP/dablioHVKKKY/GLINDB9ig30666       |                                          |
|        | Xvn+NjnIlB7ihvpVh7cIdtMOXvQnXHYstXriSiH3OD/vKyziEh5S4Tplx8= |                                          |
| Step 3 | exit                                                        | Exits global configuration mode.         |
|        | Example:                                                    |                                          |
|        | <pre>switch(config)# exit switch#</pre>                     |                                          |
| Step 4 | (Optional) show user-account                                | Displays the user account configuration. |
|        | Example:                                                    |                                          |
|        | switch# show user-account                                   |                                          |
| Step 5 | (Optional) copy running-config startup-config               |                                          |
|        | Example:                                                    | configuration.                           |
|        | switch# copy running-config<br>startup-config               |                                          |

### **Configuring a Maximum Number of SSH Login Attempts**

You can configure the maximum number of SSH login attempts. If the user exceeds the maximum number of permitted attempts, the session disconnects.

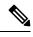

Note

The total number of login attempts includes attempts through public-key authentication, certificate-based authentication, and password-based authentication. If public-key authentication is enabled, it takes priority. If only certificate-based and password-based authentication are enabled, certificate-based authentication takes priority. If you exceed the configured number of login attempts through all of these methods, a message appears indicating that too many authentication failures have occurred.

|        | Command or Action                                             | Purpose                                                                                                    |
|--------|---------------------------------------------------------------|----------------------------------------------------------------------------------------------------|
| Step 1 | configure terminal                                            | Enters global configuration mode.                                                                                                    |
|        | Example:                                                      |                                                                                                    |
|        | <pre>switch# configure terminal switch(config)#</pre>         |                                                                                                    |
| Step 2 | ssh login-attempts number                                     | Configures the maximum number of times that                                                                                                    |
|        | Example:                                                      | a user can attempt to log into an SSH session<br>The default maximum number of login attempt                                                                         |
|        | <pre>switch(config)# ssh login-attempts 5</pre>               | is 3. The range is from 1 to 10.                                                                                                    |
|        |                                                               | <b>Note</b><br>The <b>no</b> form of this command removes the previous login attempts value and sets the maximum number of login attempts to the default value of 3. |
| Step 3 | (Optional) show running-config security all                   | Displays the configured maximum number o SSH login attempts.                                                                                                    |
|        | Example:                                                      |                                                                                                    |
|        | <pre>switch(config)# show running-config security all</pre>   |                                                                                                    |
| Step 4 | (Optional) copy running-config startup-config                 |                                                                                                    |
|        | Example:                                                      | the startup configuration.                                                                                                    |
|        | <pre>switch(config)# copy running-config startup-config</pre> |                                                                                                    |

## **Starting SSH Sessions**

You can start SSH sessions using IPv4 or IPv6 to connect to remote devices from the Cisco NX-OS device.

#### Before you begin

Obtain the hostname for the remote device and, if needed, the username on the remote device. Enable the SSH server on the remote device.

|        | Command or Action                                                  | Purpose                                                                                        |
|--------|--------------------------------------------------------------------|------------------------------------------------------------------------------------------------|
| Step 1 | <pre>ssh [username@]{ipv4-address   hostname} [vrf vrf-name]</pre> | Creates an SSH IPv4 session to a remote device using IPv4. The default VRF is the default VRF. |
|        | Example:                                                           |                                                                                                |
|        | switch# ssh 10.10.1.1                                              |                                                                                                |

|        | Command or Action                                                   | Purpose                                                    |
|--------|---------------------------------------------------------------------|------------------------------------------------------------|
| Step 2 | <pre>ssh6 [username@]{ipv6-address   hostname} [vrf vrf-name]</pre> | Creates an SSH IPv6 session to a remote device using IPv6. |
|        | Example:                                                            |                                                            |
|        | switch# ssh6 HostA                                                  |                                                            |

# **Starting SSH Sessions from Boot Mode**

You can start SSH sessions from the boot mode of the Cisco NX-OS device to connect to remote devices.

#### Before you begin

Obtain the hostname for the remote device and, if needed, the username on the remote device. Enable the SSH server on the remote device.

#### Procedure

|        | Command or Action                                       | Purpose                                                                  |
|--------|---------------------------------------------------------|--------------------------------------------------------------------------|
| Step 1 | ssh [username@]hostname                                 | Creates an SSH session to a remote device from                           |
|        | Example:                                                | the boot mode of the Cisco NX-OS device. The default VRF is always used. |
|        | <pre>switch(boot) # ssh user1@10.10.1.1</pre>           | default VICI is always used.                                             |
| Step 2 | exit                                                    | Exits boot mode.                                                         |
|        | Example:                                                |                                                                          |
|        | <pre>switch(boot) # exit</pre>                          |                                                                          |
| Step 3 | copy scp://[username@]hostname/filepath                 | Copies a file from the Cisco NX-OS device to                             |
|        | directory                                               | a remote device using the Secure Copy Prot                               |
|        | Example:                                                | (SCP). The default VRF is always used.                                   |
|        | <pre>switch# copy scp://user1@10.10.1.1/users abc</pre> |                                                                          |

# **Configuring SSH Passwordless File Copy**

You can copy files from a Cisco NX-OS device to a secure copy (SCP) or secure FTP (SFTP) server without a password. To do so, you must create an RSA or DSA identity that consists of public and private keys for authentication with SSH.

|        | Command or Action  | Purpose                           |
|--------|--------------------|-----------------------------------|
| Step 1 | configure terminal | Enters global configuration mode. |
|        | Example:           |                                   |

| Command or Action                                                                                                    | Purpose                                                                                                    |
|----------------------------------------------------------------------------------------------------|----------------------------------------------------------------------------------------------------|
| <pre>switch# configure terminal switch(config)#</pre>                                                                                                    |                                                                                                    |
| <pre>[no] username username keypair generate {rsa [bits [force]]   dsa [force]} Example: switch(config)# username user1 keypair generate rsa 2048 force</pre> | Generates the SSH public and private keys and<br>stores them in the home directory<br>(\$HOME/.ssh) of the Cisco NX-OS device for<br>the specified user. The Cisco NX-OS device<br>uses the keys to communicate with the SSH<br>server on the remote machine.                                                                                                    |
|                                                                                                    | The <i>bits</i> argument is the number of bits used to generate the key. The range is from 768 to 2048. The default value is 1024.                                                                                                    |
|                                                                                                    | Use the <b>force</b> keyword to replace an existing key. The SSH keys are not generated if the <b>force</b> keyword is omitted and SSH keys are already present.                                                                                                    |
| (Optional) show username username keypair                                                                                                    | Displays the public key for the specified user.                                                                                                    |
| <b>Example:</b><br>switch(config)# show username user1<br>keypair                                                                                             | <b>Note</b><br>For security reasons, this command does not<br>show the private key.                                                                                                    |
| Required: username username keypair export         {bootflash:filename   volatile:filename} {rsa           dsa} [force]                                       | Exports the public and private keys from the<br>home directory of the Cisco NX-OS device to<br>the specified bootflash or volatile directory.                                                                                                    |
| <pre>Example:<br/>switch(config)# username user1 keypair<br/>export bootflash:key_rsa rsa</pre>                                                               | Use the <b>force</b> keyword to replace an existing key. The SSH keys are not exported if the <b>force</b> keyword is omitted and SSH keys are already present.                                                                                                    |
|                                                                                                    | To export the generated key pair, you are<br>prompted to enter a passphrase that encrypts<br>the private key. The private key is exported as<br>the file that you specify, and the public key is<br>exported with the same filename followed by a<br>.pub extension. You can now copy this key pair<br>to any Cisco NX-OS device and use SCP or<br>SFTP to copy the public key file (*.pub) to the<br>home directory of the server.       |
|                                                                                                    | <b>Note</b><br>For security reasons, this command can be<br>executed only from global configuration mode.                                                                                                    |
| Required: username username keypair import<br>{bootflash:filename   volatile:filename} {rsa<br>  dsa} [force]                                                 | Imports the exported public and private keys<br>from the specified bootflash or volatile directory<br>to the home directory of the Cisco NX-OS                                                                                                    |
|                                                                                                    | <pre>switch (config) # [no] username username keypair generate {rsa [bits [force]]   dsa [force]} Example: switch (config) # username user1 keypair Example: switch (config) # show username user1 keypair Required: username username keypair export {bootflash:filename   volatile:filename} {rsa   dsa } [force] Example: switch (config) # username user1 keypair export bootflash:key_rsa rsa Required: username user1 keypair</pre> |

| Command or Action                                                                  | Purpose                                                                                                    |
|------------------------------------------------------------------------------------|----------------------------------------------------------------------------------------------------|
| <pre>switch(config)# username user1 keypair<br/>import bootflash:key_rsa rsa</pre> | Use the <b>force</b> keyword to replace an existing<br>key. The SSH keys are not imported if the <b>force</b><br>keyword is omitted and SSH keys are already<br>present.                                                                                             |
|                                                                                    | To import the generated key pair, you are<br>prompted to enter a passphrase that decrypts<br>the private key. The private key is imported as<br>the file that you specify, and the public key is<br>imported with the same filename followed by<br>a .pub extension. |
|                                                                                    | <b>Note</b><br>For security reasons, this command can be<br>executed only from global configuration mode.                                                                                                    |
|                                                                                    | <b>Note</b><br>Only the users whose keys are configured on<br>the server are able to access the server without<br>a password.                                                                                                    |

#### What to do next

On the SCP or SFTP server, use the following command to append the public key stored in the \*.pub file (for example, key\_rsa.pub) to the authorized\_keys file:

#### \$ cat key\_rsa.pub >> \$HOME/.ssh/ authorized\_keys

You can now copy files from the Cisco NX-OS device to the server without a password using standard SSH and SCP commands.

### **Configuring SCP and SFTP Servers**

You can configure an SCP or SFTP server on the Cisco NX-OS device in order to copy files to and from a remote device. After you enable the SCP or SFTP server, you can execute an SCP or SFTP command on the remote device to copy the files to or from the Cisco NX-OS device.

Note The arcfour and blowfish cipher options are not supported for the SCP server.

|        | Command or Action                                     | Purpose                           |
|--------|-------------------------------------------------------|-----------------------------------|
| Step 1 | configure terminal                                    | Enters global configuration mode. |
|        | Example:                                              |                                   |
|        | <pre>switch# configure terminal switch(config)#</pre> |                                   |

|        | Command or Action                              | Purpose                                                          |
|--------|------------------------------------------------|------------------------------------------------------------------|
| Step 2 | [no] feature scp-server                        | Enables or disables the SCP server on the Cisco<br>NX-OS device. |
|        | Example:                                       |                                                                  |
|        | <pre>switch(config)# feature scp-server</pre>  |                                                                  |
| Step 3 | Required: [no] feature sftp-server             | Enables or disables the SFTP server on the                       |
|        | Example:                                       | Cisco NX-OS device.                                              |
|        | <pre>switch(config)# feature sftp-server</pre> |                                                                  |
| Step 4 | Required: exit                                 | Exits global configuration mode.                                 |
|        | Example:                                       |                                                                  |
|        | switch(config)# exit<br>switch#                |                                                                  |
| Step 5 | (Optional) show running-config security        | Displays the configuration status of the SCP                     |
|        | Example:                                       | and SFTP servers.                                                |
|        | switch# show running-config security           |                                                                  |
| Step 6 | (Optional) copy running-config startup-config  | Copies the running configuration to the startu                   |
|        | Example:                                       | configuration.                                                   |
|        | switch# copy running-config<br>startup-config  |                                                                  |

# **Configuring X.509v3 Certificate-Based SSH Authentication**

You can configure SSH authentication using X.509v3 certificates.

#### Before you begin

Enable the SSH server on the remote device.

|        | Command or Action                                                                                                | Purpose                                                                                                    |
|--------|----------------------------------------------------------------------------------------------------|----------------------------------------------------------------------------------------------------|
| Step 1 | configure terminal                                                                                               | Enters global configuration mode.                                                                                                    |
|        | Example:                                                                                                    |                                                                                                    |
|        | <pre>switch# configure terminal switch(config)#</pre>                                                            |                                                                                                    |
| Step 2 | username user-id [password [0   5] password]<br>Example:<br>switch(config)# username jsmith password<br>4Ty18Rnt | Configures a user account. The <i>user-id</i> argument is a case-sensitive, alphanumeric character string with a maximum length of 2 characters for both local and remote users. Valid characters are uppercase letters A through Z, lowercase letters a through z, numbers 0 through 9, hyphen (-), period (.), |

|        | Command or Action                                                                                                    | Purpose                                                                                                    |
|--------|----------------------------------------------------------------------------------------------------|----------------------------------------------------------------------------------------------------|
|        |                                                                                                    | underscore (_), plus sign (+), and equal sign (=). The at symbol (@) is supported in remote usernames but not in local usernames.                                                                                                |
|        |                                                                                                    | Usernames must begin with an alphanumeric character.                                                                                                    |
|        |                                                                                                    | The default password is undefined. The <b>0</b> option indicates that the password is clear text, and the <b>5</b> option indicates that the password is encrypted. The default is <b>0</b> (clear text).                        |
|        |                                                                                                    | <b>Note</b><br>If you do not specify a password, the user<br>might not be able to log in to the Cisco<br>NX-OS device.                                                                                                    |
|        |                                                                                                    | <b>Note</b><br>If you create a user account with the encrypted<br>password option, the corresponding SNMP<br>user will not be created.                                                                                           |
|        |                                                                                                    | Note<br>When the desynchronization CLI is enabled,<br>if you create a user account, the corresponding<br>SNMP user will not be created.                                                                                          |
| Step 3 | username user-id ssh-cert-dn dn-name {dsa<br>  rsa}                                                                                                    | distinguished name and DSA or RSA                                                                                                    |
|        | <pre>Example:<br/>switch(config)# username jsmith<br/>ssh-cert-dn "/O = ABCcompany, OU = ABC1,<br/>emailAddress = jsmith@ABCcompany.com,<br/>L = Metropolis, ST = New York, C = US,<br/>CN = jsmith" rsa</pre> | the format shown in the examples. Make sure                                                                                                    |
| Step 4 | [no] crypto ca trustpoint trustpoint                                                                                                    | Configures a trustpoint.                                                                                                    |
|        | <pre>Example:<br/>switch(config)# crypto ca trustpoint<br/>winca<br/>switch(config-trustpoint)#</pre>                                                                                                    | <b>Note</b><br>Before you delete a trustpoint using the <b>no</b><br>form of this command, you must first delete<br>the CRL and CA certificate, using the <b>delete</b><br><b>crl</b> and <b>delete ca-certificate</b> commands. |
| Step 5 | crypto ca authenticate trustpoint                                                                                                    | Configures a CA certificate for the trustpoint.                                                                                                    |
|        | <b>Example:</b><br>switch(config-trustpoint)# crypto ca<br>authenticate winca                                                                                                    | <b>Note</b><br>To delete a CA certificate, enter the <b>delete</b><br><b>ca-certificate</b> command in the trustpoint<br>configuration mode.                                                                                     |
| Step 6 | (Optional) <b>crypto ca crl request</b> <i>trustpoint</i> <b>bootflash:</b> <i>static-crl.</i> <b>crl</b>                                                                                                    | This command is optional but highly recommended. Configures the certificate                                                                                                    |

|         | Command or Action                                                                                                 | Purpose                                                                                                    |
|---------|----------------------------------------------------------------------------------------------------|----------------------------------------------------------------------------------------------------|
|         | <pre>Example:<br/>switch(config-trustpoint)# crypto ca<br/>crl request winca bootflash:crllist.crl</pre>          | revocation list (CRL) for the trustpoint. The<br>CRL file is a snapshot of the list of revoked<br>certificates by the trustpoint. This static CRL<br>list is manually copied to the device from the<br>Certification Authority (CA).<br><b>Note</b><br>Static CRL is the only supported revocation<br>check method.<br><b>Note</b><br>To delete the CRL, enter the <b>delete crl</b><br>command. |
| Step 7  | (Optional) show crypto ca certificates                                                                            | Displays the configured certificate chain and associated trustpoint.                                                                                                    |
|         | <pre>Example:<br/>switch(config-trustpoint)# show crypto<br/>ca certificates</pre>                                |                                                                                                    |
| Step 8  | <pre>(Optional) show crypto ca crl trustpoint Example: switch(config-trustpoint) # show crypto ca crl winca</pre> | Displays the contents of the CRL list of the specified trustpoint.                                                                                                    |
| Step 9  | <pre>(Optional) show user-account Example: switch(config-trustpoint) # show</pre>                                 | Displays configured user account details.                                                                                                    |
| Step 10 | user-account (Optional) show users Example:                                                                       | Displays the users logged into the device.                                                                                                    |
| Step 11 | <pre>switch(config-trustpoint) # show users (Optional) copy running-config</pre>                                  | Copies the running configuration to the startup                                                                                                    |
|         | <pre>startup-config Example: switch(config-trustpoint)# copy running-config startup-config</pre>                  | configuration.                                                                                                    |

## **Configuring SSH-Cert-Authorization on TACACS Servers**

Beginning with Cisco NX-OS Release 10.4(3)F, the Cisco Nexus 9000 Series switches support SSH authorization using X.509 certificates through a TACACS+ server. This feature is not supported with RADIUS. This feature can be enabled using **aaa authorization ssh-certificate default group** *tac-group-name* command. For more information on configuration, see Configuring AAA SSH-Cert-Authorization on TACACS Servers, on page 44.

# **Customizing SSH Cryptographic Algorithms**

Cisco Nexus 9000 switches support strong algorithms by default. You can choose to remain with the default mode that enables only strong algorithms as defined by Cisco Product Security Baseline (PSB) or allow all supported algorithms. Note that these algorithms are applicable to the incoming server connections. You can also configure support for SSH key exchange algorithms, message authentication codes (MACs), key types, and ciphers.

|        | Command or Action                                             | Purpose                                                                                                    |
|--------|---------------------------------------------------------------|----------------------------------------------------------------------------------------------------|
| Step 1 | configure terminal                                            | Enters the global configuration mode.                                                                                                    |
|        | Example:                                                      |                                                                                                    |
|        | switch# configure terminal                                    |                                                                                                    |
| Step 2 | (Optional) ssh kexalgos [all  <br>key-exchangealgorithm-name] | Use the <b>all</b> keyword to enable all supported<br>KexAlgorithms which are the key exchange                                                                                 |
|        | Example:                                                      | methods that are used to generate per-connection keys.                                                                                                    |
|        | <pre>switch(config)# ssh kexalgos ecdhsha2-nistp384</pre>     | Supported KexAlgorithmns are:                                                                                                    |
|        |                                                               | • curve25519-sha256                                                                                                    |
|        |                                                               | • curve25519-sha256@libssh.org                                                                                                    |
|        |                                                               | • diffie-hellman-group14-sha1                                                                                                    |
|        |                                                               | • diffie-hellman-group14-sha256                                                                                                    |
|        |                                                               | • diffie-hellman-group16-sha512                                                                                                    |
|        |                                                               | • ecdh-sha2-nistp256                                                                                                    |
|        |                                                               | • ecdh-sha2-nistp521                                                                                                    |
|        |                                                               | Unsupported KexAlgorithmns are:                                                                                                    |
|        |                                                               | • diffie-hellman-group1-sha1                                                                                                    |
|        |                                                               | • diffie-hellman-group-exchange-sha256                                                                                                    |
|        |                                                               | To enable only the <b>ecdh-sha2-nistp384</b><br>KexAlgorithm, use the <b>ecdh-sha2-nistp384</b><br>keyword.                                                                    |
|        |                                                               | Note<br>Starting with Cisco NX-OS Release 10.4(2)<br>you can configure any of the supported<br>KexAlgorithmns. From this release, keywork<br>ecdh-sha2-nistp384 is deprecated. |

|        | Command or Action                                                                                                  | Purpose                                                                                                    |
|--------|----------------------------------------------------------------------------------------------------|----------------------------------------------------------------------------------------------------|
| Step 3 | Example:                                                                                                    | Enables all supported MACs which are the message authentication codes used to detect traffic modification.                                                                          |
|        | switch(config)# ssh macs<br>hmacsha2-256-etm@openssh.com                                                           | Supported MACs are:                                                                                                    |
|        |                                                                                                    | • hmac-shal                                                                                                    |
|        |                                                                                                    | • hmac-sha2-256                                                                                                    |
|        |                                                                                                    | • hmac-sha2-512                                                                                                    |
|        |                                                                                                    | • hmac-sha2-256-etm@openssh.com                                                                                                    |
|        |                                                                                                    | • hmac-sha2-512-etm@openssh.com                                                                                                    |
|        |                                                                                                    | • hmac-sha1-etm@openssh.com                                                                                                    |
|        |                                                                                                    | <b>Note</b><br>Starting with Cisco NX-OS Release 10.4(2)F,<br>you can configure any of the supported MACs.                                                                          |
| Step 4 | (Optional) ssh ciphers [ all   cipher-name ]<br>Example:                                                           | Use the <b>all</b> keyword to enable all supported ciphers to encrypt the connection.                                                                                               |
|        | switch(config)# ssh ciphers aes192-ctr                                                                             | Supported ciphers are:                                                                                                    |
|        |                                                                                                    | • aes128-cbc                                                                                                    |
|        |                                                                                                    | • aes192-cbc                                                                                                    |
|        |                                                                                                    | • aes256-cbc                                                                                                    |
|        |                                                                                                    | • aes128-ctr                                                                                                    |
|        |                                                                                                    | • aes192-ctr                                                                                                    |
|        |                                                                                                    | • aes256-ctr                                                                                                    |
|        |                                                                                                    | • aes128-gcm@openssh.com                                                                                                    |
|        |                                                                                                    | • chacha20-poly1305@openssh.com                                                                                                    |
|        |                                                                                                    | <b>Note</b><br>Starting with Cisco NX-OS Release 10.4(2)F,<br>you can configure any of the supported ciphers.<br>From this release, keyword <b>aes256-gcm</b> is<br>deprecated.     |
| Step 5 | (Optional) ssh keytypes [all   keytype-string]<br>Example:<br>switch(config) # ssh keytypes<br>ecdsa-sha2-nistp256 | Enables all supported<br>PubkeyAcceptedKeyTypes which are the public<br>key algorithms that the server can use to<br>authenticate itself to the client.<br>Supported key types are: |

| Command or Action | Purpose                                                                                                    |
|-------------------|----------------------------------------------------------------------------------------------------|
|                   | • ecdsa-sha2-nistp256                                                                                             |
|                   | • ecdsa-sha2-nistp384                                                                                             |
|                   | • ecdsa-sha2-nistp521                                                                                             |
|                   | ecdsa-sha2-nistp256-cert-v01@openssh.com                                                                          |
|                   | ecdsa-sha2-nistp384-cert-v01@openssh.com                                                                          |
|                   | ecdsa-sha2-nistp521-cert-v01@openssh.com                                                                          |
|                   | • ssh-dss                                                                                                    |
|                   | • rsa-sha2-256                                                                                                    |
|                   | • ssh-rsa-cert-v01@openssh.com                                                                                    |
|                   | • ssh-rsa                                                                                                    |
|                   | <b>Note</b><br>Starting with Cisco NX-OS Release<br>10.4(2)F, you can configure any of the<br>supported keytypes. |
|                   | <b>Note</b><br>To enable rsa, dsa, and ecdsa key types, you<br>need to generate corresponding SSH host keys.      |
|                   | Example configuration:                                                                                            |
|                   | switch(config)# ssh key rsa 2048                                                                                  |
|                   | switch(config)# ssh key dsa                                                                                       |
|                   | switch(config)# ssh key ecdsa 256                                                                                 |
|                   |                                                                                                    |

#### Example

Users can check the supported algorithms using **show ssh [ciphers | macs | keytypes | kexalogs | version]** commands.

| <b>show ssh ciphers</b><br>Cipher | Status    | FIPS |
|-----------------------------------|-----------|------|
| aes128-ctr                        | permitted | yes  |
| aes192-ctr                        | denied    | yes  |
| aes256-ctr                        | permitted | yes  |
| aes128-cbc                        | denied    | yes  |
| aes192-cbc                        | denied    | yes  |
| aes256-cbc                        | denied    | yes  |
| aes256-gcm@openssh.com            | permitted | yes  |
| aes128-gcm@openssh.com            | permitted | yes  |
| chacha20-poly1305@openssh.com     | permitted | no   |

#### Cisco Nexus 9000 Series NX-OS Security Configuration Guide, Release 10.4(x)

| show ssh macMAC               |             | Status | FIPS |
|-------------------------------|-------------|--------|------|
| hmac-sha2-256-etm@openssh.com | permitted   | no     |      |
| hmac-sha2-512-etm@openssh.com | permitted   | no     |      |
| hmac-shal-etm@openssh.com     | permitted   | no     |      |
| hmac-sha2-256                 | permitted   | yes    |      |
| hmac-sha2-512                 | permitted   | yes    |      |
| hmac-shal                     | permitted   | yes    |      |
| hmac-shal-96                  | unsupported | no     |      |
| hmac-md5                      | unsupported | no     |      |
| hmac-md5-96                   | unsupported | no     |      |
| umac-64@openssh.com           | unsupported | no     |      |
| umac-128@openssh.com          | unsupported | no     |      |
| hmac-shal-96-etm@openssh.com  | unsupported | no     |      |
| hmac-md5-etm@openssh.com      | unsupported | no     |      |
| umac-64-etm@openssh.com       | unsupported | no     |      |
| umac-128-etm@openssh.com      | unsupported | no     |      |

| show ssh keytypes Keytype                |             |      | Status                                                                   | FIP | S            |
|------------------------------------------|-------------|------|--------------------------------------------------------------------------|-----|--------------|
| ecdsa-sha2-nistp256-cert-v01@openssh.com | permitted   | no   | < <currently< th=""><th>not</th><th>suppported&gt;&gt;</th></currently<> | not | suppported>> |
| ecdsa-sha2-nistp384-cert-v01@openssh.com | permitted   | no   | < <currently< td=""><td>not</td><td>suppported&gt;&gt;</td></currently<> | not | suppported>> |
| ecdsa-sha2-nistp521-cert-v01@openssh.com | permitted   | no   | < <currently< td=""><td>not</td><td>suppported&gt;&gt;</td></currently<> | not | suppported>> |
| ssh-rsa-cert-v01@openssh.com             | permitted   | no   |                                                                          |     |              |
| ecdsa-sha2-nistp256                      | permitted   | yes  |                                                                          |     |              |
| ecdsa-sha2-nistp384                      | permitted   | yes  |                                                                          |     |              |
| ecdsa-sha2-nistp521                      | permitted   | no   |                                                                          |     |              |
| rsa-sha2-256                             | permitted   | no   |                                                                          |     |              |
| ssh-rsa                                  | permitted   | yes  |                                                                          |     |              |
| ssh-dss                                  | denied      | no   |                                                                          |     |              |
| ssh-ed25519                              | unsupported | no   |                                                                          |     |              |
| ssh-ed25519-cert-v01@openssh.com         | unsupported | no   |                                                                          |     |              |
| ssh-dss-cert-v01@openssh.com             | unsupported | no   |                                                                          |     |              |
| show ssh kexalgos                        |             |      |                                                                          |     |              |
| KexAlgorithm                             | Status      | FIPS |                                                                          |     |              |

| curve25519-sha256                                                                  | permitted no                                    |
|------------------------------------------------------------------------------------|-------------------------------------------------|
| curve25519-sha256@libssh.org                                                       | permitted no                                    |
| ecdh-sha2-nistp256                                                                 | permitted yes                                   |
| ecdh-sha2-nistp384                                                                 | permitted yes                                   |
| ecdh-sha2-nistp521                                                                 | permitted yes                                   |
| diffie-hellman-group16-sha512                                                      | permitted yes                                   |
| diffie-hellman-group14-shal                                                        | permitted yes                                   |
| diffie-hellman-group14-sha256                                                      | permitted no                                    |
| ecdh-sha2-nistp521<br>diffie-hellman-group16-sha512<br>diffie-hellman-group14-sha1 | permitted yes<br>permitted yes<br>permitted yes |

#### show ssh version

CiscoSSH 1.9.29, OpenSSH\_8.3p1, CiscoSSL 1.1.1t.7.2.500

### **Algorithms Supported - FIPs Mode Enabled**

The list of algorithms supported when the FIPs mode is enabled are as follows:

I

| Algorithms | Supported                                  | Unsupported |
|------------|--------------------------------------------|-------------|
| ciphers    | • aes128-ctr                               | • æsl92-dr  |
|            | • aes256-ctr                               | • æsl28dx   |
|            | • aes256-gcm@openssh.com                   | • æs192dx   |
|            | • aes128-gcm@openssh.com                   | • æ256dx    |
|            | • chacha20-poly1305@openssh.com            |             |
| hmac       | • hmac-sha2-256                            | -           |
|            | • hmac-sha2-512                            |             |
|            | • hmac-sha1                                |             |
|            | • hmac-sha2-256-etm@openssh.com            |             |
|            | • hmac-sha2-512-etm@openssh.com            |             |
|            | • hmac-sha1-etm@openssh.com                |             |
| kexalgo    | • ecdh-sha2-nistp256                       | -           |
|            | • ecdh-sha2-nistp384                       |             |
|            | • ecdh-sha2-nistp521                       |             |
|            | • diffie-hellman-group16-sha512            |             |
|            | • diffie-hellman-group14-sha1              |             |
|            | • diffie-hellman-group14-sha256            |             |
|            | • curve25519-sha256@libssh.org             |             |
|            | • curve25519-sha256                        |             |
| keytypes   | • ecdsa-sha2-nistp256-cert-v01@openssh.com | • ssh-dss   |
|            | • ecdsa-sha2-nistp384-cert-v01@openssh.com |             |
|            | • ecdsa-sha2-nistp521-cert-v01@openssh.com |             |
|            | • ssh-rsa-cert-v01@openssh.com             |             |
|            | • rsa-sha2-256                             |             |
|            | • ssh-rsa                                  |             |
|            | • ecdsa-sha2-nistp256                      |             |
|            | • ecdsa-sha2-nistp384                      |             |
|            | • ecdsa-sha2-nistp521                      |             |

#### Table 11: Algorithms Supported - FIPs Mode Enabled

# **Changing the Default SSH Server Port**

Beginning with Cisco NX-OS Cisco Release 9.2(1), you can change the SSHv2 port number from the default port number 22. Encryptions used while changing the default SSH port provides you with connections that support stronger privacy and session integrity

|        | Command or Action                                                                                                    | Purpose                                                                                                    |
|--------|----------------------------------------------------------------------------------------------------|----------------------------------------------------------------------------------------------------|
| Step 1 | configure terminal                                                                                                    | Enters global configuration mode.                                                                                                    |
|        | Example:                                                                                                    |                                                                                                    |
|        | <pre>switch# configure terminal switch(config)#</pre>                                                                                                    |                                                                                                    |
| Step 2 | no feature ssh                                                                                                    | Disables SSH.                                                                                                    |
|        | Example:                                                                                                    |                                                                                                    |
|        | <pre>switch(config)# no feature ssh</pre>                                                                                                    |                                                                                                    |
| Step 3 | show sockets local-port-range                                                                                                    | Displays the available port range.                                                                                                    |
|        | Example:                                                                                                    |                                                                                                    |
|        | <pre>switch(config)# show sockets local port<br/>range (15001 - 58000)<br/>switch(config)# local port range (58001<br/>- 63535) and nat port range (63536 -<br/>65535)</pre> |                                                                                                    |
|        | switch# show sockets local-port-range<br>Kstack local port range (15001 - 22002)<br>Netstack local port range (22003 - 65535)                                                |                                                                                                    |
| Step 4 | ssh port local-port                                                                                                    | Configures the port.                                                                                                    |
|        | Example:<br>switch(config)# ssh port 58003                                                                                                    | <b>Note</b><br>When you upgrade from an earlier release to<br>Release 9.3(1) or later releases, ensure that<br>features with user-defined SSH port, are within<br>the following range:          |
|        |                                                                                                    | • For Release 9.3(1) and Release 9.3(2):<br>Kstack local port range is from 15001 to<br>58000, netstack local port range is from<br>58001 - 63535, and nat port range is from<br>63536 to 65535 |
|        |                                                                                                    | • From Release 9.3(3): Kstack local port<br>range is from 15001 to 58000, netstack<br>local port range is from 58001 to 60535,<br>and nat port range is from 60536 to 65535                     |

I

|        | Command or Action                             | Purpose                                         |
|--------|-----------------------------------------------|-------------------------------------------------|
| Step 5 | feature ssh                                   | Enables SSH.                                    |
|        | Example:                                      |                                                 |
|        | <pre>switch(config)# feature ssh</pre>        |                                                 |
| Step 6 | exit                                          | Exits global configuration mode.                |
|        | Example:                                      |                                                 |
|        | <pre>switch(config)# exit switch#</pre>       |                                                 |
| Step 7 | (Optional) show running-config security all   | Displays the security configuration.            |
|        | Example:                                      |                                                 |
|        | switch# ssh port 58003                        |                                                 |
| Step 8 | (Optional) copy running-config startup-config | Copies the running configuration to the startup |
|        | Example:                                      | configuration.                                  |
|        | switch# copy running-config<br>startup-config |                                                 |

## **Clearing SSH Hosts**

When you download a file from a server using SCP or SFTP, or when you start an SSH session from this device to a remote host, you establish a trusted SSH relationship with that server. You can clear the list of trusted SSH servers for your user account.

#### Procedure

|        | Command or Action       | Purpose                                    |
|--------|-------------------------|--------------------------------------------|
| Step 1 | clear ssh hosts         | Clears the SSH host sessions and the known |
|        | Example:                | host file.                                 |
|        | switch# clear ssh hosts |                                            |

# **Disabling the SSH Server**

By default, the SSH server is enabled on the Cisco NX-OS device. You can disable the SSH server to prevent SSH access to the switch.

|        | Command or Action  | Purpose                           |
|--------|--------------------|-----------------------------------|
| Step 1 | configure terminal | Enters global configuration mode. |
|        | Example:           |                                   |

|        | Command or Action                                     | Purpose                                         |
|--------|-------------------------------------------------------|-------------------------------------------------|
|        | <pre>switch# configure terminal switch(config)#</pre> |                                                 |
| Step 2 | no feature ssh                                        | Disables SSH.                                   |
|        | Example:                                              |                                                 |
|        | <pre>switch(config)# no feature ssh</pre>             |                                                 |
| Step 3 | exit                                                  | Exits global configuration mode.                |
|        | Example:                                              |                                                 |
|        | <pre>switch(config)# exit switch#</pre>               |                                                 |
| Step 4 | (Optional) show ssh server                            | Displays the SSH server configuration.          |
|        | Example:                                              |                                                 |
|        | switch# show ssh server                               |                                                 |
| Step 5 | (Optional) copy running-config startup-config         | Copies the running configuration to the startur |
|        | Example:                                              | configuration.                                  |
|        | switch# copy running-config<br>startup-config         |                                                 |

# **Deleting SSH Server Keys**

You can delete SSH server keys on the Cisco NX-OS device after you disable the SSH server.

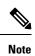

To reenable SSH, you must first generate an SSH server key.

|        | Command or Action                                     | Purpose                                    |
|--------|-------------------------------------------------------|--------------------------------------------|
| Step 1 | configure terminal                                    | Enters global configuration mode.          |
|        | Example:                                              |                                            |
|        | <pre>switch# configure terminal switch(config)#</pre> |                                            |
| Step 2 | no feature ssh                                        | Disables SSH.                              |
|        | Example:                                              |                                            |
|        | <pre>switch(config)# no feature ssh</pre>             |                                            |
| Step 3 | no ssh key [dsa   rsa   ecdsa]                        | Deletes the SSH server key.                |
|        | Example:                                              | The default is to delete all the SSH keys. |
|        | switch(config)# no ssh key rsa                        |                                            |

|        | Command or Action                             | Purpose                                         |
|--------|-----------------------------------------------|-------------------------------------------------|
| Step 4 | exit                                          | Exits global configuration mode.                |
|        | Example:                                      |                                                 |
|        | <pre>switch(config)# exit switch#</pre>       |                                                 |
| Step 5 | (Optional) show ssh key                       | Displays the SSH server key configuration.      |
|        | Example:                                      |                                                 |
|        | switch# show ssh key                          |                                                 |
| Step 6 | (Optional) copy running-config startup-config | Copies the running configuration to the startup |
|        | Example:                                      | configuration.                                  |
|        | switch# copy running-config<br>startup-config |                                                 |

#### **Related Topics**

Generating SSH Server Keys, on page 147

# **Clearing SSH Sessions**

You can clear SSH sessions from the Cisco NX-OS device.

#### Procedure

|        | Command or Action                            | Purpose                            |
|--------|----------------------------------------------|------------------------------------|
| Step 1 | show users                                   | Displays user session information. |
|        | Example:                                     |                                    |
|        | switch# show users                           |                                    |
| Step 2 | clear line vty-line                          | Clears a user SSH session.         |
|        | Example:                                     |                                    |
|        | <pre>switch(config)# clear line pts/12</pre> |                                    |

# **Configuring Telnet**

This section describes how to configure Telnet on the Cisco NX-OS device.

### **Enabling the Telnet Server**

You can enable the Telnet server on the Cisco NX-OS device. By default, the Telnet server is disabled.

|        | Command or Action                                     | Purpose                                   |  |
|--------|-------------------------------------------------------|-------------------------------------------|--|
| Step 1 | configure terminal                                    | Enters global configuration mode.         |  |
|        | Example:                                              |                                           |  |
|        | <pre>switch# configure terminal switch(config)#</pre> |                                           |  |
| Step 2 | feature telnet                                        | Enables the Telnet server. The default is |  |
|        | Example:                                              | disabled.                                 |  |
|        | <pre>switch(config)# feature telnet</pre>             |                                           |  |
| Step 3 | exit                                                  | Exits global configuration mode.          |  |
|        | Example:                                              |                                           |  |
|        | <pre>switch(config)# exit switch#</pre>               |                                           |  |
| Step 4 | (Optional) show telnet server                         | Displays the Telnet server configuration. |  |
|        | Example:                                              |                                           |  |
|        | switch# show telnet server                            |                                           |  |
| Step 5 | (Optional) copy running-config startup-config         |                                           |  |
|        | Example:                                              | configuration.                            |  |
|        | switch# copy running-config<br>startup-config         |                                           |  |

# **Starting Telnet Sessions to Remote Devices**

You can start Telnet sessions to connect to remote devices from the Cisco NX-OS device. You can start Telnet sessions using either IPv4 or IPv6.

#### Before you begin

Obtain the hostname or IP address for the remote device and, if needed, the username on the remote device.

Enable the Telnet server on the Cisco NX-OS device.

Enable the Telnet server on the remote device.

|        | Command or Action                                                                                           | Purpose                                                                                                    |
|--------|----------------------------------------------------------------------------------------------------|----------------------------------------------------------------------------------------------------|
| Step 1 | <pre>telnet {ipv4-address   host-name} [port-number] [vrf vrf-name] Example: switch# telnet 10.10.1.1</pre> | Starts a Telnet session to a remote device using<br>IPv4. The default port number is 23. The range<br>is from 1 to 65535. The default VRF is the<br>default VRF. |

|        | Command or Action                                                                                                    | Purpose                                                                                                    |
|--------|----------------------------------------------------------------------------------------------------|----------------------------------------------------------------------------------------------------|
| Step 2 | <pre>telnet6 {ipv6-address   host-name} [port-number] [vrf vrf-name] Example: switch# telnet6 2001:0DB8::ABCD:1 vrf management</pre> | Starts a Telnet session to a remote device using IPv6. The default port number is 23. The range is from 1 to 65535. The default VRF is the default VRF. |

#### **Related Topics**

Enabling the Telnet Server, on page 166

## **Clearing Telnet Sessions**

You can clear Telnet sessions from the Cisco NX-OS device.

#### Before you begin

Enable the Telnet server on the Cisco NX-OS device.

#### Procedure

|        | Command or Action                                 | Purpose                            |
|--------|---------------------------------------------------|------------------------------------|
| Step 1 | show users                                        | Displays user session information. |
|        | <b>Example:</b><br>switch# show users             |                                    |
| Step 2 | clear line vty-line                               | Clears a user Telnet session.      |
|        | <b>Example:</b> switch(config)# clear line pts/12 |                                    |
|        | Switch(coning)# clear line pts/12                 |                                    |

# **Verifying the SSH and Telnet Configuration**

To display the SSH and Telnet configuration information, perform one of the following tasks:

| Command                            | Purpose                                                                                                    |
|------------------------------------|----------------------------------------------------------------------------------------------------|
| show ssh key [dsa   rsa] [md5]     | Displays the SSH server keys.                                                                                                    |
|                                    | For Cisco NX-OS Release 7.0(3)I4(6) and 7.0(3)I6(1) and any later releases, this command displays the fingerprint in SHA256 format by default. SHA256 is more secure than the old default format of MD5. However, the <b>md5</b> option has been added, if you want to see the fingerprint in MD5 format for backward compatibility. |
| show running-config security [all] | Displays the SSH and user account configuration in the running configuration. The <b>all</b> keyword displays the default values for the SSH and user accounts.                                                                                                    |

| Command                        | Purpose                                                                                                    |
|--------------------------------|----------------------------------------------------------------------------------------------------|
| show ssh server                | Displays the SSH server configuration.                                                                              |
| show telnet server             | Displays the Telnet server configuration.                                                                           |
| show username username keypair | Displays the public key for the specified user.                                                                     |
| show user-account              | Displays configured user account details.                                                                           |
| show users                     | Displays the users logged into the device.                                                                          |
| show crypto ca certificates    | Displays the configured CA certificate and associated trustpoint for X.509v3 certificate-based SSH authentication.  |
| show crypto ca crl trustpoint  | Displays the contents of the CRL list of the specified trustpoint for X.509v3 certificate-based SSH authentication. |

# **Configuration Example for SSH**

The following example shows how to configure SSH with an OpenSSH key:

#### Procedure

| <b>Step 1</b> Disable the SSH se | erver. |
|----------------------------------|--------|
|----------------------------------|--------|

#### Example:

switch# configure terminal
switch(config)# no feature ssh

**Step 2** Generate an SSH server key.

#### Example:

switch(config)# ssh key rsa
generating rsa key(1024 bits).....
generated rsa key

**Step 3** Enable the SSH server.

#### Example:

switch(config) # feature ssh

**Step 4** Display the SSH server key.

#### **Example:**

```
ssh-rsa AAAAB3NzaC1yc2EAAAADAQABAAAAgQDh4+DZboQJbJt10nJhgKBYL510lhsFM2oZRi9+JqEU
GA4419ej+E5NIRZ1x8ohIt6Vx9Et5cs07Pw72rjUwR3UPmuAm79k71/SyLGEP3WUL7sqbLvNF5GqKXph
oqMT075WUdbGWphorA2q0tT0bRrFIQBJVQ0SSBh3oEaaALqYUQ==
bitcount:1024
fingerprint:
SHA256:V6KAeLAiKRRUPBZm1Yq3r16JW7Eo7vhLi6CXYxnD/+Y
switch(config) # show ssh key
rsa Keys generated:Sat Sep 29 00:10:39 2013
ssh-rsa AAAAB3NzaC1yc2EAAAABIwAAAIEAvWhEBsF55oaPHNDBnpXOTw6+/OdHoLJZKr
+MZm99n2U0ChzZG4svRWmHuJY4PeDWl0e5yE3g3E03pjDDmt923siNiv5aSga60K361r39
HmXL6VgpRVn1XQFiBwn4na+H1d3Q0hDt+uWEA0tka2uOtX1DhliEmn4HVXOjGhFhoNE=
bitcount:1024
fingerprint:
51:6d:de:1c:c3:29:50:88:df:cc:95:f0:15:5d:9a:df
could not retrieve dsa key information
```

**Step 5** Specify the SSH public key in OpenSSH format.

#### Example:

```
switch(config)# username User1 sshkey ssh-rsa
AAAAB3NzaC1yc2EAAAABIwAAAIEAy19oF6QaZ19G+3f1XswK3OiW4H7YyUyuA50r
v7gsEPjhOBYmsi6PAVKui1nIf/DQhum+lJNqJP/eLowb7ubO+lVKRXFY/G+lJNIQ
W3g9igG30c6k6+XVn+NjnI1B7ihvpVh7dLddMOXwOnXHYshXmSiH3UD/vKyziEh5
4Tp1x8=
```

**Step 6** Save the configuration.

#### Example:

switch(config) # copy running-config startup-config

# **Configuration Example for SSH Passwordless File Copy**

The following example shows how to copy files from a Cisco NX-OS device to a secure copy (SCP) or secure FTP (SFTP) server without a password:

```
Procedure
```

Step 1

Generate the SSH public and private keys and store them in the home directory of the Cisco NX-OS device for the specified user.

**Example:** 

```
switch# configure terminal
switch(config)# username admin keypair generate rsa
generating rsa key(1024 bits).....
generated rsa key
```

**Step 2** Display the public key for the specified user.

#### Example:

switch(config) # show username admin keypair

rsa Keys generated: Thu Jul 9 11:10:29 2013

ssh-rsa

```
AAAAB3NzaC1yc2EAAAABIWAAAIEAxWmjJT+oQhIcvnrMbx2BmD0P8boZE1TfJ
Fx9fexWp6rOiztlwODtehnjadWc6A+DE2DvYNvqsrU9TBypYDPQkR/+Y6cKubyFW
VxSBG/NHztQc3+QC1zdkIxGNJbEHyFoajzNEO8LLOVFIMCZ2Td7gxUGRZc+fbq
S33GZsCAX6v0=
```

```
could not retrieve dsa key information
```

**Step 3** Export the public and private keys from the home directory of the Cisco NX-OS device to the specified bootflash directory.

#### Example:

**Step 4** After copying these two files to another Cisco NX-OS device using the **copy scp** or **copy sftp** command, import them to the home directory of the Cisco NX-OS device.

#### Example:

**Step 5** On the SCP or SFTP server, append the public key stored in key\_rsa.pub to the authorized\_keys file.

#### Example:

\$ cat key\_rsa.pub >> \$HOME/.ssh/ authorized\_keys

You can now copy files from the Cisco NX-OS device to the server without a password using standard SSH and SCP commands.

**Step 6** (Optional) Repeat this procedure for the DSA keys.

# Configuration Example for X.509v3 Certificate-Based SSH Authentication

The following example shows how to configure SSH authentication using X.509v3 certificates:

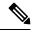

```
Note
```

 Beginning with Cisco NX-OS Release 10.4(3)F, the Cisco Nexus 9000 Series switches support SSH authorization using X.509 certificates through a TACACS+ server. This feature is not supported with RADIUS.

```
configure terminal
username jsmith password 4Ty18Rnt
username jsmith ssh-cert-dn "/O = ABCcompany, OU = ABC1,
emailAddress = jsmith@ABCcompany.com, L = Metropolis, ST = New York, C = US, CN = jsmith"
rsa
crvpto ca trustpoint tp1
crypto ca authenticate tpl
crypto ca crl request tpl bootflash:crl1.crl
show crypto ca certificates
Trustpoint: tpl
CA certificate 0:
subject= /CN=SecDevCA
issuer= /CN=SecDevCA
serial=01AB02CD03EF04GH05IJ06KL07MN
notBefore=Jun 29 12:36:26 2016 GMT
notAfter=Jun 29 12:46:23 2021 GMT
SHA1 Fingerprint=47:29:E3:00:C1:C1:47:F2:56:8B:AC:B2:1C:64:48:FC:F4:8D:53:AF
purposes: sslserver sslclient
show crypto ca crl tpl
```

L

```
Trustpoint: tp1 CRL: Certificate Revocation List (CRL):
   Version 2 (0x1)
   Signature Algorithm: shalWithRSAEncryption
   Issuer: /CN=SecDevCA
   Last Update: Aug 8 20:03:15 2016 GMT
   Next Update: Aug 16 08:23:15 2016 GMT
   CRL extensions:
       X509v3 Authority Key Identifier:
           keyid:30:43:AA:80:10:FE:72:00:DE:2F:A2:17:E4:61:61:44:CE:78:FF:2A
show user-account
user:user1
       this user account has no expiry date
       roles:network-operator
       ssh cert DN : /C = US, ST = New York, L = Metropolis, O = cisco , OU = csg, CN =
user1; Algo: x509v3-sign-rsa
show users
NAME LINE
                   TIME
                                 IDLE
                                          PID
                                                       COMMENT
                   Jul 27 18:43 00:03 18796
user1
        pts/1
                                                     (10.10.10.1)
                                                                   session=ssh
```

# **Additional References for SSH and Telnet**

This section describes additional information related to implementing SSH and Telnet.

#### **Related Documents**

| Related Topic         | Document Title                                                    |  |
|-----------------------|-------------------------------------------------------------------|--|
| Cisco NX-OS licensing | Cisco NX-OS Licensing Guide                                       |  |
| VRF configuration     | Cisco Nexus 9000 Series NX-OS Unicast Routing Configuration Guide |  |

#### RFCs

| RFCs        | Title                                                |
|-------------|------------------------------------------------------|
| RFC<br>6187 | X.509v3 Certificates for Secure Shell Authentication |

#### MIBs

| MIBs                           | MIBs Link                                                                                  |
|--------------------------------|--------------------------------------------------------------------------------------------|
| MIBs related to SSH and Telnet | To locate and download supported MIBs, go to the following URL:                            |
|                                | https://cisco.github.io/cisco-mibs/supportlists/nexus9000/<br>Nexus9000MIBSupportList.html |

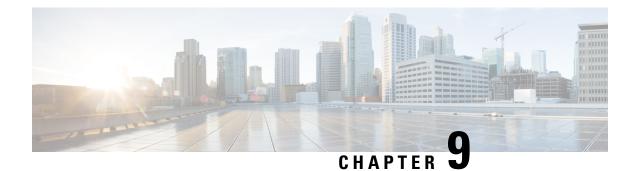

# **Configuring PKI**

This chapter describes the Public Key Infrastructure (PKI) support on the Cisco NX-OS device. PKI allows the device to obtain and use digital certificates for secure communication in the network and provides manageability and scalability for Secure Shell (SSH).

This chapter includes the following sections:

- Information About PKI, on page 175
- Guidelines and Limitations for PKI, on page 181
- Default Settings for PKI, on page 182
- Configuring CAs and Digital Certificates, on page 182
- Verifying the PKI Configuration, on page 200
- Configuration Examples for PKI, on page 200
- Additional References for PKI, on page 221

# Information About PKI

This section provides information about PKI.

### **CAs and Digital Certificates**

Certificate authorities (CAs) manage certificate requests and issue certificates to participating entities such as hosts, network devices, or users. The CAs provide centralized key management for the participating entities.

Digital signatures, based on public key cryptography, digitally authenticate devices and individual users. In public key cryptography, such as the RSA encryption system, each device or user has a key pair that contains both a private key and a public key. The private key is kept secret and is known only to the owning device or user only. However, the public key is known to everybody. Anything encrypted with one of the keys can be decrypted with the other. A signature is formed when data is encrypted with a sender's private key. The receiver verifies the signature by decrypting the message with the sender's public key. This process relies on the receiver having a copy of the sender's public key and knowing with a high degree of certainty that it really does belong to the sender and not to someone pretending to be the sender.

Digital certificates link the digital signature to the sender. A digital certificate contains information to identify a user or device, such as the name, serial number, company, department, or IP address. It also contains a copy of the entity's public key. The CA that signs the certificate is a third party that the receiver explicitly trusts to validate identities and to create digital certificates.

To validate the signature of the CA, the receiver must first know the CA's public key. Typically, this process is handled out of band or through an operation done at installation. For instance, most web browsers are configured with the public keys of several CAs by default.

### **Trust Model, Trust Points, and Identity CAs**

The PKI trust model is hierarchical with multiple configurable trusted CAs. You can configure each participating device with a list of trusted CAs so that a peer certificate obtained during the security protocol exchanges can be authenticated if it was issued by one of the locally trusted CAs. The Cisco NX-OS software locally stores the self-signed root certificate of the trusted CA (or certificate chain for a subordinate CA). The process of securely obtaining a trusted CA's root certificate (or the entire chain in the case of a subordinate CA) and storing it locally is called *CA authentication*.

The information about a trusted CA that you have configured is called the *trust point* and the CA itself is called a *trust point CA*. This information consists of a CA certificate (or certificate chain in case of a subordinate CA) and certificate revocation checking information.

The Cisco NX-OS device can also enroll with a trust point to obtain an identity certificate to associate with a key pair. This trust point is called an *identity CA*.

### **CA Certificate Hierarchy**

For secure services, you typically have multiple trusted CAs. The CAs are usually installed in all the hosts as a bundle. The NX-OS PKI infrastructure does support importing certificate chain. However, with the current CLIs, one chain at a time can be installed. This procedure can be cumbersome when there are several CA chains to be installed. This requires a facility to download CA bundles that could include several intermediate and root CAs.

#### Importing CA Bundle

The **crypto CA trustpoint** command binds the CA certificates, CRLs, identity certificates and key pairs to a named label. All files corresponding to each of these entities are stored in the NX-OS certstore directory (/isan/etc/certstore) and tagged with the trustpoint label.

To access the CA certificates, an SSL app only needs to point to the standard NX-OS cert-store and specify that as the CA path during SSL initialization. It does not need to be aware of the trustpoint label under which CAs are installed.

If clients need to bind to an identity certificate, the trustpoint label needs to be used as the binding point.

The import pkcs command is enhanced to install the CA certificates under a trustpoint label. This can be further enhanced to install a CA bundle. The import command structure is modified to add pkcs7 option which is used for providing CA bundle file in pkcs7 format.

Beginning with Cisco NX-OS Release 10.1(1), the pkcs7 file format is supported to unpack the CA bundle and install each CA chain under its own label. The labels are formed by appending an index to the main trustpoint label.

Once installed, there is no logical binding of all CA chains to a bundle.

#### Import of the CA Certificate Bundle in PKCS7 Format

To support the import of the ca certificate bundle which consists of multiple independent certificate chains, the option of 'pkcs7' is introduced in the crypto import command.

|        | Command or Action                                                  | Purpose                                                                                                    |
|--------|--------------------------------------------------------------------|----------------------------------------------------------------------------------------------------|
| Step 1 | configure terminal                                                 | Enters global configuration mode.                                                                                                    |
|        | Example:                                                           |                                                                                                    |
|        | <pre>switch# configure terminal switch(config)#</pre>              |                                                                                                    |
| Step 2 | crypto ca import <baselabel> pksc7 <uri0> force</uri0></baselabel> | There are two input arguments in the command<br>The source file which is the ca bundle file is<br>given in the $\langle uri0 \rangle$ , the input file has to be i<br>pkcs7 format indicating that it is a cabundle fil                                                                                                    |
|        |                                                                    | Multiple certificate chains will be extracted ou<br>of the cabundle. The command will generate<br>multiple trustpoints with ca certificate chain<br>attached to each one. Import command<br>generates two configurations which are globa<br>CA bundle configuration and CA bundle<br>sub-configuration with each trustpoint<br>generated. |
|        |                                                                    | The force option removes the CA bundle and<br>related trustpoint configurations, imports a ner<br>CA bundle with the same bundle name, and<br>generates fresh trustpoint configurations relate<br>to the cabundle.                                                                                                    |
| Step 3 | crypto ca cabundle <i><bundle-name></bundle-name></i>              | The bundle-name is same as baselabel for<br>import case. You can use the <b>no</b> form of this<br>command to delete the, CA bundle, trustpoint<br>and related certificate chains.                                                                                                    |
|        |                                                                    | After importing CA bundle under a particular<br>baselabel name and generating all the<br>trustpoints, if a user try to execute the import<br>command again under the same baselabel nam<br>it will throw error saying CA bundle already<br>exists. The user can use force option to modifi<br>the existing CA bundle.                     |
|        |                                                                    | Maximum number of Cabundles supported is 20.                                                                                                    |
| Step 4 | exit                                                               | Exits configuration mode.                                                                                                    |
|        | Example:                                                           |                                                                                                    |
|        | switch(config)# exit<br>switch#                                    |                                                                                                    |
| Step 5 | (Optional) show crypto ca certificates                             | Displays the CA certificates.                                                                                                    |
|        | Example:                                                           |                                                                                                    |

|          | Command or Action                                     | Purpose                                         |
|----------|-------------------------------------------------------|-------------------------------------------------|
|          | switch# show crypto ca certificates                   |                                                 |
| Step 6   | (Optional) copy running-config startup-config         | Copies the running configuration to the startup |
| Example: | configuration.                                        |                                                 |
|          | <pre>switch# copy running-config startup-config</pre> |                                                 |

### **RSA Key Pairs and Identity Certificates**

You can obtain an identity certificate by generating one or more RSA key pairs and associating each RSA key pair with a trust point CA where the Cisco NX-OS device intends to enroll. The Cisco NX-OS device needs only one identity per CA, which consists of one key pair and one identity certificate per CA.

The Cisco NX-OS software allows you to generate RSA key pairs with a configurable key size (or modulus). The default key size is 512. You can also configure an RSA key-pair label. The default key label is the device fully qualified domain name (FQDN).

The following list summarizes the relationship between trust points, RSA key pairs, and identity certificates:

- A trust point corresponds to a specific CA that the Cisco NX-OS device trusts for peer certificate verification for any application (such as SSH).
- A Cisco NX-OS device can have many trust points and all applications on the device can trust a peer certificate issued by any of the trust point CAs.
- A trust point is not restricted to a specific application.
- A Cisco NX-OS device enrolls with the CA that corresponds to the trust point to obtain an identity certificate. You can enroll your device with multiple trust points which means that you can obtain a separate identity certificate from each trust point. The identity certificates are used by applications depending upon the purposes specified in the certificate by the issuing CA. The purpose of a certificate is stored in the certificate as a certificate extension.
- When enrolling with a trust point, you must specify an RSA key pair to be certified. This key pair must be generated and associated to the trust point before generating the enrollment request. The association between the trust point, key pair, and identity certificate is valid until it is explicitly removed by deleting the certificate, key pair, or trust point.
- The subject name in the identity certificate is the fully qualified domain name for the Cisco NX-OS device.
- You can generate one or more RSA key pairs on a device and each can be associated to one or more trust points. But no more than one key pair can be associated to a trust point, which means only one identity certificate is allowed from a CA.
- If the Cisco NX-OS device obtains multiple identity certificates (each from a distinct CA), the certificate that an application selects to use in a security protocol exchange with a peer is application specific.
- You do not need to designate one or more trust points for an application. Any application can use any certificate issued by any trust point as long as the certificate purpose satisfies the application requirements.
- You do not need more than one identity certificate from a trust point or more than one key pair to be associated to a trust point. A CA certifies a given identity (or name) only once and does not issue multiple

certificates with the same name. If you need more than one identity certificate for a CA and if the CA allows multiple certificates with the same names, you must define another trust point for the same CA, associate another key pair to it, and have it certified.

### **Multiple Trusted CA Support**

The Cisco NX-OS device can trust multiple CAs by configuring multiple trust points and associating each with a distinct CA. With multiple trusted CAs, you do not have to enroll a device with the specific CA that issued the certificate to a peer. Instead, you can configure the device with multiple trusted CAs that the peer trusts. The Cisco NX-OS device can then use a configured trusted CA to verify certificates received from a peer that were not issued by the same CA defined in the identity of the peer device.

### **PKI Enrollment Support**

Enrollment is the process of obtaining an identity certificate for the device that is used for applications like SSH. It occurs between the device that requests the certificate and the certificate authority.

The Cisco NX-OS device performs the following steps when performing the PKI enrollment process:

- Generates an RSA private and public key pair on the device.
- Generates a certificate request in standard format and forwards it to the CA.

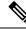

**Note** The CA administrator may be required to manually approve the enrollment request at the CA server, when the request is received by the CA.

- Receives the issued certificate back from the CA, signed with the CA's private key.
- Writes the certificate into a nonvolatile storage area on the device (bootflash).

### Manual Enrollment Using Cut-and-Paste

The Cisco NX-OS software supports certificate retrieval and enrollment using manual cut-and-paste. Cut-and-paste enrollment means that you must cut and paste the certificate requests and resulting certificates between the device and the CA.

You must perform the following steps when using cut and paste in the manual enrollment process:

- Create an enrollment certificate request, which the Cisco NX-OS device displays in base64-encoded text form.
- Cut and paste the encoded certificate request text in an e-mail or in a web form and send it to the CA.
- Receive the issued certificate (in base64-encoded text form) from the CA in an e-mail or in a web browser download.
- Cut and paste the issued certificate to the device using the certificate import facility.

### Multiple RSA Key Pair and Identity CA Support

Multiple identity CAs enable the device to enroll with more than one trust point, which results in multiple identity certificates, each from a distinct CA. With this feature, the Cisco NX-OS device can participate in SSH and other applications with many peers using certificates issued by CAs that are acceptable to those peers.

The multiple RSA key-pair feature allows the device to maintain a distinct key pair for each CA with which it is enrolled. It can match policy requirements for each CA without conflicting with the requirements specified by the other CAs, such as the key length. The device can generate multiple RSA key pairs and associate each key pair with a distinct trust point. Thereafter, when enrolling with a trust point, the associated key pair is used to construct the certificate request.

### **Peer Certificate Verification**

The PKI support on a Cisco NX-OS device can verify peer certificates. The Cisco NX-OS software verifies certificates received from peers during security exchanges for applications, such as SSH. The applications verify the validity of the peer certificates. The Cisco NX-OS software performs the following steps when verifying peer certificates:

- Verifies that the peer certificate is issued by one of the locally trusted CAs.
- Verifies that the peer certificate is valid (not expired) with respect to current time.
- Verifies that the peer certificate is not yet revoked by the issuing CA.

For revocation checking, the Cisco NX-OS software supports the certificate revocation list (CRL). A trust point CA can use this method to verify that the peer certificate has not been revoked.

### **Certificate Revocation Checking**

The Cisco NX-OS software can check the revocation status of CA certificates. The applications can use the revocation checking mechanisms in the order that you specify. The choices are CRL, NDcPP: OCSP for Syslog, none, or a combination of these methods.

#### **CRL Support**

The CAs maintain certificate revocation lists (CRLs) to provide information about certificates revoked prior to their expiration dates. The CAs publish the CRLs in a repository and provide the download public URL in all issued certificates. A client verifying a peer's certificate can obtain the latest CRL from the issuing CA and use it to determine if the certificate has been revoked. A client can cache the CRLs of some or all of its trusted CAs locally and use them later if necessary until the CRLs expire.

The Cisco NX-OS software allows the manual configuration of predownloaded CRLs for the trust points, and then caches them in the device bootflash (cert-store). During the verification of a peer certificate, the Cisco NX-OS software checks the CRL from the issuing CA only if the CRL has already been cached locally and the revocation checking is configured to use the CRL. Otherwise, the Cisco NX-OS software does not perform CRL checking and considers the certificate to be not revoked unless you have configured other revocation checking methods.

#### NDcPP: OCSP for Syslog

Online Certificate Status Protocol (OCSP) is a method to check certificate revocation when a peer has to retrieve this revocation information and then validate it to check the certificate revocation status. In this method, the certification revocation status is limited by the peer's ability to reach an OCSP responder through the cloud or by the certificate sender's performance in retrieving the certificate revocation-information.

When the remote syslog server shares the certificate which has an OCSP responder URL, the client sends the server certificate to an external OCSP responder (CA) server. The CA server validates this certificate and confirms if it is a valid or a revoked certificate. In this case, the client does not have to maintain the revoked certificate list locally.

### Import and Export Support for Certificates and Associated Key Pairs

As part of the CA authentication and enrollment process, the subordinate CA certificate (or certificate chain) and identity certificates can be imported in standard PEM (base64) format.

The complete identity information in a trust point can be exported to a file in the password-protected PKCS#12 standard format. It can be later imported to the same device (for example, after a system crash) or to a replacement device. The information in a PKCS#12 file consists of the RSA key pair, the identity certificate, and the CA certificate (or chain).

# **Guidelines and Limitations for PKI**

PKI has the following configuration guidelines and limitations:

- The maximum number of key pairs you can configure on a Cisco NX-OS device is 16.
- The maximum number of trust points you can declare on a Cisco NX-OS device is 16.
- The maximum number of identify certificates that you can configure on a Cisco NX-OS device are 16.
- The maximum number of certificates in a CA certificate chain is 10.
- The maximum number of trust points you can authenticate to a specific CA is 10.
- Configuration rollbacks do not support the PKI configuration.
- Beginning with Cisco NX-OS Release 9.3(5), Cisco NX-OS software supports NDcPP: OCSP for Syslog.
- Beginning with Cisco NX-OS Release 10.3(3)F, Elliptic Curve Cyptography (ECC) key pair support is provided to generate and import the certificate on Cisco Nexus switches.

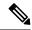

Note

If you are familiar with the Cisco IOS CLI, be aware that the Cisco NX-OS commands for this feature might differ from the Cisco IOS commands that you would use.

# **Default Settings for PKI**

This table lists the default settings for PKI parameters.

Table 12: Default PKI Parameters

| Parameters              | Default        |
|-------------------------|----------------|
| Trust point             | None           |
| RSA key pair            | None           |
| RSA key-pair label      | Device<br>FQDN |
| RSA key-pair modulus    | 512            |
| RSA key-pair exportable | Enabled        |
| Revocation check method | CRL            |

# **Configuring CAs and Digital Certificates**

This section describes the tasks that you must perform to allow CAs and digital certificates on your Cisco NX-OS device to interoperate.

## **Configuring the Hostname and IP Domain Name**

You must configure the hostname and IP domain name of the device if you have not yet configured them because the Cisco NX-OS software uses the fully qualified domain name (FQDN) of the device as the subject in the identity certificate. Also, the Cisco NX-OS software uses the device FQDN as a default key label when you do not specify a label during key-pair generation. For example, a certificate named DeviceA.example.com is based on a device hostname of DeviceA and a device IP domain name of example.com.

Â

Caution

• Changing the hostname or IP domain name after generating the certificate can invalidate the certificate.

|        | Command or Action                                     | Purpose                           |
|--------|-------------------------------------------------------|-----------------------------------|
| Step 1 | configure terminal                                    | Enters global configuration mode. |
|        | Example:                                              |                                   |
|        | <pre>switch# configure terminal switch(config)#</pre> |                                   |

|        | Command or Action                                      | Purpose                                                             |
|--------|--------------------------------------------------------|---------------------------------------------------------------------|
| Step 2 | hostname hostname                                      | Configures the hostname of the device.                              |
|        | Example:                                               |                                                                     |
|        | <pre>switch(config)# hostname DeviceA</pre>            |                                                                     |
| Step 3 | ip domain-name name [use-vrf vrf-name]                 | Configures the IP domain name of the device.                        |
|        |                                                        | If you do not specify a VRF name, the command uses the default VRF. |
|        | <pre>DeviceA(config)# ip domain-name example.com</pre> | command uses the default v Kr.                                      |
| Step 4 | exit                                                   | Exits configuration mode.                                           |
|        | Example:                                               |                                                                     |
|        | <pre>switch(config)# exit switch#</pre>                |                                                                     |
| Step 5 | (Optional) show hosts                                  | Displays the IP domain name.                                        |
|        | Example:                                               |                                                                     |
|        | switch# show hosts                                     |                                                                     |
| Step 6 | (Optional) copy running-config startup-config          |                                                                     |
|        | Example:                                               | configuration.                                                      |
|        | switch# copy running-config<br>startup-config          |                                                                     |

## **Generating an RSA Key Pair**

You can generate an RSA key pairs to sign and/or encrypt and decrypt the security payload during security protocol exchanges for applications. You must generate the RSA key pair before you can obtain a certificate for your device.

Beginning Cisco NX-OS Release 9.3(3), you must explicitly generate RSA key pairs before you associate the Cisco NX-OS device with a trust point CA. Prior to Cisco NX-OS Releases 9.3(3), if unavailable, the RSA key pairs would be auto generated.

|        | Command or Action                                                           | Purpose                                                                                      |
|--------|-----------------------------------------------------------------------------|----------------------------------------------------------------------------------------------|
| Step 1 | configure terminal                                                          | Enters global configuration mode.                                                            |
|        | Example:                                                                    |                                                                                              |
|        | <pre>switch# configure terminal switch(config)#</pre>                       |                                                                                              |
| Step 2 | crypto key generate rsa [label label-string]<br>[exportable] [modulus size] | Generates an RSA key pair. The maximum number of key pairs on a device is 16.                |
|        | Example:                                                                    | The label string is alphanumeric, case sensitive, and has a maximum length of 64 characters. |

|        | Command or Action                                                 | Purpose                                                                                                    |
|--------|-------------------------------------------------------------------|----------------------------------------------------------------------------------------------------|
|        | <pre>switch(config)# crypto key generate rsa     exportable</pre> | The default label string is the hostname and the FQDN separated by a period character (.).                                                                                        |
|        |                                                                   | Valid modulus values are 512, 768, 1024, 1536, and 2048. The default modulus size is 512.                                                                                         |
|        |                                                                   | <b>Note</b><br>The security policy on the Cisco NX-OS device<br>and on the CA (where enrollment is planned)<br>should be considered when deciding the<br>appropriate key modulus. |
|        |                                                                   | By default, the key pair is not exportable. Only exportable key pairs can be exported in the PKCS#12 format.                                                                      |
|        |                                                                   | <b>Caution</b><br>You cannot change the exportability of a key pair.                                                                                                    |
| Step 3 | exit                                                              | Exits configuration mode.                                                                                                    |
|        | Example:                                                          |                                                                                                    |
|        | switch(config)# exit<br>switch#                                   |                                                                                                    |
| Step 4 | (Optional) show crypto key mypubkey rsa                           | Displays the generated key.                                                                                                    |
|        | Example:                                                          |                                                                                                    |
|        | switch# show crypto key mypubkey rsa                              |                                                                                                    |
| Step 5 | (Optional) copy running-config<br>startup-config                  | Copies the running configuration to the startup configuration.                                                                                                    |
|        | Example:                                                          |                                                                                                    |
|        | switch# copy running-config<br>startup-config                     |                                                                                                    |

# **Generating an ECC Key Pair**

You can generate an ECC key pair to sign and/or encrypt and decrypt the security payload during security protocol exchanges for applications. You must generate the ECC key pair before you can obtain a certificate for your device. The ECC keys are stronger compared to RSA keys for a given length.

Beginning Cisco NX-OS Release 10.3(3)F, you can generate an ECC key pair to associate the Cisco NX-OS device with a trust point CA.

### Procedure

|        | Command or Action                                                                          | Purpose                                                                                                    |
|--------|--------------------------------------------------------------------------------------------|----------------------------------------------------------------------------------------------------|
| Step 1 | configure terminal                                                                         | Enters global configuration mode.                                                                                                    |
|        | Example:                                                                                   |                                                                                                    |
|        | <pre>switch# configure terminal switch(config)#</pre>                                      |                                                                                                    |
| Step 2 | crypto key generate ecc [label ecc-key-label]<br>[exportable] [modulus size]               | Generates an ECC key pair. The maximum number of key pairs on a device is 16.                                                                                                    |
|        | <pre>Example:<br/>switch(config)# crypto key generate ecc<br/>exportable modulus 224</pre> | The label string is alphanumeric, case sensitive<br>and has maximum length of 64 characters. Th<br>default label string is the hostname and the<br>FQDN separated by a period character (.). |
|        |                                                                                            | Valid modulus values are 224, 384, and 521.<br>The default modulus size is 224.                                                                                                    |
|        |                                                                                            | <b>Note</b><br>The security policy on the Cisco NX-OS device<br>and on the CA (where enrollment is planned)<br>should be considered when deciding the<br>appropriate key modulus.            |
|        |                                                                                            | By default, the key pair is not exportable. Onl exportable key pairs can be exported in the PKCS#12 format.                                                                                  |
|        |                                                                                            | <b>Caution</b><br>You cannot change the exportability of a key pair.                                                                                                    |
| Step 3 | no crypto key generate ecc [label<br>ecc-key-label]                                        | Deletes the ECC key.                                                                                                    |
|        | Example:                                                                                   |                                                                                                    |
|        | switch(config)# no crypto key generate<br>ecc label label-name                             |                                                                                                    |
| Step 4 | exit                                                                                       | Exits configuration mode.                                                                                                    |
|        | Example:                                                                                   |                                                                                                    |
|        | <pre>switch(config)# exit switch#</pre>                                                    |                                                                                                    |
| Step 5 | (Optional) show crypto key mypubkey ecc                                                    | Displays the generated ECC key.                                                                                                    |
|        | Example:                                                                                   |                                                                                                    |
|        | switch# show crypto key mypubkey ecc                                                       |                                                                                                    |

I

|        | Command or Action                                       | Purpose                                                        |
|--------|---------------------------------------------------------|----------------------------------------------------------------|
| Step 6 | (Optional) <b>copy running-config</b><br>startup-config | Copies the running configuration to the startup configuration. |
|        | Example:                                                |                                                                |
|        | switch# copy running-config<br>startup-config           |                                                                |

# **Creating a Trust Point CA Association**

You must associate the Cisco NX-OS device with a trust point CA.

### Before you begin

Generate the RSA key pair.

|        | Command or Action                                                                   | Purpose                                                                                                    |
|--------|-------------------------------------------------------------------------------------|----------------------------------------------------------------------------------------------------|
| Step 1 | configure terminal                                                                  | Enters global configuration mode.                                                                                                    |
|        | Example:                                                                            |                                                                                                    |
|        | <pre>switch# configure terminal switch(config)#</pre>                               |                                                                                                    |
| Step 2 | crypto ca trustpoint name                                                           | Declares a trust point CA that the device should                                                                                                    |
|        | Example:                                                                            | trust and enters trust point configuration mode.                                                                                                    |
|        | <pre>switch(config)# crypto ca trustpoint admin-ca switch(config-trustpoint)#</pre> | <b>Note</b><br>The maximum number of trustpoints that can be configured is 50.                                                                             |
| Step 3 | cabundle baselabel                                                                  | Groups the trustpoints under a specific CA bundle. The <b>No</b> form of this command detaches                                                             |
|        | <pre>Example:<br/>switch(config-trustpoint)# cabundle test</pre>                    | the trustpoints from the CA bundle. This<br>command associates the trustpoints to an<br>existing CA bundle and it does not configure<br>any new CA bundle. |
| Step 4 | enrollment terminal                                                                 | Enables manual cut-and-paste certificate                                                                                                    |
|        | Example:                                                                            | enrollment. The default is enabled.                                                                                                    |
|        | <pre>switch(config-trustpoint)# enrollment terminal</pre>                           | <b>Note</b><br>The Cisco NX-OS software supports only the<br>manual cut-and-paste method for certificate<br>enrollment.                                    |
| Step 5 | rsakeypair label                                                                    | Specifies the label of the RSA key pair to                                                                                                    |
|        | Example:                                                                            | associate to this trust point for enrollment.                                                                                                    |
|        |                                                                                     | Note                                                                                                    |

L

|        | Command or Action                                          | Purpose                                         |
|--------|------------------------------------------------------------|-------------------------------------------------|
|        | switch(config-trustpoint)# rsakeypair<br>SwitchA           | You can specify only one RSA key pair per CA.   |
| Step 6 | exit                                                       | Exits trust point configuration mode.           |
|        | Example:                                                   |                                                 |
|        | <pre>switch(config-trustpoint)# exit switch(config)#</pre> |                                                 |
| Step 7 | (Optional) show crypto ca trustpoints                      | Displays trust point information.               |
|        | Example:                                                   |                                                 |
|        | <pre>switch(config)# show crypto ca trustpoints</pre>      |                                                 |
| Step 8 | (Optional) copy running-config startup-config              | Copies the running configuration to the startup |
|        | Example:                                                   | configuration.                                  |
|        | switch(config)# copy running-config<br>startup-config      |                                                 |

#### **Related Topics**

Generating an RSA Key Pair, on page 183

# **Configuring Certificate Mapping Filters**

You can configure mapping filters to validate the CA certificates that are used for authentication. The mapping filters are used to match the CA certificate against a username.

Cisco NX-OS supports the following certificate mapping filters:

- %username%—Substitutes the user's login name.
- %hostname%—Substitutes the peer hostname.

### Before you begin

Configure a cert-store for certificate authentication.

|        | Command or Action                                     | Purpose                           |
|--------|-------------------------------------------------------|-----------------------------------|
| Step 1 | configure terminal                                    | Enters global configuration mode. |
|        | Example:                                              |                                   |
|        | <pre>switch# configure terminal switch(config)#</pre> |                                   |
| Step 2 | crypto certificatemap mapname map-name                | Creates a new filter map.         |
|        | Example:                                              |                                   |

|        | Command or Action                                                                                                    | Purpose                                                                                                    |
|--------|----------------------------------------------------------------------------------------------------|----------------------------------------------------------------------------------------------------|
|        | <pre>switch(config)# crypto certificatemap mapname filtermap1</pre>                                                                                                    |                                                                                                    |
| Step 3 | <pre>filter [subject-name subject-name   altname-email e-mail-ID   altname-upn user-principal-name] Example: switch(config-certmap-filter)# filter altname-upn %username%@cisco.com</pre>           | <pre>Configures one or more certificate mapping filters within the filter map. These certificate field attributes are supported in the filters: The validation passes if the certificate passes all of the filters configured in the map.     • subject-name—The required subject name     in the LDAP distinguished name (DN)     string format. For example:     filter subject-name CN=%username%     or     filter subject-name /C=IN/ST=KA/I=BIR/O=CISCO/CU=ABC/CN=%username     • altname-email—The e-mail address that     must be present in the certificate as a     subject alternative name. For example:     filter altname-email     %username%@cisco.com     • altname-upn—The principal name that     must be present in the certificate as a     subject alternative name. For example:     filter altname-upn     %username%@%hostname% The validation passes if the certificate passes     all of the filters configured in the map.</pre> |
| Step 4 | exit                                                                                                    | Exits certificate mapping filter configuration                                                                                                    |
|        | Example:                                                                                                    | mode.                                                                                                    |
|        | <pre>switch(config-certmap-filter)# exit switch(config)#</pre>                                                                                                    |                                                                                                    |
| Step 5 | <pre>(Optional) crypto cert ssh-authorize [default<br/>  issuer-CAname] [map map-name1<br/>[map-name2]]<br/>Example:<br/>switch(config)# crypto cert ssh-authorize<br/>default map filtermap1</pre> | Configures a certificate mapping filter for the<br>Secure Shell (SSH) protocol. You can use the<br>default filter map for SSH authorization or<br>specify the issuer of the CA certificate. If you<br>do not use the default map, you can specify one<br>or two filter maps for authorization.                                                                                                    |
|        |                                                                                                    | If you specify the issuer of the CA certificate,<br>the certificate bound to the user account is<br>validated as successful if it passes one of the<br>configured maps.                                                                                                    |
| Step 6 | (Optional) show crypto certificatemap                                                                                                    | Displays the certificate mapping filters.                                                                                                    |
|        | · · · · ·                                                                                                    |                                                                                                    |

|        | Command or Action                                                     | Purpose                                         |
|--------|-----------------------------------------------------------------------|-------------------------------------------------|
|        | <pre>switch(config)# show crypto certificatemap</pre>                 |                                                 |
| Step 7 | (Optional) <b>show crypto ssh-auth-map</b> Displays the mapping filte | Displays the mapping filters configured for SSH |
|        | Example:                                                              | authentication.                                 |
|        | <pre>switch(config) # show crypto ssh-auth-map</pre>                  |                                                 |
| Step 8 | (Optional) copy running-config startup-config                         | Copies the running configuration to the start   |
|        | Example:                                                              | configuration.                                  |
|        | <pre>switch(config)# copy running-config startup-config</pre>         |                                                 |

# Authenticating the CA

The configuration process of trusting a CA is complete only when the CA is authenticated to the Cisco NX-OS device. You must authenticate your Cisco NX-OS device to the CA by obtaining the self-signed certificate of the CA in PEM format, which contains the public key of the CA. Because the certificate of the CA is self-signed (the CA signs its own certificate) the public key of the CA should be manually authenticated by contacting the CA administrator to compare the fingerprint of the CA certificate.

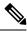

**Note** The CA that you are authenticating is not a self-signed CA when it is a subordinate CA to another CA, which itself may be a subordinate to yet another CA, and so on, finally ending in a self-signed CA. This type of CA certificate is called the *CA certificate chain* of the CA being authenticated. In this case, you must input the full list of the CA certificates of all the CAs in the certification chain during the CA authentication. The maximum number of certificates in a CA certificate chain is 10.

### Before you begin

Create an association with the CA.

Obtain the CA certificate or CA certificate chain.

|                                             | Command or Action                                                                                 | Purpose                                                                         |
|---------------------------------------------|---------------------------------------------------------------------------------------------------|---------------------------------------------------------------------------------|
| Step 1                                      | configure terminal                                                                                | Enters global configuration mode.                                               |
|                                             | Example:                                                                                          |                                                                                 |
|                                             | <pre>switch# configure terminal switch(config)#</pre>                                             |                                                                                 |
| Example:<br>switch(config)# cry<br>admin-ca | crypto ca authenticate name pemfile uri0                                                          | Prompts you to cut and paste the certificate of                                 |
|                                             | Example:                                                                                          | the CA. Use the same name that you used when declaring the CA.                  |
|                                             | <pre>switch(config)# crypto ca authenticate admin-ca input (cut &amp; paste) CA certificate</pre> | Also validates and attaches the CA chain directly to the specified trust point. |

|        | Command or Action                                                                                                    | Purpose                                                                                                    |
|--------|----------------------------------------------------------------------------------------------------|----------------------------------------------------------------------------------------------------|
|        | <pre>(chain) in PEM format;<br/>end the input with a line containing only<br/>END OF INPUT :<br/>BEGIN CERTIFICATE<br/>MIC4jCCoyAMEAGQWSiayGCRESKIJKGEJAByCHCGWEAGLAND<br/>KEYB4CSQSDSDQEFRRWINGZEJANJySjSDCACABYMAYIAK<br/>MWAADQDEWLXUMRa2SEJAQBWAACUUHOHCBQZDEWAALU<br/>(MKQ12Y2852ABByWASICHCHND3hZZEJAQBWAATUUKUCHAAUU<br/>CMKQ12Y2852ABByWASICHCHND3hZZEJAQBWAATUUKUCHAAUU<br/>CMKQ12Y2852ABByWASICHCHND3hZZEJAQBWAATUUKUCHAAUU<br/>CMKQ12Y2852ABByWASICHCHND3hZZEJAQBWAATUUKUCHAAUU<br/>CMKQ12Y2852ABByWASICHCHND3hZZEJAQBWAATUUKUCHAAUU<br/>CMKQ12Y2852ABBWAASICHCHND3hZZEJAQBWAATUUKUCHAAUU<br/>CMKQ12Y2852ABBWASICHCHND3hZZEJAQBWAATUUKUCHAAUU<br/>CMKQ12Y2852ABBWASICHCHND3hZZEJAQBWAATUUKUCHA<br/>QHEHDWEGGLQAC2HINNEDHALDENKSJQZWCGXCDFAX<br/>CQHGXIZSKIDQLIDHO(41jfBwAKWyCAFAACBZCBJDBBWQB<br/>EMCCWMDNOHQH/BHWAED/ACBJMQEFQUJyjRAhrONRUCAR<br/>GWHBWAMIXCHGGMjADQGOCHCHDJAZZSWCGJZXUK5jb2:<br/>LGWXUSJMBHMYJHAWCGJLKGMESICJLXCCNUHAADNARBDJ<br/>BGACAHACDAEE39BwHKGCQDLLACBJDAFAAGSGSDSDIG<br/>BJACAHACDAEE39BwHKGCQDLLACBJDAFAAGSSGSDSDIG<br/>BJACAHACDAEE39BwHKGCQDLLACBJDAFAAGSSGSDSDIG<br/>BJACAHACDAEE39BwHKGCQDLLACBJDAFAAGSSGSDSDIG<br/>BJACAHACDAEE39BwHKGCQDLLACBJDAFAAGSSGSDSDIG<br/>BJACAHACDAEE39BwHKGCQDLLACBJDAFAAGSSGSDSDIG<br/>BJACAHACDAEE39BwHKGCQDLLACBJDAFAAGSSGSDSDIG<br/>BJACAHACDAEE39BwHKGCQDLLACBJDAFAAGSSGSDSDIG<br/>BJACAHACDAEE39BwHKGCQDLLACBJDAFAAGSSGSDSDIG<br/>BJACAHACDAEE39BwHKGCQDLLACBJDAFAAGSSGSDSDIG<br/>BJACAHACDAEE39BwHKGCQDLLACBJDAFAAGSSGSDSDIG<br/>BJACAHACDAEE39BwHKGCQDLLACBJDAFAAGSSGSDSDIG<br/>BJACAHACDAEE39BwHKGCGDLLACCBJDAFAAGSSGSDSDIG<br/>BJACAHACDAEE39BwHKGCGDLLACBJDAFAAGSSGSDSDIG<br/>BJACAHACDAEE39BwHKGCGDLLACBJDAFAAGSSGSDSDIG<br/>BJACAHACDAEE39BwHKGCGDLLACBJDAFAAGSSGSDSDIG<br/>BJACAHACDAEE39BwHKGCGDLLACBJDAFAAGSSGSDSDIG<br/>BJACAHACDAEE39BwHKGCGDLLACBJDAFAAGSSGSDSDIG<br/>BJACAHACDAEE39BwHKGCGDLLACBJDAFAAGSSGSDSDIG<br/>BJACAHACDAEE39BwHKGCGDLLACBJDAFAAGSSGSDSDIG<br/>BJACAHACDAEE39BWHKGCGDLACBGDAFAAGSSGSDSGSGSGST<br/>DO ON CERTIFICATE<br/>END OF INPUT<br/>Fingerprint(s): MD5<br/>Fingerprint=65:84:9A:27:15:71:03:33:9C:12:23:92:38:6F:78:12<br/>Do you accept this certificate? [yes/no]:<br/>yes</pre> | The maximum number of trust points that you<br>can authenticate to a specific CA is 10.<br><b>Note</b><br>For subordinate CA authentication, the Cisco<br>NX-OS software requires the full chain of CA<br>certificates ending in a self-signed CA because<br>the CA chain is needed for certificate<br>verification as well as for PKCS#12 format<br>export. |
| Step 3 | exit                                                                                                    | Exits configuration mode.                                                                                                    |
|        | Example:<br>switch(config)# exit<br>switch#                                                                                                    |                                                                                                    |
| Step 4 | (Optional) show crypto ca trustpoints                                                                                                    | Displays the trust point CA information.                                                                                                    |
|        | Example:                                                                                                    |                                                                                                    |
|        | switch# show crypto ca trustpoints                                                                                                    |                                                                                                    |
| Step 5 | (Optional) copy running-config startup-config                                                                                                    | Copies the running configuration to the startup                                                                                                    |
|        | Example:                                                                                                    | configuration.                                                                                                    |
|        | switch# copy running-config<br>startup-config                                                                                                    |                                                                                                    |

#### **Related Topics**

Creating a Trust Point CA Association, on page 186

# **Configuring Certificate Revocation Checking Methods**

During security exchanges with a client (for example, an SSH user), the Cisco NX-OS device performs the certificate verification of the peer certificate sent by the client. The verification process may involve certificate revocation status checking.

You can configure the device to check the CRL downloaded from the CA. Downloading the CRL and checking locally does not generate traffic in your network. However, certificates can be revoked between downloads and your device would not be aware of the revocation.

### Before you begin

Authenticate the CA.

Ensure that you have configured the CRL if you want to use CRL checking.

## Procedure

|        | Command or Action                                                                   | Purpose                                                                                         |
|--------|-------------------------------------------------------------------------------------|-------------------------------------------------------------------------------------------------|
| Step 1 | configure terminal                                                                  | Enters global configuration mode.                                                               |
|        | Example:                                                                            |                                                                                                 |
|        | <pre>switch# configure terminal switch(config)#</pre>                               |                                                                                                 |
| Step 2 | crypto ca trustpoint name                                                           | Specifies a trust point CA and enters trust point                                               |
|        | Example:                                                                            | configuration mode.                                                                             |
|        | <pre>switch(config)# crypto ca trustpoint admin-ca switch(config-trustpoint)#</pre> |                                                                                                 |
| Step 3 | revocation-check {crl [none]   none}                                                | Configures the certificate revocation checking                                                  |
|        | Example:                                                                            | methods. The default method is <b>crl</b> .                                                     |
|        | <pre>switch(config-trustpoint)# revocation-check none</pre>                         | The Cisco NX-OS software uses the certificate revocation methods in the order that you specify. |
| Step 4 | exit                                                                                | Exits trust point configuration mode.                                                           |
|        | Example:                                                                            |                                                                                                 |
|        | <pre>switch(config-trustpoint)# exit switch(config)#</pre>                          |                                                                                                 |
| Step 5 | (Optional) show crypto ca trustpoints                                               | Displays the trust point CA information.                                                        |
|        | Example:                                                                            |                                                                                                 |
|        | <pre>switch(config)# show crypto ca trustpoints</pre>                               |                                                                                                 |
| Step 6 | (Optional) copy running-config startup-config                                       |                                                                                                 |
|        | Example:                                                                            | configuration.                                                                                  |
|        | <pre>switch(config)# copy running-config startup-config</pre>                       |                                                                                                 |

### **Related Topics**

Authenticating the CA, on page 189 Configuring a CRL, on page 197

# **Generating Certificate Requests**

You must generate a request to obtain identity certificates from the associated trust point CA for each of your device's RSA key pairs. You must then cut and paste the displayed request into an e-mail or in a website form for the CA.

#### Before you begin

Create an association with the CA.

Obtain the CA certificate or CA certificate chain.

|        | Command or Action                                                                                                    | Purpose                                                                                                    |
|--------|----------------------------------------------------------------------------------------------------|----------------------------------------------------------------------------------------------------|
| Step 1 | configure terminal                                                                                                    | Enters global configuration mode.                                                                                                    |
|        | Example:                                                                                                    |                                                                                                    |
|        | <pre>switch# configure terminal switch(config)#</pre>                                                                                                    |                                                                                                    |
| Step 2 | crypto ca enroll name                                                                                                    | Generates a certificate request for an                                                                                                    |
|        | Example:                                                                                                    | authenticated CA.                                                                                                    |
|        | <pre>switch(config)# crypto ca enroll admin-ca<br/>Create the certificate request<br/>Create a challenge password. You will<br/>need to verbally provide this<br/>password to the CA Administrator in<br/>order to revoke your certificate.<br/>For security reasons your password will<br/>not be saved in the configuration.<br/>Please make a note of it.<br/>Password:nbv123<br/>The subject name in the certificate will<br/>be: DeviceA.cisco.com<br/>Include the switch serial number in the<br/>subject name? [yes/no]: no<br/>Include an IP address in the subject<br/>name [yes/no]: yes<br/>ip address:172.22.31.162<br/>The certificate request will be<br/>displayed<br/>BEGIN CERTIFICATE REQUEST<br/>MIBpCRPQAPHENBGAUEAAMMANAMESjaNip5jb20gBADA<br/>KcInkNPHBADGOMIGAGHASULAIAC/jUIDAGMNIg248:141K<br/>OCMANAAAMAZSILAIGEAMMANAMESjaNip5jb20gBADA<br/>KcInkNPHBADGOMIGAGHASULAIAC/jUIDAGMNIg248:141K<br/>OCMANAAAMAZSILAIGEAMMANAMESjaNip5jb20gBADA<br/>KcInkNPHBADGOMIGAGHASULAIAC/jUIDAGMNIg248:141K<br/>OCMANAAAMAZSILAIGEAMMANAMESjaNip5jb20gBADA<br/>KcInkNPHBADGOMIGAGHASULAIAC/jUIDAGMNIg248:141K<br/>OCMANAAAMAZSILAIGEAMMANAMESjaNip5jb20HAMMSIZAR<br/>VAMABAGHASILAIGEAMMANAMESjaNip5jb20HAMMSIZAR<br/>VAMABAGHASILAIGEAMMANAMESjaNip5jb20HAMASIZAR<br/>VAMABAGHASILAIGEAMMANAMESjaNip5jb20HAMASIZAR<br/>VAMABAGHASILAIGEAMMANAMESjaNip5jb20HAMASIZAR<br/>VAMABAGHASILAIGEAMANAMESjaNip5jb20HAMASIZAR<br/>VAMABAGHASILAIGEAMANAMESjaNip5jb20HAMASIZAR<br/>VAMABAGHASILAIGEAMANAMESjaNip5jb20HAMASIZAR<br/>VAMABAGHASILAIAINIZAENADAGHASILAIGEAMANAN<br/>KCInkNPHBADAMANANANAMESjaNip5jb20HAMASIZAR<br/>VAMABAGHASILAINIZAENADAMANANANANANANANANANANANANANANANANANA</pre> | You must remember the challenge password.<br>It is not saved with the configuration. You mus<br>enter this password if your certificate needs to<br>be revoked. |
| Step 3 | exit                                                                                                    | Exits trust point configuration mode.                                                                                                    |
| -      | Example:                                                                                                    |                                                                                                    |

|        | Command or Action                                             | Purpose                                         |
|--------|---------------------------------------------------------------|-------------------------------------------------|
|        | <pre>switch(config-trustpoint)# exit switch(config)#</pre>    |                                                 |
| Step 4 | (Optional) show crypto ca certificates                        | Displays the CA certificates.                   |
|        | Example:                                                      |                                                 |
|        | <pre>switch(config)# show crypto ca certificates</pre>        |                                                 |
| Step 5 | (Optional) copy running-config startup-config                 | Copies the running configuration to the startup |
|        | Example:                                                      | configuration.                                  |
|        | <pre>switch(config)# copy running-config startup-config</pre> |                                                 |

### **Related Topics**

Creating a Trust Point CA Association, on page 186

# **Installing Identity Certificates**

You can receive the identity certificate from the CA by e-mail or through a web browser in base64 encoded text form. You must install the identity certificate from the CA by cutting and pasting the encoded text.

### Before you begin

Create an association with the CA.

Obtain the CA certificate or CA certificate chain.

|        | Command or Action                                                                                                    | Purpose                                   |
|--------|----------------------------------------------------------------------------------------------------|-------------------------------------------|
| Step 1 | configure terminal                                                                                                    | Enters global configuration mode.         |
|        | Example:                                                                                                    |                                           |
|        | <pre>switch# configure terminal switch(config)#</pre>                                                                                                    |                                           |
| Step 2 | crypto ca import name certificate                                                                                                    | Prompts you to cut and paste the identity |
|        | Example:                                                                                                    | certificate for the CA named admin-ca.    |
|        | <pre>switch(config)# crypto ca import admin-ca<br/>certificate<br/>input (cut &amp; paste) certificate in PEM<br/>format:<br/>BEGIN CERTIFICATE<br/>MIEADCAGGAUBAGICCOCCAABACAGUEADEKEGMBA<br/>CSGSIDSIGERARAUIDARZEJADNBACHAEAGUEADEKEGMBA<br/>CSGSIDSIGERARAUIDARZEJADNBACHAEAGUEADEKEGMBA<br/>VQUEAUXIXXha2BEJADNBACUUDARDSQZIECAAAIECIARQZI<br/>Y2&amp;&amp;ZARBAMEASICHELANDSIDZUEJADBABACGAUBACHAEAU<br/>NIEMTIMAANDBACANJEMTIMAEADBABACGAUBACHAEAU<br/>NIEMTIMAANDBACANJEMTIMAEADBABACGAUBAEAUAAUACAUEAU<br/>NIEMTIMAAADBACANJEMTIMAEADBABACGAUBAEAUAAUACAUEAUAAUAAUAAUAAUAAUAAUAAUAAUAAUAAUAAUAA</pre> | that you can configure on a device is 16. |
|        | Y21zY281/29MIGM0035g51b3D9H2QAA4QAUG5jQBgQY6NACdjQAll<br>cQWrjKj51CqLff5aBNQujqzzrKsZFKjF2biyeCrBylnoww6D8zH<br>glxr42/s19IRib/8utl/cj9j55f456ca7xWA8dDfz8jMn1M4Mat/q2q43                                                                                                    |                                           |

|        | Command or Action                                                                            | Purpose                                         |
|--------|----------------------------------------------------------------------------------------------|-------------------------------------------------|
|        | x7RifdW6uFqFZEgs17/Elash91x1w11AQ4B041CEzCCAg8wJQ11XR0RAQH/BBs                               | e e e e e e e e e e e e e e e e e e e           |
|        | GYIRAMAYAMS5jaWijby5jb22HBWH6IwHQNDROOBBAFKCLi+2sspWEfgA                                     |                                                 |
|        | bhinilvyo9jrgMIHBgWHBMEgcQwgcAFCco8kaDG6wjTEMvjskilBoLEnxxoYG                                | Ψ.                                              |
|        | pIGIMIQMAWBX.KczIhw1N4QKEFFEHbWFu29=1Q94pc2WinWabFEIMAKCA1UF                                 |                                                 |
|        | BMCSU4xEjAQBgMBAGICUthanEndErYIESMBACAILEBMDQnFu22FSb3JIMQ4                                  |                                                 |
|        | DANDAOKEMDANIJOZEIMBICAIUECXMKoni/OC3RvonEnZIESMBACAIUEAMOQKB                                |                                                 |
|        | arthIENBChAFINKJHQZIE9JEJWIR16MEGA1UdHvRIMGIwIqAsoCqKChOdH4                                  |                                                 |
|        | Ly9zc2UMDgvQ2VycEMan9sbC9BcFybnE1MjBLQS5janwMKAuCyCKin2pbQX                                  |                                                 |
|        |                                                                                              |                                                 |
|        | AGEF JBMDSCCSGQFBZAChi90dFW0i8vCMUIA4L0NlcrFBnJbGwc3N                                        |                                                 |
|        | LIAAXOFWXLUSUMENEUN/cDA9BogrBoFFB0wPoXzmlszTox1.xcc3ULIA                                     |                                                 |
|        | XIGFEDIGGCIIIAXCFWXUSJMPEINJOPAEjchiGWEQU<br>ANEADGEC7N19xcOWNn2409251DcCuUUggaTchpPycjtsyfu |                                                 |
|        | E36cIZu4WsExREqxbTk8ycx7V5o=                                                                 |                                                 |
|        | END CERTIFICATE                                                                              |                                                 |
|        |                                                                                              |                                                 |
| Step 3 | exit                                                                                         | Exits configuration mode.                       |
|        | Example:                                                                                     |                                                 |
|        | switch(config)# exit                                                                         |                                                 |
|        | switch#                                                                                      |                                                 |
| Step 4 | (Optional) show crypto ca certificates                                                       | Displays the CA certificates.                   |
|        | Example:                                                                                     |                                                 |
|        | switch# show crypto ca certificates                                                          |                                                 |
| Step 5 | (Optional) copy running-config startup-config                                                | Copies the running configuration to the startup |
| •      |                                                                                              | configuration.                                  |
|        | Example:                                                                                     |                                                 |
|        | switch# copy running-config<br>startup-config                                                |                                                 |
|        |                                                                                              |                                                 |

#### **Related Topics**

Creating a Trust Point CA Association, on page 186

# **Ensuring Trust Point Configurations Persist Across Reboots**

You can ensure that the trustpoint configuration persists across Cisco NX-OS device reboots.

The trust point configuration is a normal Cisco NX-OS device configuration that persists across system reboots only if you copy it explicitly to the startup configuration. The certificates, key pairs, and CRL associated with a trust point are automatically persistent if you have already copied the trust point configuration in the startup configuration. Conversely, if the trust point configuration is not copied to the startup configuration, the certificates, key pairs, and CRL associated with it are not persistent since they require the corresponding trust point configuration after a reboot. Always copy the running configuration to the startup configuration to ensure that the configured certificates, key pairs, and CRLs are persistent. Also, save the running configuration after deleting a certificate or key pair to ensure that the deletions permanent.

The certificates and CRL associated with a trust point automatically become persistent when imported (that is, without explicitly copying to the startup configuration) if the specific trust point is already saved in startup configuration.

We recommend that you create a password-protected backup of the identity certificates and save it to an external server.

L

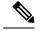

Note

Copying the configuration to an external server does include the certificates and key pairs.

#### **Related Topics**

Exporting Identity Information in PKCS 12 Format, on page 195

# **Exporting Identity Information in PKCS 12 Format**

You can export the identity certificate along with the RSA key pair and CA certificate (or the entire chain in the case of a subordinate CA) of a trust point to a PKCS#12 file for backup purposes. You can import the certificate and RSA key pair to recover from a system crash on your device or when you replace the supervisor modules.

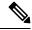

Note

You can use only the bootflash: *filename* format when specifying the export URL.

### Before you begin

Authenticate the CA.

Install an identity certificate.

|        | Command or Action                                                                        | Purpose                                                                                                    |
|--------|------------------------------------------------------------------------------------------|----------------------------------------------------------------------------------------------------|
| Step 1 | configure terminal                                                                       | Enters global configuration mode.                                                                                             |
|        | Example:                                                                                 |                                                                                                    |
|        | <pre>switch# configure terminal switch(config)#</pre>                                    |                                                                                                    |
| Step 2 | crypto ca export name pkcs12                                                             | Exports the identity certificate and associated                                                                               |
|        | bootflash:filename password                                                              | key pair and CA certificates for a trust point                                                                                |
|        | Example:                                                                                 | CA. The password is alphanumeric, case                                                                                        |
|        | <pre>switch(config)# crypto ca export admin-ca pkcs12 bootflash:adminid.p12 nbv123</pre> | sensitive, and has a maximum length of 128 characters.                                                                        |
| Step 3 | exit                                                                                     | Exits configuration mode.                                                                                                    |
|        | Example:                                                                                 |                                                                                                    |
|        | <pre>switch(config)# exit switch#</pre>                                                  |                                                                                                    |
| Step 4 | <b>copy booflash:</b> filename scheme://server/ [url<br>/]filename                       | Copies the PKCS#12 format file to a remote server.                                                                            |
|        | Example:                                                                                 | For the <i>scheme</i> argument, you can enter <b>tftp:</b> ,                                                                  |
|        | switch# copy bootflash:adminid.pl2<br>tftp:adminid.pl2                                   | <b>ftp:</b> , <b>scp:</b> , or <b>sftp:</b> . The <i>server</i> argument is the address or name of the remote server, and the |

| Command or Action | Purpose                                                                            |
|-------------------|------------------------------------------------------------------------------------|
|                   | <i>url</i> argument is the path to the source file on the remote server.           |
|                   | The <i>server</i> , <i>url</i> , and <i>filename</i> arguments are case sensitive. |

#### **Related Topics**

Generating an RSA Key Pair, on page 183 Authenticating the CA, on page 189 Installing Identity Certificates, on page 193

# **Importing Identity Information in PKCS 12 or PKCS 7 Format**

You can import the certificate and RSA key pair to recover from a system crash on your device or when you replace the supervisor modules.

```
Note
```

You can use only the bootflash: *filename* format when specifying the import URL.

### Before you begin

Ensure that the trust point is empty by checking that no RSA key pair is associated with it and no CA is associated with the trust point using CA authentication.

|        | Command or Action                                                         | Purpose                                                                                                    |
|--------|---------------------------------------------------------------------------|----------------------------------------------------------------------------------------------------|
| Step 1 | <pre>copy scheme:// server/[url /]filename bootflash:filename</pre>       | Copies the PKCS#12 format file from the remote server.                                                                                                    |
|        | <b>Example:</b><br>switch# copy tftp:adminid.p12<br>bootflash:adminid.p12 | For the <i>scheme</i> argument, you can enter <b>tftp:</b> ,                                                                                                    |
|        |                                                                           | <b>ftp:</b> , <b>scp:</b> , or <b>sftp:</b> . The <i>server</i> argument is the address or name of the remote server, and the <i>url</i> argument is the path to the source file on the remote server. |
|        |                                                                           | The <i>server</i> , <i>url</i> , and <i>filename</i> arguments are case sensitive.                                                                                                    |
| Step 2 | configure terminal                                                        | Enters global configuration mode.                                                                                                    |
|        | Example:                                                                  |                                                                                                    |
|        | <pre>switch# configure terminal switch(config)#</pre>                     |                                                                                                    |
| Step 3 | crypto ca import name [pksc12   pkcs7]<br>bootflash:filename              | Imports the identity certificate and associated key pair and CA certificates for trust point CA.                                                                                                    |
|        | Example:                                                                  |                                                                                                    |

|        | Command or Action                                                                        | Purpose                                         |
|--------|------------------------------------------------------------------------------------------|-------------------------------------------------|
|        | <pre>switch(config)# crypto ca import admin-ca pkcs12 bootflash:adminid.p12 nbv123</pre> |                                                 |
| Step 4 | exit                                                                                     | Exits configuration mode.                       |
|        | Example:                                                                                 |                                                 |
|        | <pre>switch(config)# exit switch#</pre>                                                  |                                                 |
| Step 5 | (Optional) show crypto ca certificates                                                   | Displays the CA certificates.                   |
|        | Example:                                                                                 |                                                 |
|        | switch# show crypto ca certificates                                                      |                                                 |
| Step 6 | (Optional) copy running-config startup-config                                            | Copies the running configuration to the startup |
|        | Example:                                                                                 | configuration.                                  |
|        | <pre>switch# copy running-config startup-config</pre>                                    |                                                 |

# **Configuring a CRL**

You can manually configure CRLs that you have downloaded from the trust points. The Cisco NX-OS software caches the CRLs in the device bootflash (cert-store). During the verification of a peer certificate, the Cisco NX-OS software checks the CRL from the issuing CA only if you have downloaded the CRL to the device and you have configured certificate revocation checking to use the CRL.

### Before you begin

Ensure that you have enabled certificate revocation checking.

|        | Command or Action                                                                                                    | Purpose                                                                                                    |
|--------|----------------------------------------------------------------------------------------------------|----------------------------------------------------------------------------------------------------|
| Step 1 | <pre>copy scheme:[//server/[url /]]filename<br/>bootflash:filename<br/>Example:<br/>switch# copy tftp:adminca.crl<br/>bootflash:adminca.crl</pre> | <ul> <li>Downloads the CRL from a remote server.</li> <li>For the <i>scheme</i> argument, you can enter <b>tftp:</b>, <b>ftp:</b>, <b>scp:</b>, or <b>sftp:</b>. The <i>server</i> argument is the address or name of the remote server, and the <i>url</i> argument is the path to the source file on the remote server.</li> <li>The <i>server</i>, <i>url</i>, and <i>filename</i> arguments are case sensitive.</li> </ul> |
| Step 2 | configure terminal                                                                                                    | Enters global configuration mode.                                                                                                    |
|        | Example:                                                                                                    |                                                                                                    |
|        | <pre>switch# configure terminal switch(config)#</pre>                                                                                             |                                                                                                    |

|        | Command or Action                                                               | Purpose                                                                    |
|--------|---------------------------------------------------------------------------------|----------------------------------------------------------------------------|
| Step 3 | crypto ca crl request name bootflash:filename<br>Example:                       | Configures or replaces the current CRL with the one specified in the file. |
|        | <pre>switch(config)# crypto ca crl request admin-ca bootflash:adminca.crl</pre> |                                                                            |
| Step 4 | exit                                                                            | Exits configuration mode.                                                  |
|        | <pre>Example:<br/>switch(config)# exit<br/>switch#</pre>                        |                                                                            |
| Step 5 | (Optional) show crypto ca crl name                                              | Displays the CA CRL information.                                           |
|        | <b>Example:</b> switch# show crypto ca crl admin-ca                             |                                                                            |
| Step 6 | (Optional) <b>copy running-config startup-config Example:</b>                   | Copies the running configuration to the startup configuration.             |
|        | switch# copy running-config<br>startup-config                                   |                                                                            |

# **Deleting Certificates from the CA Configuration**

You can delete the identity certificates and CA certificates that are configured in a trust point. You must first delete the identity certificate, followed by the CA certificates. After deleting the identity certificate, you can disassociate the RSA key pair from a trust point. You must delete certificates to remove expired or revoked certificates, certificates that have compromised (or suspected to be compromised) key pairs, or CAs that are no longer trusted.

|        | Command or Action                                                                           | Purpose                                           |
|--------|---------------------------------------------------------------------------------------------|---------------------------------------------------|
| Step 1 | configure terminal                                                                          | Enters global configuration mode.                 |
|        | Example:                                                                                    |                                                   |
|        | <pre>switch# configure terminal switch(config)#</pre>                                       |                                                   |
| Step 2 | crypto ca trustpoint name                                                                   | Specifies a trust point CA and enters trust point |
|        | Example:                                                                                    | configuration mode.                               |
|        | <pre>switch(config)# crypto ca trustpoint<br/>admin-ca<br/>switch(config-trustpoint)#</pre> |                                                   |
| Step 3 | delete ca-certificate                                                                       | Deletes the CA certificate or certificate chain.  |
|        | Example:                                                                                    |                                                   |
|        | <pre>switch(config-trustpoint)# delete ca-certificate</pre>                                 |                                                   |

|        | Command or Action                                                         | Purpose                                                                                                    |
|--------|---------------------------------------------------------------------------|----------------------------------------------------------------------------------------------------|
| Step 4 | delete certificate [force]                                                | Deletes the identity certificate.                                                                                                    |
|        | <pre>Example:<br/>switch(config-trustpoint)# delete<br/>certificate</pre> | You must use the <b>force</b> option if the identity<br>certificate you want to delete is the last<br>certificate in a certificate chain or only identity<br>certificate in the device. This requirement<br>ensures that you do not mistakenly delete the<br>last certificate in a certificate chain or only the<br>identity certificate and leave the applications<br>(such as SSH) without a certificate to use. |
| Step 5 | exit                                                                      | Exits trust point configuration mode.                                                                                                    |
|        | Example:                                                                  |                                                                                                    |
|        | <pre>switch(config-trustpoint)# exit switch(config)#</pre>                |                                                                                                    |
| Step 6 | (Optional) show crypto ca certificates [name]                             | Displays the CA certificate information.                                                                                                    |
|        | Example:                                                                  |                                                                                                    |
|        | <pre>switch(config)# show crypto ca certificates admin-ca</pre>           |                                                                                                    |
| Step 7 | (Optional) copy running-config startup-config                             |                                                                                                    |
|        | Example:                                                                  | configuration.                                                                                                    |
|        | switch(config)# copy running-config<br>startup-config                     |                                                                                                    |

# **Deleting RSA Key Pairs from a Cisco NX-OS Device**

You can delete the RSA key pairs from a Cisco NX-OS device if you believe the RSA key pairs were compromised in some way and should no longer be used.

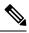

**Note** After you delete RSA key pairs from a device, ask the CA administrator to revoke your device's certificates at the CA. You must supply the challenge password that you created when you originally requested the certificates.

|        | Command or Action                                     | Purpose                           |
|--------|-------------------------------------------------------|-----------------------------------|
| Step 1 | configure terminal                                    | Enters global configuration mode. |
|        | Example:                                              |                                   |
|        | <pre>switch# configure terminal switch(config)#</pre> |                                   |

|        | Command or Action                               | Purpose                                         |
|--------|-------------------------------------------------|-------------------------------------------------|
| Step 2 | crypto key zeroize rsa label                    | Deletes the RSA key pair.                       |
|        | Example:                                        |                                                 |
|        | switch(config)# crypto key zeroize rsa<br>MyKey |                                                 |
| Step 3 | exit                                            | Exits configuration mode.                       |
|        | Example:                                        |                                                 |
|        | <pre>switch(config)# exit switch#</pre>         |                                                 |
| Step 4 | (Optional) show crypto key mypubkey rsa         | Displays the RSA key pair configuration.        |
|        | Example:                                        |                                                 |
|        | switch# show crypto key mypubkey rsa            |                                                 |
| Step 5 | (Optional) copy running-config startup-config   | Copies the running configuration to the startup |
|        | Example:                                        | configuration.                                  |
|        | switch# copy running-config<br>startup-config   |                                                 |

### **Related Topics**

Generating Certificate Requests, on page 192

# **Verifying the PKI Configuration**

To display PKI configuration information, perform one of the following tasks:

| Command                      | Purpose                                                                                   |  |  |
|------------------------------|-------------------------------------------------------------------------------------------|--|--|
| show crypto key mypubkey rsa | Displays information about the<br>RSA public keys generated on the<br>Cisco NX-OS device. |  |  |
| show crypto ca certificates  | Displays information about CA and identity certificates.                                  |  |  |
| show crypto ca crl           | Displays information about CA CRLs.                                                       |  |  |
| show crypto ca trustpoints   | Displays information about CA trust points.                                               |  |  |

# **Configuration Examples for PKI**

This section shows examples of the tasks that you can use to configure certificates and CRLs on Cisco NX-OS devices using a Microsoft Windows Certificate server.

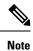

You can use any type of certificate server to generate digital certificates. You are not limited to using the Microsoft Windows Certificate server.

# **Configuring Certificates on a Cisco NX-OS Device**

To configure certificates on a Cisco NX-OS device, follow these steps:

| Step 1 | Configure the device FQDN.                                                                                                    |
|--------|----------------------------------------------------------------------------------------------------|
|        | <pre>switch# configure terminal Enter configuration commands, one per line. End with CNTL/Z. switch(config)# hostname Device-1 Device-1(config)#</pre>                                                                                                    |
| Step 2 | Configure the DNS domain name for the device.                                                                                                    |
|        | Device-1(config)# ip domain-name cisco.com                                                                                                    |
| Step 3 | Create a trust point.                                                                                                    |
|        | Device-1(config)# crypto ca trustpoint myCA<br>Device-1(config-trustpoint)# exit<br>Device-1(config)# show crypto ca trustpoints<br>trustpoint: myCA; key:<br>revokation methods: crl                                                                        |
| Step 4 | Create an RSA key pair for the device.                                                                                                    |
|        | Device-1(config)# crypto key generate rsa label myKey exportable modulus 1024<br>Device-1(config)# show crypto key mypubkey rsa<br>key label: myKey<br>key size: 1024<br>exportable: yes                                                                     |
| Step 5 | Associate the RSA key pair to the trust point.                                                                                                    |
|        | <pre>Device-1(config)# crypto ca trustpoint myCA<br/>Device-1(config-trustpoint)# rsakeypair myKey<br/>Device-1(config-trustpoint)# exit<br/>Device-1(config)# show crypto ca trustpoints<br/>trustpoint: myCA; key: myKey<br/>revokation methods: crl</pre> |
| Step 6 | Download the CA certificate from the Microsoft Certificate Service web interface.                                                                                                    |
| Step 7 | Authenticate the CA that you want to enroll to the trust point.                                                                                                    |
|        | Device-1(config)# <b>crypto ca authenticate myCA</b><br>input (cut & paste) CA certificate (chain) in PEM format;                                                                                                    |

```
end the input with a line containing only END OF INPUT :
----BEGIN CERTIFICATE----
MIIC4jCCAoyqAwIBAqIQBWDSiay0GZRPSRIljK0ZejANBqkqhkiG9w0BAQUFADCB
kDEgMB4GCSqGSIb3DQEJARYRYW1hbmRrZUBjaXNjby5jb20xCzAJBgNVBAYTAk10
MRIwEAYDVQQIEw1LYXJuYXRha2ExEjAQBgNVBAcTCUJhbmdhbG9yZTEOMAwGA1UE
ChMFQ21zY28xEzARBgNVBAsTCm51dHN0b3JhZ2UxEjAQBgNVBAMTCUFwYXJuYSBD
QTAeFw0wNTA1MDMyMjQ2MzdaFw0wNzA1MDMyMjU1MTdaMIGQMSAwHqYJKoZIhvcN
AQkBFhFhbWFuZGtlQGNpc2NvLmNvbTELMAkGA1UEBhMCSU4xEjAQBgNVBAgTCUth
cm5hdGFrYTESMBAGA1UEBxMJQmFuZ2Fsb3J1MQ4wDAYDVQQKEwVDaXNjbzETMBEG
A1UECxMKbmV0c3RvcmFnZTESMBAGA1UEAxMJQXBhcm5hIENBMFwwDQYJKoZIhvcN
AQEBBQADSwAwSAJBAMW/7b3+DXJPANBsIHHzluNccNM87ypyzwuoSNZXOMpeRXXI
OzyBAgiXT2ASFuUOwQ1iDM8rO/41jf8RxvYKvysCAwEAAaOBvzCBvDALBgNVHQ8E
BAMCAcYwDwYDVR0TAQH/BAUwAwEB/zAdBgNVHQ4EFgQUJyjyRoMbrCNMRU20yRhQ
GgsWbHEwawYDVR0fBGQwYjAuoCygKoYoaHR0cDovL3NzZS0wOC9DZXJ0RW5yb2xs
L0FwYXJuYSUyMENBLmNybDAwoC6gLIYqZmlsZTovL1xcc3N1LTA4XEN1cnRFbnJv
bGxcQXBhcm5hJTIwQ0EuY3JsMBAGCSsGAQQBgjcVAQQDAgEAMA0GCSqGSIb3DQEB
BQUAA0EAHv6UQ+8nE399Tww+KaGr0g0NIJaqNgLh0AFcT0rEyuyt/WYGPzksF9Ea
NBG7E0oN66zex0E0EfG1Vs6mXp1//w==
----END CERTIFICATE-----
END OF INPUT
Fingerprint(s): MD5 Fingerprint=65:84:9A:27:D5:71:03:33:9C:12:23:92:38:6F:78:12
Do you accept this certificate? [yes/no]:y
Device-1(config) # show crypto ca certificates
Trustpoint: myCA
CA certificate 0:
```

```
subject= /emailAddress=admin@yourcompany.com/C=IN/ST=Karnataka/
L=Bangalore/O=Yourcompany/OU=netstorage/CN=Aparna CA
issuer= /emailAddress=admin@yourcompany.com/C=IN/ST=Karnataka/
L=Bangalore/O=Yourcompany/OU=netstorage/CN=Aparna CA
serial=0560D289ACB419944F4912258CAD197A
notBefore=May 3 22:46:37 2005 GMT
notAfter=May 3 22:55:17 2007 GMT
MD5 Fingerprint=65:84:9A:27:D5:71:03:33:9C:12:23:92:38:6F:78:12
purposes: sslserver sslclient ike
```

#### **Step 8** Generate a request certificate to use to enroll with a trust point.

```
Device-1(config) # crypto ca enroll myCA
Create the certificate request ..
 Create a challenge password. You will need to verbally provide this
 password to the CA Administrator in order to revoke your certificate.
  For security reasons your password will not be saved in the configuration.
  Please make a note of it.
  Password: nbv123
The subject name in the certificate will be: Device-1.cisco.com
 Include the switch serial number in the subject name? [yes/no]: no
Include an IP address in the subject name [yes/no]: yes
ip address: 10.10.1.1
The certificate request will be displayed ...
----BEGIN CERTIFICATE REQUEST----
MIIBqzCCARQCAQAwHDEaMBgGA1UEAxMRVmVnYXMtMS5jaXNjby5jb20wgZ8wDQYJ
KoZIhvcNAQEBBQADqY0AMIGJAoGBAL8Y1UAJ2NC7jUJ1DVaSMqNIqJ2kt8rl4lKY
0JC6ManNy4qxk8VeMXZSiLJ4JgTzKWdxbLDkTTysnjuCXGvjb+wj0hEhv/y51T9y
P2NJJ8ornqShrvFZgC7ysN/PyMwKcgzhbVpj+rargZvHtGJ91XTq4WoVkSCzXv8S
VqyH0vEvAgMBAAGgTzAVBgkqhkiG9w0BCQcxCBMGbmJ2MTIzMDYGCSqGSIb3DQEJ
DjEpMCcwJQYDVR0RAQH/BBswGYIRVmVnYXMtMS5jaXNjby5jb22HBKwWH6IwDQYJ
KoZIhvcNAQEEBQADqYEAkT60KER6008nj0sDXZVHSfJZh6K6JtDz3Gkd99GlFWqt
PftrNcWUE/pw6HayfQl2T3ecqNwel2dl5133YBF2bktExiI6Ul88nT0jglXMjja8
8a23bNDpNsM8rklwA6hWkrVL8NUZEFJxqbjfngPNTZacJCUS6ZqKCMetbKytUx0=
----END CERTIFICATE REQUEST----
```

**Step 9** Request an identity certificate from the Microsoft Certificate Service web interface.

**Step 10** Import the identity certificate.

```
Device-1(config) # crypto ca import myCA certificate
input (cut & paste) certificate in PEM format:
 ----BEGIN CERTIFICATE----
{\tt MIIEADCCA6qgAwIBAgIKCjOOoQAAAAAAdDANBgkqhkiG9w0BAQUFADCBkDEgMB4G}
CSqGSIb3DQEJARYRYW1hbmRrZUBjaXNjby5jb20xCzAJBgNVBAYTAk1OMRIwEAYD
VQQIEwlLYXJuYXRha2ExEjAQBgNVBAcTCUJhbmdhbG9yZTEOMAwGA1UEChMFQ21z
{\tt Y28xEzARBgNVBAsTCm51dHN0b3JhZ2UxEjAQBgNVBAMTCUFwYXJuYSBDQTAeFw0w}{\tt W28xEzARBgNVBAsTCm51dHN0b3JhZ2UxEjAQBgNVBAMTCUFwYXJuYSBDQTAeFw0w}{\tt W28xEzARBgNVBAsTCm51dHN0b3JhZ2UxEjAQBgNVBAMTCUFwYXJuYSBDQTAeFw0w}{\tt W28xEzARBgNVBAsTCm51dHN0b3JhZ2UxEjAQBgNVBAMTCUFwYXJuYSBDQTAeFw0w}{\tt W28xEzARBgNVBAMTCUFwYXJuYSBDQTAeFw0w}{\tt W28xEzARBgNVBAMTAFW}{\tt W28xEzARBgNVBAMTCUFwYXJuYSBDQTAeFw0w}{\tt W28xEzARBgNVBAMTAFW}{\tt W28xEzARBgNVBAMTCUFwYXJuYSBDQTAeFw0w}{\tt W28xEzARBgNVBAMTCUFwYXJuYSBDQTAeFw0w}{\tt W28xEzARBgNVBAMTCUFwYXJuYSBDQTAeFw0w}{\tt W28xEzARBgNVBAMTCUFwYXJuYSBDQTAeFw0w}{\tt W28xEzARBgNVBAMTCUFwYXJuYSBNVBAMTCUFwYXJuYSBDQTAeFw0w}{\tt W28xEzARBgNVBAMTCUFwYXJW}{\tt W28xEzARBgNVBAMTCUFwYXJW}{\tt W28xEzARBgNVBAMTCUFwY}{\tt W28}{\tt W28}{\tt W2
{\tt NTExMTIwMzAyNDBaFw0wNjExMTIwMzEyNDBaMBwxGjAYBgNVBAMTEVZ1Z2FzLTEu}
Y21zY28uY29tMIGfMA0GCSqGSIb3DQEBAQUAA4GNADCBiQKBgQC/GNVACdjQu41C
dQ1WkjKjSICdpLfK5eJSmNCQujGpzcuKsZPFXjF2UoiyeCYE8y1ncWyw5E08rJ47
glxr42/sI9IRIb/8udU/cj9jSSfKK56koa7xWYAu8rDfz8jMCnIM4W1aY/q2q4Gb
x7RifdV06uFqFZEgs17/Elash9LxLwIDAQABo4ICEzCCAg8wJQYDVR0RAQH/BBsw
{\tt GYIRVmVnYXMtMS5jaXNjby5jb22HBKwWH6IwHQYDVR00BBYEFKCLi+2sspWEfgrR}
bhWmlVyo9jngMIHMBqNVHSMEqcQwqcGAFCco8kaDG6wjTEVNjskYUBoLFmxxoYGW
\texttt{pigtmigQMSAwHgYJKoZIhvcNAQkBFhFhbWFuZGtlQGNpc2NvLmNvbTELMAkGA1UE}
BhMCSU4x \texttt{EjAQBgNVBAgTCUthcm5hdGFrYTESMBAGA1UEBxMJQmFuZ2Fsb3J1MQ4w}
DAYDVOOKEwVDaXNjbzETMBEGA1UECxMKbmV0c3RvcmFnZTESMBAGA1UEAxMJOXBh
cm5h1ENBqhAFYNKJrLQZ1E9JEiWMrR16MGsGA1UdHwRkMGIwLqAsoCqGKGh0dHA6
Ly9zc2UtMDgvQ2VydEVucm9sbC9BcGFybmE1MjBDQS5jcmwwMKAuoCyGKmZpbGU6
Ly9cXHNzZS0wOFxDZXJ0RW5yb2xsXEFwYXJuYSUyMENBLmNybDCBigYIKwYBBQUH
AQEEfjB8MDsGCCsGAQUFBzAChi9odHRwOi8vc3N1LTA4L0N1cnRFbnJvbGwvc3N1
LTA4X0FwYXJuYSUyMENBLmNydDA9BggrBgEFBQcwAoYxZmlsZTovL1xcc3N1LTA4
XEN1cnRFbnJvbGxcc3N1LTA4X0FwYXJuYSUyMENBLmNydDANBgkqhkiG9w0BAQUF
AANBADbGBGsbe7GNLh9xeOTWBNbm24U69ZSuDDcOcUZUUTgrpnTqVpPyejtsyflw
E36cIZu4WsExREqxbTk8ycx7V5o=
----END CERTIFICATE---
Device-1(config) # exit
Device-1#
```

- **Step 11** Verify the certificate configuration.
- **Step 12** Save the certificate configuration to the startup configuration.

#### **Related Topics**

Downloading a CA Certificate, on page 203 Requesting an Identity Certificate, on page 207

# **Downloading a CA Certificate**

To download a CA certificate from the Microsoft Certificate Services web interface, follow these steps:

#### Procedure

Step 1

From the Microsoft Certificate Services web interface, click **Retrieve the CA certificate or certificate revocation task** and click **Next**.

| Microsoft Certificate Services Aparna CA                                                                                                    | <u>Home</u> |
|----------------------------------------------------------------------------------------------------|-------------|
| Velcome                                                                                                    |             |
| You use this web site to request a certificate for your web browser, e-mail client, or other secure program. Once you acquire a certificate,<br>will be able to securely identify yourself to other people over the web, sign your e-mail messages, encrypt your e-mail messages, and mor<br>depending upon the type of certificate you request. | you<br>re   |
| Select a task:                                                                                                    |             |
| Retrieve the CA certificate or certificate revocation list                                                                                                    |             |
| C Request a certificate<br>C Check on a pending certificate                                                                                                    |             |
| Check on a pending certaircate                                                                                                    |             |
| Next >                                                                                                    |             |
|                                                                                                    | _           |
|                                                                                                    |             |
|                                                                                                    |             |
|                                                                                                    |             |
|                                                                                                    |             |
|                                                                                                    |             |
|                                                                                                    |             |
|                                                                                                    |             |
|                                                                                                    |             |
|                                                                                                    |             |
|                                                                                                    |             |
|                                                                                                    |             |

**Step 2** From the display list, choose the CA certificate file to download from the displayed list. Then click **Base 64** encoded and click **Download CA certificate**.

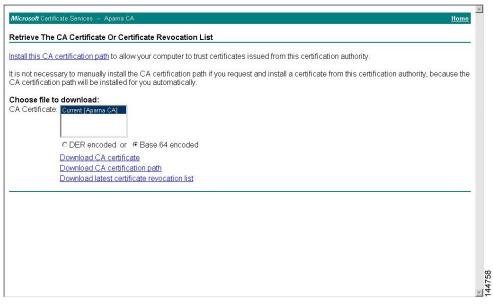

I

### **Step 3** Click **Open** in the File Download dialog box.

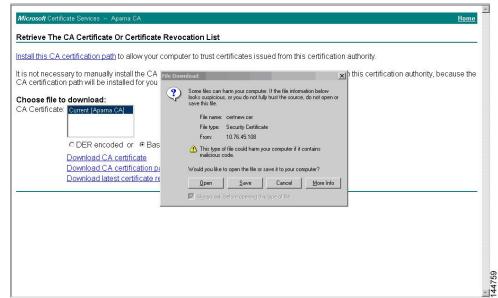

**Step 4** In the Certificate dialog box, click **Copy to File** and click **OK**.

| nstall this CA certification path to allow<br>t is not necessary to manually install th<br>CA certification path will be installed fc                                    | General Details Certification                                                                                                   | Path                                                                                                    | tion authority.<br>from this certification authority, because the |
|----------------------------------------------------------------------------------------------------|----------------------------------------------------------------------------------------------------|----------------------------------------------------------------------------------------------------|-------------------------------------------------------------------|
| Choose file to download:<br>CA Certificate: Current (Aparna CA)<br>C DER encoded or (<br>Download CA certifica<br>Download Iatest certifica<br>Download Iatest certifica | Field<br>Field<br>Seral number<br>Signature algorithm<br>Tsuer<br>Valid from<br>Valid from<br>Valid to<br>Subject<br>Public key | Value         V3           0560 D289 ACB4 1994 4F49 1<br>sha1R5A         sha1R5A           Aparna CA, netstorage, Cisco         OH Mei 2005 41:6:37           OH Mei 2005 41:6:37         Aparna CA, netstorage, Cisco           RSA (S12 Bits)         Cisco Statistical Statistical Statis |                                                                   |

### Step 5 From the Certificate Export Wizard dialog box, choose the Base-64 encoded X.509 (CER) and click Next.

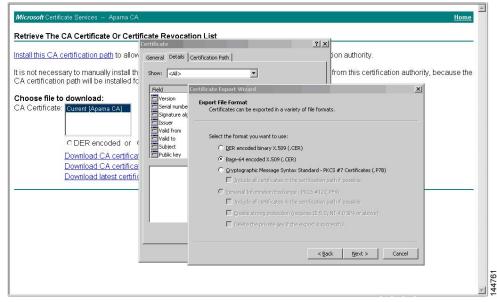

- **Step 6** In the File name: text box on the Certificate Export Wizard dialog box, enter the destination file name and click **Next**.
- **Step 7** In the Certificate Export Wizard dialog box, click **Finish**.
- **Step 8** Enter the Microsoft Windows **type** command to display the CA certificate stored in Base-64 (PEM) format.

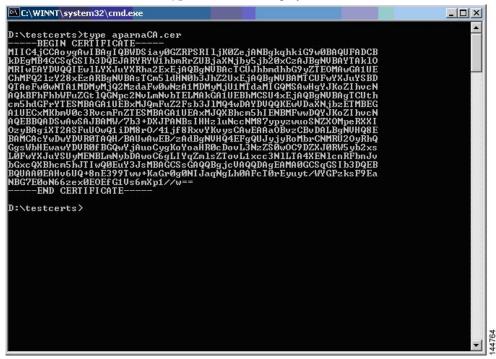

# **Requesting an Identity Certificate**

To request an identify certificate from a Microsoft Certificate server using a PKCS#12 certificate signing request (CRS), follow these steps:

### Procedure

Step 1

From the Microsoft Certificate Services web interface, click Request a certificate and click Next.

| <i>Microsoft</i> Certificate Services Aparna CA<br>Welcome                                                                                                    | <u>Home</u>                                                             |
|----------------------------------------------------------------------------------------------------|-------------------------------------------------------------------------|
| reiconte                                                                                                    |                                                                         |
| You use this web site to request a certificate for your web browser, e-mail client, or other secure program<br>will be able to securely identify yourself to other people over the web, sign your e-mail messages, encrypt<br>lepending upon the type of certificate you request. | . Once you acquire a certificate, you<br>your e-mail messages, and more |
| Select a task:                                                                                                    |                                                                         |
| C Retrieve the CA certificate or certificate revocation list                                                                                                    |                                                                         |
| Request a certificate                                                                                                    |                                                                         |
| C Check on a pending certificate                                                                                                    |                                                                         |
|                                                                                                    |                                                                         |
|                                                                                                    | Next >                                                                  |
|                                                                                                    |                                                                         |
|                                                                                                    |                                                                         |
|                                                                                                    |                                                                         |
|                                                                                                    |                                                                         |
|                                                                                                    |                                                                         |
|                                                                                                    |                                                                         |
|                                                                                                    |                                                                         |
|                                                                                                    |                                                                         |
|                                                                                                    |                                                                         |
|                                                                                                    |                                                                         |
|                                                                                                    |                                                                         |
|                                                                                                    |                                                                         |
|                                                                                                    |                                                                         |
|                                                                                                    |                                                                         |

Step 2

Click Advanced request and click Next.

| Microsoft Certificate Services Aparna CA                  | Home   |
|-----------------------------------------------------------|--------|
| Choose Request Type                                       |        |
| Please select the type of request you would like to make: |        |
| C User certificate request                                |        |
| Web Browser Certificate<br>E-Mail Protection Certificate  |        |
| c Advanced request                                        |        |
|                                                           | Next > |
|                                                           |        |
|                                                           |        |
|                                                           |        |
|                                                           |        |
|                                                           |        |
|                                                           |        |

# Step 3 Click Submit a certificate request using a base64 encoded PKCS#10 file or a renewal request using a base64 encoded PKCS#7 file and click Next.

| Microsoft Certificate Services Aparna CA                                                                                                    | <u>Home</u> |
|----------------------------------------------------------------------------------------------------|-------------|
| Advanced Certificate Requests                                                                                                    |             |
| You can request a certificate for yourself, another user, or a computer using one of the following methods. Note that the policy of the certification authority (CA) will determine the certificates that you can obtain. |             |
| <ul> <li>Submit a certificate request to this CA using a form.</li> </ul>                                                                                                    |             |
| • Submit a certificate request using a base64 encoded PKCS #10 file or a renewal request using a base64 encoded PKCS #7 file                                                                                              |             |
| Request a certificate for a smart card on behalf of another user using the Smart Card Enrollment Station.<br>You must have an enrollment agent certificate to submit a request for another user.                          |             |
| Nex                                                                                                    | t >         |
|                                                                                                    |             |
|                                                                                                    |             |
|                                                                                                    |             |
|                                                                                                    |             |
|                                                                                                    |             |
|                                                                                                    |             |

**Step 4** In the Saved Request text box, paste the base64 PKCS#10 certificate request and click **Next**. The certificate request is copied from the Cisco NX-OS device console.

| <i>Microsoft</i> Certificate Services Aparna CA<br>Submit A Saved Request                                                                                                    | <u>Home</u>                                      |
|----------------------------------------------------------------------------------------------------|--------------------------------------------------|
| Paste a base64 encoded PKCS #10 certificate request or PKCS #7 renewal request gen<br>server) into the request field to submit the request to the certification authority (CA).                                                                                                    | erated by an external application (such as a web |
| Saved Request:                                                                                                    |                                                  |
| VayBOvEXAdIBALGGTEAVBgkpakiG9u0ECOxCENC         DjEpMccwJQTDVRORAGH/BBswGVIRWmVYXMLMS5         Base64 Encoded         KoZINvcNAQEEAUAgTEAVFORERCoBnjOEDZZVH         Centificate Request         JEVENNEUUE/pv6Hayf01273ccgNwe12d151337BF2:         (PKCS #10 or #7):         BasebArbarbarbarbarbarbarbarbarbarbarbarbarbar |                                                  |
| Additional Attributes:                                                                                                    |                                                  |
| Attributes:                                                                                                    |                                                  |
|                                                                                                    | Submit >                                         |
|                                                                                                    |                                                  |
|                                                                                                    |                                                  |
|                                                                                                    |                                                  |
|                                                                                                    |                                                  |
|                                                                                                    |                                                  |

**Step 5** Wait one or two days until the certificate is issued by the CA administrator.

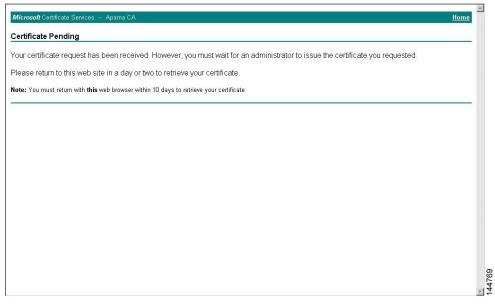

### Step 6

Note that the CA administrator approves the certificate request.

| Certification Authority                                                                                                    |            |                |                             |                                                             |                      |        |
|----------------------------------------------------------------------------------------------------|------------|----------------|-----------------------------|-------------------------------------------------------------|----------------------|--------|
| Action Yiew                                                                                                    | -          | 2              |                             |                                                             |                      |        |
| Tree                                                                                                    | Request ID | Binary Request | Request Disposition Message | Request Submission D                                        | ate 🕴 Requester Name | Reques |
| Certification Authority (Loca)     Aparna CA     Revoked Certificates     Issued Certificates     Pending Requests     Failed Requests |            | BEGIN NE       | Taken Under Submission      | 1 11 2/2000E 9-29 AM<br>All Tasks I Issu<br>Refresh<br>Help |                      |        |
|                                                                                                    |            |                |                             |                                                             |                      |        |

## **Step 7** From the Microsoft Certificate Services web interface, click **Check on a pending certificate** and click **Next**.

| Microsoft Certificate Services Aparna CA <u>Hi</u>                                                                                                    | ome |
|----------------------------------------------------------------------------------------------------|-----|
| Velcome                                                                                                    | _   |
| You use this web site to request a certificate for your web browser, e-mail client, or other secure program. Once you acquire a certificate, y<br>will be able to securely identify yourself to other people over the web, sign your e-mail messages, encrypt your e-mail messages, and more<br>lepending upon the type of certificate you request. |     |
| Select a task:                                                                                                    |     |
| C Retrieve the CA certificate or certificate revocation list                                                                                                    |     |
| C Request a certificate                                                                                                    |     |
| Check on a pending certificate                                                                                                    |     |
|                                                                                                    |     |
| Next >                                                                                                    |     |
|                                                                                                    |     |
|                                                                                                    |     |
|                                                                                                    |     |
|                                                                                                    |     |
|                                                                                                    |     |
|                                                                                                    |     |
|                                                                                                    |     |
|                                                                                                    |     |
|                                                                                                    |     |
|                                                                                                    |     |
|                                                                                                    |     |
|                                                                                                    |     |
|                                                                                                    |     |
|                                                                                                    |     |

Step 8

Choose the certificate request that you want to check and click Next.

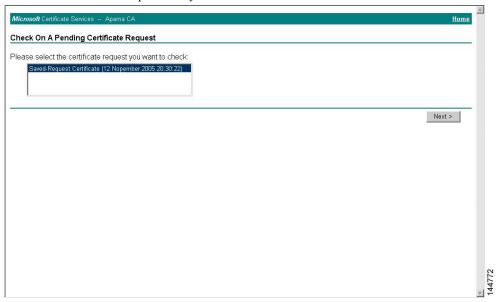

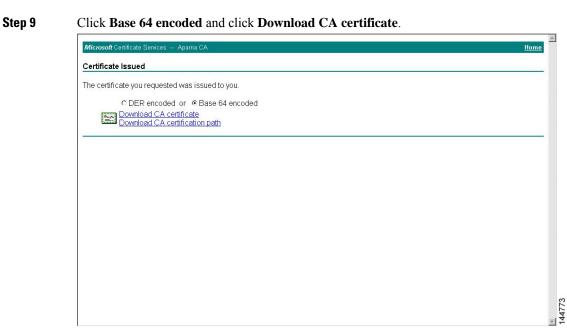

Step 10

In the File Download dialog box, click **Open**.

| <b>Microsoft</b> Certificate Services Aparna CA |                                                                                                    | Home |
|-------------------------------------------------|----------------------------------------------------------------------------------------------------|------|
| Certificate Issued                              |                                                                                                    |      |
| he certificate you requested was issued to you. |                                                                                                    |      |
| C DER encoded or                                | <u>x</u>                                                                                                    |      |
| Some files can                                  | i harm your computer. If the file information below<br>us, or you do not fully trust the source, do not open or |      |
| File name                                       | c certnew.cer                                                                                                   |      |
| File type:                                      |                                                                                                    |      |
| From:                                           | 10.76.45.108                                                                                                    |      |
| This type     malicious                         | of file could harm your computer if it contains<br>code.                                                        |      |
| Would non like                                  | to open the file or save it to your computer?                                                                   |      |
|                                                 | · · · · · · · · · · · · · · · · · · ·                                                                           |      |
| <u>D</u> pen                                    | Save Cancel More Info                                                                                           |      |
| 🖾 Always ask                                    | : before opening this type of file                                                                              |      |
|                                                 |                                                                                                    |      |
|                                                 |                                                                                                    |      |
|                                                 |                                                                                                    |      |
|                                                 |                                                                                                    |      |
|                                                 |                                                                                                    |      |
|                                                 |                                                                                                    |      |
|                                                 |                                                                                                    |      |
|                                                 |                                                                                                    |      |

Step 11In the Certificate box, click Details tab and click Copy to File.... In the Certificate Export Dialog box, click<br/>Base-64 encoded X.509 (.CER), and click Next.

| neral Details Certification          | Path                                          | <b>}• @ </b> < 0                                                      |             |
|--------------------------------------|-----------------------------------------------|-----------------------------------------------------------------------|-------------|
| now: <all></all>                     | <b>T</b>                                      |                                                                       | ▼ 🖉 Go Lini |
| Field                                | Value                                         |                                                                       | Home        |
| Version                              | V3                                            |                                                                       | <u></u>     |
| Serial number<br>Signature algorithm | 0A33 8EA1 0000 0000 0074<br>sha1RSA           |                                                                       |             |
| Issuer                               | Aparna CA, netstorage, Cisco                  |                                                                       |             |
| Issuer<br>Valid from<br>Valid to     | 12 Nopember 2005 8:32:40                      |                                                                       |             |
| Valid to<br>Subject                  | 12 Nopember 2006 8:42:40<br>Vegas-1.cisco.com |                                                                       |             |
| Public key                           | RSA (1024 Bits)                               |                                                                       |             |
|                                      |                                               | Certificate Export Wizard                                             | ×           |
|                                      |                                               | Export File Format                                                    |             |
|                                      |                                               | Certificates can be exported in a variety of file formats.            |             |
|                                      |                                               |                                                                       |             |
|                                      |                                               | Select the format you want to use:                                    |             |
|                                      |                                               | C DER encoded binary X.509 (.CER)                                     |             |
|                                      | Edit Properties Copy to File                  |                                                                       |             |
|                                      |                                               | C Cryptographic Message Syntax Standard - PKCS #7 Certificates (.P7B) |             |
|                                      |                                               | T Include all certificates in the certification path if possible      |             |
|                                      |                                               | C Personal Information Exchange - PKC5 #12 (,PFX)                     |             |
|                                      |                                               | Include all certificates in the certification path if possible        |             |
|                                      |                                               | Enable strong protection (requires IE 5.0, NT 4.0 SP4 or above)       |             |
|                                      |                                               | Delete the private key if the export is successful                    |             |
|                                      |                                               |                                                                       |             |
|                                      |                                               | a Daula Alimbas I                                                     | Consul 1    |
|                                      |                                               | < Back Next >                                                         | Cancel      |

Step 12 In the File name: text box on the Certificate Export Wizard dialog box, enter the destination file name and

| A | Show: <all></all>                                                                                                    |                                                                                                    |     |
|---|----------------------------------------------------------------------------------------------------|----------------------------------------------------------------------------------------------------|-----|
|   | Field     Value       Version     V3       Serial number     0.433 EA1 0000 0000 0074       Signature algorithm     sha1RSA       Tissuer     Aparia CA, netstorage, Cisco.       Valid from     12 Nopember 2006 81:21:00       Valid to     12 Nopember 2006 81:22:00       Subject     Vegas-1.cisco.com       Public key     RSA (1024 Bits) | Certificate Export Wizard File to Export Specify the name of the file you want to export Ele name: | Hom |
|   |                                                                                                    | < <u>R</u> ack Cancel                                                                              | _   |

Step 13

Step 14

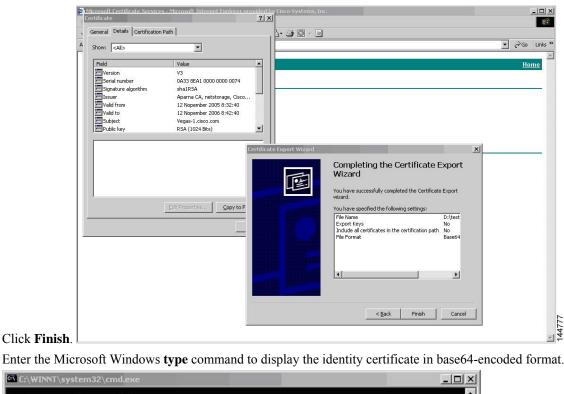

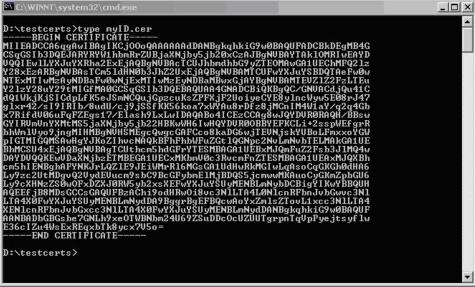

#### **Related Topics**

Generating Certificate Requests, on page 192 Configuring Certificates on a Cisco NX-OS Device, on page 201

# **Revoking a Certificate**

To revoke a certificate using the Microsoft CA administrator program, follow these steps:

4

### Procedure

**Step 1** From the Certification Authority tree, click **Issued Certificates** folder. From the list, right-click the certificate that you want to revoke.

Step 2 Choose All Tasks > Revoke Certificate.

| 📴 Certification Authority            |                   |                |                    |                      | _ 🗆 🗙                      |
|--------------------------------------|-------------------|----------------|--------------------|----------------------|----------------------------|
| Action ⊻iew                          | I 🗗 🛱             | 3              |                    |                      |                            |
| Tree                                 | Request ID        | Requester Name | Binary Certificate | Serial Number        | Certificate Effective Da 🔺 |
| Certification Authority (Local)      | 89                | SSE-08\IUSR_SS | BEGIN CERTI        | 786263d000000000059  | 9/20/2005 4:27 AM          |
| 🗄 👩 Aparna CA                        | 90                | SSE-08\IUSR_SS | BEGIN CERTI        | 7862643d0000000005a  | 9/20/2005 4:27 AM          |
| Revoked Certificates                 | 91                | SSE-08\IUSR_SS | BEGIN CERTI        | 786264d90000000005b  | 9/20/2005 4:27 AM          |
| - 🔄 Issued Certificates              | 92                | SSE-08\IUSR_SS | BEGIN CERTI        | 7c3278180000000005c  | 9/20/2005 10:14 PM         |
|                                      | 93                | SSE-08\IUSR_SS | BEGIN CERTI        | 7c3278270000000005d  | 9/20/2005 10:14 PM         |
| - Failed Requests                    | 94                | SSE-08\IUSR_SS | BEGIN CERTI        | 7c3278370000000005e  | 9/20/2005 10:14 PM         |
|                                      | 95                | SSE-08\IUSR_SS | BEGIN CERTI        | 7c3278470000000005f  | 9/20/2005 10:14 PM         |
|                                      | 98                | SSE-08\IUSR_SS | BEGIN CERTI        | 7ca48c2200000000062  | 9/21/2005 12:18 AM         |
|                                      | 99                | SSE-08\IUSR_SS | BEGIN CERTI        | 021a9d1a00000000063  | 9/22/2005 1:45 AM          |
|                                      | 100               | SSE-08\IUSR_SS | BEGIN CERTI        | 1c1013cf00000000064  | 9/27/2005 2:44 AM          |
|                                      | 101               | SSE-08\IUSR_SS | BEGIN CERTI        | 1c10d19100000000065  | 9/27/2005 2:45 AM          |
|                                      | 102               | SSE-08\IUSR_SS | BEGIN CERTI        | 2b4eb36700000000066  | 9/30/2005 1:46 AM          |
|                                      | 103               | SSE-08\IUSR_SS | BEGIN CERTI        | 458b6b4300000000067  | 10/5/2005 4:03 AM          |
|                                      | 104               | SSE-08\IUSR_SS | BEGIN CERTI        | 4eb5b32700000000068  | 10/6/2005 10:46 PM         |
|                                      | 105               | SSE-08\IUSR_SS | BEGIN CERTI        | 4f60084100000000069  | 10/7/2005 1:52 AM          |
|                                      | 106               | SSE-08\IUSR_SS | BEGIN CERTI        | 4fdf95640000000006a  | 10/7/2005 4:11 AM          |
|                                      | 107               | SSE-08\IUSR_SS | BEGIN CERTI        | 5f3e8c960000000006b  | 10/10/2005 3:49 AM         |
|                                      | 108               | SSE-08\IUSR_SS | BEGIN CERTI        | 5f413d200000000006c  | 10/10/2005 3:52 AM         |
|                                      | 109               | SSE-08\IUSR_SS | BEGIN CERTI        | 17b22de80000000006d  | 10/18/2005 12:20 AM        |
|                                      | 110               | SSE-08\IUSR_SS | BEGIN CERTI        | 17b306760000000006e  | 10/18/2005 12:21 AM        |
|                                      | 111               | SSE-08\IUSR_SS | BEGIN CERTI        | 11ea38060000000006f  | 10/19/2005 11:58 PM        |
|                                      | 112               | SSE-08\IUSR SS | BEGIN CERTI        | 170bea8b00000000070  | 10/20/2005 11:53 PM        |
|                                      | 113               | SSE-08\IUSR SS | BEGIN CERTI        | 4aafff2e00000000071  | 10/31/2005 12:32 AM        |
|                                      | 114               | SSE-08\IUSR SS | BEGIN CERTI        | 78cc6e6c00000000072  | 11/8/2005 11:26 PM         |
|                                      | 115               | SSE-08\IUSR_SS | BEGIN CERTI        | 78e3416100000000073  | 11/8/2005 11:51 PM         |
|                                      | 116               | SSE-0811USP_SS | BEGIN CERTI        | 0a338ea1000000000074 | 11/12/2005 8:32 AM         |
|                                      | 4                 | Open           |                    |                      |                            |
| ontains operations that can be perfo | med on the object | t. All Tasks   | Revoke Certific    | ate                  |                            |

**Step 3** From the Reason code drop-down list, choose a reason for the revocation and click **Yes**.

| Certification Authority         |                          |                             |                                                                                                    | _ 🗆 ×                      |
|---------------------------------|--------------------------|-----------------------------|----------------------------------------------------------------------------------------------------|----------------------------|
| Action View                     | I 🖸 🖫 🔮                  |                             |                                                                                                    |                            |
| ree                             | Request ID Requester Nam | e   Binary Certificate      | Serial Number                                                                                                    | Certificate Effective Da 🔺 |
| Certification Authority (Local) | 89 SSE-08\IUSR_S         | SBEGIN CERTI                | 786263d000000000059                                                                                              | 9/20/2005 4:27 AM          |
| 🕝 Aparna CA                     | 90 SSE-08\IUSR_S         | SBEGIN CERTI                | 7862643d0000000005a                                                                                              | 9/20/2005 4:27 AM          |
| Revoked Certificates            | 91 SSE-08\IUSR_S         | SBEGIN CERTI                | 786264d90000000005b                                                                                              | 9/20/2005 4:27 AM          |
| - 🔄 Issued Certificates         | 92 SSE-08\IUSR_S         | SBEGIN CERTI                | 7c3278180000000005c                                                                                              | 9/20/2005 10:14 PM         |
| 📃 Pending Requests              | 93 SSE-08\IUSR_S         | SBEGIN CERTI                | 7c3278270000000005d                                                                                              | 9/20/2005 10:14 PM         |
|                                 | 94 SSE-08\IUSR_S         | SBEGIN CERTI                | 7c3278370000000005e                                                                                              | 9/20/2005 10:14 PM         |
|                                 | 95 SSE-08\IUSR_S         | SBEGIN CERTI                | 7c3278470000000005f                                                                                              | 9/20/2005 10:14 PM         |
|                                 | 98                       |                             | T 10 00000062                                                                                                    | 9/21/2005 12:18 AM         |
|                                 | 199 Certificate Revoc    | ation                       | ?× p0000063                                                                                                    | 9/22/2005 1:45 AM          |
|                                 | 100 Áre ugu sure ugu r   | vant to revoke the selected | certificate(s)? 0000064                                                                                          | 9/27/2005 2:44 AM          |
|                                 | 101                      |                             | 0000065                                                                                                    | 9/27/2005 2:45 AM          |
|                                 | 102 You may specify a    | reason for this revocation. | 0000066                                                                                                    | 9/30/2005 1:46 AM          |
|                                 | 103 Reason code:         |                             | 0000067                                                                                                    | 10/5/2005 4:03 AM          |
|                                 | 104 Unspecified          | -                           | 0000068                                                                                                    | 10/6/2005 10:46 PM         |
|                                 | 105                      | 100                         | 0000069                                                                                                    | 10/7/2005 1:52 AM          |
|                                 | 106                      | Yes                         | No 000006a                                                                                                    | 10/7/2005 4:11 AM          |
|                                 | 107                      | 103                         | 000006b                                                                                                    | 10/10/2005 3:49 AM         |
|                                 | 108 SSE-08\IUSR 5        | SBEGIN CERTI                | 5F413d200000000006c                                                                                              | 10/10/2005 3:52 AM         |
|                                 | 109 SSE-08\IUSR S        | SBEGIN CERTI                | 17b22de80000000006d                                                                                              | 10/18/2005 12:20 AM        |
|                                 | 110 SSE-08\IUSR S        | SBEGIN CERTI                | 17b306760000000006e                                                                                              | 10/18/2005 12:21 AM        |
|                                 | 111 SSE-08\IUSR_S        | SBEGIN CERTI                | 11ea38060000000006f                                                                                              | 10/19/2005 11:58 PM        |
|                                 | 112 SSE-08\IUSR S        | SBEGIN CERTI                | 170bea8b00000000070                                                                                              | 10/20/2005 11:53 PM        |
|                                 | 113 SSE-08\IUSR S        | SBEGIN CERTI                | 4aafff2e000000000071                                                                                             | 10/31/2005 12:32 AM        |
|                                 |                          | SBEGIN CERTI                |                                                                                                    | 11/8/2005 11:26 PM         |
|                                 | 115 SSE-08\IUSR S        |                             |                                                                                                    | 11/8/2005 11:51 PM         |
|                                 |                          | SBEGIN CERTI                | and the second second second second second second second second second second second second second second second | 11/12/2005 8:32 AM         |
|                                 | •                        |                             |                                                                                                    | Þ                          |
|                                 | h.                       |                             |                                                                                                    |                            |

| 🛛 Action View 🗍 🖨 🔿 🔁           | I 🖪 📅 🕼 🗄     | 3 3            |                    |                      |                            |   |
|---------------------------------|---------------|----------------|--------------------|----------------------|----------------------------|---|
| Tree                            | Request ID    | Requester Name | Binary Certificate | Serial Number        | Certificate Effective Date | 1 |
| Certification Authority (Local) | - 15          | SSE-08\IUSR_SS | BEGIN CERTI        | 5dae53cd00000000000  | 6/30/2005 3:27 AM          |   |
| 🖻 🕼 Aparna CA                   | 16            | SSE-08\IUSR_SS | BEGIN CERTI        | 5db140d3000000000010 | 6/30/2005 3:30 AM          |   |
| Revoked Certificates            | 17            | SSE-08\IUSR_SS | BEGIN CERTI        | 5e2d7c1b00000000011  | 6/30/2005 5:46 AM          |   |
| Issued Certificates             | 18            | SSE-08\IUSR_SS | BEGIN CERTI        | 16db4f8f00000000012  | 7/8/2005 3:21 AM           |   |
| - 📄 Pending Requests            | 19            | SSE-08\IUSR_SS | BEGIN CERTI        | 261c392400000000013  | 7/14/2005 5:00 AM          |   |
| 🛄 Failed Requests               | 20            | SSE-08\IUSR_SS | BEGIN CERTI        | 262b520200000000014  | 7/14/2005 5:16 AM          |   |
|                                 | 21            | SSE-08\IUSR_SS | BEGIN CERTI        | 2634c7f200000000015  | 7/14/2005 5:27 AM          |   |
|                                 | 22            | SSE-08\IUSR_SS | BEGIN CERTI        | 2635b00000000000016  | 7/14/2005 5:28 AM          |   |
|                                 | 23            | SSE-08\IUSR_SS | BEGIN CERTI        | 2648504000000000017  | 7/14/2005 5:48 AM          |   |
|                                 | 24            | SSE-08\IUSR_SS | BEGIN CERTI        | 2a27635700000000018  | 7/14/2005 11:51 PM         |   |
|                                 | 25            | SSE-08\IUSR_SS | BEGIN CERTI        | 3f88cbf700000000019  | 7/19/2005 3:29 AM          |   |
|                                 | 26            | SSE-08\IUSR_SS | BEGIN CERTI        | 6e4b5f5f0000000001a  | 7/28/2005 3:58 AM          |   |
|                                 | 27            | SSE-08\IUSR_SS | BEGIN CERTI        | 725b89d80000000001b  | 7/28/2005 10:54 PM         |   |
|                                 | 28            | SSE-08\IUSR_SS | BEGIN CERTI        | 735a88780000000001c  | 7/29/2005 3:33 AM          |   |
|                                 | 29            | SSE-08\IUSR_SS | BEGIN CERTI        | 148511c70000000001d  | 8/3/2005 11:30 PM          |   |
|                                 | 30            | SSE-08\IUSR_SS | BEGIN CERTI        | 14a717010000000001e  | 8/4/2005 12:07 AM          |   |
|                                 | 31            | SSE-08\IUSR_SS | BEGIN CERTI        | 14fc45b50000000001f  | 8/4/2005 1:40 AM           |   |
|                                 | 32            | SSE-08\IUSR_SS | BEGIN CERTI        | 486ce80b00000000020  | 8/17/2005 3:58 AM          |   |
|                                 | 33            | SSE-08\IUSR_SS | BEGIN CERTI        | 4ca4a3aa000000000021 | 8/17/2005 11:37 PM         |   |
|                                 | 47            | SSE-08\IUSR_SS | BEGIN CERTI        | 1aa55c8e00000000002f | 9/1/2005 11:36 PM          |   |
|                                 | 63            | SSE-08\IUSR_SS | BEGIN CERTI        | 3f0845dd0000000003f  | 9/9/2005 1:11 AM           |   |
|                                 | <b>100</b> 66 | SSE-08\IUSR_SS | BEGIN CERTI        | 3f619b7e00000000042  | 9/9/2005 2:48 AM           |   |
|                                 | 82            | SSE-08\IUSR_SS | BEGIN CERTI        | 6313c46300000000052  | 9/16/2005 1:09 AM          |   |
|                                 | 96            | SSE-08\IUSR_SS | BEGIN CERTI        | 7c3861e3000000000060 | 9/20/2005 10:20 PM         |   |
|                                 | 97            | SSE-08\IUSR_SS | BEGIN CERTI        | 7c6ee35100000000061  | 9/20/2005 11:20 PM         |   |
|                                 | 116           | SSE-08\IUSR_SS | BEGIN CERTI        | 0a338ea100000000074  | 11/12/2005 8:32 AM         | ł |
|                                 | 1             |                |                    |                      | AS                         |   |

**Step 4** Click the **Revoked Certificates** folder to list and verify the certificate revocation.

# **Generating and Publishing the CRL**

To generate and publish the CRL using the Microsoft CA administrator program, follow these steps:

#### Procedure

Step 1

I

From the Certification Authority screen, choose Action > All Tasks > Publish.

| All Tasks   | Publish    | Request ID | Requester Name | Binary Certificate | Serial Number        | Certificate Effective Date | • |
|-------------|------------|------------|----------------|--------------------|----------------------|----------------------------|---|
| Refresh     | ty (Local) | 15         | SSE-08\IUSR SS | BEGIN CERTI        | 5dae53cd00000000000  | 6/30/2005 3:27 AM          |   |
| Export List | cy (cocdi) | 16         | SSE-08\IUSR_SS | BEGIN CERTI        | 5db140d3000000000010 | 6/30/2005 3:30 AM          |   |
|             | rtificates | 17         | SSE-08\IUSR SS | BEGIN CERTI        | 5e2d7c1b00000000011  | 6/30/2005 5:46 AM          |   |
| roperties   | ficates    | 18         | SSE-08\IUSR SS | BEGIN CERTI        | 16db4f8f000000000012 | 7/8/2005 3:21 AM           |   |
| lelp        | puests     | 19         | SSE-08\IUSR SS | BEGIN CERTI        | 261c392400000000013  | 7/14/2005 5:00 AM          |   |
| напед ке    | quests     | 20         | SSE-08\IUSR_SS | BEGIN CERTI        | 262b520200000000014  | 7/14/2005 5:16 AM          |   |
|             |            | 21         | SSE-08\IUSR_SS | BEGIN CERTI        | 2634c7f200000000015  | 7/14/2005 5:27 AM          |   |
|             |            | 22         | SSE-08\IUSR SS | BEGIN CERTI        | 2635b00000000000016  | 7/14/2005 5:28 AM          |   |
|             |            | 23         | SSE-08\IUSR SS | BEGIN CERTI        | 2648504000000000017  | 7/14/2005 5:48 AM          |   |
|             |            | 24         | SSE-08\IUSR SS | BEGIN CERTI        | 2a27635700000000018  | 7/14/2005 11:51 PM         |   |
|             |            | 25         | SSE-08\IUSR SS | BEGIN CERTI        | 3f88cbf700000000019  | 7/19/2005 3:29 AM          |   |
|             |            | 26         | SSE-08\IUSR_SS | BEGIN CERTI        | 6e4b5f5f0000000001a  | 7/28/2005 3:58 AM          |   |
|             |            | 27         | SSE-08\IUSR SS | BEGIN CERTI        | 725b89d80000000001b  | 7/28/2005 10:54 PM         |   |
|             |            | 28         | SSE-08\IUSR SS | BEGIN CERTI        | 735a88780000000001c  | 7/29/2005 3:33 AM          |   |
|             |            | 29         | SSE-08\IUSR SS | BEGIN CERTI        | 148511c70000000001d  | 8/3/2005 11:30 PM          |   |
|             |            | 30         |                | BEGIN CERTI        | 14a7170100000000001e | 8/4/2005 12:07 AM          |   |
|             |            | 31         | SSE-08\IUSR SS | BEGIN CERTI        | 14fc45b500000000001f | 8/4/2005 1:40 AM           |   |
|             |            | 32         | SSE-08\IUSR SS | BEGIN CERTI        | 486ce80b00000000020  | 8/17/2005 3:58 AM          |   |
|             |            | 33         | SSE-08\IUSR SS | BEGIN CERTI        | 4ca4a3aa000000000021 | 8/17/2005 11:37 PM         |   |
|             |            | 47         | SSE-08\IUSR SS | BEGIN CERTI        | 1aa55c8e00000000002f | 9/1/2005 11:36 PM          |   |
|             |            | 63         | SSE-08\IUSR_SS | BEGIN CERTI        | 3f0845dd0000000003f  | 9/9/2005 1:11 AM           |   |
|             |            | 66         | SSE-08\IUSR SS | BEGIN CERTI        | 3f619b7e000000000042 | 9/9/2005 2:48 AM           |   |
|             |            | 82         | SSE-08\IUSR SS | BEGIN CERTI        | 6313c46300000000052  | 9/16/2005 1:09 AM          |   |
|             |            | 96         | SSE-08\IUSR SS | BEGIN CERTI        | 7c3861e3000000000060 | 9/20/2005 10:20 PM         |   |
|             |            | 97         |                | BEGIN CERTI        |                      | 9/20/2005 11:20 PM         |   |
|             |            | 116        |                |                    | 0a338ea100000000074  | 11/12/2005 8:32 AM         |   |

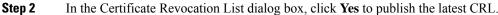

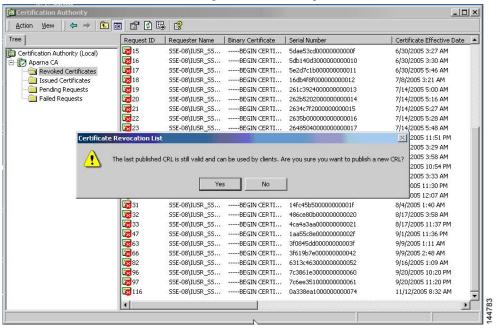

144784

# **Downloading the CRL**

To download the CRL from the Microsoft CA website, follow these steps:

#### Procedure

Step 1

From the Microsoft Certificate Services web interface, click **Retrieve the CA certificate or certificate revocation list** and click **Next**.

| Microsoft Certificate Services Apama CA                                                                                                    | Hom    |
|----------------------------------------------------------------------------------------------------|--------|
| Nelcome                                                                                                    |        |
| You use this web site to request a certificate for your web browser, e-mail client, or other secure program. Once you acquire a cert<br>will be able to securely identify yourself to other people over the web, sign your e-mail messages, encrypt your e-mail messages, a<br>lepending upon the type of certificate you request. |        |
| Select a task:                                                                                                    |        |
| Retrieve the CA certificate or certificate revocation list                                                                                                    |        |
| C Request a certificate                                                                                                    |        |
| Check on a pending certificate                                                                                                    |        |
|                                                                                                    |        |
|                                                                                                    | Next > |
|                                                                                                    |        |
|                                                                                                    |        |
|                                                                                                    |        |
|                                                                                                    |        |
|                                                                                                    |        |
|                                                                                                    |        |
|                                                                                                    |        |
|                                                                                                    |        |
|                                                                                                    |        |
|                                                                                                    |        |
|                                                                                                    |        |
|                                                                                                    |        |
|                                                                                                    |        |

**Step 2** Click **Download latest certificate revocation list**.

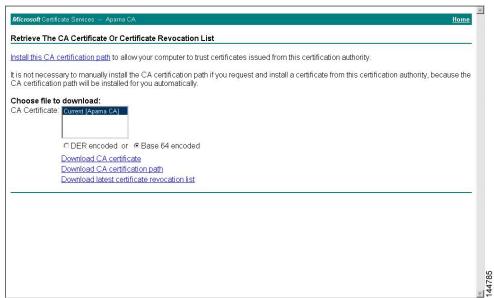

### **Step 3** In the File Download dialog box, click **Save**.

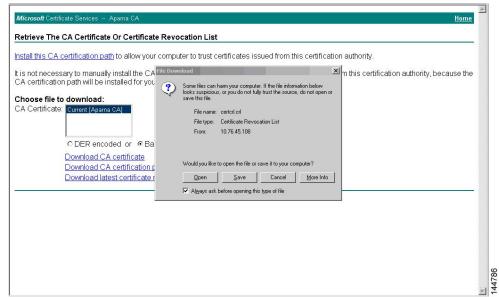

Step 4

In the Save As dialog box, enter the destination file name and click **Save**.

| Microsoft Certificate Services Aparna CA                                                                                                    |                                              |                                             | Home                        |
|----------------------------------------------------------------------------------------------------|----------------------------------------------|---------------------------------------------|-----------------------------|
| Retrieve The CA Certificate Or Certificate R                                                                                                    | Revocation List                              |                                             |                             |
| Install this CA certification path to allow your co                                                                                                    | mputer to trust certificates                 | s issued from this certification authority. |                             |
| It is not necessary to manually install the CA c<br>CA certification path will be installed for you a                                                      | ile Download                                 | om this certifica                           | tion authority, because the |
| CA certification path will be installed for you a                                                                                                    | 5ave As                                      |                                             | <u>? ×</u>                  |
| Choose file to download:                                                                                                    | Save in: 🔂 testcerts                         | - 🖬 📩 🖃                                     |                             |
| CA Certificate: Current (Apama CA)<br>C DER encoded or C Base<br>Download CA certificate<br>Download CA certification pa<br>Download latest certificate re | Hitoy<br>Desktop<br>documente<br>Wy Computer | apernsCA cri                                | Save                        |
|                                                                                                    | My Network P                                 | apartation                                  |                             |
|                                                                                                    | Save as type:                                | Certificate Revocation List                 | Cancel                      |
|                                                                                                    |                                              |                                             |                             |
|                                                                                                    |                                              |                                             |                             |
|                                                                                                    |                                              |                                             | ~                           |
|                                                                                                    |                                              |                                             | *                           |

**Step 5** Enter the Microsoft Windows **type** command to display the CRL.

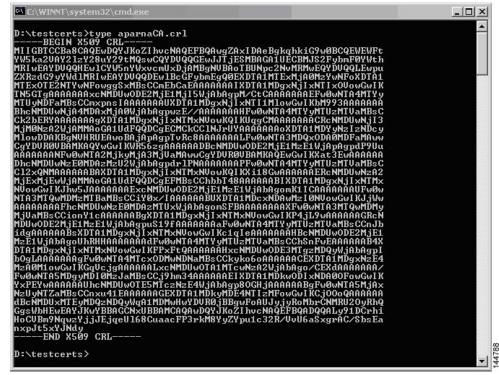

#### **Related Topics**

Configuring Certificate Revocation Checking Methods, on page 190

# Importing the CRL

To import the CRL to the trust point corresponding to the CA, follow these steps:

### Procedure

| Step 1 | Copy the CRL file to the Cisco NX-OS device bootflash.                                                                                 |  |  |  |  |  |
|--------|----------------------------------------------------------------------------------------------------|--|--|--|--|--|
|        | Device-1# copy tftp:apranaCA.crl bootflash:aparnaCA.crl                                                                                |  |  |  |  |  |
| Step 2 | Configure the CRL.                                                                                                    |  |  |  |  |  |
|        | Device-1# <b>configure terminal</b><br>Device-1(config)# <b>crypto ca crl request myCA bootflash:aparnaCA.crl</b><br>Device-1(config)# |  |  |  |  |  |
| Step 3 | Display the contents of the CRL.                                                                                                    |  |  |  |  |  |

Device-1(config)# **show crypto ca crl myCA** Trustpoint: myCA CRL: Certificate Revocation List (CRL): Version 2 (0x1) Signature Algorithm: shalWithRSAEncryption Issuer: /emailAddress=admin@yourcompany.com/C=IN/ST=Karnatak Yourcompany/OU=netstorage/CN=Aparna CA Last Update: Nov 12 04:36:04 2005 GMT Next Update: Nov 19 16:56:04 2005 GMT CRL extensions: X509v3 Authority Key Identifier: keyid:27:28:F2:46:83:1B:AC:23:4C:45:4D:8E:C9:18:50:1 1.3.6.1.4.1.311.21.1: . . . Revoked Certificates: Serial Number: 611B09A10000000002 Revocation Date: Aug 16 21:52:19 2005 GMT Serial Number: 4CDE464E00000000003 Revocation Date: Aug 16 21:52:29 2005 GMT Serial Number: 4CFC2B4200000000004 Revocation Date: Aug 16 21:52:41 2005 GMT Serial Number: 6C699EC200000000005 Revocation Date: Aug 16 21:52:52 2005 GMT Serial Number: 6CCF7DDC0000000006 Revocation Date: Jun 8 00:12:04 2005 GMT Serial Number: 70CC4FFF00000000007 Revocation Date: Aug 16 21:53:15 2005 GMT Serial Number: 4D9B111600000000008 Revocation Date: Aug 16 21:53:15 2005 GMT Serial Number: 52A8023000000000009 Revocation Date: Jun 27 23:47:06 2005 GMT CRL entry extensions: X509v3 CRL Reason Code: CA Compromise Serial Number: 5349AD46000000000A Revocation Date: Jun 27 23:47:22 2005 GMT CRL entry extensions: X509v3 CRL Reason Code: CA Compromise Serial Number: 53BD173C000000000B Revocation Date: Jul 4 18:04:01 2005 GMT CRL entry extensions: X509v3 CRL Reason Code: Certificate Hold Serial Number: 591E7ACE0000000000 Revocation Date: Aug 16 21:53:15 2005 GMT Serial Number: 5D3FD52E0000000000 Revocation Date: Jun 29 22:07:25 2005 GMT CRL entry extensions: X509v3 CRL Reason Code: Key Compromise Serial Number: 5DAB7713000000000E Revocation Date: Jul 14 00:33:56 2005 GMT Serial Number: 5DAE53CD0000000000F Revocation Date: Aug 16 21:53:15 2005 GMT Serial Number: 5DB140D30000000000 Revocation Date: Aug 16 21:53:15 2005 GMT Serial Number: 5E2D7C1B00000000011 Revocation Date: Jul 6 21:12:10 2005 GMT CRL entry extensions: X509v3 CRL Reason Code: Cessation Of Operation Serial Number: 16DB4F8F00000000012 Revocation Date: Aug 16 21:53:15 2005 GMT Serial Number: 261C39240000000013

Revocation Date: Aug 16 21:53:15 2005 GMT Serial Number: 262B52020000000014 Revocation Date: Jul 14 00:33:10 2005 GMT Serial Number: 2634C7F20000000015 Revocation Date: Jul 14 00:32:45 2005 GMT Serial Number: 2635B00000000000016 Revocation Date: Jul 14 00:31:51 2005 GMT Serial Number: 2648504000000000017 Revocation Date: Jul 14 00:32:25 2005 GMT Serial Number: 2A2763570000000018 Revocation Date: Aug 16 21:53:15 2005 GMT Serial Number: 3F88CBF700000000019 Revocation Date: Aug 16 21:53:15 2005 GMT Serial Number: 6E4B5F5F000000001A Revocation Date: Aug 16 21:53:15 2005 GMT Serial Number: 725B89D8000000001B Revocation Date: Aug 16 21:53:15 2005 GMT Serial Number: 735A88780000000001C Revocation Date: Aug 16 21:53:15 2005 GMT Serial Number: 148511C70000000001D Revocation Date: Aug 16 21:53:15 2005 GMT Serial Number: 14A717010000000001E Revocation Date: Aug 16 21:53:15 2005 GMT Serial Number: 14FC45B50000000001F Revocation Date: Aug 17 18:30:42 2005 GMT Serial Number: 486CE80B00000000020 Revocation Date: Aug 17 18:30:43 2005 GMT Serial Number: 4CA4A3AA00000000021 Revocation Date: Aug 17 18:30:43 2005 GMT Serial Number: 1AA55C8E000000002F Revocation Date: Sep 5 17:07:06 2005 GMT Serial Number: 3F0845DD000000003F Revocation Date: Sep 8 20:24:32 2005 GMT Serial Number: 3F619B7E0000000042 Revocation Date: Sep 8 21:40:48 2005 GMT Serial Number: 6313C4630000000052 Revocation Date: Sep 19 17:37:18 2005 GMT Serial Number: 7C3861E300000000060 Revocation Date: Sep 20 17:52:56 2005 GMT Serial Number: 7C6EE3510000000061 Revocation Date: Sep 20 18:52:30 2005 GMT Serial Number: 0A338EA100000000074 <-- Revoked identity certificate Revocation Date: Nov 12 04:34:42 2005 GMT Signature Algorithm: shalWithRSAEncryption Ob:cb:dd:43:0a:b8:62:1e:80:95:06:6f:4d:ab:0c:d8:8e:32: 44:8e:a7:94:97:af:02:b9:a6:9c:14:fd:eb:90:cf:18:c9:96: 29:bb:57:37:d9:1f:d5:bd:4e:9a:4b:18:2b:00:2f:d2:6e:c1: 1a:9f:1a:49:b7:9c:58:24:d7:72

#### Note

The identity certificate for the device that was revoked (serial number 0A338EA100000000074) is listed at the end.

# **Additional References for PKI**

This section includes additional information related to implementing PKI.

Title

# **Related Documents for PKI**

| Related Topic            | Document Title                                                    |  |
|--------------------------|-------------------------------------------------------------------|--|
| Cisco NX-OS<br>Licensing | Cisco NX-OS Licensing Guide                                       |  |
| VRF configuration        | Cisco Nexus 9000 Series NX-OS Unicast Routing Configuration Guide |  |

# **Standards for PKI**

### Standards

No new or modified standards are supported by this feature, and support for existing standards has not — been modified by this feature.

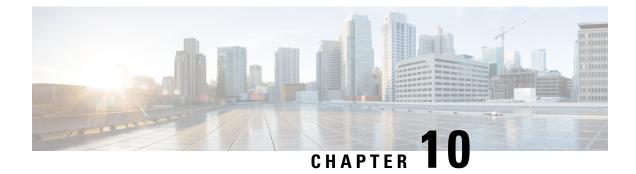

# **Configuring User Accounts and RBAC**

This chapter describes how to configure user accounts and role-based access control (RBAC) on Cisco NX-OS devices.

This chapter includes the following sections:

- About User Accounts and RBAC, on page 223
- Guidelines and Limitations for User Accounts and RBAC, on page 226
- Default Settings for User Accounts and RBAC, on page 227
- Enabling Password-Strength Checking, on page 228
- Enabling Consecutive Characters Check in Passwords, on page 228
- Configuring User Accounts, on page 229
- Configuring Roles, on page 232
- About No Service Password-Recovery, on page 239
- Enabling No Service Password-Recovery, on page 239
- Verifying User Accounts and RBAC Configuration, on page 240
- Configuration Examples for User Accounts and RBAC, on page 241
- Additional References for User Accounts and RBAC, on page 243

# About User Accounts and RBAC

You can create and manage users accounts and assign roles that limit access to operations on the Cisco NX-OS device. RBAC allows you to define the rules for an assign role that restrict the authorization that the user has to access management operations.

## **User Accounts**

You can configure up to a maximum of 256 user accounts. By default, the user account does not expire unless you explicitly configure it to expire. The expire option determines the date when the user account is disabled.

The following words are reserved and cannot be used to configure users: bin, daemon, adm, lp, sync, shutdown, halt, mail, news, uucp, operator, games, gopher, ftp, nobody, nscd, mailnull, root, rpc, rpcuser, xfs, gdm, mtsuser, ftpuser, man, and sys.

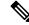

Note

User passwords are not displayed in the configuration files.

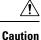

Usernames must begin with an alphanumeric character and can contain only these special characters: (+ = . \_\-). The #, (a) and ! symbols are not supported. If the username contains characters that are not allowed, the specified user is unable to log in.

## **Characteristics of Strong Passwords**

A strong password has the following characteristics:

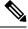

Note

Special characters, such as the dollar sign (\$) or the percent sign (%), can be used in Cisco Nexus device passwords.

- Is at least eight characters long
- Does not contain many consecutive characters (such as abcd)
- Does not contain many repeating characters (such as aaabbb)
- Does not contain dictionary words
- Does not contain proper names
- · Contains both uppercase and lowercase characters
- Contains numbers

The following are examples of strong passwords:

- If2CoM18
- 2004AsdfLkj30
- Cb1955S21

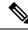

**Note** Clear text passwords cannot include these special characters at the beginning of the password: quotation marks (" or '), vertical bars (|), or right angle brackets (>). If a password is trivial (such as a short, easy-to-decipher password), the Cisco NX-OS software will reject your password configuration if password-strength checking is enabled. Be sure to configure a strong password as shown in the sample configuration. Passwords are case-sensitive.

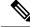

**Note** All printable ASCII characters are supported in the password string if they are enclosed in quotation marks.

#### **Related Topics**

Enabling Password-Strength Checking, on page 228

## **User Roles**

User roles contain rules that define the operations allowed for the user who is assigned the role. Each user role can contain multiple rules, and each user can have multiple roles. For example, if role1 allows access only to configuration operations, and role2 allows access only to debug operations, then users who belong to both role1 and role2 can access configuration and debug operations. You can also limit access to specific virtual routing and forwarding instances (VRFs), VLANs, and interfaces.

The Cisco NX-OS software provides the following user roles:

limitations as the network-operator role.

You cannot change the user roles.

- network-admin-Complete read-and-write access to the entire Cisco NX-OS device
- network-operator or vdc-operator-Complete read access to the entire Cisco NX-OS device

 Note
 • The Cisco Nexus 9000 Series switches do not support multiple VDCs; however, the vdc-operator role is available and has the same privileges and

• The Cisco Nexus 9000 Series switches support a single VDC due to which the vdc-admin has the same privileges and limitations as the network-admin.

Note

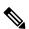

Note Some show commands may be hidden from network-operator users. In addition, some non-show commands (such as telnet) may be available for this user role.

By default, the user accounts without an administrator role can access only the **show**, **exit**, **end**, and **configure terminal** commands. You can add rules to allow users to configure features.

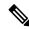

**Note** If you belong to multiple roles, you can execute a combination of all the commands permitted by these roles. Access to a command takes priority over being denied access to a command. For example, suppose a user has RoleA, which denied access to the configuration commands. However, the user also has RoleB, which has access to the configuration commands. In this case, the user has access to the configuration commands.

## **User Role Rules**

The rule is the basic element of a role. A rule defines what operations the role allows the user to perform. You can apply rules for the following parameters:

#### Command

A command or group of commands defined in a regular expression.

### Feature

A command or group of commands defined in a regular expression.

#### **Feature group**

Default or user-defined group of features.

#### OID

An SNMP object identifier (OID).

The command, feature, and feature group parameters create a hierarchical relationship. The most basic control parameter is the command. The next control parameter is the feature, which represents all commands associated with the feature. The last control parameter is the feature group. The feature group combines related features and allows you to easily manage the rules. The Cisco NX-OS software also supports the predefined feature group L3 that you can use.

SNMP OID is supported for RBAC. You can configure a read-only or read-and-write rule for an SNMP OID.

You can configure up to 256 rules for each role. The user-specified rule number determines the order in which the rules are applied. Rules are applied in descending order. For example, if a role has three rules, rule 3 is applied before rule 2, which is applied before rule 1.

# Guidelines and Limitations for User Accounts and RBAC

User accounts and RBAC have the following configuration guidelines and limitations:

- You can add up to 256 rules to a user role.
- You can add up to 64 user-defined feature groups in addition to the default feature group, L3.
- You can configure up to 256 users.
- You can assign a maximum of 64 user roles to a user account.
- If you have a user account configured on the local Cisco NX-OS device that has the same name as a
  remote user account on an AAA server, the Cisco NX-OS software applies the user roles for the local
  user account to the remote user, not the user roles configured on the AAA server.
- You cannot delete the default admin and SNMP user accounts.
- You cannot remove the default user roles from the default admin user accounts.
- The network-operator role cannot run the **show running-config** and **show startup-config** commands.
- The Cisco Nexus 9000 Series switches support a single VDC due to which the vdc-admin has the same privileges and limitations as the network-admin.
- As per the AAA policy, if a role is associated as a last role with an user, then that role cannot be deleted until it is disassociated from that user.

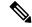

**Note** If you are familiar with the Cisco IOS CLI, be aware that the Cisco NX-OS commands for this feature might differ from the Cisco IOS commands that you would use.

• Beginning with Cisco NX-OS Release 10.2(2)F, a new desynchronization CLI is introduced to provide you an option to disable the user synchronization between the SNMP and the security components. For more information, refer to the *Configuring SNMP* chapter in the *System Management Configuration Guide*.

For more information about the Cisco Nexus 9000 switches that support various features spanning from release 7.0(3)I7(1) to the current release, refer to Nexus Switch Platform Support Matrix.

- When the desynchronization CLI is enabled, remote users will not be synced to SNMP database.
- The security users created using DCNM (also called as Nexus Dashboard Fabric Controller from Release 12.0.1a) will not have a corresponding SNMPv3 profile when the desynchronization CLI is enabled. When the synchronization is disabled, the users created on the security component can log in to the switch, but the switches will not be discovered by the controller, as the controller uses the SNMP configuration created for the security user to discover the switch. Furthermore, the SNMP does not recognize the security users created due to the desynchronized state of the userDB, resulting in failure to discover the switch. Therefore, to have the switches discovered by the controller, the SNMP user must be explicitly created. It is not recommended to use the desynchronization CLI along with DCNM functionality. For more information, refer to the *Cisco Nexus 9000 NX-OS Security Configuration Guide*.
- Beginning with Cisco NX-OS Release 10.3(1)F, the type 8 and type 9 password hash is supported on Cisco Nexus 9000 Series switches.

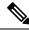

**Note** Type 8 and type 9 cannot be downgraded though type 5 supports downward compatibility.

• Beginning with Cisco NX-OS Release 10.3(1)F, the consecutive characters check in passwords is supported on Cisco Nexus 9000 Series switches.

# **Default Settings for User Accounts and RBAC**

This table lists the default settings for user accounts and RBAC parameters.

Table 13: Default User Accounts and RBAC Parameters

| Parameters               | Default                                                          |
|--------------------------|------------------------------------------------------------------|
| User account password    | Undefined                                                        |
| User account expiry date | None                                                             |
| User account role        | Network-operator if the creating user has the network-admin role |
| Default user role        | Network-operator                                                 |
| Interface policy         | All interfaces are accessible                                    |
| VLAN policy              | All VLANs are accessible                                         |
| VRF policy               | All VRFs are accessible                                          |
| Feature group            | L3                                                               |

# **Enabling Password-Strength Checking**

You can enable password-strength checking which prevents you from creating weak passwords for user accounts.

Note

When you enable password-strength checking, the Cisco NX-OS software does not check the strength of existing passwords.

### Procedure

|        | Command or Action                                     | Purpose                                                                                 |
|--------|-------------------------------------------------------|-----------------------------------------------------------------------------------------|
| Step 1 | configure terminal                                    | Enters global configuration mode.                                                       |
|        | Example:                                              |                                                                                         |
|        | <pre>switch# configure terminal switch(config)#</pre> |                                                                                         |
| Step 2 | password strength-check                               | Enables password-strength checking. The                                                 |
|        | Example:                                              | default is enabled.                                                                     |
|        | switch(config)# password strength-check               | You can disable password-strength checking by using the <b>no</b> form of this command. |
| Step 3 | exit                                                  | Exits global configuration mode.                                                        |
|        | Example:                                              |                                                                                         |
|        | <pre>switch(config)# exit switch#</pre>               |                                                                                         |
| Step 4 | (Optional) show password strength-check               | Displays the password-strength check                                                    |
|        | Example:                                              | configuration.                                                                          |
|        | switch# show password strength-check                  |                                                                                         |
| Step 5 | (Optional) copy running-config startup-config         | Copies the running configuration to the startup                                         |
|        | Example:                                              | configuration.                                                                          |
|        | switch# copy running-config<br>startup-config         |                                                                                         |

### **Related Topics**

Characteristics of Strong Passwords, on page 224

# **Enabling Consecutive Characters Check in Passwords**

The password sequence keyboard length and alphabet length are imposed restrictions as they are vulnerable to attacks.

Following length limit of password string sequences are imposed on the password:

- Number of repeated characters based on configurable value (aaaa, bbbb, etc)
- Number of consecutive alphabetical/numeric sequence characters (abcd, 1234,..)
- Number of consecutive keyboard sequence characters (qwer, asdf..)

This procedure describes how to configure the limits for password sequences.

### Procedure

|        | Command or Action                                                    | Purpose                                                                                  |
|--------|----------------------------------------------------------------------|------------------------------------------------------------------------------------------|
| Step 1 | configure terminal                                                   | Enter configuration mode.                                                                |
|        | Example:                                                             |                                                                                          |
|        | <pre>switch# configure terminal switch(config)#</pre>                |                                                                                          |
| Step 2 | [no] userpassphrase sequence alphabet<br>length Value                | Configures the limit of sequence alphabet length. The range for sequence alphabet length |
|        | Example:                                                             | is 2-10.                                                                                 |
|        | switch(config)#userpassphrase sequence<br>alphabet length 4          | Example: <b>userpassphrase sequence alphabet</b><br><b>length</b> 4                      |
|        |                                                                      | username user password AbcDe19jd                                                         |
|        |                                                                      | Password characters are sequential, hence cannot be accepted.                            |
|        |                                                                      | The <b>no</b> option disables the alphabet sequence check.                               |
| Step 3 | [no] userpassphrase sequence keyboard<br>length Value                | Configures the limit of sequence keyboard length. The range for sequence alphabet length |
|        | Example:                                                             | is 2-10.                                                                                 |
|        | <pre>switch(config)# userpassphrase sequence keyboard length 4</pre> | Example: <b>userpassphrase sequence keyboard</b><br><b>length</b> 4                      |
|        |                                                                      | username user password CvBnmwu204                                                        |
|        |                                                                      | Password characters are sequential, hence cannot be accepted.                            |
|        |                                                                      | The <b>no</b> option disables the keyboard sequence check.                               |

# **Configuring User Accounts**

You can create a maximum of 256 user accounts on a Cisco NX-OS device. User accounts have the following attributes:

• Username

- Password
- Expiry date
- User roles

You can enter the password in clear text format or encrypted format. The Cisco NX-OS password encrypts clear text passwords before saving them to the running configuration. Encrypted format passwords are saved to the running configuration without further encryption.

SHA256 is the hashing algorithm used for password encryption. As a part of the encryption, a 5000 iteration of 64-bit SALT is added to the password.

SHA256 is the default hashing algorithm used for password encryption. To generate a hash for type 8 and type 9 password, you must provide PBKDF2/SCRYPT option along with clear text password.

User accounts can have a maximum of 64 user roles. The user can determine what commands are available by using the command-line interface (CLI) context sensitive help utility.

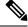

Note

Changes to user account attributes do not take effect until the user logs in and creates a new session.

### Procedure

|        | Command or Action                                                                                                    | Purpose                                                                                                    |
|--------|----------------------------------------------------------------------------------------------------|----------------------------------------------------------------------------------------------------|
| Step 1 | configure terminal                                                                                                    | Enters global configuration mode.                                                                                                    |
|        | <pre>Example:<br/>switch# configure terminal<br/>switch(config)#</pre>                                                                                                    |                                                                                                    |
| Step 2 | (Optional) <b>show role</b><br><b>Example:</b><br>switch(config) # show role                                                                                                 | Displays the user roles available. You can configure other user roles, if necessary.                                                                                                    |
| Step 3 | <pre>username user-id [password [0   5   8   9] password [pbkdf2   scrypt]] [expire date] [role role-name] Example: switch(config)# username NewUser password 4Ty18Rnt</pre> | Configures a user account. The <i>user-id</i><br>argument is a case-sensitive, alphanumeric<br>character string with a maximum length of 28<br>characters for both local and remote users. Valid<br>characters are uppercase letters A through Z,<br>lowercase letters a through z, numbers 0 through<br>9, hyphen (-), period (.), underscore (_), plus<br>sign (+), and equal sign (=). The at symbol (@)<br>is supported in remote usernames but not in<br>local usernames.<br>Usernames must begin with an alphanumeric<br>character.<br>The default password is undefined.<br>• The <b>0</b> option indicates that the password<br>is clear text |

|        | Command or Action                                                                                                    | Purpose                                                                                                    |
|--------|----------------------------------------------------------------------------------------------------|----------------------------------------------------------------------------------------------------|
|        |                                                                                                    | • The <b>5</b> option indicates that the password is SHA-256 hashed.                                                                         |
|        |                                                                                                    | • The <b>8</b> option indicates that the password is PBKDF2 hashed.                                                                          |
|        |                                                                                                    | • The <b>9</b> option indicates that the password is Scrypt hashed.                                                                          |
|        |                                                                                                    | The default option is <b>0</b> (clear text).                                                                                                 |
|        |                                                                                                    | Note                                                                                                    |
|        |                                                                                                    | The pbkdf2/scrypt keywords are optional and are note stored in running configurations.                                                       |
|        |                                                                                                    | <b>Note</b><br>If you do not specify a password, the user<br>might not be able to log in to the Cisco NX-OS<br>device.                       |
|        |                                                                                                    | <b>Note</b><br>If you create a user account with the encrypted<br>password option, the corresponding SNMP<br>user will not be created.       |
|        |                                                                                                    | <b>Note</b><br>When the desynchronization CLI is enabled, if you create a user account, the corresponding SNMP user will not be created.     |
|        |                                                                                                    | The <b>expire</b> <i>date</i> option format is YYYY-MM-DD. The default is no expiry date.                                                    |
|        |                                                                                                    | User accounts can have a maximum of 64 user roles.                                                                                           |
| Step 4 | username user-id ssh-cert-dn dn-name {dsa  <br>rsa}                                                                                                    | Specifies an SSH X.509 certificate distinguished<br>name and DSA or RSA algorithm to use for                                                 |
|        | Example:                                                                                                    | authentication for an existing user account. The                                                                                             |
|        | <pre>switch(config)# username NewUser<br/>ssh-cert-dn "/CN = NewUser, OU = Cisco<br/>Demo, O = Cisco, C = US" rsa</pre>                                                           | distinguished name can be up to 512 characters<br>and must follow the format shown in the<br>examples. Make sure the email address and state |
|        | Example:                                                                                                    | are configured as emailAddress and ST, respectively.                                                                                         |
|        | <pre>switch(config)# username jsmith ssh-cert-dn "/O = ABCcompany, OU = ABC1, emailAddress = jsmith@ABCcompany.com, L = Metropolis, ST = New York, C = US, CN = jsmith" rsa</pre> |                                                                                                    |
| Step 5 | exit                                                                                                    | Exits global configuration mode.                                                                                                    |
| -      | Example:                                                                                                    |                                                                                                    |

|        | Command or Action                             | Purpose                          |
|--------|-----------------------------------------------|----------------------------------|
|        | <pre>switch(config)# exit switch#</pre>       |                                  |
| Step 6 | (Optional) show user-account                  | Displays the role configuration. |
|        | Example:                                      |                                  |
|        | switch# show user-account                     |                                  |
| Step 7 | (Optional) copy running-config startup-config |                                  |
|        | Example:                                      | configuration.                   |
|        | switch# copy running-config<br>startup-config |                                  |

#### **Related Topics**

Configuring Roles, on page 232 Creating User Roles and Rules, on page 232

# **Configuring Roles**

This section describes how to configure user roles.

## **Creating User Roles and Rules**

You can configure up to 64 user roles. Each user role can have up to 256 rules. You can assign a user role to more than one user account.

The rule number that you specify determines the order in which the rules are applied. Rules are applied in descending order. For example, if a role has three rules, rule 3 is applied before rule 2, which is applied before rule 1.

When processing an RBACL for a match, a partial match does not stop the evaluation process. Evaluation continues through each rule until an exact match is found. If no exact match is found, the most precise rule in the list will be chosen for the result. Also, if a permit and deny rule exists for the same match logic, the higher numbered rule (evaluated first) will be chosen for the result.

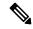

**Note** Regardless of the read-write rule configured for a user role, some commands can be executed only through the predefined network-admin role.

### Before you begin

If you want to distribute the user role configuration, enable user role configuration distribution on all Cisco NX-OS devices to which you want the configuration distributed.

### Procedure

|        | Command or Action                                                                      | Purpose                                                                                           |
|--------|----------------------------------------------------------------------------------------|---------------------------------------------------------------------------------------------------|
| Step 1 | configure terminal                                                                     | Enters global configuration mode.                                                                 |
|        | Example:                                                                               |                                                                                                   |
|        | <pre>switch# configure terminal switch(config)#</pre>                                  |                                                                                                   |
| Step 2 | role name role-name                                                                    | Specifies a user role and enters role                                                             |
|        | Example:                                                                               | configuration mode. The <i>role-name</i> argument is a case-sensitive, alphanumeric character     |
|        | <pre>switch(config)# role name UserA switch(config-role)#</pre>                        | string with a maximum length of 16 characters.                                                    |
| Step 3 | rule number {deny   permit} command                                                    | Configures a command rule.                                                                        |
|        | command-string                                                                         | The command-string argument can contain                                                           |
|        | <pre>Example:<br/>switch(config-role)# rule 1 deny command<br/>clear users</pre>       | spaces and regular expressions. For example, interface ethernet includes all Ethernet interfaces. |
|        |                                                                                        | Repeat this command for as many rules as needed.                                                  |
| Step 4 | <pre>rule number {deny   permit} {read   read-write}</pre>                             | Configures a read-only or read-and-write rule for all operations.                                 |
|        | Example:                                                                               |                                                                                                   |
|        | <pre>switch(config-role)# rule 2 deny read-write</pre>                                 |                                                                                                   |
| Step 5 | rule number {deny   permit} {read           read-write} feature feature-name           | Configures a read-only or read-and-write rule for a feature.                                      |
|        | <pre>Example:<br/>switch(config-role)# rule 3 permit read<br/>feature router-bgp</pre> | Use the <b>show role feature</b> command to display a list of features.                           |
|        |                                                                                        | Repeat this command for as many rules as needed.                                                  |
| Step 6 | rule number {deny   permit} {read           read-write} feature-group group-name       | Configures a read-only or read-and-write rule for a feature group.                                |
|        | <b>Example:</b><br>switch(config-role)# rule 4 deny<br>read-write feature-group L3     | Use the <b>show role feature-group</b> command to display a list of feature groups.               |
|        |                                                                                        | Repeat this command for as many rules as                                                          |
|        |                                                                                        | needed.                                                                                           |
| Step 7 | <pre>rule number {deny   permit} {read   read-write} oid snmp_oid_name</pre>           | Configures a read-only or read-and-write rule<br>for an SNMP object identifier (OID). You can     |
|        | Example:                                                                               | enter up to 32 elements for the OID. This command can be used to allow SNMP-based                 |
|        | <pre>switch(config-role)# rule 5 deny read-write oid 1.3.6.1.2.1.1.9</pre>             | performance monitoring tools to poll devices<br>but restrict their access to system-intensive     |

|         | Command or Action                                                                                | Purpose                                                                                  |
|---------|--------------------------------------------------------------------------------------------------|------------------------------------------------------------------------------------------|
|         |                                                                                                  | branches such as the IP routing table, MAC address tables, specific MIBs, and so on.     |
|         |                                                                                                  | <b>Note</b><br>The deepest OID can be at the scalar level or<br>at the table root level. |
|         |                                                                                                  | Repeat this command for as many rules as needed.                                         |
| Step 8  | (Optional) description text                                                                      | Configures the role description. You can                                                 |
|         | Example:                                                                                         | include spaces in the description.                                                       |
|         | <pre>switch(config-role)# description This role does not allow users to use clear commands</pre> |                                                                                          |
| Step 9  | exit                                                                                             | Exits role configuration mode.                                                           |
|         | Example:                                                                                         |                                                                                          |
|         | <pre>switch(config-role)# exit switch(config)#</pre>                                             |                                                                                          |
| Step 10 | (Optional) show role                                                                             | Displays the user role configuration.                                                    |
|         | Example:                                                                                         |                                                                                          |
|         | switch(config)# show role                                                                        |                                                                                          |
| Step 11 | (Optional) <b>copy running-config</b><br>startup-config                                          | Copies the running configuration to the startup configuration.                           |
|         | Example:                                                                                         |                                                                                          |
|         | <pre>switch(config)# copy running-config startup-config</pre>                                    |                                                                                          |

## **Creating Feature Groups**

You can create custom feature groups to add to the default list of features provided by the Cisco NX-OS software. These groups contain one or more of the features. You can create up to 64 feature groups.

**Note** You cannot change the default feature group L3.

### Before you begin

If you want to distribute the user role configuration, enable user role configuration distribution on all Cisco NX-OS devices to which you want the configuration distributed.

### Procedure

|        | Command or Action                                                                                 | Purpose                                                                                                    |
|--------|---------------------------------------------------------------------------------------------------|----------------------------------------------------------------------------------------------------|
| Step 1 | configure terminal                                                                                | Enters global configuration mode.                                                                                         |
|        | Example:                                                                                          |                                                                                                    |
|        | <pre>switch# configure terminal switch(config)#</pre>                                             |                                                                                                    |
| Step 2 | role feature-group name group-name                                                                | Specifies a user role feature group and enters                                                                            |
|        | Example:                                                                                          | role feature group configuration mode.                                                                                    |
|        | <pre>switch(config)# role feature-group name<br/>GroupA<br/>switch(config-role-featuregrp)#</pre> | The <i>group-name</i> argument is a case-sensitive, alphanumeric character string with a maximum length of 32 characters. |
| Step 3 | feature feature-name                                                                              | Specifies a feature for the feature group.                                                                                |
|        | Example:                                                                                          | Repeat this command for as many features as                                                                               |
|        | <pre>switch(config-role-featuregrp)# feature</pre>                                                | needed.                                                                                                    |
|        | radius                                                                                            | <b>Note</b><br>Use the <b>show role component</b> command to<br>display a list of features.                               |
| Step 4 | exit                                                                                              | Exits role feature group configuration mode.                                                                              |
|        | Example:                                                                                          |                                                                                                    |
|        | <pre>switch(config-role-featuregrp)# exit switch(config)#</pre>                                   |                                                                                                    |
| Step 5 | (Optional) show role feature-group                                                                | Displays the role feature group configuration.                                                                            |
|        | Example:                                                                                          |                                                                                                    |
|        | switch(config)# show role feature-group                                                           |                                                                                                    |
| Step 6 | (Optional) copy running-config startup-config                                                     | Copies the running configuration to the startur                                                                           |
|        | Example:                                                                                          | configuration.                                                                                                    |
|        | •<br>switch(config)# copy running-config<br>startup-config                                        |                                                                                                    |

# **Changing User Role Interface Policies**

You can change a user role interface policy to limit the interfaces that the user can access. By default, a user role allows access to all interfaces.

### Before you begin

Create one or more user roles.

If you want to distribute the user role configuration, enable user role configuration distribution on all Cisco NX-OS devices to which you want the configuration distributed.

### Procedure

|        | Command or Action                                                         | Purpose                                               |
|--------|---------------------------------------------------------------------------|-------------------------------------------------------|
| Step 1 | configure terminal                                                        | Enters global configuration mode.                     |
|        | Example:                                                                  |                                                       |
|        | <pre>switch# configure terminal switch(config)#</pre>                     |                                                       |
| Step 2 | role name role-name                                                       | Specifies a user role and enters role                 |
|        | Example:                                                                  | configuration mode.                                   |
|        | <pre>switch(config)# role name UserA switch(config-role)#</pre>           |                                                       |
| Step 3 | interface policy deny                                                     | Enters role interface policy configuration mode.      |
|        | Example:                                                                  |                                                       |
|        | <pre>switch(config-role)# interface policy</pre>                          |                                                       |
|        | <pre>deny switch(config-role-interface)#</pre>                            |                                                       |
| Step 4 | permit interface interface-list                                           | Specifies a list of interfaces that the role can      |
|        | Example:                                                                  | access.                                               |
|        | <pre>switch(config-role-interface)# permit interface ethernet 2/1-4</pre> | Repeat this command for as many interfaces as needed. |
| Step 5 | exit                                                                      | Exits role interface policy configuration mode.       |
|        | Example:                                                                  |                                                       |
|        | <pre>switch(config-role-interface)# exit switch(config-role)#</pre>       |                                                       |
| Step 6 | (Optional) show role                                                      | Displays the role configuration.                      |
|        | Example:                                                                  |                                                       |
|        | <pre>switch(config-role)# show role</pre>                                 |                                                       |
| Step 7 | (Optional) copy running-config startup-config                             | Copies the running configuration to the startup       |
|        | Example:                                                                  | configuration.                                        |
|        | <pre>switch(config-role)# copy running-config startup-config</pre>        |                                                       |

### **Related Topics**

Creating User Roles and Rules, on page 232

## **Changing User Role VLAN Policies**

You can change a user role VLAN policy to limit the VLANs that the user can access. By default, a user role allows access to all VLANs.

## Before you begin

Create one or more user roles.

### Procedure

|        | Command or Action                                                              | Purpose                                          |
|--------|--------------------------------------------------------------------------------|--------------------------------------------------|
| Step 1 | configure terminal                                                             | Enters global configuration mode.                |
|        | Example:                                                                       |                                                  |
|        | <pre>switch# configure terminal switch(config)#</pre>                          |                                                  |
| Step 2 | role name role-name                                                            | Specifies a user role and enters role            |
|        | Example:                                                                       | configuration mode.                              |
|        | <pre>switch(config)# role name UserA switch(config-role)#</pre>                |                                                  |
| Step 3 | vlan policy deny                                                               | Enters role VLAN policy configuration mode.      |
|        | Example:                                                                       |                                                  |
|        | <pre>switch(config-role)# vlan policy deny<br/>switch(config-role-vlan)#</pre> |                                                  |
| Step 4 | permit vlan vlan-list                                                          | Specifies a range of VLANs that the role can     |
|        | Example:                                                                       | access.                                          |
|        | <pre>switch(config-role-vlan)# permit vlan 1-4</pre>                           | Repeat this command for as many VLANs as needed. |
| Step 5 | exit                                                                           | Exits role VLAN policy configuration mode.       |
|        | Example:                                                                       |                                                  |
|        | <pre>switch(config-role-vlan)# exit switch(config-role)#</pre>                 |                                                  |
| Step 6 | (Optional) show role                                                           | Displays the role configuration.                 |
|        | Example:                                                                       |                                                  |
|        | <pre>switch(config)# show role</pre>                                           |                                                  |
| Step 7 | (Optional) copy running-config startup-config                                  | Copies the running configuration to the startup  |
|        | Example:                                                                       | configuration.                                   |
|        | <pre>switch(config-role)# copy running-config startup-config</pre>             |                                                  |

## **Related Topics**

Creating User Roles and Rules, on page 232

# **Changing User Role VRF Policies**

You can change a user role VRF policy to limit the VRFs that the user can access. By default, a user role allows access to all VRFs.

### Before you begin

Create one or more user roles.

If you want to distribute the user role configuration, enable user role configuration distribution on all Cisco NX-OS devices to which you want the configuration distributed.

### Procedure

|        | Command or Action                                                            | Purpose                                         |  |
|--------|------------------------------------------------------------------------------|-------------------------------------------------|--|
| Step 1 | configure terminal                                                           | Enters global configuration mode.               |  |
|        | Example:                                                                     |                                                 |  |
|        | <pre>switch# configure terminal switch(config)#</pre>                        |                                                 |  |
| Step 2 | role name role-name                                                          | Specifies a user role and enters role           |  |
|        | Example:                                                                     | configuration mode.                             |  |
|        | <pre>switch(config)# role name UserA switch(config-role)#</pre>              |                                                 |  |
| Step 3 | vrf policy deny                                                              | Enters role VRF policy configuration mode.      |  |
|        | Example:                                                                     |                                                 |  |
|        | <pre>switch(config-role)# vrf policy deny<br/>switch(config-role-vrf)#</pre> |                                                 |  |
| Step 4 | permit vrf vrf-name                                                          | Specifies the VRF that the role can access.     |  |
|        | Example:                                                                     | Repeat this command for as many VRFs as         |  |
|        | <pre>switch(config-role-vrf)# permit vrf vrf1</pre>                          | needed.                                         |  |
| Step 5 | exit                                                                         | Exits role VRF policy configuration mode.       |  |
|        | Example:                                                                     |                                                 |  |
|        | <pre>switch(config-role-vrf)# exit switch(config-role)#</pre>                |                                                 |  |
| Step 6 | (Optional) show role                                                         | Displays the role configuration.                |  |
|        | Example:                                                                     |                                                 |  |
|        | <pre>switch(config-role)# show role</pre>                                    |                                                 |  |
| Step 7 | (Optional) copy running-config startup-config                                | Copies the running configuration to the startup |  |
|        | Example:                                                                     | configuration.                                  |  |
|        | <pre>switch(config-role)# copy running-config startup-config</pre>           |                                                 |  |

#### Cisco Nexus 9000 Series NX-OS Security Configuration Guide, Release 10.4(x)

#### **Related Topics**

Creating User Roles and Rules, on page 232

# **About No Service Password-Recovery**

The No Service Password-Recovery feature enables anyone with console access, the ability to access the router and its network. The No Service Password-Recovery feature prevents the password recovery with standard procedure as described in the Cisco Nexus 9000 Series NX-OS Troubleshooting Guide.

# **Enabling No Service Password-Recovery**

If the no service password-recovery feature is enabled, then none except the administrator with network privileges will be able to modify the administrator password.

### Before you begin

If you plan to enter the no service password-recovery command, Cisco recommends that you save a copy of the system configuration file in a location away from the device.

### Procedure

|        | Command or Action                                                                                                    | Purpose                                         |
|--------|----------------------------------------------------------------------------------------------------|-------------------------------------------------|
| Step 1 | configure terminal                                                                                                    | Enters global configuration mode.               |
|        | Example:                                                                                                    |                                                 |
|        | <pre>switch# configure terminal switch(config)#</pre>                                                                                                    |                                                 |
| Step 2 | no service password-recovery                                                                                                    | Disables the password recovery mechanism.       |
|        | Example:                                                                                                    |                                                 |
|        | <pre>switch(config)# no service<br/>password-recovery<br/>WARNING: Executing this command will<br/>disable the password recovery mechanism.<br/>Do not execute this command without<br/>another plan for password recovery. Are<br/>you sure you want to continue? (y/n) :<br/>[y] y<br/>switch(config)# copy run start<br/>[####################################</pre> |                                                 |
| Step 3 | (Optional) copy running-config startup-config                                                                                                    | Copies the running configuration to the startup |
|        | Example:                                                                                                    | configuration.                                  |
|        | switch# copy running-config<br>startup-config                                                                                                    |                                                 |

|        | Command or Action                                                                                                    | Purpose                                         |
|--------|----------------------------------------------------------------------------------------------------|-------------------------------------------------|
| Step 4 | Reload                                                                                                    |                                                 |
|        | Example:                                                                                                    |                                                 |
|        | <pre>switch(config)# Reload<br/>This command will reboot the system.<br/>(y/n)? [n] y<br/>2018 Jun 26 16:23:19 BAR %\$ VDC-1 %\$<br/>%PLATFORM-2-PFM_SYSTEM_RESET: Manual<br/>system restart from Command Line<br/>Interface</pre>                                  |                                                 |
|        | CISCO SWITCH Ver 8.34                                                                                                    |                                                 |
|        | CISCO SWITCH Ver 8.34<br>Manual system restart from Command Line<br>Interface<br>writing reset reason 9,<br><br>                                                                                                    |                                                 |
|        | <pre>switch(boot)# config t<br/>Enter configuration commands, one per<br/>line. End with CNTL/Z.<br/>switch(boot)(config)# admin-password<br/>Abcd!123\$<br/>ERROR: service password-recovery<br/>disabled. Cannot change password!<br/>switch(boot)(config)#</pre> |                                                 |
| Step 5 | exit                                                                                                    | Exits global configuration mode.                |
| -      | Example:                                                                                                    |                                                 |
|        | switch(config)# exit<br>switch#                                                                                                    |                                                 |
| Step 6 | (Optional) show user-account                                                                                                    | Displays the role configuration.                |
|        | Example:                                                                                                    |                                                 |
|        | switch# show user-account                                                                                                    |                                                 |
| Step 7 | (Optional) copy running-config startup-config                                                                                                    | Copies the running configuration to the startup |
|        | Example:                                                                                                    | configuration.                                  |
|        | switch# copy running-config<br>startup-config                                                                                                    |                                                 |

# **Verifying User Accounts and RBAC Configuration**

To display user account and RBAC configuration information, perform one of the following tasks:

| Command                                | Purpose                                                                                                    |
|----------------------------------------|----------------------------------------------------------------------------------------------------|
| show cli syntax roles network-admin    | Displays the syntax of the commands that the network-admin role can use.                                                                                    |
| show cli syntax roles network-operator | Displays the syntax of the commands that the network-operator role can use.                                                                                 |
| show role                              | Displays the user role configuration.                                                                                                    |
| show role feature                      | Displays the feature list.                                                                                                    |
| show role feature-group                | Displays the feature group configuration.                                                                                                    |
| show startup-config security           | Displays the user account<br>configuration in the startup<br>configuration.                                                                                 |
| show running-config security [all]     | Displays the user account<br>configuration in the running<br>configuration. The <b>all</b> keyword<br>displays the default values for the<br>user accounts. |
| show user-account                      | Displays user account information.                                                                                                    |

# **Configuration Examples for User Accounts and RBAC**

The following example shows how to configure a user role:

```
role name User-role-A
rule 2 permit read-write feature bgp
rule 1 deny command clear *
```

The following example shows how to create a user role that can configure an interface to enable and show BGP and show EIGRP:

```
role name iftest
rule 1 permit command config t; interface *; bgp *
rule 2 permit read-write feature bgp
rule 3 permit read feature eigrp
```

In the above example, rule 1 allows you to configure BGP on an interface, rule 2 allows you to configure the **config bgp** command and enable the exec-level **show** and **debug** commands for BGP, and rule 3 allows you to enable the exec-level **show** and **debug eigrp** commands.

The following example shows how to configure a user role that can configure only a specific interface:

```
role name Int_Eth2-3_only
rule 1 permit command configure terminal; interface *
interface policy deny
    permit interface Ethernet2/3
```

The following example shows how to configure a user role feature group:

```
role feature-group name Security-features
  feature radius
  feature tacacs
  feature aaa
  feature acl
  feature access-list
```

#### The following example shows how to configure a user account:

```
username user1 password A1s2D4f5 role User-role-A
```

The following example shows how to add an OID rule to restrict access to part of the OID subtree:

```
role name User1
 rule 1 permit read feature snmp
 rule 2 deny read oid 1.3.6.1.2.1.1.9
show role name User1
Role: User1
 Description: new role
 Vlan policy: permit (default)
 Interface policy: permit (default)
 Vrf policy: permit (default)
         _____
 -----
 Rule Perm Type Scope
                                  Entity
 _____
    deny read oid 1.3.6.1.2.1.1.9
permit read feature snmp
 2
 1
```

The following example shows how to give write permission to a specified OID subtree:

# **Additional References for User Accounts and RBAC**

This section includes additional information related to implementing user accounts and RBAC.

### **Related Documents**

| Related Topic         | Document Title                                                    |
|-----------------------|-------------------------------------------------------------------|
| Cisco NX-OS Licensing | Cisco NX-OS Licensing Guide                                       |
| VRF configuration     | Cisco Nexus 9000 Series NX-OS Unicast Routing Configuration Guide |

### **Standards**

| Standards                                                                                                    | Title |
|----------------------------------------------------------------------------------------------------|-------|
| No new or modified standards are supported by this feature, and support for existing standards has not been modified by this feature. |       |

### MIBs

| MIBs | MIBs Link                                                                                                    |
|------|----------------------------------------------------------------------------------------------------|
| RBAC | To locate and download supported MIBs, go to the following URL:<br>https://cisco.github.io/cisco-mibs/supportlists/nexus9000/<br>Nexus9000MIBSupportList.html |

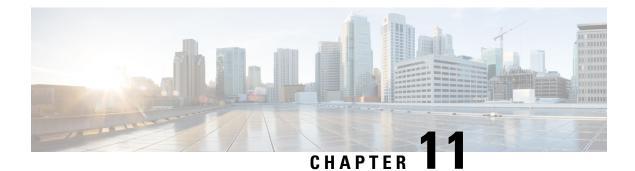

# Configuring 802.1X

This chapter describes how to configure IEEE 802.1X port-based authentication on Cisco NX-OS devices.

This chapter includes the following sections:

- About 802.1X, on page 245
- About DACL, on page 251
- Prerequisites for 802.1X, on page 251
- 802.1X Guidelines and Limitations, on page 252
- Guidelines and Limitations for Per-User DACL Support for 802.1X, on page 255
- Guidelines and Limitations for Critical Authentication, on page 256
- Default Settings for 802.1X, on page 257
- Configuring 802.1X, on page 257
- Verifying the 802.1X Configuration, on page 280
- 802.1X Support for VXLAN EVPN, on page 282
- Verifying Critical Authentication, on page 286
- Monitoring 802.1X, on page 287
- Configuration Example for 802.1X, on page 287
- Configuration Example for Per-User DACL, on page 288
- Additional References for 802.1X, on page 288

# About 802.1X

802.1X defines a client-server based access control and authentication protocol that restricts unauthorized clients from connecting to a LAN through publicly accessible ports. The authentication server authenticates each client connected to a Cisco NX-OS device port.

Until the client is authenticated, 802.1X access control allows only Extensible Authentication Protocol over LAN (EAPOL) traffic through the port to which the client is connected. After authentication is successful, normal traffic can pass through the port.

## **Device Roles**

With 802.1X port-based authentication, the devices in the network have specific roles.

Figure 6: 802.1X Device Roles

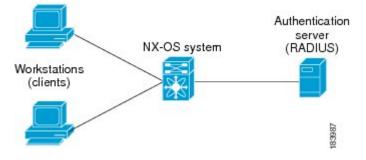

The specific roles are as follows:

### Supplicant

The client device that requests access to the LAN and Cisco NX-OS device services and responds to requests from the Cisco NX-OS device. The workstation must be running 802.1X-compliant client software such as that offered in the Microsoft Windows XP operating device.

#### Authentication server

The authentication server performs the actual authentication of the supplicant. The authentication server validates the identity of the supplicant and notifies the Cisco NX-OS device regarding whether the supplicant is authorized to access the LAN and Cisco NX-OS device services. Because the Cisco NX-OS device acts as the proxy, the authentication service is transparent to the supplicant. The Remote Authentication Dial-In User Service (RADIUS) security device with Extensible Authentication Protocol (EAP) extensions is the only supported authentication server; it is available in Cisco Secure Access Control Server, version 3.0. RADIUS uses a supplicant-server model in which secure authentication information is exchanged between the RADIUS server and one or more RADIUS clients.

#### Authenticator

The authenticator controls the physical access to the network based on the authentication status of the supplicant. The authenticator acts as an intermediary (proxy) between the supplicant and the authentication server, requesting identity information from the supplicant, verifying the requested identity information with the authenticator server, and relaying a response to the supplicant. The authenticator includes the RADIUS client, which is responsible for encapsulating and decapsulating the EAP frames and interacting with the authentication server.

When the authenticator receives EAPOL frames and relays them to the authentication server, the authenticator strips off the Ethernet header and encapsulates the remaining EAP frame in the RADIUS format. This encapsulation process does not modify or examine the EAP frames, and the authentication server must support EAP within the native frame format. When the authenticator receives frames from the authenticator server, the authenticator removes the server's frame header, leaving the EAP frame, which the authenticator then encapsulates for Ethernet and sends to the supplicant.

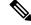

Note

The Cisco NX-OS device can only be an 802.1X authenticator.

## Authentication Initiation and Message Exchange

Either the authenticator (Cisco NX-OS device) or the supplicant (client) can initiate authentication. If you enable authentication on a port, the authenticator must initiate authentication when it determines that the port link state transitions from down to up. The authenticator then sends an EAP-request/identity frame to the

supplicant to request its identity (typically, the authenticator sends an initial identity/request frame followed by one or more requests for authentication information). When the supplicant receives the frame, it responds with an EAP-response/identity frame.

If the supplicant does not receive an EAP-request/identity frame from the authenticator during bootup, the supplicant can initiate authentication by sending an EAPOL-start frame, which prompts the authenticator to request the supplicant's identity.

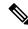

**Note** If 802.1X is not enabled or supported on the network access device, the Cisco NX-OS device drops any EAPOL frames from the supplicant. If the supplicant does not receive an EAP-request/identity frame after three attempts to start authentication, the supplicant transmits data as if the port is in the authorized state. A port in the authorized state means that the supplicant has been successfully authenticated.

When the supplicant supplies its identity, the authenticator begins its role as the intermediary, passing EAP frames between the supplicant and the authentication server until authentication succeeds or fails. If the authenticator port becomes authorized.

The specific exchange of EAP frames depends on the authentication method being used.

#### Figure 7: Message Exchange

This figure shows a message exchange initiated by the supplicant using the One-Time-Password (OTP) authentication method with a RADIUS server. The OTP authentication device uses a secret pass-phrase to generate a sequence of one-time (single use) passwords.

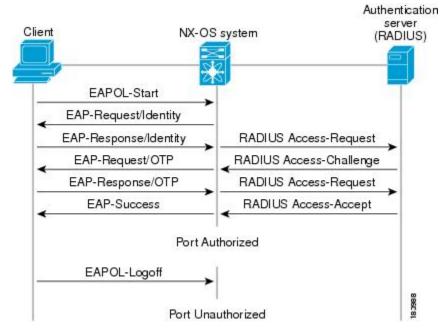

The user's secret pass-phrase never crosses the network at any time such as during authentication or during pass-phrase changes.

# **Authenticator PAE Status for Interfaces**

When you enable 802.1X on an interface, the Cisco NX-OS software creates an authenticator port access entity (PAE) instance. An authenticator PAE is a protocol entity that supports authentication on the interface. When you disable 802.1X on the interface, the Cisco NX-OS software does not automatically clear the authenticator PAE instances. You can explicitly remove the authenticator PAE from the interface and then reapply it, as needed.

## Ports in Authorized and Unauthorized States

The authenticator port state determines if the supplicant is granted access to the network. The port starts in the unauthorized state. In this state, the port disallows all ingress and egress traffic except for 802.1X protocol packets. When a supplicant is successfully authenticated, the port transitions to the authorized state, allowing all traffic for the supplicant to flow normally.

If a client that does not support 802.1X is connected to an unauthorized 802.1X port, the authenticator requests the client's identity. In this situation, the client does not respond to the request, the port remains in the unauthorized state, and the client is not granted access to the network.

In contrast, when an 802.1X-enabled client connects to a port that is not running the 802.1X protocol, the client initiates the authentication process by sending the EAPOL-start frame. When no response is received, the client sends the request for a fixed number of times. Because no response is received, the client begins sending frames as if the port is in the authorized state.

Ports can have the following authorization states:

#### Force authorized

Disables 802.1X port-based authentication and transitions to the authorized state without requiring any authentication exchange. The port transmits and receives normal traffic without 802.1X-based authentication of the client. This authorization state is the default.

#### Force unauthorized

Causes the port to remain in the unauthorized state, ignoring all attempts by the client to authenticate. The authenticator cannot provide authentication services to the client through the interface.

#### Auto

Enables 802.1X port-based authentication and causes the port to begin in the unauthorized state, allowing only EAPOL frames to be sent and received through the port. The authentication process begins when the link state of the port transitions from down to up or when an EAPOL-start frame is received from the supplicant. The authenticator requests the identity of the client and begins relaying authentication messages between the client and the authenticator server. Each supplicant that attempts to access the network is uniquely identified by the authenticator by using the supplicant's MAC address.

If the supplicant is successfully authenticated (receives an Accept frame from the authentication server), the port state changes to authorized, and all frames from the authenticated supplicant are allowed through the port. If the authentication fails, the port remains in the unauthorized state, but authentication can be retried. If the authentication server cannot be reached, the authenticator can retransmit the request. If no response is received from the server after the specified number of attempts, authentication fails, and the supplicant is not granted network access.

When a supplicant logs off, it sends an EAPOL-logoff message, which causes the authenticator port to transition to the unauthorized state.

If the link state of a port transitions from up to down, or if an EAPOL-logoff frame is received, the port returns to the unauthorized state.

## **MAC** Authentication Bypass

You can configure the Cisco NX-OS device to authorize a supplicant based on the supplicant MAC address by using the MAC authentication bypass feature. For example, you can enable this feature on interfaces configured for 802.1X that are connected to devices such as printers.

If 802.1X authentication times out while waiting for an EAPOL response from the supplicant, the Cisco NX-OS device tries to authorize the client by using MAC authentication bypass.

When you enable the MAC authentication bypass feature on an interface, the Cisco NX-OS device uses the MAC address as the supplicant identity. The authentication server has a database of supplicant MAC addresses that are allowed network access. After detecting a client on the interface, the Cisco NX-OS device waits for an Ethernet packet from the client. The Cisco NX-OS device sends the authentication server a RADIUS-access/request frame with a username and password based on the MAC address. If authorization succeeds, the Cisco NX-OS device grants the client access to the network.

If an EAPOL packet is detected on the interface during the lifetime of the link, the Cisco NX-OS device determines that the device connected to that interface is an 802.1X-capable supplicant and uses 802.1X authentication (not MAC authentication bypass) to authorize the interface. EAPOL history is cleared if the interface link status goes down.

If the Cisco NX-OS device already authorized an interface by using MAC authentication bypass and detects an 802.1X supplicant, the Cisco NX-OS device does not unauthorize the client connected to the interface. When reauthentication occurs, the Cisco NX-OS device uses 802.1X authentication as the preferred reauthentication process.

Clients that were authorized with MAC authentication bypass can be reauthenticated. The reauthentication process is the same as that for clients that were authenticated with 802.1X. During reauthentication, the port remains in the previously assigned VLAN. If reauthentication is successful, the switch keeps the port in the same VLAN.

If reauthentication is based on the Session-Timeout RADIUS attribute (Attribute[27]) and the Termination-Action RADIUS attribute (Attribute [29]) and if the Termination-Action RADIUS attribute (Attribute [29]) action is Initialize (the attribute value is DEFAULT), the MAC authentication bypass session ends, and connectivity is lost during reauthentication. If MAC authentication bypass is enabled and the 802.1X authentication times out, the switch uses the MAC authentication bypass feature to initiate reauthorization. For more information about these AV pairs, see RFC 3580, *IEEE 802.1X Remote Authentication Dial In User Service (RADIUS) Usage Guidelines*.

MAC authentication bypass interacts with the following features:

- 802.1X authentication—You can enable MAC authentication bypass only if 802.1X authentication is enabled on the port.
- Port security—You cannot configure 802.1X authentication and port security on the same Layer 2 ports.
- Network admission control (NAC) Layer 2 IP validation—This feature takes effect after an 802.1X port is authenticated with MAC authentication bypass, including hosts in the exception list.

## **Dynamic VLAN Assignment based on MAC-Based Authentication (MAB)**

The Cisco Nexus 9000 Series switches supports dynamic VLAN assignment. After the 802.1x authentication or MAB is completed; before bringing up the port, you may want to (as part of authorization) allow the peer/host to be placed into a particular VLAN based as a result of the authentication. The RADIUS server

typically indicates the desired VLAN by including tunnel attributes within the Access-Accept message. This procedure of getting the VLAN an binding it to the port constitutes to Dynamic VLAN assignment.

## VLAN Assignment from RADIUS

After authentication is completed either through 802.1X or MAB, the response from the RADIUS server can have dynamic VLAN information, which can be assigned to a port. This information is present in response from RADIUS server in Accept-Access message in the form of tunnel attributes. For use in VLAN assignment, the following tunnel attributes are sent:

- Tunnel-type=VLAN(13)
- Tunnel-Medium-Type=802
- Tunnel-Private-Group-ID=VLANID

All the three parameters must be received for configuring access VLAN.

## Single Host and Multiple Hosts Support

The 802.1X feature can restrict traffic on a port to only one endpoint device (single-host mode) or allow traffic from multiple endpoint devices on a port (multi-host mode).

Single-host mode allows traffic from only one endpoint device on the 802.1X port. Once the endpoint device is authenticated, the Cisco NX-OS device puts the port in the authorized state. When the endpoint device leaves the port, the Cisco NX-OS device put the port back into the unauthorized state. A security violation in 802.1X is defined as a detection of frames sourced from any MAC address other than the single MAC address authorized as a result of successful authentication. In this case, the interface on which this security association violation is detected (EAPOL frame from the other MAC address) will be disabled. Single host mode is applicable only for host-to-switch topology and when a single host is connected to the Layer 2 (Ethernet access port) or Layer 3 port (routed port) of the Cisco NX-OS device.

Only the first host has to be authenticated on the 802.1X port configured with multiple host mode. The port is moved to the authorized state after the successful authorization of the first host. Subsequent hosts are not required to be authorized to gain network access once the port is in the authorized state. If the port becomes unauthorized when reauthentication fails or an EAPOL logoff message is received, all attached hosts are denied access to the network. The capability of the interface to shut down upon security association violation is disabled in multiple host mode. This mode is applicable for both switch-to-switch and host-to-switch topologies.

# **Supported Topology**

The 802.1X port-based authentication supports point-to-point topology.

In this configuration, only one supplicant (client) can connect to the 802.1X-enabled authenticator (Cisco NX-OS device) port. The authenticator detects the supplicant when the port link state changes to the up state. If a supplicant leaves or is replaced with another supplicant, the authenticator changes the port link state to down, and the port returns to the unauthorized state.

## About Per-User DACLs

From Cisco NX-OS Release 10.2(1)F, you can download per-user dynamic access control lists (DACLs) from the Cisco ISE Server as policy enforcement after authentication using IEEE 802.1X.

Per-user DACLs can be configured to provide different levels of network access and service to an 802.1X-authenticated user. When the RADIUS server authenticates a user that is connected to an 802.1X port, it retrieves the ACL attributes based on the user identity and sends them to the switch. The switch applies the attributes to the 802.1X port for the duration of the user session. The switch removes the per-user DACL configuration whenever the session is terminated or if the authentication failed.

RADIUS supports per-user attributes, including vendor-specific attributes. These vendor-specific attributes (VSAs) are in the octet-string format and are passed to the switch during the authentication process. The VSAs used for per-user DACLs are inacl#<n> for the ingress direction, where the value of n is from 1 to 32. The syntax is as follows:

ip:inacl#<n>=permit | deny [protocol] [source\_subnet] [dest\_subnet] [operator][port]
Example 1: ip:inacl#1=permit udp any any eq 5555
Example 2: ip:inacl#2=deny udp any any eq 6666

The switch supports VSAs only in the ingress direction.

## **Critical Authentication**

From Cisco NX-OS Release 10.1(1), the 802.1X critical authentication on a port, accommodates 802.1X users that failed authentication when RADIUS servers in their ISP domain weren't reachable. The critical authentication feature is supported when 802.1X authentication is performed only through RADIUS or ISE servers. If an 802.1X user fails RADIUS authentication, it's still allowed to access the network. You can achieve this by using the **dot1x authentication event server dead action authorize** command. Use the **no** command to disable this feature.

# **About DACL**

Dynamic ACL (DACL) is a single ACL that contains permissions of what users and groups can access. It restricts access to the dot1x MAB client. The DACL policy is pushed from the Cisco ISE server to blacklist a MAC address. It applies ACLs on the blacklisted MAC, enabling limited access to the MAB. A single DACL supports all blacklisted MAB clients.

In Cisco NX-OS Release 9.3(5), the DACL is preconfigured on the Cisco Nexus switches.

# Prerequisites for 802.1X

• Cisco Nexus Release 7.0(3)I7(1) software.

The following prerequisites are required for 802.1X Port-based Authentication with EAP-TLS profile:

- PKI Infra is responsible for providing the certificate management for EAP-TLS. This includes
  - Generating an RSA key-pair

- Creation of certificate trustpoint
- Authenticating the CA
- 802.1X needs a remote EAP server such as ISE on the device to provide the EAP-TLS. Local authentication server is not supported.
- Ensure that both the participating devices, the CA server, and Cisco Identity Services Engine (ISE) are synchronized using Network Time Protocol (NTP). If time is not synchronized on all your devices, certificates will not be validated.
- AAA server reachability: For the switches to mutually authenticate each other.
- As the switches do mutual authentication, both of them must have proper AAA configurations and AAA connectivity.

# **802.1X Guidelines and Limitations**

802.1X port-based authentication has the following guidelines and limitations:

- When you upgrade the Cisco Nexus Series switch to Cisco NX-OS Release 9.2(1) using the (dispruptive/non-disruptive) In-Service Software Upgrades (ISSU), you must first disable 802.1x using the no feature dot1x command and then enable it using the feature dot1x command for multi-authentication to work.
- Beginning with Cisco NX-OS Release 9.2(1), multi-authentication mode is enabled on an 802.1X port. Dynamic VLAN assignment occurs successfully for the first authenticated host. Subsequent authorized (based on user credentials) data hosts are considered successfully authenticated, provided either they have no VLAN assignment or have a VLAN assignment matching the first successfully authenticated host on the port. This ensures that all successfully authenticated hosts on a port are members of the same VLAN. Flexibility of Dynamic VLAN assignment is only provided to the first authenticated host.
- Beginning with Cisco NX-OS Release 9.2(3), 802.1X port-based authentication is supported on FEX-ST and host interface (HIF) ports. IEEE 802.1X port-based authentication support applies to both straight-through and dual-homed FEX.
- Cisco Nexus 9000 Series switches do not support 802.1X on the following:
  - Transit topology set ups
  - vPC ports
  - PVLAN ports
  - L3 (routed) ports
  - Port security
  - Ports that are enabled with CTS and MACsec PSK.
  - 802.1X with LACP port-channels.

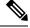

**Note** 802.1X supports static port-channels.

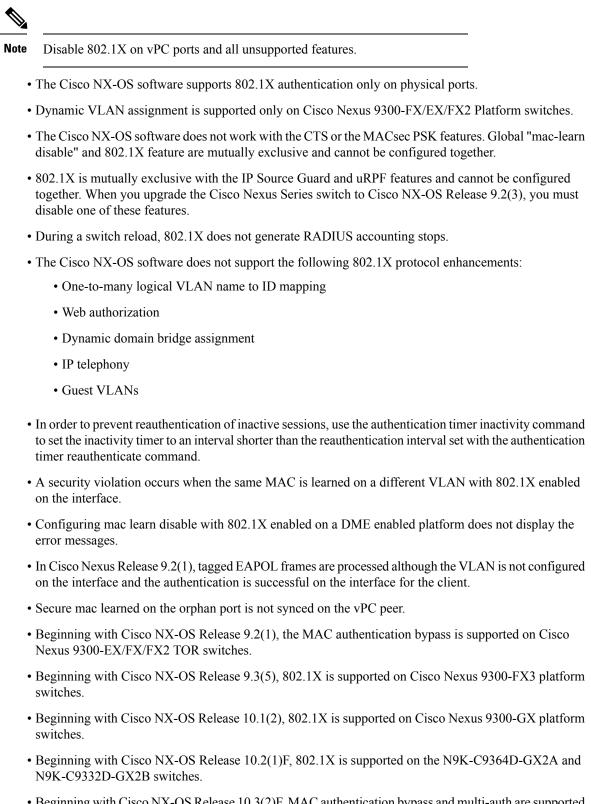

 Beginning with Cisco NX-OS Release 10.3(2)F, MAC authentication bypass and multi-auth are supported on Cisco Nexus 9508 switches with N9K-X9788TC-FX, and N9K-X97160YC-EX line cards.

- The Cisco Nexus C9508 switches with N9K-X9788TC-FX, and N9K-X97160YC-EX line cards does not support the following features with 802.1X :
  - DVLAN
  - DACL
  - FEX-AA
  - VXLAN and mac-move
  - CoA
  - Only MAB supported as authentication method and no EAP
  - Support is for access port with single access VLAN.
- The following platform limitation is applicable only for Cisco Nexus 9000 PX/TX/PQ EoR or ToR switches:
  - When feature 802.1X is configured on a vPC domain, the traffic traversing the peer-link may get punted to CPU if the source MAC belongs to the vPC peer and traffic needs to be bridged over the same VLAN to an orphan port.
- Beginning with Cisco NX-OS Release 10.3(3)F, IPv6 underlay is supported on 802.1X for VXLAN EVPN on Cisco Nexus 9300-EX/FX/FX2/FX3/GX/GX2 switches and Cisco Nexus 9500 switches with 9700-EX/FX/GX line cards.
- Beginning with Cisco NX-OS Release 10.4(1)F, Cisco Nexus 9336C-FX2, 93180YC-FX3, 93108TC-FX3P switches and Cisco Nexus 9500 switches with X9716D-GX line cards supports 802.1X port-based authentication using EAP/EAP-TLS (to carry certificates) for uplink ports where MACSec is required with the following limitations:
  - EAP-TLS supported TLS version is 1.2.
  - Support for Single EAP profile per switch and multiple interfaces can use the same EAP profile.
  - No support for MAC Move profiles of supplicants.
  - Authenticator profile will be enabled for L3 ports, trunks ports, vPC for only MACsec EAP-TLS.

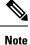

802.1X authenticator functionality for MAB/EAP clients will not be supported for L3 or Trunk and vPC ports.

- EAP-TLS is supported for only EAP on MACsec configured interfaces.
- EAP-TLS is supported only on Multi-Host mode.
- DACL/Critical AUTH/FEX-AA and other 802.1X features on 802.1X MACsec enabled interfaces is not supported.
- EAP-TLS is supported for only remote authentication (ISE/RADIUS ISE 3.0 and above), local authentication is not supported.
- The following order must be followed for EAP-TLS configuration to function properly:

- The macsec eap policy command must be configured first and then the dot1x supplicant eap profile TLS command.
- For the no form of the EAP profile command, the dot1x supplicant eap profile TLS command must be removed first and then the macsec eap policy command.
- For **no feature** command, We recommend to remove the 802.1X feature first and then MACsec feature to avoid DME DB inconsistencies.
- Single EAP profile which is configured across the switch can be applied on different interface.
- If macsec eap policy is configured on interfaces, the regular 802.1X authenticator function or commands are not supported.
- Peer to peer MACsec enabled switches must have same 802.1X or MACsec configurations.
- If the commands are different (like one side should-secure and another side must-secure), the behavior will be undefined and must trigger shut/no-shut to recover.
- Once MACsec secure session is created with a trust point and eap profile is added to interface:
  - Removal of trustpoint configuration will not delete MACsec session.
  - Removal of 802.1X supplicant command will not delete MACsec session.
  - MACsec session will be deleted only on MACsec interface specific command removal.
- MACsec PKI is supported on switches without any intermediate switches or hops and should be directly connected.
- MACsec PKI (802.1X EAP-TLS) mode does not support EoR Stateful Switch Over (SSO).
- EAP-TLS is supported only on the following interface types:
  - L2/L3 ports, Port-channel member ports, trunk ports and breakout ports
  - Unsupported interface types there is no command level restriction.
- Number of MACsec sessions supported depends on the physical interface scale.
- Beginning with Cisco NX-OS Release 10.4(3)F, EAP-TLS supports Transport Layer Security version 1.3 and 1.2 on Cisco Nexus switches.

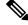

Note

If the RADIUS server is not capable of TLS v1.3, then TLS v1.2 is used, as it is the minimum supported version.

# **Guidelines and Limitations for Per-User DACL Support for 802.1X**

- The following switch platforms support this feature:
  - · Cisco Nexus 9300-EX platform switches

- Cisco Nexus 9300-FX platform switches
- Cisco Nexus 9300-FX2 platform switches
- Per-user DACL supports the IPv4 TCP, UDP, and ICMP ACL rules, but doesn't support IPv6 ACL rules.
- Per-user DACLs are limited to single RADIUS response which is less than 4KB and maximum number of ACEs supported is 32.
- This feature doesn't support standard ACLs on the switch port.
- Only one DACL per port is supported. The maximum number of DACLs supported across a switch is same as the number of ports in that switch.
- DACL and dynamic VLAN aren't supported together on the same port.
- Dynamically modifying DACL content from ISE is not supported. To achieve this, clear the previously applied DACL from the port using the **clear dot1x interface** command and then the new one from ISE is applied. With that, all the clients on this port will have transient traffic disruption.
- Cisco Nexus 9000 series switches in AA FEX mode do not support the per-user DACL.
- · Per-user DACL supports only MAB and multi-auth host mode.
- Like all other Nexus 9000 802.1x features, per-User DACL is also supported only on physical ports, that
  is, regular L2 access ports and not supported on trunk, vPC, port-channel and its members, and
  subinterfaces.
- Like all other Nexus 9000 ACLs applied on the switch, the maximum limit of the per-user DACL is 4000 ASCII characters.
- MAC-move profiles for the per user DACL feature isn't supported.
- Beginning with Cisco NX-OS Release 10.2(1), the DACL feature is supported on Cisco Nexus 9300-FX/FX2/EX TOR switches.

# **Guidelines and Limitations for Critical Authentication**

- Critical authentication supports only for basic MAB clients and not supported on topologies like FEX-AA and VxLAN.
- Enabling the **authentication event server dead action authorize** command all the time is a security risk because all the unauthorized client traffic is allowed.
- Beginning with Cisco NX-OS Release 10.1(2), the critical authentication feature is supported on Cisco Nexus 9300-EX/FX/FX2/FX3/GX TOR switches.
- Beginning with Cisco NX-OS Release 10.2(1)F, the critical authentication feature is supported on the N9K-C9364D-GX2A and N9K-C9332D-GX2B switches.
- Beginning with Cisco NX-OS Release 10.3(2)F, the critical authentication feature is supported on Cisco Nexus 9508 switches with N9K-X9788TC-FX, and N9K-X97160YC-EX line cards.

# **Default Settings for 802.1X**

This table lists the default settings for 802.1X parameters.

#### Table 14: Default 802.1X Parameters

| Parameters                                          | Default                                                                                                    |
|-----------------------------------------------------|----------------------------------------------------------------------------------------------------|
| 802.1X feature                                      | Disabled                                                                                                    |
| AAA 802.1X authentication method                    | Not configured                                                                                                    |
| Per-interface 802.1X protocol enable state          | Disabled ( <b>force-authorized</b> )<br><b>Note</b><br>The port transmits and receives normal traffic without 802.1X-based<br>authentication of the supplicant.                                                         |
| Periodic reauthentication                           | Disabled                                                                                                    |
| Number of seconds between reauthentication attempts | 3600 seconds                                                                                                    |
| Quiet timeout period                                | 60 seconds (number of seconds that the Cisco NX-OS device remains<br>in the quiet state following a failed authentication exchange with<br>the supplicant)                                                              |
| Retransmission timeout period                       | 30 seconds (number of seconds that the Cisco NX-OS device should wait for a response to an EAP request/identity frame from the supplicant before retransmitting the request)                                            |
| Maximum retransmission number                       | 2 times (number of times that the Cisco NX-OS device will send an EAP-request/identity frame before restarting the authentication process)                                                                              |
| Host mode                                           | Single host                                                                                                    |
| Supplicant timeout period                           | 30 seconds (when relaying a request from the authentication server<br>to the supplicant, the amount of time that the Cisco NX-OS device<br>waits for a response before retransmitting the request to the<br>supplicant) |
| Authentication server timeout period                | 30 seconds (when relaying a response from the supplicant to the authentication server, the amount of time that the Cisco NX-OS device waits for a reply before retransmitting the response to the server)               |

# **Configuring 802.1X**

This section describes how to configure the 802.1X feature.

# **Process for Configuring 802.1X**

This section describes the process for configuring 802.1X.

#### Procedure

| Step 1 | Enable the 802.1X feature.                            |
|--------|-------------------------------------------------------|
| Step 2 | Configure the connection to the remote RADIUS server. |
| Step 3 | Enable 802.1X feature on the Ethernet interfaces.     |

# **Enabling the 802.1X Feature**

You must enable the 802.1X feature on the Cisco NX-OS device before authenticating any supplicant devices.

|        | Command or Action                                     | Purpose                                                        |
|--------|-------------------------------------------------------|----------------------------------------------------------------|
| Step 1 | configure terminal                                    | Enters global configuration mode.                              |
|        | Example:                                              |                                                                |
|        | <pre>switch# configure terminal switch(config)#</pre> |                                                                |
| Step 2 | feature dot1x                                         | Enables the 802.1X feature. The default is                     |
|        | Example:                                              | disabled.                                                      |
|        | <pre>switch(config)# feature dot1x</pre>              |                                                                |
| Step 3 | exit                                                  | Exits configuration mode.                                      |
|        | Example:                                              |                                                                |
|        | <pre>switch(config)# exit switch#</pre>               |                                                                |
| Step 4 | (Optional) show dot1x                                 | Displays the 802.1X feature status.                            |
|        | Example:                                              |                                                                |
|        | switch# show dot1x                                    |                                                                |
| Step 5 | (Optional) copy running-config startup-config         | Copies the running configuration to the startup configuration. |
|        | Example:                                              |                                                                |
|        | switch# copy running-config<br>startup-config         |                                                                |
|        | 1                                                     | 1                                                              |

# **Configuring AAA Authentication Methods for 802.1X**

You can use remote RADIUS servers for 802.1X authentication. You must configure RADIUS servers and RADIUS server groups and specify the default AAA authentication method before the Cisco NX-OS device can perform 802.1X authentication.

#### Before you begin

Obtain the names or addresses for the remote RADIUS server groups.

|        | Command or Action                                                                       | Purpose                                                                                                    |
|--------|-----------------------------------------------------------------------------------------|----------------------------------------------------------------------------------------------------|
| Step 1 | configure terminal                                                                      | Enters global configuration mode.                                                                                    |
|        | Example:                                                                                |                                                                                                    |
|        | <pre>switch# configure terminal switch(config)#</pre>                                   |                                                                                                    |
| Step 2 | aaa authentication dot1x default group<br>group-list                                    | Specifies the RADIUS server groups to use for 802.1X authentication.                                                 |
|        | <pre>Example:<br/>switch(config)# aaa authentication dot1x<br/>default group rad2</pre> | The <i>group-list</i> argument consists of a space-delimited list of group names. The group names are the following: |
|        |                                                                                         | • <b>radius</b> —Uses the global pool of RADIUS servers for authentication.                                          |
|        |                                                                                         | • <i>named-group</i> —Uses the global pool of RADIUS servers for authentication.                                     |
| Step 3 | exit                                                                                    | Exits configuration mode.                                                                                            |
|        | Example:                                                                                |                                                                                                    |
|        | <pre>switch(config)# exit switch#</pre>                                                 |                                                                                                    |
| Step 4 | (Optional) show radius-server                                                           | Displays the RADIUS server configuration.                                                                            |
|        | Example:                                                                                |                                                                                                    |
|        | switch# show radius-server                                                              |                                                                                                    |
| Step 5 | (Optional) <b>show radius-server group</b><br>[group-name]                              | Displays the RADIUS server group configuration.                                                                      |
|        | Example:                                                                                |                                                                                                    |
|        | switch# show radius-server group rad2                                                   |                                                                                                    |
| Step 6 | (Optional) copy running-config startup-config                                           | Copies the running configuration to the startup                                                                      |
|        | Example:                                                                                | configuration.                                                                                                    |
|        | switch# copy running-config<br>startup-config                                           |                                                                                                    |
|        | 1                                                                                       | 1                                                                                                    |

### **Controlling 802.1X Authentication on an Interface**

You can control the 802.1X authentication performed on an interface. An interface can have the following 802.1X authentication states:

#### Auto

Enables 802.1X authentication on the interface.

#### **Force-authorized**

Disables 802.1X authentication on the interface and allows all traffic on the interface without authentication. This state is the default.

#### **Force-unauthorized**

Disallows all traffic on the interface.

#### Before you begin

Enable the 802.1X feature on the Cisco NX-OS device.

|        | Command or Action                                                     | Purpose                                                                                    |
|--------|-----------------------------------------------------------------------|--------------------------------------------------------------------------------------------|
| Step 1 | configure terminal                                                    | Enters global configuration mode.                                                          |
|        | Example:                                                              |                                                                                            |
|        | <pre>switch# configure terminal switch(config)#</pre>                 |                                                                                            |
| Step 2 | interface ethernet slot / port                                        | Selects the interface to configure and enters                                              |
|        | Example:                                                              | interface configuration mode.                                                              |
|        | <pre>switch(config)# interface ethernet 2/1 switch(config-if)#</pre>  |                                                                                            |
| Step 3 | dot1x port-control {auto   force-authorized<br>  forced-unauthorized} | Changes the 802.1X authentication state on the interface. The default is force-authorized. |
|        | Example:                                                              |                                                                                            |
|        | <pre>switch(config-if)# dot1x port-control auto</pre>                 |                                                                                            |
| Step 4 | exit                                                                  | Exits configuration mode.                                                                  |
|        | Example:                                                              |                                                                                            |
|        | <pre>switch(config)# exit switch#</pre>                               |                                                                                            |
| Step 5 | (Optional) show dot1x all                                             | Displays all 802.1X feature status and                                                     |
|        | Example:                                                              | configuration information.                                                                 |
|        | switch# show dot1x all                                                |                                                                                            |
| Step 6 | (Optional) show dot1x interface ethernet <i>slot</i><br>/ port        | Displays 802.1X feature status and configuration information for an interface.             |
|        | Example:                                                              |                                                                                            |

|        | Command or Action                                    | Purpose                                         |
|--------|------------------------------------------------------|-------------------------------------------------|
|        | <pre>switch# show dot1x interface ethernet 2/1</pre> |                                                 |
| Step 7 | (Optional) copy running-config startup-config        | Copies the running configuration to the startup |
|        | Example:                                             | configuration.                                  |
|        | switch# copy running-config<br>startup-config        |                                                 |

### **Configuring EAP-TLS**

Beginning with Cisco NX-OS Release 10.4(1)F, you can use EAP-TLS profile for 802.1X authentication.

#### Before you begin

- Enable the 802.1X feature on the Cisco NX-OS device.
- On the interface, configure the MACsec EAP policy and then attach the **dot1x supplicant eap profile**. For configuring MACsec EAP policy, see Configuring MACsec EAP, on page 624 section.

|        | Command or Action                                                                     | Purpose                                             |
|--------|---------------------------------------------------------------------------------------|-----------------------------------------------------|
| Step 1 | configure terminal                                                                    | Enters global configuration mode.                   |
|        | Example:                                                                              |                                                     |
|        | <pre>switch# configure terminal switch(config)#</pre>                                 |                                                     |
| Step 2 | [no] eap profile TLS                                                                  | Configures the 802.1X EAP profile mode.             |
|        | Example:                                                                              | The <b>no</b> form of the command is used to remove |
|        | <pre>switch(config)# eap profile TLS switch(config-eap-profile)#</pre>                | the eap profile.                                    |
| Step 3 | pki-trustpoint trustpoint name                                                        | Specifies the trustpoint to be used.                |
|        | Example:                                                                              |                                                     |
|        | <pre>switch(config-eap-profile)# pki-trustpoint tp1 switch(config-eap-profile)#</pre> |                                                     |
| Step 4 | method type                                                                           | Enters global configuration mode.                   |
|        | Example:                                                                              | Specifies the EAP method to be used.                |
|        | <pre>switch(config-eap-profile)# method TLS switch(config-eap-profile)#</pre>         |                                                     |
| Step 5 | interface ethernet slot / port                                                        | Selects the interface to configure and enters       |
|        | Example: interface config                                                             | interface configuration mode.                       |

|        | Command or Action                                                                         | Purpose                                     |
|--------|-------------------------------------------------------------------------------------------|---------------------------------------------|
|        | <pre>switch(config-eap-profile)# interface<br/>ethernet 1/30<br/>switch(config-if)#</pre> |                                             |
| Step 6 | [no] dot1x supplicant eap profile eap profile                                             | Enters global configuration mode.           |
|        | name                                                                                      | Configures the 802.1X supplicant to the EAP |
|        | Example:                                                                                  | profile.                                    |
|        | <pre>switch(config-if)# dot1x supplicant eap profile</pre>                                |                                             |

# **Creating or Removing an Authenticator PAE on an Interface**

You can create or remove the 802.1X authenticator port access entity (PAE) instance on an interface.

By default, the Cisco NX-OS software creates the authenticator PAE instance on the interface when you enable 802.1X on an interface.

#### Before you begin

Enable the 802.1X feature.

|        | Command or Action                                                    | Purpose                                                                          |
|--------|----------------------------------------------------------------------|----------------------------------------------------------------------------------|
| Step 1 | configure terminal                                                   | Enters global configuration mode.                                                |
|        | Example:                                                             |                                                                                  |
|        | <pre>switch# configure terminal switch(config)#</pre>                |                                                                                  |
| Step 2 | (Optional) <b>show dot1x interface ethernet</b><br><i>slot/port</i>  | Displays the 802.1X configuration on the interface.                              |
|        | Example:                                                             |                                                                                  |
|        | switch# show dolx interface ethernet 2/1                             |                                                                                  |
| Step 3 | interface ethernet slot/port                                         | Selects the interface to configure and enters                                    |
|        | Example:                                                             | interface configuration mode.                                                    |
|        | <pre>switch(config)# interface ethernet 2/1 switch(config-if)#</pre> |                                                                                  |
| Step 4 | [no] dot1x pae authenticator                                         | Creates an authenticator PAE instance on the                                     |
|        | Example:                                                             | interface. Use the <b>no</b> form to remove the PAE instance from the interface. |
|        | <pre>switch(config-if)# dot1x pae authenticator</pre>                | Note                                                                             |

Note

|        | Command or Action                                             | Purpose                                                                                                    |
|--------|---------------------------------------------------------------|----------------------------------------------------------------------------------------------------|
|        |                                                               | If an authenticator PAE already exists on the interface the <b>dot1x pae authentication</b> command does not change the configuration on the interface. |
| Step 5 | (Optional) copy running-config startup-config                 | Copies the running configuration to the startup                                                                                                    |
|        | Example:                                                      | configuration.                                                                                                    |
|        | <pre>switch(config)# copy running-config startup-config</pre> |                                                                                                    |

# **Enabling Critical Authentication**

#### Before you begin

- Enable monitoring of RADIUS.
- Ensure that all servers in the group are RADIUS servers.

|        | Command or Action                                                    | Purpose                                                                                                    |
|--------|----------------------------------------------------------------------|----------------------------------------------------------------------------------------------------|
| Step 1 | configure terminal                                                   | Enters global configuration mode.                                                                                                    |
|        | Example:                                                             |                                                                                                    |
|        | <pre>switch# configure terminal switch(config)#</pre>                |                                                                                                    |
| Step 2 | radius-server test idle-time minutes                                 | Specifies parameters for global server                                                                                                    |
|        | Example:                                                             | monitoring. The default username is test, and                                                                                                    |
|        | switch(config) # radius-server test                                  | the default password is test. The default value<br>for the idle timer is 0 minutes, and the valid<br>range is from 0 to 1440 minutes.                                                   |
|        |                                                                      | <b>Note</b><br>For periodic RADIUS server monitoring, the idle timer value must be greater than 0. If there are multiple servers in the group, set the idle timer to 1 for each server. |
| Step 3 | radius-server deadtime minutes                                       | Specifies the number of minutes before the                                                                                                    |
|        | <pre>Example:     switch(config)# radius-server deadtime     1</pre> | Cisco NX-OS device checks a RADIUS server<br>that was previously unresponsive. The default                                                                                              |
|        |                                                                      | value is 0 minutes, and the valid range is from 0 to 1440 minutes.                                                                                                    |
|        |                                                                      | <b>Note</b><br>Set the dead time to a value greater than 0 to<br>enable monitoring.                                                                                                    |

|        | Command or Action                                                                                                    | Purpose                                                                                                    |
|--------|----------------------------------------------------------------------------------------------------|----------------------------------------------------------------------------------------------------|
| Step 4 | <pre>radius-server host ipv4-address key[0  6  7] key-value Example: switch(config)# radius-server host 10.105.222.183 key 7 "fewhg" authentication accounting</pre> | Specifies a RADIUS key for all RADIUS<br>servers. You can specify if the key-value is in<br>clear text format ( <b>0</b> ), type-6 encrypted ( <b>6</b> ), or<br>type-7 encrypted ( <b>7</b> ). The Cisco NX-OS<br>software encrypts a clear text key before saving<br>it to the running configuration. The default<br>format is clear text. The maximum length is<br>63 characters. By default, no RADIUS key is<br>configured.                                       |
|        |                                                                                                    | <b>Note</b><br>If you already configured a shared secret using<br>the <b>generate type7_encrypted_secret</b><br>command, enter it in quotation marks, as<br>shown in the second example. For more<br>information, see Configuring the Shared<br>Secret for RADIUS or TACACS+, on page<br>51.                                                                                                    |
| Step 5 | <pre>radius-server host ipv4-address test idle-time minutes Example: switch(config)# radius-server host 10.105.222.183 test idle-time 1</pre>                        | Specifies parameters for individual server<br>monitoring. The default username is test, and<br>the default password is test. The default value<br>for the idle timer is 0 minutes, and the valid<br>range is from 0 to 1440 minutes.<br><b>Note</b><br>For periodic RADIUS server monitoring, set                                                                                                    |
| Step 6 | aaa group server radius group-name<br>Example:<br>switch(config)# aaa group server radius<br>ISE_2.4<br>switch(config-radius)#                                       | the idle timer to a value greater than 0.<br>Creates a RADIUS server group and enters the<br>RADIUS server group configuration submode<br>for that group. The <i>group-name</i> argument is a<br>case-sensitive alphanumeric string with a<br>maximum length of 127 characters.<br>To delete a RADIUS server group, use the <b>no</b><br>form of this command.<br><b>Note</b><br>You are not allowed to delete the default<br>system-generated default group (RADIUS). |
| Step 7 | <pre>server {ipv4-address / ipv6-address / hostname} Example: switch(config-radius)# server 10.105.222.183</pre>                                                     | Configures the RADIUS server as a member<br>of the RADIUS server group. If the specified<br>RADIUS server is not found, configure it using<br>the <b>radius-server host</b> command and retry<br>this command.                                                                                                    |
| Step 8 | use-vrf vrf-name<br>Example:                                                                                                    | Specifies the VRF to use to contact the servers in the server group.                                                                                                    |

|         | Command or Action                                                            | Purpose                                                                                      |
|---------|------------------------------------------------------------------------------|----------------------------------------------------------------------------------------------|
|         | <pre>switch(config-radius)# use-vrf management</pre>                         |                                                                                              |
| Step 9  | source-interface interface                                                   | Configures the global source interface for all RADIUS server groups configured on the device |
|         | Example:                                                                     |                                                                                              |
|         | <pre>switch(config-radius)# source-interface mgmt 0</pre>                    |                                                                                              |
| Step 10 | exit                                                                         | Exits the RADIUS server group configuration submode.                                         |
|         | Example:                                                                     |                                                                                              |
|         | <pre>switch(config-radius)# exit switch(config)#</pre>                       |                                                                                              |
| Step 11 | authentication event server dead action authorize                            | Authorizes all the clients when the RADIUS server is unreachable.                            |
|         | Example:                                                                     |                                                                                              |
|         | <pre>switch(config)# authentication event server dead action authorize</pre> |                                                                                              |

### **Enabling Periodic Reauthentication for an Interface**

You can enable periodic 802.1X reauthentication on an interface and specify how often it occurs. If you do not specify a time period before enabling reauthentication, the number of seconds between reauthentication defaults to the global value.

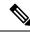

Note

During the reauthentication process, the status of an already authenticated supplicant is not disrupted.

#### Before you begin

Enable the 802.1X feature on the Cisco NX-OS device.

|        | Command or Action                                     | Purpose                                       |
|--------|-------------------------------------------------------|-----------------------------------------------|
| Step 1 | configure terminal                                    | Enters global configuration mode.             |
|        | Example:                                              |                                               |
|        | <pre>switch# configure terminal switch(config)#</pre> |                                               |
|        | interface ethernet slot/port                          | Selects the interface to configure and enters |
|        | interface configuration mode.                         |                                               |
|        |                                                       |                                               |

|        | Command or Action                                             | Purpose                                                                                                    |
|--------|---------------------------------------------------------------|----------------------------------------------------------------------------------------------------|
| Step 3 | dot1x re-authentication                                       | Enables periodic reauthentication of the                                                                                                    |
|        | Example:                                                      | supplicants connected to the interface. By                                                                                                    |
|        | switch(config-if)# dot1x<br>re-authentication                 | default, periodic authentication is disabled.                                                                                                  |
| Step 4 | (Optional) <b>dot1x timeout re-authperiod</b> <i>seconds</i>  | Sets the number of seconds between reauthentication attempts. The default is 3600                                                              |
|        | Example:                                                      | seconds. The range is from 1 to 65535.                                                                                                    |
|        | switch(config-if)# dot1x timeout<br>re-authperiod 3300        | <b>Note</b><br>This command affects the behavior of the Cisc<br>NX-OS device only if you enable periodic<br>reauthentication on the interface. |
| Step 5 | exit                                                          | Exits configuration mode.                                                                                                    |
|        | Example:                                                      |                                                                                                    |
|        | <pre>switch(config-if)# exit switch(config)#</pre>            |                                                                                                    |
| Step 6 | (Optional) show dot1x all                                     | Displays all 802.1X feature status and                                                                                                    |
|        | Example:                                                      | configuration information.                                                                                                    |
|        | switch(config)# show dot1x all                                |                                                                                                    |
| Step 7 | (Optional) copy running-config startup-config                 |                                                                                                    |
|        | Example:                                                      | configuration.                                                                                                    |
|        | <pre>switch(config)# copy running-config startup-config</pre> |                                                                                                    |

# **Manually Reauthenticating Supplicants**

You can manually reauthenticate the supplicants for the entire Cisco NX-OS device or for an interface.

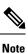

During the reauthentication process, the status of an already authenticated supplicant is not disrupted.

#### Before you begin

Enable the 802.1X feature on the Cisco NX-OS device.

|        | Command or Action                           | Purpose                                      |
|--------|---------------------------------------------|----------------------------------------------|
| Step 1 | dot1x re-authenticate [interface slot/port] | Reauthenticates the supplicants on the Cisco |
|        | Example:                                    | NX-OS device or on an interface.             |

| Command or Action                           | Purpose |
|---------------------------------------------|---------|
| switch# dot1x re-authenticate interface 2/1 |         |

### **Changing 802.1X Authentication Timers for an Interface**

You can change the following 802.1X authentication timers on the Cisco NX-OS device interfaces:

#### **Quiet-period timer**

When the Cisco NX-OS device cannot authenticate the supplicant, the switch remains idle for a set period of time and then tries again. The quiet-period timer value determines the idle period. An authentication failure might occur because the supplicant provided an invalid password. You can provide a faster response time to the user by entering a smaller number than the default. The default is the value of the global quiet period timer. The range is from 1 to 65535 seconds.

#### **Rate-limit timer**

The rate-limit period throttles EAPOL-Start packets from supplicants that are sending too many EAPOL-Start packets. The authenticator ignores EAPOL-Start packets from supplicants that have successfully authenticated for the rate-limit period duration. The default value is 0 seconds and the authenticator processes all EAPOL-Start packets. The range is from 1 to 65535 seconds.

#### Switch-to-authentication-server retransmission timer for Layer 4 packets

The authentication server notifies the switch each time that it receives a Layer 4 packet. If the switch does not receive a notification after sending a packet, the Cisco NX-OS device waits a set period of time and then retransmits the packet. The default is 30 seconds. The range is from 1 to 65535 seconds.

#### Switch-to-supplicant retransmission timer for EAP response frames

The supplicant responds to the EAP-request/identity frame from the Cisco NX-OS device with an EAP-response/identity frame. If the Cisco NX-OS device does not receive this response, it waits a set period of time (known as the retransmission time) and then retransmits the frame. The default is 30 seconds. The range is from 1 to 65535 seconds.

#### Switch-to-supplicant retransmission timer for EAP request frames

The supplicant notifies the Cisco NX-OS device it that received the EAP request frame. If the authenticator does not receive this notification, it waits a set period of time and then retransmits the frame. The default is the value of the global retransmission period timer. The range is from 1 to 65535 seconds.

#### **Inactive period timeout**

When the Cisco NX-OS device remains inactive for a set period of time. The timeout inactivity-period value determines the inactive period. The recommended minimum value is 1800 seconds. You must ensure that the value is less than the value of the re-authentication time.

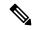

**Note** You should change the default values only to adjust for unusual circumstances such as unreliable links or specific behavioral problems with certain supplicants and authentication servers.

#### Before you begin

Enable the 802.1X feature on the Cisco NX-OS device.

#### Procedure

|        | Command or Action                                                   | Purpose                                                                                                    |
|--------|---------------------------------------------------------------------|----------------------------------------------------------------------------------------------------|
| Step 1 | configure terminal                                                  | Enters global configuration mode.                                                                                                    |
|        | Example:                                                            |                                                                                                    |
|        | <pre>switch# configure terminal switch(config)#</pre>               |                                                                                                    |
| Step 2 | interface ethernet slot/port                                        | Selects the interface to configure and enters                                                                                           |
|        | Example:                                                            | interface configuration mode.                                                                                                    |
|        | <pre>switch(config)# interface ethernet 2/1 switch(config-if)</pre> |                                                                                                    |
| Step 3 | (Optional) dot1x timeout quiet-period                               | Sets the number of seconds that the                                                                                                    |
|        | seconds                                                             | authenticator waits for a response to an EAP-request/identity frame from the supplican                                                  |
|        | Example:                                                            | before retransmitting the request. The default                                                                                          |
|        | <pre>switch(config-if)# dot1x timeout quiet-period 25</pre>         | is the global number of seconds set for all                                                                                             |
|        |                                                                     | interfaces. The range is from 1 to 65535 seconds.                                                                                       |
| Step 4 | (Optional) dot1x timeout ratelimit-period                           | Sets the number of seconds that the                                                                                                    |
|        | seconds                                                             | authenticator ignores EAPOL-Start packets<br>from supplicants that have successfully                                                    |
|        | Example:                                                            | authenticated. The default value is 0 seconds                                                                                           |
|        | <pre>switch(config-if)# dotlx timeout ratelimit-period 10</pre>     | The range is from 1 to 65535 seconds.                                                                                                   |
| Step 5 | (Optional) dot1x timeout server-timeout                             | Sets the number of seconds that the Cisco                                                                                               |
|        | seconds                                                             | NX-OS device waits before retransmitting a packet to the authentication server. The default                                             |
|        | Example:                                                            | is 30 seconds. The range is from 1 to 65535                                                                                             |
|        | <pre>switch(config-if)# dot1x timeout server-timeout 60</pre>       | seconds.                                                                                                    |
| Step 6 | (Optional) <b>dot1x timeout supp-timeout</b><br>seconds             | Sets the number of seconds that the Cisco                                                                                               |
|        |                                                                     | NX-OS device waits for the supplicant to respond to an EAP request frame before the                                                     |
|        | <b>Example:</b><br>switch(config-if)# dot1x timeout                 | Cisco NX-OS device retransmits the frame.                                                                                               |
|        | supp-timeout 20                                                     | The default is 30 seconds. The range is from 1 to 65535 seconds.                                                                        |
| Step 7 | (Optional) <b>dot1x timeout tx-period</b> seconds                   | Sets the number of seconds between the                                                                                                  |
|        | Example:                                                            | retransmission of EAP request frames when<br>the supplicant does not send notification that                                             |
|        | <pre>switch(config-if)# dot1x timeout tx-period 40</pre>            | it received the request. The default is the globa<br>number of seconds set for all interfaces. The<br>range is from 1 to 65535 seconds. |

|         | Command or Action                                                  | Purpose                                                                                                    |
|---------|--------------------------------------------------------------------|----------------------------------------------------------------------------------------------------|
| Step 8  | (Optional) dot1x timeout inactivity-period seconds Example:        | Sets the number of seconds the switch can<br>remain inactive. The recommended minimur<br>value is1800 seconds. |
|         | <pre>switch(config-if)# dot1x timeout inactivity-period 1800</pre> |                                                                                                    |
| Step 9  | exit                                                               | Exits configuration mode.                                                                                      |
|         | Example:                                                           |                                                                                                    |
|         | switch(config)# exit<br>switch#                                    |                                                                                                    |
| Step 10 | (Optional) show dot1x all                                          | Displays the 802.1X configuration.                                                                             |
|         | Example:                                                           |                                                                                                    |
|         | switch# show dotlx all                                             |                                                                                                    |
| Step 11 | (Optional) <b>copy running-config</b><br>startup-config            | Copies the running configuration to the startup configuration.                                                 |
|         | Example:                                                           |                                                                                                    |
|         | switch# copy running-config<br>startup-config                      |                                                                                                    |

# **Enabling MAC Authentication Bypass**

You can enable MAC authentication bypass on an interface that has no supplicant connected.

#### Before you begin

Enable the 802.1X feature on the Cisco NX-OS device.

|        | Command or Action                                                   | Purpose                                                                                                    |
|--------|---------------------------------------------------------------------|----------------------------------------------------------------------------------------------------|
| Step 1 | configure terminal                                                  | Enters global configuration mode.                                                                                            |
|        | Example:                                                            |                                                                                                    |
|        | <pre>switch# configure terminal switch(config)#</pre>               |                                                                                                    |
| Step 2 | interface ethernet slot/port                                        | Selects the interface to configure and enters                                                                                |
|        | Example:                                                            | interface configuration mode.                                                                                                |
|        | <pre>switch(config)# interface ethernet 2/1 switch(config-if)</pre> |                                                                                                    |
| Step 3 | dot1x mac-auth-bypass [eap]                                         | Enables MAC authentication bypass. The                                                                                       |
|        | Example:                                                            | default is bypass disabled. Use the <b>eap</b> keywo<br>to configure the Cisco NX-OS device to use<br>EAP for authorization. |
|        | <pre>switch(config-if)# dot1x mac-auth-bypass</pre>                 |                                                                                                    |

|        | Command or Action                                  | Purpose                                                           |
|--------|----------------------------------------------------|-------------------------------------------------------------------|
| Step 4 | exit                                               | Exits configuration mode.                                         |
|        | Example:                                           |                                                                   |
|        | <pre>switch(config-if)# exit switch(config)#</pre> |                                                                   |
| Step 5 | (Optional) show dot1x all                          | Displays all 802.1X feature status and configuration information. |
|        | Example:                                           |                                                                   |
|        | switch# show dot1x all                             |                                                                   |
|        | opies the running configuration to the startup     |                                                                   |
|        | Example:                                           | configuration.                                                    |
|        |                                                    |                                                                   |

# **Configuring the Default 802.1X Authentication Method - MAB**

Beginning with Cisco NX-OS Release 9.3(5), all traffic that is received on the 802.1X enabled ports can be authenticated only by MAC authentication bypass (MAB). Prior to Cisco NX-OS Release 9.3(5), all traffic was first authenticated by EAPOL and authentication by MAB occurred only after the EAPOL authentication session timed out.

#### Before you begin

Enable the MAB feature on the Cisco NX-OS device.

|        | Command or Action                                                   | Purpose                                        |
|--------|---------------------------------------------------------------------|------------------------------------------------|
| Step 1 | configure terminal                                                  | Enters global configuration mode.              |
|        | Example:                                                            |                                                |
|        | <pre>switch# configure terminal switch(config)#</pre>               |                                                |
| Step 2 | interface ethernet slot/port                                        | Selects the interface and enters interface     |
|        | Example:                                                            | configuration mode.                            |
|        | <pre>switch(config)# interface ethernet 2/1 switch(config-if)</pre> |                                                |
| Step 3 | dot1x mac-auth-bypass                                               | Enables MAC authentication bypass. The         |
|        | Example:                                                            | default is bypass disabled.                    |
|        | switch(config-if)# dot1x mac-auth-bypass                            |                                                |
| Step 4 | [no]dot1x authentication order mab                                  | Enables MAB for the authentication of the dat  |
|        | Example:                                                            | traffic with the radius server. The no form of |

|        | Command or Action                                                | Purpose                                                          |
|--------|------------------------------------------------------------------|------------------------------------------------------------------|
|        | <pre>switch(config-if)# dot1x authentication     order mab</pre> | this command changes the default authentication method to EAPOL. |
| Step 5 | exit                                                             | Exits configuration mode.                                        |
|        | Example:                                                         |                                                                  |
|        | <pre>switch(config-if)# exit switch(config)#</pre>               |                                                                  |
| Step 6 | (Optional) show dot1x all                                        | Displays the 802.1X feature status and                           |
|        | Example:                                                         | configuration information.                                       |
|        | switch# show dot1x all                                           |                                                                  |
| Step 7 | (Optional) copy running-config startup-config                    |                                                                  |
|        | Example:                                                         | configuration.                                                   |
|        | <pre>switch(config)# copy running-config startup-config</pre>    |                                                                  |

# **Creating Dynamic Access Lists**

#### Before you begin

Ensure the following:

• Pre-program the ACL name (acl-name) with all the ACEs to allow or block specific traffic class for the 802.1X MAB client. The configured ACL name (acl-name) on the device must match the acl-name received from the ISE Server.

|        | Command or Action                                                                                | Purpose                                                        |
|--------|--------------------------------------------------------------------------------------------------|----------------------------------------------------------------|
| Step 1 | configure terminal                                                                               | Enters global configuration mode.                              |
|        | Example:                                                                                         |                                                                |
|        | <pre>switch# configure terminal switch(config)#</pre>                                            |                                                                |
| Step 2 | hardware access-list tcam region ing-dacl<br>tcam size                                           | Specifies the TCAM size. The range is between 0 to 2147483647. |
|        | Example:                                                                                         |                                                                |
|        | <pre>switch(config)# hardware access-list tcam<br/>region ing-dacl 256<br/>switch(config)#</pre> |                                                                |
| Step 3 | ip access-list blacklist                                                                         | Configures the defined blacklist and applies it                |
|        | Example:                                                                                         | based on the configured TCAM size.                             |

I

|        | Command or Action                                                                                                    | Purpose                                 |
|--------|----------------------------------------------------------------------------------------------------|-----------------------------------------|
|        | <pre>switch(config)# ip access-list creative_blacklist</pre>                                                                                                    |                                         |
| Step 4 | (Optional) show ip access-list                                                                                                    | Displays the configured IP access list. |
|        | Example:                                                                                                    |                                         |
|        | <pre>switch(config)# ip access-list creative_blacklist1</pre>                                                                                                    |                                         |
| Step 5 | (Optional) show ip access-list dynamic                                                                                                    | Displays the configured IP access list. |
|        | Example:                                                                                                    |                                         |
|        | <pre>switch(config)# ip access-list<br/>creative_blacklist1_new_Ethernet1/1<br/>statistics per-entry<br/>10 permit udp 0000.1b40.ff13<br/>0000.0000.0000 any range bootps bootpc<br/>vlan 100 [match=123]<br/>20 permit udp 0000.1b40.ff13<br/>0000.0000.0000 any eq domain vlan 100<br/>[match=456]<br/>30 deny 0000.1b40.ff13 0000.0000.0000<br/>any [match=789]</pre> |                                         |
| Step 6 | (Optional) copy running-config startup-config                                                                                                    |                                         |
|        | Example:                                                                                                    | configuration.                          |
|        | <pre>switch(config)# copy running-config startup-config</pre>                                                                                                    |                                         |

# **Configuring Per-User DACLs**

You can configure per-user DACLs in the Cisco ISE server. You can then implement it in your authorization policies for control of how different users and groups of users access the network.

|        | Command or Action                                                    | Purpose                                                         |
|--------|----------------------------------------------------------------------|-----------------------------------------------------------------|
| Step 1 | configure terminal                                                   | Enters global configuration mode.                               |
|        | Example:                                                             |                                                                 |
|        | <pre>switch# configure terminal switch(config)#</pre>                |                                                                 |
| Step 2 | hardware access-list tcam region ing-dacl                            | Configures TCAM on the switch to create a new DACL-TCAM region. |
|        | Example:                                                             |                                                                 |
|        | <pre>switch(config)# hardware access-list tcam region ing-dacl</pre> |                                                                 |

|        | Command or Action                       | Purpose                         |
|--------|-----------------------------------------|---------------------------------|
| Step 3 | exit                                    | Exits configuration mode.       |
|        | Example:                                |                                 |
|        | <pre>switch(config)# exit switch#</pre> |                                 |
| Step 4 | reload                                  | Reloads the Cisco NX-OS device. |
|        | Example:                                |                                 |
|        | switch# reload                          |                                 |

#### What to do next

Configure the DACL for the blocklisted clients on ISE.

Note

te The ACEs on ISE shouldn't have a deny rule for IP because an implicit deny is internally added for every DACL client.

The blocklist client connects to the 802.1X port and downloads the ACL AV-Pair as part of the radius access-accept message. The received ACL is then applied on the port for the particular client.

For more information about how to configure the DACLs, see the *Configure Permissions for Downloadable ACLs* section in the *Segmentation* chapter of the *Cisco Identity Services Engine Administrator Guide*, *Release* 3.0.

### **Enabling Single Host or Multiple Hosts Mode**

You can enable single host or multiple hosts mode on an interface.

#### Before you begin

Enable the 802.1X feature on the Cisco NX-OS device.

|        | Command or Action                                     | Purpose                                       |
|--------|-------------------------------------------------------|-----------------------------------------------|
| Step 1 | configure terminal                                    | Enters global configuration mode.             |
|        | Example:                                              |                                               |
|        | <pre>switch# configure terminal switch(config)#</pre> |                                               |
| •      | interface ethernet slot/port                          | Selects the interface to configure and enters |
|        | interface configuration mode.                         |                                               |
|        |                                                       |                                               |

|        | Command or Action                                             | Purpose                                                                                                    |
|--------|---------------------------------------------------------------|----------------------------------------------------------------------------------------------------|
| Step 3 | dot1x host-mode {multi-host   single-host}<br>Example:        | Configures the host mode. The default is single-host.                                                                                                |
|        | <pre>switch(config-if)# dot1x host-mode multi-host</pre>      | <b>Note</b><br>Make sure that the <b>dot1x port-control</b><br>interface configuration command is set to <b>auto</b><br>for the specified interface. |
| Step 4 | dot1x host-mode multi-auth                                    | Configures the multiple authentication mode.                                                                                                    |
|        | Example:                                                      | The port is authorized only on a successful authentication of either EAP or MAB or a                                                                 |
|        | <pre>switch(config-if)# dot1x host-mode multi-auth</pre>      | combination of both. Failure to authenticate will restrict network access.                                                                           |
|        |                                                               | authentication either EAP or MAB                                                                                                    |
| Step 5 | exit                                                          | Exits configuration mode.                                                                                                    |
|        | Example:                                                      |                                                                                                    |
|        | <pre>switch(config-if)# exit switch(config)#</pre>            |                                                                                                    |
| Step 6 | (Optional) show dot1x all                                     | Displays all 802.1X feature status and                                                                                                    |
|        | Example:                                                      | configuration information.                                                                                                    |
|        | switch# show dot1x all                                        |                                                                                                    |
| Step 7 | (Optional) copy running-config startup-config                 |                                                                                                    |
|        | Example:                                                      | configuration.                                                                                                    |
|        | <pre>switch(config)# copy running-config startup-config</pre> |                                                                                                    |

### **Disabling 802.1X Authentication on the Cisco NX-OS Device**

You can disable 802.1X authentication on the Cisco NX-OS device. By default, the Cisco NX-OS software enables 802.1X authentication after you enable the 802.1X feature. However, when you disable the 802.1X feature, the configuration is removed from the Cisco NX-OS device. The Cisco NX-OS software allows you to disable 802.1X authentication without losing the 802.1X configuration.

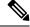

**Note** When you disable 802.1X authentication, the port mode for all interfaces defaults to force-authorized regardless of the configured port mode. When you reenable 802.1X authentication, the Cisco NX-OS software restores the configured port mode on the interfaces.

#### Before you begin

Enable the 802.1X feature on the Cisco NX-OS device.

#### Procedure

|        | Command or Action                                     | Purpose                                                      |
|--------|-------------------------------------------------------|--------------------------------------------------------------|
| Step 1 | configure terminal                                    | Enters global configuration mode.                            |
|        | Example:                                              |                                                              |
|        | <pre>switch# configure terminal switch(config)#</pre> |                                                              |
| Step 2 | no dot1x system-auth-control                          | Disables 802.1X authentication on the Cisco                  |
|        | Example:                                              | NX-OS device. The default is enabled.                        |
|        | <pre>switch(config) # no dot1x</pre>                  | Note                                                         |
|        | system-auth-control                                   | Use the <b>dot1x system-auth-control</b> command             |
|        |                                                       | to enable 802.1X authentication on the Cisco<br>NX-OS device |
|        |                                                       | INX-OS device.                                               |
| Step 3 | exit                                                  | Exits configuration mode.                                    |
|        | Example:                                              |                                                              |
|        | <pre>switch(config)# exit</pre>                       |                                                              |
|        | switch#                                               |                                                              |
| Step 4 | (Optional) show dot1x                                 | Displays the 802.1X feature status.                          |
|        | Example:                                              |                                                              |
|        | switch# show dot1x                                    |                                                              |
| Step 5 | (Optional) copy running-config startup-config         |                                                              |
|        | Example:                                              | configuration.                                               |
|        | switch# copy running-config                           |                                                              |
|        | startup-config                                        |                                                              |

### **Disabling the 802.1X Feature**

You can disable the 802.1X feature on the Cisco NX-OS device.

When you disable 802.1X, all related configurations are automatically discarded. The Cisco NX-OS software creates an automatic checkpoint that you can use if you reenable 802.1X and want to recover the configuration. For more information, see the *Cisco NX-OS System Management Configuration Guide* for your platform.

#### Before you begin

Enable the 802.1X feature on the Cisco NX-OS device.

#### Procedure

| ommand or Action                                                                                           | Purpose                                                                          |
|----------------------------------------------------------------------------------------------------|----------------------------------------------------------------------------------|
| onfigure terminal                                                                                          | Enters global configuration mode.                                                |
| xample:                                                                                                    |                                                                                  |
| witch# <b>configure terminal</b><br>witch(config)#                                                         |                                                                                  |
| o feature dot1x                                                                                            | Disables 802.1X.                                                                 |
| <pre>xample:<br/>witch(config)# no feature dot1x</pre>                                                     | <b>Caution</b><br>Disabling the 802.1X feature removes all 802.1X configuration. |
| xit                                                                                                    | Exits configuration mode.                                                        |
| <b>xample:</b><br>witch(config)# <b>exit</b><br>witch#                                                     |                                                                                  |
| Dptional) <b>copy running-config startup-config</b><br><b>xample:</b><br>witch# <b>copy running-config</b> | Copies the running configuration to the startup configuration.                   |
| <b>xamp</b><br>witch                                                                                       | le:                                                                              |

### **Resetting the 802.1X Interface Configuration to the Default Values**

You can reset the 802.1X configuration for an interface to the default values.

#### Before you begin

Enable the 802.1X feature on the Cisco NX-OS device.

|        | Command or Action                                     | Purpose                                      |
|--------|-------------------------------------------------------|----------------------------------------------|
| Step 1 | configure terminal                                    | Enters global configuration mode.            |
|        | Example:                                              |                                              |
|        | <pre>switch# configure terminal switch(config)#</pre> |                                              |
| •      | interface ethernet slot/port                          | Selects the interface to configure and enter |
|        | interface configuration mode.                         |                                              |
|        |                                                       |                                              |

|        | Command or Action                                  | Purpose                                                               |
|--------|----------------------------------------------------|-----------------------------------------------------------------------|
| Step 3 | dot1x default                                      | Reverts to the 802.1X configuration default values for the interface. |
|        | Example:                                           |                                                                       |
|        | switch(config-if)# dot1x default                   |                                                                       |
| Step 4 | exit                                               | Exits configuration mode.                                             |
|        | Example:                                           |                                                                       |
|        | <pre>switch(config-if)# exit switch(config)#</pre> |                                                                       |
| Step 5 | (Optional) show dot1x all                          | Displays all 802.1X feature status and                                |
|        | Example:                                           | configuration information.                                            |
|        | <pre>switch(config)# show dot1x all</pre>          |                                                                       |
|        | Copies the running configuration to the startur    |                                                                       |
|        | Example:                                           | configuration.                                                        |
|        |                                                    |                                                                       |

# Setting the Maximum Authenticator-to-Supplicant Frame for an Interface

You can set the maximum number of times that the Cisco NX-OS device retransmits authentication requests to the supplicant on an interface before the session times out. The default is 2 times and the range is from 1 to 10.

#### Before you begin

Enable the 802.1X feature on the Cisco NX-OS device.

|        | Command or Action                                                    | Purpose                                                                     |
|--------|----------------------------------------------------------------------|-----------------------------------------------------------------------------|
| Step 1 | configure terminal                                                   | Enters global configuration mode.                                           |
|        | Example:                                                             |                                                                             |
|        | <pre>switch# configure terminal switch(config)#</pre>                |                                                                             |
| Step 2 | interface ethernet <i>slot/port</i><br>Example:                      | Selects the interface to configure and enters interface configuration mode. |
|        | <pre>switch(config)# interface ethernet 2/1 switch(config-if)#</pre> |                                                                             |
| Step 3 | dot1x max-req count                                                  | Changes the maximum authorization request                                   |
|        | Example:                                                             | retry count. The default is 2 times and the range is from 1 to 10.          |
|        | <pre>switch(config-if)# dot1x max-req 3</pre>                        | Note                                                                        |

|        | Command or Action                                     | Purpose                                                                                                    |
|--------|-------------------------------------------------------|----------------------------------------------------------------------------------------------------|
|        |                                                       | Make sure that the <b>dot1x port-control</b><br>interface configuration command is set to <b>auto</b><br>for the specified interface. |
| Step 4 | exit                                                  | Exits interface configuration mode.                                                                                                   |
|        | Example:                                              |                                                                                                    |
|        | <pre>switch(config)# exit switch#</pre>               |                                                                                                    |
| Step 5 | (Optional) show dot1x all                             | Displays all 802.1X feature status and configuration information.                                                                     |
|        | Example:                                              |                                                                                                    |
|        | switch# show dot1x all                                |                                                                                                    |
| Step 6 | (Optional) copy running-config startup-config         |                                                                                                    |
|        | Example:                                              | configuration.                                                                                                    |
|        | switch(config)# copy running-config<br>startup-config |                                                                                                    |

# **Enabling RADIUS Accounting for 802.1X Authentication**

You can enable RADIUS accounting for the 802.1X authentication activity.

#### Before you begin

Enable the 802.1X feature on the Cisco NX-OS device.

|        | Command or Action                                     | Purpose                                   |
|--------|-------------------------------------------------------|-------------------------------------------|
| Step 1 | configure terminal                                    | Enters global configuration mode.         |
|        | Example:                                              |                                           |
|        | <pre>switch# configure terminal switch(config)#</pre> |                                           |
| Step 2 | dot1x radius-accounting                               | Enables RADIUS accounting for 802.1X. The |
|        | Example:                                              | default is disabled.                      |
|        | <pre>switch(config)# dot1x radius-accounting</pre>    |                                           |
| Step 3 | exit                                                  | Exits configuration mode.                 |
|        | Example:                                              |                                           |
|        | switch(config)# exit<br>switch#                       |                                           |
| Step 4 | (Optional) show dot1x                                 | Displays the 802.1X configuration.        |
|        | Example:                                              |                                           |

|        | Command or Action                                     | Purpose                                        |  |
|--------|-------------------------------------------------------|------------------------------------------------|--|
|        | switch# show dot1x                                    |                                                |  |
| Step 5 | (Optional) copy running-config startup-config         | Copies the running configuration to the startu |  |
|        | Example:                                              | configuration.                                 |  |
|        | <pre>switch# copy running-config startup-config</pre> |                                                |  |

### **Configuring AAA Accounting Methods for 802.1X**

You can enable AAA accounting methods for the 802.1X feature.

#### Before you begin

Enable the 802.1X feature on the Cisco NX-OS device.

#### Procedure

|        | Command or Action                             | Purpose                                                                                                    |
|--------|-----------------------------------------------|----------------------------------------------------------------------------------------------------|
| Step 1 | configure terminal                            | Enters global configuration mode.                                                                                    |
| Step 2 | aaa accounting dot1x default group group-list | Configures AAA accounting for 802.1X. The default is disabled.                                                       |
|        |                                               | The <i>group-list</i> argument consists of a space-delimited list of group names. The group names are the following: |
|        |                                               | • <b>radius</b> —For all configured RADIUS servers.                                                                  |
|        |                                               | <ul> <li>named-group—Any configured RADIUS server group name.</li> </ul>                                             |
| Step 3 | exit                                          | Exits configuration mode.                                                                                            |
| Step 4 | (Optional) show aaa accounting                | Displays the AAA accounting configuration.                                                                           |
| Step 5 | (Optional) copy running-config startup-config | Copies the running configuration to the startup configuration.                                                       |

#### Example

This example shows how to enable the 802.1x feature:

```
switch# configure terminal
switch(config)# aaa accounting dot1x default group radius
switch(config)# exit
switch# show aaa accounting
switch# copy running-config startup-config
```

### Setting the Maximum Reauthentication Retry Count on an Interface

You can set the maximum number of times that the Cisco NX-OS device retransmits reauthentication requests to the supplicant on an interface before the session times out. The default is 2 times and the range is from 1 to 10.

#### Before you begin

Enable the 802.1X feature on the Cisco NX-OS device.

#### Procedure

|        | Command or Action                                                    | Purpose                                                                     |  |  |
|--------|----------------------------------------------------------------------|-----------------------------------------------------------------------------|--|--|
| Step 1 | configure terminal                                                   | Enters global configuration mode.                                           |  |  |
|        | Example:                                                             |                                                                             |  |  |
|        | <pre>switch# configure terminal switch(config)#</pre>                |                                                                             |  |  |
| Step 2 | interface ethernet slot/port                                         | Selects the interface to configure and enters interface configuration mode. |  |  |
|        | Example:                                                             |                                                                             |  |  |
|        | <pre>switch(config)# interface ethernet 2/1 switch(config-if)#</pre> |                                                                             |  |  |
| Step 3 | dot1x max-reauth-req retry-count                                     | Changes the maximum reauthentication request                                |  |  |
|        | Example:                                                             | retry count. The default is 2 times and the range is from 1 to 10           |  |  |
|        | <pre>switch(config-if)# dot1x max-reauth-req 3</pre>                 | 15 11 0111 1 00 1 01                                                        |  |  |
| Step 4 | exit                                                                 | Exits interface configuration mode.                                         |  |  |
|        | Example:                                                             |                                                                             |  |  |
|        | <pre>switch(config)# exit switch#</pre>                              |                                                                             |  |  |
| Step 5 | (Optional) show dot1x all                                            | Displays all 802.1X feature status and                                      |  |  |
|        | Example:                                                             | configuration information.                                                  |  |  |
|        | switch# show dot1x all                                               |                                                                             |  |  |
| Step 6 | (Optional) copy running-config startup-config                        | Copies the running configuration to the startu                              |  |  |
|        | Example:                                                             | configuration.                                                              |  |  |
|        | switch(config)# copy running-config<br>startup-config                |                                                                             |  |  |

# Verifying the 802.1X Configuration

To display 802.1X information, perform one of the following tasks:

L

| Command                                                                            | Purpose                                                                                     |
|------------------------------------------------------------------------------------|---------------------------------------------------------------------------------------------|
| show dot1x                                                                         | Displays the 802.1X feature status.                                                         |
| show dot1x all [details   statistics   summary]                                    | Displays all 802.1X feature status and configuration information.                           |
| show dot1x interface ethernet <i>slot/port</i><br>[details   statistics   summary] | Displays the 802.1X feature status and configuration information for an Ethernet interface. |
| show running-config dot1x [all]                                                    | Displays the 802.1X feature configuration in the running configuration.                     |
| show startup-config dot1x                                                          | Displays the 802.1X feature configuration in the startup configuration.                     |

For detailed information about the fields in the output from these commands, see the *Cisco NX-OS Security Command Reference* for your platform.

The following example displays information about the EAP-TLS configuration on the port as both authenticator and supplicant in authorized state:

```
switch(config)# show dot1x int eth 5/6 details
Dot1x Info for Ethernet5/6
_____
                  PAE = AUTHENTICATOR
            PortControl = AUTO
              HostMode = MULTI HOST
        ReAuthentication = Disabled
           QuietPeriod = 60
          ServerTimeout = 30
            SuppTimeout = 30
           ReAuthPeriod = 3600 (Locally configured)
              ReAuthMax = 2
                MaxReq = 2
               TxPeriod = 30
        RateLimitPeriod = 0
        InactivityPeriod = 0
        Mac-Auth-Bypass = Disabled
Dot1x Info for Ethernet5/6
-----
                   PAE = SUPPLICANT
            StartPeriod = 30
             AuthPeriod = 30
             HeldPeriod = 60
              MaxStart = 3
Dot1x Authenticator Client List
_____
             Supplicant = C4:B2:39:2C:EE:50
               Domain = DATA
          Auth SM State = AUTHENTICATED
      Auth BEND SM State = IDLE
            Port Status = AUTHORIZED
   Authentication Method = EAP
        Authenticated By = Remote Server
             Auth-Vlan = 0
           DACL-Applied = False
```

```
Dot1x Supplicant Client List

Authenticator = C4:B2:39:2C:EE:50

Supp SM State = AUTHENTICATED

Supp Bend SM State = IDLE

Port Status = AUTHORIZED
```

# 802.1X Support for VXLAN EVPN

This section describes how to configure 802.1X for VXLAN EVPN.

### Guidelines and Limitations for 802.1X Support for VXLAN EVPN

The following are the guidelines and limitations for 802.1X support for VXLAN EVPN:

- Beginning with Cisco NX-OS Release 9.3(7), 802.1X support for VXLAN EVPN feature is supported for Cisco Nexus 9300-GX platform switches.
- Port channel interfaces or the member ports of the port channel are not supported.
- vPC ports are not supported.
- The current support of the feature uses regular and dynamic EVPN updates on the BGP-EVPN control plane for 802.1X secure MAC updates. As a result, we cannot prevent the move across EVPN even if the global policy is "dot1x mac-move deny".
- Ensure that the "dot1x mac-move" policy is configured the same across the fabric. There is no configuration validation across the nodes, hence it could lead to unexpected behavior if the configuration policy is not in sync.
- The local to remote MAC moves behavior for the deny and permit modes is permitted. Therefore, the MAC move is permitted even if the deny mode is enabled.
- Ensure that the 802.1X and the port-security ports use different VLANs. The same VLAN cannot be assigned to both ports.
- 802.1X is not VLAN aware and hence having the same MAC in two different VLANs is not possible. Depending on the mac-move mode that is selected, either the MAC is moved to a new VLAN or it is denied.
- You cannot configure static and secure MAC together.
- Cisco Nexus 9504 and Cisco Nexus 9508 platform switches with -R line cards does not support
  multi-authentication and multi-authentication with VXLAN.
- RADIUS change of Authorization is supported for VXLAN EVPN.
- The recommended re-authentication time interval for a scale setup is the default value, which is 3600 seconds.
- 802.1X is not supported with Fabric Peering

# **Configuring 802.1X Support for VXLAN EVPN**

This procedure configures 802.1X for VXLAN EVPN.

#### Procedure

|        | Command or Action                                                                                                    | Purpose                                          |
|--------|----------------------------------------------------------------------------------------------------|--------------------------------------------------|
| Step 1 | configure terminal                                                                                                    | Enters global configuration mode.                |
|        | Example:                                                                                                    |                                                  |
|        | switch# configure terminal                                                                                                    |                                                  |
| Step 2 | feature dot1x                                                                                                    | Enables the 802.1X feature. The default is       |
| 01002  |                                                                                                    | disabled.                                        |
|        | Example:                                                                                                    |                                                  |
|        | <pre>switch(config)# feature dot1x</pre>                                                                                                    |                                                  |
| Step 3 | <pre>dot1x mac-move {permit   deny}</pre>                                                                                                    | The <b>deny</b> parameters denies MAC moves. The |
|        | Example:                                                                                                    | permit parameter permits MAC moves.              |
|        | <pre>switch(config)# dot1x mac-move permit</pre>                                                                                                    |                                                  |
| Step 4 | (Optional) show running-config dot1x all                                                                                                    | Displays the 802.1X configuration.               |
| •      | Example:                                                                                                    |                                                  |
|        | <pre>switch(config)# show running-config dot1x all</pre>                                                                                                    |                                                  |
|        | <pre>!Command: show running-config dot1x all<br/>!No configuration change since last<br/>restart<br/>!Time: Thu Sep 20 10:22:58 2018</pre>                                                                                                    |                                                  |
|        | version 9.2(2) Bios:version 07.64<br>feature dot1x                                                                                                    |                                                  |
|        | dotlx system-auth-control<br>dotlx mac-move deny                                                                                                    |                                                  |
|        | <pre>interface Ethernet1/1<br/>dot1x host-mode multi-auth<br/>dot1x pae authenticator<br/>dot1x port-control auto<br/>no dot1x re-authentication<br/>dot1x max-req 1<br/>dot1x max-reauth-req 2<br/>dot1x timeout quiet-period 60<br/>dot1x timeout re-authperiod 3600<br/>dot1x timeout tx-period 1<br/>dot1x timeout server-timeout 30<br/>dot1x timeout ratelimit-period 0<br/>dot1x timeout supp-timeout 30<br/>dot1x timeout inactivity-period 0<br/>dot1x mac-auth-bypass</pre> |                                                  |
|        | <pre>interface Ethernet1/33   dot1x host-mode multi-auth   dot1x pae authenticator</pre>                                                                                                    |                                                  |

| Command or Action                                                                                                    | Purpose |
|----------------------------------------------------------------------------------------------------|---------|
| dot1x port-control auto<br>no dot1x re-authentication<br>dot1x max-req 1<br>dot1x max-reauth-req 2<br>dot1x timeout quiet-period 60<br>dot1x timeout re-authperiod 3600<br>dot1x timeout tx-period 1<br>dot1x timeout server-timeout 30<br>dot1x timeout ratelimit-period 0<br>dot1x timeout supp-timeout 30<br>dot1x timeout inactivity-period 0<br>dot1x mac-auth-bypass |         |

### Verifying the 802.1X Support for VXLAN EVPN

To display the 802.1X support for VXLAN EVPN configuration information, enter one of the following commands:

| Command                       | Purpose                                |
|-------------------------------|----------------------------------------|
| show running-config dot1x all | Displays 802.1X running configuration. |
| show dot1x all summary        | Displays the interface status.         |
| show dot1x                    | Displays the default settings.         |
| show dot1x all                | Displays additional interface detail.  |

#### Example of show running-config dot1x all command

```
switch# show running-config dot1x all
!Command: show running-config dot1x all
!No configuration change since last restart
!Time: Thu Sep 20 10:22:58 2018
version 9.2(2) Bios:version 07.64
feature dot1x
dot1x system-auth-control
dot1x mac-move deny
interface Ethernet1/1
  dot1x host-mode multi-auth
  dot1x pae authenticator
 dot1x port-control auto
 no dot1x re-authentication
  dot1x max-req 1
  dot1x max-reauth-req 2
  dot1x timeout quiet-period 60
  dot1x timeout re-authperiod 3600
  dot1x timeout tx-period 1
  dot1x timeout server-timeout 30
  dot1x timeout ratelimit-period 0
  dot1x timeout supp-timeout 30
  dot1x timeout inactivity-period 0
  dot1x mac-auth-bypass
```

```
interface Ethernet1/33
  dot1x host-mode multi-auth
  dot1x pae authenticator
  dot1x port-control auto
  no dot1x re-authentication
  dot1x max-req 1
  dot1x max-req 1
  dot1x timeout puiet-period 60
  dot1x timeout quiet-period 60
  dot1x timeout re-authperiod 3600
  dot1x timeout tx-period 1
  dot1x timeout server-timeout 30
  dot1x timeout supp-timeout 30
  dot1x timeout supp-timeout 30
  dot1x timeout inactivity-period 0
  dot1x mac-auth-bypass
```

#### Example of the show dot1x all summary command

switch# show dot1x all summary

|                               | Interface                                                                                    | PAE                                |                            | Clie                                                 | nt                             |                        | Status                        |                      |
|-------------------------------|----------------------------------------------------------------------------------------------|------------------------------------|----------------------------|------------------------------------------------------|--------------------------------|------------------------|-------------------------------|----------------------|
|                               | Ethernet1/1                                                                                  | AUTH                               |                            | no:                                                  | ne Ul                          | NAUTH                  | ORIZED                        |                      |
|                               | Interface                                                                                    | PAE                                |                            | Clie                                                 | nt                             |                        | Status                        |                      |
|                               | Ethernet1/33                                                                                 | AUTH                               | 00:16<br>00:16             | :5A:4C:00:<br>:5A:4C:00:<br>:5A:4C:00:<br>:5A:4C:00: | 06<br>05                       | AUTH<br>AUTH<br>AUTH   | ORIZED<br>ORIZED<br>ORIZED    |                      |
|                               | show mac addre                                                                               | ss-table                           | e vlan                     | 10                                                   |                                |                        |                               |                      |
| Legend:<br>VLAN               | <ul> <li>* - primary en<br/>age - seconds</li> <li>(T) - True, (F<br/>MAC Addres</li> </ul>  | since la<br>') - Fals<br>s I       | ast see<br>se, C -<br>Type | n,+ - prim<br>ControlPl<br>age                       | ary enti<br>ane MAC,<br>Secure | ry us<br>, ~ -<br>NTFY | ing vPC Pe<br>vsan<br>Ports   | er-Link,             |
| * 10<br>* 10<br>* 10          | 0016.5a4c.0                                                                                  | 1004 se<br>1005 se<br>1006 se      | ecure<br>ecure<br>ecure    | -                                                    | T<br>T<br>T                    | F<br>F<br>F            | Eth1/33<br>Eth1/33<br>Eth1/33 |                      |
| switch#<br>switch#<br>Legend: | show mac addre                                                                               |                                    |                            |                                                      |                                |                        |                               |                      |
| VLAN                          | <ul> <li>* - primary en<br/>age - seconds</li> <li>(T) - True, (F<br/>MAC Addres</li> </ul>  | since la<br>') - Fals              | ast see<br>se, C -         | n,+ - prim<br>ControlPl                              | ary enti<br>ane MAC,           | ry us.<br>, ~ -        | ing vPC Pe<br>vsan            | -                    |
|                               | 0016.5a4c.0<br>0016.5a4c.0                                                                   | +<br>1004 se<br>1005 se<br>1006 se | ecure<br>ecure<br>ecure    | +                                                    | +<br>T                         | +<br>F<br>F<br>F       | +<br>vPC Peer-                | Link<br>Link<br>Link |
| switch#<br>switch#<br>Legend: | show mac addre                                                                               |                                    |                            |                                                      |                                |                        |                               |                      |
| VLAN                          | <ul> <li>* - primary en<br/>age - seconds</li> <li>(T) - True, (F<br/>MAC Address</li> </ul> | since la<br>') - Fals              | ast see<br>se, C -         | n,+ - prim<br>ControlPl                              | ary enti<br>ane MAC,           | ry us.<br>, ~ -        | ing vPC Pe<br>vsan            | -                    |

C 10 0016 5a4c.0004 dynamic 0 F F nye1(67.67.67.67)

| C | ΤU | 0010.Ja4C.0004 | aynamic | U | Ľ | г | IIVEL (0/.0/.0/.0/) |
|---|----|----------------|---------|---|---|---|---------------------|
| С | 10 | 0016.5a4c.0005 | dynamic | 0 | F | F | nve1(67.67.67.67)   |
| С | 10 | 0016.5a4c.0006 | dynamic | 0 | F | F | nve1(67.67.67.67)   |
| С | 10 | 0016.5a4c.0007 | dynamic | 0 | F | F | nve1(67.67.67.67)   |

#### Example of the show dot1x command

```
switch# show dotlx
Sysauthcontrol Enabled
Dotlx Protocol Version 2
Mac-Move Deny
```

#### Example of the show dot1x all command

```
switch# show dot1x all
         Sysauthcontrol Enabled
  Dot1x Protocol Version 2
               Mac-Move Deny
Dot1x Info for Ethernet1/1
------
                   PAE = AUTHENTICATOR
            PortControl = AUTO
              HostMode = MULTI AUTH
        ReAuthentication = Disabled
            QuietPeriod = 60
           ServerTimeout = 30
            SuppTimeout = 30
            ReAuthPeriod = 3600 (Locally configured)
              ReAuthMax = 2
                 MaxReq = 1
               TxPeriod = 1
         RateLimitPeriod = 0
        InactivityPeriod = 0
         Mac-Auth-Bypass = Enabled
Dot1x Info for Ethernet1/33
------
                   PAE = AUTHENTICATOR
            PortControl = AUTO
              HostMode = MULTI AUTH
        ReAuthentication = Disabled
            QuietPeriod = 60
           ServerTimeout = 30
            SuppTimeout = 30
            ReAuthPeriod = 3600 (Locally configured)
              ReAuthMax = 2
                MaxReq = 1
               TxPeriod = 1
         RateLimitPeriod = 0
        InactivityPeriod = 0
```

# Verifying Critical Authentication

The following example shows how to view if the critical authentication feature is enabled.

```
switch(config)# show dot1x
Sysauthcontrol Enabled
Dot1x Protocol Version 2
```

Mac-Auth-Bypass = Enabled

L

```
Mac-Move Permit
Server-Dead-Action-Authorize Enabled
```

If the value of the **Server-Dead-Action-Authorize** parameter is **Enabled**, the critical authentication feature is enabled.

# Monitoring 802.1X

You can display the statistics that the Cisco NX-OS device maintains for the 802.1X activity.

#### Before you begin

Enable the 802.1X feature on the Cisco NX-OS device.

#### Procedure

|        | Command or Action                                                     | Purpose                         |
|--------|-----------------------------------------------------------------------|---------------------------------|
| Step 1 | <pre>show dot1x {all   interface ethernet slot/port} statistics</pre> | Displays the 802.1X statistics. |
|        | Example:                                                              |                                 |
|        | switch# show dot1x all statistics                                     |                                 |

# **Configuration Example for 802.1X**

The following example shows how to configure 802.1X for an access port:

```
feature dot1x
aaa authentication dot1x default group rad2
interface Ethernet2/1
dot1x pae-authenticator
dot1x port-control auto
```

The following example shows how to configure 802.1X for a trunk port:

```
feature dot1x
aaa authentication dot1x default group rad2
interface Ethernet2/1
dot1x pae-authenticator
dot1x port-control auto
dot1x host-mode multi-host
```

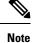

Repeat the **dot1x pae authenticator** and **dot1x port-control auto** commands for all interfaces that require 802.1X authentication.

# **Configuration Example for Per-User DACL**

The following example shows the per-user DACL configured on one of the ports. When the DACL is applied, the blocklist traffic is filtered out. If the value of the DACL-Applied parameter is true, the client is a blocklist client, which has received an ACL from ISE.

| switch# <b>show dot1x all su</b><br>Interface PAE<br>Ethernet1/1 AUTH                                    | Client |  |  |  |
|----------------------------------------------------------------------------------------------------|--------|--|--|--|
| switch# show dot1x all de                                                                                | tails  |  |  |  |
| Supplicant = 36:12:61:51:21:52<br>Domain = DATA<br>Auth SM State = AUTHENTICATED<br>DACL-Applied = False |        |  |  |  |
| Supplicant = 36:12:61:51:21:53<br>Domain = DATA<br>Auth SM State = AUTHENTICATED<br>DACL-Applied = True  |        |  |  |  |

The following example shows how to view the blocklisted traffic.

```
switch# show ip access-list dynamic
IP access list DOT1X_Restricted_base_acl_Ethernet1/1_new statistics per-entry fragments
deny-all
10 permit udp any 3612.6151.2153 0000.0000.0000 any eq 5555 vlan 100 [match=0]
20 permit udp any 3612.6151.2153 0000.0000.0000 any eq 6666 vlan 100 [match=0]
30 deny ip any 3612.6151.2153 0000.0000.0000 any vlan 100 [match=0]
```

# **Additional References for 802.1X**

This section includes additional information related to implementing 802.1X.

#### **Standards**

| Standards                                                   | Title                                                                                              |
|-------------------------------------------------------------|----------------------------------------------------------------------------------------------------|
| IEEE Std 802.1X- 2004 (Revision of<br>IEEE Std 802.1X-2001) | 802.1X IEEE Standard for Local and Metropolitan Area Networks<br>Port-Based Network Access Control |
| RFC 2284                                                    | PPP Extensible Authentication Protocol (EAP)                                                       |
| RFC 3580                                                    | IEEE 802.1X Remote Authentication Dial In User Service<br>(RADIUS) Usage Guidelines                |

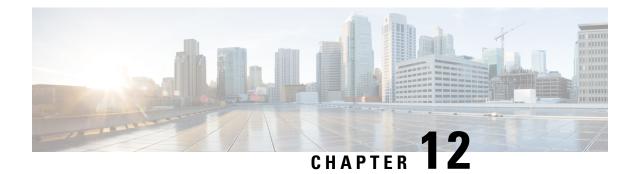

# **Configure IP ACLs**

This chapter describes how to configure IP access control lists (ACLs) on Cisco NX-OS devices.

Unless otherwise specified, the term IP ACL refers to IPv4 and IPv6 ACLs.

- About ACLs, on page 289
- Prerequisites for IP ACLs, on page 307
- Guidelines and Limitations for IP ACLs, on page 307
- Default Settings for IP ACLs, on page 317
- Configuring IP ACLs, on page 317
- Verifying the IP ACL Configuration, on page 355
- Monitoring and Clearing IP ACL Statistics, on page 358
- Configuration Examples for IP ACLs, on page 358
- About System ACLs, on page 360
- Configuring Object Groups, on page 363
- Verifying the Object-Group Configuration, on page 368
- Configuring Time-Ranges, on page 368
- Verifying the Time-Range Configuration, on page 372
- Additional References for IP ACLs, on page 373

# **About ACLs**

An ACL is an ordered set of rules that you can use to filter traffic. Each rule specifies a set of conditions that a packet must satisfy to match the rule. When the device determines that an ACL applies to a packet, it tests the packet against the conditions of all rules. The first matching rule determines whether the packet is permitted or denied. If there is no match, the device applies the applicable implicit rule. The device continues processing packets that are permitted and drops packets that are denied.

You can use ACLs to protect networks and specific hosts from unnecessary or unwanted traffic. For example, you could use ACLs to disallow HTTP traffic from a high-security network to the Internet. You could also use ACLs to allow HTTP traffic but only to specific sites, using the IP address of the site to identify it in an IP ACL.

### **ACL Types and Applications**

The device supports the following types of ACLs for security traffic filtering:

#### IPv4 ACLs

The device applies IPv4 ACLs only to IPv4 traffic.

#### **IPv6 ACLs**

The device applies IPv6 ACLs only to IPv6 traffic.

#### MAC ACLs

The device applies MAC ACLs only to non-IP traffic.

IP and MAC ACLs have the following types of applications:

#### Port ACL

Filters Layer 2 traffic MAC ACL with UDF-based match Filters MAC ACLs with UDF-based match Router ACL Filters Layer 3 traffic VLAN ACL Filters VLAN traffic VTY ACL Filters virtual teletype (VTY) traffic

This table summarizes the applications for security ACLs.

| Table 1 | 5: Secul | rity ACL | Ap | plicat | tions |
|---------|----------|----------|----|--------|-------|
|---------|----------|----------|----|--------|-------|

| Application   | Supported Interfaces                                                                                  | Types of ACLs Supported                                                    |  |  |
|---------------|----------------------------------------------------------------------------------------------------|----------------------------------------------------------------------------|--|--|
| Port ACL      | • Layer 2 interfaces                                                                                  | • IPv4 ACLs                                                                |  |  |
|               | • Layer 2 Ethernet port-channel interfaces                                                            | • IPv4 ACLs with UDF-based match                                           |  |  |
|               | When a port ACL is applied to a trunk port, the ACL filters traffic on all VLANs on the trunk port.   | • IPv6 ACLs                                                                |  |  |
|               |                                                                                                    | • IPv6 ACLs with UDF-based match                                           |  |  |
|               | port.                                                                                                 | • MAC ACLs                                                                 |  |  |
|               |                                                                                                    | • MAC ACLs with UDF-based match                                            |  |  |
| Router<br>ACL | VLAN interfaces                                                                                       | • IPv4 ACLs                                                                |  |  |
|               | Physical Layer 3 interfaces                                                                           | • IPv6 ACLs                                                                |  |  |
|               | • Layer 3 Ethernet subinterfaces                                                                      | Note                                                                       |  |  |
|               | • Layer 3 Ethernet port-channel interfaces                                                            | MAC ACLs are supported on Layer 3 interfaces only if you enable MAC packet |  |  |
|               | Management interfaces                                                                                 | classification.                                                            |  |  |
|               | <b>Note</b><br>You must enable VLAN interfaces globally<br>before you can configure a VLAN interface. |                                                                            |  |  |
| VLAN<br>ACL   | • VLANs                                                                                               | • IPv4 ACLs                                                                |  |  |
|               |                                                                                                    | • IPv6 ACLs                                                                |  |  |
|               |                                                                                                    | • MAC ACLs                                                                 |  |  |

| Application | Supported Interfaces | Types of ACLs Supported |
|-------------|----------------------|-------------------------|
| VTY ACL     | • VTYs               | • IPv4 ACLs             |
|             |                      | • IPv6 ACLs             |

#### **Related Topics**

About VLAN ACLs, on page 389 About MAC ACLs, on page 375

### **Order of ACL Application**

When the device processes a packet, it determines the forwarding path of the packet. The path determines which ACLs that the device applies to the traffic. The device applies the ACLs in the following order:

- 1. Port ACL
- 2. Ingress VACL
- **3.** Ingress router ACL
- 4. Ingress VTY ACL
- 5. Egress VTY ACL
- **6.** Egress router ACL
- 7. Egress VACL

If the packet is bridged within the ingress VLAN, the device does not apply router ACLs.

#### Figure 8: Order of ACL Application

The following figure shows the order in which the device applies ACLs.

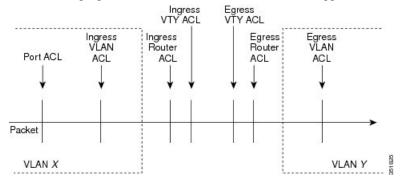

#### Figure 9: ACLs and Packet Flow

The following figure shows where the device applies ACLs, depending upon the type of ACL. The red path indicates a packet sent to a destination on a different interface than its source. The blue path indicates a packet that is bridged within its VLAN.

The device applies only the applicable ACLs. For example, if the ingress port is a Layer 2 port and the traffic is on a VLAN that is a VLAN interface, a port ACL and a router ACL both can apply. In addition, if a VACL is applied to the VLAN, the device applies that ACL too.

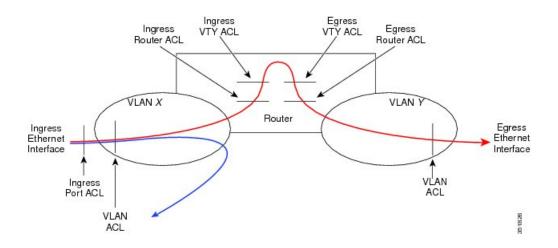

### **About Rules**

Rules are what you create, modify, and remove when you configure how an ACL filters network traffic. Rules appear in the running configuration. When you apply an ACL to an interface or change a rule within an ACL that is already applied to an interface, the supervisor module creates ACL entries from the rules in the running configuration and sends those ACL entries to the applicable I/O module. Depending upon how you configure the ACL, there may be more ACL entries than rules, especially if you implement policy-based ACLs by using object groups when you configure rules.

You can create rules in access-list configuration mode by using the **permit** or **deny** command. The device allows traffic that matches the criteria in a permit rule and blocks traffic that matches the criteria in a deny rule. You have many options for configuring the criteria that traffic must meet in order to match the rule.

This section describes some of the options that you can use when you configure a rule.

#### **Protocols for IP ACLs and MAC ACLs**

IPv4, IPv6, and MAC ACLs allow you to identify traffic by protocol. For your convenience, you can specify some protocols by name. For example, in an IPv4 or IPv6 ACL, you can specify ICMP by name.

You can specify any protocol by number. In MAC ACLs, you can specify protocols by the EtherType number of the protocol, which is a hexadecimal number. For example, you can use 0x0800 to specify IP traffic in a MAC ACL rule.

In IPv4 and IPv6 ACLs, you can specify protocols by the integer that represents the Internet protocol number.

#### **Source and Destination**

In each rule, you specify the source and the destination of the traffic that matches the rule. You can specify both the source and destination as a specific host, a network or group of hosts, or any host. How you specify the source and destination depends on whether you are configuring IPv4 ACLs, IPv6 ACLs, or MAC ACLs.

#### Implicit Rules for IP and MAC ACLs

IP and MAC ACLs have implicit rules, which means that although these rules do not appear in the running configuration, the device applies them to traffic when no other rules in an ACL match. When you configure the device to maintain per-rule statistics for an ACL, the device does not maintain statistics for implicit rules.

All IPv4 ACLs include the following implicit rule:

deny ip any any

This implicit rule ensures that the device denies unmatched IP traffic.

All IPv6 ACLs include the following implicit rule:

deny ipv6 any any

This implicit rule ensures that the device denies unmatched IPv6 traffic.

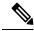

Note

- IPv6 Neighbor Discovery packets (Router Solicitation, and Router Advertisement) will not be permitted due to the implicit deny ipv6 any any rule of an IPv6 ACL.
  - You must add the following rules explicitly to allow IPv6 Neighbor Discovery packets in the Cisco Nexus 93180YC-EX, Nexus 93180YC-FX, Nexus 93240YC-FX2, Nexus 93360YC-FX2, Nexus 9336C-FX2, Nexus 9336C-FX2-E, Nexus 93180YC-FX3, N9K-C9316D-GX, N9K-C93600CD-GX, Nexus 9364C-GX, N9K-C9332D-GX2B, Nexus 9364C and Nexus 9332C platform switches:
    - permit icmp any any router-advertisement
    - · permit icmp any any router-solicitation
  - Neighbor Solicitation (NS) and Neighbor Advertisement (NA) messages do not match under the implicit rule. The following commands are required to match the NS or NA IPv6 traffic.
    - permit/deny icmp any any nd-na
    - permit/deny icmp any any nd-ns

All MAC ACLs include the following implicit rule:

deny any any protocol

This implicit rule ensures that the device denies the unmatched traffic, regardless of the protocol specified in the Layer 2 header of the traffic.

# Additional Filtering Options

You can identify traffic by using additional options. These options differ by ACL type. The following list includes most but not all additional filtering options:

- IPv4 ACLs support the following additional filtering options:
  - Layer 4 protocol
  - TCP and UDP ports
  - · ICMP types and codes
  - IGMP types
  - Precedence level
  - Differentiated Services Code Point (DSCP) value
  - TCP packets with the ACK, FIN, PSH, RST, SYN, or URG bit set
  - Established TCP connections

- · Packet length
- IPv6 ACLs support the following additional filtering options:
  - Layer 4 protocol
  - Encapsulating Security Payload
  - Payload Compression Protocol
  - Stream Control Transmission Protocol (SCTP)
  - SCTP, TCP, and UDP ports
  - ICMP types and codes
  - DSCP value
  - TCP packets with the ACK, FIN, PSH, RST, SYN, or URG bit set
  - Established TCP connections
  - · Packet length
- MAC ACLs support the following additional filtering options:
  - Layer 3 protocol (Ethertype)
  - VLAN ID
  - Class of Service (CoS)
- Beginning Cisco NX-OS Release 9.2(4), IPv4 ACLs and IPv6 in Cisco Nexus 9500 platform switches with N9K-X96136YC-R, N9K-X9636C-R, and N9K-X9636C-RX line cards and N9K-C9504-FM-R fabric module support the following additional filtering options:
  - TCP packets with the ACK, FIN, PSH, RST, SYN, or URG bit set
  - Established TCP connections

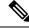

Note

 TCP flag options are correctly processed by Netstack rather than the kernel (KStack), due to the kernel's lack of support for TCP flags. Additionally, the following syslog message is generated:

```
<HOSTNAME> %NPACL-2-IPT_WARNING: npacl [<#>] WARNING: Mgmt ACL: <ACL>
Seq:<Seq#> has ACL option: tcp-flags that is not supported in kernel
stack. Hence that option is not added in its filter rule.
```

• The tcp-flags-mask option is not supported.

## Sequence Numbers

The device supports sequence numbers for rules. Every rule that you enter receives a sequence number, either assigned by you or assigned automatically by the device. Sequence numbers simplify the following ACL tasks:

#### Adding new rules between existing rules

By specifying the sequence number, you specify where in the ACL a new rule should be positioned. For example, if you need to insert a rule between rules numbered 100 and 110, you could assign a sequence number of 105 to the new rule.

### **Removing a rule**

Without using a sequence number, removing a rule requires that you enter the whole rule, as follows:

switch(config-acl)# no permit tcp 10.0.0.0/8 any

However, if the same rule had a sequence number of 101, removing the rule requires only the following command:

switch(config-acl) # no 101

#### Moving a rule

With sequence numbers, if you need to move a rule to a different position within an ACL, you can add a second instance of the rule using the sequence number that positions it correctly, and then you can remove the original instance of the rule. This action allows you to move the rule without disrupting traffic.

If you enter a rule without a sequence number, the device adds the rule to the end of the ACL and assigns a sequence number that is 10 greater than the sequence number of the preceding rule to the rule. For example, if the last rule in an ACL has a sequence number of 225 and you add a rule without a sequence number, the device assigns the sequence number 235 to the new rule.

In addition, Cisco NX-OS allows you to reassign sequence numbers to rules in an ACL. Resequencing is useful when an ACL has rules numbered contiguously, such as 100 and 101, and you need to insert one or more rules between those rules.

# Logical Operators and Logical Operation Units

IP ACL rules for TCP and UDP traffic can use logical operators to filter traffic based on port numbers. Cisco NX-OS supports logical operators in only the ingress direction.

The device stores operator-operand couples in registers called logical operator units (LOUs). The LOU usage for each type of operator is as follows:

```
eq
Is never stored in an LOU
gt
Uses 1 LOU
It
Uses 1 LOU
neq
Uses 1 LOU
range
Uses 1 LOU
```

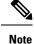

For range operators, LOU threshold configuration is used to control how the port range is expanded when configuring an ACL entry. If you want to use the LOU operator when the number of the ACL rules exceed the configured threshold value, run the following command: **hardware access-list lou resource threshold**  $\langle x \rangle$ , wherein  $\langle x \rangle$  denotes the number of ACL rules to be used before the LOU threshold is reached. The range value for  $\langle x \rangle$  is 1 to 50, and the default value for LOU threshold is 5.

# ACL Logging

The ACL logging feature monitors ACL flows and logs statistics.

A flow is defined by the source interface, protocol, source IP address, source port, destination IP address, and destination port values. The statistics maintained for a flow include the number of forwarded packets (for each flow that matches the permit conditions of the ACL entry) and dropped packets (for each flow that matches the deny conditions of the ACL entry).

Beginning with Cisco NX-OS Release 10.4(3)F, ACL logging for Security Group ACL (SGACL) is provided on Cisco Nexus 9300-FX3/GX/GX2/H2R platform switches.

For SGACL, a flow is defined by the security group tag (SGT), destination group tag (DGT), source MAC (SMAC), destination MAC (DMAC), SGACL permit/deny information, physical interface on which packet arrived, and hit counts for that particular SGACL flow apart from the basic 5 tuples. To enable the SGACL logging, see Configuring ACL Logging, on page 350.

# **Time Ranges**

You can use time ranges to control when an ACL rule is in effect. For example, if the device determines that a particular ACL applies to traffic arriving on an interface, and a rule in the ACL uses a time range that is not in effect, the device does not compare the traffic to that rule. The device evaluates time ranges based on its clock.

When you apply an ACL that uses time ranges, the device updates the affected I/O module whenever a time range referenced in the ACL starts or ends. Updates that are initiated by time ranges occur on a best-effort priority. If the device is especially busy when a time range causes an update, the device may delay the update by up to a few seconds.

IPv4, IPv6, and MAC ACLs support time ranges. When the device applies an ACL to traffic, the rules in effect are as follows:

- All rules without a time range specified
- Rules with a time range that includes the second when the device applies the ACL to traffic

The device supports named, reusable time ranges, which allows you to configure a time range once and specify it by name when you configure many ACL rules. Time range names have a maximum length of 64 alphanumeric characters.

A time range contains one or more rules. The two types of rules are as follows:

### Absolute

A rule with a specific start date and time, specific end date and time, both, or neither. The following items describe how the presence or absence of a start or end date and time affect whether an absolute time range rule is active:

- Start and end date and time both specified—The time range rule is active when the current time is later than the start date and time and earlier than the end date and time.
- Start date and time specified with no end date and time—The time range rule is active when the current time is later than the start date and time.
- No start date and time with end date and time specified—The time range rule is active when the current time is earlier than the end date and time.
- No start or end date and time specified—The time range rule is always active.

For example, you could prepare your network to allow access to a new subnet by specifying a time range that allows access beginning at midnight of the day that you plan to place the subnet online. You can use that time range in ACL rules that apply to the subnet. After the start time and date have passed, the device automatically begins applying the rules that use this time range when it applies the ACLs that contain the rules.

## Periodic

A rule that is active one or more times per week. For example, you could use a periodic time range to allow access to a lab subnet only during work hours on weekdays. The device automatically applies ACL rules that use this time range only when the range is active and when it applies the ACLs that contain the rules.

Note

The order of rules in a time range does not affect how a device evaluates whether a time range is active. Cisco NX-OS includes sequence numbers in time ranges to make editing the time range easier.

Time ranges also allow you to include remarks, which you can use to insert comments into a time range. Remarks have a maximum length of 100 alphanumeric characters.

The device determines whether a time range is active as follows:

- The time range contains one or more absolute rules—The time range is active if the current time is within one or more absolute rules.
- The time range contains one or more periodic rules—The time range is active if the current time is within one or more periodic rules.
- The time range contains both absolute and periodic rules—The time range is active if the current time
  is within one or more absolute rules and within one or more periodic rules.

When a time range contains both absolute and periodic rules, the periodic rules can only be active when at least one absolute rule is active.

# **Policy-Based ACLs**

The device supports policy-based ACLs (PBACLs), which allow you to apply access control policies across object groups. An object group is a group of IP addresses or a group of TCP or UDP ports. When you create a rule, you specify the object groups rather than specifying IP addresses or ports.

Using object groups when you configure IPv4 or IPv6 ACLs can help reduce the complexity of updating ACLs when you need to add or remove addresses or ports from the source or destination of rules. For example,

if three rules reference the same IP address group object, you can add an IP address to the object instead of changing all three rules.

PBACLs do not reduce the resources required by an ACL when you apply it to an interface. When you apply a PBACL or update a PBACL that is already applied, the device expands each rule that refers to object groups into one ACL entry per object within the group. If a rule specifies the source and destination both with object groups, the number of ACL entries created on the I/O module when you apply the PBACL is equal to the number of objects in the source group multiplied by the number of objects in the destination group.

The following object group types apply to port, router, policy-based routing (PBR), and VLAN ACLs:

## **IPv4 Address Object Groups**

Can be used with IPv4 ACL rules to specify source or destination addresses. When you use the **permit** or **deny** command to configure a rule, the **addrgroup** keyword allows you to specify an object group for the source or destination.

## **IPv6 Address Object Groups**

Can be used with IPv6 ACL rules to specify source or destination addresses. When you use the **permit** or **deny** command to configure a rule, the **addrgroup** keyword allows you to specify an object group for the source or destination.

### **Protocol Port Object Groups**

Can be used with IPv4 and IPv6 TCP and UDP rules to specify source or destination ports. When you use the **permit** or **deny** command to configure a rule, the **portgroup** keyword allows you to specify an object group for the source or destination.

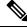

Note

Policy-based routing (PBR) ACLs do not support deny access control entries (ACEs) or **deny** commands to configure a rule.

# **Kernel Stack ACL**

The Kernel Stack ACL is a common CLI infrastructure to configure ACLs for management of inband and outband components.

The Kernel Stack ACL uses NX-OS ACL CLI to secure management applications on management and front panel ports. Configuring a single ACL must be able to secure all management applications on NX-OS.

Kernel Stack ACL is the component that fixes the manual intervention of the user and automatically programs iptable entries when the ACL is applied to mgmt0 interface.

The following is an example for configuring Kernel Stack ACL:

```
swtich# conf t
Enter configuration commands, one per line. End with CNTL/Z.
switch(config)# ip access-list kacl1
switch(config-acl)# statistics per-entry
switch(config-acl)# 10 deny tcp any any eq 443
switch(config-acl)# 20 permit ip any any
switch(config-acl)# end
switch(config-acl)# end
switch#
switch(config-if)# interface mgmt0
switch(config-if)# ip access-group acl1 in
```

```
switch(config-if)# ipv6 traffic-filter acl6 in
switch(config-if)#
switch# sh ip access-lists kacl1
IP access list kacl1
statistics per-entry
10 deny tcp any any eq 443 [match=136]
20 permit ip any any [match=44952]
switch(config)#
```

The following is the Kernel Stack filtering for iptables entries based on the configuration:

```
bash-4.4# ip netns exec management iptables -L -n -v --line-numbers
Chain INPUT (policy ACCEPT 0 packets, 0 bytes)
num pkts bytes target prot opt in out source destination
1 9 576 DROP tcp -- * * 0.0.0.0/0 0.0.0/0 tcp dpt:443
2 0 0 ACCEPT all -- * * 0.0.0.0/0 0.0.0.0/0
3 0 0 DROP all -- * * 0.0.0.0/0 0.0.0.0/0
Chain FORWARD (policy ACCEPT 0 packets, 0 bytes)
num pkts bytes target prot opt in out source destination
Chain OUTPUT (policy ACCEPT 0 packets, 0 bytes)
num pkts bytes target prot opt in out source destination
bash-4.4#
```

The following are the limitations for the Kernel Stack ACL support:

- This feature is supported only on mgmt0 interface and not on other inband interfaces.
- Five tuples (protocol, source-ip, destination-ip, source-port, and destination-port) of the ACL entry are programmed in the iptables. Rest of the options provided in the ACL entry are not programmed in the iptables and throws a warning syslog in such instances.

For example, "WARNING: Some ACL options are not supported in kstack. Only partial rule will be installed".

- If the device user has host bash access, then the user can manually update the iptables. This update could potentially corrupt the iptable rules for which they are programmed.
- The verified maximum number of ACEs is 100 for IPv4 traffic and an additional 100 for IPv6 traffic. Throughput may be impacted if more than this scale is applied.

# Statistics and ACLs

The device can maintain global statistics for each rule that you configure in IPv4, IPv6, and MAC ACLs. If an ACL is applied to multiple interfaces, the maintained rule statistics are the sum of packet matches (hits) on all the interfaces on which that ACL is applied.

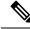

Note 7

The device does not support interface-level ACL statistics.

For each ACL that you configure, you can specify whether the device maintains statistics for that ACL, which allows you to turn ACL statistics on or off as needed to monitor traffic filtered by an ACL or to help troubleshoot the configuration of an ACL.

The device does not maintain statistics for implicit rules in an ACL. For example, the device does not maintain a count of packets that match the implicit **deny ip any any** rule at the end of all IPv4 ACLs. If you want to

maintain statistics for implicit rules, you must explicitly configure the ACL with rules that are identical to the implicit rules.

#### **Related Topics**

Monitoring and Clearing IP ACL Statistics, on page 358 Implicit Rules for IP and MAC ACLs, on page 292

# **Atomic ACL Updates**

By default, when a supervisor module of a Cisco Nexus 9000 Series device updates an I/O module with changes to an ACL, it performs an atomic ACL update. An atomic update does not disrupt traffic that the updated ACL applies to; however, an atomic update requires that an I/O module that receives an ACL update has enough available resources to store each updated ACL entry in addition to all pre-existing entries in the affected ACL. After the update occurs, the additional resources used for the update are freed. If the I/O module lacks the required resources, the device generates an error message and the ACL update to the I/O module fails.

If an I/O module lacks the resources required for an atomic update, you can disable atomic updates by using the **no hardware access-list update atomic** command; however, during the brief time required for the device to remove the preexisting ACL and implement the updated ACL, traffic that the ACL applies to is dropped by default.

If you want to permit all traffic that an ACL applies to while it receives a nonatomic update, use the **hardware** access-list update default-result permit command.

This example shows how to disable atomic updates to ACLs:

```
switch# config t
switch(config)# no hardware access-list update atomic
```

This example shows how to permit affected traffic during a nonatomic ACL update:

```
switch# config t
switch(config)# hardware access-list update default-result permit
```

This example shows how to revert to the atomic update method:

```
switch# config t
switch(config)# no hardware access-list update default-result permit
switch(config)# hardware access-list update atomic
```

# **Session Manager Support for IP ACLs**

Session Manager supports the configuration of IP and MAC ACLs. This feature allows you to verify ACL configuration and confirm that the resources required by the configuration are available prior to committing them to the running configuration.

# ACL TCAM Regions

You can change the size of the ACL ternary content addressable memory (TCAM) regions in the hardware.

On Cisco Nexus 9300 and 9500 Series switches and Cisco Nexus 3164Q, 31128PQ, 3232C, and 3264Q switches, the egress TCAM size is 1K, divided into four 256 entries. On Cisco Nexus NFE2-enabled devices

(such as the Cisco Nexus 3232C and 3264Q switches), the ingress TCAM size is 6K, divided into twelve 512 slices. Three slices are in one group. On other Cisco Nexus 9300 and 9500 Series switches and the 3164Q and 31128PQ switches, the ingress TCAM size is 4K, divided into eight 256 slices and four 512 slices. A slice is the unit of allocation. A slice can be allocated to one region only. For example, a 512-size slice cannot be used to configure two features of size 256 each. Similarly, a 256-size slice cannot be used to configure two features of size 128 each. The IPv4 TCAM regions are single wide. The IPv6, QoS, MAC, CoPP, and system TCAM regions are double wide and consume double the physical TCAM entries. For example, a logical region size of 256 entries actually consumes 512 physical TCAM entries.

You can create IPv6, port ACLs, VLAN ACLs, and router ACLs, and you can match IPv6 and MAC addresses for QoS. However, Cisco NX-OS cannot support all of them simultaneously. You must remove or reduce the size of the existing TCAM regions (TCAM carving) to enable the IPv6, MAC, or other desired TCAM regions. For every TCAM region configuration command, the system evaluates if the new change can be fit in the TCAM. If not, it reports an error, and the command is rejected. You must remove or reduce the size of existing TCAM regions to make room for new requirements.

On Cisco Nexus 9200 Series switches, the egress TCAM size is 2K, and the ingress TCAM size is 4K. The concepts of TCAM slices and single- and double-wide regions do not apply to these switches. For example, the ing-ifacl region can host IPv4, IPv6, or MAC type entries. IPv4 and MAC types occupy one TCAM entry whereas IPv6 types occupy two TCAM entries.

For N9K-X9636C-RX, when PACL uses external TCAM region, the internal TCAM needs to take 2K for ifacl and the ingress RACL-IPv4 can take upto 2044. Additional four entries are required when egress PACL external TCAM region is used.

ACL TCAM region sizes have the following guidelines and limitations:

- On Cisco Nexus 9500 Series switches, the default ingress TCAM region configuration has one free 256-entry slice in Cisco NX-OS Release 6.1(2)I1(1). This slice is allocated to the SPAN region in Cisco NX-OS Release 6.1(2)I2(1). Similarly, the RACL region is reduced from 2K to 1.5K in Cisco NX-OS Release 6.1(2)I2(1) to make room for the vPC convergence region with 512 entries.
- To enable RACL or PACL on existing TCAM regions, you must carve the TCAM region beyond 12, 288.
- On Cisco Nexus 9300 Series switches, the X9536PQ, X9564PX, and X9564TX line cards are used to enforce the QoS classification policies applied on 40G ports. It has 768 TCAM entries available for carving in 256-entry granularity. These region names are prefixed with "ns-".
- For the X9536PQ, X9564PX, and X9564TX line cards, only the IPv6 TCAM regions consume double-wide entries. The rest of the TCAM regions consume single-wide entries.
- When a VACL region is configured, it is configured with the same size in both the ingress and egress directions. If the region size cannot fit in either direction, the configuration is rejected.
- On Cisco Nexus 9200 Series switches, the ing-sup region occupies a minimum size of 512 entries, and the egr-sup region occupies a minimum size of 256 entries. These regions cannot be configured to lesser values. Any region size can be carved with a value only in multiples of 256 entries (with the exception of the span region, which can be carved only in multiples of 512 entries).
- RACL v6, CoPP, and multicast have default TCAM sizes and these TCAM sizes must be non-zero on the following Cisco Nexus 9504 and Cisco Nexus 9508 line cards to avoid line card failure during reload:
  - N9K-X96136YC-R
  - N9K-X9636C-RX

- N9K-X9636Q-R
- N9K-X9636C-R
- When the egress RACL is beyond 4K, the TCAM carving configuration has to be ingress RACL (RACL) + egress RACL (e-racl) summing to 20480. See the following TCAM carving example:

```
hardware access-list tcam region ifacl 0
hardware access-list tcam region ipv6-ifacl 0
hardware access-list tcam region mac-ifacl 0
hardware access-list tcam region racl 0
hardware access-list tcam region ipv6-racl 0
hardware access-list tcam region span 0
hardware access-list tcam region redirect_v4 0
hardware access-list tcam region redirect_v6 0
hardware access-list tcam region e-racl 20480
```

- You can partially use IPv6 RACL with IPv6 IFCAL. This is applicable to Cisco Nexus N9K-C9508 and N9K-C9504 with N9K-X96136YC-R, N9K-X9636C-R, N9K-X9636Q-R, and N9K-X9636C-RX line cards.
- The N9K-X9636C-R and N9K-X9636Q-R line cards support a maximum TCAM region size of 12K. If you configure a greater number, the TCAM region is set to 12K.
- The N9K-X96136YC-R and N9K-X9636C-R line cards support egress RACL of 2K.
- The N9K-X9636C-RX line card supports a TCAM region size beyond 12K. If you configure the RACL IPv4 TCAM region to 100K, the TCAM region is set to 12K for the N9K-X9636C-R and N9K-X9636Q-R line cards and to 100K for the N9K-X9636C-RX line card, provided you have set all of the other TCAM regions and made space for the N9K-X9636C-R and N9K-X9636Q-R line cards to accommodate 12K.
- Beginning with Cisco NX-OS Release 10.2(2)F, The N9K-X9636C-R and N9K-X9636Q-R line cards support a maximum TCAM region size of 20K. If you configure a greater number, the TCAM region is re-set to 20K.
- In addition to the internal TCAM, an external TCAM of 128K is available on the N9K-X9636C-RX line card.
- Post reload or upgrade switch operational behavior may be inconsistent if the TCAM utilization for specific "ing-racl" region exceeds 50% before reload.

The following table summarizes the regions that need to be configured for a given feature to work. The region sizes should be selected based on the scale requirements of a given feature.

| Feature Name                                                                   | Region Name                                                                                                    |
|--------------------------------------------------------------------------------|----------------------------------------------------------------------------------------------------|
| Port ACL                                                                       | ifacl: For IPv4 port ACLs                                                                                                    |
|                                                                                | ifacl-udf: For UDFs on IPv4 port ACLs                                                                                                    |
|                                                                                | ing-ifacl: For ingress IPv4, IPv6, and MAC port ACLs                                                                                                    |
|                                                                                | ing-ifacl: For ingress IPv4, IPv6, MAC port ACLs, and MAC port ACLs with UDF                                                                                                   |
|                                                                                | ipv6-ifacl: For IPv6 port ACLs                                                                                                    |
|                                                                                | mac-ifacl: For MAC port ACLs                                                                                                    |
| Port QoS (QoS classification policy applied on Layer 2 ports or port channels) | qos, qos-lite, rp-qos, rp-qos-lite, ns-qos,<br>e-qos, or e-qos-lite: For classifying IPv4<br>packets                                                                           |
|                                                                                | ing-12-qos: For classifying ingress Layer 2 packets                                                                                                    |
|                                                                                | ipv6-qos, rp-ipv6-qos, ns-ipv6-qos, or<br>e-ipv6-qos: For classifying IPv6 packets                                                                                             |
|                                                                                | mac-qos, rp-mac-qos, ns-mac-qos, or<br>e-mac-qos: For classifying non-IP packets                                                                                               |
|                                                                                | <b>Note</b><br>For traffic that needs to be classified on 40G ports on Cisco Nexus 9300 Series switches, you must carve the qos regions and the corresponding ns-*qos regions. |
| VACL                                                                           | vacl: For IPv4 packets                                                                                                    |
|                                                                                | ipv6-vacl: For IPv6 packets                                                                                                    |
|                                                                                | mac-vacl: For non-IP packets                                                                                                    |
| VLAN QoS (QoS classification policy applied on a VLAN)                         | vqos or ns-vqos: For classifying IPv4<br>packets                                                                                                    |
|                                                                                | ipv6-vqos or ns-ipv6-vqos: For classifying<br>IPv6 packets                                                                                                    |
|                                                                                | ing-13-vlan-qos: For classifying ingress<br>Layer 3, VLAN, and SVI QoS packets                                                                                                 |
|                                                                                | mac-vqos or ns-mac-vqos: For classifying<br>non-IP packets                                                                                                    |
|                                                                                | <b>Note</b><br>For traffic that needs to be classified on 40G ports on Cisco Nexus 9300 Series switches, you must carve the qos regions and the corresponding ns-*qos regions. |

### Table 16: Features per ACL TCAM Region

I

| Feature Name                                                                      | Region Name                                                                                                    |
|-----------------------------------------------------------------------------------|----------------------------------------------------------------------------------------------------|
| RACL                                                                              | egr-racl: For egress IPv4 and IPv6 RACLs                                                                                                    |
|                                                                                   | e-racl: For egress IPv4 RACLs                                                                                                    |
|                                                                                   | e-ipv6-racl: For egress IPv6 RACLs                                                                                                    |
|                                                                                   | ing-racl: For ingress IPv4 and IPv6 RACLs                                                                                                    |
|                                                                                   | racl: For IPv4 RACLs                                                                                                    |
|                                                                                   | racl-lite: For IPv4 RACLs                                                                                                    |
|                                                                                   | racl-udf: For UDFs on IPv4 RACLs                                                                                                    |
|                                                                                   | ipv6-racl: For IPv6 RACLs                                                                                                    |
| Layer 3 QoS (QoS classification policy applied on Layer 3 ports or port channels) | 13qos, 13qos-lite, or ns-13qos: For<br>classifying IPv4 packets                                                                                                    |
|                                                                                   | ipv6-l3qos or ns-ipv6-l3qos: For<br>classifying IPv6 packets                                                                                                    |
|                                                                                   | <b>Note</b><br>For traffic that needs to be classified on<br>40G ports on Cisco Nexus 9300 Series<br>switches, you must carve qos regions and<br>the corresponding ns-*qos regions. |
| VLAN source or VLAN filter SPAN (for Cisco Nexus 9500 or<br>9300 Series switches) | span                                                                                                    |
| Rx SPAN on 40G ports (for Cisco Nexus 9300 Series switches only)                  |                                                                                                    |

| Feature Name                                                                          | Region Name                                                                                                    |
|---------------------------------------------------------------------------------------|----------------------------------------------------------------------------------------------------|
| SPAN filters                                                                          | ifacl: For filtering IPv4 traffic on Layer 2 (switch port) source interfaces.                                                        |
|                                                                                       | ifacl-udf: For UDFs on IPv4 port ACLs                                                                                                |
|                                                                                       | ipv6-ifacl: For filtering IPv6 traffic on<br>Layer 2 (switch port) source interfaces.                                                |
|                                                                                       | mac-ifacl: For filtering Layer 2 traffic on Layer 2 (switch port) source interfaces.                                                 |
|                                                                                       | racl-udf: For UDFs on IPv4 RACLs                                                                                                    |
|                                                                                       | vacl: For filtering IPv4 traffic on VLAN sources.                                                                                    |
|                                                                                       | ipv6-vacl: For filtering IPv6 traffic on VLAN sources.                                                                               |
|                                                                                       | mac-vacl: For filtering Layer 2 traffic on VLAN sources.                                                                             |
|                                                                                       | racl: For filtering IPv4 traffic on Layer 3 interfaces.                                                                              |
|                                                                                       | ipv6-racl: For filtering IPv6 traffic on Layer 3 interfaces.                                                                         |
|                                                                                       | ing-l2-span-filter: For filtering ingress<br>Layer 2 SPAN traffic                                                                    |
|                                                                                       | ing-l3-span-filter: For filtering ingress<br>Layer 3 and VLAN SPAN traffic                                                           |
| SVI counters                                                                          | svi                                                                                                    |
| <b>Note</b><br>This region enables the packet counters for Layer 3 SVI<br>interfaces. |                                                                                                    |
| BFD, DHCP relay, or DHCPv6 relay                                                      | redirect                                                                                                    |
|                                                                                       | <b>Note</b><br>BFD uses the ing-sup region while<br>DHCPv4 relay, DHCPv4 snooping, and<br>DHCPv4 client use the ing-redirect region. |
| СоРР                                                                                  | copp                                                                                                    |
|                                                                                       | <b>Note</b> The region size cannot be 0.                                                                                             |
| System-managed ACLs                                                                   | system                                                                                                    |
|                                                                                       | <b>Note</b><br>The region size cannot be changed.                                                                                    |

| Feature Name                                                                                                    | Region Name                                                                                                 |
|----------------------------------------------------------------------------------------------------|----------------------------------------------------------------------------------------------------|
| vPC convergence                                                                                                    | vpc-convergence                                                                                             |
| <b>Note</b><br>This region boosts the convergence times when a vPC link goes<br>down and traffic needs to be redirected to the peer link. | <b>Note</b><br>Setting this region size to 0 might affect<br>the convergence times of vPC link<br>failures. |
| Fabric extender (FEX)                                                                                                    | fex-ifacl, fex-ipv6-ifacl, fex-ipv6-qos,<br>fex-mac-ifacl, fex-mac-qos, fex-qos,<br>fex-qos-lite            |
| Dynamic ARP inspection (DAI)                                                                                                    | arp-ether                                                                                                   |
| IP source guard (IPSG)                                                                                                    | ipsg                                                                                                    |
| Multicast PIM Bidir                                                                                                    | mcast_bidir                                                                                                 |
| Static MPLS                                                                                                    | mpls                                                                                                    |
| Network address translation (NAT)                                                                                                    | nat                                                                                                    |
| NetFlow                                                                                                    | ing-netflow                                                                                                 |
| OpenFlow                                                                                                    | openflow                                                                                                    |
| sFlow                                                                                                    | sflow                                                                                                    |
| Supervisor modules                                                                                                    | egr-sup: Egress supervisor<br>ing-sup: Ingress supervisor                                                   |

## **Related Topics**

Configuring ACL TCAM Region Sizes, on page 324 Configuring TCAM Carving, on page 336 Configuring TCAM Carving - For Cisco NX-OS Release 6.1(2)I1(1)

# **Maximum Label Sizes Supported for ACL Types**

Cisco NX-OS switches support the following label sizes for the corresponding ACL types:

| ACL Types                                  | Direction | Label    | Label Type |
|--------------------------------------------|-----------|----------|------------|
| RACL/PBR/VACL/L3-VLAN QoS/L3-VLAN SPAN ACL | Ingress   | 62       | BD         |
| PACL/L2 QoS/L2 SPAN ACL                    | Ingress   | $62^{1}$ | IF         |
| RACL/VACL/L3-VLAN QoS                      | Egress    | 254      | BD         |
| L2 QoS                                     | Egress    | 31       | IF         |
| RACL                                       | Ingress   | 510      | L3         |

Table 17: ACL Types and Maximum Label Sizes

<sup>1</sup> The label size can be increased to 62 when you enter the **hardware access-list tcam label ing-ifacl 6** command and reload the switch.

Beginning with Cisco NX-OS Release 9.3(6), the **hardware access-list tcam label ing-ifacl 6** command is introduced and is applicable only for Cisco Nexus 9300-FX platform switches.

Beginning with Cisco NX-OS Release 10.1(2), the **hardware access-list tcam label ing-ifacl 6** command is also supported on Cisco Nexus 9300-FX2 platform switches.

Beginning with Cisco NX-OS Release 10.4(3)F, the **hardware access-list tcam label ing-ifacl 6** command is also supported on Cisco Nexus 9300-FX3, GX, GX2, H2R, H1 platform switches.

# Prerequisites for IP ACLs

IP ACLs have the following prerequisites:

- You must be familiar with IP addressing and protocols to configure IP ACLs.
- You must be familiar with the interface types that you want to configure with ACLs.

# **Guidelines and Limitations for IP ACLs**

IP ACLs have the following configuration guidelines and limitations:

- **Note** For more information about the Cisco Nexus 9000 series platform switches that support various features spanning from release 7.0(3)I7(1) to the current release, refer to Nexus Switch Platform Support Matrix.
  - Beginning with Cisco NX-OS Release 10.2(1)F, Egress PACL is supported on the Cisco Nexus 9364D-GX2A, and 9332D-GX2B switches.
  - If you configure egress PACL and egress VACL on the same interface, only egress VACL is enabled.
  - We recommend that you perform ACL configuration using the Session Manager. This feature allows you to verify ACL configuration and confirm that the resources that are required by the configuration are available before committing them to the running configuration. This recommendation is especially useful for ACLs that include more than 1000 rules. For more information about Session Manager, see the *Cisco Nexus 9000 Series NX-OS System Management Configuration Guide*.
  - Configuring a IPv4 PACL in the range of 12K to 64K is supported on Cisco Nexus 9500 Series switches with -RX line cards.
  - Duplicate ACL entries with different sequence numbers are allowed in the configuration. However, these duplicate entries are not programmed in the hardware access-list.
  - Only 62 unique ACLs can be configured. Each ACL takes one label. If the same ACL is configured on multiple interfaces, the same label is shared. If each ACL has unique entries, the ACL labels are not shared, and the label limit is 62. This is not applicable to Cisco Nexus 9500 Series switches.
  - Usually, ACL processing for IP packets occurs on the I/O modules, which use hardware that accelerates ACL processing. In some circumstances, processing occurs on the supervisor module, which can result

in slower ACL processing, especially during processing that involves an ACL with many rules. Management interface traffic is always processed on the supervisor module. If IP packets in any of the following categories are exiting a Layer 3 interface, they are sent to the supervisor module for processing:

- Packets that fail the Layer 3 maximum transmission unit check and therefore require fragmenting.
- IPv4 packets that have IP options (other IP packet header fields following the destination address field).
- IPv6 packets that have extended IPv6 header fields.

Rate limiters prevent redirected packets from overwhelming the supervisor module.

- When you apply an ACL that uses time ranges, the device updates the ACL entries whenever a time range that is referenced in an ACL entry starts or ends. Updates that are initiated by time ranges occur on a best-effort priority. If the device is especially busy when a time range causes an update, the device may delay the update by up to a few seconds.
- To apply an IP ACL to a VLAN interface, you must have enabled VLAN interfaces globally. For more information about VLAN interfaces, see the *Cisco Nexus 9000 Series NX-OS Interfaces Configuration Guide*.
- The VTY ACL feature restricts all traffic for all VTY lines. You cannot specify different traffic restrictions for different VTY lines. Any router ACL can be configured as a VTY ACL.
- An egress VTY ACL (an IP ACL applied to the VTY line in the outbound direction) prevents the switch from copying files using a file transfer protocol (TFTP, FTP, SCP, SFTP, etc.) unless the file transfer protocol is explicitly permitted within the egress VTY ACL.
- When you apply an undefined ACL to an interface, the system treats the ACL as empty and permits all traffic.
- IP tunnels do not support ACLs or QoS policies.
- The following guidelines apply to ACLs for VXLANs:
  - Ingress port ACLs applied on a Layer 2 port for traffic in the access to a network direction (Layer 2 to Layer 3 encapsulation path) are supported on the inner payload.
  - We recommend using port ACLs on the access side to filter out traffic entering the overlay network.
  - Ingress router ACLs applied on an uplink Layer 3 interface matching on the inner or outer payload in the network to access direction (Layer 3 to Layer 2 decapsulation path) are not supported.
  - Egress router ACLs applied on an uplink Layer 3 interface matching on the inner or outer payload in the access to a network direction (encapsulation path) are not supported.
- Cisco Nexus 9300 and 9500 Series switches, and Cisco Nexus 9200 and 9300-EX Series switches have the following limitations for ACL options that can be used on VXLAN traffic:
  - Does not support egress port ACLs applied on a Layer 2 port for traffic in the network to access direction (decapsulation path).
  - Supports ingress VACLs applied on a VLAN for traffic in the access to a network direction (encapsulation path).
  - Supports egress VACLs applied on a VLAN for traffic in the network to access direction (decapsulation path).

- Supports ingress RACLs applied on a tenant or server facing SVI for traffic in the access to network direction (encapsulation path).
- Supports egress RACLs applied on a tenant or server facing SVI for traffic in the network to access direction (decapsulation path).
- IPv6 ACL logging is not supported for egress PACL.
- IPv4 ACL logging in the egress direction is not supported.
- ACL logging for VACLs is not supported.
- ACL logging applies to port ACLs configured by the **ip port access-group** command and to router ACLs configured by the **ip access-group** command only.
- The total number of IPv4 ACL flows is limited to a user-defined maximum value to prevent DoS attacks. If this limit is reached, no new logs are created until an existing flow finishes.
- The number of syslog entries that are generated by IPv4 ACL logging is limited by the configured logging level of the ACL logging process. If the number of syslog entries exceeds this limit, the logging facility might drop some logging messages. Therefore, IPv4 ACL logging should not be used as a billing tool or as an accurate source of the number of matches to an ACL.
- Egress router ACLs are not supported on Cisco Nexus 9300 Series switch uplink ports.
- For Network Forwarding Engine (NFE)-enabled switches, ingress RACLs matching the outer header of the tunnel interface are not supported.
- If the same QoS policy and ACL are applied to multiple interfaces, the label is shared only when the QoS policy is applied with the no-stats option.
- The switch hardware does not support range checks (Layer 4 operations) in the egress TCAM. Therefore, ACL and QoS policies with a Layer 4 operations-based classification must be expanded to multiple entries in the egress TCAM.

The switch hardware supports only up to 16 Layer 4 operands. Make sure to consider this limitation for egress TCAM space planning. For more information see the Logical Operators and Logical Operation Units, on page 295 section.

- For Cisco Nexus X96136YC-R, X9636C-RX, X9636C-RX, and X9636Q-R line cards, run the hardware profile acl-eg-ext module all command before applying eg-racl-v6 configuration on a SVI or port object on an EoR switch.
- TCAM resources are shared in the following scenarios:
  - When a routed ACL is applied to multiple switched virtual interfaces (SVIs) in the ingress direction.
  - When a routed ACL is applied to multiple layer 2 interfaces in the ingress or egress direction.
- TCAM resources are not shared in the following scenarios:
  - VACL (VLAN ACL) is applied to multiple VLANs.
  - Routed ACL is applied to multiple SVIs in the egress direction.
- Access-lists based on HTTP methods are not supported on the Cisco Nexus 9200, 9300-EX, 9300-FX, 9300-FX2, 9300-FXP, and 9300-GX platform switches and the 9500 switches with the X9700-EX, and X9700-FX line cards. For all these switches, you must use UDF-based ACLs.

- HTTP methods are not supported on FEX ports.
- The following guidelines and limitations apply to Cisco Nexus 9200 and 9300-EX Series switches:
  - Egress MAC ACLs are not supported.
  - Egress RACLs are not supported on an interface if the packet matches the outer header of the tunnel interface on the device where the tunnel is originating the traffic.
  - Ingress RACLs matching the outer header of the tunnel interface are not supported.
  - IP length-based matches are not supported.
  - All ACL-based features cannot be enabled at the same time.
  - 16 Layer 4 operations are supported.
  - Layer 4 operations are not supported on egress TCAM regions.
  - The MAC compression table size is 4096 + 512 overflow TCAM.
  - An overlap of MAC addresses and MAC masks is rejected.
  - The ACL log rate limiter does not have any hardware counters for transmitted or dropped packets.
  - The ACL log rate limiter is implemented at the per-TCAM entry level (instead of using aggregated rate limiting), and the default is 1 pps.
  - The Network Address Translation (NAT) exception counters are zero.
  - Only PACL redirects are supported for TAP aggregation. VACL redirects are not supported.
  - Only three of the following four features can be supported at a time: DHCPv4 snooping or relay, DHCPv6 relay, ARP snooping, VXLAN. The first three configured features take effect, but the fourth one will fail because all three bridge domain label bits are already in use.
- The following guidelines and limitations apply to Cisco Nexus 9364C-GX, Cisco Nexus 9316D-GX, and Cisco Nexus 93600CD-GX series switches:
  - The MAC compression table size is 4096 + 512 overflow TCAM.
  - An overlap of MAC addresses and MAC masks is rejected.
- Cisco Nexus 9504 and Cisco Nexus 9508 switches with -R line cards do not support the following TCAM:
  - All FEX related TCAM
  - All xxx-lite related TCAM region
  - Ranger related TCAM
  - All FCoE related TCAM
- TCAM carving configuration of the ing-netflow region can be performed on -FX line cards. -EX line cards have a default ing-netflow region TCAM carving of 1024 and cannot be configured otherwise. For ports on the -EX and -FX line cards, the suggested maximum for the ing-netflow region is 1024.
- On the Cisco Nexus 9200 and 9300-EX platform switches, router ACL with the ACL log option will not take into effect as the sup-redirect ACLs have higher priority for the traffic that is destined to SUP.

• On the Cisco Nexus 9300-GX platform switches, dot1q VLAN with ACL redirect supports only the VLAN IDs from 1 to 511.

If PACL redirect or TapAgg is configured, the **switchport access vlan** *vlan-id* command supports only the vlan IDs from 1 to 511.

- For traffic destined to the FHRP VIP and ingressing on FHRP standby which matches an ACL log enabled ACE designed to permit the traffic, the Cisco Nexus 9000 Series switch drops this packet.
- For Cisco Nexus 3172TQ, 3172TQ-XL, 36180YC-R, and 3636C-R switches, when there is a SVI and subinterface matching the same VLAN tag, the traffic that gets routed out through a subinterface gets dropped if the access-list is configured on that SVI. This is due to an ASIC limitation and egress router ACL on L3 subinterfaces is not supported due to this limitation.
- Cisco Nexus 9364D-GX2A, and 9332D-GX2B switches do not support the following on egress router ACL:
  - UDF to support ICMP Type Match.
  - ACL log-on egress
  - Egress IPv4 router ACL with additional filter option tcp/udp ports with lt/gt
  - Egress IPv4 router ACL with additional filter option tcp/udp ports with neq
  - · Egress IPv4 router ACL with extra filter option tcp/udp ports with range
  - Egress IPv4 router ACL with a flag
  - Egress router ACL on an external TCAM
  - Egress PACL support
  - Statistics support
  - · Label sharing
- Cisco Nexus 9500 platform switches with -R and -RX line cards have the following guidelines:
  - Atomic ACL update is supported for all the ingress ACL features except for the Multihop BFD and CoPP features.
  - Atomic ACL update is not supported for the egress ACL features.
  - Label sharing is supported only for the same policy on different interfaces within the same ASIC.
  - In Cisco NX-OS Release 9.2(3), ACL statistics are supported for the following:
    - PACL IPv4 (including system ACL for both, internal, and external TCAM)
    - Router ACL IPv4 (internal TCAM for both, ingress RACL-IPv4 and egress RACL-IPv4)
    - Only 2K counters are supported in the egress.
  - ACL statistics are not supported for the following:
    - BFD
    - DHCP IPv4 and IPv6
    - PACL-MAC

- PACL- IPv6
- PBR IPv4 and IPv6
- RACL-IPv6
- RACL-IPv4 when using an external TCAM
- ACL label sharing works on Cisco Nexus 9300-EX/FX/FX2/FX3/GX/GX2 and 9300C platform switches with following limitations:
  - ACL statistics are disabled by default. However, statistics are enabled by default only for QoS policies.
  - ACL target (port / VLAN / SVI etc.,) must be on the same slice, and port.
  - Additionally, label space is shared with following features:
    - Ingress RACL, PBR and Ingress L3 QoS
    - Ingress PACL, Ingress L2 QoS
    - Egress RACL, Egress QoS

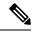

Note

For label sharing to work, ensure that the same set of features are supported on interfaces.

- When you enable the counters for the ACL TCAM entries using the hardware profile acl-stats module *xx* command, the input discard field in the show interface is always zero. This limitation is applicable only to the Cisco Nexus 9500 platform switches with -R and -RX line cards.
- Cisco Nexus 9500 platform switches with -R and -RX line cards do not support the following:
  - Egress atomic updates
  - · Egress router ACL on external TCAM
  - Egress router ACL with UDF
  - Router ACL v6 counters for both egress and ingress
  - Egress and ingress router ACL IPv6 with l4 ops
  - Egress router ACL on subinterface
  - · Egress and ingress router ACL with IPv6 ICMP Type and Code
  - IPv6 ingress router ACL with tcp-flag
  - IPv4 router ACL with extra option
- In Cisco NX-OS Release 9.3(3), egress IPv4 RACLs support the following on Cisco Nexus 9504 and 9508 switches with -R and -RX line cards:
  - TCP flags

- · ICMP Type and Code
- ACL logs
- IPv6 Egress ACL support the following on Cisco Nexus 9504 and 9508 switches with -R and -RX line cards:
  - Layer 4 Protocol
  - TCP flags
  - Fragment
  - ACL logs for IPv4
  - IPv6 header fields

The following limitations are applicable for the IPv6 egress ACL:

- Port groups and Layer 4 Operations are not supported. The ranges expand to multiple ACE entries for eg-racl-ipv6.
- Address group defined host is not supported.
- Counters are not supported.
- Egress IPv6 RACL is not supported on sub-interfaces and external TCAM.
- Atomic updates are not supported.
- VXLAN is not supported when acl-eg-ext is enabled.
- PACL redirects are supported on Cisco Nexus 9300-GX switches. The following limitations are applicable:
  - To support PACL redirects, you must run the mode tap-agg command on the ingress tap interface.
  - To support the MPLS strip feature, the **mpls strip** and the **hardware acl tap-agg** commands must be configured and the switch reloaded.
  - For double tag VLAN, the range of the second VLAN is 2-510.
  - MPLS strip with dot1q VLAN is not supported.
  - The redirect port carries the tag if the incoming packet is tagged, even when the redirect port is configured as an access port.
  - TapAgg redirect is not supported for deny ACE.
- In Cisco NX-OS Release 10.1(2), PACL redirect feature is not supported in mixed mode on Cisco Nexus X9736C-FX, X9788TC-FX, and X97160YC-EX line cards.
- Egress ACL does not support traffic that is destined to the IP address of the second VLAN in inter-VLAN routing flow.
- In Cisco Nexus 9300-EX/FX/FX2/FX3/GX platform switches and 93180YC-FX switches, RACLs cannot match on packets with multicast MAC destination addresses on Layer-3 interfaces. Use the **ignore routable** command when you configure the ACL to remove the routable qualifier. However, when you add ignore-routable to a RACL and apply on SVI, RACL will match with the bridged packets too.

- The Get operation provides incomplete data/no sequence number when wildcard bits are in A.B.C.D format. This is a known behavior. The Open Config model does not have srcPrefixMask/dstPrefixMask. Also, no meaningful value can be returned for prefix length because it is not possible to convert the mask to prefix length for non-contiguous mask.
- The ing-sup region occupies a minimum size of 512 entries, and the egr-sup region occupies a minimum size of 256 entries. These regions cannot be configured to lesser values. Any region size can be carved with a value only in multiples of 256 entries (with the exception of the span region, which can be carved only in multiples of 512 entries).
- Beginning with Cisco NX-OS Release 9.3(9), the Layer 3 subinterface egress router ACL feature is supported on Cisco Nexus 9300-EX, 9300-FX, and 9300-FX2 platform switches.
- Beginning with Cisco NX-OS Release 10.2(3)F, the Layer 3 subinterface egress router ACL feature is supported on Cisco Nexus 9300 Series platform switches.
- For egress RACL V6 region, you need to configure hw profile mdb-balanced-exem.
- From Cisco NX-OS Release 10.2(2)F, the egress PACL feature is supported on egress router ACL on Cisco Nexus 9300-GX platform switches and 93108TC-FX3P, and 93180YC-FX3 switches.
- Beginning with Cisco NX-OS Release 10.2(3)F, the egress filtering on subinterfaces feature supports Layer 3 subinterface egress router ACL on Cisco Nexus 9300-FX/FX2/FX3/GX/GX2 platform switches.
- Beginning with Cisco NX-OS Release 10.2(3)F, the increase ACL LOU threshold feature supports configurable LOU threshold limit for ACL configuration on Cisco Nexus 9500-R platform switches.
- Beginning with Cisco NX-OS Release 10.3(1)F, ITD NAT VRF configuration is provided on Cisco Nexus 9300-GX platform switches.
- Beginning with Cisco NX-OS Release 10.3(1)F, ACL Consistency Checker support is provided on Cisco Nexus 9808 switches.
  - Beginning with Cisco NX-OS Release 10.4(1)F, ACL Consistency Checker is supported on Cisco Nexus X98900CD-A and X9836DM-A line cards with Cisco Nexus 9808 switches.
- Beginning with Cisco NX-OS Release 10.4(1)F, ACL Consistency Checker support is provided on Cisco Nexus 9804 switches, and Cisco Nexus X98900CD-A and X9836DM-A line cards.
- Cisco Nexus 9808/9804 switches have the following limitations for ACL SUP support:
  - In ACE, match COS and match VLAN are not supported.
  - Ensure nd-na and nd-ns packets matches with IPv6 ACE.
  - TCAM carving is not supported. However, you can view the currently allocated TCAM for each individual feature. To view the currently allocated TCAM, use the **show hardware access-list resource utilization** command.
  - Central TCAM is supported. However, it is shared among both ingress and egress ACLs.
  - UDF is not supported.
  - LOUs is not supported
  - IPv6 fragments are not matched in egress RACL.
  - L2 ACL features are not supported.

- ODM merge is not supported.
- IPv6 next header match will match the innermost next header, the pipeline is able to parse.
- Only 16 unique burst values are supported. Due to this, user configured burst values are mapped to nearest 2 power value (min 64 to max 65536).
- Each IPv6 ACL is limited to 1,000 ACEs. This applies to all IPv6 ACLs (RACL, QoS or SPAN filter). No such limitation applies for IPv4 ACL.
- Beginning with Cisco NX-OS Release 10.3(1)F, RACL (Ingress-IPv4/IPv6 and Egress-IPv4/IPv6) with statistics are supported on Cisco Nexus 9808 switches. However, UDF is not supported.
  - Beginning with Cisco NX-OS Release 10.4(1)F, RACL (Ingress-IPv4/IPv6 and Egress-IPv4/IPv6) with statistics are supported on Cisco Nexus X98900CD-A, and X9836DM-A line cards with Cisco Nexus 9808 switches.
- Beginning with Cisco NX-OS Release 10.4(1)F, RACL (Ingress-IPv4/IPv6 and Egress-IPv4/IPv6) with statistics are supported on Cisco Nexus 9804 switches, and Cisco Nexus X98900CD-A and X9836DM-A line cards. However, UDF is not supported.
- To display ACL statistics on Cisco Nexus 9808/9804 switches, the **hardware access-list tcam per-entry-stats template racl** command has to be enabled and reload of switch is required after configuring the **hardware access-list tcam per-entry-stats template racl** command.
- Cisco Nexus 9808/9804 switches have the following limitations for CoPP support:
  - CoPP policer stats for Stage-1, Stage-2, and Stage-3 are in PPS.

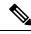

Note

CoPP Stage3 stats gets reset to zero after system switchover.

- Stage-2 output is at LC/Module level, and Stage-3 output is at SUP/CPU level.
- Policer rates and CoS changes are supported in Custom CoPP.
- Fabrics/FMs are not involved in in-band path.
- CoPP Consistency checker is not supported.
- Supported CIR minimum value is 125 PPS.
- CIR 0 is supported.
- There are no per entry statistics for CoPP ACL entries.
- MACsec packets are mapped to BPDU queue.
- Only 16 unique burst values are supported. Due to this, user configured burst values are mapped to nearest 2 power value (min 64 to max 65536).
- Beginning with Cisco NX-OS Release 10.4(3)F, Cisco Nexus 9364C-H1 switches have the following limitations for CoPP support:
  - There is only one stage of policing and CoPP policer stats for Stage-1 are in PPS
  - · Policer rate and CoS changes are supported in Custom CoPP

- Policer rates are in multiples of 572
- CoPP Consistency checker is not supported
- Deny ACE in MAC ACL or PACL (Port ACL) with redirect option is not supported on Cisco Nexus 9000 Series switches.
- Beginning with Cisco NX-OS Release 10.3(3)F, ACL auto name completion feature is supported on Cisco Nexus 9000 Series platform switches.
- Beginning with Cisco NX-OS Release 10.4(1)F, a new ACE keyword (all) is provided for applying the IP or IPv6 ACL rule priority over SUP rule on Cisco Nexus 9300-EX/FX/FX2/FX3/GX/GX2, C9364C, C9332C, and Cisco Nexus 9500 with 9700-EX/FX/GX line cards.
- Beginning with Cisco NX-OS Release 10.4(1)F, Security ACL is supported on the Cisco Nexus 9332D-H2R switches.
- Beginning with Cisco NX-OS Release 10.4(2)F, Security ACL is supported on the Cisco Nexus 93400LD-H1 switches.
- Beginning with Cisco Nexus Release 10.4(3)F, Security ACL is supported on the Cisco Nexus 9364C-H1 switches.
- The flexible TCAM configuration is supported on the Cisco Nexus 9332D-H2R, 9364C-H1, and 93400LD-H1 switches. Ingress and Egress regions uses 14K shared TCAM on this platform switch.

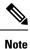

• In Cisco Nexus 9332D-H2R, 9364C-H1, and 93400LD-H1 switches, there is no per-direction total TCAM size limit for the shared TCAM model as in Cisco Nexus 9300-FX3, GX2 switches. Limit 14K applies to the sum of both direction TCAM sizes.

 14K is split into 28 blocks of 512 entries each. Allocation to ingress or egress direction TCAM happens in block size granularity. If the sum of ingress region sizes configured is multiple of 256, additionally 256 is allocated (and unused) for block level allocation granularity. Same applies for the sum of egress region sizes configured.

• Beginning with Cisco NX-OS Release 10.4(2)F, the new ACE configuration filter route-tag default-route is supported. This configuration enables the filtering of traffic for QoS classification when traffic matches the default route. The following guidelines and limitations are applicable for this enhancement:

- ACL using route-tag default-route command is supported for class-map, QoS type only. This
  feature is supported for following switches:
  - Cisco Nexus 9300-FX3
  - Cisco Nexus 9300-GX
  - Cisco Nexus 9300-GX2
  - Cisco Nexus 93400LD-H1
  - Cisco Nexus 9332D-H2R

- The route-tag default-route configuration is supported for IPv4 and IPv6 access-list ACEs only.
- You cannot configure both PBR ACLs and default-route on a switch. Both configurations cannot co-exist.
- If you have configured the **hardware access-list tcam pbr match-default-route** command on a switch, you cannot configure the **route-tag default-route** command in PBR policy configuration.
- Ensure that you do not have **FabricPath to VXLAN** feature configured to use the **hardware access-list tcam label ing-ifacl 6** command.
- Beginning with Cisco NX-OS Release 10.4(3)F, Class E IP address is supported for Security Group ACL with Endpoint Security Group (ESG).

# **Default Settings for IP ACLs**

This table lists the default settings for IP ACL parameters.

| Parameters        | Default                           |
|-------------------|-----------------------------------|
| IP ACLs           | No IP ACLs exist by default       |
| IP ACL<br>entries | 1024                              |
| ACL rules         | Implicit rules apply to all ACLs  |
| Object groups     | No object groups exist by default |
| Time ranges       | No time ranges exist by default   |

Table 18: Default IP ACL Parameters

#### **Related Topics**

Implicit Rules for IP and MAC ACLs, on page 292

# **Configuring IP ACLs**

# **Creating an IP ACL**

You can create an IPv4 ACL or IPv6 ACL on the device and add rules to it.

### Before you begin

We recommend that you perform the ACL configuration using the Session Manager. This feature allows you to verify the ACL configuration and confirm that the resources that are required by the configuration are available before committing them to the running configuration. This feature is especially useful for ACLs that include more than about 1000 rules.

I

## Procedure

|        | Command or Action                                                                                                    | Purpose                                                                                                    |
|--------|----------------------------------------------------------------------------------------------------|----------------------------------------------------------------------------------------------------|
| Step 1 | configure terminal                                                                                                    | Enters global configuration mode.                                                                                                    |
|        | Example:                                                                                                    |                                                                                                    |
|        | <pre>switch# configure terminal switch(config)#</pre>                                                                                              |                                                                                                    |
| Step 2 | Enter one of the following commands:<br>• ip access-list <i>name</i>                                                                               | Creates the IP ACL and enters IP ACL configuration mode. The <i>name</i> argument car be up to 64 characters.                                                                                                    |
|        | • ipv6 access-list name                                                                                                    | Notice                                                                                                    |
|        | Example:                                                                                                    | The names <b>dynamic</b> , <b>expanded</b> , and                                                                                                    |
|        | <pre>switch(config)# ip access-list acl-01 switch(config-acl)#</pre>                                                                               | <b>summary</b> are reserved for system-defined<br>access lists. Do not use these names for<br>user-defined ACLs, as this can cause conflicts<br>when displaying or verifying your<br>configuration.                                                                                                    |
| Step 3 | (Optional) fragments {permit-all   deny-all}                                                                                                    | Optimizes fragment handling for noninitial                                                                                                    |
|        | Example:                                                                                                    | fragments. When a device applies to traffic ar<br>ACL that contains the <b>fragments</b> command                                                                                                    |
|        | <pre>switch(config-acl)# fragments permit-all</pre>                                                                                                | the <b>fragments</b> command only matches<br>noninitial fragments that do not match any<br>explicit <b>permit</b> or <b>deny</b> commands in the<br>ACL.                                                                                                    |
| Step 4 | [sequence-number] { <b>permit</b>   <b>deny</b> } protocol<br>{source-ip-prefix   source-ip-mask}<br>{destination-ip-prefix   destination-ip-mask} | Creates a rule in the IP ACL. You can create<br>many rules. The <i>sequence-number</i> argument<br>can be a whole number between 1 and                                                                                                    |
|        | Example:                                                                                                    | 4294967295.                                                                                                    |
|        | switch(config-acl)# permit ip<br>192.168.2.0/24 any                                                                                                | The <b>permit</b> and <b>deny</b> commands support many ways of identifying traffic.                                                                                                    |
|        | Example:                                                                                                    | For IPv4 and IPv6 access lists, you can specify                                                                                                    |
|        | <pre>switch(config-acl)# 10 permit ipv6 1::1 2::2 3::3 4::4</pre>                                                                                  | a source and destination IPv4 or IPv6 prefix,<br>which matches only on the first contiguous<br>bits, or you can specify a source and<br>destination IPv4 or IPv6 wildcard mask, which<br>matches on any bit in the address. IPv6<br>wildcard masks are supported for Cisco Nexus<br>9200, 9300-EX, and 9300-FX/FX2/FXP<br>switches and the Cisco Nexus 9364C switch. |
| Step 5 | (Optional) statistics per-entry                                                                                                    | Specifies that the device maintains global                                                                                                    |
|        | Example:                                                                                                    | statistics for packets that match the rules in the ACL.                                                                                                    |
|        | <pre>switch(config-acl)# statistics per-entry</pre>                                                                                                |                                                                                                    |

|         | Command or Action                                                                  | Purpose                                                                                                    |
|---------|------------------------------------------------------------------------------------|----------------------------------------------------------------------------------------------------|
|         |                                                                                    | Beginning Cisco NX-OS Release 9.2(3), ACL<br>statistics is supported on Cisco Nexus 9500<br>platform switches with -R line cards. This is<br>a mandatory step if you are using the Cisco<br>Nexus 9500 platform switches.                      |
| Step 6  | hardware profile acl-stats module <i>xx</i><br>Example:                            | Enables counters for the ACL TCAM entries on both, the internal and external TCAM.                                                                                                    |
|         | switch(config-acl)# hardware profile<br>acl-stats module 10                        | <b>Note</b><br>This command is applicable only for Cisco<br>Nexus 9500 platform switches with -R and<br>-RX line cards and Cisco Nexus 3636C-R and<br>36180YC-R switches. VLAN and SVI<br>statistics are lost when you enable the<br>counters. |
| Step 7  | reload module xx                                                                   | Reloads the switch.                                                                                                    |
|         | Example:                                                                           | Note                                                                                                    |
|         | <pre>switch(config)# reload module 10</pre>                                        | For the Cisco Nexus 9500 platform switches,<br>this command is optional and only those<br>module (s) where the <b>hardware profile</b><br><b>ac-stats</b> is applied must be reloaded.                                                         |
| Step 8  | ignore routeable                                                                   | Enables the filtering of multicast traffic on                                                                                                    |
|         | <pre>Example: switch(config)# ignore routeable</pre>                               | Cisco Nexus 9300-EX and 9300-FX platform switches.                                                                                                    |
| Step 9  | (Optional) Enter one of the following commands:                                    | Displays the IP ACL configuration.                                                                                                    |
|         | <ul> <li>show ip access-lists name</li> <li>show ipv6 access-lists name</li> </ul> |                                                                                                    |
|         | Example:                                                                           |                                                                                                    |
|         | <pre>switch(config-acl)# show ip access-lists acl-01</pre>                         |                                                                                                    |
| Step 10 | (Optional) <b>copy running-config</b><br>startup-config                            | Copies the running configuration to the startup configuration.                                                                                                    |
|         | Example:                                                                           |                                                                                                    |
|         | <pre>switch(config-acl)# copy running-config startup-config</pre>                  |                                                                                                    |

# **Changing an IP ACL**

You can add and remove rules in an existing IPv4 or IPv6 ACL, but you cannot change existing rules. Instead, to change a rule, you can remove it and recreate it with the desired changes.

If you need to add more rules between existing rules than the current sequence numbering allows, you can use the **resequence** command to reassign sequence numbers.

## Before you begin

We recommend that you perform ACL configuration using the Session Manager. This feature allows you to verify ACL configuration and confirm that the resources required by the configuration are available prior to committing them to the running configuration. This feature is especially useful for ACLs that include more than about 1000 rules.

## Procedure

|        | Command or Action                                                                                                    | Purpose                                                                                                    |
|--------|----------------------------------------------------------------------------------------------------|----------------------------------------------------------------------------------------------------|
| Step 1 | configure terminal                                                                                                    | Enters global configuration mode.                                                                                                    |
|        | <pre>Example:<br/>switch# configure terminal<br/>switch(config)#</pre>                                                                                               |                                                                                                    |
| Step 2 | Enter one of the following commands:<br>• ip access-list name<br>• ipv6 access-list name<br>Example:<br>switch(config)# ip access-list acl-01<br>switch(config-acl)# | Enters IP ACL configuration mode for the ACL that you specify by name.                                                                                                    |
| Step 3 | <pre>(Optional) [sequence-number] {permit   deny} protocol source destination Example: switch(config-acl)# 100 permit ip 192.168.2.0/24 any</pre>                    | Creates a rule in the IP ACL. Using a sequence<br>number allows you to specify a position for the<br>rule in the ACL. Without a sequence number,<br>the rule is added to the end of the rules. The<br><i>sequence-number</i> argument can be a whole<br>number between 1 and 4294967295.<br>The <b>permit</b> and <b>deny</b> commands support many<br>ways of identifying traffic. |
| Step 4 | <pre>(Optional) [no] fragments {permit-all   deny-all} Example: switch(config-acl)# fragments permit-all</pre>                                                       | Optimizes fragment handling for noninitial<br>fragments. When a device applies to traffic an<br>ACL that contains the <b>fragments</b> command,<br>the <b>fragments</b> command only matches<br>noninitial fragments that do not match any<br>explicit <b>permit</b> or <b>deny</b> commands in the ACL.<br>The <b>no</b> option removes fragment-handling<br>optimization.         |
| Step 5 | <pre>(Optional) no {sequence-number   {permit  <br/>deny} protocol source destination}<br/>Example:<br/>switch (config-acl) # no 80</pre>                            | Removes the rule that you specified from the IP ACL.<br>The <b>permit</b> and <b>deny</b> commands support many ways of identifying traffic.                                                                                                    |

|        | Command or Action                                                                                                    | Purpose                                                                                                    |
|--------|----------------------------------------------------------------------------------------------------|----------------------------------------------------------------------------------------------------|
| Step 6 | <pre>(Optional) [no] statistics per-entry Example: switch(config-acl)# statistics per-entry</pre>                                                                                                    | Specifies that the device maintains global<br>statistics for packets that match the rules in the<br>ACL.<br>The <b>no</b> option stops the device from<br>maintaining global statistics for the ACL. |
| Step 7 | <pre>(Optional) Enter one of the following<br/>commands:<br/>• show ip access-lists name<br/>• show ipv6 access-lists name<br/>Example:<br/>switch(config-acl)# show ip access-lists<br/>acl-01</pre> | Displays the IP ACL configuration.                                                                                                    |
| Step 8 | <pre>(Optional) copy running-config startup-config Example: switch(config-acl)# copy running-config startup-config</pre>                                                                              | Copies the running configuration to the startup configuration.                                                                                                    |

#### **Related Topics**

Changing Sequence Numbers in an IP ACL, on page 322

# **Creating a VTY ACL**

You can configure a VTY ACL to control access to all IPv4 or IPv6 traffic over all VTY lines in the ingress or egress direction.

## Before you begin

Set identical restrictions on all the virtual terminal lines because a user can connect to any of them.

We recommend that you perform ACL configuration using the Session Manager. This feature allows you to verify ACL configuration and confirm that the resources required by the configuration are available prior to committing them to the running configuration, which is especially useful for ACLs that include more than about 1000 rules.

## Procedure

|        | Command or Action                                     | Purpose                           |
|--------|-------------------------------------------------------|-----------------------------------|
| Step 1 | configure terminal                                    | Enters global configuration mode. |
|        | Example:                                              |                                   |
|        | <pre>switch# configure terminal switch(config)#</pre> |                                   |

|        | Command or Action                                                                                       | Purpose                                                                                |
|--------|----------------------------------------------------------------------------------------------------|----------------------------------------------------------------------------------------|
| Step 2 | {ip   ipv6} access-list name                                                                            | Creates an ACL and enters IP access list                                               |
|        | Example:                                                                                                | configuration mode for that ACL. The maximum length for the <i>name</i> argument is 64 |
|        | <pre>switch(config)# ip access-list vtyacl</pre>                                                        | characters.                                                                            |
| Step 3 | { <b>permit</b>   <b>deny</b> } protocol source destination<br>[ <b>log</b> ] [ <b>time-range</b> time] | Creates an ACL rule that permits TCP traffic from and to the specified sources.        |
|        | Example:                                                                                                |                                                                                        |
|        | <pre>switch(config-ip-acl)# permit tcp any any</pre>                                                    |                                                                                        |
| Step 4 | exit                                                                                                    | Exits IP access list configuration mode.                                               |
|        | Example:                                                                                                |                                                                                        |
|        | <pre>switch(config-ip-acl)# exit switch(config)#</pre>                                                  |                                                                                        |
| Step 5 | line vty                                                                                                | Specifies the virtual terminal and enters line                                         |
|        | Example:                                                                                                | configuration mode.                                                                    |
|        | <pre>switch(config)# line vty switch(config-line)#</pre>                                                |                                                                                        |
| Step 6 | {ip   ipv6} access-class name {in   out}                                                                | Restricts incoming or outgoing connections to                                          |
|        | Example:                                                                                                | and from all VTY lines using the specified ACL. The maximum length for the <i>name</i> |
|        | <pre>switch(config-line)# ip access-class vtyacl out</pre>                                              | argument is 64 characters.                                                             |
| Step 7 | (Optional) show {ip   ipv6} access-lists                                                                | Displays the configured ACLs, including any                                            |
|        | <b>Example:</b> VTY ACLs.                                                                               | VTY ACLs.                                                                              |
|        | switch# show ip access-lists                                                                            |                                                                                        |
| Step 8 | (Optional) copy running-config<br>startup-config                                                        | Copies the running configuration to the startup configuration.                         |
|        | Example:                                                                                                |                                                                                        |
|        | switch# copy running-config<br>startup-config                                                           |                                                                                        |

# **Changing Sequence Numbers in an IP ACL**

You can change all the sequence numbers assigned to the rules in an IP ACL.

## Before you begin

We recommend that you perform ACL configuration using the Session Manager. This feature allows you to verify ACL configuration and confirm that the resources required by the configuration are available prior to committing them to the running configuration. This feature is especially useful for ACLs that include more than about 1000 rules.

### Procedure

|        | Command or Action                                                                                                    | Purpose                                                                                                    |
|--------|----------------------------------------------------------------------------------------------------|----------------------------------------------------------------------------------------------------|
| Step 1 | configure terminal                                                                                                    | Enters global configuration mode.                                                                                                    |
|        | <b>Example:</b><br>switch# configure terminal<br>switch(config)#                                                                                       |                                                                                                    |
| Step 2 | <pre>resequence {ip   ipv6} access-list name starting-sequence-number increment Example: switch(config)# resequence access-list ip acl-01 100 10</pre> | Assigns sequence numbers to the rules<br>contained in the ACL, where the first rule<br>receives the starting sequence number that you<br>specify. Each subsequent rule receives a number<br>larger than the preceding rule. The difference<br>in numbers is determined by the increment that<br>you specify. The <i>starting-sequence-number</i><br>argument and the <i>increment</i> argument can be<br>a whole number between 1 and 4294967295. |
| Step 3 | <pre>(Optional) show ip access-lists name Example: switch(config) # show ip access-lists acl-01</pre>                                                  | Displays the IP ACL configuration.                                                                                                    |
| Step 4 | <pre>(Optional) copy running-config startup-config Example: switch(config) # copy running-config startup-config</pre>                                  | Copies the running configuration to the startup configuration.                                                                                                    |

# **Removing an IP ACL**

You can remove an IP ACL from the device.

## Before you begin

Ensure that you know whether the ACL is applied to an interface. The device allows you to remove ACLs that are currently applied. Removing an ACL does not affect the configuration of interfaces where you have applied the ACL. Instead, the device considers the removed ACL to be empty. Use the **show ip access-lists** command or the **show ipv6 access-lists** command with the summary keyword to find the interfaces that an IP ACL is configured on.

## Procedure

|        | Command or Action  | Purpose                           |
|--------|--------------------|-----------------------------------|
| Step 1 | configure terminal | Enters global configuration mode. |
|        | Example:           |                                   |

|        | Command or Action                                              | Purpose                                                                       |  |
|--------|----------------------------------------------------------------|-------------------------------------------------------------------------------|--|
|        | <pre>switch# configure terminal switch(config)#</pre>          |                                                                               |  |
| Step 2 | Enter one of the following commands:                           | Removes the IP ACL that you specified by name from the running configuration. |  |
|        | • no ip access-list name                                       |                                                                               |  |
|        | • no ipv6 access-list name                                     |                                                                               |  |
|        | Example:                                                       |                                                                               |  |
|        | <pre>switch(config)# no ip access-list acl-01</pre>            |                                                                               |  |
| Step 3 | (Optional) Enter one of the following                          | Displays the IP ACL configuration. If the AC                                  |  |
|        | commands:                                                      | remains applied to an interface, the command                                  |  |
|        | • show ip access-lists name summary                            | lists the interfaces.                                                         |  |
|        | • show ipv6 access-lists name summary                          |                                                                               |  |
|        | Example:                                                       |                                                                               |  |
|        | <pre>switch(config)# show ip access-lists acl-01 summary</pre> |                                                                               |  |
| Step 4 | (Optional) copy running-config                                 | Copies the running configuration to the startup                               |  |
|        | startup-config                                                 | configuration.                                                                |  |
|        | Example:                                                       |                                                                               |  |
|        | <pre>switch(config)# copy running-config startup-config</pre>  |                                                                               |  |

# **Configuring ACL TCAM Region Sizes**

You can change the size of the ACL ternary content addressable memory (TCAM) regions in the hardware. After TCAM carving, for the TCAM to qualify, you must save the configuration and reload the switch. If the switch has a faulty module, saving the configuration will take a longer time.

You can use this procedure for all Cisco Nexus 9200, 9300, and 9500 Series switches and the Cisco Nexus 3164Q, 31128PQ, 3232C, and 3264Q switches, except for NFE2-enabled devices (such as the X9432C-S 100G line card and the C9508-FM-S fabric module), which must use TCAM templates to configure ACL TCAM region sizes. For more information on using TCAM templates, see "Using Templates to Configure ACL TCAM Region Sizes."

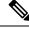

Note

- Once you apply a template (using Using Templates to Configure ACL TCAM Region Sizes, on page 334), the hardware access-list tcam region command in this section will not work. You must uncommit the template in order to use the command.
- The **hardware access-list tcam region** command for the Multicast PIM Bidir feature is applicable only to the Broadcom-based Cisco Nexus 9000 Series switches.
- For information on configuring QoS TCAM carving, see the *Cisco Nexus 9000 Series NX-OS Quality* of Service Configuration Guide.

## Procedure

|        | Command or Action                                                                     | Purpose                                                                                                    |
|--------|---------------------------------------------------------------------------------------|----------------------------------------------------------------------------------------------------|
| Step 1 | configure terminal                                                                    | Enters global configuration mode.                                                                                                    |
|        | Example:                                                                              |                                                                                                    |
|        | <pre>switch# configure terminal switch(config)#</pre>                                 |                                                                                                    |
| Step 2 | [no] hardware access-list tcam region region tcam-size                                | Changes the ACL TCAM region size. These are the available regions:                                                                                                    |
|        | <pre>Example:<br/>switch(config)# hardware access-list tcam<br/>region mpls 256</pre> | • <b>n9k-arp-acl</b> —Configures the rate limit                                                                                                    |
|        |                                                                                       | for arp packets entering an interface on<br>their way to the CPU. You will have to s<br>this rate limit per interface to ensure tha<br>arp packets conform to the configured rat |
|        |                                                                                       | • <b>arp-ether</b> —Configures the size of the ARP/Layer 2 Ethertype TCAM region.                                                                                                |
|        |                                                                                       | • <b>copp</b> —Configures the size of the CoPP TCAM region.                                                                                                    |
|        |                                                                                       | • e-flow—Configures the size of the egre flow counters TCAM region.                                                                                                    |
|        |                                                                                       | • egr-copp—Configures the size of the egress CoPP TCAM region.                                                                                                    |
|        |                                                                                       | • egr-racl—Configures the size of the egre<br>IPv4 or IPv6 router ACL (RACL) TCA<br>region.                                                                                      |
|        |                                                                                       | <ul> <li>egr-sup—Configures the size of the egre<br/>supervisor TCAM region.</li> </ul>                                                                                          |
|        |                                                                                       | • e-ipv6-qos—Configures the size of the IPv6 egress QoS TCAM region.                                                                                                    |
|        |                                                                                       | • e-ipv6-racl—Configures the size of the IPv6 egress router ACL (ERACL) TCAl region.                                                                                             |
|        |                                                                                       | • e-mac-qos—Configures the size of the egress MAC QoS TCAM region.                                                                                                    |
|        |                                                                                       | • e-qos—Configures the size of the IPv4 egress QoS TCAM region.                                                                                                    |
|        |                                                                                       | • e-qos-lite—Configures the size of the IP egress QoS lite TCAM region.                                                                                                    |

\_\_\_\_

| Command or Action | Purpose                                                                                                    |
|-------------------|----------------------------------------------------------------------------------------------------|
|                   | • e-racl—Configures the size of the IPv4<br>egress router ACL (ERACL) TCAM<br>region.                                                                                                    |
|                   | • <b>fex-ifacl</b> —Configures the size of the FEX IPv4 port ACL TCAM region.                                                                                                    |
|                   | • <b>fex-ipv6-ifacl</b> —Configures the size of the FEX IPv6 port ACL TCAM region.                                                                                                    |
|                   | • <b>fex-ipv6-qos</b> —Configures the size of the FEX IPv6 port QoS TCAM region.                                                                                                    |
|                   | • <b>fex-mac-ifacl</b> —Configures the size of the FEX MAC port ACL TCAM region.                                                                                                    |
|                   | • <b>fex-mac-qos</b> —Configures the size of the FEX MAC port QoS TCAM region.                                                                                                    |
|                   | • <b>fex-qos</b> —Configures the size of the FEX<br>IPv4 port QoS TCAM region.                                                                                                    |
|                   | • <b>fex-qos-lite</b> —Configures the size of the FEX IPv4 port QoS lite TCAM region.                                                                                                    |
|                   | • <b>fhs</b> —Configures the size of the fhs TCAN region. You can configure TCAM for the fhs region on the Cisco Nexus 9300 and 9500 Series switches.                                                                                                    |
|                   | • <b>flow</b> —Configures the size of the ingress flow counters TCAM region.                                                                                                    |
|                   | • <b>ifacl</b> —Configures the size of the IPv4 por ACL TCAM region.                                                                                                    |
|                   | • <b>ifacl-udf</b> —Configures the size of the IPv<br>port ACL user-defined field (UDF) TCAN<br>region.                                                                                                    |
|                   | • <b>ing-ifacl</b> —Configures the size of the ingress IPv4, IPv6, or MAC port ACL TCAM region.                                                                                                    |
|                   | Note<br>You can attach user-defined fields (UDFs)<br>to the ing-ifacl TCAM region to configure<br>UDF-based IPv4 or IPv6 port ACLs.<br>UDF-based IPv6 port ACLs. For more<br>information and configuration<br>instructions, see Configuring UDF-Based<br>Port ACLs, on page 343. |
|                   | • <b>ing-l2qos</b> —Configures the size of the ingress Layer 2 QoS TCAM region.                                                                                                    |

| Command or Action | Purpose                                                                                                    |
|-------------------|----------------------------------------------------------------------------------------------------|
|                   | • <b>ing-l2-span-filter</b> —Configures the size<br>of the ingress Layer 2 SPAN filter TCAM<br>region.                      |
|                   | • <b>ing-l3-span-filter</b> —Configures the size<br>of the ingress Layer 3 and VLAN SPAN<br>filter TCAM region.             |
|                   | • <b>ing-I3-vlan-qos</b> —Configures the size of the ingress Layer 3, VLAN, and SVI QoS TCAM region.                        |
|                   | • <b>ing-netflow</b> —Configures the size of the NetFlow TCAM region.                                                       |
|                   | • <b>ing-racl</b> —Configures the size of the IPv4<br>or IPv6 ingress router ACL (RACL)<br>TCAM region.                     |
|                   | • <b>ing-redirect</b> —Configures the size of the redirect TCAM region for DHCPv4 relay DHCPv4 snooping, and DHCPv4 client. |
|                   | • <b>ing-sup</b> —Configures the size of the ingress supervisor TCAM region.                                                |
|                   | • <b>ipsg</b> —Configures the size of the IP source guard SMAC-IP binding TCAM region.                                      |
|                   | • <b>ipv6-ifacl</b> —Configures the size of the IPve port ACL TCAM region.                                                  |
|                   | • <b>ipv6-l3qos</b> —Configures the size of the IPv6 Layer 3 QoS TCAM region.                                               |
|                   | • <b>ipv6-qos</b> —Configures the size of the IPve port QoS TCAM region.                                                    |
|                   | • <b>ipv6-racl</b> —Configures the size of the IPve<br>RACL TCAM region.                                                    |
|                   | • <b>ipv6-vacl</b> —Configures the size of the IPve VACL TCAM region.                                                       |
|                   | • <b>ipv6-vqos</b> —Configures the size of the IPv6 VLAN QoS TCAM region.                                                   |
|                   | • <b>13qos</b> —Configures the size of the IPv4<br>Layer 3 QoS TCAM region.                                                 |
|                   | • <b>13qos-lite</b> —Configures the size of the IPv4<br>Layer 3 QoS lite TCAM region.                                       |
|                   | • <b>mac-ifacl</b> —Configures the size of the MAC port ACL TCAM region.                                                    |

| <b>Command or Action</b> | Purpose                                                                                                    |
|--------------------------|----------------------------------------------------------------------------------------------------|
|                          | • mac-l3qos—Configures the size of the MAC Layer 3 QoS TCAM region.                                                                                                    |
|                          | • mac-qos—Configures the size of the MAC port QoS TCAM region.                                                                                                    |
|                          | • <b>mac-vacl</b> —Configures the size of the MAC VACL TCAM region.                                                                                                    |
|                          | <ul> <li>mac-vqos—Configures the size of the<br/>MAC VLAN QoS TCAM region.</li> </ul>                                                                                                    |
|                          | <ul> <li>mcast_bidir—Configures the size of the<br/>multicast PIM Bidir TCAM region.</li> </ul>                                                                                                    |
|                          | • <b>mpls</b> —Configures the size of the static MPLS TCAM region.                                                                                                    |
|                          | • <b>nat</b> —Configures the size of the network address translation (NAT) TCAM region.                                                                                                    |
|                          | • ns-ipv6-l3qos—Configures the size of the IPv6 Layer 3 QoS TCAM region for the X9536PQ, X9564PX, and X9564TX line cards and the M12PQ generic expansion module (GEM).                                 |
|                          | • ns-ipv6-qos—Configures the size of the IPv6 port QoS TCAM region for the X9536PQ, X9564PX, and X9564TX line cards and the M12PQ generic expansion module (GEM).                                      |
|                          | • ns-ipv6-vqos—Configures the size of the IPv6 VLAN QoS TCAM region for the X9536PQ, X9564PX, and X9564TX line cards and the M12PQ generic expansion module (GEM).                                     |
|                          | • ns-l3qos—Configures the size of the IPv4<br>Layer 3 QoS TCAM region for the<br>X9536PQ, X9564PX, and X9564TX line<br>cards and the M12PQ generic expansion<br>module (GEM).                          |
|                          | <ul> <li>ns-mac-l3qos—Configures the size of the<br/>MAC Layer 3 QoS TCAM region for the<br/>X9536PQ, X9564PX, and X9564TX line<br/>cards and the M12PQ generic expansion<br/>module (GEM).</li> </ul> |
|                          | <ul> <li>ns-mac-qos—Configures the size of the<br/>MAC port QoS TCAM region for the<br/>X9536PQ, X9564PX, and X9564TX line</li> </ul>                                                                  |

| Command or Action | Purpose                                                                                                    |  |
|-------------------|----------------------------------------------------------------------------------------------------|--|
|                   | cards and the M12PQ generic expansion module (GEM).                                                                                                    |  |
|                   | • ns-mac-vqos—Configures the size of the MAC VLAN QoS TCAM region for the X9536PQ, X9564PX, and X9564TX line cards and the M12PQ generic expansion module (GEM).         |  |
|                   | • ns-qos—Configures the size of the IPv4<br>port QoS TCAM region for the X9536PQ<br>X9564PX, and X9564TX line cards and<br>the M12PQ generic expansion module<br>(GEM).  |  |
|                   | • ns-vqos—Configures the size of the IPv<br>VLAN QoS TCAM region for the<br>X9536PQ, X9564PX, and X9564TX lin-<br>cards and the M12PQ generic expansion<br>module (GEM). |  |
|                   | • <b>openflow</b> —Configures the size of the OpenFlow TCAM region.                                                                                                    |  |
|                   | • <b>qos</b> —Configures the size of the IPv4 por QoS TCAM region.                                                                                                    |  |
|                   | • <b>qos-lite</b> —Configures the size of the IPv4 port QoS lite TCAM region.                                                                                            |  |
|                   | • <b>racl</b> —Configures the size of the IPv4 router ACL (RACL) TCAM region.                                                                                            |  |
|                   | • <b>racl-lite</b> —Configures the size of the IPv4 router ACL (RACL) lite TCAM region.                                                                                  |  |
|                   | • <b>racl-udf</b> —Configures the size of the IPv-<br>router ACL (RACL) user-defined field<br>(UDF) TCAM region.                                                         |  |
|                   | • <b>redirect</b> —Configures the size of the redirect TCAM region.                                                                                                    |  |
|                   | • redirect-tunnel—Configures the size of the redirect-tunnel TCAM region, which is used for BFD over VXLAN.                                                              |  |
|                   | <b>Note</b><br>This command is supported only if the<br>TP_SERVICES_PKG license is installed.                                                                            |  |
|                   | • <b>rp-ipv6-qos</b> —Configures the size of the IPv6 port QoS TCAM region for the 1000                                                                                  |  |

| <b>Command or Action</b> | Purpose                                                                                                    |  |
|--------------------------|----------------------------------------------------------------------------------------------------|--|
|                          | 9408PC line card and the 100G M4PC generic expansion module (GEM).                                                                                                    |  |
|                          | • <b>rp-mac-qos</b> —Configures the size of the MAC port QoS TCAM region for the 100G 9408PC line card and the 100G M4PC generic expansion module (GEM).                                                                                                    |  |
|                          | • <b>rp-qos</b> —Configures the size of the IPv4<br>port QoS TCAM region for the 100G<br>9408PC line card and the 100G M4PC<br>generic expansion module (GEM).                                                                                                    |  |
|                          | • <b>rp-qos-lite</b> —Configures the size of the<br>IPv4 port QoS lite TCAM region for the<br>100G 9408PC line card and the 100G<br>M4PC generic expansion module (GEM).                                                                                                    |  |
|                          | • <b>sflow</b> —Configures the size of the sFlow TCAM region.                                                                                                    |  |
|                          | • <b>span</b> —Configures the size of the SPAN TCAM region.                                                                                                    |  |
|                          | • <b>svi</b> —Configures the size of the ingress SVI counters TCAM region.                                                                                                    |  |
|                          | • <b>vacl</b> —Configures the size of the IPv4<br>VACL TCAM region.                                                                                                    |  |
|                          | • <b>vpc-convergence</b> —Configures the size of the vPC convergence TCAM region.                                                                                                    |  |
|                          | • <b>vqos</b> —Configures the size of the IPv4<br>VLAN QoS TCAM region.                                                                                                    |  |
|                          | • <b>vqos-lite</b> —Configures the size of the IPv4<br>VLAN QoS lite TCAM region.                                                                                                    |  |
|                          | • <i>tcam-size</i> —TCAM size. The size has to a multiple of 256. If the size is more than 256, it has to be multiple of 512. For FHS, the range is from 0-4096.                                                                                                    |  |
|                          | You can use the <b>no</b> form of this command to revert to the default TCAM region size.                                                                                                    |  |
|                          | Note<br>You can attach IPv4 user-defined fields (UDFs)<br>to the racl, ifacl, and vacl TCAM regions using<br>the hardware access-list tcam region {racl  <br>ifacl   vacl} qualify udf <i>udf-names</i> command<br>to configure IPv4 UDF-based SPAN or<br>ERSPAN.You can attach IPv6 UDFs to the |  |

|        | Command or Action                                                                                                    | Purpose                                                                                                    |
|--------|----------------------------------------------------------------------------------------------------|----------------------------------------------------------------------------------------------------|
|        |                                                                                                    | ing-l2-span-filter and ing-l3-span-filter TCAM<br>regions using the hardware access-list tcam<br>region {ing-ifacl   ing-l2-span-filter  <br>ing-l3-span-filter} qualify v6udf v6udf-names<br>commands to configure IPv6 UDF-based<br>ERSPAN. For more information and<br>configuration instructions, see the latest Cisco<br>Nexus 9000 Series NX-OS System Management<br>Configuration Guide. |
| Step 3 | <pre>copy running-config startup-config Example: switch(config)# copy running-config startup-config</pre>            | Copies the running configuration to the startup configuration.                                                                                                    |
| Step 4 | (Optional) show hardware access-list tcam<br>region<br>Example:                                                      | Displays the TCAM sizes that will be applicable<br>on the next reload of the device.                                                                                                    |
|        | <pre>switch(config)# show hardware access-list   tcam region</pre>                                                   |                                                                                                    |
| Step 5 | <pre>hardware access-list tcam label vrf-nat Example: switch(config) # hardware access-list tcam label vrf-nat</pre> | Configures the ITD NAT with VRF.<br><b>Note</b><br>Beginning with Cisco NX-OS Release<br>10.3(1)F, this command is supported on Cisco<br>Nexus 9300-GX switches.                                                                                                    |
| Step 6 | <pre>reload Example: switch(config)# reload</pre>                                                                    | Reloads the device.<br><b>Note</b><br>The new size values are effective only after<br>you enter <b>copy running-config startup-config</b><br>+ <b>reload</b> or reload all line card modules.                                                                                                    |

### Example

The following example shows how to change the size of the n9k-arp-acl TCAM region on a Cisco Nexus NFE-enabled device:

```
switch(config)#hardware access-list tcam region n9k-arp-acl 256switch(config)#copy r s
switch(config)# reload
Configuring storm-control-cpu:
switch (config)# interface ethernet 1/10switch
switch (config-if)# storm-control-cpu arp rate 150
switch (config)# show access-list storm-control-cpu arp-stats interface ethernet 1/10
```

slot 1

The following example shows how to change the size of the RACL TCAM region on a Cisco Nexus 9500 Series switch:

switch(config)# hardware access-list tcam region racl 256
[SUCCESS] New tcam size will be applicable only at boot time.
You need to 'copy run start' and 'reload'
switch(config)# copy running-config startup-config
switch(config)# reload
WARNING: This command will reboot the system
Do you want to continue? (y/n) [n] y

This example shows how to display the TCAM region sizes to verify your changes:

```
switch(config) # show hardware access-list tcam region
         TCAM Region Sizes:
                               IPV4 PACL [ifacl] size =
                                                           512
                          IPV6 PACL [ipv6-ifacl] size =
                                                           0
                            MAC PACL [mac-ifacl] size =
                                                           0
                             IPV4 Port QoS [qos] size =
                                                           256
                        IPV6 Port QoS [ipv6-qos] size =
                                                           0
                          MAC Port QoS [mac-qos] size =
                                                           0
                       FEX IPV4 PACL [fex-ifacl] size =
                                                           0
                  FEX IPV6 PACL [fex-ipv6-ifacl] size =
                                                           0
                    FEX MAC PACL [fex-mac-ifacl] size =
                                                           0
                                                           0
                    FEX IPV4 Port QoS [fex-qos] size =
                FEX IPV6 Port QoS [fex-ipv6-qos] size =
                                                           0
                  FEX MAC Port QoS [fex-mac-qos] size =
                                                           0
                                IPV4 VACL [vacl] size =
                                                           512
                           IPV6 VACL [ipv6-vacl] size =
                                                           0
                            MAC VACL [mac-vacl] size =
                                                           0
                            IPV4 VLAN QoS [vqos] size =
                                                           0
                       IPV6 VLAN QoS [ipv6-vqos] size =
                                                           0
                         MAC VLAN QoS [mac-vqos] size =
                                                           Ω
                               IPV4 RACL [racl] size =
                                                           512
                           IPV6 RACL [ipv6-racl] size =
                                                           0
                   IPV4 Port QoS Lite [qos-lite] size =
                                                           0
           FEX IPV4 Port QoS Lite [fex-qos-lite] size =
                                                           0
                  IPV4 VLAN QoS Lite [vqos-lite] size =
                                                           0
                   IPV4 L3 QoS Lite [13qos-lite] size =
                                                           0
                         Egress IPV4 QoS [e-qos] size =
                                                           0
                    Egress IPV6 QoS [e-ipv6-qos] size =
                                                           Ω
                                                           0
                      Egress MAC QoS [e-mac-gos] size =
                         Egress IPV4 VACL [vacl] size =
                                                           512
                    Egress IPV6 VACL [ipv6-vacl] size =
                                                           0
                      Egress MAC VACL [mac-vacl] size =
                                                           0
                      Egress IPV4 RACL [e-racl] size =
                                                           256
                  Egress IPV6 RACL [e-ipv6-racl] size =
                                                           0
               Egress IPV4 QoS Lite [e-qos-lite] size =
                                                           0
                             IPV4 L3 QoS [13qos] size =
                                                           0
                        IPV6 L3 QoS [ipv6-13qos] size =
                                                           0
                          MAC L3 QoS [mac-13qos] size =
                                                           0
                                  Ingress System size =
                                                         2.56
                                   Egress System size =
                                                         2.56
                                     SPAN [span] size =
                                                         256
                             Ingress COPP [copp] size =
                                                         256
                    Ingress Flow Counters [flow] size =
                                                         0
                      Egress Flow Counters [e-flow] size = 0
                      Ingress SVI Counters [svi] size =
                                                           0
                             Redirect [redirect] size =
                                                         512
                       NS IPV4 Port QoS [ns-qos] size =
                                                         256
                  NS IPV6 Port QoS [ns-ipv6-qos] size =
                                                          0
                    NS MAC Port QoS [ns-mac-qos] size =
                                                           0
                      NS IPV4 VLAN QoS [ns-vqos] size =
                                                         256
                 NS IPV6 VLAN QoS [ns-ipv6-vqos] size =
                                                           0
                   NS MAC VLAN QoS [ns-mac-vqos] size =
                                                           0
                       NS IPV4 L3 QoS [ns-13qos] size = 256
```

NS IPV6 L3 QoS [ns-ipv6-l3qos] size = 0 NS MAC L3 QoS [ns-mac-13qos] size = 0 VPC Convergence [vpc-convergence] size = 256 IPSG SMAC-IP bind table [ipsg] size = 0 0 Ingress ARP-Ether ACL [arp-ether] size = ranger+ IPV4 QoS Lite [rp-qos-lite] size = 0 ranger+ IPV4 QoS [rp-qos] size = 256 ranger+ IPV6 QoS [rp-ipv6-qos] size = 256 ranger+ MAC QoS [rp-mac-qos] size = 256 NAT ACL[nat] size = 0 Mpls ACL size = 0 Ingress IPv4 N3K QoS size = 0 Ingress IPv6 N3K QoS size = 0 MOD RSVD size = 0 sFlow ACL [sflow] size = 0 mcast bidir ACL size = 0 Openflow size = 0

#### switch(config)# show hardware access-list tcam region TCAM Region Sizes:

```
IPV4 PACL [ifacl] size =
                                                 0
               IPV6 PACL [ipv6-ifacl] size =
                                                 0
                 MAC PACL [mac-ifacl] size =
                                                 0
                  IPV4 Port QoS [qos] size =
                                                 0
             IPV6 Port QoS [ipv6-qos] size =
                                                 0
               MAC Port QoS [mac-qos] size =
                                                 0
            FEX IPV4 PACL [fex-ifacl] size =
                                                 0
       FEX IPV6 PACL [fex-ipv6-ifacl] size =
                                                 0
         FEX MAC PACL [fex-mac-ifacl] size =
                                                 0
         FEX IPV4 Port QoS [fex-qos] size =
                                                 0
     FEX IPV6 Port QoS [fex-ipv6-gos] size =
                                                 0
       FEX MAC Port QoS [fex-mac-gos] size =
                                                 0
                     IPV4 VACL [vacl] size =
                                                 0
                IPV6 VACL [ipv6-vacl] size =
                                                 0
                  MAC VACL [mac-vacl] size =
                                                 0
                 IPV4 VLAN QoS [vqos] size =
                                                 0
            IPV6 VLAN QoS [ipv6-vqos] size =
                                                 0
                                                 0
              MAC VLAN QoS [mac-vqos] size =
                     IPV4 RACL [racl] size = 1536
                IPV6 RACL [ipv6-racl] size =
                                                 0
        IPV4 Port QoS Lite [qos-lite] size =
                                                 0
FEX IPV4 Port QoS Lite [fex-gos-lite] size =
                                                 0
       IPV4 VLAN QoS Lite [vqos-lite] size =
                                                 0
        IPV4 L3 QoS Lite [13qos-lite] size =
                                                 0
              Egress IPV4 QoS [e-qos] size =
                                                 0
         Egress IPV6 QoS [e-ipv6-qos] size =
                                                 0
           Egress MAC QoS [e-mac-gos] size =
                                                 0
             Egress IPV4 VACL [vacl] size =
                                                 0
         Egress IPV6 VACL [ipv6-vacl] size =
                                                 0
           Egress MAC VACL [mac-vacl] size =
                                                 0
            Egress IPV4 RACL [e-racl] size =
                                               768
       Egress IPV6 RACL [e-ipv6-racl] size =
                                                0
    Egress IPV4 QoS Lite [e-qos-lite] size =
                                                 0
                  IPV4 L3 QoS [13qos] size =
                                               256
             IPV6 L3 QoS [ipv6-l3qos] size =
                                                 0
               MAC L3 QoS [mac-13qos] size =
                                                 0
                       Ingress System size =
                                               256
                        Egress System size =
                                              256
                          SPAN [span] size =
                                              256
                                               256
                  Ingress COPP [copp] size =
        Ingress Flow Counters [flow] size =
                                                 0
        Egress Flow Counters [e-flow] size =
                                                 0
           Ingress SVI Counters [svi] size =
                                                 0
```

Redirect [redirect] size = 256 NS IPV4 Port QoS [ns-qos] size = 256 NS IPV6 Port QoS [ns-ipv6-qos] size = 0 NS MAC Port QoS [ns-mac-qos] size = 0 NS IPV4 VLAN QoS [ns-vqos] size = 256 NS IPV6 VLAN QoS [ns-ipv6-vqos] size = 0 NS MAC VLAN QoS [ns-mac-vqos] size = 0 NS IPV4 L3 QoS [ns-l3qos] size = 256 NS IPV6 L3 QoS [ns-ipv6-l3qos] size = 0 NS MAC L3 QoS [ns-mac-l3qos] size = Ω VPC Convergence [vpc-convergence] size = 512 IPSG SMAC-IP bind table [ipsg] size = 0 Ingress ARP-Ether ACL [arp-ether] size = 0 This example shows how to revert to the default RACL TCAM region size: switch(config) # no hardware profile tcam region racl 512 [SUCCESS] New tcam size will be applicable only at boot time.

```
[SUCCESS] New tcam size will be applicable only at boot tin
You need to 'copy run start' and 'reload'
switch(config)# copy running-config startup-config
switch(config)# reload
WARNING: This command will reboot the system
Do you want to continue? (y/n) [n] y
```

### Using Templates to Configure ACL TCAM Region Sizes

You can use create and apply custom templates to configure ACL TCAM region sizes.

For all Cisco Nexus 9200, 9300, and 9500 Series switches, you can use this procedure or the Configuring ACL TCAM Region Sizes procedure to configure ACL TCAM region sizes. However, NFE2-enabled devices (such as the X9432C-S 100G line card and the C9508-FM-S fabric module) do not support the **hardware** access-list tcam region command and must use a template to configure the ACL TCAM region size.

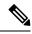

#### Note

- Once you apply a TCAM template, the hardware access-list tcam region command will not work. You
  must uncommit the template in order to use the command.
  - For information on configuring QoS TCAM carving, see the *Cisco Nexus 9000 Series NX-OS Quality* of Service Configuration Guide.
  - The TCAM profile template is not supported on the C9508-FM-S fabric module.

|        | Command or Action                                     | Purpose                           |
|--------|-------------------------------------------------------|-----------------------------------|
| Step 1 | configure terminal                                    | Enters global configuration mode. |
|        | Example:                                              |                                   |
|        | <pre>switch# configure terminal switch(config)#</pre> |                                   |

|        | Command or Action                                                                                                    | Purpose                                                                                                    |  |
|--------|----------------------------------------------------------------------------------------------------|----------------------------------------------------------------------------------------------------|--|
| Step 2 | [no] hardware profile tcam resource template<br>template-name ref-template {nfe   nfe2   {l2-l3                                                                    | Creates a template for configuring ACL TCAM region sizes.                                                                 |  |
|        | <pre>Example:<br/>switch(config)# hardware profile tcam<br/>resource template SR_MPLS_CARVE<br/>ref-template nfe2<br/>switch(config-tcam-temp)#</pre>              | <b>nfe</b> —The default TCAM template for Network<br>Forwarding Engine (NFE)-enabled Cisco Nexus<br>9300 and 9500 Series. |  |
|        |                                                                                                    | <b>nfe2</b> —The default TCAM template for NFE2-enabled Cisco Nexus 9500 Series devices.                                  |  |
|        |                                                                                                    | <b>12-13</b> —The default TCAM template for Layer 2 and Layer 3 configurations.                                           |  |
|        |                                                                                                    | <b>13</b> —The default TCAM template for Layer 3 configurations.                                                          |  |
| Step 3 | (Optional) region tcam-size                                                                                                    | Adds any desired TCAM regions and their sizes                                                                             |  |
|        | Example:                                                                                                    | to the template. Enter this command for each region you want to add to the template. For the                              |  |
|        | <pre>switch(config-tcam-temp)# mpls 256</pre>                                                                                                    | list of available regions, see Configuring ACL<br>TCAM Region Sizes.                                                      |  |
| Step 4 | exit                                                                                                    | Exits the TCAM template configuration mode.                                                                               |  |
|        | Example:                                                                                                    |                                                                                                    |  |
|        | <pre>switch(config-tcam-temp)# exit switch(config#)</pre>                                                                                                    |                                                                                                    |  |
| Step 5 | [no] hardware profile tcam resource<br>service-template template-name                                                                                              | Applies the custom template to all line cards and fabric modules.                                                         |  |
|        | Example:                                                                                                    | and fabric modules.                                                                                                    |  |
|        | <pre>switch(config)# hardware profile tcam resource service-template SR_MPLS_CARVE</pre>                                                                           |                                                                                                    |  |
| Step 6 | (Optional) <b>show hardware access-list tcam</b><br><b>template</b> { <b>all</b>   <b>nfe</b>   <b>nfe2</b>   <b>12-13</b>   <b>13</b>  <br><i>template-name</i> } | Displays the configuration for all TCAM templates or for a specific template.                                             |  |
|        | Example:                                                                                                    |                                                                                                    |  |
|        | switch(config)# show hardware access-list<br>tcam template SR_MPLS_CARVE                                                                                           |                                                                                                    |  |
| Step 7 | (Optional) copy running-config startup-config                                                                                                    | Copies the running configuration to the startup                                                                           |  |
|        | Example:                                                                                                    | configuration.                                                                                                    |  |
|        | <pre>switch(config)# copy running-config startup-config</pre>                                                                                                    |                                                                                                    |  |
| Step 8 | reload                                                                                                    | Reloads the device.                                                                                                    |  |
| -      | Example:                                                                                                    | Note                                                                                                    |  |

| Command or Action                 | Purpose                                                                                                    |
|-----------------------------------|----------------------------------------------------------------------------------------------------|
| <pre>switch(config)# reload</pre> | The configuration is effective only after you<br>enter <b>copy running-config startup-config</b> +<br><b>reload</b> . |

## **Configuring TCAM Carving**

The default TCAM region configuration varies by platform and does not accommodate all TCAM regions. To enable any desired regions, you must decrease the TCAM size of one region and then increase the TCAM size for the desired region.

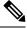

Note

For information on configuring QoS TCAM carving, see the *Cisco Nexus* 9000 Series NX-OS Quality of Service Configuration Guide.

**Note** Beginning with Cisco NX-OS Release 10.3(1)F, the following TCAM limitation applies on Cisco Nexus 9800 platform switches:

- TCAM carving is not supported. However you can view the currently allocated TCAM for each individual feature. To view the currently allocated TCAM, use the **show hardware access-list resource utilization** command.
- Central TCAM is supported. However it is shared among both ingress and egress ACLs.

The following tables list the default sizes for the ingress and egress TCAM regions on different platforms.

| Region Name      | Size     | Width | Total Size |
|------------------|----------|-------|------------|
| IPv4 RACL        | 1536     | 1     | 1536       |
| IPv4 Layer 3 QoS | 256      | 2     | 512        |
| SPAN             | 256      | 1     | 256        |
| СоРР             | 256      | 2     | 512        |
| System           | 256      | 2     | 512        |
| Redirect         | 256      | 1     | 256        |
| vPC convergence  | 512      | 1     | 512        |
|                  | <b>I</b> | 1     | 4K         |

Table 19: Default TCAM Region Configuration (Ingress) - For Cisco Nexus 9500 Series Switches

Table 20: Default TCAM Region Configuration (Egress) - For Cisco Nexus 9500 Series Switches

| Region Name | Size | Width | Total Size |
|-------------|------|-------|------------|
| IPv4 RACL   | 768  | 1     | 768        |

| Region Name | Size | Width | Total Size |
|-------------|------|-------|------------|
| System      | 256  | 1     | 256        |
|             |      |       | 1K         |

### Table 21: Default TCAM Size - For Cisco Nexus 9504 and 9508 Platform switches

| Region                   | Size |
|--------------------------|------|
| MAC PACL [mac-ifacl]     | 1952 |
| IPV6 Port QoS [ipv6-qos] | 256  |
| PV6 L3 QoS [ipv6-13qos]  | 256  |
| SPAN [span]              | 96   |
| Ingress CoPP [copp]      | 128  |
| Redirect IPv4            | 2048 |
| Redirect IPv6            | 2048 |

### Table 22: Default TCAM Region Configuration (Ingress) - For Cisco Nexus 9300-FX Series Switches

| Region Name              | Size | Width | Total Size |
|--------------------------|------|-------|------------|
| IPv4 RACL                | 2304 | 1     | 2304       |
| Layer 2 QoS              | 256  | 1     | 256        |
| Layer 3/VLAN QoS         | 512  | 1     | 512        |
| System                   | 512  | 1     | 512        |
| Layer 2 SPAN filter      | 256  | 1     | 256        |
| Layer 3 SPAN filter      | 256  | 1     | 256        |
| SPAN                     | 512  | 1     | 512        |
| NetFlow/Analytics filter | 512  | 1     | 512        |
|                          | 1    | 1     | 5K         |

### Table 23: Default TCAM Region Configuration (Egress) - For Cisco Nexus 9300-FX Series Switches

| Region Name | Size | Width | Total Size |
|-------------|------|-------|------------|
| IPv4 RACL   | 1792 | 1     | 1792       |
| System      | 256  | 1     | 256        |
|             | ·    | ·     | 2K         |

| Region Name              | Size       | Width | Total Size |
|--------------------------|------------|-------|------------|
| IPv4 RACL                | 1792       | 1     | 1792       |
| Layer 2 QoS              | 256        | 1     | 256        |
| Layer 3/VLAN QoS         | 512        | 1     | 512        |
| System                   | 512        | 1     | 512        |
| Layer 2 SPAN ACL         | 256        | 1     | 256        |
| Layer 3/VLAN SPAN<br>ACL | 256        | 1     | 256        |
| SPAN                     | 512        | 1     | 512        |
|                          | - <b>I</b> | L     | 4K         |

### Table 24: Default TCAM Region Configuration (Ingress) - For Cisco Nexus 9300-EX Series Switches

Table 25: Default TCAM Region Configuration (Egress) - For Cisco Nexus 9300-EX Series Switches

| Region Name | Size | Width | Total Size |
|-------------|------|-------|------------|
| IPv4 RACL   | 1792 | 1     | 1792       |
| System      | 256  | 1     | 256        |
|             |      | ļ     | 2K         |

#### Table 26: Default TCAM Region Configuration (Ingress) - For Cisco Nexus 9300 Series Switches

| Region Name                                | Size | Width | Total Size |
|--------------------------------------------|------|-------|------------|
| IPv4 port ACL                              | 512  | 1     | 512        |
| IPv4 port QoS                              | 256  | 2     | 512        |
| IPv4 VACL                                  | 512  | 1     | 512        |
| IPv4 RACL                                  | 512  | 1     | 512        |
| SPAN                                       | 256  | 1     | 256        |
| СоРР                                       | 256  | 2     | 512        |
| IPv4 port QoS for ACI<br>leaf line card    | 256  | 1     | 256        |
| IPv4 VLAN QoS for ACI leaf line card       | 256  | 1     | 256        |
| IPv4 Layer 3 QoS for ACI<br>leaf line card | 256  | 1     | 256        |
| System                                     | 256  | 2     | 512        |
| Redirect                                   | 512  | 1     | 512        |
| vPC convergence                            | 256  | 1     | 256        |

| Region Name | Size | Width | Total Size |
|-------------|------|-------|------------|
|             |      |       | 4K         |

#### Table 27: Default TCAM Region Configuration (Egress) - For Cisco Nexus 9300 Series Switches

| Region Name | Size | Width | Total Size |
|-------------|------|-------|------------|
| IPv4 VACL   | 512  | 1     | 512        |
| IPv4 RACL   | 256  | 1     | 256        |
| System      | 256  | 1     | 256        |
|             | 1K   |       |            |

Table 28: Default TCAM Region Configuration (Ingress) - For Layer 2-to-Layer 3 Configurations on Cisco Nexus 9200 Series Switches

| Region Name                 | Size | Width | Total Size |
|-----------------------------|------|-------|------------|
| Ingress NAT                 | 0    | 1     | 0          |
| Ingress port ACL            | 256  | 1     | 256        |
| Ingress VACL                | 256  | 1     | 256        |
| Ingress RACL                | 1536 | 1     | 1536       |
| Ingress Layer 2 QoS         | 256  | 1     | 256        |
| Ingress Layer 3 VLAN<br>QoS | 256  | 1     | 256        |
| Ingress supervisor          | 512  | 1     | 512        |
| Ingress Layer 2 ACL<br>SPAN | 256  | 1     | 256        |
| Ingress Layer 3 ACL<br>SPAN | 256  | 1     | 256        |
| Port-based SPAN             | 512  | 1     | 512        |
|                             |      | ·     | 4096       |

Table 29: Default TCAM Region Configuration (Egress) - For Layer 2-to-Layer 3 Configurations on Cisco Nexus 9200 Series Switches

| Region Name       | Size | Width | Total Size |
|-------------------|------|-------|------------|
| Egress VACL       | 256  | 1     | 256        |
| Egress RACL       | 1536 | 1     | 1536       |
| Egress supervisor | 256  | 1     | 256        |
|                   |      |       | 2048       |

| Region Name                 | Size | Width | Total Size |
|-----------------------------|------|-------|------------|
| Ingress NAT                 | 0    | 1     | 0          |
| Ingress port ACL            | 0    | 1     | 0          |
| Ingress VACL                | 0    | 1     | 0          |
| Ingress RACL                | 1792 | 1     | 1792       |
| Ingress Layer 2 QoS         | 256  | 1     | 256        |
| Ingress Layer 3 VLAN<br>QoS | 512  | 1     | 512        |
| Ingress supervisor          | 512  | 1     | 512        |
| Ingress Layer 2 ACL<br>SPAN | 256  | 1     | 256        |
| Ingress Layer 3 ACL<br>SPAN | 256  | 1     | 256        |
| Port-based SPAN             | 512  | 1     | 512        |
|                             |      |       | 4096       |

Table 30: Default TCAM Region Configuration (Ingress) - For Layer 3 Configurations on Cisco Nexus 9200 Series Switches

Table 31: Default TCAM Region Configuration (Egress) - For Layer 3 Configurations on Cisco Nexus 9200 Series Switches

| Region Name       | Size | Width | Total Size |
|-------------------|------|-------|------------|
| Egress VACL       | 0    | 1     | 0          |
| Egress RACL       | 1792 | 1     | 1792       |
| Egress supervisor | 256  | 1     | 256        |
|                   |      |       | 2048       |

The following example sets the IPv6 RACL TCAM size to 256 on a Cisco Nexus 9500 Series switch. An IPv6 RACL of size 256 takes 512 entries because IPv6 is double wide.

### Ŵ

**Note** Follow a similar procedure to modify the TCAM settings for a different region or to modify the TCAM settings on a different device.

To set the size of the ingress IPv6 RACL TCAM region on a Cisco Nexus 9500 Series switch, perform one of two options.

### **Option #1**

Reduce the ingress IPv4 RACL by 1024 entries (1536 - 1024 = 512) and add an ingress IPv6 RACL with 512 entries—This option is preferred.

```
switch(config)# hardware access-list tcam region racl 512
Warning: Please reload the linecard for the configuration to take effect
switch(config)# hardware access-list tcam region ipv6-racl 256
Warning: Please reload the linecard for the configuration to take effect
```

L

| Region Name      | Size | Width | Total Size        |
|------------------|------|-------|-------------------|
| IPv4 RACL        | 1024 | 1     | 1024              |
| IPv6 RACL        | 256  | 2     | 1024 <sup>2</sup> |
| IPv4 Layer 3 QoS | 256  | 2     | 512               |
| SPAN             | 256  | 1     | 256               |
| СоРР             | 256  | 2     | 512               |
| System           | 256  | 2     | 512               |
| Redirect         | 256  | 1     | 256               |
| vPC convergence  | 512  | 1     | 512               |
|                  |      |       | 4K                |

Table 32: Updated TCAM Region Configuration After Reducing the IPv4 RACL (Ingress)

 $^2\;\;2\;x\;512$  entry slices are allocated due to the non-availability of 256 entry slices.

### **Option #2**

Remove IPv4 Layer 3 QoS by reducing its size to 0 and add an ingress IPv6 RACL—This option is available if you are not using IPv4 Layer 3 QoS.

```
switch(config)# hardware access-list tcam region 13qos 0
Warning: Please reload the linecard for the configuration to take effect
switch(config)# hardware access-list tcam region ipv6-racl 256
Warning: Please reload the linecard for the configuration to take effect
```

| Table 33: Updated TCAM Region | Configuration After Removin | a Laver 3 QoS (Ingress) |
|-------------------------------|-----------------------------|-------------------------|
|                               |                             |                         |

| Region Name      | Size | Width | Total Size |
|------------------|------|-------|------------|
| IPv4 RACL        | 1536 | 1     | 1536       |
| IPv6 RACL        | 256  | 2     | 512        |
| IPv4 Layer 3 QoS | 0    | 2     | 0          |
| SPAN             | 256  | 1     | 256        |
| СоРР             | 256  | 2     | 512        |
| System           | 256  | 2     | 512        |
| Redirect         | 256  | 1     | 256        |
| vPC convergence  | 512  | 1     | 512        |
|                  |      |       | 4K         |

To enable an egress IPv6 RACL of size 256, reduce the egress IPv4 RACL to 256 and add the egress IPv6 RACL:

```
switch(config)# hardware access-list tcam region e-racl 256
Warning: Please reload the linecard for the configuration to take effect
switch(config)# hardware access-list tcam region e-ipv6-racl 256
```

Warning: Please reload the linecard for the configuration to take effect

#### Table 34: Default TCAM Region Configuration After Reducing the IPv4 RACL (Egress)

| Region Name | Size | Width | Total Size |
|-------------|------|-------|------------|
| IPv4 RACL   | 256  | 1     | 256        |
| IPv6 RACL   | 256  | 2     | 512        |
| System      | 256  | 1     | 256        |
|             | ·    | ·     | 1 <b>K</b> |

Table 35: Default TCAM Size - For Cisco Nexus 9800 Platform switches

| Feature name           | Size (Unidimensional) |
|------------------------|-----------------------|
| Ingress RACLv4         | 9216                  |
| Ingress QoSv4          |                       |
| Ingress SPAN filter v4 |                       |
| Egress RACLv4          |                       |
| Ingress SUP            |                       |
| Ingress RACLv6         | 4608                  |
| Ingress QoSv6          |                       |
| Ingress SPAN filter v6 |                       |
| Egress RACL v6         |                       |

**Note** Each IPv6 ACL is limited to 1,000 ACEs. This applies to all IPv6 ACLs (RACL, QoS or SPAN filter). No such limitation applies for IPv4 ACL.

After you adjust the TCAM region sizes, enter the **show hardware access-list tcam region** command to display the TCAM sizes that will be applicable on the next reload of the device.

### \_\_\_\_\_

### Attention

To keep all modules synchronized, you must reload all line card modules or enter copy running-config startup-config + reload to reload the device. Multiple TCAM region configurations require only a single reload. You can wait until you complete all of your TCAM region configurations before you reload the device.

Depending on the configuration, you might exceed the TCAM size or run out of slices.

If you exceed the 4K ingress limit for all TCAM regions when you configure a TCAM region, the following message appears:

ERROR: Aggregate TCAM region configuration exceeded the available Ingress TCAM space. Please re-configure.

If you exceed the number of slices, the following message appears:

ERROR: Aggregate TCAM region configuration exceeded the available Ingress TCAM slices. Please re-configure.

If you exceed the 1K egress limit for all TCAM regions when you configure a TCAM region, the following message appears:

ERROR: Aggregate TCAM region configuration exceeded the available Egress TCAM space. Please re-configure.

If TCAM for a particular feature is not configured and you try to apply a feature that requires TCAM carving, the following message appears:

ERROR: Module x returned status: TCAM region is not configured. Please configure TCAM region and retry the command.

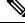

**Note** The default redirect TCAM region size of 256 might not be sufficient if you are running many BFD or DHCP relay sessions. To accommodate more BFD or DHCP relay sessions, you might need to increase the TCAM size to 512 or greater.

Note

"e-racl" tcam region size can be maximum of 16K when we have at least one "N9K-X9624D-R2" line card on a N9K-C9508 (Fretta) system.

#### **Related Topics**

Configuring ACL TCAM Region Sizes, on page 324

### **Configuring UDF-Based Port ACLs**

You can configure UDF-based port ACLs for Cisco Nexus 9200, 9300, and 9300-EX Series switches. This feature enables the device to match on user-defined fields (UDFs) and to apply the matching packets to an IPv4 port ACL.

You can configure UDF-based port IPv6 ACLs for Cisco Nexus 9300-EX switches. This feature enables the device to match on the new UDFs and to apply the matching packets to an IPv6 port ACL.

|        | Command or Action                                     | Purpose                           |
|--------|-------------------------------------------------------|-----------------------------------|
| Step 1 | configure terminal                                    | Enters global configuration mode. |
|        | Example:                                              |                                   |
|        | <pre>switch# configure terminal switch(config)#</pre> |                                   |
| Step 2 | <b>udf</b> udf-name offset-base offset length         | Defines the UDF as follows:       |
|        | Example:                                              |                                   |

I

|        | Command or Action                                                                                           | Purpose                                                                                                    |
|--------|----------------------------------------------------------------------------------------------------|----------------------------------------------------------------------------------------------------|
|        | <pre>switch(config)# udf pktoff10 packet-start 10 2 Example:</pre>                                          | • <i>udf-name</i> —Specifies the name of the UDF.<br>You can enter up to 16 alphanumeric<br>characters for the name.                                                                                                    |
|        | switch(config)# udf pktoff10 header outer<br>13 20 2                                                        | <ul> <li>offset-base—Specifies the UDF offset base<br/>as follows, where header is the packet<br/>header to consider for the offset:<br/>{packet-start   header {outer   inner {13<br/>  14}}}.</li> </ul>                                                                                                    |
|        |                                                                                                    | • <i>offset</i> —Specifies the number of bytes<br>offset from the offset base. To match the<br>first byte from the offset base (Layer<br>3/Layer 4 header), configure the offset as<br>0.                                                                                                    |
|        |                                                                                                    | • <i>length</i> —Specifies the number of bytes<br>from the offset. Only 1 or 2 bytes are<br>supported. To match additional bytes, you<br>must define multiple UDFs.                                                                                                    |
|        |                                                                                                    | You can define multiple UDFs, but Cisco recommends defining only required UDFs.                                                                                                    |
| Step 3 | hardware access-list tcam region ing-ifacl<br>qualify {udf udf-name   v6udf v6udf-name}                     | Attaches the UDFs to the ing-ifacl TCAM region, which applies to IPv4 or IPv6 port ACLs.                                                                                                    |
|        | <pre>Example:<br/>switch(config)# hardware access-list tcam<br/>region ing-ifacl qualify udf pktoff10</pre> | The number of UDFs that can be attached to a<br>TCAM region varies by platform. You can<br>attach up to 2 UDFs for Cisco Nexus 9200<br>switches, up to 8 UDFs for Cisco Nexus 9300<br>switches, and up to 18 UDFs for IPv4 port<br>ACLs or 7 UDFs for IPv6 port ACLs for Cisco<br>Nexus 9300-EX switches.                                                       |
|        |                                                                                                    | <b>Note</b><br>When the UDF qualifier is added, the TCAM region goes from single wide to double wide.<br>Make sure enough free space is available;<br>otherwise, this command will be rejected. If necessary, you can reduce the TCAM space from unused regions and then re-enter this command. For more information, see<br>Configuring ACL TCAM Region Sizes. |
|        |                                                                                                    | <b>Note</b><br>The <b>no</b> form of this command detaches the<br>UDFs from the TCAM region and returns the<br>region to single wide.                                                                                                    |

|        | Command or Action                                                                                                    | Purpose                                                                                                    |  |
|--------|----------------------------------------------------------------------------------------------------|----------------------------------------------------------------------------------------------------|--|
| Step 4 | Required: copy running-config startup-config<br>Example:<br>switch(config)# copy running-config<br>startup-config                                                                | Saves the change persistently through reboots<br>and restarts by copying the running<br>configuration to the startup configuration.                                                                                                    |  |
| Step 5 | Required: reload                                                                                                    | Reloads the device.                                                                                                    |  |
|        | <pre>Example:<br/>switch(config)# reload</pre>                                                                                                    | Note<br>Your UDF configuration is effective only after<br>you enter <b>copy running-config startup-config</b><br>+ <b>reload</b> .                                                                                                    |  |
| Step 6 | ip access-list udf-acl                                                                                                    | Creates an IPv4 access control list (ACL) and<br>enters IP access list configuration mode.                                                                                                    |  |
|        | <pre>Example:<br/>switch(config)# ip access-list udfacl<br/>switch(config-acl)#</pre>                                                                                            |                                                                                                    |  |
| Step 7 | <ul> <li>Enter one of the following commands:</li> <li>permit udf udf-name value mask</li> <li>permit ip source destination udf udf-name value mask</li> <li>Example:</li> </ul> | Configures the ACL to match only on UDFs (example 1) or to match on UDFs along with the current access control entries (ACEs) for the outer packet fields (example 2). The range for the <i>value</i> and <i>mask</i> arguments is from 0x0 to 0xffff. |  |
|        | <pre>switch(config-acl)# permit udf pktoff10 0x1234 0xffff  Example: switch(config-acl)# permit ip any any udf pktoff10 0x1234 0xffff</pre>                                      | A single ACL can have ACEs with and without UDFs together. Each ACE can have different UDF fields to match, or all ACEs can match for the same list of UDFs.                                                                                           |  |
| Step 8 | <pre>(Optional) copy running-config startup-config<br/>Example:<br/>switch(config)# copy running-config<br/>startup-config</pre>                                                 | Copies the running configuration to the startup configuration.                                                                                                    |  |

## Applying an IP ACL as a Router ACL

You can apply an IPv4 or IPv6 ACL to any of the following types of interfaces:

- Physical Layer 3 interfaces and subinterfaces
- Layer 3 Ethernet port-channel interfaces
- VLAN interfaces
- Management interfaces

ACLs applied to these interface types are considered router ACLs.

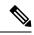

Note

Egress router ACLs are not supported on Cisco Nexus 9300 Series switch uplink ports.

### Before you begin

Ensure that the ACL you want to apply exists and that it is configured to filter traffic in the manner that you need for this application.

|        | Command or Action                                                      | Purpose                                                                                      |  |
|--------|------------------------------------------------------------------------|----------------------------------------------------------------------------------------------|--|
| Step 1 | configure terminal                                                     | Enters global configuration mode.                                                            |  |
|        | Example:                                                               |                                                                                              |  |
|        | <pre>switch# configure terminal switch(config)#</pre>                  |                                                                                              |  |
| Step 2 | Enter one of the following commands:                                   | Enters configuration mode for the interface type that you specified.                         |  |
|        | • interface ethernet <i>slot/port</i> [. <i>number</i> ]               |                                                                                              |  |
|        | • interface port-channel channel-number                                |                                                                                              |  |
|        | • interface vlan vlan-id                                               |                                                                                              |  |
|        | interface mgmt port                                                    |                                                                                              |  |
|        | Example:                                                               |                                                                                              |  |
|        | <pre>switch(config)# interface ethernet 2/3 switch(config-if)#</pre>   |                                                                                              |  |
|        | <pre>switch(config)# interface ethernet 2/3.1 switch(config-if)#</pre> |                                                                                              |  |
| Step 3 | (Optional) encapsulation dot1q 21                                      | Note                                                                                         |  |
|        | Example:                                                               | This command is required only for Layer 3 subinterfaces.                                     |  |
|        | <pre>switch(config-if)# encapsulation dot1q</pre>                      | submerfaces.                                                                                 |  |
|        | 21<br>switch(config-if)#                                               |                                                                                              |  |
|        |                                                                        |                                                                                              |  |
| Step 4 | Enter one of the following commands:                                   | Applies an IPv4 or IPv6 ACL to the Layer 3                                                   |  |
|        | • ip access-group access-list {in   out}                               | interface and subinterfaces for traffic flow,<br>in the direction specified. You can apply o |  |
|        | • ipv6 traffic-filter access-list {in   out}                           | router ACL per direction.                                                                    |  |
|        | Example:                                                               | -                                                                                            |  |
|        | <pre>switch(config-if)# ip access-group acl1 in</pre>                  |                                                                                              |  |
| Step 5 | ip access-list match-local-traffic                                     | Lists the matching traffic which is generated                                                |  |
|        | Example:                                                               | locally. It does not affect transit traffic through the switch                               |  |
|        | <pre>switch(config-if)# ip access-list match-local-traffic</pre>       | the switch.                                                                                  |  |

L

|        | Command or Action                                                | Purpose                                                        |
|--------|------------------------------------------------------------------|----------------------------------------------------------------|
| Step 6 | (Optional) show running-config aclmgr                            | Displays the ACL configuration.                                |
|        | Example:                                                         |                                                                |
|        | <pre>switch(config-if)# show running-config aclmgr</pre>         |                                                                |
| Step 7 | (Optional) copy running-config<br>startup-config                 | Copies the running configuration to the startup configuration. |
|        | Example:                                                         |                                                                |
|        | <pre>switch(config-if)# copy running-config startup-config</pre> |                                                                |

### **Related Topics**

Creating an IP ACL, on page 317

# Applying an IP ACL as a Port ACL

You can apply an IPv4 or IPv6 ACL to a Layer 2 interface, which can be a physical port or a port channel. ACLs applied to these interface types are considered port ACLs.

# 

Note

If the interface is configured with the **mac packet-classify** command, you cannot apply an IP port ACL to the interface until you remove the **mac packet-classify** command from the interface configuration.

### Before you begin

Ensure that the ACL you want to apply exists and that it is configured to filter traffic in the manner that you need for this application.

|        | Command or Action                                                    | Purpose                                          |
|--------|----------------------------------------------------------------------|--------------------------------------------------|
| Step 1 | configure terminal                                                   | Enters global configuration mode.                |
|        | Example:                                                             |                                                  |
|        | <pre>switch# configure terminal switch(config)#</pre>                |                                                  |
| Step 2 | Enter one of the following commands:                                 | Enters configuration mode for the interface type |
|        | • interface ethernet <i>slot/port</i>                                | that you specified.                              |
|        | • interface port-channel channel-number                              |                                                  |
|        | Example:                                                             |                                                  |
|        | <pre>switch(config)# interface ethernet 2/3 switch(config-if)#</pre> |                                                  |

|        | Command or Action                                                                                        | Purpose                                                                                 |
|--------|----------------------------------------------------------------------------------------------------|-----------------------------------------------------------------------------------------|
| Step 3 | Enter one of the following commands:                                                                     | Applies an IPv4 or IPv6 ACL to the interface or port channel. Only inbound filtering is |
|        | <ul> <li>ip port access-group access-list in</li> <li>ipv6 port traffic-filter access-list in</li> </ul> | supported with port ACLs. You can apply one port ACL to an interface.                   |
|        | Example:                                                                                                 |                                                                                         |
|        | <pre>switch(config-if)# ip port access-group<br/>acl-l2-marketing-group in</pre>                         |                                                                                         |
| Step 4 | (Optional) show running-config aclmgr                                                                    | Displays the ACL configuration.                                                         |
|        | Example:                                                                                                 |                                                                                         |
|        | <pre>switch(config-if)# show running-config aclmgr</pre>                                                 |                                                                                         |
| Step 5 | (Optional) <b>copy running-config</b><br>startup-config                                                  | Copies the running configuration to the startup configuration.                          |
|        |                                                                                                    | configuration.                                                                          |
|        | Example:                                                                                                 |                                                                                         |
|        | <pre>switch(config-if)# copy running-config startup-config</pre>                                         |                                                                                         |

#### **Related Topics**

Creating an IP ACL, on page 317 Enabling or Disabling MAC Packet Classification, on page 383

# Applying an IP ACL as a VACL

You can apply an IP ACL as a VACL.

### **Related Topics**

Configuring VACLs, on page 392

# Applying an IP ACL Rule Prioritization over SUP Rule

Beginning with Cisco NX-OS Release 10.4(1)F, a new ACE keyword (all) is supported for IP or IPv6 ACL which would increase the priority of ACL rule to 0 (highest) over any other SUP ACL rule that also matches on the same criteria.

|        | Command or Action                                             | Purpose                                                                                                    |
|--------|---------------------------------------------------------------|----------------------------------------------------------------------------------------------------|
| Step 1 | configure terminal                                            | Enters global configuration mode.                                                                                      |
|        | Example:<br>switch# configure terminal                        |                                                                                                    |
| Step 2 | Enter one of the following commands:<br>• ip access-list name | Creates the IP or IPv6 ACL and enters the ACL configuration mode. The <i>name</i> argument can be up to 64 characters. |

|        | Command or Action                                                                                                    | Purpose                                                                                                    |  |
|--------|----------------------------------------------------------------------------------------------------|----------------------------------------------------------------------------------------------------|--|
|        | • ipv6 access-list name                                                                                                    |                                                                                                    |  |
|        | Example:                                                                                                    |                                                                                                    |  |
|        | <pre>switch(config)# ip access-list acl-01 switch(config-acl)#</pre>                                                                                             |                                                                                                    |  |
| Step 3 | [sequence-number] { <b>permit</b>   <b>deny</b> } protocol<br>{source-ip-prefix   source-ip-mask}<br>{destination-ip-prefix   destination-ip-mask}<br><b>all</b> | Creates a rule in the IP or IPv6 ACL with an <b>all</b> keyword to prioritize the ACL rule over the SUP rule.          |  |
|        | Example:                                                                                                    |                                                                                                    |  |
|        | For IP                                                                                                    |                                                                                                    |  |
|        | switch(config-acl)# permit ip 192.168.2.0/24 any all                                                                                                    |                                                                                                    |  |
|        | For IPv6                                                                                                    |                                                                                                    |  |
|        | <pre>switch(config-ipv6-acl)# 10 permit ipv6 1::1 2::2 3::3 4::4 all</pre>                                                                                       |                                                                                                    |  |
| Step 4 | Enter one of the following commands:                                                                                                    | Enters configuration mode for the interface type                                                                       |  |
|        | <ul> <li>interface ethernet slot/port</li> <li>interface port-channel channel-number</li> </ul>                                                                  | that you specified.                                                                                                    |  |
|        | Example:                                                                                                    |                                                                                                    |  |
|        | <pre>switch(config)# interface ethernet 2/3 switch(config-if)#</pre>                                                                                             |                                                                                                    |  |
| Step 5 | Enter one of the following commands:                                                                                                    | Applies an IPv4 or IPv6 ACL to the interface                                                                           |  |
|        | <ul> <li>ip port access-group access-list in</li> <li>ipv6 port traffic-filter access-list in</li> </ul>                                                         | or port channel. Only inbound filtering is<br>supported with port ACLs. You can apply one<br>port ACL to an interface. |  |
|        | Example:                                                                                                    |                                                                                                    |  |
|        | For IP                                                                                                    |                                                                                                    |  |
|        | <pre>switch(config-if)# ip port access-group<br/>acl-01 in</pre>                                                                                                 |                                                                                                    |  |
| Step 6 | (Optional) show running-config aclmgr                                                                                                    | Displays the ACL configuration.                                                                                        |  |
|        | Example:                                                                                                    |                                                                                                    |  |
|        | <pre>switch(config-if)# show running-config aclmgr</pre>                                                                                                    |                                                                                                    |  |
| Step 7 | (Optional) <b>copy running-config</b><br>startup-config                                                                                                    | Copies the running configuration to the startup configuration.                                                         |  |
|        | Example:                                                                                                    |                                                                                                    |  |
|        | <pre>switch(config-if)# copy running-config startup-config</pre>                                                                                                 |                                                                                                    |  |

# **Configuring ACL Logging**

To configure the ACL logging process, you first create the access list, then enable filtering of traffic on an interface using the specified ACL, and finally configure the ACL logging process parameters.

|        | Command or Action                                                                          | Purpose                                                                                                    |
|--------|--------------------------------------------------------------------------------------------|----------------------------------------------------------------------------------------------------|
| Step 1 | configure terminal                                                                         | Enters global configuration mode.                                                                                                    |
|        | Example:                                                                                   |                                                                                                    |
|        | <pre>switch# configure terminal switch(config)#</pre>                                      |                                                                                                    |
| Step 2 | ip access-list name                                                                        | Creates an IPv4 ACL and enters IP ACL                                                                                                    |
|        | Example:                                                                                   | configuration mode. The <i>name</i> argument ca be up to 64 characters.                                                                                                    |
|        | <pre>switch(config)# ip access-list logging-test switch(config-acl)#</pre>                 |                                                                                                    |
| Step 3 | { <b>permit</b>   <b>deny</b> } <b>ip</b> source-address<br>destination-address <b>log</b> | Creates an ACL rule that permits or denies<br>IPv4 traffic matching its conditions. To enable                                                                                                    |
|        | Example:                                                                                   | the system to generate an informational logging message about each packet that                                                                                                    |
|        | <pre>switch(config-acl)# permit ip any<br/>10.30.30.0/24 log</pre>                         | matches the rule, you must include the <b>log</b> keyword.                                                                                                    |
|        |                                                                                            | The <i>source-address</i> and <i>destination-address</i> arguments can be the IP address with a network wildcard, the IP address and variable-length subnet mask, the host address, or <b>any</b> to designate any address. |
| Step 4 | exit                                                                                       | Updates the configuration and exits IP ACL                                                                                                    |
|        | Example:                                                                                   | configuration mode.                                                                                                    |
|        | <pre>switch(config-acl) # exit switch(config) #</pre>                                      |                                                                                                    |
| Step 5 | interface ethernet <i>slot/port</i>                                                        | Enters interface configuration mode.                                                                                                    |
|        | Example:                                                                                   |                                                                                                    |
|        | <pre>switch(config)# interface ethernet 1/1 switch(config-if)#</pre>                       |                                                                                                    |
| Step 6 | ip access-group name in                                                                    | Enables the filtering of IPv4 traffic on an                                                                                                    |
|        | Example:                                                                                   | interface using the specified ACL. You can apply an ACL to inbound traffic.                                                                                                    |
|        | <pre>switch(config-if)# ip access-group logging-test in</pre>                              |                                                                                                    |
| Step 7 | exit                                                                                       | Updates the configuration and exits interface                                                                                                    |
|        | Example:                                                                                   | configuration mode.                                                                                                    |

I

|         | Command or Action                                                                                                    | Purpose                                                                                                    |  |
|---------|----------------------------------------------------------------------------------------------------|----------------------------------------------------------------------------------------------------|--|
|         | <pre>switch(config-if)# exit switch(config)#</pre>                                                                                                    |                                                                                                    |  |
| Step 8  | <pre>logging ip access-list cache interval interval Example: switch(config) # logging ip access-list cache interval 490</pre>                                                                                                    | Configures the log-update interval (in seconds) for the ACL logging process. The default value is 300 seconds. The range is from 5 to 86400 seconds.                                                                                                    |  |
| Step 9  | <pre>logging ip access-list cache entries number-of-flows Example: switch(config)# logging ip access-list cache entries 8001</pre>                                                                                                    | Specifies the maximum number of flows to be<br>monitored by the ACL logging process. The<br>default value is 8000. The range of values<br>supported is from 0 to 1048576.                                                                                                    |  |
| Step 10 | <pre>logging ip access-list cache threshold threshold Example: switch(config) # logging ip access-list cache threshold 490</pre>                                                                                                    | If the specified number of packets is logged<br>before the expiry of the alert interval, the<br>system generates a syslog message.                                                                                                    |  |
| Step 11 | <pre>logging ip access-list detailed Example: switch(config)# logging ip access-list detailed</pre>                                                                                                    | Enables the following information to be<br>displayed in the output of the <b>show logging ip</b><br><b>access-list cache</b> command: the access control<br>entry (ACE) sequence number, ACE action,<br>ACL name, ACL direction, ACL filter type,<br>and ACL applied interface. |  |
| Step 12 | hardware rate-limiter access-list-log packets<br>Example:<br>switch(config) # hardware rate-limiter<br>access-list-log 200                                                                                                    | Configures rate limits in packets per second<br>for packets copied to the supervisor module<br>for ACL logging. The range is from 0 to<br>30000.                                                                                                    |  |
| Step 13 | 3       acllog match-log-level severity-level       Specifies the minimum severity I         Example:       ACL matches. The default is 6 (in The range is from 0 (emergency))         switch (config) # acllog match-log-level       Configure acllog match-log-level |                                                                                                    |  |
| Step 14 | <pre>(Optional) logging ip access-list include sgt Example: switch(config)# logging ip access-list include sgt</pre>                                                                                                    | be displayed in the output of the <b>show logging</b><br><b>ip access-list cache</b> command: the security                                                                                                    |  |
| Step 15 | <pre>(Optional) logging ip access-list include mac<br/>Example:<br/>switch(config)# logging ip access-list<br/>include mac</pre>                                                                                                    | Enables to include MAC address as part of the ACLLOG entry to be displayed in the output of the <b>show logging ip access-list cache</b> command: source MAC (SMAC) and destination MAC (DMAC).                                                                                 |  |

|         | Command or Action                                                                                                    | Purpose                                                                                                    |
|---------|----------------------------------------------------------------------------------------------------|----------------------------------------------------------------------------------------------------|
|         |                                                                                                    | This command can be configured along with detailed option ( <b>logging ip access-list detailed</b> ), or without detailed option.                                                                                                    |
| Step 16 | <pre>(Optional) show logging ip access-list cache [detail] Example: switch(config)# show logging ip access-list cache</pre> | Displays information on the active logged<br>flows, such as source IP and destination IP<br>addresses, source port and destination port<br>information, source interfaces. No other<br>information of active flows will be displayed<br>specifically all the unsupported options.   |
|         |                                                                                                    | If you entered the <b>logging ip access-list</b><br><b>detailed</b> command, the output also includes<br>the following information: the access control<br>entry (ACE) sequence number, ACE action,<br>ACL name, ACL direction, ACL filter type,<br>and ACL applied interface.       |
|         |                                                                                                    | Note<br>The output format of show logging ip<br>access-list cache [detail] will be based on the<br>chosen optional configurations:                                                                                                    |
|         |                                                                                                    | • If you configure two or all optional configurations, the <b>include sgt</b> option takes the precedence over the other optional configurations.                                                                                                    |
|         |                                                                                                    | • For example, if the <b>logging ip access-list</b><br><b>detailed</b> command is used along with<br>the <b>logging ip access-list include sgt</b><br>command or vice-versa, the configured<br><b>include sgt</b> display format will be used<br>for printing the flow information. |

# **Configuring ACLs Using HTTP Methods to Redirect Requests**

You can configure ACLs to intercept and redirect specific HTTP methods to a server that is connected to a specific port.

The following HTTP methods can be redirected:

- connect
- delete
- get
- head
- post
- put

• trace

### Before you begin

Enable the double-wide TCAM for the IFACL region using the **hardware access-list tcam region ifacl 512 double-wide** command. This command applies to the global configuration. Reload the switch for this configuration to take into effect.

### Procedure

|        | Command or Action                                                                        | Purpose                                                                                                    |
|--------|------------------------------------------------------------------------------------------|----------------------------------------------------------------------------------------------------|
| Step 1 | configure terminal                                                                       | Enters global configuration mode.                                                                                                    |
|        | Example:                                                                                 |                                                                                                    |
|        | <pre>switch# configure terminal switch(config)#</pre>                                    |                                                                                                    |
| Step 2 | ip access-list name                                                                      | Creates the IP ACL and enters IP ACL                                                                                                    |
|        | Example:                                                                                 | configuration mode. The <i>name</i> argument c. be up to 64 characters.                                                                                                    |
|        | <pre>switch(config)# ip access-list acl-01 switch(config-acl)#</pre>                     |                                                                                                    |
| Step 3 | [sequence-number] <b>permit</b> protocol source<br>destination <b>http-method</b> method | Configures the ACL to redirect specific HTTI methods to a server.                                                                                                    |
|        | [tcp-option-length length] [redirect interface]                                          | The following HTTP methods are supported:                                                                                                    |
|        | <pre>switch(config-acl)# permit tcp 1.1.1.1/32<br/>any http-method get</pre>             | <ul> <li>connect—Matches HTTP packets with the<br/>CONNECT method [0x434f4e4e]</li> </ul>                                                                                                    |
|        |                                                                                          | <ul> <li>delete—Matches HTTP packets with the<br/>DELETE method [0x44454c45]</li> </ul>                                                                                                    |
|        |                                                                                          | <ul> <li>get—Matches HTTP packets with the GE<sup>*</sup><br/>method [0x47455420]</li> </ul>                                                                                                    |
|        |                                                                                          | • head—Matches HTTP packets with the HEAD method [0x48454144]                                                                                                    |
|        |                                                                                          | • post—Matches HTTP packets with the POST method [0x504f5354]                                                                                                    |
|        |                                                                                          | • put—Matches HTTP packets with the PU<br>method [0x50555420]                                                                                                    |
|        |                                                                                          | • trace—Matches HTTP packets with the TRACE method [0x54524143]                                                                                                    |
|        |                                                                                          | The <b>tcp-option-length</b> option specifies the<br>length of the TCP options header in the packets<br>You can configure up to four TCP option<br>lengths (in multiples of four bytes) in the access<br>control entries (ACEs). The <i>length</i> range is from<br>0 to 40. If you do not configure this option, th |

|        | Command or Action                                               | Purpose                                                                                                    |
|--------|-----------------------------------------------------------------|----------------------------------------------------------------------------------------------------|
|        |                                                                 | length is specified as 0, and only packets<br>without the TCP options header can match the<br>ACE. This option allows the HTTP method to<br>be matched even on packets that have a<br>variable-length TCP options header. |
|        |                                                                 | The <b>redirect</b> option redirects an HTTP method<br>to a server that is connected to a specific port.<br>The HTTP redirect feature does not work on<br>Layer 3 ports.                                                  |
| Step 4 | (Optional) show ip access-lists name                            | Displays the IP ACL configuration.                                                                                                    |
|        | Example:                                                        |                                                                                                    |
|        | <pre>switch(config-acl)# show ip access-lists     acl-01</pre>  |                                                                                                    |
| Step 5 | (Optional) <b>show run interface</b> <i>interface slot/port</i> | Displays the interface configuration.                                                                                                    |
|        | Example:                                                        |                                                                                                    |
|        | <pre>switch(config-acl)# show run interface ethernet 2/2</pre>  |                                                                                                    |

#### Example

The following example specifies a length for the TCP options header in the packets and redirects the post HTTP method to a server that is connected to port channel 4001:

```
switch(config)# ip access-list http-redirect-acl
switch(config-acl)# 10 permit tcp any any http-method get tcp-option-length 4 redirect
port-channel4001
switch(config-acl)# 20 permit tcp any any http-method post redirect port-channel4001
switch(config-acl)# statistics per-entry
switch(config)# interface Ethernet 1/33
switch(config-if)# ip port access-group http-redirect-acl in
```

### **Configuring an ACL for IPv6 Extension Headers**

This procedure applies only to the following devices:

- Cisco Nexus 9504 and 9508 modular chassis with these line cards: N9K-X9636C-R, N9K-X9636Q-R, N9K-X9636C-RX, and N9K-X96136YC-R
- Cisco Nexus 3600 Platform Switches (N3K-C36180YC-R and N3K-C3636C-R)

Beginning with Cisco NX-OS Release 9.3(7), if you configure an IPv6 ACL on the devices listed here, you must include a new rule for the disposition of IPv6 packets that include extension headers. For more information about IPv6 extension headers, see "Simplified IPv6 Packet Header" in NX-OS Release 9.3(x) or later of the *Cisco Nexus 9000 Series NX-OS Unicast Routing Configuration Guide*.

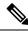

**Note** The permit or deny rule that you choose in this procedure is applied to any IPv6 packet with at least one extension header regardless of any other ACL rule that matches the packet's other fields.

### Procedure

|        | Command or Action                                                      | Purpose                                                                            |
|--------|------------------------------------------------------------------------|------------------------------------------------------------------------------------|
| Step 1 | configure terminal                                                     | Enters global configuration mode.                                                  |
|        | Example:                                                               |                                                                                    |
|        | <pre>switch# configure terminal switch(config)#</pre>                  |                                                                                    |
| Step 2 | ipv6 access-list <i>name</i> Creates the IPv6 A                        | Creates the IPv6 ACL and enters ACL                                                |
|        | Example:                                                               | configuration mode.                                                                |
|        | <pre>switch(config)# ipv6 access-list acl-01 switch(config-acl)#</pre> |                                                                                    |
| Step 3 | extension-header {permit-all   deny-all}                               | Choose the desired action for matched packets:                                     |
|        | Example:                                                               | • permit-all — Any IPv6 packet with at                                             |
|        | <pre>switch(config-acl)# extension-header</pre>                        | least one extension header is permitted.                                           |
|        | permit-all<br>switch(config-acl)#                                      | • <b>deny-all</b> — Any IPv6 packet with at least one extension header is dropped. |

# **Verifying the IP ACL Configuration**

To display IP ACL configuration information, perform one of the following tasks.

| Command                               | Purpose                                                                                 |
|---------------------------------------|-----------------------------------------------------------------------------------------|
| show hardware access-list tcam region | Displays the TCAM sizes that will<br>be applicable on the next reload of<br>the device. |

I

| Command                                                                                    | Purpose                                                                                                    |
|--------------------------------------------------------------------------------------------|----------------------------------------------------------------------------------------------------|
| show hardware access-list tcam template {all   nfe   nfe2   l2-l3   l3  <br>template-name} | Displays the configuration for all TCAM templates or for a specific template.                                                                                                    |
|                                                                                            | <b>nfe</b> —The default TCAM template<br>for Network Forwarding Engine<br>(NFE)-enabled Cisco Nexus 9300<br>and 9500 Series devices.                                                                                                    |
|                                                                                            | <b>nfe2</b> —The default TCAM template<br>for NFE2-enabled Cisco Nexus<br>9500 devices.                                                                                                    |
|                                                                                            | <b>12-13</b> —The default TCAM template for Layer 2 and Layer 3 configurations.                                                                                                    |
|                                                                                            | <b>13</b> —The default TCAM template for Layer 3 configurations.                                                                                                    |
| show ip access-lists                                                                       | Displays the IPv4 ACL configuration.                                                                                                    |
| show ipv6 access-lists                                                                     | Displays the IPv6 ACL configuration.                                                                                                    |
| show logging ip access-list cache [detail]                                                 | Displays information on the active<br>logged flows, such as source IP and<br>destination IP addresses, source<br>port and destination port<br>information, and source interfaces.<br>No other information of active<br>flows will be displayed specifically<br>all the unsupported options. |
|                                                                                            | If you entered the <b>logging ip</b><br><b>access-list detailed</b> command, the<br>output also includes the following<br>information: the access control<br>entry (ACE) sequence number,<br>ACE action, ACL name, ACL<br>direction, ACL filter type, and ACL<br>applied interface.         |
| show logging ip access-list status                                                         | Displays the deny maximum flow<br>count, the current effective log<br>interval, and the current effective<br>threshold value.                                                                                                    |
| show running-config acllog                                                                 | Displays the ACL log running configuration.                                                                                                    |

| Command                                                                      | Purpose                                                                                                    |
|------------------------------------------------------------------------------|----------------------------------------------------------------------------------------------------|
| show running-config aclmgr [all]                                             | Displays the ACL running<br>configuration, including the IP<br>ACL configuration and the<br>interfaces to which IP ACLs are<br>applied.                                                                                         |
|                                                                              | Note<br>This command displays the<br>user-configured ACLs in the<br>running configuration. The <b>all</b><br>option displays both the default<br>(CoPP-configured) and<br>user-configured ACLs in the<br>running configuration. |
| show startup-config acllog                                                   | Displays the ACL log startup configuration.                                                                                                    |
| show startup-config aclmgr [all]                                             | Displays the ACL startup configuration.                                                                                                    |
|                                                                              | Note<br>This command displays the<br>user-configured ACLs in the<br>startup configuration. The <b>all</b><br>option displays both the default<br>(CoPP-configured) and<br>user-configured ACLs in the<br>startup configuration. |
| show hardware access-list interface <i>ethernet X/Y</i> input entries detail | Displays the hardware ACL interface input entries' detail.                                                                                                    |
|                                                                              | <b>Note</b><br>On platforms other than 9500-R,<br>even when the entry is expanded,<br>the display shows the range as x<br>y.                                                                                                    |
|                                                                              | Sample output for 9500-R:                                                                                                    |
|                                                                              | permit tcp 100.1.1.0/24 eq<br>10006 100.1.1.0/24 eq<br>0x4e24/fffe [0]                                                                                                    |
|                                                                              | Sample output for 9300-FX3S:                                                                                                    |
|                                                                              | permit tcp 100.1.1.0/24 eq<br>10006 100.1.1.0/24 range 20004<br>20005 routeable 0x1 [0]                                                                                                    |

# **Monitoring and Clearing IP ACL Statistics**

To monitor or clear IP ACL statistics, use one of the commands in this table.

| Command                         | Purpose                                                                                                    |  |
|---------------------------------|----------------------------------------------------------------------------------------------------|--|
| show ip access-lists            | Displays the IPv4 ACL configuration. If the IPv4 ACL includes the <b>statistics per-entry</b> command, the <b>show ip access-lists</b> command output includes the number of packets that have matched each rule.    |  |
| show ipv6 access-lists          | Displays IPv6 ACL configuration. If the IPv6 ACL includes the <b>statistics per-entry</b> command, then the <b>show ipv6 access-lists</b> command output includes the number of packets that have matched each rule. |  |
| clear ip access-list counters   | Clears statistics for all IPv4 ACLs or for a specific IPv4 ACL.                                                                                                    |  |
| clear ipv6 access-list counters | Clears statistics for all IPv6 ACLs or for a specific IPv6 ACL.                                                                                                    |  |

# **Configuration Examples for IP ACLs**

The following example shows how to create an IPv4 ACL named acl-01 and apply it as a port ACL to Ethernet interface 2/1, which is a Layer 2 interface:

```
ip access-list acl-01
  permit ip 192.168.2.0/24 any
interface ethernet 2/1
  ip port access-group acl-01 in
```

The following example shows how to create an IPv6 ACL named acl-120 and apply it as a router ACL to Ethernet interface 2/3, which is a Layer 3 interface:

```
ipv6 access-list acl-120
  permit tcp 2001:0db8:85a3::/48 2001:0db8:be03:2112::/64
  permit udp 2001:0db8:85a3::/48 2001:0db8:be03:2112::/64
  permit tcp 2001:0db8:69f2::/48 2001:0db8:be03:2112::/64
  interface ethernet 2/3
    ipv6 traffic-filter acl-120 in
```

The following example shows how to create a VTY ACL named single-source and apply it on input IP traffic over the VTY line. This ACL allows all TCP traffic through and drops all other IP traffic:

```
ip access-list single-source
  permit tcp 192.168.7.5/24 any
  exit
  line vty
  ip access-class single-source in
  show ip access-lists
```

The following example shows how to configure IPv4 ACL logging:

```
switch# configure terminal
Enter configuration commands, one per line. End with CNTL/Z.
switch(config)# ip access-list logging-test
```

```
switch(config-acl)# permit ip any 2001:DB8:1::1/64 log
switch(config-acl)# exit
switch(config)# interface ethernet 1/1
switch(config-if)# ip access-group logging-test in
switch(config-if)# exit
switch(config)# logging ip access-list cache interval 400
switch(config)# logging ip access-list cache entries 100
switch(config)# logging ip access-list cache threshold 900
switch(config)# hardware rate-limiter access-list-log 200
switch(config)# acllog match-log-level 5
```

The following example shows how to configure a UDF-based port ACL:

```
switch# configure terminal
switch(config)# hardware access-list tcam region ing-ifacl 256
switch(config)# udf pktoff10 packet-start 10 2
switch(config)# udf pktoff20 packet-start 10 1
switch(config)# hardware access-list tcam region ing-ifacl qualify udf pktoff10 pktoff20
```

```
switch# configure terminal
switch(config)# ip access-list udfacl
switch(config-acl)# statistics per-entry
switch(config-acl)# 10 permit ip any any udf pktoff10 0x1234 0xffff
```

```
switch# configure terminal
switch(config)# interface Ethernet1/1
switch(config-if)# ip port access-group udfacl in
switch(config-if)# switchport
switch(config-if)# no shutdown
```

The following example shows the configuration of the **route-tag default-route**:

```
switch(config)# ip access-list global-acl
switch(config-acl)# 10 permit ip any any route-tag default-route
switch(config-acl)# exit
```

switch(config)#class-map type qos global
switch(config-cmap-qos)#match access-group name global-acl

```
switch(config)#class-map type qos domestic
switch(config-cmap-qos)#match access-group name domestic-acl
```

```
switch(config)#policy-map type qos pmap
switch(config-pmap)#class global
switch(config-pmap-c)#police cir 100 mbps bc 200 ms conform transmit violate drop
switch(config-pmap)#class domestic
switch(config-pmap-c)#police cir 200 mbps bc 200 ms conform transmit violate drop
```

```
switch(config)#interface ethernet1/12
switch(config-if)#service-policy type qos input pmap
```

```
switch(config)# show running-config ipqos
!Running configuration last done at: Tue Jun 13 10:08:38 2023
!Time: Tue Jun 13 10:10:05 2023
version 10.4(2) Bios:version 01.08
class-map type qos match-all global
match access-group name global-acl
class-map type qos match-all domestic
match access-group name domestic-acl
policy-map type qos pmap
class global
police cir 100 mbps bc 200 ms conform transmit violate drop
```

```
class domestic police cir 200 mbps bc 200 ms conform transmit violate drop
```

# About System ACLs

You can configure system ACLs on Cisco Nexus 9500 Series switches with -R and -RX line cards. With system ACLs, you can now configure a Layer 2 port ACL (PACL) on all the ports with the same access-list in the switch. Configuring system ACLs reduces the TCAM usage and also brings down the time and memory usage while the policy is being applied or modified.

See the following guidelines and limitations for configuring system ACLs:

- The system PACL is supported for Layer 2 interface only.
- Up to 10K ACEs are supported with all other basic features for the switch to come up on Cisco Nexus 9500 Series switches with -R line cards. The hardware capacity on Cisco Nexus 9500 Series switches with -RX line cards is 64K ACEs.
- You can also configure system ACLs on Cisco Nexus 3600 platform switches with N3K-C3636C-R and N3K-C36180YC-R line cards.
- Configuring IPv4 PACL TCAM region (ifacl) with anything more than the total physical TCAM capacity of -R line cards of 12k results in the power down of -R line cards only.
- ACE statistics are not yet supported for the system ACLs.
- IPv6 is not yet supported in the system ACLs.
- System ACLs are not supported on the breakout port.
- For quality of service, ACL, or TCAM carving configuration on Cisco Nexus Series switches with -R series line cards, see the Cisco Nexus 3600 NX-OS Quality of Service Configuration Guide, Release 7.x for more information.
- The non-atomic update either drops or permits all the traffic. By default, the non-atomic update drops all the traffic until the ACL update completes. The non-atomic ACL update behavior can be controlled using the hardware access-list update default-result permit CLI command. This CLI works only for physical ports. See the following example:

hardware access-list update default-result permit => #Allows all the traffic during ACL updates. There may be < 10secs traffic drop. no hardware access-list update default-result permit => #This is the default behavior. It denies all the traffic during ACL updates.

 In Cisco NX-OS Release 9.2(2) and earlier releases, although the atomic ACL update is not supported on Cisco Nexus -R series line cards, the non-atomic update hardware access-list update default-result is supported on the Cisco Nexus -R series line cards.

### **Carving a TCAM Region**

Before configuring the system ACLs, carve the TCAM region first. Note that for configuring the ACLs less than 1k, you do not need to carve the TCAM region. See the Configuring ACL TCAM Region Sizes, on page 324 section for more information.

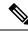

**Note** Beginning with Cisco NX-OS Release 7.0(3)F3(4) or a later release, you can configure PACL IPv4, RACL IPv4, and RACL IPv6 beyond 12k.

### **Configuring System ACLs**

After an IPv4 ACL is created, configure the system ACL.

### Before you begin

Create an IPv4 ACL on the device. See Creating an IP ACL, on page 317 for more information.

### Procedure

|        | Command or Action                             | Purpose                                                                                                    |
|--------|-----------------------------------------------|----------------------------------------------------------------------------------------------------|
| Step 1 | config t                                      | Enters the configuration mode.                                                                                                    |
| Step 2 | system acl                                    | Configures the system ACL.                                                                                                    |
| Step 3 | ip port access-group <pacl name=""> in</pacl> | Applies a Layer 2 PACL to the interface. Only<br>inbound filtering is supported with port ACLs.<br>You can apply one port ACL to an interface. |

### **Configuration and Show Command Examples for the System ACLs**

See the following configuration examples for the system ACL show commands.

### Configuring system PACL with 1K scale [using default TCAM]

See the following example for configuring system PACL with 1K scale [Using default TCAM].

Step 1: Create PACL.

```
config t
ip access-list PACL-DNA
   10 permit ip 1.1.1.1/32 any
   20 permit tcp 3.0.0.0/8 255.0.0.0 eq 1500
   25 deny udp any any eq 500
   26 deny tcp any eq 490 any
   ....
   1000 deny any any
```

Step 2: Apply PACL into system level.

```
configuration terminal
system acl
ip port access-group PACL-DNA in
```

To validate the system ACLs that are configured on the switch, use the **sh run aclmgr** | sec system command:

switch# sh run aclmgr | sec system
system acl
ip port access-group test in
switch#

To validate the PACLs that are configured on the switch, use the **sh ip access-lists <name> [summary]** command:

```
switch# sh ip access-lists test
IP access list test
        10 deny udp any any eq 27
        20 permit ip 1.1.1.1/32 100.100.100.100/32
        30 permit ip 1.2.1.1/32 100.100.100.100/32
        40 permit ip 1.3.1.1/32 100.100.100.100/32
        50 permit ip 1.4.1.1/32 100.100.100.100/32
        60 permit ip 1.5.1.1/32 100.100.100.100/32
        70 permit ip 1.6.1.1/32 100.100.100.100/32
        80 permit ip 1.7.1.1/32 100.100.100.100/32
        90 permit ip 1.8.1.1/32 100.100.100.100/32
switch# sh ip access-lists test summary
IPV4 ACL test
        Total ACEs Configured: 12279
        Configured on interfaces:
        Active on interfaces:
                 - ingress
                 - ingress
```

```
switch#
```

To validate PACL IPv4 (ifacl) TCAM region size, use the show hardware access-list tcam region command:

```
switch# show hardware access-list tcam region
********************The output shows NFE tcam region info************************
***Please refer to 'show hardware access-list tcam template' for NFE2***
IPV4 PACL [ifacl] size = 12280
                      IPV6 PACL [ipv6-ifacl] size = 0
                        MAC PACL [mac-ifacl] size =
                                                    0
                         IPV4 Port QoS [qos] size = 640
                     IPV6 Port QoS [ipv6-qos] size =
                                                  256
                      MAC Port QoS [mac-qos] size =
                                                   0
                    FEX IPV4 PACL [fex-ifacl] size =
                                                    0
               FEX IPV6 PACL [fex-ipv6-ifacl] size =
                                                    0
                 FEX MAC PACL [fex-mac-ifacl] size =
                                                    0
                  FEX IPV4 Port QoS [fex-gos] size =
                                                    0
              FEX IPV6 Port QoS [fex-ipv6-qos] size =
                                                    0
               FEX MAC Port QoS [fex-mac-qos] size =
                                                    0
                           IPV4 VACL [vacl] size =
                                                    0
                       IPV6 VACL [ipv6-vacl] size =
                                                    0
                         MAC VACL [mac-vacl] size =
                                                    0
                        IPV4 VLAN QoS [vqos] size =
                                                    0
                    IPV6 VLAN QoS [ipv6-vqos] size =
                                                    0
                     MAC VLAN QoS [mac-vqos] size =
                                                    0
                           IPV4 RACL [racl] size =
                                                    0
                       IPV6 RACL [ipv6-racl] size = 128
                IPV4 Port QoS Lite [gos-lite] size =
                                                    0
         FEX IPV4 Port QoS Lite [fex-qos-lite] size =
                                                    0
```

```
IPV4 VLAN QoS Lite [vqos-lite] size =
                                            0
    IPV4 L3 QoS Lite [13qos-lite] size =
                                            0
         Egress IPV4 QoS [e-qos] size =
                                            0
    Egress IPV6 QoS [e-ipv6-qos] size =
                                            0
                                            0
      Egress MAC QoS [e-mac-qos] size =
         Egress IPV4 VACL [vacl] size =
                                            0
     Egress IPV6 VACL [ipv6-vacl] size =
                                            0
      Egress MAC VACL [mac-vacl] size =
                                            0
       Egress IPV4 RACL [e-racl] size =
                                            0
   Egress IPV6 RACL [e-ipv6-racl] size =
                                            0
Egress IPV4 QoS Lite [e-gos-lite] size =
                                            0
             IPV4 L3 QoS [13qos] size =
                                          640
         IPV6 L3 QoS [ipv6-l3qos] size =
                                          2.56
          MAC L3 QoS [mac-13qos] size =
                                            0
                   Ingress System size =
                                            0
                                            0
                   Egress System size =
                     SPAN [span] size =
                                           96
              Ingress COPP [copp] size = 128
     Ingress Flow Counters [flow] size =
                                            0
```

switch#

To view ACL related tech support information, use the **show tech-support aclugr** and **show tech-support aclgos** commands.

```
show tech-support aclmgr show tech-support aclqos
```

# **Configuring Object Groups**

You can use object groups to specify source and destination addresses and protocol ports in IPv4 ACL and IPv6 ACL rules.

### Session Manager Support for Object Groups

Session Manager supports the configuration of object groups. This feature allows you to create a configuration session and verify your object group configuration changes prior to committing them to the running configuration. For more information about Session Manager, see the *Cisco Nexus 9000 Series NX-OS System Management Configuration Guide*.

### Creating and Changing an IPv4 Address Object Group

You can create and change an IPv4 address group object.

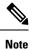

Beginning Cisco Nexus Release 7.0(3)I5(2), the **no host IPv4-address** command is not supported. With the DME support, deletion without the no sequence command is not supported.

### Procedure

|        | Command or Action                                                                                                    | Purpose                                                                                                    |
|--------|----------------------------------------------------------------------------------------------------|----------------------------------------------------------------------------------------------------|
| Step 1 | configure terminal                                                                                                    | Enters global configuration mode.                                                                                                    |
|        | Example:                                                                                                    |                                                                                                    |
|        | <pre>switch# configure terminal switch(config)#</pre>                                                                 |                                                                                                    |
| Step 2 | object-group ip address name                                                                                          | Creates the IPv4 address object group and enters                                                                                                    |
|        | Example:                                                                                                    | IPv4 address object-group configuration mode                                                                                                    |
|        | <pre>switch(config)# object-group ip address<br/>ipv4-addr-group-13<br/>switch(config-ipaddr-ogroup)#</pre>           |                                                                                                    |
| Step 3 | Enter one of the following commands:                                                                                  | Creates an entry in the object group. For each                                                                                                    |
|        | <ul> <li>[sequence-number] host IPv4-address</li> <li>[sequence-number]</li> <li>IDv4 address(profin long)</li> </ul> | entry that you want to create, use the <b>host</b> command and specify a single host, or omit the <b>host</b> command to specify a network of hosts. |
|        | IPv4-address/prefix-len<br>• [sequence-number] IPv4-address<br>network-wildcard                                       | You can specify a prefix length for an IPv4<br>object group, which matches only on the first<br>contiguous bits, or you can specify a wildcard       |
|        | Example:                                                                                                    | mask, which matches on any bit in the address                                                                                                    |
|        | <pre>switch(config-ipaddr-ogroup)# host 10.99.32.6</pre>                                                              |                                                                                                    |
| Step 4 | Enter one of the following commands:                                                                                  | Removes an entry in the object group. For each                                                                                                    |
|        | • <b>no</b> [sequence-number]                                                                                         | entry that you want to remove from the ob<br>group, use the <b>no</b> form of the <b>host</b> comma                                                  |
|        | <ul> <li>no host IPv4-address</li> <li>no IPv4-address/prefix-len</li> </ul>                                          |                                                                                                    |
|        | • no IPv4-address network-wildcard                                                                                    |                                                                                                    |
|        | Example:                                                                                                    |                                                                                                    |
|        | <pre>switch(config-ipaddr-ogroup)# no host 10.99.32.6</pre>                                                           |                                                                                                    |
| Step 5 | (Optional) show object-group name                                                                                     | Displays the object group configuration.                                                                                                    |
|        | Example:                                                                                                    |                                                                                                    |
|        | <pre>switch(config-ipaddr-ogroup)# show object-group ipv4-addr-group-13</pre>                                         |                                                                                                    |
| Step 6 | (Optional) <b>copy running-config</b><br>startup-config                                                               | Copies the running configuration to the startur configuration.                                                                                       |
|        | Example:                                                                                                    |                                                                                                    |
|        | <pre>switch(config-ipaddr-ogroup)# copy running-config startup-config</pre>                                           |                                                                                                    |

## **Creating and Changing an IPv6 Address Object Group**

You can create and change an IPv6 address group object.

### Procedure

|        | Command or Action                                                                                               | Purpose                                                                                                    |
|--------|----------------------------------------------------------------------------------------------------|----------------------------------------------------------------------------------------------------|
| Step 1 | configure terminal                                                                                              | Enters global configuration mode.                                                                                                    |
|        | Example:                                                                                                    |                                                                                                    |
|        | <pre>switch# configure terminal switch(config)#</pre>                                                           |                                                                                                    |
| Step 2 | object-group ipv6 address name                                                                                  | Creates the IPv6 address object group and enter                                                                                                    |
|        | Example:                                                                                                    | IPv6 address object-group configuration mod                                                                                                    |
|        | <pre>switch(config)# object-group ipv6 address<br/>ipv6-addr-group-A7<br/>switch(config-ipv6addr-ogroup)#</pre> |                                                                                                    |
| Step 3 | Enter one of the following commands:                                                                            | Creates an entry in the object group. For each                                                                                                    |
| -      | <ul> <li>[sequence-number] host IPv6-address</li> <li>[sequence-number]<br/>IPv6-address/prefix-len</li> </ul>  | entry that you want to create, use the <b>host</b> command and specify a single host, or omit the <b>host</b> command to specify a network of hosts.                                                                                                    |
|        | • [sequence-number] IPv6-address<br>network-wildcard                                                            | You can specify a prefix length for an IPv6<br>object group, which matches only on the firs<br>contiguous bits, or you can specify a wildcar<br>mask, which matches on any bit in the addres<br>IPv6 wildcard masks are supported for Cisco<br>Nexus 9200, 9300-EX, and 9300-FX/FX2/FX<br>switches and the Cisco Nexus 9364C switch. |
|        | Example:                                                                                                    |                                                                                                    |
|        | <pre>switch(config-ipv6addr-ogroup)# host 2001:db8:0:3ab0::1</pre>                                              |                                                                                                    |
|        | Example:                                                                                                    |                                                                                                    |
|        | <pre>switch(config-ipv6addr-ogroup)# 10 1::1 2::2</pre>                                                         |                                                                                                    |
| Step 4 | Enter one of the following commands:                                                                            | Removes an entry from the object group. For                                                                                                    |
|        | • no sequence-number                                                                                            | each entry that you want to remove from the object group, use the <b>no</b> form of the <b>host</b>                                                                                                    |
|        | • no host IPv6-address                                                                                          | command.                                                                                                    |
|        | • no IPv6-address/prefix-len                                                                                    |                                                                                                    |
|        | • no IPv6-address network-wildcard                                                                              |                                                                                                    |
|        | Example:                                                                                                    |                                                                                                    |
|        | <pre>switch(config-ipv6addr-ogroup)# no host 2001:db8:0:3ab0::1</pre>                                           |                                                                                                    |
| Step 5 | (Optional) show object-group name                                                                               | Displays the object group configuration.                                                                                                    |
|        | Example:                                                                                                    |                                                                                                    |
|        | <pre>switch(config-ipv6addr-ogroup)# show object-group ipv6-addr-group-A7</pre>                                 |                                                                                                    |

I

|        | Command or Action                                                             | Purpose                                                        |
|--------|-------------------------------------------------------------------------------|----------------------------------------------------------------|
| Step 6 | (Optional) <b>copy running-config</b><br>startup-config                       | Copies the running configuration to the startup configuration. |
|        | Example:                                                                      |                                                                |
|        | <pre>switch(config-ipv6addr-ogroup)# copy running-config startup-config</pre> |                                                                |

## **Creating and Changing a Protocol Port Object Group**

You can create and change a protocol port object group.

|        | Command or Action                                                                                        | Purpose                                                                                                    |
|--------|----------------------------------------------------------------------------------------------------|----------------------------------------------------------------------------------------------------|
| Step 1 | configure terminal                                                                                       | Enters global configuration mode.                                                                              |
|        | Example:                                                                                                 |                                                                                                    |
|        | <pre>switch# configure terminal switch(config)#</pre>                                                    |                                                                                                    |
| Step 2 | object-group ip port name                                                                                | Creates the protocol port object group and<br>enters port object-group configuration mode.                     |
|        | Example:                                                                                                 |                                                                                                    |
|        | <pre>switch(config)# object-group ip port<br/>NYC-datacenter-ports<br/>switch(config-port-ogroup)#</pre> |                                                                                                    |
| Step 3 | [sequence-number] operator port-number<br>[port-number]                                                  | Creates an entry in the object group. For each entry that you want to create, use one of the                   |
|        | Example:                                                                                                 | following operator commands:                                                                                   |
|        | <pre>switch(config-port-ogroup)# eq 80</pre>                                                             | • eq—Matches only the port number that you specify.                                                            |
|        |                                                                                                    | • <b>gt</b> —Matches port numbers that are greater than (and not equal to) the port number that you specify.   |
|        |                                                                                                    | • <b>lt</b> —Matches port numbers that are less than (and not equal to) the port number that you specify.      |
|        |                                                                                                    | • <b>neq</b> —Matches all port numbers except for the port number that you specify.                            |
|        |                                                                                                    | • <b>range</b> —Matches the range of port numbers between and including the two port numbers that you specify. |
|        |                                                                                                    | Note                                                                                                    |

|        | Command or Action                                                             | Purpose                                                                                                    |
|--------|-------------------------------------------------------------------------------|----------------------------------------------------------------------------------------------------|
|        |                                                                               | The <b>range</b> command is the only operator command that requires two <i>port-number</i> arguments.                                            |
| Step 4 | <b>no</b> {sequence-number   operator port-number [port-number]}              | Removes an entry from the object group. For<br>each entry that you want to remove, use the <b>no</b><br>form of the applicable operator command. |
|        | Example:                                                                      |                                                                                                    |
|        | <pre>switch(config-port-ogroup)# no eq 80</pre>                               |                                                                                                    |
| Step 5 | (Optional) show object-group name                                             | Displays the object group configuration.                                                                                                    |
|        | Example:                                                                      |                                                                                                    |
|        | <pre>switch(config-port-ogroup)# show object-group NYC-datacenter-ports</pre> |                                                                                                    |
| Step 6 | (Optional) copy running-config<br>startup-config                              | Copies the running configuration to the startup configuration.                                                                                   |
|        | Example:                                                                      |                                                                                                    |
|        | <pre>switch(config-port-ogroup)# copy running-config startup-config</pre>     |                                                                                                    |

## **Removing an Object Group**

You can remove an IPv4 address object group, an IPv6 address object group, or a protocol port object group.

### Procedure

I

|        | Command or Action                                                        | Purpose                                                                 |
|--------|--------------------------------------------------------------------------|-------------------------------------------------------------------------|
| Step 1 | configure terminal                                                       | Enters global configuration mode.                                       |
|        | Example:                                                                 |                                                                         |
|        | <pre>switch# configure terminal switch(config)#</pre>                    |                                                                         |
| Step 2 | no object-group {ip address   ipv6 address  <br>ip port} name            | Removes the specified object group.                                     |
|        | Example:                                                                 |                                                                         |
|        | <pre>switch(config)# no object-group ip address ipv4-addr-group-A7</pre> |                                                                         |
| Step 3 | (Optional) show object-group                                             | Displays all object groups. The removed object group should not appear. |
|        | Example:                                                                 |                                                                         |
|        | <pre>switch(config)# show object-group</pre>                             |                                                                         |
| Step 4 | (Optional) copy running-config<br>startup-config                         | Copies the running configuration to the startup configuration.          |
|        | Example:                                                                 |                                                                         |

| Command or Action                                             | Purpose |
|---------------------------------------------------------------|---------|
| <pre>switch(config)# copy running-config startup-config</pre> |         |

# **Verifying the Object-Group Configuration**

To display object-group configuration information, enter one of the following commands:

| Command                                                  | Purpose                                                  |
|----------------------------------------------------------|----------------------------------------------------------|
| show object-group                                        | Displays the object-group configuration.                 |
| <pre>show {ip   ipv6} access-lists name [expanded]</pre> | Displays expanded statistics for the ACL configuration.  |
| show running-config aclmgr                               | Displays the ACL configuration, including object groups. |

# **Configuring Time-Ranges**

## **Session Manager Support for Time-Ranges**

Session Manager supports the configuration of time ranges. This feature allows you to create a configuration session and verify your time-range configuration changes prior to committing them to the running configuration. For more information about Session Manager, see the *Cisco Nexus 9000 Series NX-OS System Management Configuration Guide*.

## **Creating a Time-Range**

You can create a time range on the device and add rules to it.

|        | Command or Action                                                                | Purpose                                      |
|--------|----------------------------------------------------------------------------------|----------------------------------------------|
| Step 1 | configure terminal                                                               | Enters global configuration mode.            |
|        | Example:                                                                         |                                              |
|        | <pre>switch# configure terminal switch(config)#</pre>                            |                                              |
| Step 2 | time-range name                                                                  | Creates the time range and enters time-range |
|        | Example:                                                                         | configuration mode.                          |
|        | <pre>switch(config)# time-range workday-daytime switch(config-time-range)#</pre> |                                              |

|        | Command or Action                                                                     | Purpose                                                                                                    |
|--------|---------------------------------------------------------------------------------------|----------------------------------------------------------------------------------------------------|
| Step 3 | (Optional) [sequence-number] <b>periodic</b><br>weekday time <b>to</b> [weekday] time | Creates a periodic rule that is in effect for on<br>or more contiguous days between and includir                                                                                                    |
|        | Example:                                                                              | the specified start and end days and times.                                                                                                    |
|        | <pre>switch(config-time-range)# periodic monday 00:00:00 to friday 23:59:59</pre>     |                                                                                                    |
| Step 4 | (Optional) [sequence-number] <b>periodic</b><br>list-of-weekdays time <b>to</b> time  | Creates a periodic rule that is in effect on the days specified by the <i>list-of-weekdays</i>                                                                                                    |
|        | Example:                                                                              | argument between and including the specified<br>start and end times. The following keywords<br>are also valid values for the <i>list-of-weekdays</i><br>argument:                                                                           |
|        | <pre>switch(config-time-range)# periodic weekdays 06:00:00 to 20:00:00</pre>          |                                                                                                    |
|        |                                                                                       | • daily —All days of the week.                                                                                                    |
|        |                                                                                       | • weekdays — Monday through Friday.                                                                                                    |
|        |                                                                                       | • weekend —Saturday through Sunday.                                                                                                    |
| Step 5 | (Optional) [sequence-number] absolute start<br>time date [end time date]              | Creates an absolute rule that is in effect<br>beginning at the time and date specified after<br>the <b>start</b> keyword. If you omit the <b>end</b><br>keyword, the rule is always in effect after the<br>start time and date have passed. |
|        | Example:                                                                              |                                                                                                    |
|        | switch(config-time-range)# absolute start<br>1:00 15 march 2013                       |                                                                                                    |
| Step 6 | (Optional) [sequence-number] absolute [start                                          | Creates an absolute rule that is in effect until                                                                                                    |
|        | time date] end time date                                                              | the time and date specified after the <b>end</b><br>keyword. If you omit the <b>start</b> keyword, the                                                                                                    |
|        | Example:                                                                              | rule is always in effect until the end time and date have passed.                                                                                                    |
|        | <pre>switch(config-time-range)# absolute end<br/>23:59:59 31 may 2013</pre>           |                                                                                                    |
| Step 7 | (Optional) show time-range name                                                       | Displays the time-range configuration.                                                                                                    |
|        | Example:                                                                              |                                                                                                    |
|        | <pre>switch(config-time-range)# show time-range workday-daytime</pre>                 |                                                                                                    |
| Step 8 | (Optional) <b>copy running-config</b><br>startup-config                               | Copies the running configuration to the startup configuration.                                                                                                    |
|        | Example:                                                                              |                                                                                                    |
|        | <pre>switch(config-time-range)# copy running-config startup-config</pre>              |                                                                                                    |

## **Changing a Time-Range**

You can add and remove rules in an existing time range. You cannot change existing rules. Instead, to change a rule, you can remove it and recreate it with the desired changes.

I

If you need to add more rules between existing rules than the current sequence numbering allows, you can use the **resequence** command to reassign sequence numbers.

|        | Command or Action                                                                                                    | Purpose                                                                                                    |
|--------|----------------------------------------------------------------------------------------------------|----------------------------------------------------------------------------------------------------|
| Step 1 | configure terminal                                                                                                    | Enters global configuration mode.                                                                                                    |
|        | <pre>Example:<br/>switch# configure terminal<br/>switch(config)#</pre>                                                                                                    |                                                                                                    |
| Step 2 | time-range <i>name</i><br>Example:                                                                                                    | Enters time-range configuration mode for the specified time range.                                                                                                    |
|        | switch(config)# time-range<br>workday-daytime<br>switch(config-time-range)#                                                                                                    |                                                                                                    |
| Step 3 | <pre>(Optional) [sequence-number] periodic<br/>weekday time to [weekday] time<br/>Example:<br/>switch(config-time-range)# periodic<br/>monday 00:00:00 to friday 23:59:59</pre> | Creates a periodic rule that is in effect for one<br>or more contiguous days between and including<br>the specified start and end days and times.                                                                                                    |
| Step 4 | <pre>(Optional) [sequence-number] periodic<br/>list-of-weekdays time to time<br/>Example:<br/>switch(config-time-range)# 100 periodic<br/>weekdays 05:00:00 to 22:00:00</pre>   | Creates a periodic rule that is in effect on the<br>days specified by the <i>list-of-weekdays</i><br>argument between and including the specified<br>start and end times. The following keywords<br>are also valid values for the <i>list-of-weekdays</i><br>argument:<br>• <b>daily</b> —All days of the week.<br>• <b>weekdays</b> —Monday through Friday.<br>• <b>weekend</b> —Saturday through Sunday. |
| Step 5 | <pre>(Optional) [sequence-number] absolute start<br/>time date [end time date]<br/>Example:<br/>switch(config-time-range)# absolute start<br/>1:00 15 march 2013</pre>          | Creates an absolute rule that is in effect<br>beginning at the time and date specified after<br>the <b>start</b> keyword. If you omit the <b>end</b><br>keyword, the rule is always in effect after the<br>start time and date have passed.                                                                                                    |
| Step 6 | (Optional) [sequence-number] absolute [start<br>time date] end time date<br>Example:<br>switch(config-time-range)# absolute end<br>23:59:59 31 may 2013                         | Creates an absolute rule that is in effect until<br>the time and date specified after the <b>end</b><br>keyword. If you omit the <b>start</b> keyword, the<br>rule is always in effect until the end time and<br>date have passed.                                                                                                    |
| Step 7 | (Optional) <b>no</b> { <i>sequence-number</i>   <b>periodic</b> <i>arguments</i> }                                                                                              | Removes the specified rule from the time range.                                                                                                    |

|        | Command or Action                                                        | Purpose                                                        |
|--------|--------------------------------------------------------------------------|----------------------------------------------------------------|
|        | Example:                                                                 |                                                                |
|        | <pre>switch(config-time-range)# no 80</pre>                              |                                                                |
| Step 8 | (Optional) show time-range name                                          | Displays the time-range configuration.                         |
|        | Example:                                                                 |                                                                |
|        | <pre>switch(config-time-range)# show time-range workday-daytime</pre>    |                                                                |
| Step 9 | (Optional) copy running-config<br>startup-config                         | Copies the running configuration to the startup configuration. |
|        | Example:                                                                 |                                                                |
|        | <pre>switch(config-time-range)# copy running-config startup-config</pre> |                                                                |

#### **Related Topics**

Changing Sequence Numbers in a Time Range, on page 372

### **Removing a Time-Range**

You can remove a time range from the device.

### Before you begin

Ensure that you know whether the time range is used in any ACL rules. The device allows you to remove time ranges that are used in ACL rules. Removing a time range that is in use in an ACL rule does not affect the configuration of interfaces where you have applied the ACL. Instead, the device considers the ACL rule using the removed time range to be empty.

|        | Command or Action                                        | Purpose                                                                                    |
|--------|----------------------------------------------------------|--------------------------------------------------------------------------------------------|
| Step 1 | configure terminal                                       | Enters global configuration mode.                                                          |
|        | Example:                                                 |                                                                                            |
|        | <pre>switch# configure terminal switch(config)#</pre>    |                                                                                            |
| Step 2 | no time-range name                                       | Removes the time range that you specified by                                               |
|        | Example:                                                 | name.                                                                                      |
|        | <pre>switch(config)# no time-range daily-workhours</pre> |                                                                                            |
| Step 3 | (Optional) show time-range                               | Displays the configuration for all time range<br>The removed time range should not appear. |
|        | Example:                                                 |                                                                                            |
|        | <pre>switch(config-time-range)# show time-range</pre>    |                                                                                            |

I

|        | Command or Action                                | Purpose                                                        |
|--------|--------------------------------------------------|----------------------------------------------------------------|
| Step 4 | (Optional) copy running-config<br>startup-config | Copies the running configuration to the startup configuration. |
|        | Example:                                         |                                                                |
|        | switch# copy running-config<br>startup-config    |                                                                |

## **Changing Sequence Numbers in a Time Range**

You can change all the sequence numbers assigned to rules in a time range.

### Procedure

|        | Command or Action                                                                               | Purpose                                                                                                    |
|--------|-------------------------------------------------------------------------------------------------|----------------------------------------------------------------------------------------------------|
| Step 1 | configure terminal                                                                              | Enters global configuration mode.                                                                               |
|        | Example:                                                                                        |                                                                                                    |
|        | <pre>switch# configure terminal switch(config)#</pre>                                           |                                                                                                    |
| Step 2 | <b>resequence time-range</b> name<br>starting-sequence-number increment                         | Assigns sequence numbers to the rules contained in the time range, where the first rule                         |
|        | Example:                                                                                        | receives the starting sequence number that you specify. Each subsequent rule receives a number                  |
|        | <pre>switch(config)# resequence time-range<br/>daily-workhours 100 10<br/>switch(config)#</pre> | larger than the preceding rule. The difference<br>in numbers is determined by the increment the<br>you specify. |
| Step 3 | (Optional) show time-range name                                                                 | Displays the time-range configuration.                                                                          |
|        | Example:                                                                                        |                                                                                                    |
|        | <pre>switch(config)# show time-range daily-workhours</pre>                                      |                                                                                                    |
| Step 4 | (Optional) copy running-config startup-config                                                   |                                                                                                    |
|        | Example:                                                                                        | configuration.                                                                                                  |
|        | <pre>switch(config)# copy running-config startup-config</pre>                                   |                                                                                                    |

# **Verifying the Time-Range Configuration**

To display time-range configuration information, perform one of the following tasks.

| Command                    | Purpose                                                |
|----------------------------|--------------------------------------------------------|
| show time-range            | Displays the time-range configuration.                 |
| show running-config aclmgr | Displays ACL configuration, including all time ranges. |

I

# **Additional References for IP ACLs**

### **Related Documents**

| Related Topic   | Document Title                                 |  |
|-----------------|------------------------------------------------|--|
| TAP aggregation | Configuring TAP Aggregation and MPLS Stripping |  |

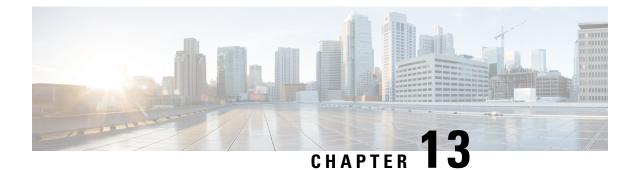

# **Configuring MAC ACLs**

This chapter describes how to configure MAC access lists (ACLs) on Cisco NX-OS devices.

This chapter contains the following sections:

- About MAC ACLs, on page 375
- Guidelines and Limitations for MAC ACLs, on page 376
- Default Settings for MAC ACLs, on page 376
- Configuring MAC ACLs, on page 377
- Verifying the MAC ACL Configuration, on page 386
- Monitoring and Clearing MAC ACL Statistics, on page 386
- Configuration Example for MAC ACLs, on page 386
- Additional References for MAC ACLs, on page 387

# **About MAC ACLs**

MAC ACLs are ACLs that use information in the Layer 2 header of packets to filter traffic. MAC ACLs share many fundamental concepts with IP ACLs, including support for virtualization.

## **MAC Packet Classification**

MAC packet classification allows you to control whether a MAC ACL that is on a Layer 2 interface applies to all traffic entering the interface, including IP traffic, or to non-IP traffic only.

| MAC Packet Classification<br>State | Effect on Interface                                                                                                    |
|------------------------------------|----------------------------------------------------------------------------------------------------|
| Enabled                            | <ul> <li>A MAC ACL that is on the interface applies to all traffic entering the interface, including IP traffic.</li> <li>You cannot apply an IP port ACL on the interface.</li> </ul> |
| Disabled                           | <ul> <li>A MAC ACL that is on the interface applies only to non-IP traffic entering the interface.</li> <li>You can apply an IP port ACL on the interface</li> </ul>                   |

## **Guidelines and Limitations for MAC ACLs**

MAC ACLs have the following configuration guidelines and limitations:

- MAC ACLs apply to ingress traffic only.
- If you try to apply too many ACL entries, the configuration might be rejected.
- MAC packet classification is not supported when a MAC ACL is applied as part of a VACL.
- MAC packet classification is not supported when MAC ACLs are used as match criteria for QoS policies on Cisco Nexus 9300 Series switch 40G uplink ports.
- When you define a MAC ACL on the Cisco Nexus 9000 first-generation and 9300-EX switches, you must define the ethertype for the traffic to be appropriately matched. For Cisco Nexus 9300-FX and later release switches, the **all** keyword is available which replaces the need to specify the ethertype.

The 9300-EX switches do not support the all keyword.

- Mac-packet classify knob is partially supported on the Cisco Nexus 9300-EX platform switches. In the absence of a direct field for marking the packet as an L2 packet, the switches match all packets with certain fields, such as src\_mac, dst\_mac, and vlan in the key field. However, they cannot match on the eth\_type field. Therefore, if you install two rules with identical fields, except the MAC protocol number field, then the match conditions will remain identical in the hardware. Hence, although the first entry in the rule sequence will hit for all the packets for all the protocol numbers, the MAC protocol number will be a no-op when the mac-packet classify is configured.
- When you set a user-defined MAC limit using the **mac address-table limit <16-256> user-defined** command, the FHRP group limit is automatically adjusted to make the total user defined MAC limits and the FHRP limits to 490. For example, if you set the user defined MAC limit as 100, the FHRP limit gets reduced to 390.
- Beginning Cisco NX-OS Release 9.3(2), you can configure a user-defined MAC address limit between the range of 16–256.
- Cisco Nexus 93600CD-GX switches do not support breakout on port 1/1-24.
- A MAC access list applied to an interface will not block Bridge Protocol Data Unit (BPDU) traffic, such as Spanning Tree Protocol BPDUs.
- Beginning with Cisco NX-OS Release 10.4(1)F, a new ACE keyword (all) is provided for applying the MAC ACL rule priority over SUP rule on Cisco Nexus 9300-EX/FX/FX2/FX3/GX/GX2, C9364C, C9332C, and Cisco Nexus 9500 with 9700-EX/FX/GX line cards.

## **Default Settings for MAC ACLs**

This table lists the default settings for MAC ACL parameters.

Table 36: Default MAC ACLs Parameters

| Parameters | Default                      |
|------------|------------------------------|
| MAC ACLs   | No MAC ACLs exist by default |

| Parameters | Default                          |
|------------|----------------------------------|
| ACL rules  | Implicit rules apply to all ACLs |

# **Configuring MAC ACLs**

## **Creating a MAC ACL**

You can create a MAC ACL and add rules to it.

### Procedure

|        | Command or Action                                                                              | Purpose                                                                                                    |
|--------|------------------------------------------------------------------------------------------------|----------------------------------------------------------------------------------------------------|
| Step 1 | configure terminal                                                                             | Enters global configuration mode.                                                                                                    |
|        | Example:                                                                                       |                                                                                                    |
|        | <pre>switch# configure terminal switch(config)#</pre>                                          |                                                                                                    |
| Step 2 | mac access-list name                                                                           | Creates the MAC ACL and enters ACL                                                                                                    |
|        | Example:                                                                                       | configuration mode.                                                                                                    |
|        | <pre>switch(config)# mac access-list<br/>acl-mac-01<br/>switch(config-mac-acl)#</pre>          | Notice<br>The names dynamic, expanded, and summary<br>are reserved for system-defined access lists.<br>Do not use these names for user-defined ACLs,<br>as this can cause conflicts when displaying or<br>verifying your configuration. |
| Step 3 | {permit   deny} source destination-protocol                                                    | Creates a rule in the MAC ACL.                                                                                                    |
|        | Example:<br>switch(config-mac-acl)# 100 permit mac<br>00c0.4f00.0000 0000.00ff.ffff any 0x0806 | The <b>permit</b> and <b>deny</b> commands support many ways of identifying traffic.                                                                                                    |
| Step 4 | (Optional) statistics per-entry                                                                | Specifies that the device maintains global                                                                                                    |
|        | Example:                                                                                       | statistics for packets that match the rules in the ACL.                                                                                                    |
|        | <pre>switch(config-mac-acl)# statistics per-entry</pre>                                        | ACL.                                                                                                    |
| Step 5 | (Optional) show mac access-lists name                                                          | Displays the MAC ACL configuration.                                                                                                    |
|        | Example:                                                                                       |                                                                                                    |
|        | <pre>switch(config-mac-acl)# show mac<br/>access-lists acl-mac-01</pre>                        |                                                                                                    |
| Step 6 | (Optional) <b>copy running-config</b><br>startup-config                                        | Copies the running configuration to the startup configuration.                                                                                                    |
|        |                                                                                                |                                                                                                    |

| Command or Action                                                     | Purpose |
|-----------------------------------------------------------------------|---------|
| <pre>switch(config-mac-acl)# copy running-config startup-config</pre> |         |

## **Configuring a UDF-Based MAC ACL**

You can configure UDF-based MAC access lists (ACLs) for the Cisco Nexus 9200, 9300, and 9300-EX Series switches. This feature enables the device to match on user-defined fields (UDFs) and to apply the matching packets to MAC ACLs.

Beginning Cisco NX-OS Release 9.3(3), you can configure UDF-based MAC access lists (ACLs) on Cisco Nexus 9364C-GX, Cisco Nexus 9316D-GX, and Cisco Nexus 93600CD-GX switches.

|        | Command or Action                                                                                                    | Purpose                                                                                                    |
|--------|----------------------------------------------------------------------------------------------------|----------------------------------------------------------------------------------------------------|
| Step 1 | configure terminal                                                                                                    | Enters global configuration mode.                                                                                                    |
|        | Example:                                                                                                    |                                                                                                    |
|        | <pre>switch# configure terminal switch(config)#</pre>                                                                                                    |                                                                                                    |
| Step 2 | udf udf-name offset-base offset length                                                                                                    | Defines the UDF as follows:                                                                                                    |
|        | <pre>Example:<br/>switch(config)# udf pktoff10<br/>packet-start 10 2</pre>                                                                                              | <ul> <li><i>udf-name</i>—Specifies the name of the UDF. You can enter up to 16 alphanumeric characters for the name.</li> <li><i>offset-base</i>—Specifies the UDF offset base as follows: {packet-start}.</li> <li><i>offset</i>—Specifies the number of bytes offset from the offset base.</li> <li><i>length</i>—Specifies the number of bytes from the offset. Only 1 or 2 bytes are supported. To match additional bytes, you must define multiple UDFs.</li> <li>You can define multiple UDFs, but Cisco recommends defining only required UDFs.</li> </ul> |
| Step 3 | <pre>hardware access-list tcam region ing-ifacl qualify {udf udf-name } Example: switch(config) # hardware access-list tcam region ing-ifacl qualify udf pktoff10</pre> | Attaches the UDFs to the ing-ifacl TCAM<br>region, which applies to IPv4 or IPv6 port<br>ACLs.<br>Up to 18 UDFs are supported.<br><b>Note</b><br>When the UDF qualifier is added, the TCAM<br>region goes from single wide to double wide.<br>Make sure enough free space is available;<br>otherwise, this command will be rejected. If                                                                                                    |

|        | Command or Action                                                     | Purpose                                                                                                    |
|--------|-----------------------------------------------------------------------|----------------------------------------------------------------------------------------------------|
|        |                                                                       | necessary, you can reduce the TCAM space<br>from unused regions and then re-enter this<br>command. For more information, see<br>Configuring ACL TCAM Region Sizes.    |
|        |                                                                       | <b>Note</b><br>The <b>no</b> form of this command detaches the<br>UDFs from the TCAM region and returns the<br>region to single wide.                                 |
| Step 4 | Required: copy running-config<br>startup-config                       | Saves the change persistently through reboots<br>and restarts by copying the running                                                                                  |
|        | Example:                                                              | configuration to the startup configuration.                                                                                                    |
|        | <pre>switch(config)# copy running-config startup-config</pre>         |                                                                                                    |
| Step 5 | Required: reload                                                      | Reloads the device.                                                                                                    |
|        | Example:                                                              | Note                                                                                                    |
|        | <pre>switch(config)# reload</pre>                                     | Your UDF configuration is effective only after<br>you enter <b>copy running-config</b><br><b>startup-config</b> + <b>reload</b> .                                     |
| Step 6 | mac access-list udf-acl                                               | Creates a MAC access control list (ACL) and                                                                                                    |
|        | Example:                                                              | enters MAC ACL configuration mode.                                                                                                    |
|        | <pre>switch(config)# mac access-list udfacl switch(config-acl)#</pre> |                                                                                                    |
| Step 7 | <b>permit mac</b> source destination <b>udf</b> udf-name value mask   | Configures the MAC ACL to match on UDFs along with the current access control entries                                                                                 |
|        |                                                                       | (ACEs) for the outer packet fields (example                                                                                                    |
|        | <pre>Example:<br/>switch(config-acl)# permit mac any any</pre>        | 2). The range for the <i>value</i> and <i>mask</i> arguments is from 0x0 to 0xffff.                                                                                   |
|        | udf pktoff10 0x1234 0xffff                                            | A single ACL can have ACEs with and without<br>UDFs together. Each ACE can have different<br>UDF fields to match, or all ACEs can match<br>for the same list of UDFs. |
| Step 8 | interface port-channel channel-number                                 | Enters interface configuration mode for a                                                                                                    |
|        | Example:                                                              | Layer 2 port-channel interface.                                                                                                    |
|        | <pre>switch(config)# interface port-channel</pre>                     |                                                                                                    |
|        | 5<br>switch(config-if)#                                               |                                                                                                    |
| Step 9 | mac port access-group udf-access-list                                 | Applies the UDF-based MAC ACL to the                                                                                                    |
|        | Example:                                                              | interface.                                                                                                    |
|        | <pre>switch(config-if)# mac port access-group udf-acl-01</pre>        |                                                                                                    |

|         | Command or Action                                             | Purpose                                                        |
|---------|---------------------------------------------------------------|----------------------------------------------------------------|
| Step 10 | (Optional) <b>copy running-config</b><br>startup-config       | Copies the running configuration to the startup configuration. |
|         | Example:                                                      |                                                                |
|         | <pre>switch(config)# copy running-config startup-config</pre> |                                                                |

## **Changing a MAC ACL**

You can remove a MAC ACL from the device.

### Before you begin

Use the **show mac access-lists** command with the **summary** keyword to find the interfaces on which a MAC ACL is configured.

|        | Command or Action                                                                                                    | Purpose                                                                              |  |
|--------|----------------------------------------------------------------------------------------------------|--------------------------------------------------------------------------------------|--|
| Step 1 | configure terminal                                                                                                   | Enters global configuration mode.                                                    |  |
|        | Example:                                                                                                    |                                                                                      |  |
|        | <pre>switch# configure terminal switch(config)#</pre>                                                                |                                                                                      |  |
|        | Enters ACL configuration mode for the ACL                                                                            |                                                                                      |  |
|        | Example:                                                                                                    | that you specify by name.                                                            |  |
|        | <pre>switch(config)# mac access-list<br/>acl-mac-01<br/>switch(config-mac-acl)#</pre>                                |                                                                                      |  |
| Step 3 | (Optional) [sequence-number] { <b>permit</b>   <b>deny</b> }<br>source destination-protocol                          | Creates a rule in the MAC ACL. Using a sequence number allows you to specify a       |  |
|        | *                                                                                                    | position for the rule in the ACL. Without a                                          |  |
|        | <pre>Example:<br/>switch(config-mac-acl)# 100 permit mac</pre>                                                       | sequence number, the rule is added to the end                                        |  |
|        | 00c0.4f00.0000 0000.00ff.ffff any 0x0806                                                                             |                                                                                      |  |
|        |                                                                                                    | The <b>permit</b> and <b>deny</b> commands support many ways of identifying traffic. |  |
| Step 4 | (Optional) <b>no</b> { <i>sequence-number</i>   { <b>permit</b>   <b>deny</b> } <i>source destination-protocol</i> } | Removes the rule that you specify from the MAC ACL.                                  |  |
|        | Example:                                                                                                    | The <b>permit</b> and <b>deny</b> commands support many                              |  |
|        | <pre>switch(config-mac-acl)# no 80</pre>                                                                             | ways of identifying traffic.                                                         |  |
| Step 5 | (Optional) [no] statistics per-entry                                                                                 | Specifies that the device maintains global                                           |  |
|        | Example:                                                                                                    | statistics for packets that match the rules in the ACL.                              |  |
|        | <pre>switch(config-mac-acl)# statistics</pre>                                                                        | ACL.                                                                                 |  |
|        | per-entry                                                                                                    |                                                                                      |  |

|        | Command or Action                                                       | Purpose                                                                               |
|--------|-------------------------------------------------------------------------|---------------------------------------------------------------------------------------|
|        |                                                                         | The <b>no</b> option stops the device from maintaining global statistics for the ACL. |
| Step 6 | (Optional) show mac access-lists name                                   | Displays the MAC ACL configuration.                                                   |
|        | Example:                                                                |                                                                                       |
|        | <pre>switch(config-mac-acl)# show mac<br/>access-lists acl-mac-01</pre> |                                                                                       |
| Step 7 | (Optional) <b>copy running-config</b><br>startup-config                 | Copies the running configuration to the startup configuration.                        |
|        | Example:                                                                |                                                                                       |
|        | <pre>switch(config-mac-acl)# copy running-config startup-config</pre>   |                                                                                       |

## **Changing Sequence Numbers in a MAC ACL**

You can change all the sequence numbers assigned to rules in a MAC ACL. Resequencing is useful when you need to insert rules into an ACL and there are not enough available sequence numbers.

| <pre>configure terminal Example: switch# configure terminal switch(config)#</pre> | Enters global configuration mode.                                                                                                    |
|-----------------------------------------------------------------------------------|----------------------------------------------------------------------------------------------------|
| switch# configure terminal                                                        |                                                                                                    |
|                                                                                   |                                                                                                    |
|                                                                                   |                                                                                                    |
| resequence mac access-list name<br>starting-sequence-number increment             | Assigns sequence numbers to the rules contained in the ACL, where the first rule                                                                                                    |
| Example:                                                                          | receives the number specified by the                                                                                                    |
| switch(config)# resequence mac<br>access-list acl-mac-01 100 10                   | starting-sequence number that you specify. Eau<br>subsequent rule receives a number larger tha<br>the preceding rule. The difference in number<br>is determined by the increment number that you<br>specify.                                                                                                    |
| (Optional) show mac access-lists name                                             | Displays the MAC ACL configuration.                                                                                                    |
| Example:                                                                          |                                                                                                    |
| <pre>switch(config)# show mac access-lists acl-mac-01</pre>                       |                                                                                                    |
| (Optional) <b>copy running-config</b><br>startup-config                           | Copies the running configuration to the startup configuration.                                                                                                    |
| Example:                                                                          |                                                                                                    |
| switch(config)# copy running-config<br>startup-config                             |                                                                                                    |
|                                                                                   | <pre>resequence mac access-list name starting-sequence-number increment Example: switch(config) # resequence mac access-list acl-mac-01 100 10  (Optional) show mac access-lists name Example: switch(config) # show mac access-lists acl-mac-01  (Optional) copy running-config startup-config Example: switch(config) # copy running-config</pre> |

## **Removing a MAC ACL**

You can remove a MAC ACL from the device.

### Procedure

|        | Command or Action                                                                | Purpose                                                                                                    |  |
|--------|----------------------------------------------------------------------------------|----------------------------------------------------------------------------------------------------|--|
| Step 1 | configure terminal                                                               | Enters global configuration mode.                                                                                 |  |
|        | Example:                                                                         |                                                                                                    |  |
|        | <pre>switch# configure terminal switch(config)#</pre>                            |                                                                                                    |  |
| Step 2 | no mac access-list name                                                          | Removes the MAC ACL that you specify by name from the running configuration.                                      |  |
|        | Example:                                                                         |                                                                                                    |  |
|        | <pre>switch(config)# no mac access-list<br/>acl-mac-01<br/>switch(config)#</pre> |                                                                                                    |  |
| Step 3 | (Optional) show mac access-lists name<br>summary                                 | Displays the MAC ACL configuration. If the ACL remains applied to an interface, the command lists the interfaces. |  |
|        | Example:                                                                         |                                                                                                    |  |
|        | <pre>switch(config)# show mac access-lists acl-mac-01 summary</pre>              |                                                                                                    |  |
| Step 4 | (Optional) copy running-config<br>startup-config                                 | Copies the running configuration to the startup configuration.                                                    |  |
|        | Example:                                                                         |                                                                                                    |  |
|        | <pre>switch(config)# copy running-config startup-config</pre>                    |                                                                                                    |  |
|        | 1                                                                                |                                                                                                    |  |

## Applying a MAC ACL as a Port ACL

You can apply a MAC ACL as a port ACL to any of the following interface types:

- Layer 2 Ethernet interfaces
- Layer 2 port-channel interfaces

### Before you begin

Ensure that the ACL that you want to apply exists and is configured to filter traffic in the manner that you need for this application.

### Procedure

|                                                                               | Command or Action                                                    | Purpose                                                        |  |
|-------------------------------------------------------------------------------|----------------------------------------------------------------------|----------------------------------------------------------------|--|
| Step 1                                                                        | configure terminal                                                   | Enters global configuration mode.                              |  |
|                                                                               | Example:                                                             |                                                                |  |
|                                                                               | <pre>switch# configure terminal switch(config)#</pre>                |                                                                |  |
| Step 2                                                                        | Enter one of the following commands:                                 | • Enters interface configuration mode for a                    |  |
|                                                                               | • interface ethernet <i>slot/port</i>                                | Layer 2 or Layer 3 interface.                                  |  |
|                                                                               | • interface port-channel channel-number                              | • Enters interface configuration mode for a                    |  |
|                                                                               | Example:                                                             | Layer 2 or Layer 3 port-channel interface                      |  |
| <pre>switch(config)# interface ethernet 2/1 switch(config-if)# Example:</pre> | <pre>switch(config)# interface ethernet 2/1 switch(config-if)#</pre> |                                                                |  |
|                                                                               | Example:                                                             |                                                                |  |
|                                                                               | <pre>switch(config)# interface port-channel 5</pre>                  |                                                                |  |
|                                                                               | switch(config-if)#                                                   |                                                                |  |
| Step 3                                                                        | mac port access-group access-list                                    | Applies a MAC ACL to the interface.                            |  |
|                                                                               | Example:                                                             |                                                                |  |
|                                                                               | <pre>switch(config-if)# mac port access-group<br/>acl-01</pre>       |                                                                |  |
| Step 4                                                                        | (Optional) show running-config aclmgr                                | Displays the ACL configuration.                                |  |
|                                                                               | Example:                                                             |                                                                |  |
|                                                                               | <pre>switch(config-if)# show running-config aclmgr</pre>             |                                                                |  |
| Step 5                                                                        | (Optional) <b>copy running-config</b><br>startup-config              | Copies the running configuration to the startur configuration. |  |
|                                                                               | Example:                                                             |                                                                |  |
|                                                                               | <pre>switch(config-if)# copy running-config startup-config</pre>     |                                                                |  |

## Applying a MAC ACL as a VACL

You can apply a MAC ACL as a VACL.

## **Enabling or Disabling MAC Packet Classification**

You can enable or disable MAC packet classification on a Layer 2 interface.

### Before you begin

The interface must be configured as a Layer 2 interface.

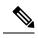

Note

If the interface is configured with the **ip port access-group** command or the **ipv6 port traffic-filter** command, you cannot enable MAC packet classification until you remove the **ip port access-group** and **ipv6 port traffic-filter** commands from the interface configuration.

|        | Command or Action                                                          | Purpose                                                                                                    |  |
|--------|----------------------------------------------------------------------------|----------------------------------------------------------------------------------------------------|--|
| Step 1 | configure terminal                                                         | Enters global configuration mode.                                                                                             |  |
|        | Example:                                                                   |                                                                                                    |  |
|        | <pre>switch# configure terminal switch(config)#</pre>                      |                                                                                                    |  |
| Step 2 | Enter one of the following commands:                                       | • Enters interface configuration mode for a Ethernet interface.                                                               |  |
|        | • interface ethernet <i>slot/port</i>                                      |                                                                                                    |  |
|        | • interface port-channel channel-number                                    | • Enters interface configuration mode for a                                                                                   |  |
|        | Example:                                                                   | port-channel interface.                                                                                                    |  |
|        | <pre>switch(config)# interface ethernet 2/1 switch(config-if)#</pre>       |                                                                                                    |  |
|        | Example:                                                                   |                                                                                                    |  |
|        | <pre>switch(config)# interface port-channel 5</pre>                        |                                                                                                    |  |
|        | switch(config-if)#                                                         |                                                                                                    |  |
| Step 3 | [no] mac packet-classify                                                   | Enables MAC packet classification on the interface. The <b>no</b> option disables MAC packet classification on the interface. |  |
|        | Example:                                                                   |                                                                                                    |  |
|        | <pre>switch(config-if)# mac packet-classify</pre>                          | classification on the interface.                                                                                              |  |
| Step 4 | (Optional) Enter one of the following commands:                            | • Displays the running configuration of the Ethernet interface.                                                               |  |
|        | • show running-config interface ethernet                                   | • Displays the running configuration of the                                                                                   |  |
|        | slot/port                                                                  | port-channel interface.                                                                                                    |  |
|        | • show running-config interface<br>port-channel channel-number             |                                                                                                    |  |
|        | Example:                                                                   |                                                                                                    |  |
|        | <pre>switch(config-if)# show running-config interface ethernet 2/1</pre>   |                                                                                                    |  |
|        | Example:                                                                   |                                                                                                    |  |
|        | <pre>switch(config-if)# show running-config interface port-channel 5</pre> |                                                                                                    |  |
| Step 5 | (Optional) copy running-config startup-config                              |                                                                                                    |  |
|        | Example:                                                                   | configuration.                                                                                                    |  |
|        | <pre>switch(config-if)# copy running-config startup-config</pre>           |                                                                                                    |  |

## Applying a MAC ACL Rule Prioritization over SUP Rule

Beginning with Cisco NX-OS Release 10.4(1)F, a new ACE keyword (all) is supported for a MAC ACL which would increase the priority of ACL rule to 0 (highest) over any other SUP ACL rule that also matches on the same criteria.

| Command or Action                                                                   | Purpose                                                                                                    |  |
|-------------------------------------------------------------------------------------|----------------------------------------------------------------------------------------------------|--|
| configure terminal                                                                  | Enters global configuration mode.                                                                                                    |  |
| Example:                                                                            |                                                                                                    |  |
| <pre>switch# configure terminal</pre>                                               |                                                                                                    |  |
| mac access-list name                                                                | Creates a MAC ACL and enters the ACL configuration mode. The <i>name</i> argument can be up to 64 characters.                                                                                                    |  |
| Example:                                                                            |                                                                                                    |  |
| <pre>switch(config) # mac access-list</pre>                                         |                                                                                                    |  |
| acl-mac-01<br>switch(config-acl)#                                                   |                                                                                                    |  |
|                                                                                     | Creates a rule in a MAC ACL with an <b>all</b>                                                                                                    |  |
|                                                                                     | keyword to prioritize the MAC ACL rule over<br>the SUP rule.                                                                                                    |  |
|                                                                                     | the SOF fule.                                                                                                    |  |
| <pre>switch(config-mac-acl)# 100 permit 00c0.4f00.0000 0000.00ff.ffff any all</pre> |                                                                                                    |  |
| Enter one of the following commands:                                                | Enters configuration mode for the interface type                                                                                                    |  |
| • interface ethernet <i>slot/port</i>                                               | that you specified.                                                                                                    |  |
| • interface port-channel channel-number                                             |                                                                                                    |  |
| Example:                                                                            |                                                                                                    |  |
| <pre>switch(config)# interface ethernet 2/3 switch(config-if)#</pre>                |                                                                                                    |  |
| mac port access-group access-list in                                                | Applies a MAC ACL to the interface or port                                                                                                    |  |
| Example:                                                                            | channel. Only inbound filtering is supported<br>with port ACLs. You can apply one port AC                                                                                                    |  |
| <pre>switch(config-if)# mac port access-group<br/>acl-mac-01 in</pre>               |                                                                                                    |  |
| (Optional) show running-config aclmgr                                               | Displays the ACL configuration.                                                                                                    |  |
| Example:                                                                            |                                                                                                    |  |
| <pre>switch(config-if)# show running-config aclmgr</pre>                            |                                                                                                    |  |
| (Optional) copy running-config<br>startup-config                                    | Copies the running configuration to the startup configuration.                                                                                                    |  |
| Example:                                                                            |                                                                                                    |  |
| <pre>switch(config-if)# copy running-config startup-config</pre>                    |                                                                                                    |  |
|                                                                                     | configure terminal         Example:         switch# configure terminal         mac access-list name         Example:         switch(config)# mac access-list acl-mac-01 switch(config-acl)#         {permit   deny} source destination-protocol all         Example:         switch(config-mac-acl)# 100 permit 00c0.4f00.0000 0000.00ff.ffff any all         Enter one of the following commands:         • interface ethernet slot/port         • interface port-channel channel-number         Example:         switch(config-if)#         mac port access-group access-list in         Example:         switch(config-if)#         mac port access-group access-list in         Example:         switch(config-if)# mac port access-group acl-mac-01 in         (Optional) show running-config aclmgr         Example:         switch(config-if)# show running-config aclmgr         Example:         switch(config-if)# show running-config aclmgr         (Optional) copy running-config         startup-config         Example:         switch(config-if)# copy running-config |  |

# **Verifying the MAC ACL Configuration**

To display MAC ACL configuration information, perform one of the following tasks:

| Command                             | Purpose                                                                                                    |
|-------------------------------------|----------------------------------------------------------------------------------------------------|
| show mac access-lists               | Displays the MAC ACL configuration.                                                                                                    |
| show running-config aclmgr<br>[all] | Displays the ACL configuration, including MAC ACLs and the interfaces to which MAC ACLs are applied.                                                                                                    |
|                                     | <b>Note</b><br>This command displays the user-configured ACLs in the running<br>configuration. The <b>all</b> option displays both the default (CoPP-configured)<br>and user-configured ACLs in the running configuration.                                            |
| show startup-config aclmgr<br>[all] | Displays the ACL startup configuration.<br><b>Note</b><br>This command displays the user-configured ACLs in the startup<br>configuration. The <b>all</b> option displays both the default (CoPP-configured)<br>and user-configured ACLs in the startup configuration. |

## **Monitoring and Clearing MAC ACL Statistics**

To monitor or clear MAC ACL statistics, use one of the commands in this table.

| Command                        | Purpose                                                                                                    |
|--------------------------------|----------------------------------------------------------------------------------------------------|
| show mac access-lists          | Displays the MAC ACL configuration. If the MAC ACL includes the <b>statistics per-entry</b> command, the <b>show mac access-lists</b> command output includes the number of packets that have matched each rule. |
| clear mac access-list counters | Clears statistics for MAC ACLs.                                                                                                    |

# **Configuration Example for MAC ACLs**

The following example shows how to create a MAC ACL named acl-mac-01 and apply it to Ethernet interface 2/1, which is a Layer 2 interface in this example:

```
mac access-list acl-mac-01
  permit 00c0.4f00.0000 0000.00ff.ffff any 0x0806
interface ethernet 2/1
  mac port access-group acl-mac-01
```

# **Additional References for MAC ACLs**

### **Related Documents**

| Related Topic   | Document Title                                 |
|-----------------|------------------------------------------------|
| TAP aggregation | Configuring TAP Aggregation and MPLS Stripping |

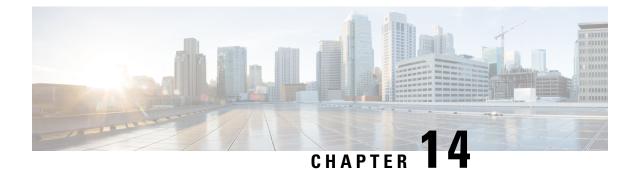

# **Configuring VLAN ACLs**

This chapter describes how to configure VLAN access lists (ACLs) on Cisco NX-OS devices.

This chapter includes the following sections:

- About VLAN ACLs, on page 389
- Prerequisites for VACLs, on page 390
- Guidelines and Limitations for VACLs, on page 390
- Default Settings for VACLs, on page 391
- Configuring VACLs, on page 392
- Verifying the VACL Configuration, on page 395
- Monitoring and Clearing VACL Statistics, on page 395
- Configuration Example for VACLs, on page 395
- Additional References for VACLs, on page 396

## **About VLAN ACLs**

A VLAN ACL (VACL) is one application of an IP ACL or a MAC ACL. You can configure VACLs to apply to all packets that are routed into or out of a VLAN or are bridged within a VLAN. VACLs are strictly for security packet filtering and for redirecting traffic to specific physical interfaces. VACLs are not defined by direction (ingress or egress).

### **VLAN Access Maps and Entries**

VACLs use access maps to contain an ordered list of one or more map entries. Each map entry associates IP or MAC ACLs to an action. Each entry has a sequence number, which allows you to control the precedence of entries.

When the device applies a VACL to a packet, it applies the action that is configured in the first access map entry that contains an ACL that permits the packet.

## **VACLs and Actions**

In access map configuration mode, you use the action command to specify one of the following actions:

#### Forward

Sends the traffic to the destination determined by the normal operation of the device.

### Redirect

Redirects the traffic to one or more specified interfaces.

### Drop

Drops the traffic. If you specify drop as the action, you can also specify that the device logs the dropped packets.

### **VACL Statistics**

The device can maintain global statistics for each rule in a VACL. If a VACL is applied to multiple VLANs, the maintained rule statistics are the sum of packet matches (hits) on all the interfaces on which that VACL is applied.

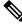

Note The device does not support interface-level VACL statistics.

For each VLAN access map that you configure, you can specify whether the device maintains statistics for that VACL. This feature allows you to turn VACL statistics on or off as needed to monitor traffic filtered by a VACL or to help troubleshoot VLAN access-map configuration.

### **Session Manager Support for VACLs**

Session Manager supports the configuration of VACLs. This feature allows you to verify the ACL configuration and confirm that the resources required by the configuration are available prior to committing them to the running configuration. For more information about Session Manager, see the *Cisco Nexus 9000 Series NX-OS System Management Configuration Guide*.

# **Prerequisites for VACLs**

VACLs have the following prerequisite:

• Ensure that the IP ACL or MAC ACL that you want to use in the VACL exists and is configured to filter traffic in the manner that you need for this application.

# **Guidelines and Limitations for VACLs**

VACLs have the following configuration guidelines:

- Cisco recommends using the Session Manager to configure ACLs. This feature allows you to verify the ACL configuration and confirm that the resources required by the configuration are available prior to committing them to the running configuration. For more information about Session Manager, see the Cisco Nexus 9000 Series NX-OS System Management Configuration Guide.
- If you try to apply too many ACL entries, the configuration might be rejected.

- VACL redirects to SPAN destination ports are not supported.
- VACL logging is not supported.
- TCAM resources are not shared when a VACL is applied to multiple VLANs.
- Cisco Nexus 9200 and 9300-EX Series switches support the VACL redirect option. The redirect is permitted to one physical or port-channel interface.
- VACLs are not supported on Cisco Nexus 9500 Series switches with N9K-X9636C-R, N9K-X9636C-RX, and N9K-X9636Q-R line cards.
- Deny statements are not supported on VACLs. Alternatively, you can use permit statements with the action 'drop' to achieve a similar outcome.
- When configuring a VACL with the "redirect" option, the interface that you define as the redirect interface, must be configured as a member of the VLAN which you apply this VACL to. This VLAN must also be in the forwarding state on this interface for the redirection to work. If these conditions are not met, then the switch will drop the packets which are matched by the VACL.
- To clear VACL counters, you must ensure that you have active VLAN filters configured.
- Beginning with Cisco NX-OS Release 10.1(2), VACL is supported on the N9K-X9624D-R2 and N9K-C9508-FM-R2 platform switches.
- Beginning with Cisco NX-OS Release 10.2(1q)F, VACL, DACL, and CoPP are supported on the N9K-C9332D-GX2B platform switches.

The following guidelines apply to VACLs for VXLANs:

- VACLs applied on a VXLAN VLAN in the access to network direction (Layer 2 to Layer 3 encapsulation path) are supported on the inner payload.
- We recommend using VACLs on the access side to filter out traffic entering the overlay network.
- Egress VACLs for decapsulated VXLAN traffic are not supported.

## **Default Settings for VACLs**

This table lists the default settings for VACL parameters.

Table 37: Default VACL Parameters

| Parameters | Default                          |
|------------|----------------------------------|
| VACLs      | No IP ACLs exist by default      |
| ACL rules  | Implicit rules apply to all ACLs |

# **Configuring VACLs**

## **Creating a VACL or Adding a VACL Entry**

You can create a VACL or add entries to an existing VACL. In both cases, you create a VACL entry, which is a VLAN access-map entry that associates one or more ACLs with an action to be applied to the matching traffic.

### Before you begin

Ensure that the ACLs that you want to use in the VACL exist and are configured to filter traffic in the manner that you need for this application.

|        | Command or Action                                                                                           | Purpose                                                                                                    |  |
|--------|----------------------------------------------------------------------------------------------------|----------------------------------------------------------------------------------------------------|--|
| Step 1 | configure terminal                                                                                          | Enters global configuration mode.                                                                                                    |  |
|        | Example:                                                                                                    |                                                                                                    |  |
|        | <pre>switch# configure terminal switch(config)#</pre>                                                       |                                                                                                    |  |
| Step 2 | <pre>vlan access-map map-name [sequence-number] Example: switch(config) # vlan access-map acl-mac-map</pre> | Enters VLAN access-map configuration mode<br>for the VLAN access map specified. If the<br>VLAN access map does not exist, the device<br>creates it.                   |  |
|        | <pre>switch(config-access-map)#</pre>                                                                       | If you do not specify a sequence number, the<br>device creates a new entry whose sequence<br>number is 10 greater than the last sequence<br>number in the access map. |  |
| Step 3 | Enter one of the following commands:                                                                        | Specifies an ACL for the access-map entry.                                                                                                    |  |
|        | • match {ip   ipv6} address <i>ip-access-list</i>                                                           |                                                                                                    |  |
|        | match mac address mac-access-list                                                                           |                                                                                                    |  |
|        | Example:                                                                                                    |                                                                                                    |  |
|        | <pre>switch(config-access-map)# match mac<br/>address acl-ip-lab</pre>                                      |                                                                                                    |  |
|        | Example:                                                                                                    |                                                                                                    |  |
|        | <pre>switch(config-access-map)# match mac<br/>address acl-mac-01</pre>                                      |                                                                                                    |  |
| Step 4 | action {drop   forward   redirect}                                                                          | Specifies the action that the device applies to                                                                                                    |  |
|        | Example:                                                                                                    | traffic that matches the ACL.                                                                                                    |  |
|        | <pre>switch(config-access-map)# action forward</pre>                                                        | The <b>action</b> command supports the <b>drop</b> ,                                                                                                    |  |
|        | Example:                                                                                                    | forward, and redirect options.                                                                                                    |  |

|        | Command or Action                                                                                                    | Purpose                                                                                |
|--------|----------------------------------------------------------------------------------------------------|----------------------------------------------------------------------------------------|
|        | <pre>switch(config-access-map)# vlan<br/>access-map vacl1<br/>switch(config-access-map)# action<br/>redirect e1/1<br/>switch(config-access-map)# action<br/>redirect po100</pre> |                                                                                        |
| Step 5 | (Optional) [no] statistics per-entry                                                                                                    | Specifies that the device maintains global                                             |
|        | Example:                                                                                                    | statistics for packets that match the rules in the VACL                                |
|        | <pre>switch(config-access-map)# statistics per-entry</pre>                                                                                                    | The <b>no</b> option stops the device from maintaining global statistics for the VACL. |
| Step 6 | (Optional) show running-config aclmgr                                                                                                    | Displays the ACL configuration.                                                        |
|        | Example:                                                                                                    |                                                                                        |
|        | <pre>switch(config-access-map)# show running-config aclmgr</pre>                                                                                                    |                                                                                        |
| Step 7 | (Optional) copy running-config<br>startup-config                                                                                                    | Copies the running configuration to the startup configuration.                         |
|        | Example:                                                                                                    |                                                                                        |
|        | <pre>switch(config-access-map)# copy running-config startup-config</pre>                                                                                                    |                                                                                        |

### **Removing a VACL or a VACL Entry**

You can remove a VACL, which means that you will delete the VLAN access map.

You can also remove a single VLAN access-map entry from a VACL.

### Before you begin

Ensure that you know whether the VACL is applied to a VLAN. The device allows you to remove VACLs that are currently applied. Removing a VACL does not affect the configuration of VLANs where you have applied the VACL. Instead, the device considers the removed VACL to be empty.

|        | Command or Action                                              | Purpose                                                                                    |
|--------|----------------------------------------------------------------|--------------------------------------------------------------------------------------------|
| Step 1 | configure terminal                                             | Enters global configuration mode.                                                          |
|        | Example:                                                       |                                                                                            |
|        | <pre>switch# configure terminal switch(config)#</pre>          |                                                                                            |
| Step 2 | <b>no vlan access-map</b> <i>map-name</i><br>[sequence-number] | Removes the VLAN access map configuration for the specified access map. If you specify the |
|        | Example:                                                       | sequence-number argument and the VACL                                                      |

|        | Command or Action                                                | Purpose                                                                     |
|--------|------------------------------------------------------------------|-----------------------------------------------------------------------------|
|        | <pre>switch(config)# no vlan access-map<br/>acl-mac-map 10</pre> | contains more than one entry, the command removes only the entry specified. |
| Step 3 | (Optional) show running-config aclmgr                            | Displays the ACL configuration.                                             |
|        | Example:                                                         |                                                                             |
|        | <pre>switch(config)# show running-config aclmgr</pre>            |                                                                             |
| Step 4 | (Optional) <b>copy running-config</b><br>startup-config          | Copies the running configuration to the startup configuration.              |
|        | Example:                                                         |                                                                             |
|        | <pre>switch(config)# copy running-config startup-config</pre>    |                                                                             |

## Applying a VACL to a VLAN

You can apply a VACL to a VLAN.

### Before you begin

If you are applying a VACL, ensure that the VACL exists and is configured to filter traffic in the manner that you need for this application.

|        | Command or Action                                                                               | Purpose                                                        |
|--------|-------------------------------------------------------------------------------------------------|----------------------------------------------------------------|
| Step 1 | configure terminal                                                                              | Enters global configuration mode.                              |
|        | Example:                                                                                        |                                                                |
|        | <pre>switch# configure terminal switch(config)#</pre>                                           |                                                                |
| Step 2 | [no] vlan filter map-name vlan-list list                                                        | Applies the VACL to the VLANs by the list                      |
|        | Example:                                                                                        | that you specified. The <b>no</b> option unapplies the VACL.   |
|        | <pre>switch(config)# vlan filter acl-mac-map<br/>vlan-list 1-20,26-30<br/>switch(config)#</pre> |                                                                |
| Step 3 | (Optional) show running-config aclmgr                                                           | Displays the ACL configuration.                                |
|        | Example:                                                                                        |                                                                |
|        | <pre>switch(config)# show running-config aclmgr</pre>                                           |                                                                |
| Step 4 | (Optional) copy running-config<br>startup-config                                                | Copies the running configuration to the startup configuration. |
|        | Example:                                                                                        |                                                                |

| Command or Action                                             | Purpose |
|---------------------------------------------------------------|---------|
| <pre>switch(config)# copy running-config startup-config</pre> |         |

# **Verifying the VACL Configuration**

To display VACL configuration information, perform one of the following tasks:

| Command                             | Purpose                                                                                                    |
|-------------------------------------|----------------------------------------------------------------------------------------------------|
| show running-config aclmgr<br>[all] | Displays the ACL configuration, including the VACL-related configuration.<br><b>Note</b><br>This command displays the user-configured ACLs in the running<br>configuration. The <b>all</b> option displays both the default (CoPP-configured)<br>and user-configured ACLs in the running configuration. |
| show startup-config aclmgr<br>[all] | Displays the ACL startup configuration.<br><b>Note</b><br>This command displays the user-configured ACLs in the startup<br>configuration. The <b>all</b> option displays both the default (CoPP-configured)<br>and user-configured ACLs in the startup configuration.                                   |
| show vlan filter                    | Displays information about VACLs that are applied to a VLAN.                                                                                                    |
| show vlan access-map                | Displays information about VLAN access maps.                                                                                                    |

# **Monitoring and Clearing VACL Statistics**

To monitor or clear VACL statistics, use one of the commands in this table.

| Command                         | Purpose                                                                                                    |
|---------------------------------|----------------------------------------------------------------------------------------------------|
| show vlan access-list           | Displays the VACL configuration. If the VLAN access-map includes the <b>statistics per-entry</b> command, the <b>show vlan access-list</b> command output includes the number of packets that have matched each rule. |
| clear vlan access-list counters | Clears statistics for VACLs.                                                                                                    |

# **Configuration Example for VACLs**

The following example shows how to configure a VACL to forward traffic permitted by a MAC ACL named acl-mac-01 and how to apply the VACL to VLANs 50 through 82:

```
conf t
vlan access-map acl-mac-map
match mac address acl-mac-01
```

action forward vlan filter acl-mac-map vlan-list 50-82

# **Additional References for VACLs**

### **Related Documents**

| <b>Related Topic</b> | Document Title                                                       |
|----------------------|----------------------------------------------------------------------|
| QoS configuration    | Cisco Nexus 9000 Series NX-OS Quality of Service Configuration Guide |

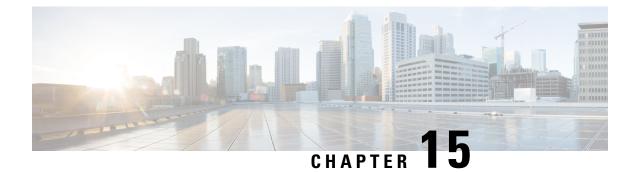

# **Configuring Port Security**

This chapter describes how to configure port security on Cisco NX-OS devices.

This chapter includes the following sections:

- About Port Security, on page 397
- Prerequisites for Port Security, on page 403
- Default Settings for Port Security, on page 403
- Guidelines and Limitations for Port Security, on page 404
- Guidelines and Limitations for Port Security on vPCs, on page 404
- Configuring Port Security, on page 405
- Verifying the Port Security Configuration, on page 415
- Displaying Secure MAC Addresses, on page 415
- Configuration Example for Port Security, on page 416
- Configuration Examples for Port Security in a vPC Domain, on page 416
- Additional References for Port Security, on page 417
- Port Security Support for VXLAN EVPN, on page 417

## **About Port Security**

Port security allows you to configure Layer 2 physical interfaces and Layer 2 port-channel interfaces to allow inbound traffic from only a restricted set of MAC addresses. The MAC addresses in the restricted set are called secure MAC addresses. In addition, the device does not allow traffic from these MAC addresses on another interface within the same VLAN. The number of MAC addresses that the device can secure is configurable per interface.

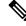

**Note** Unless otherwise specified, the term *interface* refers to both physical interfaces and port-channel interfaces; likewise, the term *Layer 2 interface* refers to both Layer 2 physical interfaces and Layer 2 port-channel interfaces.

### Secure MAC Address Learning

The process of securing a MAC address is called learning. A MAC address can be a secure MAC address on one interface only. For each interface on which you enable port security, the device can learn a limited number

of MAC addresses by the static or dynamic methods. The way that the device stores secure MAC addresses varies depending upon how the device learned the secure MAC address.

### Static Method

The static learning method allows you to manually add or remove secure MAC addresses to the running configuration of an interface. If you copy the running configuration to the startup configuration, static secure MAC addresses are unaffected if the device restarts.

A static secure MAC address entry remains in the configuration of an interface until one of the following events occurs:

- You explicitly remove the address from the configuration.
- You configure the interface to act as a Layer 3 interface.

Adding secure addresses by the static method is not affected by whether dynamic address learning is enabled.

### **Dynamic Method**

By default, when you enable port security on an interface, you enable the dynamic learning method. With this method, the device secures MAC addresses as ingress traffic passes through the interface. If the address is not yet secured and the device has not reached any applicable maximum, it secures the address and allows the traffic.

The device stores dynamic secure MAC addresses in memory. A dynamic secure MAC address entry remains in the configuration of an interface until one of the following events occurs:

- The device restarts
- The interface restarts
- The address reaches the age limit that you configured for the interface
- · You explicitly remove the address
- You configure the interface to act as a Layer 3 interface

### Sticky Method

If you enable the sticky method, the device secures MAC addresses in the same manner as dynamic address learning, but the device stores addresses learned by this method in nonvolatile RAM (NVRAM). As a result, addresses learned by the sticky method persist through a device restart. Sticky secure MAC addresses do not appear in the running configuration of an interface.

Dynamic and sticky address learning are mutually exclusive. When you enable sticky learning on an interface, the device stops dynamic learning and performs sticky learning instead. If you disable sticky learning, the device resumes dynamic learning.

A sticky secure MAC address entry remains in the configuration of an interface until one of the following events occurs:

- You explicitly remove the address
- You configure the interface to act as a Layer 3 interface

### **Dynamic Address Aging**

The device ages MAC addresses learned by the dynamic method and drops them after the age limit is reached. You can configure the age limit on each interface. The range is from 0 to 1440 minutes, where 0 disables aging.

The method that the device uses to determine that the MAC address age is also configurable. The two methods of determining address age are as follows:

#### Inactivity

The length of time after the device last received a packet from the address on the applicable interface.

Note This feature is supported only on Cisco Nexus 9200 and 9300-EX Series switches.

#### Absolute

The length of time after the device learned the address. This is the default aging method; however, the default aging time is 0 minutes, which disables aging.

Note

When the absolute aging time is configured, MAC aging occurs even when the traffic from the source MAC is flowing. However, during MAC aging and re-learn, there could be a transient traffic drop.

### Secure MAC Address Maximums

By default, an interface can have only one secure MAC address. You can configure the maximum number of MAC addresses permitted per interface or per VLAN on an interface. Maximums apply to secure MAC addresses learned by any method: static or dynamic.

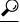

**Tip** To ensure that an attached device has the full bandwidth of the port, set the maximum number of addresses to one and configure the MAC address of the attached device.

The following three limits can determine how many secure MAC addresses are permitted on an interface:

#### **Device Maximum**

The device has a nonconfigurable limit of 8192 secure MAC addresses. If learning a new address would violate the device maximum, the device does not permit the new address to be learned, even if the interface or VLAN maximum has not been reached.

### **Interface Maximum**

You can configure a maximum number of 1025 secure MAC addresses for each interface protected by port security. The default interface maximum is one address. Interface maximums cannot exceed the device maximum.

### VLAN Maximum

You can configure the maximum number of secure MAC addresses per VLAN for each interface protected by port security. A VLAN maximum cannot exceed the configured interface maximum. VLAN maximums are useful only for trunk ports. There are no default VLAN maximums.

You can configure VLAN and interface maximums per interface, as needed; however, when the new limit is less than the applicable number of secure addresses, you must reduce the number of secure MAC addresses first.

### Security Violations and Actions

Port security triggers security violations when either of the following events occurs:

#### **MAC Count Violation**

Ingress traffic arrives at an interface from a nonsecure MAC address, and learning the address would exceed the applicable maximum number of secure MAC addresses.

When an interface has both a VLAN maximum and an interface maximum configured, a violation occurs when either maximum is exceeded. For example, consider the following on a single interface configured with port security:

- VLAN 1 has a maximum of five addresses
- · The interface has a maximum of ten addresses

The device detects a violation when any of the following occurs:

- The device has learned five addresses for VLAN 1, and inbound traffic from a sixth address arrives at the interface in VLAN 1.
- The device has learned ten addresses on the interface, and inbound traffic from an eleventh address arrives at the interface.

The possible actions that the device can take are as follows:

### Shutdown

Shuts down the interface that received the packet triggering the violation. The interface is error disabled. This action is the default. After you reenable the interface, it retains its port security configuration, including its secure MAC addresses.

You can use the **errdisable** global configuration command to configure the device to reenable the interface automatically if a shutdown occurs, or you can manually reenable the interface by entering the **shutdown** and **no shutdown** interface configuration commands.

#### Restrict

Drops ingress traffic from any nonsecure MAC addresses.

The device keeps a count of the number of dropped MAC addresses, which is called the security violation count. Address learning continues until the maximum security violations have occurred on the interface. Traffic from addresses learned after the first security violation is dropped.

#### **MAC Move Violation**

Ingress traffic from a secure MAC address arrives at a different interface in the same VLAN as the interface on which the address is secured.

You see a mac move notification only when the the logging level of Layer2 Forwarding Module (L2FM) is increased to 4 or 5

When a MAC move violation occurs, the device increments the security violation counter for the interface, and irrespective of the violation mode configured, the interface is error disabled. If the violation mode is configured as Restrict or Protect, the violation is logged in the system log.

Because a MAC move violation results in the interface being error disabled, irrespective of the violation mode configured, we recommend using the **errdisable** command to enable automatic errdisable recovery.

# **Port Security and Port Types**

You can configure port security only on Layer 2 interfaces. Details about port security and different types of interfaces or ports are as follows:

#### **Access Ports**

You can configure port security on interfaces that you have configured as Layer 2 access ports. On an access port, port security applies only to the access VLAN. VLAN maximums are not useful for access ports.

### **Trunk Ports**

You can configure port security on interfaces that you have configured as Layer 2 trunk ports. The device allows VLAN maximums only for VLANs associated with the trunk port.

### **SPAN Ports**

You can configure port security on SPAN source ports but not on SPAN destination ports.

#### **Ethernet Port Channels**

You can configure port security on Layer 2 Ethernet port channels in either access mode or trunk mode.

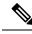

Note

Port security is supported for FEX interfaces only in non-vPC deployments on Cisco Nexus 9300-EX/FX/FX2/FX3 Series switches. Beginning with Cisco NX-OS Release 9.3(5), Nexus 9300-FX3 Series switches are supported.

# **Port Security and Port-Channel Interfaces**

Port security is supported on Layer 2 port-channel interfaces. Port security operates on port-channel interfaces in the same manner as on physical interfaces, except as described in this section.

### **General Guidelines**

Port security on a port-channel interface operates in either access mode or trunk mode. In trunk mode, the MAC address restrictions enforced by port security apply to all member ports on a per-VLAN basis.

Enabling port security on a port-channel interface does not affect port-channel load balancing.

Port security does not apply to port-channel control traffic passing through the port-channel interface. Port security allows port-channel control packets to pass without causing security violations. Port-channel control traffic includes the following protocols:

Port Aggregation Protocol (PAgP)

- Link Aggregation Control Protocol (LACP)
- Inter-Switch Link (ISL)
- IEEE 802.1Q

### **Configuring Secure Member Ports**

The port security configuration of a port-channel interface has no effect on the port security configuration of member ports.

### **Adding a Member Port**

If you add a secure interface as a member port of a port-channel interface, the device discards all dynamic secure addresses learned on the member port but retains all other port-security configuration of the member port in the running configuration. Static secure MAC addresses learned on the secure member port are also stored in the running configuration rather than NVRAM.

If port security is enabled on the member port and not enabled on the port-channel interface, the device warns you when you attempt to add the member port to the port-channel interface. You can use the **force** keyword with the **channel-group** command to forcibly add a secure member port to a nonsecure port-channel interface.

While a port is a member of a port-channel interface, you cannot configure port security on the member port. To do so, you must first remove the member port from the port-channel interface.

### **Removing a Member Port**

If you remove a member port from a port-channel interface, the device restores the port security configuration of the member port. Static secure MAC addresses that were learned on the port before you added it to the port-channel interface are restored to NVRAM and removed from the running configuration.

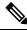

Note

To ensure that all ports are secure as needed after you remove a port-channel interface, we recommend that you closely inspect the port-security configuration of all member ports.

#### **Removing a Port-Channel Interface**

If you remove a secure port-channel interface, the following occurs:

- The device discards all secure MAC addresses learned for the port-channel interface, including static secure MAC addresses learned on the port-channel interface.
- The device restores the port-security configuration of each member port. The static secure MAC
  addresses that were learned on member ports before you added them to the port-channel interface
  are restored to NVRAM and removed from the running configuration. If a member port did not
  have port security enabled prior to joining the port-channel interface, port security is not enabled
  on the member port after the port-channel interface is removed.

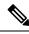

Note

To ensure that all ports are secure as needed after you remove a port-channel interface, we recommend that you closely inspect the port-security configuration of all member ports.

### **Disabling Port Security**

If port security is enabled on any member port, the device does not allow you to disable port security on the port-channel interface. To do so, remove all secure member ports from the port-channel interface first. After disabling port security on a member port, you can add it to the port-channel interface again, as needed.

# **Port Type Changes**

When you have configured port security on a Layer 2 interface and you change the port type of the interface, the device behaves as follows:

### **Access Port to Trunk Port**

When you change a Layer 2 interface from an access port to a trunk port, the device drops all secure addresses learned by the dynamic method. The device moves the addresses learned by the static method to the native trunk VLAN.

### Switched Port to Routed Port

When you change an interface from a Layer 2 interface to a Layer 3 interface, the device disables port security on the interface and discards all port security configuration for the interface. The device also discards all secure MAC addresses for the interface, regardless of the method used to learn the address.

### **Routed Port to Switched Port**

When you change an interface from a Layer 3 interface to a Layer 2 interface, the device has no port security configuration for the interface.

# **Prerequisites for Port Security**

Port security has the following prerequisites:

• You must globally enable port security for the device that you want to protect with port security.

# **Default Settings for Port Security**

This table lists the default settings for port security parameters.

| Parameters                                       | Default  |
|--------------------------------------------------|----------|
| Port security enablement globally                | Disabled |
| Port security enablement per interface           | Disabled |
| MAC address learning method                      | Dynamic  |
| Interface maximum number of secure MAC addresses | 1        |
| Security violation action                        | Shutdown |

# **Guidelines and Limitations for Port Security**

When configuring port security, follow these guidelines:

- Port security does not support switched port analyzer (SPAN) destination ports.
- Port security does not depend upon other features.
- Port security is supported for FEX interfaces only in non-vPC deployments on Cisco Nexus 9300-EX Series switches.
- Beginning with Cisco NX-OS Release 10.2(1)F, disabling the USB Port is supported on Cisco NX-OS switches. To disable or enable the USB ports, use the **[no] port usb disable** command.
- After configuring the association between the primary and secondary VLANs and deleting the association, all static MAC addresses that were created on the primary VLANs remain on the primary VLAN only.

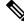

Note

In some cases, the configuration is accepted with no error messages, but the commands have no effect.

After configuring the association between the primary and secondary VLANs:

- Static MAC addresses for the secondary VLANs cannot be created.
- Dynamic MAC addresses that learned the secondary VLANs are aged out.

# Guidelines and Limitations for Port Security on vPCs

Apart from the guidelines and limitations for port security, check that you can meet the following guidelines and limitations for port security on vPCs:

- Port security is not supported on FEX interfaces in vPC deployments.
- You must enable port security globally on both vPC peers in a vPC domain.
- You must enable port security on the vPC interfaces of both vPC peers.
- You must configure a static secure MAC address on the primary vPC peer. The static MAC address is synchronized with the secondary vPC peer. You can also configure a static secure MAC address on the secondary peer. The second static MAC address appears in the secondary vPC configuration but does not take affect.
- You must ensure that the maximum MAC count value remains the same for both primary and secondary vPC ports.
- On a secondary vPC port, there is no limit check for static MACs configured. Cisco recommends that you configure the same number of static MACs on a secondary vPC port as defined in the maximum MAC count.
- All learned MAC addresses are synchronized between vPC peers.

- Both vPC peers can be configured using the dynamic or static MAC address learning method. Cisco recommends that you configure both vPC peers using the same method. This helps prevent port shut down (errDisabled state) in certain cases, such as a vPC role change.
- Dynamic MAC addresses are dropped only after the age limit is reached on both vPC peers.
- You set the maximum number of secure MAC addresses on the primary vPC switch. The primary vPC switch does the count validation and disregards any maximum number settings on the secondary switch.
- You must configure the violation action on the primary vPC. When a security violation is triggered, the security action defined on the primary vPC switch occurs.
- You can use the **show vpc consistency-parameters id** command to verify that the configuration is correct on both vPC peers.
- While a switch undergoes an in-service software upgrade (ISSU), port security operations are stopped on its peer switch. The peer switch does not learn any new MAC addresses, and MAC moves occurring during this operation are ignored. When the ISSU is complete, the peer switch is notified and normal port security functionality resumes.
- ISSU to higher versions is supported; however, ISSU to lower versions is not supported.

# **Configuring Port Security**

# **Enabling or Disabling Port Security Globally**

You can enable or disable port security globally on a device. By default, port security is disabled globally.

When you disable port security, all port security configuration on the interface is ineffective. When you disable port security globally, all port security configuration is lost.

|        | Command or Action                                     | Purpose                                                                               |
|--------|-------------------------------------------------------|---------------------------------------------------------------------------------------|
| Step 1 | configure terminal                                    | Enters global configuration mode.                                                     |
|        | Example:                                              |                                                                                       |
|        | <pre>switch# configure terminal switch(config)#</pre> |                                                                                       |
| Step 2 | [no] feature port-security                            | Enables port security globally. The <b>no</b> option disables port security globally. |
|        | Example:                                              |                                                                                       |
|        | <pre>switch(config)# feature port-security</pre>      |                                                                                       |
| Step 3 | (Optional) show port-security                         | Displays the status of port security.                                                 |
|        | Example:                                              |                                                                                       |
|        | switch(config)# show port-security                    |                                                                                       |

|        | Command or Action                                             | Purpose                                                        |
|--------|---------------------------------------------------------------|----------------------------------------------------------------|
| Step 4 | (Optional) copy running-config<br>startup-config              | Copies the running configuration to the startup configuration. |
|        | Example:                                                      |                                                                |
|        | <pre>switch(config)# copy running-config startup-config</pre> |                                                                |

# **Enabling or Disabling Port Security on a Layer 2 Interface**

You can enable or disable port security on a Layer 2 interface. By default, port security is disabled on all interfaces.

When you disable port security on an interface, all switchport port security configuration for the interface is lost.

## Before you begin

You must have enabled port security globally.

If a Layer 2 Ethernet interface is a member of a port-channel interface, you cannot enable or disable port security on the Layer 2 Ethernet interface.

If any member port of a secure Layer 2 port-channel interface has port security enabled, you cannot disable port security for the port-channel interface unless you first remove all secure member ports from the port-channel interface.

|        | Command or Action                                                    | Purpose                                               |
|--------|----------------------------------------------------------------------|-------------------------------------------------------|
| Step 1 | configure terminal                                                   | Enters global configuration mode.                     |
|        | Example:                                                             |                                                       |
|        | <pre>switch# configure terminal switch(config)#</pre>                |                                                       |
| Step 2 | Enter one of the following commands:                                 | Enters interface configuration mode for the           |
|        | • interface ethernet <i>slot/port</i>                                | Ethernet or port-channel interface that you want      |
|        | • interface port-channel channel-number                              | to configure with port security.                      |
|        | Example:                                                             |                                                       |
|        | <pre>switch(config)# interface ethernet 2/1 switch(config-if)#</pre> |                                                       |
| Step 3 | switchport                                                           | Configures the interface as a Layer 2 interface.      |
|        | Example:                                                             |                                                       |
|        | <pre>switch(config-if)# switchport</pre>                             |                                                       |
| Step 4 | [no] switchport port-security                                        | Enables port security on the interface. The <b>no</b> |
|        | Example:                                                             | option disables port security on the interface.       |

|        | Command or Action                                                | Purpose                                                        |
|--------|------------------------------------------------------------------|----------------------------------------------------------------|
|        | <pre>switch(config-if)# switchport port-security</pre>           |                                                                |
| Step 5 | (Optional) show running-config port-security                     | Displays the port security configuration.                      |
|        | Example:                                                         |                                                                |
|        | <pre>switch(config-if)# show running-config port-security</pre>  |                                                                |
| Step 6 | (Optional) <b>copy running-config</b><br>startup-config          | Copies the running configuration to the startup configuration. |
|        | Example:                                                         |                                                                |
|        | <pre>switch(config-if)# copy running-config startup-config</pre> |                                                                |

# **Enabling or Disabling Sticky MAC Address Learning**

You can disable or enable sticky MAC address learning on an interface. If you disable sticky learning, the device returns to dynamic MAC address learning on the interface, which is the default learning method.

By default, sticky MAC address learning is disabled.

### Before you begin

You must have enabled port security globally.

|        | Command or Action                                                                               | Purpose                                                               |
|--------|-------------------------------------------------------------------------------------------------|-----------------------------------------------------------------------|
| Step 1 | configure terminal                                                                              | Enters global configuration mode.                                     |
|        | Example:                                                                                        |                                                                       |
|        | <pre>switch# configure terminal switch(config)#</pre>                                           |                                                                       |
| Step 2 | Enter one of the following commands:                                                            | Enters interface configuration mode for the                           |
|        | <ul> <li>interface ethernet slot/port</li> <li>interface port-channel channel-number</li> </ul> | interface that you want to configure with stick MAC address learning. |
|        | Example:                                                                                        |                                                                       |
|        | <pre>switch(config)# interface ethernet 2/1 switch(config-if)#</pre>                            |                                                                       |
| Step 3 | switchport                                                                                      | Configures the interface as a Layer 2 interface.                      |
|        | Example:                                                                                        |                                                                       |
|        | <pre>switch(config-if)# switchport</pre>                                                        |                                                                       |

|        | Command or Action                                                         | Purpose                                                                                                    |
|--------|---------------------------------------------------------------------------|----------------------------------------------------------------------------------------------------|
| Step 4 | [no] switchport port-security mac-address<br>sticky                       | Enables sticky MAC address learning on the interface. The <b>no</b> option disables sticky MAC address learning. |
|        | Example:                                                                  |                                                                                                    |
|        | <pre>switch(config-if)# switchport port-security mac-address sticky</pre> |                                                                                                    |
| Step 5 | (Optional) show running-config port-security                              | Displays the port security configuration.                                                                        |
|        | Example:                                                                  |                                                                                                    |
|        | <pre>switch(config-if)# show running-config port-security</pre>           |                                                                                                    |
| Step 6 | (Optional) copy running-config<br>startup-config                          | Copies the running configuration to the startup configuration.                                                   |
|        | Example:                                                                  |                                                                                                    |
|        | <pre>switch(config-if)# copy running-config startup-config</pre>          |                                                                                                    |

# Adding a Static Secure MAC Address on an Interface

You can add a static secure MAC address on a Layer 2 interface.

N.

**Note** If the MAC address is a secure MAC address on any interface, you cannot add it as a static secure MAC address to another interface until you remove it from the interface on which it is already a secure MAC address.

By default, no static secure MAC addresses are configured on an interface.

### Before you begin

You must have enabled port security globally.

Verify that the interface maximum has not been reached for secure MAC addresses. If needed, you can remove a secure MAC address, or you can change the maximum number of addresses on the interface.

|        | Command or Action                                                                               | Purpose                                                                 |
|--------|-------------------------------------------------------------------------------------------------|-------------------------------------------------------------------------|
| Step 1 | configure terminal                                                                              | Enters global configuration mode.                                       |
|        | Example:                                                                                        |                                                                         |
|        | <pre>switch# configure terminal switch(config)#</pre>                                           |                                                                         |
| Step 2 | Enter one of the following commands:                                                            | Enters interface configuration mode for the interface that you specify. |
|        | <ul> <li>interface ethernet slot/port</li> <li>interface port-channel channel-number</li> </ul> |                                                                         |

|        | Command or Action                                                                                                    | Purpose                                                                                                    |
|--------|----------------------------------------------------------------------------------------------------|----------------------------------------------------------------------------------------------------|
|        | Example:                                                                                                    |                                                                                                    |
|        | <pre>switch(config)# interface ethernet 2/1 switch(config-if)#</pre>                                                                                                    |                                                                                                    |
| Step 3 | <pre>[no] switchport port-security mac-address<br/>address [vlan vlan-ID]<br/>Example:<br/>switch(config-if)# switchport<br/>port-security mac-address 0019.D2D0.00AE</pre> | Configures a static MAC address for port<br>security on the current interface. Use the <b>vlan</b><br>keyword if you want to specify the VLAN that<br>traffic from the address is allowed on. |
| Step 4 | (Optional) show running-config port-security                                                                                                    | Displays the port security configuration.                                                                                                    |
|        | <pre>Example: switch(config-if)# show running-config port-security</pre>                                                                                                    |                                                                                                    |
| Step 5 | (Optional) <b>copy running-config</b><br>startup-config                                                                                                    | Copies the running configuration to the startup configuration.                                                                                                    |
|        | <pre>Example: switch(config-if)# copy running-config startup-config</pre>                                                                                                   |                                                                                                    |

# **Removing a Static Secure MAC Address on an Interface**

You can remove a static secure MAC address on a Layer 2 interface.

|        | Command or Action                                                                    | Purpose                                                                            |
|--------|--------------------------------------------------------------------------------------|------------------------------------------------------------------------------------|
| Step 1 | configure terminal                                                                   | Enters global configuration mode.                                                  |
|        | Example:                                                                             |                                                                                    |
|        | <pre>switch# configure terminal switch(config)#</pre>                                |                                                                                    |
| Step 2 | Enter one of the following commands:                                                 | Enters interface configuration mode for the                                        |
|        | • interface ethernet <i>slot/port</i>                                                | interface from which you want to remove a static secure MAC address.               |
|        | • interface port-channel channel-number                                              | static secure MAC address.                                                         |
|        | Example:                                                                             |                                                                                    |
|        | <pre>switch(config)# interface ethernet 2/1 switch(config-if)#</pre>                 |                                                                                    |
| Step 3 | <b>no switchport port-security mac-address</b><br><i>address</i>                     | Removes the static secure MAC address from port security on the current interface. |
|        | Example:                                                                             |                                                                                    |
|        | <pre>switch(config-if)# no switchport port-security mac-address 0019.D2D0.00AB</pre> | 2                                                                                  |

|        | Command or Action                                                | Purpose                                                        |
|--------|------------------------------------------------------------------|----------------------------------------------------------------|
| Step 4 | (Optional) show running-config port-security                     | Displays the port security configuration.                      |
|        | Example:                                                         |                                                                |
|        | <pre>switch(config-if)# show running-config port-security</pre>  |                                                                |
| Step 5 | (Optional) <b>copy running-config</b><br>startup-config          | Copies the running configuration to the startup configuration. |
|        | Example:                                                         |                                                                |
|        | <pre>switch(config-if)# copy running-config startup-config</pre> |                                                                |

# **Removing a Sticky Secure MAC Address**

You can remove a sticky secure MAC address, which requires that you temporarily disable sticky address learning on the interface that has the address that you want to remove.

### Before you begin

You must have enabled port security globally.

|        | Command or Action                                                                | Purpose                                                                                  |
|--------|----------------------------------------------------------------------------------|------------------------------------------------------------------------------------------|
| Step 1 | configure terminal                                                               | Enters global configuration mode.                                                        |
|        | Example:                                                                         |                                                                                          |
|        | <pre>switch# configure terminal switch(config)#</pre>                            |                                                                                          |
| Step 2 | Enter one of the following commands:                                             | Enters interface configuration mode for the                                              |
|        | interface ethernet <i>slot/port</i>                                              | interface from which you want to remove a                                                |
|        | • interface port-channel channel-number                                          | sticky secure MAC address.                                                               |
|        | Example:                                                                         |                                                                                          |
|        | <pre>switch(config)# interface ethernet 2/1 switch(config-if)#</pre>             |                                                                                          |
| Step 3 | no switchport port-security mac-address                                          | Disables sticky MAC address learning on the                                              |
|        | sticky                                                                           | interface, which converts any sticky secure<br>MAC addresses on the interface to dynamic |
|        | Example:                                                                         | secure MAC addresses.                                                                    |
|        | <pre>switch(config-if)# no switchport port-security mac-address sticky</pre>     |                                                                                          |
| Step 4 | clear port-security dynamic address address                                      | Removes the dynamic secure MAC address that                                              |
|        | Example:                                                                         | you specify.                                                                             |
|        | <pre>switch(config-if)# clear port-security dynamic address 0019.D2D0.02GD</pre> |                                                                                          |

|        | Command or Action                                                                                                    | Purpose                                                                        |
|--------|----------------------------------------------------------------------------------------------------|--------------------------------------------------------------------------------|
| Step 5 | (Optional) <b>show port-security address</b><br><b>interface</b> { <b>ethernet</b> <i>slot/port</i>   <b>port-channel</b><br><i>channel-number</i> } | Displays secure MAC addresses. The address that you removed should not appear. |
|        | Example:                                                                                                    |                                                                                |
|        | <pre>switch(config)# show port-security address interface ethernet 2/1</pre>                                                                         |                                                                                |
| Step 6 | (Optional) switchport port-security<br>mac-address sticky                                                                                            | Enables sticky MAC address learning again on the interface.                    |
|        | Example:                                                                                                    |                                                                                |
|        | <pre>switch(config-if)# switchport port-security mac-address sticky</pre>                                                                            |                                                                                |

# **Removing a Dynamic Secure MAC Address**

You can remove dynamically learned, secure MAC addresses.

## Before you begin

You must have enabled port security globally.

|        | Command or Action                                                                                                    | Purpose                                                                                                    |
|--------|----------------------------------------------------------------------------------------------------|----------------------------------------------------------------------------------------------------|
| Step 1 | configure terminal                                                                                                    | Enters global configuration mode.                                                                                                    |
|        | <pre>Example:<br/>switch# configure terminal<br/>switch(config)#</pre>                                                               |                                                                                                    |
| Step 2 | clear port-security dynamic {interface<br>ethernet <i>slot/port</i>   address <i>address</i> } [vlan<br><i>vlan-ID</i> ]<br>Example: | Removes dynamically learned, secure MAC<br>addresses, as specified.<br>If you use the <b>interface</b> keyword, you remove<br>all dynamically learned addresses on the |
|        | switch(config)# clear port-security<br>dynamic interface ethernet 2/1                                                                | interface that you specify.<br>If you use the <b>address</b> keyword, you remove<br>the single, dynamically learned address that yo<br>specify.                        |
|        |                                                                                                    | Use the <b>vlan</b> keyword if you want to further limit the command to removing an address or addresses on a particular VLAN.                                         |
| Step 3 | (Optional) show port-security address                                                                                                | Displays secure MAC addresses.                                                                                                    |
|        | Example:                                                                                                    |                                                                                                    |
|        | <pre>switch(config)# show port-security address</pre>                                                                                |                                                                                                    |

|        | Command or Action                                                | Purpose                                                        |
|--------|------------------------------------------------------------------|----------------------------------------------------------------|
| Step 4 | (Optional) copy running-config<br>startup-config                 | Copies the running configuration to the startup configuration. |
|        | Example:                                                         |                                                                |
|        | <pre>switch(config-if)# copy running-config startup-config</pre> |                                                                |

# **Configuring a Maximum Number of MAC Addresses**

You can configure the maximum number of MAC addresses that can be learned or statically configured on a Layer 2 interface. You can also configure a maximum number of MAC addresses per VLAN on a Layer 2 interface. The largest maximum number of addresses that you can configure on an interface is 1025 addresses. The system maximum number of addresses is 8192.

By default, an interface has a maximum of one secure MAC address. VLANs have no default maximum number of secure MAC addresses.

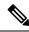

#### Note

When you specify a maximum number of addresses that is less than the number of addresses already learned or statically configured on the interface, the device rejects the command. To remove all addresses learned by the dynamic method, use the **shutdown** and **no shutdown** commands to restart the interface.

### Before you begin

You must have enabled port security globally.

|        | Command or Action                                                    | Purpose                                                                                                    |
|--------|----------------------------------------------------------------------|----------------------------------------------------------------------------------------------------|
| Step 1 | configure terminal                                                   | Enters global configuration mode.                                                                              |
|        | Example:                                                             |                                                                                                    |
|        | <pre>switch# configure terminal switch(config)#</pre>                |                                                                                                    |
| Step 2 | Enter one of the following commands:                                 | Enters interface configuration mode, where <i>slot</i>                                                         |
|        | • interface ethernet <i>slot/port</i>                                | is the interface that you want to configure with<br>the maximum number of MAC addresses.                       |
|        | interface port-channel channel-number                                | the maximum number of MAC addresses.                                                                           |
|        | Example:                                                             |                                                                                                    |
|        | <pre>switch(config)# interface ethernet 2/1 switch(config-if)#</pre> |                                                                                                    |
| Step 3 | [no] switchport port-security maximum<br>number [vlan vlan-ID]       | Configures the maximum number of MAC addresses that can be learned or statically                               |
|        | Example:                                                             | configured for the current interface. The highest valid <i>number</i> is 1025. The <b>no</b> option resets the |
|        | <pre>switch(config-if)# switchport port-security maximum 425</pre>   |                                                                                                    |

|        | Command or Action                                                | Purpose                                                                                   |
|--------|------------------------------------------------------------------|-------------------------------------------------------------------------------------------|
|        |                                                                  | maximum number of MAC addresses to the default, which is 1.                               |
|        |                                                                  | If you want to specify the VLAN that the maximum applies to, use the <b>vlan</b> keyword. |
| Step 4 | (Optional) show running-config port-security                     | Displays the port security configuration.                                                 |
|        | Example:                                                         |                                                                                           |
|        | <pre>switch(config-if)# show running-config port-security</pre>  |                                                                                           |
| Step 5 | (Optional) <b>copy running-config</b><br>startup-config          | Copies the running configuration to the startu configuration.                             |
|        | Example:                                                         |                                                                                           |
|        | <pre>switch(config-if)# copy running-config startup-config</pre> |                                                                                           |

# **Configuring an Address Aging Type and Time**

You can configure the MAC address aging type and the length of time that the device uses to determine when MAC addresses learned by the dynamic method have reached their age limit.

Absolute aging is the default aging type.

By default, the aging time is 0 minutes, which disables aging.

## Before you begin

You must have enabled port security globally.

|        | Command or Action                                                                                                    | Purpose                                                                                                    |
|--------|----------------------------------------------------------------------------------------------------|----------------------------------------------------------------------------------------------------|
| Step 1 | configure terminal                                                                                                    | Enters global configuration mode.                                                                                  |
|        | Example:                                                                                                    |                                                                                                    |
|        | <pre>switch# configure terminal switch(config)#</pre>                                                                           |                                                                                                    |
| Step 2 | Enter one of the following commands:<br>• interface ethernet <i>slot/port</i><br>• interface port-channel <i>channel-number</i> | Enters interface configuration mode for the interface that you want to configure with the MAC aging type and time. |
|        | Example:                                                                                                    |                                                                                                    |
|        | <pre>switch(config)# interface ethernet 2/1 switch(config-if)#</pre>                                                            |                                                                                                    |
| Step 3 | [no] switchport port-security aging type<br>{absolute   inactivity}                                                             | Configures the type of aging that the device applies to dynamically learned MAC addresses                          |

|        | Command or Action                                                                                                    | Purpose                                                                                                    |
|--------|----------------------------------------------------------------------------------------------------|----------------------------------------------------------------------------------------------------|
|        | <pre>Example:<br/>switch(config-if)# switchport<br/>port-security aging type inactivity</pre>                                   | The <b>no</b> option resets the aging type to the default, which is absolute aging.                                                                                                    |
| Step 4 | <pre>[no] switchport port-security aging time minutes Example: switch(config-if)# switchport port-security aging time 120</pre> | Configures the number of minutes that a dynamically learned MAC address must age before the device drops the address. The maximum valid <i>minutes</i> is 1440. The <b>no</b> option resets the aging time to the default, which is 0 minutes (no aging).            |
|        |                                                                                                    | <b>Note</b><br>For Cisco Nexus 9200 and 9300-EX Series<br>switches, up to 2 minutes might be added to<br>the configured aging time. For example, if you<br>set the aging time to 10 minutes, the age out<br>occurs between 10 and 12 minutes after traffic<br>stops. |
| Step 5 | (Optional) show running-config port-security                                                                                    | Displays the port security configuration.                                                                                                    |
|        | <pre>Example:<br/>switch(config-if)# show running-config<br/>port-security</pre>                                                |                                                                                                    |
| Step 6 | (Optional) <b>copy running-config</b><br>startup-config                                                                         | Copies the running configuration to the startup configuration.                                                                                                    |
|        | <pre>Example:<br/>switch(config-if)# copy running-config<br/>startup-config</pre>                                               |                                                                                                    |

# **Configuring a Security Violation Action**

You can configure the action that the device takes if a security violation occurs. The violation action is configurable on each interface that you enable with port security.

The default security action is to shut down the port on which the security violation occurs.

## Before you begin

You must have enabled port security globally.

|        | Command or Action                                     | Purpose                           |
|--------|-------------------------------------------------------|-----------------------------------|
| Step 1 | configure terminal                                    | Enters global configuration mode. |
|        | Example:                                              |                                   |
|        | <pre>switch# configure terminal switch(config)#</pre> |                                   |

|        | Command or Action                                                                                                    | Purpose                                                                                                    |
|--------|----------------------------------------------------------------------------------------------------|----------------------------------------------------------------------------------------------------|
| Step 2 | Enter one of the following commands:<br>• interface ethernet <i>slot/port</i><br>• interface port-channel <i>channel-number</i>                            | Enters interface configuration mode for the interface that you want to configure with a security violation action.                                                                                  |
|        | <pre>Example:<br/>switch(config)# interface ethernet 2/1<br/>switch(config-if)#</pre>                                                                      |                                                                                                    |
| Step 3 | <pre>[no] switchport port-security violation {protect   restrict   shutdown} Example: switch(config-if)# switchport port-security violation restrict</pre> | Configures the security violation action for port<br>security on the current interface. The <b>no</b> option<br>resets the violation action to the default, which<br>is to shut down the interface. |
| Step 4 | <pre>(Optional) show running-config port-security Example: switch(config-if) # show running-config port-security</pre>                                     | Displays the port security configuration.                                                                                                    |
| Step 5 | <pre>(Optional) copy running-config startup-config Example: switch(config-if)# copy running-config startup-config</pre>                                    | Copies the running configuration to the startup configuration.                                                                                                    |

# **Verifying the Port Security Configuration**

To display the port security configuration information, perform one of the following tasks.

| Command                                | Purpose                                                    |
|----------------------------------------|------------------------------------------------------------|
| show running-config port-security      | Displays the port security configuration.                  |
| show port-security                     | Displays the port security status of the device.           |
| show port-security interface           | Displays the port security status of a specific interface. |
| show port-security address             | Displays secure MAC addresses.                             |
| show vpc consistency-parameters vpc id | Verifies configuration on both vPC peers.                  |

# **Displaying Secure MAC Addresses**

Use the show port-security address command to display secure MAC addresses.

# **Configuration Example for Port Security**

The following example shows a port security configuration for the Ethernet 2/1 interface with VLAN and interface maximums for secure addresses. In this example, the interface is a trunk port. Additionally, the violation action is set to Restrict.

```
feature port-security
interface Ethernet 2/1
switchport
switchport port-security
switchport port-security maximum 10
switchport port-security maximum 7 vlan 10
switchport port-security maximum 3 vlan 20
switchport port-security violation restrict
```

# **Configuration Examples for Port Security in a vPC Domain**

The following example shows how to enable and configure port security on vPC peers in a vPC domain. The first switch is the primary vPC peer and the second switch is the secondary vPC peer. Before configuring port security on the switches, create the vPC domain and check that the vPC peer-link adjacency is established.

## Example: Configuring Port Security on an Orphan Port

```
primary switch(config)# feature port-security
primary switch(config-if) # int e1/1
primary switch(config-if)# switchport port-security
primary_switch(config-if)# switchport port-security max 1025
primary_switch(config-if) # switchport port-security violation restrict
primary switch(config-if) # switchport port-security aging time 4
primary switch (config-if) # switchport port-security aging type absolute
primary switch (config-if) # switchport port-security mac sticky
primary_switch(config-if)# switchport port-security mac-address 0.0.1 vlan 101
primary switch(config-if)# switchport port-security mac-address 0.0.2 vlan 101
primary switch(config-if)# copy running-config startup-config
secondary switch(config)# feature port-security
secondary_switch(config) # int e3/1
secondary switch(config-if)# switchport port-security
secondary switch(config-if) # switchport port-security max 1025
secondary switch(config-if)# switchport port-security violation restrict
secondary switch(config-if)# switchport port-security aging time 4
secondary switch(config-if) # switchport port-security aging type absolute
secondaryy switch(config-if) # switchport port-security mac sticky
secondary switch (config-if) # switchport port-security mac-address 0.0.1 vlan 101
secondary switch (config-if) # switchport port-security mac-address 0.0.2 vlan 101
secondary switch (config-if) # copy running-config startup-config
```

## Example: Configuring Port Security on the vPC Leg

```
primary_switch(config)# feature port-security
primary_switch(config-if)# int pol0
primary_switch(config-if)# switchport_port-security
```

```
primary switch(config-if) # switchport port-security max 1025
primary switch(config-if) # switchport port-security violation restrict
primary switch(config-if) # switchport port-security aging time 4
primary switch(config-if) # switchport port-security aging type absolute
primary switch (config-if) # switchport port-security mac sticky
primary switch (config-if) # switchport port-security mac-address 0.0.1 vlan 101
primary_switch(config-if) # switchport port-security mac-address 0.0.2 vlan 101
primary switch(config-if) # vpc 10
primary switch(config-if) # copy running-config startup-config
secondary switch(config) # feature port-security
secondary switch(config)# int pol0
secondary switch(config-if) # switchport port-security
secondary switch(config-if)# switchport port-security max 1025
secondary_switch(config-if)# switchport port-security violation restrict
secondary switch (config-if) # switchport port-security aging time 4
secondary switch(config-if)# switchport port-security aging type absolute
secondaryy switch (config-if) # switchport port-security mac sticky
secondary switch (config-if) # switchport port-security mac-address 0.0.1 vlan 101
secondary switch(config-if)# switchport port-security mac-address 0.0.2 vlan 101
secondary switch(config-if) # vpc 10
secondary_switch(config-if) # copy running-config startup-config
```

# **Additional References for Port Security**

### **Related Documents**

| <b>Related Topic</b> | Document Title                                                      |
|----------------------|---------------------------------------------------------------------|
| Layer 2<br>switching | Cisco Nexus 9000 Series NX-OS Layer 2 Switching Configuration Guide |

#### MIBs

Cisco NX-OS provides read-only SNMP support for port security.

| MIBs                                                                                     | MIBs Link                                                                         |
|------------------------------------------------------------------------------------------|-----------------------------------------------------------------------------------|
| CISCO-PORT-SECURITY-MIB                                                                  | To locate and download MIBs, go to the following URL:                             |
| <b>Note</b><br>Traps are supported for notification of secure<br>MAC address violations. | https://snmp.cloudapps.cisco.com/Support/SNMP/do/<br>BrowseMIB.do?local=en&step=2 |

# Port Security Support for VXLAN EVPN

This section describes how to configure Port Security for VXLAN EVPN.

# Guidelines and Limitations for Port Security Support for VXLAN EVPN

The following are the guidelines and limitations for Port Security support for VXLAN EVPN:

- Beginning with Cisco NX-OS Release 10.3(3)F, the L2 port security feature is supported on VXLAN BGP EVPN (single VTEP) for Cisco Nexus 9300-EX/FX/FX2/FX3/GX/GX2, 9408, 9332C, 9364C switches and Cisco Nexus 9500 switches with 9700-EX/FX/GX line cards with the following limitations:
  - Only a Single VTEP solution is supported. However, secure MAC mobility is not supported on a VXLAN environment.
- Beginning with Cisco NX-OS Release 10.3(3)F, IPv6 underlay is supported on port security (single VTEP) for VXLAN EVPN on Cisco Nexus 9300-EX/FX/FX2/FX3/GX/GX2 switches and Cisco Nexus 9500 switches with 9700-EX/FX/GX line cards.
- Port-security is not supported with Fabric Peering.
- If the L2 Port Security feature is enabled, the following behavior is observed:
  - Secure MACs will be sent as static MACs and will be seen as static MACs on remote VTEPs. Hence, if there is any attempt to learn the secure MAC on a remote VTEP as a dynamic MAC (due to the malicious host with the same MAC), it will be prevented.
  - If restrict option is set on the violated MACs, then these violated MACs will be sent using the static drop set. On remote VTEPs, the MACs will be configured with the static drop so that any attempt to send traffic to these hosts from the remote VTEPs will be dropped at the remote VTEP itself.
  - Both the local static and secure MAC is advertised to fabric with a sticky bit, so for a remote VTEP there is no difference if the remote static MAC is from a VTEP for secure or static MAC.
  - If local static exists already, that will take precedence over the remote static (either it is from secure or static).
  - There might be multiple updates for a MAC learned on a secure port from local VTEP to fabric based on the security decision made locally for the MAC, however, the final security behavior for the MAC will be consistent for the local and remote VTEP.
  - You can specify the **inactivity** value for a secure MAC. If there is no activity, then the secure MAC will be removed, and the secure MAC host can move to another port.

## Verifying the Port Security Support for VXLAN EVPN

To display the Port Security support for VXLAN EVPN configuration information, enter one of the following commands:

| Command                                                                    | Purpose                                           |
|----------------------------------------------------------------------------|---------------------------------------------------|
| <pre>show running-config interface <interface-name></interface-name></pre> | Displays running configuration of interface.      |
| show port-security                                                         | Displays port security configuration information. |

### Example of show running-config interface command

```
switch(config-if)# show run inter e1/48
!Command: show running-config interface Ethernet1/48
!Running configuration last done at: Thu Feb 16 08:39:43 2023
!Time: Fri Feb 17 06:07:33 2023
```

L

```
version 10.3(3) Bios:version 01.08
interface Ethernet1/48
  switchport
  switchport mode trunk
  switchport trunk allowed vlan 200
  spanning-tree port type edge trunk
  switchport port-security maximum 1025
  switchport port-security
  no shutdown
LVTEP:
____
switch(config-if)# show mac address-table inter e1/48
Legend:
         * - primary entry, G - Gateway MAC, (R) - Routed MAC, O - Overlay MAC
         age - seconds since last seen, + - primary entry using vPC Peer-Link,
         (T) - True, (F) - False, C - ControlPlane MAC, \sim - vsan,
         (NA) - Not Applicable
   VLAN MAC Address
                                Type
                                            age
                                                    Secure NTFY Ports
0012.0100.0001 secure - T F Eth1/48
0012.0100.0002 secure - T F Eth1/48
* 101
                                                      Т
* 101
                                secure

        0012.0100.0002
        secure
        -
        T
        F
        Eth1/48

        0012.0100.0003
        secure
        -
        T
        F
        Eth1/48

        0012.0100.0004
        secure
        -
        T
        F
        Eth1/48

* 101
* 101
```

#### Example of show port-security command

switch(config-if)# show port-security
Total Secured Mac Addresses in System (excluding one mac per port) : 1024
Max Addresses limit in System (excluding one mac per port) : 7168

| Secure Port  | MaxSecureAddr | CurrentAddr | SecurityViolation | Security Action |
|--------------|---------------|-------------|-------------------|-----------------|
|              | (Count)       | (Count)     | (Count)           |                 |
| Ethernet1/48 | 1025          | 1025        | 0                 | Shutdown        |

switch(config-if) # show port-security address interface e1/48

\_\_\_\_\_

|      | Se             | cure Mac A | ddress Tabl                | e                  |                        |              |
|------|----------------|------------|----------------------------|--------------------|------------------------|--------------|
| Vlan | Mac Address    | Туре       | Remaining<br>age<br>(mins) | Remotely<br>learnt | Remotel<br>aged<br>out | Ly Ports     |
|      |                |            |                            |                    |                        |              |
| 101  | 0012.0100.0001 | DYNAMIC    | 0                          | No                 | No                     | Ethernet1/48 |
| 101  | 0012.0100.0002 | DYNAMIC    | 0                          | No                 | No                     | Ethernet1/48 |
| 101  | 0012.0100.0003 | DYNAMIC    | 0                          | No                 | No                     | Ethernet1/48 |
| 101  | 0012.0100.0004 | DYNAMIC    | 0                          | No                 | No                     | Ethernet1/48 |

## RVTEP:

| St | andalone | VTEP EX# show ma | c address | -table |   |   |                    |
|----|----------|------------------|-----------|--------|---|---|--------------------|
| С  | 101      | 0012.0100.0001   | static    | -      | F | F | nve1(20:20:20::20) |
| С  | 101      | 0012.0100.0002   | static    | -      | F | F | nve1(20:20:20::20) |
| С  | 101      | 0012.0100.0003   | static    | -      | F | F | nve1(20:20:20::20) |
| С  | 101      | 0012.0100.0004   | static    | -      | F | F | nve1(20:20:20::20) |

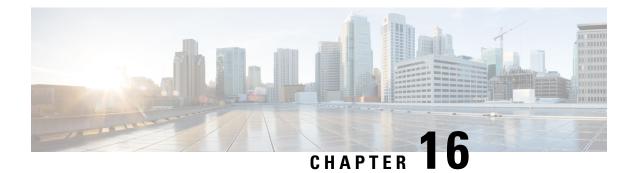

# **Configuring DHCP**

This chapter describes how to configure the Dynamic Host Configuration Protocol (DHCP) on a Cisco NX-OS device.

This chapter includes the following sections:

- About DHCP Snooping, on page 422
- About the DHCP Relay Agent, on page 427
- About the DHCPv6 Relay Agent, on page 429
- DHCPv6 Smart Relay Agent, on page 430
- Guidelines and Limitations for DHCPv6 Smart Relay, on page 431
- About DHCP Client, on page 431
- Prerequisites for DHCP, on page 431
- Guidelines and Limitations for DHCP, on page 431
- Default Settings for DHCP, on page 433
- Configuring DHCP, on page 434
- Configuring DHCPv6, on page 453
- Enabling DHCP Client, on page 461
- Configuring UDP Relay, on page 463
- Verifying the DHCP Configuration, on page 466
- Displaying IPv6 RA Guard Statistics, on page 468
- Displaying DHCP Snooping Bindings, on page 468
- Clearing the DHCP Snooping Binding Database, on page 468
- Monitoring DHCP, on page 468
- Clearing DHCP Snooping Statistics, on page 469
- Clearing DHCP Relay Statistics, on page 469
- Clearing DHCPv6 Relay Statistics, on page 469
- Clearing DHCPv6-PD Binding, on page 469
- Configuration Examples for DHCP, on page 469
- Configuration Examples for DHCP Client, on page 470
- Additional References for DHCP, on page 471

# About DHCP Snooping

DHCP snooping acts like a firewall between untrusted hosts and trusted DHCP servers. DHCP snooping performs the following activities:

- Validates DHCP messages received from untrusted sources and filters out invalid messages.
- Builds and maintains the DHCP snooping binding database, which contains information about untrusted hosts with leased IP addresses.
- Uses the DHCP snooping binding database to validate subsequent requests from untrusted hosts.

DHCP snooping can be enabled globally and on a per-VLAN basis. By default, the feature is disabled globally and on all VLANs. You can enable the feature on a single VLAN or a range of VLANs.

# **Trusted and Untrusted Sources**

You can configure whether DHCP snooping trusts traffic sources. An untrusted source may initiate traffic attacks or other hostile actions. To prevent such attacks, DHCP snooping filters messages from untrusted sources.

In an enterprise network, a trusted source is a device that is under your administrative control. These devices include the switches, routers, and servers in the network. Any device beyond the firewall or outside the network is an untrusted source. Generally, host ports are treated as untrusted sources.

In a service provider environment, any device that is not in the service provider network is an untrusted source (such as a customer switch). Host ports are untrusted sources.

In the Cisco NX-OS device, you indicate that a source is trusted by configuring the trust state of its connecting interface.

The default trust state of all interfaces is untrusted. You must configure DHCP server interfaces as trusted. You can also configure other interfaces as trusted if they connect to devices (such as switches or routers) inside your network. You usually do not configure host port interfaces as trusted.

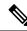

**Note** For DHCP snooping to function properly, all DHCP servers must be connected to the device through trusted interfaces.

## **DHCP Snooping Binding Database**

Using information extracted from intercepted DHCP messages, DHCP snooping dynamically builds and maintains a database. The database contains an entry for each untrusted host with a leased IP address if the host is associated with a VLAN that has DHCP snooping enabled. The database does not contain entries for hosts connected through trusted interfaces.

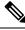

Note

The DHCP snooping binding database is also referred to as the DHCP snooping binding table.

DHCP snooping updates the database when the device receives specific DHCP messages. For example, the feature adds an entry to the database when the device receives a DHCPACK message from the server. The feature removes the entry in the database when the IP address lease expires or the device receives a DHCPRELEASE message from the host.

Each entry in the DHCP snooping binding database includes the MAC address of the host, the leased IP address, the lease time, the binding type, and the VLAN number and interface information associated with the host.

Dynamic ARP inspection (DAI) and IP Source Guard also use information stored in the DHCP snooping binding database.

You can remove entries from the binding database by using the clear ip dhcp snooping binding command.

# **DHCP Snooping in a vPC Environment**

A virtual port channel (vPC) allows two Cisco NX-OS switches to appear as a single logical port channel to a third device. The third device can be a switch, a server, or any other networking device that supports port channels.

In a typical vPC environment, DHCP requests can reach one vPC peer switch, and the responses can reach the other vPC peer switch, resulting in a partial DHCP (IP-MAC) binding entry in one switch and no binding entry in the other switch. As a result, DHCP snooping and associated features such as dynamic ARP inspection (DAI) and IP Source Guard are disrupted. This issue is addressed by using Cisco Fabric Service over Ethernet (CFSoE) distribution to ensure that all DHCP packets (requests and responses) appear on both switches, which helps in creating and maintaining the same binding entry on both switches for all clients behind the vPC link.

CFSoE distribution also allows only one switch to forward the DHCP requests and responses on the vPC link. In non-vPC environments, both switches forward the DHCP packets.

## Synchronizing DHCP Snooping Binding Entries

The dynamic DHCP binding entries should be synchronized in the following scenarios:

- When the remote vPC is online, all the binding entries for that vPC link should be synchronized with the peer.
- When DHCP snooping is enabled on the peer switch, the dynamic binding entries for all vPC links should be synchronized with the peer.

# **Packet Validation**

The device validates DHCP packets received on the untrusted interfaces of VLANs that have DHCP snooping enabled. The device forwards the DHCP packet unless any of the following conditions occur (in which case, the packet is dropped):

- The device receives a DHCP response packet (such as a DHCPACK, DHCPNAK, or DHCPOFFER packet) on an untrusted interface.
- The device receives a packet on an untrusted interface, and the source MAC address and the DHCP client hardware address do not match. This check is performed only if the DHCP snooping MAC address verification option is turned on.

 The device receives a DHCPRELEASE or DHCPDECLINE message from an untrusted host with an entry in the DHCP snooping binding table, and the interface information in the binding table does not match the interface on which the message was received.

In addition, you can enable strict validation of DHCP packets, which checks the options field of DHCP packets, including the "magic cookie" value in the first four bytes of the options field. By default, strict validation is disabled. When you enable it, by using the **ip dhcp packet strict-validation** command, if DHCP snooping processes a packet that has an invalid options field, it drops the packet.

## **DHCP Snooping Option 82 Data Insertion**

DHCP can centrally manage the IP address assignments for a large number of subscribers. When you enable Option 82, the device identifies a subscriber device that connects to the network (in addition to its MAC address). Multiple hosts on the subscriber LAN can connect to the same port on the access device and are uniquely identified.

When you enable Option 82 on the Cisco NX-OS device, the following sequence of events occurs:

- 1. The host (DHCP client) generates a DHCP request and broadcasts it on the network.
- 2. When the Cisco NX-OS device receives the DHCP request, it adds the Option 82 information in the packet. The Option 82 information contains the device MAC address (the remote ID suboption) and the port identifier vlan-ifindex (for non-vPCs) or vlan-vpcid (for vPCs), from which the packet is received (the circuit ID suboption).

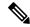

- **Note** For vPC peer switches, the remote ID suboption contains the vPC switch MAC address, which is unique in both switches. This MAC address is computed with the vPC domain ID. The Option 82 information is inserted at the switch where the DHCP request is first received before it is forwarded to the other vPC peer switch.
- **3.** The device forwards the DHCP request that includes the Option 82 field to the DHCP server.
- 4. The DHCP server receives the packet. If the server is Option 82 capable, it can use the remote ID, the circuit ID, or both to assign IP addresses and implement policies, such as restricting the number of IP addresses that can be assigned to a single remote ID or circuit ID. The DHCP server echoes the Option 82 field in the DHCP reply.
- 5. The DHCP server sends the reply to the Cisco NX-OS device. The Cisco NX-OS device verifies that it originally inserted the Option 82 data by inspecting the remote ID and possibly the circuit ID fields. The Cisco NX-OS device removes the Option 82 field and forwards the packet to the interface that connects to the DHCP client that sent the DHCP request.

If the previously described sequence of events occurs, the following values do not change:

- Circuit ID suboption fields
  - Suboption type
  - Length of the suboption type
  - Circuit ID type
  - Length of the circuit ID type

- Remote ID suboption fields
  - Suboption type
  - Length of the suboption type
  - Remote ID type
  - Length of the circuit ID type

This figure shows the packet formats for the remote ID suboption and the circuit ID suboption. The Cisco NX-OS device uses the packet formats when you globally enable DHCP snooping and when you enable Option 82 data insertion and removal. For the circuit ID suboption, the module field is the slot number of the module.

#### Figure 10: Suboption Packet Formats

## **Circuit ID Suboption Frame Format**

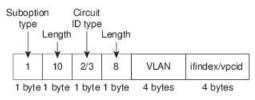

### **Remote ID Suboption Frame Format**

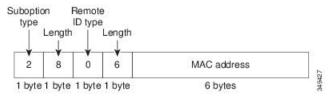

I

Figure 11: Suboption Packet Format (Non TLV format)

# **About the DHCP Relay Agent**

## **DHCP Relay Agent**

You can configure the device to run a DHCP relay agent, which forwards DHCP packets between clients and servers. This feature is useful when clients and servers are not on the same physical subnet. Relay agents receive DHCP messages and then generate a new DHCP message to send out on another interface. The relay agent sets the gateway address (giaddr field of the DHCP packet) and, if configured, adds the relay agent information option (Option 82) in the packet and forwards it to the DHCP server. The reply from the server is forwarded back to the client after removing Option 82.

After you enable Option 82, the device uses the binary ifindex format by default. If needed, you can change the Option 82 setting to use an encoded string format instead.

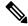

**Note** When the device relays a DHCP request that already includes Option 82 information, the device forwards the request with the original Option 82 information without altering it.

## **DHCP Relay Agent Option 82**

You can enable the device to insert and remove Option 82 information on DHCP packets that are forwarded by the relay agent.

### Figure 12: DHCP Relay Agent in a Metropolitan Ethernet Network

This figure shows an example of a metropolitan Ethernet network in which a centralized DHCP server assigns IP addresses to subscribers connected to the device at the access layer. Because the DHCP clients and their associated DHCP server do not reside on the same IP network or subnet, a DHCP relay agent is configured with a helper address to enable broadcast forwarding and to transfer DHCP messages between the clients and the server.

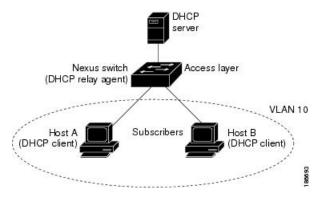

When you enable Option 82 for the DHCP relay agent on the Cisco NX-OS device, the following sequence of events occurs:

1. The host (DHCP client) generates a DHCP request and broadcasts it on the network.

- 2. When the Cisco NX-OS device receives the DHCP request, it adds the Option 82 information in the packet. The Option 82 information contains the device MAC address (the remote ID suboption) and the port identifier ifindex (for non-VXLAN VLANs) or vn-segment-id-mod-port (for VXLAN VLANs), from which the packet is received (the circuit ID suboption). In DHCP relay, the circuit ID is filled with the ifindex of the SVI or Layer 3 interface on which DHCP relay is configured.
- 3. The device adds the IP address of the relay agent to the DHCP packet.
- 4. The device forwards the DHCP request that includes the Option 82 field to the DHCP server.
- 5. The DHCP server receives the packet. If the server is Option 82 capable, it can use the remote ID, the circuit ID, or both to assign IP addresses and implement policies, such as restricting the number of IP addresses that can be assigned to a single remote ID or circuit ID. The DHCP server echoes the Option 82 field in the DHCP reply.
- 6. The DHCP server unicasts the reply to the Cisco NX-OS device if the request was relayed to the server by the device. The Cisco NX-OS device verifies that it originally inserted the Option 82 data by inspecting the remote ID and possibly the circuit ID fields. The Cisco NX-OS device removes the Option 82 field and forwards the packet to the interface that connects to the DHCP client that sent the DHCP request.

This figure shows the packet formats for the circuit ID suboption and the remote ID suboption.

#### Figure 13: Suboption Packet Formats

#### Circuit ID Suboption Frame Format (for non-VXLAN VLANs)

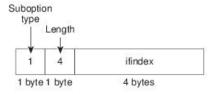

#### Circuit ID Suboption Frame Format (for VXLAN VLANs)

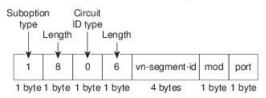

#### Remote ID Suboption Frame Format

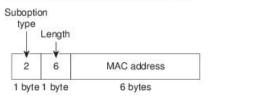

349428

# VRF Support for the DHCP Relay Agent

You can configure the DHCP relay agent to forward DHCP broadcast messages from clients in a virtual routing and forwarding (VRF) instance to DHCP servers in a different VRF. By using a single DHCP server to provide DHCP support to clients in multiple VRFs, you can conserve IP addresses by using a single IP address pool rather than one for each VRF. For general information about VRFs, see the *Cisco Nexus 9000 Series NX-OS Unicast Routing Configuration Guide*.

Enabling VRF support for the DHCP relay agent requires that you enable Option 82 for the DHCP relay agent.

If a DHCP request arrives on an interface that you have configured with a DHCP relay address and VRF information and the address of the DCHP server belongs to a network on an interface that is a member of a different VRF, the device inserts Option 82 information in the request and forwards it to the DHCP server in the server VRF. The Option 82 information includes the following:

#### VPN identifier

Name of the VRF that the interface that receives the DHCP request is a member of.

### Link selection

Subnet address of the interface that receives the DHCP request. When DHCP smart relay is enabled, the link selection is filled with the subnet of the active giaddr.

### Server identifier override

IP address of the interface that receives the DHCP request. When DHCP smart relay is enabled, the server identifier is filled with the active giaddr.

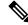

**Note** The DHCP server must support the VPN identifier, link selection, and server identifier override options.

When the device receives the DHCP response message, it strips off the Option 82 information and forwards the response to the DHCP client in the client VRF.

## **DHCP Smart Relay Agent**

When the DHCP relay agent receives broadcast DHCP request packets from a host, it sets giaddr to the primary address of the inbound interface and forwards the packets to the server. The server allocates IP addresses from the giaddr subnet pool until the pool is exhausted and ignores further requests.

You can configure the DHCP smart relay agent to allocate IP addresses from the secondary IP address subnet pool if the first subnet pool is exhausted or the server ignores further requests. This enhancement is useful if the number of hosts is greater than the number of IP addresses in the pool or if multiple subnets are configured on an interface using secondary addresses.

# About the DHCPv6 Relay Agent

## **DHCPv6 Relay Agent**

You can configure the device to run a DHCPv6 relay agent, which forwards DHCPv6 packets between clients and servers. This feature is useful when clients and servers are not on the same physical subnet. Relay agents

receive DHCPv6 messages and then generate a new DHCPv6 message to send out on another interface. The relay agent sets the gateway address (giaddr field of the DHCPv6 packet) and forwards it to the DHCPv6 server.

# VRF Support for the DHCPv6 Relay Agent

You can configure the DHCPv6 relay agent to forward DHCPv6 broadcast messages from clients in a virtual routing and forwarding (VRF) instance to DHCPv6 servers in a different VRF. By using a single DHCPv6 server to provide DHCP support to clients in multiple VRFs, you can conserve IP addresses by using a single IP address pool rather than one for each VRF. For general information about VRFs, see the *Cisco Nexus 9000 Series NX-OS Unicast Routing Configuration Guide*.

# IPv6 Availability for Delegated Prefix Through the v6 Relay Agent

DHCPv6 Prefix Delegation (DHCPv6-PD) feature is aimed at assigning complete subnets and other network and interface parameters from a DHCPv6-PD server to a DHCPv6-PD client. It is an extension to DHCPv6 relay agent as defined in RFC3633.

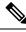

### Note

Prefix delegation does not interwork with First Hop Security (FHS).

DHCPv6 does not support prefix delegation with relay chaining.

The relay agent forwards the network address requests received in solicit packets to DHCPv6 server using an IANA option. If the client requires a Prefix address as well, then it adds an IAPD option in the request. DHCPv6 server delegates the requested Prefix, if it is available in its pool.

If CLI is enabled, the DHCPv6-PD adds a static route on the Switch for Delegated Prefix so that the prefix is routable from the Switch. DHCPv6-PD binding will be created for each client along with IPv6 route created for delegated prefix.

The added static routes are distributed to neighbors through an OSPFv3 routing protocol.

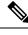

Note

Currently the DHCPv6-PD routes distributions are not supported for other routing protocols like IS-IS, BGP. For more information, refer to the "Configuring Redistribution" section of *Cisco Nexus 9000 Series NX-OS Unicast Routing Configuration Guide*.

# **DHCPv6 Smart Relay Agent**

When the DHCPv6 smart relay agent receives solicit packets from a host, it sets link address to the address of the inbound interface and forwards the packets to the server. The server allocates IP addresses from the link address subnet pool until the pool is exhausted and ignores further requests.

You can configure the DHCPv6 smart relay agent to allocate IP addresses from the secondary IP address subnet pool if the first subnet pool is exhausted or the server ignores further requests. This enhancement is useful if the number of hosts is greater than the number of IP addresses in the pool or if multiple subnets are configured on an interface using secondary addresses. You can allocate IP address from any address subnet pool.

# **Guidelines and Limitations for DHCPv6 Smart Relay**

DHCPv6 Smart Relay has the following configuration guidelines and limitations:

- In a vPC environment it is recommended that the subnet of the Ipv6 address(s) of an interface should be same on both the switches.
- The number of hosts that use DHCPv6 smart relay at an instance is restricted to 10000.
- It is supported on cloud-based platforms.

# About DHCP Client

The DHCP client feature enables the configuration of an IPv4 or IPv6 address on an interface. Interfaces can include routed ports, the management port, and switch virtual interfaces (SVIs).

# **Prerequisites for DHCP**

DHCP has the following prerequisite:

You should be familiar with DHCP before you configure DHCP snooping or the DHCP relay agent.

# **Guidelines and Limitations for DHCP**

DHCP has the following configuration guidelines and limitations:

- For secure POAP, make sure that DHCP snooping is enabled and firewall rules are set to block unintended or malicious DHCP servers.
- Cisco Nexus 9000 Series switches do not support the relaying of bootp packets. However, the switches do support bootp packets that are Layer 2 switched.
- DHCP subnet broadcast is not supported.
- You must enable the insertion of Option 82 information for DHCP packets to support the highest DHCP snooping scale.
- Before you globally enable DHCP snooping on the device, make sure that the devices acting as the DHCP server and the DHCP relay agent are configured and enabled.
- DHCP snooping should not be followed by DHCP relay in the network (DHCP snooping does not work when the DHCP relay is configured on the same Cisco Nexus device).
- The DHCP snooping, DAI, and FHS are not supported on Cisco Nexus 9500 platform switches with -R/-RX/-R2 line cards.

- DHCP snooping is not supported on VXLAN VLANs.
- DHCP snooping supports multiple IP addresses with the same MAC address and VLAN in static binding entries.
- VXLAN supports DHCP relay when the DHCP server is reachable through a default VRF.
- If a VLAN ACL (VACL) is configured on a VLAN that you are configuring with DHCP snooping, make sure that the VACL permits DHCP traffic between DHCP servers and DHCP hosts. When both DHCP snooping and DHCP relay are enabled on a VLAN and the SVI of that VLAN, DHCP relay takes precedence.
- If an ingress router ACL is configured on a Layer 3 interface that you are configuring with a DHCP server address, make sure that the router ACL permits DHCP traffic between DHCP servers and DHCP hosts.
- If you use DHCP relay where DHCP clients and servers are in different VRFs, use only one DHCP server within a VRF.
- Access-control list (ACL) statistics are not supported if the DHCP snooping feature is enabled.
- Make sure that the DHCP configuration is synchronized across the switches in a vPC link. Otherwise, a run-time error can occur, resulting in dropped packets.
- DHCP Smart Relay is limited to the first 100 IP addresses of the interface on which it is enabled.
- You must configure a helper address on the interface in order to use DHCP smart relay.
- If DHCP Smart Relay is enabled in a vPC environment, primary interface IP addresses should share a subnet between the peers. Secondary interface IP addresses should also share a subnet between the peers.
- When you configure DHCPv6 server addresses on an interface, a destination interface cannot be used with global IPv6 addresses.
- DHCPv6-PD Routes will not be generated when a DHCPv6 client initiates a Rebind. Existing IAPD entries for the client will be refreshed, but not created. For IAPD route creation, a full Solicit, Advertise, Request, Reply must be seen by the DHCPv6 Relay agent.
- If you use DHCP relay on an unnumbered interface, you must configure the switch to insert option 82.
- DHCPv6 Prefix Delegation Routes are not generated when Option 14 **Rapid Commit** is present. A full Solicit, Advertise, Request, Reply sequence is needed to generate an IAPD route.
- The following guidelines and limitations apply to the DHCP client feature:
  - You can configure multiple SVIs, but each interface VLAN should be in a different subnet. The DHCP client feature cannot configure different IP addresses with the same subnet on different interface VLANs on the same device.
  - DHCP client and DHCP relay are not supported on the same switch.
  - DHCP client is not supported for Layer 3 subinterfaces.
  - DHCP client is supported on the Cisco Nexus 9300 Series switches and the Cisco Nexus 9500 Series switches.
  - DHCP client is not supported on Cisco Nexus 9500 platform switches with N9K-X9636C-R, N9K-X9636C-RX, N9K-X9636Q-R, and N9K-X96136YC-R line cards.

- Beginning with Cisco NX-OS Release 9.3(3), DHCP snooping and DHCP relay is supported on Cisco Nexus 9364C-GX, Cisco Nexus 9316D-GX, and Cisco Nexus 93600CD-GX switches.
- Beginning with Cisco NX-OS Release 10.3(1)F, DHCP relay is supported on Cisco Nexus X9836DM-A line card of the Cisco Nexus 9808 switches.
- Beginning with Cisco NX-OS Release 10.4(1)F, DHCP relay is supported on Cisco Nexus X98900CD-A line card of Cisco Nexus 9808 switches.
- Beginning with Cisco NX-OS Release 10.4(1)F, DHCP relay is supported on Cisco Nexus 9804 switches, and Cisco Nexus X98900CD-A and X9836DM-A line cards.

Note F

For DHCP configuration limits, see the Cisco Nexus 9000 Series NX-OS Verified Scalability Guide.

# **Default Settings for DHCP**

This table lists the default settings for DHCP parameters.

### Table 38: Default DHCP Parameters

| Parameters                             | Default   |
|----------------------------------------|-----------|
| DHCP feature                           | Disabled  |
| DHCP snooping                          | Disabled  |
| DHCP snooping on VLANs                 | Disabled  |
| DHCP snooping MAC address verification | Enabled   |
| DHCP snooping Option 82 support        | Disabled  |
| DHCP snooping trust                    | Untrusted |
| DHCP relay agent                       | Enabled   |
| DHCPv6 relay agent                     | Enabled   |
| VRF support for the DHCP relay agent   | Disabled  |
| VRF support for the DHCPv6 relay agent | Disabled  |
| DHCP Option 82 for relay agent         | Disabled  |
| DHCP smart relay agent                 | Disabled  |
| DHCP server IP address                 | None      |

# **Configuring DHCP**

# **Minimum DHCP Configuration**

## Procedure

| Step 1                     | Enable the DHCP feature.<br>When the DHCP feature is disabled, you cannot configure DHCP snooping.                                                                                                    |
|----------------------------|----------------------------------------------------------------------------------------------------|
| Step 2<br>Step 3           | Enable DHCP snooping globally.<br>Enable DHCP snooping on at least one VLAN.<br>By default, DHCP snooping is disabled on all VLANs.                                                                                                    |
| Step 4<br>Step 5<br>Step 6 | <ul> <li>Make sure that the DHCP server is connected to the device using a trusted interface.</li> <li>(Optional) Enable the DHCP relay agent.</li> <li>(Optional) If DHCP servers and clients are in different VRFs, do the following:</li> <li>a) Enable Option 82 for the DHCP relay agent.</li> <li>b) Enable VRF support for the DHCP relay agent.</li> </ul> |
| Step 7                     | (Optional) Configure an interface with the IP address of the DHCP server.                                                                                                    |

# **Enabling or Disabling the DHCP Feature**

You can enable or disable the DHCP feature on the device. By default, DHCP is disabled.

When the DHCP feature is disabled, you cannot configure the DHCP relay agent, DHCP snooping, or any of the features that depend on DHCP. In addition, all DHCP configuration is removed from the device.

|        | Command or Action                                     | Purpose                                                      |
|--------|-------------------------------------------------------|--------------------------------------------------------------|
| Step 1 | configure terminal                                    | Enters global configuration mode.                            |
|        | Example:                                              |                                                              |
|        | <pre>switch# configure terminal switch(config)#</pre> |                                                              |
| Step 2 | [no] feature dhcp                                     | Enables the DHCP feature. The <b>no</b> option               |
|        | <pre>Example: switch(config)# feature dhcp</pre>      | disables the DHCP feature and erases all DHCP configuration. |

|        | Command or Action                                             | Purpose                                                        |
|--------|---------------------------------------------------------------|----------------------------------------------------------------|
| Step 3 | (Optional) show running-config dhcp                           | Displays the DHCP configuration.                               |
|        | Example:                                                      |                                                                |
|        | <pre>switch(config)# show running-config dhcp</pre>           |                                                                |
| Step 4 | (Optional) <b>copy running-config</b><br>startup-config       | Copies the running configuration to the startup configuration. |
|        | Example:                                                      |                                                                |
|        | <pre>switch(config)# copy running-config startup-config</pre> |                                                                |

# **Configuring DHCP Snooping**

## **Enabling or Disabling DHCP Snooping Globally**

You can enable or disable DHCP snooping globally on the device.

## Before you begin

Make sure that you have enabled the DHCP feature.

|        | Command or Action                                             | Purpose                                                        |  |
|--------|---------------------------------------------------------------|----------------------------------------------------------------|--|
| Step 1 | configure terminal                                            | Enters global configuration mode.                              |  |
|        | Example:                                                      |                                                                |  |
|        | <pre>switch# configure terminal switch(config)#</pre>         |                                                                |  |
| Step 2 | [no] ip dhcp snooping                                         | Enables DHCP snooping globally. The <b>no</b> form             |  |
|        | Example:                                                      | of this command disables DHCP snooping.                        |  |
|        | <pre>switch(config)# ip dhcp snooping</pre>                   |                                                                |  |
| Step 3 | (Optional) show running-config dhcp                           | Displays the DHCP configuration.                               |  |
|        | Example:                                                      |                                                                |  |
|        | switch(config)# show running-config dhcp                      |                                                                |  |
| Step 4 | (Optional) <b>copy running-config</b><br>startup-config       | Copies the running configuration to the startup configuration. |  |
|        | Example:                                                      |                                                                |  |
|        | <pre>switch(config)# copy running-config startup-config</pre> |                                                                |  |

## **Enabling or Disabling DHCP Snooping on a VLAN**

You can enable or disable DHCP snooping on one or more VLANs. By default, DHCP snooping is disabled on all VLANs.

### Before you begin

Make sure that the DHCP feature is enabled.

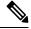

**Note** If a VACL is configured on a VLAN that you are configuring with DHCP snooping, make sure that the VACL permits DHCP traffic between DHCP servers and DHCP hosts.

### Procedure

|        | Command or Action                                                | Purpose                                                                                          |  |  |
|--------|------------------------------------------------------------------|--------------------------------------------------------------------------------------------------|--|--|
| Step 1 | configure terminal                                               | Enters global configuration mode.                                                                |  |  |
|        | Example:                                                         |                                                                                                  |  |  |
|        | <pre>switch# configure terminal switch(config)#</pre>            |                                                                                                  |  |  |
| Step 2 | [no] ip dhcp snooping vlan vlan-list                             | Enables DHCP snooping on the VLANs                                                               |  |  |
|        | Example:                                                         | specified by <i>vlan-list</i> . The <b>no</b> form of this command disables DHCP snooping on the |  |  |
|        | <pre>switch(config)# ip dhcp snooping vlan 100,200,250-252</pre> | VLANs specified.                                                                                 |  |  |
| Step 3 | (Optional) show running-config dhcp                              | Displays the DHCP configuration.                                                                 |  |  |
|        | Example:                                                         |                                                                                                  |  |  |
|        | <pre>switch(config)# show running-config dhcp</pre>              |                                                                                                  |  |  |
| Step 4 | (Optional) copy running-config<br>startup-config                 | Copies the running configuration to the startup configuration.                                   |  |  |
|        | Example:                                                         |                                                                                                  |  |  |
|        | <pre>switch(config)# copy running-config startup-config</pre>    |                                                                                                  |  |  |

## **Enabling or Disabling DHCP Snooping MAC Address Verification**

You can enable or disable DHCP snooping MAC address verification. If the device receives a packet on an untrusted interface and the source MAC address and the DHCP client hardware address do not match, address verification causes the device to drop the packet. MAC address verification is enabled by default.

### Before you begin

Make sure that the DHCP feature is enabled.

#### Procedure

|        | Command or Action                                              | Purpose                                                                             |
|--------|----------------------------------------------------------------|-------------------------------------------------------------------------------------|
| Step 1 | configure terminal                                             | Enters global configuration mode.                                                   |
|        | Example:                                                       |                                                                                     |
|        | <pre>switch# config t switch(config)#</pre>                    |                                                                                     |
| Step 2 | [no] ip dhcp snooping verify mac-address                       | Enables DHCP snooping MAC address                                                   |
|        | Example:                                                       | verification. The <b>no</b> form of this command disables MAC address verification. |
|        | <pre>switch(config)# ip dhcp snooping verify mac-address</pre> |                                                                                     |
| Step 3 | (Optional) show running-config dhcp                            | Displays the DHCP configuration.                                                    |
|        | Example:                                                       |                                                                                     |
|        | <pre>switch(config) # show running-config dhcp</pre>           |                                                                                     |
| Step 4 | (Optional) copy running-config startup-config                  | Copies the running configuration to the startup                                     |
|        | Example:                                                       | configuration.                                                                      |
|        | switch(config)# copy running-config<br>startup-config          |                                                                                     |

### **Enabling or Disabling Option 82 Data Insertion and Removal**

You can enable or disable the insertion and removal of Option 82 information for DHCP packets forwarded without the use of the DHCP relay agent. By default, the device does not include Option 82 information in DHCP packets.

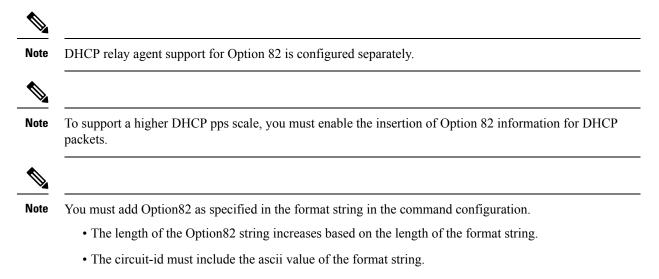

#### Before you begin

Make sure that the DHCP feature is enabled.

#### Procedure

|        | Command or Action                                                                                    | Purpose                                                                                                    |
|--------|----------------------------------------------------------------------------------------------------|----------------------------------------------------------------------------------------------------|
| Step 1 | configure terminal                                                                                   | Enters global configuration mode.                                                                                       |
|        | Example:                                                                                             |                                                                                                    |
|        | <pre>switch# configure terminal switch(config)#</pre>                                                |                                                                                                    |
| Step 2 | [no] ip dhcp snooping information option                                                             | Enables the insertion and removal of Option                                                                             |
|        | Framnie <sup>-</sup>                                                                                 | 82 information for DHCP packets. The <b>no</b> form of this command disables the insertion                              |
|        | <pre>switch(config)# ip dhcp snooping information option</pre>                                       | and removal of Option 82 information.                                                                                   |
| Step 3 | (Optional) [no] ip dhcp option82 sub-option                                                          | Configures Option 82 as follows:                                                                                        |
|        | <b>circuit-id</b> format_type string format                                                          | • If you do not specify <i>format-type</i> , the                                                                        |
|        | Example:                                                                                             | <i>circuit-id</i> displays the incoming port, for                                                                       |
|        | <pre>switch(config)# ip dhcp snooping sub-option circuit-id format-type string</pre>                 | example, <i>ethernet1/1</i> .                                                                                           |
|        | format                                                                                               | • If you specify format <i><word></word></i> , the <i>circuit-id</i> displays the specified word                        |
|        | Example:                                                                                             |                                                                                                    |
|        | <pre>switch(config)# ip dhcp snooping<br/>sub-option circuit-id format-type string<br/>format?</pre> | • If you specify <i>%h</i> instead of <i><word></word></i> , the <i>circuit-id</i> displays the host name.              |
|        | WORD Format string (Max Size 64)                                                                     | • If you specify %p instead of <word>, the<br/>circuit-id displays the port name.</word>                                |
|        |                                                                                                    | • If you specify <i>%h:%p</i> instead of <i><word></word></i> , the <i>circuit-id</i> displays both host and port name. |
|        |                                                                                                    | <b>Note</b><br>The <i>no</i> option disables this behavior.                                                             |
| Step 4 | (Optional) [no] ip dhcp snooping sub-option<br>format non-tlv                                        | Removes subtype, and its length, from Circuit<br>ID and Remote ID suboptions of Option 82                               |
|        | Example:                                                                                             | information.                                                                                                    |
|        | <pre>switch(config)# ip dhcp snooping sub-option format non-tlv</pre>                                |                                                                                                    |
| Step 5 | interface interface slot/port                                                                        | Enters the interface configuration mode, where                                                                          |
|        | Example:                                                                                             | slot/port is the interface where you want to                                                                            |
|        | <pre>switch(config)# interface ethernet 2/2 switch(config-if)#</pre>                                 | enable or disable snooping.                                                                                             |

#### Cisco Nexus 9000 Series NX-OS Security Configuration Guide, Release 10.4(x)

|         | Command or Action                                                                            | Purpose                                                                                                    |
|---------|----------------------------------------------------------------------------------------------|----------------------------------------------------------------------------------------------------|
| Step 6  | (Optional) <b>ip dhcp option82 sub-option</b><br><b>circuit-id</b>                           | Configures Option 82 at the interface.                                                                                                    |
|         | <pre>Example:<br/>switch(config-if)# ip dhcp option82<br/>sub-option circuit-id?</pre>       | This command is not supported at SVI and Sub-Interface.                                                                                                    |
|         |                                                                                              |                                                                                                    |
|         | WORD Format string (Max Size 64) <b>Example:</b>                                             | <b>Note</b><br>The <i>no</i> option disables this behavior                                                                                                    |
|         | <pre>switch(config-if)# ip dhcp option82 sub-option circuit-id test switch(config-if)#</pre> |                                                                                                    |
| Step 7  | exit                                                                                         | Exits interface configuration mode.                                                                                                    |
|         | Example:                                                                                     |                                                                                                    |
|         | <pre>switch(config-if)# exit switch(config)#</pre>                                           |                                                                                                    |
| Step 8  | (Optional) <b>show ip dhcp option82 info</b><br><b>interface</b> <i>intf_name</i>            | Displays the DHCP configuration. It shows<br>whether option82 is enabled or disabled on<br>that interface and the transmitted packets for<br>an interface that is option82 enabled. |
| Step 9  | (Optional) show running-config dhcp                                                          | Displays the DHCP configuration.                                                                                                    |
|         | Example:                                                                                     |                                                                                                    |
|         | <pre>switch(config)# show running-config dhcp</pre>                                          |                                                                                                    |
| Step 10 | (Optional) <b>copy running-config</b><br>startup-config                                      | Copies the running configuration to the startup configuration.                                                                                                    |
|         | Example:                                                                                     |                                                                                                    |
|         | switch(config)# copy running-config<br>startup-config                                        |                                                                                                    |

### **Enabling or Disabling Strict DHCP Packet Validation**

You can enable or disable the strict validation of DHCP packets. By default, strict validation of DHCP packets is disabled.

#### Procedure

|        | Command or Action                                     | Purpose                           |
|--------|-------------------------------------------------------|-----------------------------------|
| Step 1 | configure terminal                                    | Enters global configuration mode. |
|        | Example:                                              |                                   |
|        | <pre>switch# configure terminal switch(config)#</pre> |                                   |

|        | Command or Action                                                | Purpose                                                                    |
|--------|------------------------------------------------------------------|----------------------------------------------------------------------------|
| Step 2 | [no] ip dhcp packet strict-validation                            | Enables the strict validation of DHCP packets                              |
|        | Example:                                                         | The <b>no</b> form of this command disables strict DHCP packet validation. |
|        | <pre>switch(config)# ip dhcp packet strict-validation</pre>      |                                                                            |
| Step 3 | (Optional) show running-config dhcp                              | Displays the DHCP configuration.                                           |
|        | <pre>Example:     switch(config)# show running-config dhcp</pre> |                                                                            |
| Step 4 | (Optional) copy running-config startup-config                    | Copies the running configuration to the startur                            |
|        | Example:                                                         | configuration.                                                             |
|        | <pre>switch(config)# copy running-config startup-config</pre>    |                                                                            |

### **Configuring an Interface as Trusted or Untrusted**

You can configure whether an interface is a trusted or untrusted source of DHCP messages. By default, all interfaces are untrusted. You can configure DHCP trust on the following types of interfaces:

- Layer 2 Ethernet interfaces
- · Layer 2 port-channel interfaces

#### Before you begin

Make sure that the DHCP feature is enabled.

Make sure that the interface is configured as a Layer 2 interface.

|        | Command or Action                                                                                                    | Purpose                                                                                                    |
|--------|----------------------------------------------------------------------------------------------------|----------------------------------------------------------------------------------------------------|
| Step 1 | configure terminal                                                                                                    | Enters global configuration mode.                                                                                                    |
|        | Example:                                                                                                    |                                                                                                    |
|        | <pre>switch# configure terminal switch(config)#</pre>                                                                       |                                                                                                    |
| Step 2 | Do one of the following options:<br>• interface ethernet <i>slot/port</i><br>• interface port-channel <i>channel-number</i> | • Enters interface configuration mode, where <i>slot/port</i> is the Layer 2 Ethernet interface that you want to configure as trusted or untrusted for DHCP snooping. |
|        | <pre>Example:<br/>switch(config)# interface ethernet 2/1<br/>switch(config-if)#</pre>                                       | • Enters interface configuration mode, w <i>slot/port</i> is the Layer 2 port-channel interface that you want to configure a trusted or untrusted for DHCP snoopi     |

|        | Command or Action                                                | Purpose                                                |
|--------|------------------------------------------------------------------|--------------------------------------------------------|
| Step 3 | [no] ip dhcp snooping trust                                      | Configures the interface as a trusted interface        |
|        | Example:                                                         | for DHCP snooping. The <b>no</b> form of this          |
|        | switch(config-if)# ip dhcp snooping trust                        | command configures the port as an untrusted interface. |
| Step 4 | (Optional) show running-config dhcp                              | Displays the DHCP configuration.                       |
|        | Example:                                                         |                                                        |
|        | <pre>switch(config-if)# show running-config dhcp</pre>           |                                                        |
| Step 5 | (Optional) copy running-config startup-config                    | Copies the running configuration to the star           |
|        | Example:                                                         | configuration.                                         |
|        | <pre>switch(config-if)# copy running-config startup-config</pre> |                                                        |

### **Enabling or Disabling DHCP Relay Trusted Port Functionality**

You can enable or disable the DHCP relay trusted port functionality. By default, if the gateway address is set to all zeros in the DHCP packet and the relay information option is already present in the packet, the DHCP relay agent will not discard the packet. If the **ip dhcp relay information option trust** command is configured globally, the DHCP relay agent will discard the packet if the gateway address is set to all zeros.

#### Before you begin

Make sure that the DHCP feature is enabled.

|        | Command or Action                                                          | Purpose                                                                        |
|--------|----------------------------------------------------------------------------|--------------------------------------------------------------------------------|
| Step 1 | configure terminal                                                         | Enters global configuration mode.                                              |
|        | Example:                                                                   |                                                                                |
|        | <pre>switch# configure terminal switch(config)#</pre>                      |                                                                                |
| Step 2 | [no] ip dhcp relay information option trust                                | Enables the DHCP relay trusted port                                            |
|        | Example:                                                                   | functionality. The <b>no</b> form of this command disables this functionality. |
|        | <pre>switch(config)# ip dhcp relay information     option trust</pre>      |                                                                                |
| Step 3 | (Optional) show ip dhcp relay                                              | Displays the DHCP relay configuration.                                         |
|        | Example:                                                                   |                                                                                |
|        | <pre>switch(config)# show ip dhcp relay</pre>                              |                                                                                |
| Step 4 | (Optional) <b>show ip dhcp relay information</b><br><b>trusted-sources</b> | Displays the DHCP relay trusted ports configuration.                           |
|        | Example:                                                                   |                                                                                |

|        | Command or Action                                                         | Purpose                                                        |
|--------|---------------------------------------------------------------------------|----------------------------------------------------------------|
|        | <pre>switch(config)# show ip dhcp relay information trusted-sources</pre> |                                                                |
| Step 5 | (Optional) show running-config dhcp                                       | Displays the DHCP configuration.                               |
|        | Example:                                                                  |                                                                |
|        | <pre>switch(config) # show running-config dhcp</pre>                      |                                                                |
| Step 6 | (Optional) copy running-config<br>startup-config                          | Copies the running configuration to the startup configuration. |
|        | Example:                                                                  |                                                                |
|        | <pre>switch(config)# copy running-config startup-config</pre>             |                                                                |

### **Configuring an Interface as a DHCP Relay Trusted or Untrusted Port**

You can configure whether a Layer 3 interface is a DHCP relay trusted or untrusted interface. By default, all interfaces are untrusted. You can configure DHCP relay trust on the following types of interfaces:

- Layer 3 Ethernet interfaces and subinterfaces
- Layer 3 port-channel interfaces

#### Before you begin

Make sure that the DHCP feature is enabled.

|        | Command or Action                                                    | Purpose                                                                                                    |
|--------|----------------------------------------------------------------------|----------------------------------------------------------------------------------------------------|
| Step 1 | configure terminal                                                   | Enters global configuration mode.                                                                              |
|        | Example:                                                             |                                                                                                    |
|        | <pre>switch# configure terminal switch(config)#</pre>                |                                                                                                    |
| Step 2 |                                                                      | Enters interface configuration mode, where <i>slot/port</i> is the Layer 3 Ethernet interface that             |
|        | Example:                                                             | you want to configure as trusted or untrusted or                                                               |
|        | <pre>switch(config)# interface ethernet 2/1 switch(config-if)#</pre> | <i>channel-number</i> is the Layer 3 port-channel interface that you want to configure as truste or untrusted. |
| Step 3 | [no] ip dhcp relay information trusted                               | Configures the interface as a trusted interface                                                                |
|        | Example:                                                             | for DHCP relay agent information. The <b>no</b> form<br>of this command configures the port as an              |
|        | <pre>switch(config-if)# ip dhcp relay information trusted</pre>      | untrusted interface.                                                                                           |
|        |                                                                      | Note                                                                                                    |
|        |                                                                      | For any Layer 3 interface, if the interface is<br>configured as trusted either through a global                |

|        | Command or Action                                                            | Purpose                                                                                                    |
|--------|------------------------------------------------------------------------------|----------------------------------------------------------------------------------------------------|
|        |                                                                              | command or an interface-level command, the<br>interface is considered as a trusted interface.<br>Hence, when the trusted-port command is<br>enabled at the global level, any Layer 3<br>interface cannot be considered as untrusted<br>irrespective of the interface-level configuration. |
| Step 4 | (Optional) <b>show ip dhcp relay information</b><br><b>trusted-sources</b>   | Displays the DHCP relay trusted ports configuration.                                                                                                    |
|        | Example:                                                                     |                                                                                                    |
|        | <pre>switch(config-if)# show ip dhcp relay information trusted-sources</pre> |                                                                                                    |
| Step 5 | (Optional) show running-config dhcp                                          | Displays the DHCP configuration.                                                                                                    |
|        | Example:                                                                     |                                                                                                    |
|        | <pre>switch(config-if)# show running-config dhcp</pre>                       |                                                                                                    |
| Step 6 | (Optional) copy running-config<br>startup-config                             | Copies the running configuration to the startup configuration.                                                                                                    |
|        | Example:                                                                     |                                                                                                    |
|        | <pre>switch(config-if)# copy running-config startup-config</pre>             |                                                                                                    |

### **Configuring all Interfaces as Trusted or Untrusted**

You can configure all Layer 3 interfaces as DHCP relay trusted or untrusted interfaces. By default, all interfaces are untrusted. You can configure DHCP relay trust on the following types of interfaces:

- Layer 3 Ethernet interfaces and subinterfaces
- Layer 3 port-channel interfaces

When you enable the **ip dhcp relay information trust-all** command, any Layer 3 interface cannot be considered as untrusted irrespective of the interface-level configuration.

#### Before you begin

Make sure that the DHCP feature is enabled.

|        | Command or Action                                     | Purpose                           |
|--------|-------------------------------------------------------|-----------------------------------|
| Step 1 | configure terminal                                    | Enters global configuration mode. |
|        | Example:                                              |                                   |
|        | <pre>switch# configure terminal switch(config)#</pre> |                                   |

|        | Command or Action                                                         | Purpose                                                                                            |
|--------|---------------------------------------------------------------------------|----------------------------------------------------------------------------------------------------|
| Step 2 | [no] ip dhcp relay information trust-all                                  | Configures the interfaces as trusted sources of                                                    |
|        | <pre>Example: switch(config)# ip dhcp relay information trust-all</pre>   | DHCP messages. The <b>no</b> form of this command<br>configures the ports as untrusted interfaces. |
| Step 3 | (Optional) show ip dhcp relay information<br>trusted-sources              | Displays the DHCP relay trusted ports configuration.                                               |
|        | Example:                                                                  |                                                                                                    |
|        | <pre>switch(config)# show ip dhcp relay information trusted-sources</pre> |                                                                                                    |
| Step 4 | (Optional) show running-config dhcp                                       | Displays the DHCP configuration.                                                                   |
|        | Example:                                                                  |                                                                                                    |
|        | <pre>switch(config)# show running-config dhcp</pre>                       |                                                                                                    |
| Step 5 | (Optional) <b>copy running-config</b><br>startup-config                   | Copies the running configuration to the startup configuration.                                     |
|        | Example:                                                                  |                                                                                                    |
|        | <pre>switch(config)# copy running-config startup-config</pre>             |                                                                                                    |

# **Enabling or Disabling the DHCP Relay Agent**

You can enable or disable the DHCP relay agent. By default, the DHCP relay agent is enabled.

#### Before you begin

Ensure that the DHCP feature is enabled.

|        | Command or Action                                     | Purpose                                            |
|--------|-------------------------------------------------------|----------------------------------------------------|
| Step 1 | configure terminal                                    | Enters global configuration mode.                  |
|        | Example:                                              |                                                    |
|        | <pre>switch# configure terminal switch(config)#</pre> |                                                    |
| Step 2 | [no] ip dhcp relay                                    | Enables the DHCP relay agent. The <b>no</b> option |
|        | Example:                                              | disables the DHCP relay agent.                     |
|        | <pre>switch(config)# ip dhcp relay</pre>              |                                                    |
| Step 3 | (Optional) show ip dhcp relay                         | Displays the DHCP relay configuration.             |
|        | Example:                                              |                                                    |
|        | <pre>switch(config)# show ip dhcp relay</pre>         |                                                    |

|        | Command or Action                                             | Purpose                                                        |
|--------|---------------------------------------------------------------|----------------------------------------------------------------|
| Step 4 | (Optional) show running-config dhcp                           | Displays the DHCP configuration.                               |
|        | Example:                                                      |                                                                |
|        | <pre>switch(config)# show running-config dhcp</pre>           |                                                                |
| Step 5 | (Optional) <b>copy running-config</b><br>startup-config       | Copies the running configuration to the startup configuration. |
|        | Example:                                                      |                                                                |
|        | <pre>switch(config)# copy running-config startup-config</pre> |                                                                |

## **Enabling or Disabling Option 82 for the DHCP Relay Agent**

You can enable or disable the device to insert and remove Option 82 information on DHCP packets forwarded by the relay agent.

By default, the DHCP relay agent does not include Option 82 information in DHCP packets.

#### Before you begin

Ensure that the DHCP feature is enabled.

|        | Command or Action                                                                         | Purpose                                                                                                    |
|--------|-------------------------------------------------------------------------------------------|----------------------------------------------------------------------------------------------------|
| Step 1 | switch# configure terminal                                                                | Enters global configuration mode.                                                                                                    |
| Step 2 | switch(config)# [no] ip dhcp relay<br>information option                                  | Enables the DHCP relay agent to insert and<br>remove Option 82 information on the packets<br>that it forwards. The Option 82 information is<br>in binary ifindex format by default. The <b>no</b><br>option disables this behavior. |
| Step 3 | (Optional) switch(config)# [no] ip dhcp relay<br>sub-option circuit-id customized         | Programs Option 82 with the VLAN + slot +<br>port format. This command is applicable only<br>for SVIs. The <b>no</b> option disables this behavior.                                                                                 |
| Step 4 | (Optional) [no] ip dhcp relay sub-option<br>format non-tly                                | Removes subtype, and its length, from Circ<br>ID and Remote ID suboptions of Option 82                                                                                                    |
|        | Example:                                                                                  | information.                                                                                                    |
|        | <pre>switch(config)# ip dhcp relay sub-option format non-tlv</pre>                        |                                                                                                    |
| Step 5 | (Optional) switch(config)# [no] ip dhcp relay<br>sub-option circuit-id format-type string | Configures Option 82 to use encoded string<br>format instead of the default binary ifindex<br>format. The <b>no</b> option disables this behavior.                                                                                  |
|        |                                                                                           | For VLANs and SVIs:                                                                                                    |

I

|        | Command or Action                                                | Purpose                                                                                                    |
|--------|------------------------------------------------------------------|----------------------------------------------------------------------------------------------------|
|        |                                                                  | • When this command and the <b>ip dhcp relay</b><br><b>sub-option circuit-id customized</b><br>command are both configured, the <b>ip dhcp</b><br><b>relay sub-option circuit-id format-type</b><br><b>string</b> command is programmed. |
|        |                                                                  | • When the <b>ip dhcp relay sub-option</b><br><b>circuit-id format-type string</b> command<br>is removed, the <b>ip dhcp relay sub-option</b><br><b>circuit-id customized</b> command is<br>programmed.                                  |
|        |                                                                  | • When both commands are removed, the ifindex is programmed.                                                                                                    |
|        |                                                                  | For other interfaces, if the <b>ip dhcp relay</b><br><b>sub-option circuit-id format-type string</b><br>command is configured, it is used. Otherwise,<br>the default ifindex is programmed.                                              |
| Step 6 | (Optional) switch(config)# show ip dhcp relay                    | Displays the DHCP relay configuration.                                                                                                    |
| Step 7 | (Optional) switch(config)# show<br>running-config dhcp           | Displays the DHCP configuration.<br><b>Note</b><br>In the output of this command, the <b>circuit-id</b><br>parameter value will be displayed in double<br>quotes, even if configured with or without<br>double quotes.                   |
| Step 8 | (Optional) switch(config)# copy<br>running-config startup-config | Saves the change persistently through reboots<br>and restarts by copying the running<br>configuration to the startup configuration.                                                                                                    |

## **Enabling or Disabling VRF Support for the DHCP Relay Agent**

You can configure the device to support the relaying of DHCP requests that arrive on an interface in one VRF to a DHCP server in a different VRF.

#### Before you begin

You must enable Option 82 for the DHCP relay agent.

|        | Command or Action  | Purpose                           |
|--------|--------------------|-----------------------------------|
| Step 1 | configure terminal | Enters global configuration mode. |
|        | Example:           |                                   |

|        | Command or Action                                                                                                  | Purpose                                                                                                    |
|--------|----------------------------------------------------------------------------------------------------|----------------------------------------------------------------------------------------------------|
|        | <pre>switch# configure terminal switch(config)#</pre>                                                              |                                                                                                    |
| Step 2 | <pre>[no] ip dhcp relay information option vpn Example: switch(config)# ip dhcp relay information option vpn</pre> | Enables VRF support for the DHCP relay agent.<br>The <b>no</b> option disables this behavior.                                                                                                    |
| Step 3 | <pre>[no] ip dhcp relay sub-option type cisco Example: switch(config)# ip dhcp relay sub-option type cisco</pre>   | Enables DHCP to use Cisco proprietary<br>numbers 150, 152, and 151 when filling the link<br>selection, server ID override, and VRF<br>name/VPN ID relay agent Option 82<br>suboptions. The <b>no</b> option causes DHCP to use<br>RFC numbers 5, 11, and 151 for the link<br>selection, server ID override, and VRF<br>name/VPN ID suboptions. |
| Step 4 | <pre>(Optional) show ip dhcp relay Example: switch(config)# show ip dhcp relay</pre>                               | Displays the DHCP relay configuration.                                                                                                    |
| Step 5 | (Optional) show running-config dhcp<br>Example:<br>switch(config) # show running-config dhcp                       | Displays the DHCP configuration.                                                                                                    |
| Step 6 | (Optional) <b>copy running-config</b><br><b>startup-config</b>                                                     | Copies the running configuration to the startup configuration.                                                                                                    |
|        | <pre>Example:<br/>switch(config)# copy running-config<br/>startup-config</pre>                                     |                                                                                                    |

# **Disabling the Server Identifier Override Option**

Beginning with Cisco NX-OS Release 9.3(3), you can disable the server identifier override option. This option is added by default in DHCP Option 82 packets for a DHCP relay VPN configuration or source interface configuration.

#### Before you begin

You must enable Option 82 for the DHCP relay agent.

|        | Command or Action  | Purpose                           |
|--------|--------------------|-----------------------------------|
| Step 1 | configure terminal | Enters global configuration mode. |
|        | Example:           |                                   |

|        | Command or Action                                                                      | Purpose                                                                                            |
|--------|----------------------------------------------------------------------------------------|----------------------------------------------------------------------------------------------------|
|        | switch# configure terminal                                                             |                                                                                                    |
| Step 2 | [no] ip dhcp relay information option<br>server-id-override-disable                    | Disables the server identifier override option in DHCP Option 82 packets.                          |
|        | Example:                                                                               | Note                                                                                               |
|        | <pre>switch(config)# ip dhcp relay information option server-id-override-disable</pre> | You can use the <b>no</b> form of this command to re-enable the server identifier override option. |

### **Configuring DHCP Server Addresses on an Interface**

You can configure DHCP server IP addresses on an interface. When an inbound DHCP BOOTREQUEST packet arrives on the interface, the relay agent forwards the packet to all DHCP server IP addresses specified. The relay agent forwards replies from all DHCP servers to the host that sent the request.

#### Before you begin

Ensure that the DHCP feature is enabled.

Ensure that the DHCP server is correctly configured.

Determine the IP address for each DHCP server that you want to configure on the interface.

If the DHCP server is in a different VRF than the interface, ensure that you have enabled VRF support.

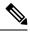

**Note** If an ingress router ACL is configured on an interface that you are configuring with a DHCP server address, ensure that the router ACL permits DHCP traffic between DHCP servers and DHCP hosts.

|        | Command or Action                                                                                                    | Purpose                                                                                                    |
|--------|----------------------------------------------------------------------------------------------------|----------------------------------------------------------------------------------------------------|
| Step 1 | configure terminal                                                                                                    | Enters global configuration mode.                                                                                                    |
|        | Example:                                                                                                    |                                                                                                    |
|        | <pre>switch# configure terminal switch(config)#</pre>                                                                                                    |                                                                                                    |
| Step 2 | Do one of the following options:<br>• interface ethernet <i>slot/port[.number]</i><br>• interface vlan <i>vlan-id</i><br>• interface port-channel<br><i>channel-id[.subchannel-id]</i><br>Example: | • Enters interface configuration mode, where <i>slot/port</i> is the physical Ethernet interface that you want to configure with a DHCP server IP address. If you want to configure a subinterface, include the <i>number</i> argument to specify the subinterface number. |
|        | <pre>switch(config)# interface ethernet 2/3 switch(config-if)#</pre>                                                                                                    | <b>Note</b><br>Port-channel subinterfaces are supported<br>only in Cisco NX-OS Releases 6.1(2)I3(3)                                                                                                    |

|        | Command or Action                                                            | Purpose                                                                                                    |
|--------|------------------------------------------------------------------------------|----------------------------------------------------------------------------------------------------|
|        |                                                                              | and 6.1(2)I3(3a). They are not supported<br>in Cisco NX-OS Release 9.2(1).                                                                                                    |
|        |                                                                              | • Enters interface configuration mode, where <i>vlan-id</i> is the ID of the VLAN that you want to configure with a DHCP server IP address.                                                                                                    |
|        |                                                                              | • Enters interface configuration mode, where <i>channel-id</i> is the ID of the port channel that you want to configure with a DHCP server IP address. If you want to configure a subchannel, include the <i>subchannel-id</i> argument to specify the subchannel ID. |
| Step 3 | ip dhcp relay address IP-address [use-vrf                                    | Configures an IP address for a DHCP server to                                                                                                    |
|        | vrf-name]                                                                    | which the relay agent forwards<br>BOOTREQUEST packets received on this                                                                                                    |
|        | Example:                                                                     | interface.                                                                                                    |
|        | <pre>switch(config-if)# ip dhcp relay address 10.132.7.120 use-vrf red</pre> | To configure more than one IP address, use the <b>ip dhcp relay address</b> command once per address.                                                                                                    |
| Step 4 | (Optional) show ip dhcp relay address                                        | Displays all the configured DHCP server                                                                                                    |
|        | Example:                                                                     | addresses.                                                                                                    |
|        | <pre>switch(config-if)# show ip dhcp relay address</pre>                     |                                                                                                    |
| Step 5 | (Optional) show running-config dhcp                                          | Displays the DHCP configuration.                                                                                                    |
|        | Example:                                                                     |                                                                                                    |
|        | <pre>switch(config-if)# show running-config dhcp</pre>                       |                                                                                                    |
| Step 6 | (Optional) <b>copy running-config</b><br>startup-config                      | Copies the running configuration to the startup configuration.                                                                                                    |
|        | Example:                                                                     |                                                                                                    |
|        | <pre>switch(config-if)# copy running-config startup-config</pre>             |                                                                                                    |

## **Configuring the DHCP Relay Source Interface**

You can configure the source interface for the DHCP relay agent. By default, the DHCP relay agent uses the relay agent address as the source address of the outgoing packet. Configuring the source interface enables you to use a more stable address (such as the loopback interface address) as the source address of relayed messages. When DHCP relay source interface is configured, the device adds the configured source interface IP address as giaddr to the DHCP packet if source interface VRF is same as that of DHCP server VRF. Otherwise, IP address of the interface through which the server is reachable, will be used as giaddr.

#### Before you begin

Ensure that the DHCP feature is enabled.

Ensure that the DHCP relay agent is enabled.

Ensure CLI dhcp relay information option and ip dhcp relay information option vpn are enabled.

|        | Command or Action                                                                     | Purpose                                                                                                    |
|--------|---------------------------------------------------------------------------------------|----------------------------------------------------------------------------------------------------|
| Step 1 | configure terminal                                                                    | Enters global configuration mode.                                                                                                    |
|        | Example:                                                                              |                                                                                                    |
|        | <pre>switch# configure terminal switch(config)#</pre>                                 |                                                                                                    |
| Step 2 | [no] ip dhcp relay source-interface interface                                         | Configures the source interface for the DHCP                                                                                                    |
|        | <pre>Example:<br/>switch(config)# ip dhcp relay<br/>source-interface loopback 2</pre> | relay agent.                                                                                                    |
|        |                                                                                       | <ul> <li>Note</li> <li>The DHCP relay source interface can be configured globally, per interface, or both. When both the global and interface levels are configured, the interface-level configuration overrides the global configuration.</li> </ul> |
|        |                                                                                       | • When configuring DHCP relay on an interface with a source interface configuration, ensure that Option 82 or VPN configuration is enabled, regardless of whether the server and client are in the same or different VRFs.                            |
| Step 3 | (Optional) <b>show ip dhcp relay</b> [ <b>interface</b><br><i>interface</i> ]         | Displays the DHCP relay configuration.                                                                                                    |
|        | Example:                                                                              |                                                                                                    |
|        | <pre>switch(config)# show ip dhcp relay</pre>                                         |                                                                                                    |
| Step 4 | (Optional) show running-config dhcp                                                   | Displays the DHCP configuration.                                                                                                    |
|        | Example:                                                                              |                                                                                                    |
|        | <pre>switch(config)# show running-config dhcp</pre>                                   |                                                                                                    |
| Step 5 | (Optional) copy running-config<br>startup-config                                      | Copies the running configuration to the startup configuration.                                                                                                    |
|        | Example:                                                                              |                                                                                                    |
|        | <pre>switch(config)# copy running-config startup-config</pre>                         |                                                                                                    |

## **Enabling or Disabling DHCP Smart Relay Globally**

You can enable or disable DHCP smart relay globally on the device.

#### Before you begin

Ensure that the DHCP feature is enabled.

Ensure that the DHCP relay agent is enabled.

#### Procedure

|        | Command or Action                                               | Purpose                                                        |
|--------|-----------------------------------------------------------------|----------------------------------------------------------------|
| Step 1 | configure terminal                                              | Enters global configuration mode.                              |
|        | Example:                                                        |                                                                |
|        | <pre>switch# configure terminal switch(config)#</pre>           |                                                                |
| Step 2 | [no] ip dhcp smart-relay global                                 | Enables DHCP smart relay globally. The <b>no</b>               |
|        | <pre>Example: switch(config)# ip dhcp smart-relay global</pre>  | form of this command disables DHCP smart relay.                |
| Step 3 | (Optional) show ip dhcp relay                                   | Displays the DHCP smart relay configuration.                   |
|        | <pre>Example:    switch(config)# show ip dhcp relay</pre>       |                                                                |
| Step 4 | (Optional) show running-config dhcp                             | Displays the DHCP configuration.                               |
|        | <pre>Example:    switch(config)# show running-config dhcp</pre> |                                                                |
| Step 5 | (Optional) <b>copy running-config</b><br>startup-config         | Copies the running configuration to the startup configuration. |
|        | Example:                                                        |                                                                |
|        | <pre>switch(config)# copy running-config startup-config</pre>   |                                                                |

## **Enabling or Disabling DHCP Smart Relay on a Layer 3 Interface**

You can enable or disable DHCP smart relay on Layer 3 interfaces.

#### Before you begin

Ensure that the DHCP feature is enabled.

Ensure that the DHCP relay agent is enabled.

#### Procedure

|        | Command or Action                                                    | Purpose                                                                                    |
|--------|----------------------------------------------------------------------|--------------------------------------------------------------------------------------------|
| Step 1 | configure terminal                                                   | Enters global configuration mode.                                                          |
|        | Example:                                                             |                                                                                            |
|        | <pre>switch# configure terminal switch(config)#</pre>                |                                                                                            |
| Step 2 | interface interface slot/port                                        | Enters interface configuration mode, where                                                 |
|        | Example:                                                             | <i>slot/port</i> is the interface for which you want t enable or disable DHCP smart relay. |
|        | <pre>switch(config)# interface ethernet 2/3 switch(config-if)#</pre> | chable of disuble birter smartrendy.                                                       |
| Step 3 | [no] ip dhcp smart-relay                                             | Enables DHCP smart relay on the interface. The                                             |
|        | Example:                                                             | <b>no</b> form of this command disables DHCP smart relay on the interface.                 |
|        | <pre>switch(config-if)# ip dhcp smart-relay</pre>                    |                                                                                            |
| Step 4 | exit                                                                 | Exits interface configuration mode.                                                        |
|        | Example:                                                             |                                                                                            |
|        | <pre>switch(config-if)# exit switch(config)#</pre>                   |                                                                                            |
| Step 5 | exit                                                                 | Exits global configuration mode.                                                           |
|        | Example:                                                             |                                                                                            |
|        | <pre>switch(config)# exit switch#</pre>                              |                                                                                            |
| Step 6 | (Optional) show ip dhep relay                                        | Displays the DHCP smart relay configuration.                                               |
|        | Example:                                                             |                                                                                            |
|        | switch# show ip dhcp relay                                           |                                                                                            |
| Step 7 | (Optional) show running-config dhcp                                  | Displays the DHCP configuration.                                                           |
|        | Example:                                                             |                                                                                            |
|        | switch# show running-config dhcp                                     |                                                                                            |
| Step 8 | (Optional) copy running-config<br>startup-config                     | Copies the running configuration to the startup configuration.                             |
|        | Example:                                                             |                                                                                            |
|        | switch# copy running-config<br>startup-config                        |                                                                                            |

## **Configuring DHCP Relay Subnet-Selection**

If an interface includes both, a primary and a secondary IP address, then by default the DHCP relay uses the primary subnet to request the IP address allocation from the server. You must enable DHCP smart relay if you want the DHCP relay to use the secondary IP address. With smart relay enabled, DHCP relay first requests

the IP address in the primary subnet. If it fails to get the IP address in the primary subnet, it requests the IP address of the secondary subnet. The IP address of the secondary subnet is not chosen by default.

With the introduction of the DHCP relay subnet selection feature, you have an option to choose the IP address of either the primary or the secondary subnet based on your requirements. When you configure the DHCP relay subnet selection, the DHCP relayed packet includes the subnet that is used in subnet-selection for a source and relay agent. If there is a VPN or a source interface option, the option 82 link selection is updated with the configured subnet.

The DHCP Smart relay and the subnet-selection configuration are mutually exclusive at the interface level. If DHCP Smart relay is enabled globally and the subnet-selection is configured on the interface level, then the interface configuration takes precedence.

With the DHCP VPN or the source interface option, the DHCP server must use the option 82 link-selection to assign the IP address.

#### Before you begin

Ensure that the DHCP feature is enabled.

#### Procedure

|        | Command or Action                                                      | Purpose                                    |
|--------|------------------------------------------------------------------------|--------------------------------------------|
| Step 1 | configure terminal                                                     | Enters global configuration mode.          |
|        | Example:                                                               |                                            |
|        | <pre>switch# configure terminal switch(config)#</pre>                  |                                            |
| Step 2 | interface vlan vlan-id                                                 | Enters interface configuration mode.       |
|        | Example:                                                               |                                            |
|        | <pre>switch(config)#interface vlan 3 switch(config-if)#</pre>          |                                            |
| Step 3 | ip dhcp relay subnet-selection <i>ip address</i>                       | Configures the DHCP relay subnet-selection |
|        | Example:                                                               | for the specified IP address.              |
|        | <pre>switch(config-if)#ip dhcp relay subnet-selection 20.20.21.1</pre> |                                            |

# **Configuring DHCPv6**

### **Enabling or Disabling the DHCPv6 Relay Agent**

You can enable or disable the DHCPv6 relay agent. By default, the DHCPv6 relay agent is enabled.

#### Before you begin

Ensure that the DHCP feature is enabled.

#### Procedure

|        | Command or Action                                                            | Purpose                                                                                    |
|--------|------------------------------------------------------------------------------|--------------------------------------------------------------------------------------------|
| Step 1 | configure terminal                                                           | Enters global configuration mode.                                                          |
|        | Example:                                                                     |                                                                                            |
|        | <pre>switch# configure terminal switch(config)#</pre>                        |                                                                                            |
| Step 2 | [no] ipv6 dhcp relay                                                         | Enables the DHCPv6 relay agent. The <b>no</b> option disables the relay agent.             |
|        | Example:                                                                     |                                                                                            |
|        | <pre>switch(config)# ipv6 dhcp relay</pre>                                   |                                                                                            |
| Step 3 | (Optional) <b>show ipv6 dhcp relay</b> [ <b>interface</b> <i>interface</i> ] | Displays the DHCPv6 relay configuration.                                                   |
|        | Example:                                                                     |                                                                                            |
|        | <pre>switch(config)# show ipv6 dhcp relay</pre>                              |                                                                                            |
| Step 4 | [no] ipv6 dhcp relay prefix-delegation route                                 | Enables the IPv6 prefix route addition. The no                                             |
|        | Example:                                                                     | option disables the prefix route addition.                                                 |
|        | <pre>switch(config)# ipv6 dhcp relay prefix-delegation route</pre>           |                                                                                            |
| Step 5 | (Optional) <b>show ipv6 dhcp relay</b><br><b>prefix-delegation</b>           | Displays the DHCPv6 IAPD entries (Client IP, interface, lease timer and delegated prefix). |
|        | Example:                                                                     |                                                                                            |
|        | <pre>switch(config)# show ipv6 dhcp relay prefix-delegation</pre>            |                                                                                            |
| Step 6 | (Optional) show running-config dhcp                                          | Displays the DHCP configuration.                                                           |
|        | Example:                                                                     |                                                                                            |
|        | <pre>switch(config)# show running-config dhcp</pre>                          |                                                                                            |
| Step 7 | (Optional) <b>copy running-config</b><br>startup-config                      | Copies the running configuration to the startup configuration.                             |
|        | Example:                                                                     |                                                                                            |
|        | <pre>switch(config)# copy running-config startup-config</pre>                |                                                                                            |

## **Enabling or Disabling VRF Support for the DHCPv6 Relay Agent**

You can configure the device to support the relaying of DHCPv6 requests that arrive on an interface in one VRF to a DHCPv6 server in a different VRF.

#### Before you begin

Ensure that the DHCP feature is enabled.

Ensure that the DHCPv6 relay agent is enabled.

#### Procedure

|        | Command or Action                                                                                            | Purpose                                                                                                    |
|--------|----------------------------------------------------------------------------------------------------|----------------------------------------------------------------------------------------------------|
| Step 1 | configure terminal                                                                                           | Enters global configuration mode.                                                                                                    |
|        | Example:                                                                                                    |                                                                                                    |
|        | <pre>switch# configure terminal switch(config)#</pre>                                                        |                                                                                                    |
| Step 2 | [no] ipv6 dhcp relay option vpn                                                                              | Enables VRF support for the DHCPv6 relay                                                                                                    |
|        | Example:                                                                                                    | agent. The <b>no</b> option disables this behavior.                                                                                                    |
|        | <pre>switch(config)# ipv6 dhcp relay option vpn</pre>                                                        |                                                                                                    |
| Step 3 | [no] ipv6 dhcp relay option type cisco                                                                       | Causes the DHCPv6 relay agent to insert virtual                                                                                                    |
|        | switch(config) # ipv6 dhcp relay option<br>type cisco as part of the in RFC-660<br>you want to<br>support RF | subnet selection (VSS) details as part of the vendor-specific option. The <b>no</b> option causes                                                                                                    |
|        |                                                                                                    | the DHCPv6 relay agent to insert VSS details<br>as part of the VSS option (68), which is defined<br>in RFC-6607. This command is useful when<br>you want to use DHCPv6 servers that do not<br>support RFC-6607 but allocate IPv6 addresses<br>based on the client VRF name. |
| Step 4 | (Optional) <b>show ipv6 dhcp relay</b> [ <b>interface</b> <i>interface</i> ]                                 | Displays the DHCPv6 relay configuration.                                                                                                    |
|        | Example:                                                                                                    |                                                                                                    |
|        | <pre>switch(config)# show ipv6 dhcp relay</pre>                                                              |                                                                                                    |
| Step 5 | (Optional) show running-config dhcp                                                                          | Displays the DHCP configuration.                                                                                                    |
|        | Example:                                                                                                    |                                                                                                    |
|        | <pre>switch(config)# show running-config dhcp</pre>                                                          |                                                                                                    |
| Step 6 | (Optional) <b>copy running-config</b><br>startup-config                                                      | Copies the running configuration to the startup configuration.                                                                                                    |
|        | Example:                                                                                                    |                                                                                                    |
|        | <pre>switch(config)# copy running-config startup-config</pre>                                                |                                                                                                    |

## **Enabling or Disabling DHCPv6 Smart Relay Globally**

You can enable or disable DHCPv6 smart relay globally on the device.

#### Before you begin

Ensure that the DHCP feature is enabled.

Ensure that the DHCPv6 relay agent is enabled.

#### Procedure

|        | Command or Action                                             | Purpose                                                        |
|--------|---------------------------------------------------------------|----------------------------------------------------------------|
| Step 1 | configure terminal                                            | Enters global configuration mode.                              |
|        | Example:                                                      |                                                                |
|        | <pre>switch# configure terminal switch(config)#</pre>         |                                                                |
| Step 2 | [no] ipv6 dhcp smart-relay global                             | Enables DHCPv6 smart relay globally. The <b>no</b>             |
|        | Example:                                                      | form of this command disables DHCPv6 smart                     |
|        | <pre>switch(config)# ipv6 dhcp smart-relay global</pre>       | relay.                                                         |
| Step 3 | (Optional) show ipv6 dhcp relay                               | Displays the DHCPv6 smart relay configuration.                 |
|        | Example:                                                      |                                                                |
|        | <pre>switch(config)# show ipv6 dhcp relay</pre>               |                                                                |
| Step 4 | (Optional) show running-config dhcp                           | Displays the DHCPv6 configuration.                             |
|        | Example:                                                      |                                                                |
|        | <pre>switch(config) # show running-config dhcp</pre>          |                                                                |
| Step 5 | (Optional) copy running-config<br>startup-config              | Copies the running configuration to the startup configuration. |
|        | Example:                                                      |                                                                |
|        | <pre>switch(config)# copy running-config startup-config</pre> |                                                                |

## Enabling or Disabling DHCPv6 Smart Relay on a Layer 3 Interface

You can enable or disable DHCP smart relay on Layer 3 interfaces.

#### Before you begin

Ensure that the DHCP feature is enabled.

Ensure that the DHCPv6 relay agent is enabled.

|        | Command or Action                                     | Purpose                           |
|--------|-------------------------------------------------------|-----------------------------------|
| Step 1 | configure terminal                                    | Enters global configuration mode. |
|        | Example:                                              |                                   |
|        | <pre>switch# configure terminal switch(config)#</pre> |                                   |

| Command or Action                                                    | Purpose                                                                                                    |
|----------------------------------------------------------------------|----------------------------------------------------------------------------------------------------|
| interface interface slot/port                                        | Enters interface configuration mode, where <i>slot/port</i> is the interface for which you want t enable or disable DHCPv6 smart relay.                                                                                                    |
| Example:                                                             |                                                                                                    |
| <pre>switch(config)# interface ethernet 2/3 switch(config-if)#</pre> | enable of disable DFICF vo small felay.                                                                                                    |
| [no] ipv6 dhcp smart-relay                                           | Enables DHCPv6 smart relay on the interface.                                                                                                    |
| Example:                                                             | The <b>no</b> form of this command disables DHCPv6 smart relay on the interface.                                                                                                    |
| <pre>switch(config-if)# ipv6 dhcp smart-relay</pre>                  |                                                                                                    |
| exit                                                                 | Exits interface configuration mode.                                                                                                    |
| Example:                                                             |                                                                                                    |
| <pre>switch(config-if)# exit switch(config)#</pre>                   |                                                                                                    |
| exit                                                                 | Exits global configuration mode.                                                                                                    |
| Example:                                                             |                                                                                                    |
| switch(config)# exit<br>switch#                                      |                                                                                                    |
| (Optional) show ipv6 dhcp relay                                      | Displays the DHCPv6 smart relay configuration.                                                                                                    |
| Example:                                                             |                                                                                                    |
| switch# show ipv6 dhcp relay                                         |                                                                                                    |
| (Optional) show running-config dhcp                                  | Displays the DHCPv6 configuration.                                                                                                    |
| Example:                                                             |                                                                                                    |
| switch# show running-config dhcp                                     |                                                                                                    |
| (Optional) copy running-config<br>startup-config                     | Copies the running configuration to the startup configuration.                                                                                                    |
| Example:                                                             |                                                                                                    |
| switch# copy running-config<br>startup-config                        |                                                                                                    |
|                                                                      | <pre>interface interface slot/port<br/>Example:<br/>switch(config) # interface ethernet 2/3<br/>switch(config-if) #<br/>[no] ipv6 dhcp smart-relay<br/>Example:<br/>switch(config-if) # ipv6 dhcp smart-relay<br/>exit<br/>Example:<br/>switch(config) #<br/>exit<br/>Example:<br/>switch(config) #<br/>exit<br/>Example:<br/>switch(config) # exit<br/>switch#<br/>(Optional) show ipv6 dhcp relay<br/>Example:<br/>switch# show ipv6 dhcp relay<br/>(Optional) show running-config dhcp<br/>Example:<br/>switch# show running-config dhcp<br/>(Optional) copy running-config<br/>startup-config<br/>Example:<br/>switch# copy running-config</pre> |

## **Configuring DHCPv6 Server Addresses on an Interface**

You can configure DHCPv6 server IP addresses on an interface. When an inbound DHCP BOOTREQUEST packet arrives on the interface, the relay agent forwards the packet to all DHCPv6 server IP addresses specified. The relay agent forwards replies from all DHCPv6 servers to the host that sent the request.

#### Before you begin

Ensure that the DHCP feature is enabled.

Ensure that the DHCPv6 server is correctly configured.

Determine the IP address for each DHCPv6 server that you want to configure on the interface.

If the DHCPv6 server is in a different VRF than the interface, ensure that you have enabled VRF support.

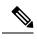

**Note** If an ingress router ACL is configured on an interface that you are configuring with a DHCPv6 server address, ensure that the router ACL permits DHCP traffic between DHCPv6 servers and DHCP hosts.

|        | Command or Action                                                                                                    | Purpose                                                                                                    |
|--------|----------------------------------------------------------------------------------------------------|----------------------------------------------------------------------------------------------------|
| Step 1 | configure terminal                                                                                                    | Enters global configuration mode.                                                                                                    |
|        | <pre>Example:<br/>switch# configure terminal<br/>switch(config)#</pre>                                                                                                    |                                                                                                    |
| Step 2 | Do one of the following options:<br>• interface ethernet <i>slot/port</i><br>• interface port-channel <i>channel-id</i><br><b>Example:</b><br>switch(config) # interface ethernet 2/3<br>switch(config-if) # | <ul> <li>Enters interface configuration mode, where <i>slot/port</i> is the physical Ethernet interface that you want to configure with a DHCPv6 server IP address.</li> <li>Enters interface configuration mode, where <i>channel-id</i> is the ID of the port channel that you want to configure with a DHCPv6 server IP address.</li> </ul>                                                                                                    |
| Step 3 | <pre>[no] ipv6 dhcp relay address IPv6-address<br/>[use-vrf vrf-name] [interface interface]<br/>Example:<br/>switch(config-if)# ipv6 dhcp relay<br/>address FF02:1::FF0E:8C6C use-vrf red</pre>              | Configures an IP address for a DHCPv6 server<br>to which the relay agent forwards<br>BOOTREQUEST packets received on this<br>interface.<br>Use the <b>use-vrf</b> option to specify the VRF name<br>of the server if it is in a different VRF and the<br>other argument interface is used to specify the<br>output interface for the destination.<br>The server address can either be a link-scoped<br>unicast or multicast address or a global or<br>site-local unicast or multicast address. The<br><b>interface</b> option is mandatory for a link-scoped<br>server address and multicast address. It is not<br>allowed for a global or site-scoped server<br>address.<br>To configure more than one IP address, use the<br><b>ipv6 dhcp relay address</b> command once per<br>address. |
| Step 4 | (Optional) show running-config dhcp                                                                                                    | Displays the DHCPv6 configuration.                                                                                                    |
|        | <pre>Example:<br/>switch(config-if)# show running-config<br/>dhcp</pre>                                                                                                    |                                                                                                    |

|        | Command or Action                                                | Purpose                                                        |
|--------|------------------------------------------------------------------|----------------------------------------------------------------|
| Step 5 | (Optional) <b>copy running-config</b><br>startup-config          | Copies the running configuration to the startup configuration. |
|        | Example:                                                         |                                                                |
|        | <pre>switch(config-if)# copy running-config startup-config</pre> |                                                                |

## **Enabling DHCPv6 Option 79**

Beginning with Cisco NX-OS Release 9.3(3), you can enable the use of the DHCPv6 client's link-layer address through Option 79. When you enable this feature, the switch adds Option 79 with relay forward packets, and the IPv6 client's link-layer address is inserted into the Options field of the DHCPv6 packet.

This feature is supported for both regular DHCPv6 and DHCPv6 with VXLAN.

#### Procedure

|        | Command or Action                                   | Purpose                                                                                |
|--------|-----------------------------------------------------|----------------------------------------------------------------------------------------|
| Step 1 | configure terminal                                  | Enters global configuration mode.                                                      |
|        | Example:                                            |                                                                                        |
|        | <pre>switch# configure terminal</pre>               |                                                                                        |
| Step 2 | ipv6 dhcp relay option79                            | Enables the DHCP relay forward packets that                                            |
|        | Example:                                            | are transmitted from the relay server to the<br>DHCP server to carry the DHCPv6 host's |
|        | <pre>switch(config)# ipv6 dhcp relay option79</pre> |                                                                                        |
|        |                                                     | This command affects the transmitted relay forward packets only.                       |

### **Configuring the DHCPv6 Relay Source Interface**

You can configure the source interface for the DHCPv6 relay agent. By default, the DHCPv6 relay agent uses the relay agent address as the source address of the outgoing packet. Configuring the source interface enables you to use a more stable address (such as the loopback interface address) as the source address of relayed messages.

#### Before you begin

Ensure that the DHCP feature is enabled.

Ensure that the DHCPv6 relay agent is enabled.

#### Procedure

|        | Command or Action                                                            | Purpose                                                                                                    |
|--------|------------------------------------------------------------------------------|----------------------------------------------------------------------------------------------------|
| Step 1 | configure terminal                                                           | Enters global configuration mode.                                                                                                    |
|        | Example:                                                                     |                                                                                                    |
|        | <pre>switch# configure terminal switch(config)#</pre>                        |                                                                                                    |
| Step 2 | [no] ipv6 dhcp relay source-interface<br>interface                           | Configures the source interface for the DHCPv6 relay agent.                                                                                                    |
|        | Example:                                                                     | Note                                                                                                    |
|        | switch(config)# ipv6 dhcp relay<br>source-interface loopback 2               | The DHCPv6 relay source interface can be<br>configured globally, per interface, or both.<br>When both the global and interface levels are<br>configured, the interface-level configuration<br>overrides the global configuration. |
| Step 3 | (Optional) <b>show ipv6 dhcp relay</b> [ <b>interface</b> <i>interface</i> ] | Displays the DHCPv6 relay configuration.                                                                                                    |
|        | Example:                                                                     |                                                                                                    |
|        | <pre>switch(config)# show ipv6 dhcp relay</pre>                              |                                                                                                    |
| Step 4 | (Optional) show running-config dhcp show<br>running-config dhcp              | Displays the DHCP configuration.                                                                                                    |
|        | Example:                                                                     |                                                                                                    |
|        | switch(config)# show running-config dhcp                                     | ,                                                                                                    |
| Step 5 | (Optional) copy running-config<br>startup-config                             | Copies the running configuration to the startup configuration.                                                                                                    |
|        | Example:                                                                     |                                                                                                    |
|        | switch(config)# copy running-config<br>startup-config                        |                                                                                                    |

## **Configuring IPv6 RA Guard**

You can configure the IPv6 router advertisement (RA) guard feature for Cisco Nexus 9200, 9300, and 9300-EX Series switches and the N9K-X9732C-EX line card. This feature is used to drop all incoming IPv6 RA packets on a Layer 2 interface.

#### Before you begin

You must enable DHCP (using the feature dhcp command).

To enable DHCP relay on any interface, you must disable DHCP on interfaces that have an IPv4 or IPv6 address assigned using DHCP (dynamic IP addressing).

L

Make sure that both PTP (**feature ptp**) and NV overlay (**feature nv overlay**) are not already configured. A dynamic ifacl label is reserved when these features are configured. However, only two dynamic ifacl label bits are available. If both of these features are already configured, a dynamic ifacl label will not be available for IPv6 RA guard, and the feature cannot be enabled.

#### Procedure

|        | Command or Action                                                    | Purpose                                                        |
|--------|----------------------------------------------------------------------|----------------------------------------------------------------|
| Step 1 | configure terminal                                                   | Enters global configuration mode.                              |
|        | Example:                                                             |                                                                |
|        | <pre>switch# configure terminal switch(config)#</pre>                |                                                                |
| Step 2 | interface interface slot/port                                        | Enters interface configuration mode.                           |
|        | Example:                                                             |                                                                |
|        | <pre>switch(config)# interface ethernet 2/2 switch(config-if)#</pre> |                                                                |
| Step 3 | [no] ipv6 nd raguard                                                 | Enables the IPv6 RA guard feature on the                       |
|        | Example:                                                             | specified interface.                                           |
|        | <pre>switch(config-if)# ipv6 nd raguard</pre>                        |                                                                |
| Step 4 | (Optional) copy running-config<br>startup-config                     | Copies the running configuration to the startup configuration. |
|        | Example:                                                             |                                                                |
|        | <pre>switch(config-if)# copy running-config startup-config</pre>     |                                                                |

# **Enabling DHCP Client**

You can use the DHCP client feature to enable the configuration of an IPv4 or IPv6 address on an interface. Interfaces can include routed ports, the management port, and switch virtual interfaces (SVIs). Layer 3 subinterfaces are not supported.

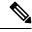

Note

DHCP client is independent of the DHCP relay and DHCP snooping processes, so it does not require that the **feature dhcp** command be enabled.

|        | Command or Action  | Purpose                           |
|--------|--------------------|-----------------------------------|
| Step 1 | configure terminal | Enters global configuration mode. |
|        | Example:           |                                   |

I

|        | Command or Action                                                                                                    | Purpose                                                                                                    |
|--------|----------------------------------------------------------------------------------------------------|----------------------------------------------------------------------------------------------------|
|        | <pre>switch# configure terminal switch(config)#</pre>                                                                                                    |                                                                                                    |
| Step 2 | Do one of the following options:<br>• interface ethernet <i>slot/port</i><br>• interface mgmt 0<br>• interface vlan <i>vlan-id</i>                                                                                          | • Enters interface configuration mode, where <i>slot/port</i> is the physical Ethernet interface for which you want to enable the DHCP client feature.                      |
|        | <pre>• Interface vial vian-ia<br/>Example:<br/>switch(config)# interface vlan 3<br/>switch(config-if)#</pre>                                                                                                    | • Enters interface configuration mode and specifies the management interface as the interface for which you want to enable the DHCP client feature.                         |
|        |                                                                                                    | • Enters interface configuration mode, where <i>vlan-id</i> is the ID of the VLAN for which you want to enable the DHCP client feature.                                     |
| Step 3 | ipv6 address use-link-local-only                                                                                                    | You must enter this command before assigning                                                                                                    |
|        | Example:                                                                                                    | an IPv6 address to the interface in the next step.<br>This command is not required if you will assign                                                                       |
|        | <pre>switch(config-if)# ipv6 address use-link-local-only</pre>                                                                                                    | an IPv4 address to the interface.                                                                                                    |
| Step 4 | [no] {ip   ipv6} address dhcp                                                                                                    | Assigns an IPv4 or IPv6 address to the interface.                                                                                                    |
|        | <pre>Example: switch(config-if)# ip address dhcp</pre>                                                                                                    | The <b>no</b> form of this command releases the IP address.                                                                                                    |
| Step 5 | <ul> <li>(Optional) Do one of the following options:</li> <li>show running-config interface ethernet slot/port</li> <li>show running-config interface mgmt 0</li> <li>show running-config interface vlan vlan-id</li> </ul> | Displays the IPv4 or IPv6 address assigned to<br>the interface in the running configuration.                                                                                |
|        | Example:                                                                                                    |                                                                                                    |
|        | <pre>switch(config-if)# show running-config interface vlan 3</pre>                                                                                                    |                                                                                                    |
| Step 6 | (Optional) copy running-config startup-config                                                                                                    | Copies the running configuration to the startup configuration.                                                                                                    |
|        | <pre>Example:<br/>switch(config-if)# copy running-config<br/>startup-config</pre>                                                                                                    | Only the { <b>ip</b>   <b>ipv6</b> } <b>address dhcp</b> command<br>is saved. The assigned IP address is not saved<br>even though it shows in the running<br>configuration. |

# **Configuring UDP Relay**

### **About UDP Relay**

By default, routers do not forward broadcast packets. You must configure routers if you want to forward broadcast packets. You can use the UDP relay feature to relay broadcasts destined for UDP ports except DHCPv4 port numbers 67 and 68. The UDP relay feature is also known as the IP Helper feature.

Use the **ip forward-protocol udp** command to enable the UDP relay feature. By default, the UDP relay feature is disabled.

To forward a packet, configure IP address object groups with the forwarding destination IP addresses or network addresses and then associate the IP address object groups with the L3 interfaces.

The UDP relay feature is supported on the following types of Layer 3 interfaces:

- Physical port
- Interface VLAN (SVI)
- L3 port channel
- L3 subinterfaces

### **Guidelines and Limitations for UDP Relay**

UDP relay has the following guidelines and limitations:

- Beginning with Cisco NX-OS Release 9.3(5), UDP relay is supported on Cisco Nexus 9200, 9332C, 9364C, 9300-EX, 9300-FX/FX2/FXP platform switches, and Cisco Nexus 9500 platform switches with -EX/FX line cards.
- The UDP relay is not supported on Cisco Nexus 9300-FX3/GX/GX2/H2R/H1 Series switches and Cisco Nexus 9500 platform switches with -R/-RX line cards.
- The UDP port must be in the range of 1 to 65565.
- Any L3 or SVI interface can be associated with a maximum of one object group. Therefore, any interface can be associated with a maximum of 300 UDP relay IP addresses.
- The UDP relay feature supports seven UDP ports.
- The objet-group name can be maximum of 64 alpha-numeric characters.
- DHCP and UDP relay cannot co-exist.
- Subnet broadcast is not supported.
- Beginning with Cisco NX-OS Release 10.6(1)F, you must enable ip forward-protocol udp globally before configuring ip forward-protocol udp <port>. If you do not enable the global configuration, the system displays a warning message.

# **Configuring UDP Relay**

### Before you begin

Ensure that you have enabled the DHCP feature.

#### Procedure

| Step 1 | configure terminal                                                                                                    |
|--------|----------------------------------------------------------------------------------------------------|
|        | Example:                                                                                                    |
|        | switch# configure terminal<br>switch(config)#                                                                                                    |
|        | Enters global configuration mode.                                                                                                    |
| Step 2 | [no] ip forward-protocol udp                                                                                                    |
|        | Example:                                                                                                    |
|        | <pre>switch(config)# ip forward-protocol udp</pre>                                                                                                    |
|        | Enables the UDP relay feature. By default, the UDP relay feature is disabled. However, it is enabled on the predefined set of UDP ports.                                       |
| Step 3 | (Optional) [no] ip forward-protocol udp udp-port-number                                                                                                    |
|        | Example:                                                                                                    |
|        | <pre>switch(config)# ip forward-protocol udp 1</pre>                                                                                                    |
|        | Enable the UDP relay feature on the non-default UDP ports.                                                                                                    |
|        | <b>Note</b><br>You can enable or disable UDP forwarding for any UDP port in the range 1 to 65565 except the DHCP ports.                                                        |
| Step 4 | [no] object-group udp relay ip address object-group-name                                                                                                    |
|        | Example:                                                                                                    |
|        | switch(config)# object-group udp relay ip address relay1<br>switch(config-udp-ogroup)#                                                                                         |
|        | Configure an object group that consists of destination IP addresses to which the packets are forwarded                                                                         |
| Step 5 | [no] {host host-addr  network-addr network-mask  network-addr/mask-length}                                                                                                    |
|        | Example:                                                                                                    |
|        | switch(config-udp-ogroup)# host 192.0.2.1<br>192.0.2.254 255.255.255.0<br>10.1.1.1/24                                                                                          |
|        | Configures the destination IP addresses to which the packets are forwarded.                                                                                                    |
|        | <b>Note</b><br>For each entry that you want to create, use the <b>host</b> command to specify a single host, or omit the <b>host</b> command<br>to specify a network of hosts. |
| Step 6 | exit                                                                                                    |

Cisco Nexus 9000 Series NX-OS Security Configuration Guide, Release 10.4(x)

#### Example:

switch(config-udp-ogroup)# exit

Exists the interface configuration mode.

#### **Step 7** interface ethernet *slot/port*

#### Example:

```
switch(config)# interface ethernet 1/1
switch(config-if)#
```

Associates the object froup with a Layer 3 interface.

#### Note

The L3 interface can be a physical port, interface VLAN (SVI), L3 port channel, or L3 subinterfaces.

```
Step 8 ip udp relay addrgroup object-group-name
```

#### Example:

switch(config-if)# ip udp relay addrgroup group1

Associates an object group to the interface.

#### Step 9 exit

#### Example:

```
switch(config-if)# exit
switch(config)#
```

Exists the interface configuration mode.

### **Configuration Example for UDP Relay**

The following example shows a running configuration to configure UDP relay.

#### **Configuring UDP Relay**

This example shows a running configuration to configure the UDP relay feature.

```
configure terminal
feature dhcp
ip forward-protocol udp
object-group udp relay ip address <udprelay1>
host <20.1.2.2>
<30.1.1.1> <255.255.255.0>
<10.1.1.1/24>
exit
interface ethernet <e1/1>
ip udp relay addrgroup <udprelay1>
exit
```

### Verifying the UDP Relay Configuration

To display UDP relay configuration information, perform one of the following tasks:

I

| Command                                                                      | Purpose                                                                          |
|------------------------------------------------------------------------------|----------------------------------------------------------------------------------|
| show ip udp relay                                                            | Displays the UDP replay configuration.                                           |
| <pre>show ip udp relay interface [{ interface-type   interface-range}]</pre> | Displays the interface level attributes.                                         |
| show ip udp relay object-group                                               | Displays all configured UDP relay object-groups and the associated IP addresses. |
| show ip udp relay object-group<br>object-group-name                          | Displays the object-group and the associated IP addresses.                       |

# **Verifying the DHCP Configuration**

To display DHCP configuration information, perform one of the following tasks:

| Command                                               | Purpose                                                                       |
|-------------------------------------------------------|-------------------------------------------------------------------------------|
| show ip dhcp relay                                    | Displays the DHCP relay configuration.                                        |
| <pre>show ipv6 dhcp relay [interface interface]</pre> | Displays the DHCPv6 relay global or interface-level configuration.            |
| show ipv6 dhcp relay prefix-delegation                | Displays the DHCPv6 IAPD entries<br>on Relay agent with following<br>options: |
|                                                       | • client: Displays the prefix bindings for a client.                          |
|                                                       | <b>detail</b> : Displays the detailed information.                            |
|                                                       | <b>interface</b> : Displays the prefix bindings for an interface.             |
|                                                       | <b>prefix</b> : Displays a specific prefix binding.                           |

| Command                                                                               | Purpose                                                                                                    |
|---------------------------------------------------------------------------------------|----------------------------------------------------------------------------------------------------|
| show ipv6 route dhcpv6                                                                | Displays connected routes owned by dhcpv6 with following options:                                                                                                    |
|                                                                                       | • <b>all</b> : Displays the routes for protocol for backup next-hops too.                                                                                                    |
|                                                                                       | <b>bind-label</b> : Displays the routes with this bind-label only.                                                                                                    |
|                                                                                       | <b>detail</b> : Displays the routes in full detail                                                                                                    |
|                                                                                       | <b>interface</b> : Displays the routes with this output interface only                                                                                                    |
|                                                                                       | <b>next-hop</b> : Displays the routes with this next-hop only.                                                                                                    |
|                                                                                       | <b>summary</b> : Displays the route counts.                                                                                                    |
|                                                                                       | <b>updated</b> : Displays the routes filtered by last updated time.                                                                                                    |
|                                                                                       | <b>vrf</b> : Displays per-VRF information.                                                                                                    |
|                                                                                       | <b>Note</b><br>Ensure that the DHCPv6-PD feature<br>is enabled.                                                                                                    |
| show ip dhcp relay address                                                            | Displays all the DHCP server addresses configured on the device.                                                                                                    |
| show ip dhcp snooping                                                                 | Displays general information about DHCP snooping.                                                                                                    |
| show running-config dhcp [all]                                                        | Displays the DHCP configuration in the running configuration.                                                                                                    |
|                                                                                       | Note<br>The show running-config dhcp<br>command displays the <b>ip dhcp relay</b><br>and the <b>ipv6 dhcp relay</b> commands,<br>although these are configured by<br>default. |
| <pre>show running-config interface {ethernet slot/port   mgmt 0   vlan vlan-id}</pre> | Displays the IPv4 or IPv6 address<br>assigned to the interface when DHCP<br>client is enabled.                                                                                |
| show startup-config dhcp [all]                                                        | Displays the DHCP configuration in the startup configuration.                                                                                                    |

# **Displaying IPv6 RA Guard Statistics**

To display IPv6 RA guard statistics, perform one of the following tasks:

| Command                      | Purpose                                    |
|------------------------------|--------------------------------------------|
| show ipv6 raguard statistics | Displays IPv6-related RA guard statistics. |

The following example shows sample statistics:

 switch#
 show
 ipv6 raguard
 statistics

 Interface
 Rx
 Drops

 Ethernet1/53
 4561102
 4561102

# **Displaying DHCP Snooping Bindings**

Use the **show ip dhcp snooping binding** [*ip-address* | *mac-address* | **dynamic** | **static** | **vlan** *vlan-id* | **interface** *interface-type interface-number*] command to display all entries from the DHCP snooping binding database.

```
MacAddressIpAddressLeaseSecTypeVLANInterface0f:00:60:b3:23:3310.3.2.2infinitestatic13Ethernet2/460f:00:60:b3:23:3510.2.2.2infinitestatic100Ethernet2/10
```

# **Clearing the DHCP Snooping Binding Database**

Use the **clear ip dhcp snooping binding** command to clear all entries from the DHCP snooping binding database.

Use the **clear ip dhcp snooping binding interface ethernet** *slot/port* command to clear entries associated with a specific Ethernet interface from the DHCP snooping binding database.

Use the **clear ip dhcp snooping binding interface port-channel** *channel-number* command to clear entries associated with a specific port-channel interface from the DHCP snooping binding database.

Use the **clear ip dhcp snooping binding vlan** *vlan-id* [mac *mac-address* **ip** *ip-address* **interface** {**ethernet** *slot /port* | **port-channel** *channel-number*}] command to clear a single specific VLAN entry from the DHCP snooping binding database.

# Monitoring DHCP

Use the show ip dhcp snooping statistics command to monitor DHCP snooping.

Use the **show ip dhcp relay statistics** [interface *interface*] command to monitor DHCP relay statistics at the global or interface level.

Use the **show ipv6 dhcp relay statistics** [interface *interface*] command to monitor DHCPv6 relay statistics at the global or interface level.

# **Clearing DHCP Snooping Statistics**

Use the **clear ip dhcp snooping statistics** [vlan vlan-id] command to clear the DHCP snooping statistics.

# **Clearing DHCP Relay Statistics**

Use the clear ip dhcp relay statistics command to clear the global DHCP relay statistics.

Use the **clear ip dhcp relay statistics interface** *interface* command to clear the DHCP relay statistics for a particular interface.

Use the clear ip dhcp global statistics command to clear the DHCP statistics globally.

# **Clearing DHCPv6 Relay Statistics**

Use the **clear ipv6 dhcp relay statistics** command to clear the global DHCPv6 relay statistics.

Use the **clear ipv6 dhcp relay statistics interface** *interface* command to clear the DHCPv6 relay statistics for a particular interface.

# **Clearing DHCPv6-PD Binding**

The following clear commands clears binding and corresponding IPv6 route as well.

In typical vPC environment, clearing DHCPv6-PD binding at vPC peer switch will clear binding along with corresponding IPv6 route at other vPC peer switch.

Use the clear ipv6 dhcp relay prefix-delegation all command to clear all entries in the DHCPv6-PD binding.

Use the **clear ipv6 dhcp relay prefix-delegation client** command to clear Client's IPv6 address entries in the DHCPv6-PD binding.

Use the **clear ipv6 dhcp relay prefix-delegation interface** command to clear entries associated with a specific interface in the DHCPv6-PD binding.

Ś

Note Post valid PD entry clearing through CLI, no further PD entry and route learning with Renew/Rebind packet.

# **Configuration Examples for DHCP**

This example shows how to enable DHCP snooping on two VLANs, with Option 82 support enabled and Ethernet interface 2/5 trusted because the DHCP server is connected to that interface:

```
feature dhcp
ip dhcp snooping
ip dhcp snooping information option
```

```
interface ethernet 2/5
    ip dhcp snooping trust
ip dhcp snooping vlan 1
ip dhcp snooping vlan 50
```

This example shows how to enable the DHCP relay agent and configure the DHCP server IP address for Ethernet interface 2/3, where the DHCP server IP address is 10.132.7.120 and the DHCP server is in the VRF instance named red:

```
feature dhcp
ip dhcp relay
ip dhcp relay information option
ip dhcp relay information option vpn
interface ethernet 2/3
ip dhcp relay address 10.132.7.120 use-vrf red
```

This example shows how to enable and use the DHCP smart relay agent. In this example, the device forwards the DHCP broadcast packets received on Ethernet interface 2/2 to the DHCP server (10.55.11.3), inserting 192.168.100.1 in the giaddr field. If the DHCP server has a pool configured for the 192.168.100.0/24 network, it responds. If the server does not respond, the device sends two more requests using 192.168.100.1 in the giaddr field loes not receive a response, it starts using 172.16.31.254 in the giaddr field instead.

```
feature dhcp
ip dhcp relay
ip dhcp smart-relay global
interface ethernet 2/2
ip address 192.168.100.1/24
ip address 172.16.31.254/24 secondary
ip dhcp relay address 10.55.11.3
```

# **Configuration Examples for DHCP Client**

The following example shows how the DHCP client feature can be used to assign an IPv4 address to a VLAN interface:

```
switch# configure terminal
switch(config)# interface vlan 7
switch(config-if)# no shutdown
switch(config-if)# ip address dhcp
switch(config-if)# show running-config interface vlan 7
interface Vlan7
no shutdown
ip address dhcp
```

# **Additional References for DHCP**

#### **Related Documents**

| Related Topic                   | Document Title                                                          |
|---------------------------------|-------------------------------------------------------------------------|
| Dynamic ARP inspection (DAI)    | Cisco Nexus 9000 Series NX-OS<br>Security Configuration Guide           |
| IP Source Guard                 | Cisco Nexus 9000 Series NX-OS<br>Security Configuration Guide           |
| vPCs                            | Cisco Nexus 9000 Series NX-OS<br>Interfaces Configuration Guide         |
| VRFs and Layer 3 virtualization | Cisco Nexus 9000 Series NX-OS<br>Unicast Routing Configuration<br>Guide |

#### Standards

| Standards | Title                                                                                                    |
|-----------|----------------------------------------------------------------------------------------------------|
| RFC 2131  | Dynamic Host Configuration Protocol (https://datatracker.ietf.org/doc/html/rfc2131)                                      |
| RFC 3046  | DHCP Relay Agent Information Option (https://datatracker.ietf.org/doc/html/rfc3046)                                      |
| RFC3633   | IPv6 Prefix Options for Dynamic Host Configuration Protocol (DHCP) version 6 (RFC) (https://tools.ietf.org/html/rfc3633) |
| RFC 6607  | Virtual Subnet Selection Options for DHCPv4 and DHCPv6 (https://datatracker.ietf.org/doc/<br>html/rfc6607)               |
| RFC 6939  | Client Link-Layer Address Option in DHCPv6 (https://datatracker.ietf.org/doc/html/rfc6939)                               |

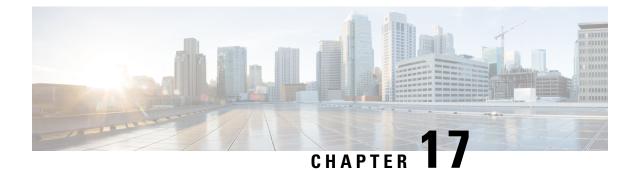

# **Configuring IPv6 First Hop Security**

This chapter describes how to configure First Hop Security (FHS) features on Cisco NX-OS devices.

This chapter includes the following sections:

- About First-Hop Security, on page 473
- Guidelines and Limitations of First-Hop Security, on page 474
- About vPC First-Hop Security Configuration, on page 475
- RA Guard, on page 478
- DHCPv6 Guard, on page 480
- IPv6 Snooping, on page 480
- How to Configure IPv6 FHS, on page 481
- Configuration Examples, on page 489
- Additional References for IPv6 First-Hop Security, on page 490

# **About First-Hop Security**

The Layer 2 and Layer 3 switches operate in the Layer 2 domains with technologies such as server virtualization, Overlay Transport Virtualization (OTV), and Layer 2 mobility. These devices are sometimes referred to as "first hops", specifically when they are facing end nodes. The First-Hop Security feature provides end node protection and optimizes link operations on IPv6 or dual-stack networks.

First-Hop Security (FHS) is a set of features to optimize IPv6 link operation, and help with scale in large L2 domains. These features provide protection from a wide host of rogue or mis-configured users. You can use extended FHS features for different deployment scenarios, or attack vectors.

The following FHS features are supported:

- IPv6 RA Guard
- DHCPv6 Guard
- IPv6 Snooping

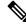

Note

See Guidelines and Limitations of First-Hop Security, on page 474 for information about enabling this feature.

Note

Use the **feature dhcp** command to enable the FHS features on a switch.

### **IPv6 Global Policies**

IPv6 global policies provide storage and access policy database services. IPv6 snooping, DHCPv6 guard, and IPv6 RA guard are IPv6 global policies features. Each time IPv6 snooping, DHCPv6 guard, or RA guard is configured globally, the policy attributes are stored in the software policy database. The policy is then applied to an interface, and the software policy database entry is updated to include this interface to which the policy is applied.

Use the **hardware access-list tcam region ing-redirect tcam\_size** command, to configure FHS. You can resize the **ing-racl** region to allocate space to the **ing-redirect** region.

- Cisco Nexus 9200, 9300-EX, and 9300-FX/FX2 platform switches, FHS packets take the copp-s-dhcpreq queue for software processing.
- Cisco Nexus 9300, 9500 platform switches, N9K-X9432C-S line card use the class default.

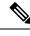

**Note** When you upgrade the Cisco Nexus Series switch to Cisco NX-OS Release 7.0(3)I7(1) using the In-Service Software Upgrades (ISSU), you must reload the Cisco NX-OS box before configuring the port level FHS policies.

## **IPv6 First-Hop Security Binding Table**

A database table of IPv6 neighbors connected to the device is created from information sources such as IPv6 snooping. This database, or binding table is used by various IPv6 guard features to validate the link-layer address (LLA), the IPv6 address, and prefix binding of the neighbors to prevent spoofing and redirect attacks.

# **Guidelines and Limitations of First-Hop Security**

The general guidelines and limitations of First-Hop Security are as follows:

Before enabling the FHS on the interface or VLAN, make sure that ing-redirect TCAM carving is done
using the hardware access-list tcam region ing-redirect *tcam\_size* command. You can resize the
ing-racl region to allocate space to the ing-redirect region.

| Supported Release     | Supported Platform                                                    |
|-----------------------|-----------------------------------------------------------------------|
| 7.0(3)I7(1) and later | Cisco Nexus 9300-EX/FX/FX2 Series switches                            |
| 9.3(5) and later      | Cisco Nexus 9300-GX Series switches and<br>N9K-C93180YC-FX3S switches |

#### Supported Platform and Release for First-Hop Security

| Supported Release | Supported Platform                    |
|-------------------|---------------------------------------|
| 10.1(1) and later | CiscoNexus 9300-FX3 Series switches   |
| 10.2(3)Fand later | CiscoNexus 9300-GX2 Series switches   |
| 10.4(1)Fand later | CiscoNexus 9332D-H2R Series switches  |
| 10.4(2)Fand later | CiscoNexus 93400LD-H1 Series switches |
| 10.4(3)Fand later | CiscoNexus 9364C-H1 Series switches   |

# **About vPC First-Hop Security Configuration**

You can deploy IPv6 First-Hop Security vPC in many ways. We recommend the following best practice deployment scenarios:

- · DHCP relay on-stack
- DHCP relay on vPC leg
- DHCP client and relay on orphan ports

### **DHCP Relay On-stack**

In this deployment scenario, you can directly connect clients behind the vPC link, or behind an intermediary switch with DHCP relay running on the Nexus switch. Connecting clients behind an intermediary switch with DHCP relay running on the Nexus switch, is ideal because you can configure the IPv6 Snooping feature on the vPC interface links directly, instead of at a VLAN level. Configuration at the interface level is efficient for the following reasons:

- Control traffic (DHCP/ND) will not be redirected to CPU for processing on both vPC peers if it goes over the peer link.
- Packets switched over the peer link aren't processed a second time.

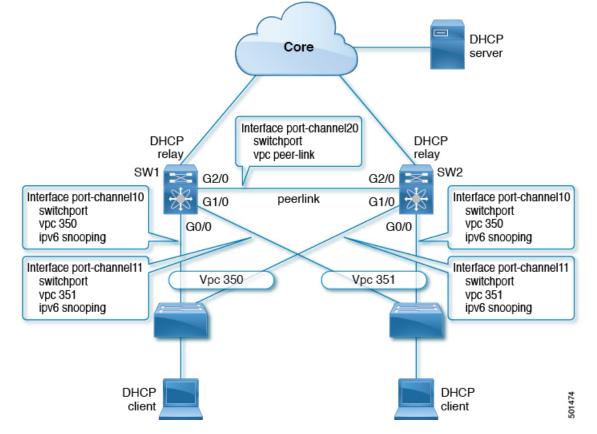

Figure 14: FHS Configuration with DHCP relay on-stack

In the figure, snooping policy is enabled on both vPC links. In this scenario, the two vPC peers learn all the host IP/MAC bindings behind the vPC links and sync these up between themselves. The two vPC peers learn the bindings using both IPv6 ND and IPv6 DHCP control protocols.

## **DHCP Relay on VPC Leg**

In this configuration, the relay agent does not run on the vPC peers. Instead, the DHCP relay agent (or a DHCP server) is runs behind a vPC link (it can be towards the access, or even somewhere in the core). In such a deployment scenario, the IPv6 Snooping feature doesn't implicitly trust the DHCP Server messages and drops DHCP Server messages by default. You can customize the IPv6 policy to implement:

- Security-level glean.
- IPv6 DHCP Guard policy with device-role server. In this configuration, IPv6 Snooping trusts DHCP server messages attached to the vPC link.

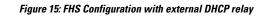

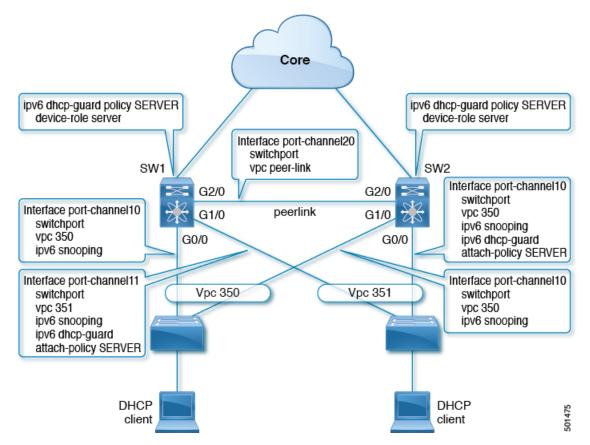

In the figure, the clients are located behind the vPC links with the default IPv6 snooping policy. You can attach both ipv6 snooping and ipv6 dhcp-guard attach-policy SERVER policies to the links where DHCP server traffic arrives. You will need both the server or relay facing and client facing IPv6 snooping policies to create the client binding entries via DHCP control traffic. This is because IPv6 Snooping needs to see both the client and server packets to create the binding. You must also configure the IPv6 DHCP Guard policy to allow DHCP server traffic by the IPv6 Snooping policy. Both peers require the same configuration because the vPC peers synch all newly learnt client entries learnt on the vPC port.

## **DHCP Client Relay on Orphan Ports**

In this configuration, you can connect the client via an orphan port. The IPv6 Snooping feature only syncs client bindings on vPC ports, but not on orphan ports as these are not directly connected to both vPC peers. In such a configuration, the IPv6 Snooping feature runs independently on both switches. The figure illustrates the following:

On the first switch, you must attach the IPv6 Snooping policy on the client facing interface. However, to accommodate DHCP server packets coming from the server on an orphan port behind the vPC peer, you must attach the policy at the VLAN level. In such a case, the policy applied at the VLAN inspects both the client traffic interface and DHCP server traffic. You do not require an individual IPv6 snooping policy per interface. Any DHCP traffic arriving via the vPC peer is also implicitly trusted and if policing is required, the vPC peer automatically drops it.

• You must also configure IPv6 on the second switch at the VLAN level. You must also configure the IPv6 DHCP Guard policy with a "device-role server" on the server facing orphan port. This prevents the IPv6 Snooping feature from dropping the DHCP server packets. Both switches learn the client binding entries individually and will not sync them, because the client is not on a vPC link.

#### Figure 16: FHS configuration with client and DHCP relay on orphan port

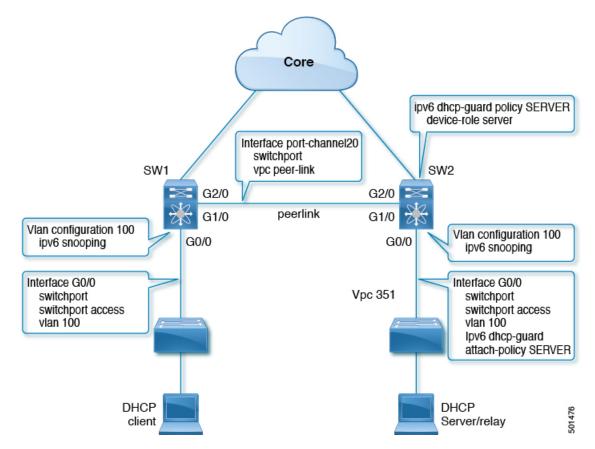

# **RA** Guard

### **Overview of IPv6 RA Guard**

The IPv6 RA Guard feature provides support for allowing the network administrator to block or reject unwanted or rogue RA guard messages that arrive at the network device platform. RAs are used by devices to announce themselves on the link. The IPv6 RA Guard feature analyzes these RAs and filters out RAs that are sent by unauthorized devices. In host mode, all RA and router redirect messages are disallowed on the port. The RA guard feature compares configuration information on the Layer 2 (L2) device with the information found in the received RA frame. Once the L2 device has validated the content of the RA frame and router redirect frame against the configuration, it forwards the RA to its unicast or multicast destination. If the RA frame content is not validated, the RA is dropped.

## **IPv6 RA Router Advertisement and the Flags**

The Router Advertisement suggests to devices how to create or obtain a global unicast address and other addressing information for communicating on the link. The RA message uses four flags to tell devices how this is to be done:

- 1. Address Autoconfiguration flag (A flag): The A flag is enabled by default. This flag tells to hosts on the local link that the specified prefix can be used for IPv6 autoconfiguration.
- 2. Other Configuration flag (O flag): The O flag is disabled by default. This flag tells the host to get addressing information other than its global unicast address from a stateless DHCPv6 server. This information may include DNS server addresses and a domain name.
- **3.** Managed Address Configuration flag (M flag): The M flag is disabled by default. This flag tells a host to use a stateful DHCPv6 server for its global unicast address and all other addressing information. When stateful DHCPv6 is required, use the **ipv6 managed-config-flag** command to enable the M Flag.

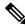

- **Note** When the M flag is enabled, the A flag should usually be disabled. Manually enabling the M flag does not automatically disable the A flag. To disable the A flag, use the **ipv6 nd prefix** *ipv6-prefix/prefix-length* **no-autoconfig** command.
- 4. On-Link flag (L flag): The L flag is also enabled by default. The L flag identifies that a specific prefix is on this link or subnet. IPv6 does not perform the Logical AND hashing to determine whether a destination IP address is local to the link as IPv4 does. If the L flag is disabled, every packet is sent to the default gateway. The A flag and the L flag are advertised via ICMPv6 Router Advertisement (RA) by default.

## **Guidelines and Limitations of IPv6 RA Guard**

The guidelines and limitations of IPv6 RA Guard are as follows:

- The IPv6 RA Guard feature does not offer protection in environments where IPv6 traffic is tunneled.
- Beginning with Cisco NX-OS Release 10.1(1), IPV6 RA guard is supported on Cisco Nexus 9300-GX platform switches.
- This feature is supported only in hardware when the ternary content addressable memory (TCAM) is programmed.
- This feature can be configured on a switch port interface in the ingress direction.
- This feature supports host mode and router mode.
- This feature is supported only in the ingress direction; it is not supported in the egress direction.
- This feature is supported on auxiliary VLANs and private VLANs (PVLANs). In the case of PVLANs, primary VLAN features are inherited and merged with port features.
- Packets dropped by the IPv6 RA Guard feature can be spanned.

# **DHCPv6** Guard

## **Overview of DHCP—DHCPv6 Guard**

The DHCPv6 Guard feature blocks DHCP reply and advertisement messages that originate from unauthorized DHCP servers and relay agents that forward DHCP packets from servers to clients. Client messages or messages sent by relay agents from clients to servers are not blocked. The filtering decision is determined by the device role assigned to the receiving switch port, trunk, or VLAN. This functionality helps to prevent traffic redirection or denial of service (DoS).

Packets are classified into one of the three DHCP type messages. All client messages are always switched regardless of device role. DHCP server messages are only processed further if the device role is set to server. Further processing of DHCP server advertisements occurs for server preference checking.

If the device is configured as a DHCP server, all the messages need to be switched, regardless of the device role configuration.

## **Limitation of DHCPv6 Guard**

The guidelines and limitations of DHCPv6 Guard are as follows:

• If a packet arriving from DHCP server is a Relay Forward or a Relay Reply, only the device role is checked. In addition, IPv6 DHCP Guard doesn't apply the policy for a packet sent out by the local relay agent running on the switch.

# **IPv6 Snooping**

## **Overview of IPv6 Snooping**

IPv6 "snooping," feature bundles several Layer 2 IPv6 first-hop security features, which operates at Layer 2, or between Layer 2 and Layer 3, and provides IPv6 features with security and scalability. This feature mitigates some of the inherent vulnerabilities for the neighbor discovery mechanism, such as attacks on duplicate address detection (DAD), address resolution, device discovery, and the neighbor cache.

IPv6 snooping learns and secures bindings for stateless autoconfiguration addresses in Layer 2 neighbor tables and analyzes snooping messages in order to build a trusted binding table. IPv6 snooping messages that do not have valid bindings are dropped. An IPv6 snooping message is considered trustworthy if its IPv6-to-MAC mapping is verifiable.

When IPv6 snooping is configured on a target (which varies depending on platform target support and may include device ports, switch ports, Layer 2 interfaces, Layer 3 interfaces, and VLANs), capture instructions are downloaded to the hardware to redirect the snooping protocol and Dynamic Host Configuration Protocol (DHCP) for IPv6 traffic up to the switch integrated security features (SISF) infrastructure in the routing device. For snooping traffic, Neighbor Discovery Protocol (NDP) messages are directed to SISF. For DHCPv6, UDP messages sourced from dhcvp6\_client and dhcvp\_server ports are redirected.

IPv6 snooping registers its "capture rules" to the classifier, which aggregates all rules from all features on a given target and installs the corresponding ACL down into the platform-dependent modules. Upon receiving

redirected traffic, the classifier calls all entry points from any registered feature (for the target on which the traffic is being received), including the IPv6 snooping entry point. This entry point is the last to be called, so any decision (such as drop) made by another feature supersedes the IPv6 snooping decision.

IPv6 snooping provides IPv6 host liveness tracking so that a neighbor table can be immediately updated when an IPv6 host disappears.

Additionally, IPv6 snooping is the foundation for many other IPv6 features that depend on an accurate binding table. It inspects snooping and DHCP messages on a link to glean addresses, and then populates the binding table with these addresses. This feature also enforces address ownership and limits the number of addresses any given node is allowed to claim.

## **Guidelines and Limitations for IPv6 Snooping**

The guidelines and limitations of IPv6 Snooping are as follows:

- You must perform the same configurations on both the vPC peers. Automatic consistency checker for IPv6 snooping is not supported.
- The IPv6 Snooping feature is supported only in hardware when the ternary content addressable memory (TCAM) is programed.
- This feature can be configured on a switch port interface or VLAN only on the ingress port.
- For IPv6 Snooping to learn DHCP bindings, it must see both server and client replies. A IPv6 snooping policy must be attached to both the client facing the interface (or VLAN) as well as the DHCP server facing interface (or VLAN). In the case of DHCP Relay, an IPv6 Snooping policy must be attached at the VLAN level to see the server replies.

# How to Configure IPv6 FHS

## **Configuring the IPv6 RA Guard Policy on the Device**

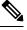

**Note** When the **ipv6 nd raguard** command is configured on ports, router solicitation messages are not replicated to these ports. To replicate router solicitation messages, all ports that face routers must be set to the router role.

#### Procedure

|        | Command or Action          | Purpose                           |
|--------|----------------------------|-----------------------------------|
| Step 1 | configure terminal         | Enters global configuration mode. |
|        | Example:                   |                                   |
|        | Device# configure terminal |                                   |

|        | Command or Action                                                                                        | Purpose                                                                                                    |
|--------|----------------------------------------------------------------------------------------------------|----------------------------------------------------------------------------------------------------|
| Step 2 | ipv6 nd raguard policy policy-name<br>Example:                                                           | Defines the RA guard policy name and enters RA guard policy configuration mode.                                                                                                    |
|        | Device(config)# ipv6 nd raguard policy<br>policy1                                                        |                                                                                                    |
| Step 3 | device-role {host   router   monitor   switch}<br>Example:                                               | Specifies the role of the device attached to the port.                                                                                                    |
|        | <pre>LXample. Device(config-raguard-policy)# device-role router</pre>                                    | <ul> <li>device-role host—Interface or VLAN<br/>where you connect a regular node or host.<br/>This where you apply the IPV6 RA Guard<br/>policy. The device-role host allows<br/>incoming RS packets, and blocks incoming<br/>RA or RR packets. RS packets that are<br/>received on another interface, are not<br/>redirected to the device-role host. Only RA<br/>and RR packets (that are allowed) are<br/>redirected to the device-role host.</li> </ul> |
|        |                                                                                                    | • device-role switch—The device-role<br>switch behaves similar to the device-role<br>host. For example, you can use it as a label<br>for a trunk port.                                                                                                    |
|        |                                                                                                    | • device-role monitor—This device monitors<br>network traffic. It behaves similar to the<br>device-role host, except that RS packets<br>are also sent to this interface. This helps<br>capture traffic.                                                                                                    |
|        |                                                                                                    | • device-role router—Interface that connects to the router. This interface allows incoming RS, RA, or RR packets.                                                                                                    |
| Step 4 | hop-limit {maximum   minimum limit}                                                                      | (Optional) Enables verification of the advertised hop count limit.                                                                                                    |
|        | Device(config-raguard-policy)# hop-limit<br>minimum 3                                                    | • If not configured, this check will be bypassed.                                                                                                    |
| Step 5 | <pre>managed-config-flag {on   off} Example: Device(config-raguard-policy)# managed-config-flag on</pre> | (Optional) Enables verification that the<br>advertised managed address configuration flag<br>is on.<br><b>Note</b><br>When enabling the M flag, it is recommended<br>to disable the A flag.                                                                                                    |
|        |                                                                                                    | <ul> <li>If not configured, this check will be<br/>bypassed.</li> </ul>                                                                                                    |

|                            | Command or Action                                                                       | Purpose                                            |
|----------------------------|-----------------------------------------------------------------------------------------|----------------------------------------------------|
| Step 6                     | other-config-flag {on   off}                                                            | (Optional) Enables verification of the advertised  |
|                            | Example:                                                                                | "other" configuration parameter.                   |
|                            | <pre>Device(config-raguard-policy)# other-config-flag on</pre>                          |                                                    |
| medium} advertised default | (Optional) Enables verification that the advertised default router preference parameter |                                                    |
|                            | Example:                                                                                | value is lower than or equal to a specified limit. |
|                            |                                                                                         |                                                    |
| Step 8                     | trusted-port                                                                            | (Optional) Specifies that this policy is being     |
|                            | Example:                                                                                | applied to trusted ports.                          |
|                            | Device(config-raguard-policy)#<br>trusted-port                                          | • All RA guard policing will be disabled.          |
| Step 9                     | exit                                                                                    | Exits RA guard policy configuration mode and       |
|                            | Example:                                                                                | returns to global configuration mode.              |
|                            | Device(config-raguard-policy)# exit                                                     |                                                    |

# **Configuring IPv6 RA Guard on an Interface**

#### Procedure

I

|        | Command or Action                                   | Purpose                                                    |
|--------|-----------------------------------------------------|------------------------------------------------------------|
| Step 1 | configure terminal                                  | Enters global configuration mode.                          |
|        | Example:                                            |                                                            |
|        | Device# configure terminal                          |                                                            |
| Step 2 | interface type number                               | Specifies an interface type and number, and                |
|        | Example:                                            | places the device in interface or VLAN configuration mode. |
|        | Device(config)# interface ethernet 1/1              |                                                            |
|        | Example:                                            |                                                            |
|        | Device(config)# vlan configuration 10               |                                                            |
| Step 3 | ipv6 nd raguard attach-policy [policy-name]         | Applies the IPv6 RA Guard feature to a                     |
|        | Example:                                            | specified interface.                                       |
|        | Device(config-if)# ipv6 nd raguard<br>attach-policy |                                                            |

I

|        | Command or Action                                                                                   | Purpose                                                                      |
|--------|----------------------------------------------------------------------------------------------------|------------------------------------------------------------------------------|
| Step 4 | exit                                                                                                | Exits interface configuration mode.                                          |
|        | Example:                                                                                            |                                                                              |
|        | Device(config-if)# exit                                                                             |                                                                              |
| Step 5 | show ipv6 nd raguard policy [policy-name]<br>Example:                                               | Displays the RA guard policy on all interfaces configured with the RA guard. |
|        | <pre>switch# show ipv6 nd raguard policy host Policy host configuration:    device-role host </pre> |                                                                              |
|        | Policy applied on the following<br>interfaces:<br>Et0/0 vlan all<br>Et1/0 vlan all                  |                                                                              |
| Step 6 | <b>debug ipv6 snooping raguard</b> [filter   interface   vlanid]                                    | Enables debugging for IPv6 RA guard snooping information.                    |
|        | Example:                                                                                            |                                                                              |
|        | Device# debug ipv6 snooping raguard                                                                 |                                                                              |

# Configuring DHCP—DHCPv6 Guard

#### Procedure

|          | Command or Action                                  | Purpose                                                                                                    |
|----------|----------------------------------------------------|----------------------------------------------------------------------------------------------------|
| Step 1   | configure terminal                                 | Enters global configuration mode.                                                                                                    |
|          | Example:                                           |                                                                                                    |
|          | Device# configure terminal                         |                                                                                                    |
| Step 2   | ipv6 dhcp guard policy policy-name                 | Defines the DHCPv6 guard policy name and                                                                                                   |
| Example: | Example:                                           | enters DHCP guard configuration mode.                                                                                                    |
|          | Device(config)# ipv6 dhcp guard policy<br>poll     |                                                                                                    |
| Step 3   | device-role {client   server}                      | Specifies the device role of the device attached                                                                                           |
|          | Example:                                           | to the target (interface or VLAN).                                                                                                    |
|          | Device(config-dhcpg-policy)# device-role<br>server | <ul> <li>device-role client—Interface where a<br/>normal DHCPv6 client is connected. It<br/>blocks any incoming server packets.</li> </ul> |
|          |                                                    | <ul> <li>device-role server—Interface where a<br/>normal DHCPv6 server is connected. It</li> </ul>                                         |

|         | Command or Action                                        | Purpose                                                                                             |
|---------|----------------------------------------------------------|----------------------------------------------------------------------------------------------------|
|         |                                                          | allows all DHCPv6 packets originating on this interface.                                            |
| Step 4  | preference min <i>limit</i>                              | (Optional) Enables verification that the                                                            |
|         | Example:                                                 | advertised preference (in preference option) is greater than the specified limit. If not specified, |
|         | Device(config-dhcpg-policy)# preference<br>min 0         | this check will be bypassed.                                                                        |
| Step 5  | preference max limit                                     | (Optional) Enables verification that the                                                            |
|         | Example:                                                 | advertised preference (in preference option) is<br>less than the specified limit. If not specified, |
|         | Device(config-dhcpg-policy)# preference<br>max 255       | this check will be bypassed.                                                                        |
| Step 6  | trusted-port                                             | (Optional) Specifies that this policy is being                                                      |
|         | Example:                                                 | applied to trusted ports. All DHCP guard policing will be disabled.                                 |
|         | <pre>Device(config-dhcpg-policy) # trusted-port</pre>    |                                                                                                    |
| Step 7  | exit                                                     | Exits DHCP guard configuration mode and                                                             |
|         | Example:                                                 | returns to global configuration mode.                                                               |
|         | Device(config-dhcpg-policy)# exit                        |                                                                                                    |
| Step 8  | interface type number                                    | Specifies an interface and enters interface                                                         |
|         | Example:                                                 | configuration mode.                                                                                 |
|         | Device(config)# interface Ethernet 1/1                   |                                                                                                    |
| Step 9  | switchport                                               | Puts an interface that is in Layer 3 mode into                                                      |
|         | Example:                                                 | Layer 2 mode for Layer 2 configuration.                                                             |
|         | Device(config-if)# switchport                            |                                                                                                    |
| Step 10 | ipv6 dhcp guard [attach-policy policy-name]              | Attaches a DHCPv6 guard policy to an                                                                |
|         | Example:                                                 | interface.                                                                                          |
|         | Device(config-if)# ipv6 dhcp guard<br>attach-policy pol1 |                                                                                                    |
| Step 11 | exit                                                     | Exits interface configuration mode and returns                                                      |
|         | Example:                                                 | to global configuration mode.                                                                       |
|         | Device(config-if)# exit                                  |                                                                                                    |

I

|         | Command or Action                                                 | Purpose                                                    |
|---------|-------------------------------------------------------------------|------------------------------------------------------------|
| Step 12 | vlan configuration <i>vlan-id</i><br>Example:                     | Specifies a VLAN and enters VLAN configuration mode.       |
|         | Device(config)# vlan configuration 1                              |                                                            |
| Step 13 | ipv6 dhcp guard [attach-policy policy-name]                       | Attaches a DHCPv6 guard policy to a VLAN.                  |
|         | Example:                                                          |                                                            |
|         | Device(config-vlan-config)# ipv6 dhcp<br>guard attach-policy pol1 |                                                            |
| Step 14 | exit                                                              | Exits VLAN configuration mode and returns                  |
|         | Example:                                                          | to global configuration mode.                              |
|         | Device(config-vlan-config)# exit                                  |                                                            |
| Step 15 | exit                                                              | Exits global configuration mode and returns                |
|         | Example:                                                          | to privileged EXEC mode.                                   |
|         | Device(config)# exit                                              |                                                            |
| Step 16 | show ipv6 dhcp guard policy [policy-name]                         | (Optional) Displays the policy configuration               |
| Exam    | Example:                                                          | as well as all the interfaces where the policy is applied. |
|         | Device# show ipv6 dhcp policy guard poll                          |                                                            |

# **Configuring IPv6 Snooping**

#### Procedure

|          | Command or Action                                       | Purpose                                                             |
|----------|---------------------------------------------------------|---------------------------------------------------------------------|
| Step 1   | configure terminal                                      | Enters global configuration mode.                                   |
|          | Example:                                                |                                                                     |
|          | Device# configure terminal                              |                                                                     |
| Step 2   | ipv6 snooping policy policy-name                        | Configures an IPv6 snooping policy and enters                       |
|          | Example:                                                | IPv6 snooping configuration mode.                                   |
|          | <pre>Device(config)# ipv6 snooping policy policy1</pre> |                                                                     |
| Step 3   | <pre>device-role { node   switch }</pre>                | Specifies the role of the device attached to the                    |
| Example: | target (interface or VLAN):                             |                                                                     |
|          | Device(config-snoop-policy)# device-node<br>switch      | • node—is the default. Bindings are created and entries are probed. |

|         | Command or Action                                       | Purpose                                                                                                    |
|---------|---------------------------------------------------------|----------------------------------------------------------------------------------------------------|
|         |                                                         | • switch—Entries are not probed and when a trusted port is enabled, bindings are not created.                           |
| Step 4  | [no] limit address-count                                | Limits the number of binding entries, a no limit                                                                        |
|         | Example:                                                | address-count means no limit.                                                                                           |
|         | Device(config-snoop-policy)# limit<br>address-count 500 |                                                                                                    |
| Step 5  | [no] protocol <i>dhcp</i>   <i>ndp</i>                  | Turns on or switches off either DHCP or NDP                                                                             |
|         | Example:                                                | gleaning.                                                                                                    |
|         | Device(config-snoop-policy)# protocol<br>dhcp           |                                                                                                    |
|         | <pre>Device(config-snoop-policy)# protocol ndp</pre>    |                                                                                                    |
| Step 6  | trusted-port                                            | Specifies that the policy be applied to a trusted                                                                       |
|         | Example:                                                | port. If an entry is a trusted-port, none of it's traffic will be blocked or dropped.                                   |
|         | Device(config-snoop-policy)#<br>trusted-port            | traffic will be blocked of dropped.                                                                                     |
| Step 7  | security-level glean   guard   inspect                  | Specifies the type of security applied to the                                                                           |
|         | Example:                                                | policy: glean, guard, or inspect. Here is what each security level means:                                               |
|         | Device(config-snoop-policy)#<br>security-level guard    | <ul> <li>glean—learns bindings but does not drop packets.</li> </ul>                                                    |
|         |                                                         | • inspect—learns bindings and drops packets in case it detects an issue, such as address theft.                         |
|         |                                                         | • guard—works like inspect, but in addition<br>drops IPv6, ND, RA, and IPv6 DHCP<br>Server packets in case of a threat. |
| Step 8  | tracking                                                | Enables tracking.                                                                                                    |
|         | Example:                                                |                                                                                                    |
|         | Device(config-snoop-policy)# tracking<br>enable         |                                                                                                    |
| Step 9  | exit                                                    | Exits snooping configuration mode and returns                                                                           |
|         | Example:                                                | to global configuration mode.                                                                                           |
|         | Device(config-snoop-policy)# exit                       |                                                                                                    |
| Step 10 | interface type-number                                   | Specifies an interface and enters interface                                                                             |
|         | Example:                                                | configuration mode.                                                                                                    |

|         | Command or Action                                                          | Purpose                                        |
|---------|----------------------------------------------------------------------------|------------------------------------------------|
|         | <pre>Device(config-if)# interface ethernet 1/25</pre>                      |                                                |
| Step 11 | [no] switchport                                                            | Switches between Layer 2 and Layer 3 mode.     |
|         | Example:                                                                   |                                                |
|         | <pre>Device(config-if)# switchport</pre>                                   |                                                |
| Step 12 | ipv6 snooping attach-policy policy-name                                    | Attaches the IPv6 snooping policy to an        |
|         | Example:                                                                   | interface.                                     |
|         | <pre>Device(config-if)# ipv6 snooping attach-policy policy1</pre>          |                                                |
| Step 13 | exit                                                                       | Exits interface configuration mode and returns |
|         | Example:                                                                   | to global configuration mode.                  |
|         | Device(config-if)# exit                                                    |                                                |
| Step 14 | vlan configuration vlan-id                                                 | Specifies a VLAN and enters VLAN               |
|         | Example:                                                                   | configuration mode.                            |
|         | Device(config)# vlan configuration 333                                     |                                                |
| Step 15 | ipv6 snooping attach-policy policy-name                                    | Attaches the IPv6 snooping policy to a VLAN.   |
|         | Example:                                                                   |                                                |
|         | <pre>Device(config-vlan-config)# ipv6 snooping attach-policy policy1</pre> |                                                |
| Step 16 | exit                                                                       | Exits VLAN configuration mode and returns      |
|         | Example:                                                                   | to global configuration mode.                  |
|         | <pre>Device(config-vlan-config)# exit</pre>                                |                                                |
| Step 17 | exit                                                                       | Exits global configuration mode and returns    |
|         | Example:                                                                   | to privileged EXEC mode.                       |
|         | Device(config)# exit                                                       |                                                |
| Step 18 | show ipv6 snooping policy policy-name                                      | Displays the policy configuration and the      |
|         | Example:                                                                   | interfaces where the policy is applied.        |
|         | Device(config)# show ipv6 snooping<br>policy policy1                       |                                                |

# Verifying and Troubleshooting IPv6 Snooping

#### Procedure

|   | Command or Action                                                    | Purpose                                     |
|---|----------------------------------------------------------------------|---------------------------------------------|
| • | <pre>show ipv6 snooping capture-policy [interface type number]</pre> | Displays snooping message capture policies. |

|        | Command or Action                                                   | Purpose                                                                                 |
|--------|---------------------------------------------------------------------|-----------------------------------------------------------------------------------------|
|        | Example:                                                            |                                                                                         |
|        | Device# show ipv6 snooping capture-policy<br>interface ethernet 0/0 |                                                                                         |
| Step 2 | <b>show ipv6 snooping counter</b> [interface <i>type number</i> ]   | Displays information about the packets counted by the interface counter.                |
|        | Example:                                                            |                                                                                         |
|        | Device# show ipv6 snooping counter<br>interface Ethernet 1/1        |                                                                                         |
| Step 3 | show ipv6 snooping features<br>Example:                             | Displays information about snooping features configured on the device.                  |
|        | Device# show ipv6 snooping features                                 |                                                                                         |
| Step 4 | <b>show ipv6 snooping policies</b> [interface type number]          | Displays information about the configured policies and the interfaces to which they are |
|        | Example:                                                            | attached.                                                                               |
|        | Device# show ipv6 snooping policies                                 |                                                                                         |
| Step 5 | debug ipv6 snooping                                                 | Enables debugging for snooping information in                                           |
|        | Example:                                                            | IPv6.                                                                                   |
|        | Device# debug ipv6 snooping                                         |                                                                                         |

# **Configuration Examples**

## **Example: IPv6 RA Guard Configuration**

Device(config)# interface ethernet 1/1
Device(config-if)# ipv6 nd raguard attach-policy
Device# show running-config interface ethernet 1/1
Building configuration...
Current configuration : 129 bytes
!
interface ethernet1/1
switchport
switchport access vlan 222
switchport mode access
access-group mode prefer port

ipv6 nd raguard end

### Example: Configuring DHCP—DHCPv6 Guard

The following example displays a sample configuration for DHCPv6 Guard:

```
configure terminal
ipv6 dhcp guard policy pol1
device-role server
preference min 0
preference max 255
trusted-port
interface Ethernet 1/1
switchport
ipv6 dhcp guard attach-policy pol1
vlan configuration 1
ipv6 dhcp guard attach-policy pol1
show ipv6 dhcp guard policy pol1
```

### Example: Configuring IPv6 First-Hop Security Binding Table

```
config terminal
  ipv6 neighbor binding vlan 100 2001:db8::1 interface ethernet3/0
  ipv6 neighbor binding max-entries 100
  ipv6 neighbor binding logging
  ipv6 neighbor binding retry-interval 8
  exit
  show ipv6 neighbor binding
```

### Example: Configuring IPv6 Snooping

```
switch (config)# ipv6 snooping policy policy1
switch(config-ipv6-snooping)# ipv6 snooping attach-policy policy1
switch(config-ipv6-snooping)# exit
.
.
.
Device# show ipv6 snooping policies policy1
Policy policy1 configuration:
   trusted-port
   device-role node
Policy applied on the following interfaces:
    Et0/0 vlan all
   Et1/0 vlan all
Policy applied on the following vlans:
    vlan 1-100,200,300-400
```

## Additional References for IPv6 First-Hop Security

This section includes additional information related to configuring IPv6 First-Hop Security.

#### **Related Documents**

| Related Topic         | Document Title                                           |
|-----------------------|----------------------------------------------------------|
| Cisco NX-OS Licensing | Cisco NX-OS Licensing Guide                              |
| Command reference     | Cisco Nexus 7000 Series NX-OS Security Command Reference |

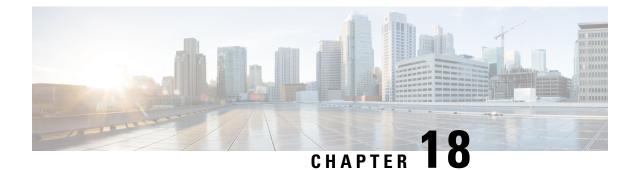

# **Configuring Dynamic ARP Inspection**

This chapter describes how to configure dynamic Address Resolution Protocol (ARP) inspection (DAI) on a Cisco NX-OS device.

This chapter includes the following sections:

- About DAI, on page 493
- Prerequisites for DAI, on page 497
- Guidelines and Limitations for DAI, on page 497
- Guidelines and Limitations for DHCP Relay with DAI, on page 498
- Default Settings for DAI, on page 498
- Configuring DAI, on page 498
- Verifying the DAI Configuration, on page 504
- Monitoring and Clearing DAI Statistics, on page 504
- Configuration Examples for DAI, on page 504
- Examples for DHCP Relay with DAI, on page 509
- Additional References for DAI, on page 509

# About DAI

## ARP

ARP provides IP communication within a Layer 2 broadcast domain by mapping an IP address to a MAC address. For example, host B wants to send information to host A but does not have the MAC address of host A in its ARP cache. In ARP terms, host B is the sender and host A is the target.

To get the MAC address of host A, host B generates a broadcast message for all hosts within the broadcast domain to obtain the MAC address associated with the IP address of host A. All hosts within the broadcast domain receive the ARP request, and host A responds with its MAC address.

## **ARP Spoofing Attacks**

ARP spoofing attacks and ARP cache poisoning can occur because ARP allows a reply from a host even if an ARP request was not received. After the attack, all traffic from the device under attack flows through the attacker's computer and then to the router, switch, or host. An ARP spoofing attack can affect hosts, switches, and routers connected to your Layer 2 network by sending false information to the ARP caches of the devices connected to the subnet. Sending false information to an ARP cache is known as ARP cache poisoning. Spoof attacks can also intercept traffic that is intended for other hosts on the subnet.

#### Figure 17: ARP Cache Poisoning

This figure shows an example of ARP cache poisoning.

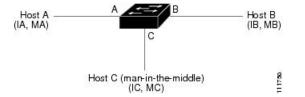

Hosts A, B, and C are connected to the device on interfaces A, B, and C, which are on the same subnet. Their IP and MAC addresses are shown in parentheses; for example, host A uses IP address IA and MAC address MA. When host A needs to send IP data to host B, it broadcasts an ARP request for the MAC address that is associated with IP address of IB. When host B receives the ARP request, the ARP cache on host B is populated with an ARP binding for a host with the IP address IA and a MAC address MA; for example, IP address IA is bound to MAC address MA. When host B responds and the response reaches host A, the ARP cache on host A is populated with an ARP binding for a host with the IP address IB and MAC address MB. The device in between does not populate the ARP cache as both the request and the response are not destined to its local IP address.

Host C can poison the ARP caches of host A and host B by broadcasting two forged ARP responses with bindings: one for a host with the IP address of IA, a MAC address of MC, and another for a host with an IP address of IB and a MAC address of MC. Host B then uses the MAC address MC as the destination MAC address for traffic intended for IA, which means that host C intercepts that traffic. Similarly, host A uses MAC address MC as the destination MAC address MC as the destination MAC address for traffic intended for IA.

Because host C knows the true MAC addresses associated with IA and IB, it can forward the intercepted traffic to those hosts by using the correct MAC address as the destination. This topology, in which host C has inserted itself into the traffic stream from host A to host B, is an example of a *man-in-the middle* attack.

### **DAI and ARP Spoofing Attacks**

DAI ensures that only valid ARP requests and responses are relayed. When DAI is enabled and properly configured, a Cisco Nexus device performs these activities:

- · Intercepts all ARP requests and responses on untrusted ports
- Verifies that each of these intercepted packets has a valid IP-to-MAC address binding before updating the local ARP cache or before forwarding the packet to the appropriate destination
- Drops invalid ARP packets

DAI can determine the validity of an ARP packet based on valid IP-to-MAC address bindings stored in a Dynamic Host Configuration Protocol (DHCP) snooping binding database. This database can also contain static entries that you create. If the ARP packet is received on a trusted interface, the device forwards the packet without any checks. On untrusted interfaces, the device forwards the packet only if it is valid.

You can configure DAI to drop ARP packets when the IP addresses in the packets are invalid or when the MAC addresses in the body of the ARP packets do not match the addresses specified in the Ethernet header.

## Interface Trust States and Network Security

DAI associates a trust state with each interface on the device. Packets that arrive on trusted interfaces bypass all DAI validation checks, and packets that arrive on untrusted interfaces go through the DAI validation process.

In a typical network configuration, the guidelines for configuring the trust state of interfaces are as follows:

#### Untrusted

Interfaces that are connected to hosts

#### Trusted

Interfaces that are connected to devices

With this configuration, all ARP packets that enter the network from a device bypass the security check. No other validation is needed at any other place in the VLAN or in the network.

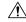

**Caution** Use the trust state configuration carefully. Configuring interfaces as untrusted when they should be trusted can result in a loss of connectivity.

#### Figure 18: ARP Packet Validation on a VLAN Enabled for DAI

The following figure assumes that both device A and device B are running DAI on the VLAN that includes host 1 and host 2. If host 1 and host 2 acquire their IP addresses from the DHCP server connected to device A, only device A binds the IP-to-MAC address of host 1. If the interface between device A and device B is untrusted, the ARP packets from host 1 are dropped by device B and connectivity between host 1 and host 2 is lost.

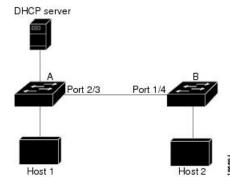

If you configure interfaces as trusted when they should be untrusted, you may open a security hole in a network. If device A is not running DAI, host 1 can easily poison the ARP cache of device B (and host 2, if you configured the link between the devices as trusted). This condition can occur even though device B is running DAI.

DAI ensures that hosts (on untrusted interfaces) connected to a device that runs DAI do not poison the ARP caches of other hosts in the network; however, DAI does not prevent hosts in other portions of the network from poisoning the caches of the hosts that are connected to a device that runs DAI.

If some devices in a VLAN run DAI and other devices do not, the guidelines for configuring the trust state of interfaces on a device that runs DAI become the following:

#### Untrusted

Interfaces that are connected to hosts or to devices that are not running DAI

#### Trusted

Interfaces that are connected to devices that are running DAI

When you cannot determine the bindings of packets from devices that do not run DAI, isolate at Layer 3 the devices that run DAI from devices that do not run DAI.

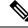

Note

Depending on your network setup, you may not be able to validate a given ARP packet on all devices in the VLAN.

### **Logging DAI Packets**

Cisco NX-OS maintains a buffer of log entries about DAI packets processed. Each log entry contains flow information, such as the receiving VLAN, the port number, the source and destination IP addresses, and the source and destination MAC addresses.

You can also specify the type of packets that are logged. By default, a Cisco Nexus device logs only packets that DAI drops.

If the log buffer overflows, the device overwrites the oldest DAI log entries with newer entries. You can configure the maximum number of entries in the buffer.

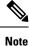

Cisco NX-OS does not generate system messages about DAI packets that are logged.

## **DHCP Relay with Dynamic ARP Inspection**

DAI uses DHCP snooping client binding database to validate the ARP packets. In releases earlier than Cisco NX-OS Release 10.1(1), this database was built by the DHCP Snooping process, which runs on the switch. The binding database isn't built when the switch acts as a DHCP relay. When snooping, DHCP relay and DAI are enabled together, the relay process takes precedence over snooping for processing incoming DHCP packets. Hence, snooping doesn't build the binding database. Since DAI depends on the binding database, it can't operate with DHCP relay. However, from Cisco NX-OS Release 10.1(1), you can build the binding database using DHCP relay DAI.

When a switch receives a DHCP request, a temporary binding entry is created consisting of the client's MAC address, VLAN, and the incoming interface. After receiving DHCPACK from the server, the binding entry is qualified. The offered IP address is added to the qualified temporary entry and the binding entry type is updated as dhcp-relay.

When you upgrade to Cisco NX-OS Release 10.1(1) or a later release and if you enable this feature, the ISSU proceeds without any error. Disable this feature before you downgrade from Cisco NX-OS Release 10.1(1) to an earlier release.

# **Prerequisites for DAI**

- You must enable the DHCP feature before you can configure DAI. See Configuring DHCP, on page 421.
- You must configure the VLANs on which you want to enable DAI. See the *Cisco Nexus 9000 Series* NX-OS Layer 2 Switching Configuration Guide.
- You must configure the ACL TCAM region size for DAI using the **hardware access-list tcam region arp-ether** command. The DAI configuration will not be accepted unless the arp-ether region is effective. See Configuring ACL TCAM Region Sizes, on page 324.

# **Guidelines and Limitations for DAI**

DAI has the following configuration guidelines and limitations:

- DAI is an ingress security feature; it does not perform any egress checking.
- DAI is not effective for hosts connected to devices that do not support DAI or that do not have this feature enabled. Because man-in-the-middle attacks are limited to a single Layer 2 broadcast domain, you should separate the domain with DAI from domains without DAI. This separation secures the ARP caches of hosts in the domain with DAI.
- When you use the **feature dhcp** command to enable the DHCP feature, there is a delay of approximately 30 seconds before the I/O modules receive the DHCP or DAI configuration. This delay occurs regardless of the method that you use to change from a configuration with the DHCP feature disabled to a configuration with the DHCP feature enabled. For example, if you use the rollback feature to revert to a configuration that enables the DHCP feature, the I/O modules receive the DHCP and DAI configuration approximately 30 seconds after you complete the rollback.
- DAI is supported on access ports, trunk ports, and port-channel ports.
- The DAI trust configuration of a port channel determines the trust state of all physical ports that you assign to the port channel. For example, if you have configured a physical port as a trusted interface and then you add that physical port to a port channel that is an untrusted interface, the physical port becomes untrusted.
- When you remove a physical port from a port channel, the physical port does not retain the DAI trust state configuration of the port channel.
- When you change the trust state on the port channel, the device configures a new trust state on all the physical ports that comprise the channel.
- If you want DAI to use static IP-MAC address bindings to determine if ARP packets are valid, make sure that you have configured the static IP-MAC address bindings.
- If you want DAI to use dynamic IP-MAC address bindings to determine if ARP packets are valid, make sure that DHCP snooping is enabled.
- ARP ACLs are not supported.
- Beginning with Cisco NX-OS Release 9.3(3), DAI is supported on Cisco Nexus 9364C-GX, Cisco Nexus 9316D-GX, and Cisco Nexus 93600CD-GX switches.

# **Guidelines and Limitations for DHCP Relay with DAI**

- The following Cisco Nexus platform switches support this feature:
  - Cisco Nexus 9200 platform switches
  - Cisco Nexus 9300-EX platform switches
  - Cisco Nexus 9300-FX platform switches
- The binding database entries aren't stored in the hardware.
- The binding database is common for all VRFs. If there are multiple VRFs, map each VRF to a unique VLAN.
- IP Source Guard (IPSG) doesn't support this feature.
- Only IPv4 entries are stored in the binding database. IPv6 isn't supported.
- This feature doesn't support vPC.

# **Default Settings for DAI**

This table lists the default settings for DAI parameters.

Table 39: Default DAI Parameters

| Parameters            | Default                                                            |  |
|-----------------------|--------------------------------------------------------------------|--|
| DAI                   | Disabled on all VLANs.                                             |  |
| Interface trust state | All interfaces are untrusted.                                      |  |
| Validation checks     | No checks are performed.                                           |  |
| Log buffer            | When DAI is enabled, all denied or dropped ARP packets are logged. |  |
|                       | The number of entries in the log is 32.                            |  |
|                       | The number of system messages is limited to 5 per second.          |  |
|                       | The logging-rate interval is 1 second.                             |  |
| Per-VLAN logging      | All denied or dropped ARP packets are logged.                      |  |

# **Configuring DAI**

## **Enabling or Disabling DAI on VLANs**

You can enable or disable DAI on VLANs. By default, DAI is disabled on all VLANs.

#### Before you begin

Make sure that the DHCP feature is enabled.

Make sure that the VLANs on which you want to enable DAI are configured.

Make sure that the ACL TCAM region size for DAI (arp-ether) is configured.

#### Procedure

L

|        | Command or Action                                             | Purpose                                                        |
|--------|---------------------------------------------------------------|----------------------------------------------------------------|
| Step 1 | configure terminal                                            | Enters global configuration mode.                              |
|        | Example:                                                      |                                                                |
|        | <pre>switch# configure terminal switch(config)#</pre>         |                                                                |
| Step 2 | [no] ip arp inspection vlan vlan-list                         | Enables DAI for the specified list of VLANs.                   |
|        | Example:                                                      | The <b>no</b> option disables DAI for the specified VLANs.     |
|        | <pre>switch(config)# ip arp inspection vlan 13</pre>          |                                                                |
| Step 3 | (Optional) show ip arp inspection vlan vlan-id                | Displays the DAI configuration for a specific VLAN.            |
|        | Example:                                                      |                                                                |
|        | <pre>switch(config)# show ip arp inspection vlan 13</pre>     |                                                                |
| Step 4 | (Optional) copy running-config<br>startup-config              | Copies the running configuration to the startup configuration. |
|        | Example:                                                      |                                                                |
|        | <pre>switch(config)# copy running-config startup-config</pre> |                                                                |

## **Configuring the DAI Trust State of a Layer 2 Interface**

You can configure the DAI interface trust state of a Layer 2 interface. By default, all interfaces are untrusted.

A device forwards ARP packets that it receives on a trusted Layer 2 interface but does not check them.

On untrusted interfaces, the device intercepts all ARP requests and responses and verifies that the intercepted packets have valid IP-MAC address bindings before updating the local cache and forwarding the packet to the appropriate destination. If the device determines that packets have invalid bindings, it drops the packets and logs them according to the logging configuration.

#### Before you begin

If you are enabling DAI, make sure that the DHCP feature is enabled.

#### Procedure

|        | Command or Action                                                           | Purpose                                                                                 |
|--------|-----------------------------------------------------------------------------|-----------------------------------------------------------------------------------------|
| Step 1 | configure terminal                                                          | Enters global configuration mode.                                                       |
|        | Example:                                                                    |                                                                                         |
|        | <pre>switch# configure terminal switch(config)#</pre>                       |                                                                                         |
| Step 2 | interface type port/slot                                                    | Enters interface configuration mode.                                                    |
|        | Example:                                                                    |                                                                                         |
|        | <pre>switch(config)# interface ethernet 2/1 switch(config-if)#</pre>        |                                                                                         |
| Step 3 | [no] ip arp inspection trust                                                | Configures the interface as a trusted ARP                                               |
|        | Example:                                                                    | interface. The <b>no</b> option configures the interface as an untrusted ARP interface. |
|        | <pre>switch(config-if)# ip arp inspection trust</pre>                       | as an unit used river interface.                                                        |
| Step 4 | (Optional) <b>show ip arp inspection interface</b><br><i>type port/slot</i> | Displays the trust state and the ARP packet rate for the specified interface.           |
|        | Example:                                                                    |                                                                                         |
|        | <pre>switch(config-if)# show ip arp inspection interface ethernet 2/1</pre> |                                                                                         |
| Step 5 | (Optional) <b>copy running-config</b><br>startup-config                     | Copies the running configuration to the startup configuration.                          |
|        | Example:                                                                    |                                                                                         |
|        | <pre>switch(config-if)# copy running-config startup-config</pre>            |                                                                                         |

## **Enabling or Disabling Additional Validation**

You can enable or disable additional validation of ARP packets. By default, no additional validation of ARP packets is enabled. When no additional validation is configured, the source MAC address and the source IP address check against the IP-to-MAC binding entry for ARP packets is performed by using the ARP sender MAC address and the ARP sender IP address.

DAI intercepts, logs, and discards ARP packets with invalid IP-to-MAC address bindings. You can enable additional validation on the destination MAC address, the sender and target IP addresses, and the source MAC address.

You can use the following keywords with the **ip arp inspection validate** command to implement additional validations:

#### dst-mac

Checks the destination MAC address in the Ethernet header against the target MAC address in the ARP body for ARP responses. When enabled, packets with different MAC addresses are classified as invalid and are dropped.

#### ip

Checks the ARP body for invalid and unexpected IP addresses. Addresses include 0.0.0, 255.255.255, and all IP multicast addresses. Sender IP addresses are checked in all ARP requests and responses, and target IP addresses are checked only in ARP responses.

#### src-mac

Checks the source MAC address in the Ethernet header against the sender MAC address in the ARP body for ARP requests and responses. When enabled, packets with different MAC addresses are classified as invalid and are dropped.

When enabling additional validation, follow these guidelines:

- You must specify at least one of the keywords. You can specify one, two, or all three keywords.
- Each **ip arp inspection validate** command that you enter replaces the configuration from any previous commands. If you enter an **ip arp inspection validate** command to enable src-mac and dst-mac validations, and a second **ip arp inspection validate** command to enable ip validation, the src-mac and dst-mac validations are disabled when you enter the second command.

#### Procedure

|        | Command or Action                                                        | Purpose                                                                                                    |
|--------|--------------------------------------------------------------------------|----------------------------------------------------------------------------------------------------|
| Step 1 | configure terminal                                                       | Enters global configuration mode.                                                                               |
|        | Example:                                                                 |                                                                                                    |
|        | <pre>switch# configure terminal switch(config)#</pre>                    |                                                                                                    |
| Step 2 | [no] ip arp inspection validate {[src-mac]<br>[dst-mac] [ip]}            | Enables additional DAI validation. The <b>no</b> form<br>of this command disables additional DAI<br>validation. |
|        | Example:                                                                 |                                                                                                    |
|        | <pre>switch(config)# ip arp inspection validate src-mac dst-mac ip</pre> |                                                                                                    |
| Step 3 | (Optional) show running-config dhcp                                      | Displays the DHCP snooping configuration,                                                                       |
|        | Example:                                                                 | including the DAI configuration.                                                                                |
|        | <pre>switch(config) # show running-config dhcp</pre>                     |                                                                                                    |
| Step 4 | (Optional) <b>copy running-config</b><br>startup-config                  | Copies the running configuration to the startup configuration.                                                  |
|        | Example:                                                                 |                                                                                                    |
|        | <pre>switch(config)# copy running-config startup-config</pre>            |                                                                                                    |

## **Configuring the DAI Logging Buffer Size**

You can configure the DAI logging buffer size. The default buffer size is 32 messages.

#### Procedure

|        | Command or Action                                                  | Purpose                                                             |
|--------|--------------------------------------------------------------------|---------------------------------------------------------------------|
| Step 1 | configure terminal                                                 | Enters global configuration mode.                                   |
|        | Example:                                                           |                                                                     |
|        | <pre>switch# configure terminal switch(config)#</pre>              |                                                                     |
| Step 2 | [no] ip arp inspection log-buffer entries                          | Configures the DAI logging buffer size. The <b>no</b>               |
|        | number                                                             | option reverts to the default buffer size, which                    |
|        | Example:                                                           | is 32 messages. The buffer size can be between 1 and 1024 messages. |
|        | <pre>switch(config)# ip arp inspection log-buffer entries 64</pre> | 1 and 1024 messages.                                                |
| Step 3 | (Optional) show running-config dhcp                                | Displays the DHCP snooping configuration,                           |
|        | Example:                                                           | including the DAI configuration.                                    |
|        | switch(config)# show running-config dhcp                           | ,                                                                   |
| Step 4 | (Optional) <b>copy running-config</b><br>startup-config            | Copies the running configuration to the startup configuration.      |
|        | Example:                                                           |                                                                     |
|        | <pre>switch(config)# copy running-config startup-config</pre>      |                                                                     |

# **Configuring DAI Log Filtering**

You can configure how the device determines whether to log a DAI packet. By default, the device logs DAI packets that are dropped.

#### Procedure

|        | Command or Action                                                                           | Purpose                                                                                                 |
|--------|---------------------------------------------------------------------------------------------|----------------------------------------------------------------------------------------------------|
| Step 1 | configure terminal                                                                          | Enters global configuration mode.                                                                       |
|        | Example:                                                                                    |                                                                                                    |
|        | <pre>switch# configure terminal switch(config)#</pre>                                       |                                                                                                    |
| Step 2 | [no] ip arp inspection vlan <i>vlan-list</i> logging<br>dhcp-bindings {all   none   permit} | Configures DAI log filtering, as follows. The <b>no</b> form of this command removes DAI log filtering. |
|        | Example:                                                                                    |                                                                                                    |
|        | <pre>switch(config)# ip arp inspection vlan<br/>100 dhcp-bindings permit</pre>              | • <b>all</b> —Logs all packets that match DHCP bindings.                                                |
|        |                                                                                             | • <b>none</b> —Does not log packets that match DHCP bindings.                                           |

|        | Command or Action                                             | Purpose                                                        |
|--------|---------------------------------------------------------------|----------------------------------------------------------------|
|        |                                                               | • <b>permit</b> —Logs packets permitted by DHCP bindings.      |
| Step 3 | (Optional) show running-config dhcp                           | Displays the DHCP snooping configuration,                      |
|        | Example:                                                      | including the DAI configuration.                               |
|        | <pre>switch(config)# show running-config dhcp</pre>           |                                                                |
| Step 4 | (Optional) copy running-config<br>startup-config              | Copies the running configuration to the startup configuration. |
|        | Example:                                                      |                                                                |
|        | <pre>switch(config)# copy running-config startup-config</pre> |                                                                |

## **Enabling DHCP Relay with DAI**

You can create the binding database when DHCP relay and DAI are enabled. This feature is disabled by default.

#### Before you begin

Enable DAI and DHCP relay. Enable DHCP snooping globally and on VLAN. See the *Configuring DHCP* chapter for more information.

#### Procedure

|        | Command or Action                                                  | Purpose                                              |
|--------|--------------------------------------------------------------------|------------------------------------------------------|
| Step 1 | configure terminal                                                 | Enters global configuration mode.                    |
|        | Example:                                                           |                                                      |
|        | <pre>switch# configure terminal switch(config)#</pre>              |                                                      |
| Step 2 | ip dhcp relay dai                                                  | Enables creation of binding database in the          |
|        | Example:                                                           | relay.                                               |
|        | <pre>switch(config)# ip dhcp relay dai</pre>                       |                                                      |
| Step 3 | (Optional) show ip dhcp snooping binding relay                     | Displays the binding entries of the dhcp-relay type. |
|        | Example:                                                           |                                                      |
|        | <pre>switch(config)# show ip dhcp snooping<br/>binding relay</pre> |                                                      |
| Step 4 | (Optional) show system internal dhcp<br>database global config     | Displays if the relay DAI feature is enabled or not. |
|        | Example:                                                           |                                                      |

| Command or Action                                                           | Purpose |
|-----------------------------------------------------------------------------|---------|
| <pre>switch(config)# show system internal dhcp database global config</pre> |         |

# **Verifying the DAI Configuration**

To display the DAI configuration information, perform one of the following tasks.

| Command                                                                                 | Purpose                                                                                |
|-----------------------------------------------------------------------------------------|----------------------------------------------------------------------------------------|
| show ip arp inspection                                                                  | Displays the status of DAI.                                                            |
| <pre>show ip arp inspection interfaces [ethernet slot/port   port-channel number]</pre> | Displays the trust state and ARP packet rate for a specific interface or port channel. |
| show ip arp inspection log                                                              | Displays the DAI log configuration.                                                    |
| show ip arp inspection vlan vlan-id                                                     | Displays the DAI configuration for a specific VLAN.                                    |
| show running-config dhcp [all]                                                          | Displays the DAI configuration.                                                        |

# **Monitoring and Clearing DAI Statistics**

To monitor and clear DAI statistics, use the commands in this table.

| Command                                          | Purpose                  |
|--------------------------------------------------|--------------------------|
| show ip arp inspection statistics [vlan vlan-id] | Displays DAI statistics. |
| clear ip arp inspection statistics vlan vlan-id  | Clears DAI statistics.   |
| clear ip arp inspection log                      | Clears DAI logs.         |

# **Configuration Examples for DAI**

## **Two Devices Support DAI**

These procedures show how to configure DAI when two devices support DAI.

#### Figure 19: Two Devices Supporting DAI

The following figure shows the network configuration for this example. Host 1 is connected to device A, and Host 2 is connected to device B. Both devices are running DAI on VLAN 1 where the hosts are located. A DHCP server is connected to device A. Both hosts acquire their IP addresses from the same DHCP server. Device A has the bindings for Host 1 and Host 2, and device B has the binding for Host 2. Device A Ethernet interface 2/3 is connected to device B Ethernet interface 1/4.

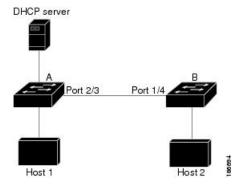

DAI depends on the entries in the DHCP snooping binding database to verify IP-to-MAC address bindings in incoming ARP requests and ARP responses. Make sure to enable DHCP snooping to permit ARP packets that have dynamically-assigned IP addresses.

- This configuration does not work if the DHCP server is moved from device A to a different location.
- To ensure that this configuration does not compromise security, configure Ethernet interface 2/3 on device A and Ethernet interface 1/4 on device B as trusted.

#### **Configuring Device A**

To enable DAI and configure Ethernet interface 2/3 on device A as trusted, follow these steps:

#### Procedure

```
Step 1
          While logged into device A, verify the connection between device A and device B.
          switchA# show cdp neighbors
          Capability Codes: R - Router, T - Trans-Bridge, B - Source-Route-Bridge
                            S - Switch, H - Host, I - IGMP, r - Repeater,
                            V - VoIP-Phone, D - Remotely-Managed-Device,
                            s - Supports-STP-Dispute
          Device ID
                                 Local Intrfce
                                                 Hldtme Capability Platform
                                                                                     Port ID
                                                  177
                                                          RSI
                                                                      WS-C2960-24TC Ethernet1/4
          switchB
                                 Ethernet2/3
          switchA#
```

**Step 2** Enable DAI on VLAN 1 and verify the configuration.

```
switchA# configure terminal
switchA(config)# ip arp inspection vlan 1
switchA(config)# show ip arp inspection vlan 1
Source Mac Validation : Disabled
Destination Mac Validation : Disabled
IP Address Validation : Disabled
Vlan : 1
------
Configuration : Enabled
Operation State : Active
switchA(config)#
```

**Step 3** Configure Ethernet interface 2/3 as trusted.

#### **Step 4** Verify the bindings.

| switchA# <b>show ip dhcp snooping binding</b> |           |          |               |      |             |  |
|-----------------------------------------------|-----------|----------|---------------|------|-------------|--|
| MacAddress                                    | IpAddress | LeaseSec | Туре          | VLAN | Interface   |  |
|                                               |           |          |               |      |             |  |
| 00:60:0b:00:12:89<br>switchA#                 | 10.0.0.1  | 0        | dhcp-snooping | 1    | Ethernet2/3 |  |

**Step 5** Check the statistics before and after DAI processes any packets.

```
switchA# show ip arp inspection statistics vlan 1
Vlan : 1
-----
ARP Req Forwarded = 0
ARP Res Forwarded = 0
ARP Res Dropped = 0
ARP Res Dropped = 0
DHCP Promits = 0
DHCP Permits = 0
SMAC Fails-ARP Req = 0
SMAC Fails-ARP Res = 0
IP Fails-ARP Req = 0
IP Fails-ARP Res = 0
switchA#
```

If host 1 sends out two ARP requests with an IP address of 10.0.0.1 and a MAC address of 0002.0002.0002, both requests are permitted and are shown as follows:

```
switchA# show ip arp inspection statistics vlan 1
Vlan:1
_____
ARP Req Forwarded = 2
ARP Res Forwarded = 0
ARP Req Dropped
                 = 0
ARP Res Dropped = 0
DHCP Drops
                = 0
DHCP Permits
                 = 2
SMAC Fails-ARP Req = 0
SMAC Fails-ARP Res = 0
DMAC Fails-ARP Res = 0
IP Fails-ARP Req = 0
IP Fails-ARP Res = 0
```

If host 1 tries to send an ARP request with an IP address of 10.0.0.3, the packet is dropped, and an error message is logged.

00:12:08: %SW\_DAI-4-DHCP\_SNOOPING\_DENY: 2 Invalid ARPs (Req) on Ethernet2/3, vlan 1.([0002.0002.0002/10.0.0.3/0000.0000/0.0.0.0/02:42:35 UTC Fri Jan 23 2015])

The statistics display as follows:

```
switchA# show ip arp inspection statistics vlan 1
switchA#
Vlan : 1
_____
ARP Req Forwarded = 2
ARP Res Forwarded = 0
ARP Req Dropped
                  = 2
                  = 0
ARP Res Dropped
DHCP Drops
                  = 2
DHCP Permits
                  = 2
SMAC Fails-ARP Req = 0
SMAC Fails-ARP Res = 0
DMAC Fails-ARP Res = 0
IP Fails-ARP Reg = 0
IP Fails-ARP Res = 0
switchA#
```

### **Configuring Device B**

To enable DAI and configure Ethernet interface 1/4 on device B as trusted, follow these steps:

#### Procedure

```
Step 1
          While logged into device B, verify the connection between device B and device A.
          switchB# show cdp neighbors
          Capability Codes: R - Router, T - Trans-Bridge, B - Source-Route-Bridge
                            S - Switch, H - Host, I - IGMP, r - Repeater,
                            V - VoIP-Phone, D - Remotely-Managed-Device,
                            s - Supports-STP-Dispute
          Device ID
                                 Local Intrfce Hldtme Capability Platform
                                                                                     Port ID
          switchA
                                 Ethernet1/4
                                                  120
                                                          RSI
                                                                      WS-C2960-24TC Ethernet2/3
          switchB#
Step 2
          Enable DAI on VLAN 1 and verify the configuration.
          switchB# configure terminal
          switchB(config) # ip arp inspection vlan 1
          switchB(config) # show ip arp inspection vlan 1
          Source Mac Validation : Disabled
          Destination Mac Validation : Disabled
          IP Address Validation
                                    : Disabled
          Vlan : 1
                ____
          Configuration : Enabled
          Operation State : Active
          switchB(config) #
Step 3
          Configure Ethernet interface 1/4 as trusted.
          switchB(config) # interface ethernet 1/4
```

```
switchB(config-if)# ip arp inspection trust
switchB(config-if)# exit
switchB(config)# exit
switchB# show ip arp inspection interface ethernet 1/4
```

| Interface   | Trust State | Rate (pps) | Burst Interval |
|-------------|-------------|------------|----------------|
|             |             |            |                |
| Ethernet1/4 | Trusted     | 15         | 5              |
| switchB#    |             |            |                |

#### **Step 4** Verify the list of DHCP snooping bindings.

| switchB# <b>show ip dhcp snooping binding</b> |           |          |               |      |             |
|-----------------------------------------------|-----------|----------|---------------|------|-------------|
| MacAddress                                    | IpAddress | LeaseSec | Туре          | VLAN | Interface   |
|                                               |           |          |               |      |             |
| 00:01:00:01:00:01<br>switchB#                 | 10.0.0.2  | 4995     | dhcp-snooping | 1    | Ethernet1/4 |

**Step 5** Check the statistics before and after DAI processes any packets.

```
switchB# show ip arp inspection statistics vlan 1
Vlan : 1
_____
ARP Req Forwarded = 0
ARP Res Forwarded = 0
ARP Req Dropped = 0
ARP Res Dropped = 0
                 = 0
DHCP Drops
DHCP Permits
                 = 0
SMAC Fails-ARP Req = 0
SMAC Fails-ARP Res = 0
DMAC Fails-ARP Res = 0
IP Fails-ARP Req = 0
IP Fails-ARP Res
                 = 0
switchB#
```

If Host 2 sends out an ARP request with the IP address 10.0.0.2 and the MAC address 0001.0001.0001, the packet is forwarded, and the statistics are updated.

```
switchB# show ip arp inspection statistics vlan 1
Vlan : 1
_____
ARP Req Forwarded = 1
ARP Res Forwarded = 0
ARP Req Dropped = 0
ARP Res Dropped = 0
DHCP Drops
                   = 0
DHCP Permits
                  = 1
SMAC Fails-ARP Req = 0
SMAC Fails-ARP Res = 0
DMAC Fails-ARP Res = 0
IP Fails-ARP Req = 0
IP Fails-ARP Res = 0
switchB#
```

If Host 2 attempts to send an ARP request with the IP address 10.0.0.1, DAI drops the request and logs the following system message:

```
00:18:08: %SW_DAI-4-DHCP_SNOOPING_DENY: 1 Invalid ARPs (Req) on Ethernet1/4, vlan 1.([0001.0001.0001/10.0.0.1/0000.0000/0.0.0.0/01:53:21 UTC Fri Jan 23 2015])
```

The statistics display as follows:

```
<code>switchB# show ip arp inspection statistics vlan 1</code> 
 Vlan : 1
```

| ARP Req Forwarded  | = | 1 |  |
|--------------------|---|---|--|
| ARP Res Forwarded  | = | 0 |  |
| ARP Req Dropped    | = | 1 |  |
| ARP Res Dropped    | - | 0 |  |
| DHCP Drops         | - | 1 |  |
| DHCP Permits       | = | 1 |  |
| SMAC Fails-ARP Req | - | 0 |  |
| SMAC Fails-ARP Res | = | 0 |  |
| DMAC Fails-ARP Res | - | 0 |  |
| IP Fails-ARP Req   | = | 0 |  |
| IP Fails-ARP Res   | = | 0 |  |
| switchB#           |   |   |  |
|                    |   |   |  |

# **Examples for DHCP Relay with DAI**

The following example displays if the DHCP relay DAI feature is enabled or not. If the feature isn't enabled the value of the **DHCP Relay DAI enabled** entry in the database is **No**.

switch(config) # show system internal dhcp database global config

```
Snooping enabled: Yes
Snoop option-82 enabled: No
Relay enabled: Yes
.
.
DHCP Relay DAI enabled : No
Validate source mac: No
Validate destination mac: No
```

# **Additional References for DAI**

### **Related Documents**

| Related Topic          | Document Title                 |
|------------------------|--------------------------------|
| ACL TCAM regions       | Configure IP ACLs, on page 289 |
| DHCP and DHCP snooping | Configuring DHCP, on page 421  |

### **Standards**

| Standard | Title                                                                                  |
|----------|----------------------------------------------------------------------------------------|
| RFC-826  | An Ethernet Address Resolution Protocol (https://datatracker.ietf.org/doc/html/rfc826) |

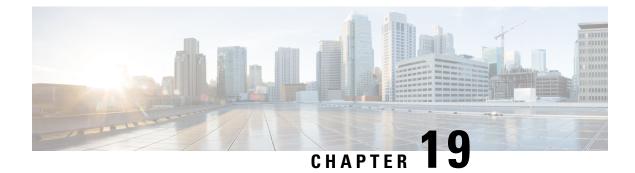

# **Configuring IP Source Guard**

This chapter describes how to configure IP Source Guard on Cisco NX-OS devices.

This chapter includes the following sections:

- About IP Source Guard, on page 511
- Prerequisites for IP Source Guard, on page 512
- Guidelines and Limitations for IP Source Guard, on page 512
- Default Settings for IP Source Guard, on page 513
- Configuring IP Source Guard, on page 513
- Displaying IP Source Guard Bindings, on page 515
- Clearing IP Source Guard Statistics, on page 516
- Configuration Example for IP Source Guard, on page 516
- Additional References, on page 516

### **About IP Source Guard**

IP Source Guard is a per-interface traffic filter that permits IP traffic only when the IP address and MAC address of each packet matches one of two sources of IP and MAC address bindings:

- Entries in the Dynamic Host Configuration Protocol (DHCP) snooping binding table
- Static IP source entries that you configure

Filtering on trusted IP and MAC address bindings helps prevent spoofing attacks, in which an attacker uses the IP address of a valid host to gain unauthorized network access. To circumvent IP Source Guard, an attacker would have to spoof both the IP address and the MAC address of a valid host.

You can enable IP Source Guard on Layer 2 interfaces that are not trusted by DHCP snooping. IP Source Guard supports interfaces that are configured to operate in access mode and trunk mode. When you initially enable IP Source Guard, all inbound IP traffic on the interface is blocked except for the following:

- DHCP packets, which DHCP snooping inspects and then forwards or drops, depending upon the results of inspecting the packet
- IP traffic from static IP source entries that you have configured on the Cisco NX-OS device

The device permits the IP traffic when DHCP snooping adds a binding table entry for the IP address and MAC address of an IP packet or when you have configured a static IP source entry.

The device drops IP packets when the IP address and MAC address of the packet do not have a binding table entry or a static IP source entry. For example, assume that the **show ip dhcp snooping binding** command displays the following binding table entry:

MacAddressIpAddressLeaseSecTypeVLANInterface00:02:B3:3F:3B:9910.5.5.26943dhcp-snooping10Ethernet2/3

If the device receives an IP packet with an IP address of 10.5.5.2, IP Source Guard forwards the packet only if the MAC address of the packet is 00:02:B3:3F:3B:99.

### **Prerequisites for IP Source Guard**

IP Source Guard has the following prerequisites:

- You must enable the DHCP feature and DHCP snooping before you can configure IP Source Guard. See Configuring DHCP, on page 421.
- You must configure the ACL TCAM region size for IP Source Guard using the hardware access-list tcam region ipsg command. See Configuring ACL TCAM Region Sizes, on page 324.

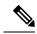

Note

By default the ipsg region size is zero. You need to allocate enough entries to this region for storing and enforcing the SMAC-IP bindings.

### **Guidelines and Limitations for IP Source Guard**

IP Source Guard has the following configuration guidelines and limitations:

- IP Source Guard limits IP traffic on an interface to only those sources that have an IP-MAC address binding table entry or static IP source entry. When you first enable IP Source Guard on an interface, you may experience disruption in IP traffic until the hosts on the interface receive a new IP address from a DHCP server.
- IP Source Guard is dependent upon DHCP snooping to build and maintain the IP-MAC address binding table or upon manual maintenance of static IP source entries.
- IP Source Guard is not supported on fabric extender (FEX) ports or generic expansion module (GEM) ports.
- IP Source Guard is not supported on EoR.
- The following guidelines and limitations apply to the Cisco Nexus 9200 Series switches:
  - IPv6 adjacency is not formed with IPSG enabled on the incoming interface.
  - IPSG drops ARP packets at HSRP standby.
  - With DHCP snooping and IPSG enabled, if a binding entry exists for the host, traffic is forwarded to the host even without ARP.

- Beginning with Cisco NX-OS Release 9.3(5), IP Source Guard is supported on Cisco Nexus 9364C-GX, Cisco Nexus 9316D-GX, and Cisco Nexus 93600CD-GX switches.
- IP Source Guard does not require TCAM carving on the Cisco Nexus 9300-X Cloud Scale Switches.
- If IPSG is enabled, port security can't be enabled on the interface.

## **Default Settings for IP Source Guard**

This table lists the default settings for IP Source Guard parameters.

Table 40: Default IP Source Guard Parameters

| Parameters        | Default                                                        |
|-------------------|----------------------------------------------------------------|
| IP Source Guard   | Disabled on each interface                                     |
| IP source entries | None. No static or default IP source entries exist by default. |

# **Configuring IP Source Guard**

### **Enabling or Disabling IP Source Guard on a Layer 2 Interface**

You can enable or disable IP Source Guard on a Layer 2 interface. By default, IP Source Guard is disabled on all interfaces.

#### Before you begin

Make sure that the DHCP feature and DHCP snooping are enabled.

Make sure that the ACL TCAM region size for IPSG (ipsg) is configured.

|        | Command or Action                                                    | Purpose                                     |
|--------|----------------------------------------------------------------------|---------------------------------------------|
| Step 1 | configure terminal                                                   | Enters global configuration mode.           |
|        | Example:                                                             |                                             |
|        | <pre>switch# configure terminal switch(config)#</pre>                |                                             |
| Step 2 | interface ethernet <i>slot/port</i>                                  | Enters interface configuration mode for the |
|        | Example:                                                             | specified interface.                        |
|        | <pre>switch(config)# interface ethernet 2/3 switch(config-if)#</pre> |                                             |

I

|        | Command or Action                                                                                                   | Purpose                                                                                                    |
|--------|----------------------------------------------------------------------------------------------------|----------------------------------------------------------------------------------------------------|
| Step 3 | <pre>[no] ip verify source dhcp-snooping-vlan Example: switch(config-if)# ip verify source dhcp-snooping vlan</pre> | Enables IP Source Guard on the interface. The <b>no</b> form of this command disables IP Source Guard on the interface. |
| Step 4 | <pre>(Optional) show running-config dhcp<br/>Example:<br/>switch(config-if)# show running-config<br/>dhcp</pre>     | Displays the running configuration for DHCP snooping, including the IP Source Guard configuration.                      |
| Step 5 | (Optional) copy running-config<br>startup-config                                                                    | Copies the running configuration to the startup configuration.                                                          |
|        | Example:                                                                                                    |                                                                                                    |
|        | <pre>switch(config-if)# copy running-config startup-config</pre>                                                    |                                                                                                    |

## Adding or Removing a Static IP Source Entry

You can add or remove a static IP source entry on the device. By default, there are no static IP source entries.

|                                         | Command or Action                                                                                       | Purpose                                                                                        |  |
|-----------------------------------------|----------------------------------------------------------------------------------------------------|------------------------------------------------------------------------------------------------|--|
| Step 1                                  | configure terminal                                                                                      | Enters global configuration mode.                                                              |  |
|                                         | Example:                                                                                                |                                                                                                |  |
|                                         | <pre>switch# configure terminal switch(config)#</pre>                                                   |                                                                                                |  |
| vlan vla<br>Exampl<br>switch<br>10.5.22 | [no] ip source binding ip-address mac-address<br>vlan vlan-id interface interface-type slot/port        | Creates a static IP source entry for the current interface. The <b>no</b> form of this command |  |
|                                         | Example:                                                                                                | removes the static IP source entry.                                                            |  |
|                                         | <pre>switch(config)# ip source binding 10.5.22.17 001f.28bd.0013 vlan 100 interface ethernet 2/3</pre>  |                                                                                                |  |
| Step 3                                  | (Optional) <b>show ip dhcp snooping binding</b><br>[ <b>interface</b> <i>interface-type slot/port</i> ] | Displays IP-MAC address bindings for the interface specified, including static IP source       |  |
|                                         | Example:                                                                                                | entries. Static entries appear with the term in the Type column.                               |  |
|                                         | <pre>switch(config)# show ip dhcp snooping<br/>binding interface ethernet 2/3</pre>                     | the type column.                                                                               |  |
| Step 4                                  | (Optional) copy running-config<br>startup-config                                                        | Copies the running configuration to the startup configuration.                                 |  |
|                                         | Example:                                                                                                |                                                                                                |  |

L

| Command or Action                                             | Purpose |
|---------------------------------------------------------------|---------|
| <pre>switch(config)# copy running-config startup-config</pre> |         |

### **Configuring IP Source Guard for Trunk Ports**

When IP Source Guard is configured on a port, traffic coming on that port will be dropped unless there is a DHCP snooping entry to allow it in the TCAM. However, when IP Source Guard is configured on trunk ports and you do not want traffic coming on certain VLANs to undergo this check (even if DHCP snooping is not enabled on them), you can specify a list of VLANs to exclude.

#### Before you begin

Make sure that the DHCP feature and DHCP snooping are enabled.

#### Procedure

|        | Command or Action                                                                                                | Purpose                                                                                    |
|--------|----------------------------------------------------------------------------------------------------|--------------------------------------------------------------------------------------------|
| Step 1 | configure terminal                                                                                               | Enters global configuration mode.                                                          |
|        | Example:                                                                                                    |                                                                                            |
|        | <pre>switch# configure terminal switch(config)#</pre>                                                            |                                                                                            |
| Step 2 | [no] ip dhcp snooping ipsg-excluded vlan<br>vlan-list                                                            | Specifies the list of VLANs to exclude from the DHCP snooping check for IP Source Guard on |
|        | Example:                                                                                                    | trunk ports.                                                                               |
|        | <pre>switch(config)# ip dhcp snooping ipsg-excluded vlan 1001-1256,3097</pre>                                    |                                                                                            |
| Step 3 | (Optional) <b>show ip ver source</b> [ethernet<br><i>slot/port</i>   <b>port-channel</b> <i>channel-number</i> ] | Displays which VLANs are excluded.                                                         |
|        | Example:                                                                                                    |                                                                                            |
|        | <pre>switch(config)# show ip ver source</pre>                                                                    |                                                                                            |
| Step 4 | (Optional) <b>copy running-config</b><br>startup-config                                                          | Copies the running configuration to the startup configuration.                             |
|        | Example:                                                                                                    |                                                                                            |
|        | <pre>switch(config)# copy running-config startup-config</pre>                                                    |                                                                                            |

# **Displaying IP Source Guard Bindings**

Use the **show ip ver source** [ethernet *slot/port* | port-channel *channel-number*] command to display the IP-MAC address bindings.

## **Clearing IP Source Guard Statistics**

To clear IP Source Guard statistics, use the commands in this table.

| Command                                                        | Purpose                            |
|----------------------------------------------------------------|------------------------------------|
| clear access-list ipsg stats [instance number   module number] | Clears IP Source Guard statistics. |

## **Configuration Example for IP Source Guard**

This example shows how to create a static IP source entry and enable IP Source Guard on an interface:

```
ip source binding 10.5.22.17 001f.28bd.0013 vlan 100 interface ethernet 2/3
interface ethernet 2/3
no shutdown
ip verify source dhcp-snooping-vlan
show ip ver source
IP source guard excluded vlans:
------
None
IP source guard is enabled on the following interfaces:
-------
ethernet2/3
```

# **Additional References**

### **Related Documents**

| Related Topic          | Document Title                 |
|------------------------|--------------------------------|
| ACL TCAM regions       | Configure IP ACLs, on page 289 |
| DHCP and DHCP snooping | Configuring DHCP, on page 421  |

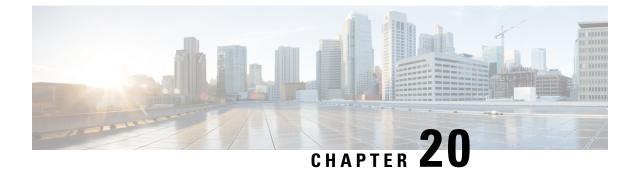

# **Configuring Password Encryption**

This chapter describes how to configure password encryption on Cisco NX-OS devices.

This chapter includes the following sections:

- About AES Password Encryption and Primary Encryption Keys, on page 517
- Guidelines and Limitations for Password Encryption, on page 517
- Default Settings for Password Encryption, on page 519
- Configuring Password Encryption, on page 519
- Verifying the Password Encryption Configuration, on page 523
- Configuration Examples for Password Encryption, on page 523

## **About AES Password Encryption and Primary Encryption Keys**

You can enable strong, reversible 128-bit Advanced Encryption Standard (AES) password encryption, also known as Type-6 encryption. To start using Type-6 encryption, you must enable the AES password encryption feature and configure a primary encryption key, which is used to encrypt and decrypt passwords.

After you enable AES password encryption and configure a primary key, all existing and newly created clear-text passwords for supported applications (currently RADIUS and TACACS+) are stored in Type-6 encrypted format, unless you disable Type-6 password encryption. You can also configure Cisco NX-OS to convert all existing weakly encrypted passwords to Type-6 encrypted passwords.

#### **Related Topics**

Configuring a Primary Key and Enabling the AES Password Encryption Feature, on page 520 Configuring Global RADIUS Keys, on page 65 Configuring a Key for a Specific RADIUS Server, on page 67 Configuring Global TACACS+ Keys, on page 97 Configuring a Key for a Specific TACACS+ Server, on page 98 Configuring a Primary Key and Enabling the AES Password Encryption Feature, on page 520

# **Guidelines and Limitations for Password Encryption**

Password encryption has the following configuration guidelines and limitations:

• Only users with administrator privilege (network-admin) can configure the AES password encryption feature, associated encryption and decryption commands, and primary keys.

- Beginning with Cisco NX-OS Release 10.3(3)F, RPM keychain infra supports AES password encryption for RPM legacy keychains on Cisco Nexus 9000 Series platform switches.
- · Configurations containing Type-6 encrypted passwords are not rollback-compliant.
- You can enable the AES password encryption feature without a primary key, however the encryption starts only when a primary key is present in the system.
- For TACACS+ and RPM legacy keychain, after you enable the AES password encryption feature and configure a primary key, you must run the encryption re-encrypt obfuscated command to convert the passwords to Type-6 encrypted passwords.
- Deleting the primary key stops Type-6 encryption and causes all existing Type-6 encrypted passwords to become unusable, unless the same primary key is reconfigured.
- To move the device configuration to another device, either decrypt the configuration before porting it to the other device or configure the same primary key on the device to which the configuration will be applied.
- Type-6 encryption is supported only for MACsec and RPM legacy keychain. It is not supported for cloudsec keys.
- Starting from Cisco NX-OS Release 9.3(6), converting Type-6 encrypted passwords back to original state is not supported on MACsec keychain.
- Starting from Cisco NX-OS Release 10.3(3)F, converting Type-6 encrypted passwords back to original state is not supported for RPM legacy keychain.
- Type-6 encryption can be configured only when the AES password encryption feature is enabled and the primary key is configured.
- When the primary key is configured and the AES password encryption feature is enabled on a switch, each MACsec key string configurations under the keychain infra are automatically encrypted with the Type-6 encryption.
- Primary key configuration is local to the switch. If you take the Type-6 configured running data from one switch and apply it on another switch where a different primary key is configured, then decryption on the new switch fails.
- If you erase the startup configuration and use the configuration replace feature after a Type-6 encryption, the configuration replace fails because the primary key is not stored in PSS. Therefore, there is configuration loss for MACsec Type-6 encrypted key string.
- When you configure the Type-6 keys, you cannot modify the existing Type-6 encrypted key strings to Type-7 encrypted key string without applying the decrypt command provided by SKSD.
- If you downgrade the system by cold reboot with an old image where the Type-6 encryption is not supported, you must take out the configuration before you proceed with the cold reboot. Failing to do so leads to loss in configuration.
- After you downgrade the system, the Type-6 configuration is lost.
- If you downgrade the system by ISSD, capability conf check is invoked and it notifies you to remove the configuration before proceeding with the downgrade. You can use the **encryption decrypt** command to convert the Type-6 encrypted keys to Type-7 encryption keys, and then proceed with the downgrade.
- During an ISSU upgrade, if you migrate from an older image which includes the Type-7 encrypted keys to a new image that supports Type-6 encryption, the rpm does not convert the existing keys to Type-6

encrypted keys until re-encryption is enforced. To enforce a re-encryption, use the **encryption re-encrypt obfuscated** command.

- After ISSU upgrade from an older image which includes the Type-7 encrypted keys to a new image that supports Type-6 encryption, if configuration replace is done using the configuration file saved in older image or configuration file saved after upgrade without re-encrypting the password to Type-6 (using **encryption re-encrypt obfuscated** command), the configuration replace will fail.
- If you change the primary key after a Type-6 encryption, the decrypt command fails on the existing Type-6 encrypted key-string. You must delete the existing Type-6 key string and configure a new key string.
- For RPM legacy keychains, Type-6 key-strings can be configured without AES password encryption feature enabled and primary key configured, however these Type-6 key-strings are unusable until AES password encryption feature is enabled and the primary key with which the Type-6 key-strings were generated is configured.
- Starting from Cisco NX-OS Release 10.3(2)F, you can configure primary key using DME payload and non-interactive mode.
- During upgrade, while performing device reload, if ASCII replay is triggered without binary restore, primary key gets lost. The primary key must be reconfigured after device reload. Use the **key config-key ascii** command to reconfigure the primary key and avoid encryption issues. However, upgrade with binary restore retains the primary key after the reboot.
- During downgrade, where both source and target images support Type-6 encryption, while performing device reload, if ASCII replay is triggered without binary restore, primary key gets lost. The primary key must be reconfigured after device reload. Use the **key config-key ascii** command to reconfigure the primary key and avoid encryption issues. However, downgrade with binary restore retains the primary key after the reboot, provided both source and target images support Type-6 encryption.

If you downgrade the system from an image that supports Type-6 encryption to an image that does not support Type-6 encryption, compatibility check fails.

## **Default Settings for Password Encryption**

This table lists the default settings for password encryption parameters.

 Table 41: Default Password Encryption Parameter Settings

| Parameters                      | Default           |
|---------------------------------|-------------------|
| AES password encryption feature | Disabled          |
| Primary key                     | Not<br>configured |

# **Configuring Password Encryption**

This section describes the tasks for configuring password encryption on Cisco NX-OS devices.

### **Configuring a Primary Key and Enabling the AES Password Encryption Feature**

You can configure a primary key for Type-6 encryption and enable the Advanced Encryption Standard (AES) password encryption feature.

Beginning with Cisco NX-OS Release 10.3(3)F, Type-6 encryption is supported for RPM legacy keychain.

|        | Command or Action                                                                                                    | Purpose                                                                                                    |
|--------|----------------------------------------------------------------------------------------------------|----------------------------------------------------------------------------------------------------|
| Step 1 | <pre>[no] key config-key ascii[ <new_key> old<br/><old_master_key>]<br/>Example:<br/>switch# key config-key ascii<br/>New Master Key:<br/>Retype Master Key:</old_master_key></new_key></pre> | Configures a primary key (Master Key) to be<br>used with the AES password encryption feature<br>The primary key can contain between 16 and<br>32 alphanumeric characters. You can use the<br><b>no</b> form of this command to delete the primary<br>key at any time.                                                                            |
|        |                                                                                                    | If you enable the AES password encryption<br>feature before configuring a primary key, a<br>message appears stating that password<br>encryption will not take place unless a primary<br>key is configured. If a primary key is already<br>configured, you are prompted to enter the<br>current primary key before entering a new<br>primary key. |
|        |                                                                                                    | <b>Note</b><br>Starting with Cisco NX-OS Release 10.3(2)F,<br>you can configure primary key using DME<br>payload and non-interactive mode.                                                                                                    |
| Step 2 | configure terminal                                                                                                    | Enters global configuration mode.                                                                                                    |
|        | Example:                                                                                                    |                                                                                                    |
|        | <pre>switch# configure terminal switch(config)#</pre>                                                                                                    |                                                                                                    |
| Step 3 | [no] feature password encryption aes tam                                                                                                    | Enables or disables the AES password                                                                                                    |
|        | Example:                                                                                                    | encryption feature.                                                                                                    |
|        | switch(config)# feature password<br>encryption aes tam                                                                                                    |                                                                                                    |
| Step 4 | <pre>encryption re-encrypt obfuscated Example: switch(config)# encryption re-encrypt obfuscated</pre>                                                                                         | Converts existing plain or weakly encrypted passwords to Type-6 encrypted passwords.                                                                                                    |
| Step 5 | (Optional) show encryption service stat<br>Example:<br>switch(config) # show encryption service<br>stat                                                                                       | Displays the configuration status of the AES password encryption feature and the primary key.                                                                                                    |

|        | Command or Action                                     | Purpose                                                                                                    |
|--------|-------------------------------------------------------|----------------------------------------------------------------------------------------------------|
| Step 6 | copy running-config startup-config                    | Copies the running configuration to the startup                                                                                     |
|        | Example:                                              | configuration.                                                                                                    |
|        | switch(config)# copy running-config<br>startup-config | <b>Note</b><br>This command is necessary to synchronize the primary key in the running configuration and the startup configuration. |

#### **Related Topics**

About AES Password Encryption and Primary Encryption Keys, on page 517 About AES Password Encryption and Primary Encryption Keys, on page 517 Configuring Text for a Key, on page 530 Configuring Accept and Send Lifetimes for a Key, on page 532

### **Converting Existing Passwords to Type-6 Encrypted Passwords**

You can convert existing plain or weakly encrypted passwords to Type-6 encrypted passwords.

#### Before you begin

Ensure that you have enabled the AES password encryption feature and configured a primary key.

#### Procedure

|        | Command or Action                        | Purpose                                     |
|--------|------------------------------------------|---------------------------------------------|
| Step 1 | encryption re-encrypt obfuscated         | Converts existing plain or weakly encrypted |
|        | Example:                                 | passwords to Type-6 encrypted passwords.    |
|        | switch# encryption re-encrypt obfuscated | a                                           |
|        |                                          |                                             |

### **Converting Type-6 Encrypted Passwords Back to Their Original States**

You can convert Type-6 encrypted passwords back to their original states. This functionality is not supported for macsec keychain.

#### Before you begin

Ensure that you have configured a primary key.

|        | Command or Action        | Purpose                                     |
|--------|--------------------------|---------------------------------------------|
| Step 1 | encryption decrypt type6 | Converts Type-6 encrypted passwords back to |
|        | Example:                 | their original states.                      |

| Command or Action                                                    | Purpose |
|----------------------------------------------------------------------|---------|
| switch# encryption decrypt type6<br>Please enter current Master Key: |         |
|                                                                      |         |

### **Enabling Type-6 Encryption on MACsec Keys**

The type-6 encryption feature, also known as the Advanced Encryption Standard (AES) password encryption feature allows you to securely store MACsec keys in a type-6 encrypted format.

Beginning with Cisco NX-OS Release 9.3(5), you can store MACsec keys in a type-6 encrypted format on all Cisco Nexus 9000 Series switches which support the MACsec feature.

|                 | Command or Action                                                                                                    | Purpose                                                                                               |  |
|-----------------|----------------------------------------------------------------------------------------------------|----------------------------------------------------------------------------------------------------|--|
| Step 1          | configure terminal                                                                                                    | Enters global configuration mode.                                                                     |  |
|                 | Example:                                                                                                    |                                                                                                    |  |
|                 | <pre>switch# configure terminal switch(config)#</pre>                                                                      |                                                                                                    |  |
| Step 2          | [no] key config-key ascii                                                                                                  | Configures the primary key (Master Key).                                                              |  |
|                 | Example:                                                                                                    |                                                                                                    |  |
|                 | <pre>switch(config)# key config-key ascii<br/>switch(config)# New Master Key:<br/>Switch(config)# Retype Master Key:</pre> |                                                                                                    |  |
| Step 3          | [no] feature password encryption aes                                                                                       | Enables or disables the AES password                                                                  |  |
| Example: encryp | encryption feature.                                                                                                    |                                                                                                    |  |
|                 | <pre>switch(config)# feature password encryption aes</pre>                                                                 |                                                                                                    |  |
| Step 4          | key chain name macsec                                                                                                    | Creates a MACsec keychain to hold a set of MACsec keys and enters MACsec keychain configuration mode. |  |
|                 | Example:                                                                                                    |                                                                                                    |  |
|                 | <pre>switch(config)# key chain 1 macsec<br/>switch(config-macseckeychain)#</pre>                                           | comparation mode.                                                                                     |  |
| Step 5          | key key-id                                                                                                    | Creates a MACsec key and enters MACsec key                                                            |  |
|                 | Example:                                                                                                    | configuration mode. The range is $1-32$ octets, and the maximum size is $32$ or $64$ bits.            |  |
|                 | <pre>switch(config-macseckeychain)# key 1000 switch(config-macseckeychain-macseckey)#</pre>                                | AES 128 is used for 32 bit, while AES 25                                                              |  |
| Step 6          | key-octet-string octet-string                                                                                              | Configures the octet string for the key. The                                                          |  |
|                 | cryptographic-algorithm {AES_128_CMAC                                                                                      | octet-string argument can contain up to 64                                                            |  |
|                 | AES_256_CMAC}                                                                                                    | hexadecimal characters. The octet key is<br>encoded internally, so the key in clear text does         |  |
|                 | Example:                                                                                                    | not appear in the output of the show                                                                  |  |
|                 | <pre>switch(config-macseckeychain-macseckey)#    key-octet-string</pre>                                                    | running-config macsec command.                                                                        |  |

| Command or Action                                                                                       | Purpose                                                                                                    |
|----------------------------------------------------------------------------------------------------|----------------------------------------------------------------------------------------------------|
| abodef0123456789abodef0123456789abodef0123456789abodef012345678<br>cryptographic-algorithm AES_256_CMAC | <ul> <li>The key octet string includes the following:</li> <li>0 Encryption Type - No encryption<br/>(default)</li> <li>6 Encryption Type - Proprietary (Type-6<br/>encrypted)</li> <li>7 Encryption Type - Proprietary WORD<br/>key octet string with maximum 64<br/>characters</li> </ul> |

### **Deleting Type-6 Encrypted Passwords**

You can delete all Type-6 encrypted passwords from the Cisco NX-OS device.

#### Procedure

|        | Command or Action               | Purpose                                 |
|--------|---------------------------------|-----------------------------------------|
| Step 1 | encryption delete type6         | Deletes all Type-6 encrypted passwords. |
|        | Example:                        |                                         |
|        | switch# encryption delete type6 |                                         |

# **Verifying the Password Encryption Configuration**

To display password encryption configuration information, perform the following task:

| Command                        | Purpose                                                                                          |
|--------------------------------|--------------------------------------------------------------------------------------------------|
| show encryption service status | Displays the configuration status of the AES password encryption feature<br>and the primary key. |

# **Configuration Examples for Password Encryption**

The following example shows how to create a primary key, enable the AES password encryption feature, and configure a Type-6 encrypted password for a TACACS+ application:

```
key config-key ascii
New Master Key:
Retype Master Key:
configure terminal
feature password encryption aes tam
show encryption service status
Encryption service is enabled.
Master Encryption Key is configured.
Type-6 encryption is being used.
```

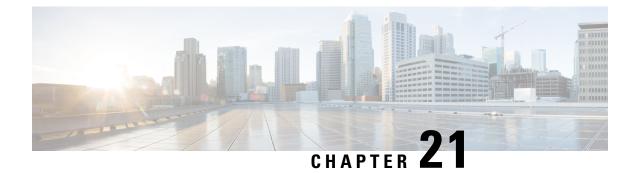

# **Configuring Keychain Management**

This chapter describes how to configure keychain management on a Cisco NX-OS device.

This chapter includes the following sections:

- About Keychain Management, on page 525
- Prerequisites for Keychain Management, on page 526
- Guidelines and Limitations for Keychain Management, on page 526
- Default Settings for Keychain Management, on page 527
- Configuring Keychain Management, on page 527
- Determining Active Key Lifetimes, on page 535
- Verifying the Keychain Management Configuration, on page 535
- Configuration Example for Keychain Management, on page 535
- Where to Go Next, on page 536
- Additional References for Keychain Management, on page 536

### About Keychain Management

Keychain management allows you to create and maintain keychains, which are sequences of keys (sometimes called shared secrets). You can use keychains with features that secure communications with other devices by using key-based authentication. The device allows you to configure multiple keychains.

Some routing protocols that support key-based authentication can use a keychain to implement a hitless key rollover for authentication. For more information, see the *Cisco Nexus 9000 Series NX-OS Unicast Routing Configuration Guide*.

#### Lifetime of a Key

To maintain stable communications, each device that uses a protocol that is secured by key-based authentication must be able to store and use more than one key for a feature at the same time. Based on the send and accept lifetimes of a key, keychain management provides a secure mechanism to handle key rollover. The device uses the lifetimes of keys to determine which keys in a keychain are active.

Each key in a keychain has two lifetimes, as follows:

#### Accept lifetime

The time interval within which the device accepts the key during a key exchange with another device.

#### Send lifetime

The time interval within which the device sends the key during a key exchange with another device.

You define the send and accept lifetimes of a key using the following parameters:

#### Start-time

The absolute time that the lifetime begins.

#### **End-time**

The end time can be defined in one of the following ways:

- The absolute time that the lifetime ends
- The number of seconds after the start time that the lifetime ends
- Infinite lifetime (no end-time)

During a key send lifetime, the device sends routing update packets with the key. The device does not accept communication from other devices when the key sent is not within the accept lifetime of the key on the device.

We recommend that you configure key lifetimes that overlap within every keychain. This practice avoids failure of neighbor authentication due to the absence of active keys.

### Prerequisites for Keychain Management

Keychain management has no prerequisites.

## **Guidelines and Limitations for Keychain Management**

Keychain management has the following configuration guidelines and limitations:

- Changing the system clock impacts when the keys are active.
- A keychain's configuration type must match the type it has been linked to within the client protocol. If an attempt is made to mismatch these types, a syslog message is generated to notify the user.

For example: It is not supported if a keychain named **keychain\_abc** is configured as a Macsec keychain but is associated as a Classic keychain with OSPF. Similarly, the case where the keychain is first associated with the client (a process known as forward-referencing) and then configured as a different keychain type, is also not supported.

It is highly recommended for user to specify the passwordtype and password when
programmatically(restconf/Netconf and so on) configuring a neighbor/template's password. When either
one of the property is missing in the programmatic call, BGP will use already available(or default) value
of the missing property to configure the neighbor/template's password.

If the user has to configure with a property missing then the user has to follow the same sequence of steps in both peer routers.

# **Default Settings for Keychain Management**

This table lists the default settings for Cisco NX-OS keychain management parameters.

Table 42: Default Keychain Management Parameters

| Parameters                  | Default                                                        |
|-----------------------------|----------------------------------------------------------------|
| Key chains                  | No keychain exists by default.                                 |
| Keys                        | No keys are created by default when you create a new keychain. |
| Accept lifetime             | Always valid.                                                  |
| Send lifetime               | Always valid.                                                  |
| Key-string entry encryption | Unencrypted.                                                   |

# **Configuring Keychain Management**

### **Creating a Keychain**

You can create a keychain on the device. A new keychain contains no keys.

|                                 | Command or Action                                                      | Purpose                                                        |
|---------------------------------|------------------------------------------------------------------------|----------------------------------------------------------------|
| Step 1                          | configure terminal                                                     | Enters global configuration mode.                              |
|                                 | Example:                                                               |                                                                |
|                                 | <pre>switch# configure terminal switch(config)#</pre>                  |                                                                |
| Step 2                          | key chain name                                                         | Creates the keychain and enters keychain                       |
| <b>Example:</b> configuration m | configuration mode.                                                    |                                                                |
|                                 | <pre>switch(config)# key chain bgp-keys switch(config-keychain)#</pre> |                                                                |
| Step 3                          | (Optional) show key chain name                                         | Displays the keychain configuration.                           |
|                                 | Example:                                                               |                                                                |
|                                 | <pre>switch(config-keychain)# show key chain bgp-keys</pre>            |                                                                |
| Step 4                          | (Optional) copy running-config<br>startup-config                       | Copies the running configuration to the startup configuration. |
|                                 | Example:                                                               |                                                                |

| Command or Action                                              | Purpose |
|----------------------------------------------------------------|---------|
| switch(config-keychain)# copy<br>running-config startup-config |         |

### **Removing a Keychain**

You can remove a keychain on the device.

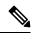

Note Removing a keychain removes any keys within the keychain.

#### Before you begin

If you are removing a keychain, ensure that no feature uses it. If a feature is configured to use a keychain that you remove, that feature is likely to fail to communicate with other devices.

#### Procedure

|        | Command or Action                                                      | Purpose                                                               |
|--------|------------------------------------------------------------------------|-----------------------------------------------------------------------|
| Step 1 | configure terminal                                                     | Enters global configuration mode.                                     |
|        | Example:                                                               |                                                                       |
|        | <pre>switch# configure terminal switch(config)#</pre>                  |                                                                       |
| Step 2 | no key chain name                                                      | Removes the keychain and any keys that the                            |
|        | Example:                                                               | keychain contains.                                                    |
|        | <pre>switch(config)# no key chain bgp-keys</pre>                       |                                                                       |
| Step 3 | (Optional) show key chain name                                         | Confirms that the keychain no longer exists in running configuration. |
|        | Example:                                                               |                                                                       |
|        | <pre>switch(config-keychain)# show key chain bgp-keys</pre>            |                                                                       |
| Step 4 | (Optional) copy running-config<br>startup-config                       | Copies the running configuration to the startup configuration.        |
|        | Example:                                                               |                                                                       |
|        | <pre>switch(config-keychain)# copy running-config startup-config</pre> |                                                                       |

### **Configuring a Primary Key and Enabling the AES Password Encryption Feature**

You can configure a primary key for Type-6 encryption and enable the Advanced Encryption Standard (AES) password encryption feature.

Beginning with Cisco NX-OS Release 10.3(3)F, Type-6 encryption is supported for RPM legacy keychain.

#### Procedure

|        | Command or Action                                              | Purpose                                                                                                    |
|--------|----------------------------------------------------------------|----------------------------------------------------------------------------------------------------|
| Step 1 | <pre>[no] key config-key ascii[ <new_key> old</new_key></pre>  | Configures a primary key (Master Key) to be<br>used with the AES password encryption feature.<br>The primary key can contain between 16 and<br>32 alphanumeric characters. You can use the<br><b>no</b> form of this command to delete the primary<br>key at any time.                                                                           |
|        |                                                                | If you enable the AES password encryption<br>feature before configuring a primary key, a<br>message appears stating that password<br>encryption will not take place unless a primary<br>key is configured. If a primary key is already<br>configured, you are prompted to enter the<br>current primary key before entering a new<br>primary key. |
|        |                                                                | <b>Note</b><br>Starting with Cisco NX-OS Release 10.3(2)F,<br>you can configure primary key using DME<br>payload and non-interactive mode.                                                                                                    |
| Step 2 | configure terminal                                             | Enters global configuration mode.                                                                                                    |
|        | Example:                                                       |                                                                                                    |
|        | <pre>switch# configure terminal switch(config)#</pre>          |                                                                                                    |
| Step 3 | [no] feature password encryption aes tam                       | Enables or disables the AES password encryption feature.                                                                                                    |
|        | Example:                                                       |                                                                                                    |
|        | <pre>switch(config)# feature password encryption aes tam</pre> |                                                                                                    |
| Step 4 | encryption re-encrypt obfuscated                               | Converts existing plain or weakly encrypted                                                                                                    |
|        | Example:                                                       | passwords to Type-6 encrypted passwords.                                                                                                    |
|        | <pre>switch(config)# encryption re-encrypt obfuscated</pre>    |                                                                                                    |
| Step 5 | (Optional) show encryption service stat                        | Displays the configuration status of the AES                                                                                                    |
|        | Example:                                                       | password encryption feature and the primary key.                                                                                                    |
|        | <pre>switch(config)# show encryption service stat</pre>        |                                                                                                    |
| Step 6 | copy running-config startup-config                             | Copies the running configuration to the startup                                                                                                    |
|        | Example:                                                       | configuration.                                                                                                    |
|        | <pre>switch(config)# copy running-config startup-config</pre>  | Note                                                                                                    |

| <br>Command or Action | Purpose                                                                                                    |
|-----------------------|----------------------------------------------------------------------------------------------------|
|                       | This command is necessary to synchronize the<br>primary key in the running configuration and<br>the startup configuration. |

#### **Related Topics**

About AES Password Encryption and Primary Encryption Keys, on page 517 About AES Password Encryption and Primary Encryption Keys, on page 517 Configuring Text for a Key, on page 530 Configuring Accept and Send Lifetimes for a Key, on page 532

### **Configuring Text for a Key**

You can configure the text for a key. The text is the shared secret. The device stores the text in a secure format.

For MACsec and RPM legacy keychain, the text is encrypted and stored in Type-6 format if AES password encryption feature is enabled and primary key configured otherwise it will be stored in Type-7 encrypted format.

By default, accept and send lifetimes for a key are infinite, which means that the key is always valid. After you configure the text for a key, configure the accept and send lifetimes for the key.

#### Before you begin

Determine the text for the key. You can enter the text as unencrypted text or in the encrypted form that Cisco NX-OS uses to display key text when you use the **show key chain** command. Using the encrypted form is particularly helpful if you are creating key text to match a key as shown in the **show key chain** command output from another device.

|        | Command or Action                                                       | Purpose                                                                              |
|--------|-------------------------------------------------------------------------|--------------------------------------------------------------------------------------|
| Step 1 | configure terminal                                                      | Enters global configuration mode.                                                    |
|        | Example:                                                                |                                                                                      |
|        | <pre>switch# configure terminal switch(config)#</pre>                   |                                                                                      |
| Step 2 | key chain name                                                          | Enters keychain configuration mode for the                                           |
|        | Example:                                                                | keychain that you specified.                                                         |
|        | <pre>switch(config)# key chain bgp-keys switch(config-keychain)#</pre>  |                                                                                      |
| Step 3 | key key-ID                                                              | Enters key configuration mode for the key that                                       |
|        | Example:                                                                | you specified. The <i>key-ID</i> argument must be a whole number between 0 and 65535 |
|        | <pre>switch(config-keychain)# key 13 switch(config-keychain-key)#</pre> | a whole number between 0 and 05555.                                                  |

|        | Command or Action                                                  | Purpose                                                                                                    |   |  |
|--------|--------------------------------------------------------------------|----------------------------------------------------------------------------------------------------|---|--|
| Step 4 | key-string [encryption-type] text-string         Example:          | Configures the text string for the key. The <i>text-string</i> argument is alphanumeric, case-sensitive, and supports special characters.                                                                                                    |   |  |
|        | <pre>switch(config-keychain-key)# key-string 0 AS3cureStr1ng</pre> | The <i>encryption-type</i> argument can be one of the following values:                                                                                                    |   |  |
|        |                                                                    | • 0—The <i>text-string</i> argument that you enter is unencrypted text. This is the default.                                                                                                    |   |  |
|        |                                                                    | • 6—Beginning with Cisco NX-OS Release<br>10.3(3)F, the Cisco proprietary (Type-6<br>encrypted) method is supported on Cisco<br>Nexus 9000 Series platform switches.                                                                                                    |   |  |
|        |                                                                    | • 7—The <i>text-string</i> argument that you enter<br>is encrypted. The encryption method is a<br>Cisco proprietary method. This option is<br>useful when you are entering a text string<br>based on the encrypted output of a <b>show</b><br><b>key chain</b> command that you ran on<br>another Cisco NX-OS device. |   |  |
|        |                                                                    | The <b>key-string</b> command has limitations on using the following special characters in the <i>text-string</i> :                                                                                                    |   |  |
|        |                                                                    | Special Character                                                                                                    | D |  |
|        |                                                                    |                                                                                                    | v |  |
|        |                                                                    | >                                                                                                    | C |  |
|        |                                                                    | 1                                                                                                    | E |  |
|        |                                                                    | (                                                                                                    | L |  |
|        |                                                                    | ,                                                                                                    | A |  |
|        |                                                                    |                                                                                                    | Ç |  |
|        |                                                                    | ?                                                                                                    | Ç |  |
|        |                                                                    | For more information on the special characters<br>usage in commands, see Understanding the<br>Command-Line Interface section.                                                                                                    |   |  |
| Step 5 | (Optional) show key chain name [mode<br>decrypt]                   | Shows the keychain configuration, including the key text configuration. The mode decrypt                                                                                                    |   |  |
|        | Example:                                                           | option, which can be used by a device<br>administrator only, displays the keys in                                                                                                    |   |  |
|        | <pre>switch(config-keychain-key)# show key chain bgp-keys</pre>    | cleartext.                                                                                                    |   |  |

|        | Command or Action                                                          | Purpose                                                        |
|--------|----------------------------------------------------------------------------|----------------------------------------------------------------|
| Step 6 | (Optional) copy running-config<br>startup-config                           | Copies the running configuration to the startup configuration. |
|        | Example:                                                                   |                                                                |
|        | <pre>switch(config-keychain-key)# copy running-config startup-config</pre> |                                                                |

#### **Related Topics**

Configuring a Primary Key and Enabling the AES Password Encryption Feature, on page 520

### **Configuring Accept and Send Lifetimes for a Key**

You can configure the accept lifetime and send lifetime for a key. By default, accept and send lifetimes for a key are infinite, which means that the key is always valid.

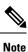

We recommend that you configure the keys in a keychain to have overlapping lifetimes. This practice prevents loss of key-secured communication due to moments where no key is active.

|        | Command or Action                                                                                        | Purpose                                                                                                    |  |
|--------|----------------------------------------------------------------------------------------------------|----------------------------------------------------------------------------------------------------|--|
| Step 1 | configure terminal                                                                                       | Enters global configuration mode.                                                                                                    |  |
|        | Example:                                                                                                 |                                                                                                    |  |
|        | <pre>switch# configure terminal switch(config)#</pre>                                                    |                                                                                                    |  |
| Step 2 | key chain name                                                                                           | Enters keychain configuration mode for the                                                                                                    |  |
|        | Example:                                                                                                 | keychain that you specified.                                                                                                    |  |
|        | <pre>switch(config)# key chain bgp-keys switch(config-keychain)#</pre>                                   |                                                                                                    |  |
| Step 3 | key key-ID                                                                                               | Enters key configuration mode for the key that                                                                                                    |  |
|        | Example:                                                                                                 | you specified.                                                                                                    |  |
|        | <pre>switch(config-keychain)# key 13 switch(config-keychain-key)#</pre>                                  |                                                                                                    |  |
| Step 4 | accept-lifetime [local] <i>start-time</i> [duration <i>duration-value</i>   infinite   <i>end-time</i> ] | Configures an accept lifetime for the key. By default, the device treats the <i>start-time</i> and <i>end-time</i> arguments as UTC. If you specify the |  |
|        | Example:                                                                                                 |                                                                                                    |  |
|        | <pre>switch(config-keychain-key)# accept-lifetime 00:00:00 Jun 13 2013</pre>                             | <b>local</b> keyword, the device treats these times as local times.                                                                                     |  |
|        | 23:59:59 Sep 12 2013                                                                                     | The <i>start-time</i> argument is the time of day and date that the key becomes active.                                                                 |  |

|        | Command or Action                                                                                             | Purpose                                                                                                    |  |
|--------|----------------------------------------------------------------------------------------------------|----------------------------------------------------------------------------------------------------|--|
|        |                                                                                                    | Specify the end of the lifetime with one of the following options:                                                                                    |  |
|        |                                                                                                    | • duration <i>duration-value</i> — The length<br>of the lifetime in seconds. The maximum<br>length is 2147483646 seconds<br>(approximately 68 years). |  |
|        |                                                                                                    | • <b>infinite</b> —The accept lifetime of the key never expires.                                                                                      |  |
|        |                                                                                                    | • <i>end-time</i> — The <i>end-time</i> argument is the time of day and date that the key becomes inactive.                                           |  |
| Step 5 | <b>send-lifetime</b> [local] <i>start-time</i> [duration <i>duration-value</i>   infinite   <i>end-time</i> ] | Configures a send lifetime for the key. By default, the device treats the <i>start-time</i> and                                                       |  |
|        | Example:<br>switch(config-keychain-key)#<br>send-lifetime 00:00:00 Jun 13 2013<br>23:59:59 Aug 12 2013        | <i>end-time</i> arguments as UTC. If you specify the <b>local</b> keyword, the device treats these times as local times.                              |  |
|        |                                                                                                    | The <i>start-time</i> argument is the time of day and date that the key becomes active.                                                               |  |
|        |                                                                                                    | You can specify the end of the send lifetime with one of the following options:                                                                       |  |
|        |                                                                                                    | • duration <i>duration-value</i> — The length<br>of the lifetime in seconds. The maximum<br>length is 2147483646 seconds<br>(approximately 68 years). |  |
|        |                                                                                                    | • <b>infinite</b> —The send lifetime of the key never expires.                                                                                        |  |
|        |                                                                                                    | • <i>end-time</i> — The <i>end-time</i> argument is the time of day and date that the key becomes inactive.                                           |  |
| Step 6 | (Optional) show key chain name [mode decrypt]                                                                 | Shows the keychain configuration, including the key text configuration. The mode decrypt                                                              |  |
|        | Example:                                                                                                    | option, which can be used by a device                                                                                                    |  |
|        | <pre>switch(config-keychain-key)# show key chain bgp-keys</pre>                                               | administrator only, displays the keys in cleartext.                                                                                                   |  |
| Step 7 | (Optional) <b>copy running-config</b><br><b>startup-config</b>                                                | Copies the running configuration to the startup configuration.                                                                                        |  |
|        | Example:                                                                                                    |                                                                                                    |  |
|        | <pre>switch(config-keychain-key)# copy running-config startup-config</pre>                                    |                                                                                                    |  |

#### **Related Topics**

Configuring a Primary Key and Enabling the AES Password Encryption Feature, on page 520

### **Configuring a Key for OSPFv2 Cryptographic Authentication**

You can configure message digest 5 (MD5) or hash-based message authentication code secure hash algorithm (HMAC-SHA) authentication for OSPFv2.

|        | Command or Action                                                          | Purpose                                                                                     |
|--------|----------------------------------------------------------------------------|---------------------------------------------------------------------------------------------|
| Step 1 | configure terminal                                                         | Enters global configuration mode.                                                           |
|        | Example:                                                                   |                                                                                             |
|        | <pre>switch# configure terminal switch(config)#</pre>                      |                                                                                             |
| Step 2 | key chain name                                                             | Enters keychain configuration mode for the                                                  |
|        | Example:                                                                   | keychain that you specified.                                                                |
|        | <pre>switch(config)# key chain bgp-keys switch(config-keychain)#</pre>     |                                                                                             |
| Step 3 | key key-ID                                                                 | Enters key configuration mode for the key that                                              |
|        | Example:                                                                   | you specified. The <i>key-ID</i> argument must be a whole number between 0 and 65535.       |
|        | <pre>switch(config-keychain)# key 13 switch(config-keychain-key)#</pre>    | Note                                                                                        |
|        | switch(coniig-keychain-key)#                                               | For OSPFv2, the key identifier in the key                                                   |
|        |                                                                            | key-id command supports values from 0 to 255                                                |
|        |                                                                            | only.                                                                                       |
| Step 4 | [no] cryptographic-algorithm                                               | Configures the OSPFv2 cryptographic algorithm                                               |
|        | {HMAC-SHA-1   HMAC-SHA-256  <br>HMAC-SHA-384   HMAC-SHA-512   MD5}         | to be used for the specified key. You can<br>configure only one cryptographic algorithm per |
|        | Example:                                                                   | key.                                                                                        |
|        | <pre>switch(config-keychain-key)# cryptographic-algorithm HMAC-SHA-1</pre> |                                                                                             |
| Step 5 | (Optional) show key chain name                                             | Shows the keychain configuration.                                                           |
|        | Example:                                                                   |                                                                                             |
|        | <pre>switch(config-keychain-key)# show key chain bgp-keys</pre>            |                                                                                             |
| Step 6 | (Optional) copy running-config startup-config                              |                                                                                             |
|        | Example:                                                                   | configuration.                                                                              |
|        | <pre>switch(config-keychain-key)# copy running-config startup-config</pre> |                                                                                             |

## **Determining Active Key Lifetimes**

To determine which keys within a key chain have active accept or send lifetimes, use the command in this table.

| Command        | Purpose                                           |
|----------------|---------------------------------------------------|
| show key chain | Displays the key chains configured on the device. |

# Verifying the Keychain Management Configuration

To display keychain management configuration information, perform the following task:

| Command             | Purpose                                          |  |
|---------------------|--------------------------------------------------|--|
| show key chain name | Displays the keychains configured on the device. |  |

## **Configuration Example for Keychain Management**

This example shows how to configure a keychain named "ospf-keys". Each key text string is encrypted. The keys are configured to use MD5 as their cryptographic algorithm. Each key has longer accept lifetimes than send lifetimes, resulting in overlap between a pair of keys. In this example, there is configured overlap between key 1 and key 2, as well as key 2 and key 3. This prevents a period of time in which there are no active keys, helping to avoid a disruption in communication of the underlying protocol:

```
key chain ospf-keys
 key 1
   key-string 7 070c285f4d0658544541
   accept-lifetime local 00:00:00 May 13 2024 12:00:00 Sep 14 2024
   send-lifetime local 00:00:00 May 13 2024 00:00:00 Sep 14 2024
   cryptographic-algorithm MD5
 kev 2
   key-string 7 070c285f4d0658574446
   accept-lifetime local 00:00:00 Sep 13 2024 12:00:00 Jan 15 2025
   send-lifetime local 10:00:00 Sep 13 2024 12:00:00 Jan 15 2025
   crvptographic-algorithm MD5
 key 3
   key-string 7 070c285fad0622474941
   accept-lifetime local 00:00:00 Jan 15 2025 12:00:00 Jun 15 2025
   send-lifetime local 10:00:00 Jan 15 2025 12:00:00 Jun 15 2025
   cryptographic-algorithm MD5
```

This example shows how to configure a keychain named "bgp-keys" with Type-6 encryption. This encryption mode is available when feature password encryption aes is enabled:

```
key chain bgp-keys
key 1
key-string 6
JDYkbN6ZTz3Hqrv5ZWliyxqlYiQXYc0wWpOnK7epMGoHK6qVJPeJtSYAGhQ9V+QKG4ZrcWeuunTtAA==
accept-lifetime local 00:00:00 May 13 2024 12:00:00 Sep 14 2024
send-lifetime local 00:00:00 May 13 2024 00:00:00 Sep 14 2024
key 2
key-string 6
```

```
JDYk06Di45BulikPja/r8VJNoSTa4I4QMxtzzG3DQzal9G9LJA6F1WNGX8GRgn95SPuf4naoTZCtAA==
    accept-lifetime local 00:00:00 Sep 13 2024 12:00:00 Jan 15 2025
    send-lifetime local 10:00:00 Sep 13 2024 12:00:00 Jan 15 2025
    key 3
    key-string 6
JDYk8DJ15Zd0Q/07vnj2M921RiR2x8VrL0Muj/30TN1IK5f+JMFEHoWy0Rfuy827G/H10w2it7eVAA==
    accept-lifetime local 00:00:00 Jan 15 2025 12:00:00 Jun 15 2025
    send-lifetime local 10:00:00 Jan 15 2025 12:00:00 Jun 15 2025
```

## Where to Go Next

For information about routing features that use keychains, see the *Cisco Nexus 9000 Series NX-OS Unicast Routing Configuration Guide*.

# **Additional References for Keychain Management**

#### **Related Documents**

| Related Topic           | Document Title                                                    |
|-------------------------|-------------------------------------------------------------------|
| Border Gateway Protocol | Cisco Nexus 9000 Series NX-OS Unicast Routing Configuration Guide |
| OSPFv2                  | Cisco Nexus 9000 Series NX-OS Unicast Routing Configuration Guide |

#### **Standards**

| Standards                                                                                              | Title |
|----------------------------------------------------------------------------------------------------|-------|
| No new or modified standards are supported by this feature, and support for existing standards has not | —     |
| been modified by this feature.                                                                         |       |

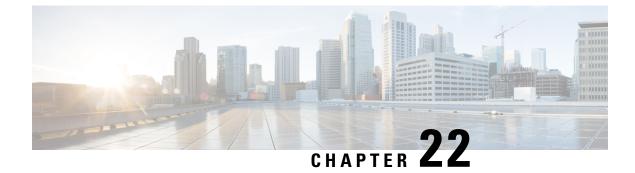

# **Configuring Traffic Storm Control**

This chapter describes how to configure traffic storm control on the Cisco NX-OS device.

This chapter includes the following sections:

- About Traffic Storm Control, on page 537
- Licensing Requirements for Traffic Storm Control, on page 539
- Guidelines and Limitations for Traffic Storm Control, on page 539
- Default Settings for Traffic Storm Control, on page 542
- Configuring Traffic Storm Control for One-level Threshold, on page 543
- Prioritizing Storm-control Policer Over the CoPP Policer, on page 544
- Configuring Traffic Storm Control for Two-level Threshold, on page 544
- Verifying Traffic Storm Control Configuration, on page 546
- Monitoring Traffic Storm Control Counters, on page 546
- Configuration Examples for Traffic Storm Control, on page 547
- System Log Examples for Traffic Storm Control, on page 547
- Additional References for Traffic Storm Control, on page 548

## About Traffic Storm Control

A traffic storm occurs when packets flood the LAN, creating excessive traffic and degrading network performance. You can use the traffic storm control feature to prevent disruptions on Layer 2 or Layer 3 ports by a broadcast, multicast, or unicast traffic storm on physical interfaces.

Traffic storm control (also called traffic suppression) allows you to monitor the levels of the incoming broadcast, multicast, and unicast traffic over a 3.9-millisecond interval. During this interval, the traffic level, which is a percentage of the total available bandwidth of the port, is compared with the traffic storm control level that you configured. When the ingress traffic reaches the traffic storm control level that is configured on the port, traffic storm control drops the traffic until the interval ends.

This table shows the broadcast traffic patterns on a Layer 2 or Layer 3 interface over a given interval. In this example, traffic storm control occurs between times T1 and T2 and between T4 and T5. During those intervals, the amount of broadcast traffic exceeded the configured threshold.

Figure 20: Broadcast Suppression

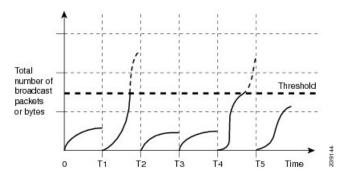

The traffic storm control threshold numbers and the time interval allow the traffic storm control algorithm to work with different levels of granularity. A higher threshold allows more packets to pass through.

Traffic storm control on the Cisco Nexus 9000v device is implemented in the hardware. The traffic storm control circuitry monitors packets that pass from a Layer 2 or Layer 3 interface to the switching bus. Using the Individual/Group bit in the packet destination address, the circuitry determines if the packet is unicast or broadcast, tracks the current count of packets within the 3.9-millisecond interval, and filters out subsequent packets when a threshold is reached.

Traffic storm control uses a bandwidth-based method to measure traffic. You set the percentage of total available bandwidth that the controlled traffic can use. Because packets do not arrive at uniform intervals, the 3.9-millisecond interval can affect the behavior of traffic storm control.

The following are examples of how traffic storm control operation is affected

- If you enable broadcast traffic storm control, and broadcast traffic exceeds the level within the 3.9-millisecond interval, traffic storm control drops all broadcast traffic until the end of the interval.
- If you enable broadcast and multicast traffic storm control, and the combined broadcast and multicast traffic exceeds the level within the 3.9-millisecond interval, traffic storm control drops all broadcast and multicast traffic until the end of the interval.
- If you enable broadcast and multicast traffic storm control, and broadcast traffic exceeds the level within the 3.9-millisecond interval, traffic storm control drops all broadcast and multicast traffic until the end of the interval.
- If you enable broadcast and multicast traffic storm control, and multicast traffic exceeds the level within the 3.9-millisecond interval, traffic storm control drops all broadcast and multicast traffic until the end of the interval.

When the traffic exceeds the configured level, you can configure traffic storm control to perform the following optional corrective actions :

- Shut down—When ingress traffic exceeds the traffic storm control level that is configured on a port, traffic storm control puts the port into the error-disabled state. To reenable this port, you can use either the shutdown and no shutdown options on the configured interface, or the error-disable detection and recovery feature. You are recommended to use the errdisable recovery cause storm-control command for error-disable detection and recovery along with the errdisable recovery interval command for defining the recovery interval. The interval can range between 30 and 65535 seconds.
- Trap—You can configure traffic storm control to generate an SNMP trap when ingress traffic exceeds the configured traffic storm control level. The SNMP trap action is enabled by default. However, storm

control traps are not rate-limited by default. You can control the number of traps generated per minute by using the **snmp-server enable traps storm-control trap-rate** command.

By default, Cisco NX-OS takes no corrective action when traffic exceeds the configured level.

## Licensing Requirements for Traffic Storm Control

The following table shows the licensing requirements for this feature:

| Product        | License Requirement                                                                                                    |  |
|----------------|----------------------------------------------------------------------------------------------------|--|
| Cisco<br>NX-OS | Traffic storm control requires no license. Any feature not included in a license package is bundled with the nx-os image and is provided at no extra charge to you. For an explanation of the Cisco NX-OS licensing scheme, see the <i>Cisco NX-OS Licensing Guide</i> . |  |

## **Guidelines and Limitations for Traffic Storm Control**

Traffic storm control has the following configuration guidelines and limitations:

- The storm control feature does not work if you enable storm control on an interface where sFlow is also enabled.
- Storm control PPS option was supported only on Cisco Nexus 9300-FX2 platform switches. Beginning with Cisco NX-OS Release 10.3(2)F, it is also supported on Cisco Nexus 9300-FX3, 9300-GX, and 9300-GX2 platform switches.
- For Cisco Nexus NFE2-enabled devices, you can use the storm control-cpu to control the number of ARP packets sent to the CPU.
- Storm control can be configured on physical, port-channel, and breakout interfaces.
- Specify the traffic storm control level as a percentage of the total interface bandwidth:
  - The pps range can be from 0 to 20000000.
  - The optional fraction of a level can be from 0 to 99.
  - 100 percent means no traffic storm control.
  - 0.0 percent suppresses all traffic.
- For Cisco Nexus 9500 Series switches with 9400 Series line cards, and Cisco Nexus 9300 Series switches, you can use the storm control CLI to specify bandwidth level either as a percentage of port capacity or packets-per-second.
- Beginning with Cisco Nexus Release 9.2(1), the error margin is greater than 1% when you configure the storm control packets-per-seconds as follows:
  - Traffic period < 60 s
  - Storm control pps <1000
  - Storm control pps <5 is not supported</li>

- For 5-1000 pps, 20 additional pps is required to hit storm control in <60 s
- For >1000 pps, 2.5-3 % additional pps is required to hit storm control in <60 s
- Beginning with Cisco Nexus Release 9.2(1), you can use the percentage of port capacity or packets-per-second for the Cisco Nexus 9336C-FX2, Cisco Nexus 93300YC-FX2, and Cisco Nexus 93240YC-FX2-Z switches.
- If you have configured an SVI for the VLAN on Cisco Nexus 9200, 9300-EX platform switches, or on the N9K-X9700-FX3 line cards, storm control broadcast does not work for ARP traffic (ARP request).
- Local link and hardware limitations prevent storm-control drops from being counted separately. Instead, storm-control drops are counted with other drops in the discards counter.
- Because of hardware limitations and the method by which packets of different sizes are counted, the traffic storm control level percentage is an approximation. Depending on the sizes of the frames that make up the incoming traffic, the actual enforced level might differ from the configured level by several percentage points.
- Due to a hardware limitation, the output for the **show interface counters storm-control** command does not show ARP suppression when storm control is configured and the interface is actually suppressing ARP broadcast traffic. This limitation can lead to the configured action not being triggered but the incoming ARP broadcast traffic being correctly storm suppressed.
- Due to a hardware limitation, storm control is not supported for 400G ports beyond 70% of the port bandwidth in Cisco Nexus GX series platform switches.
- Due to a hardware limitation, the packet drop counter cannot distinguish between packet drops caused by a traffic storm and packet drops caused by other discarded input frames. This limitation can lead to the configured action being triggered even in the absence of a traffic storm.
- Due to a hardware limitation, storm suppression packet statistics are not supported on uplink ports.
- Due to a hardware limitation, storm suppression packet statistics do not include broadcast traffic on VLANs with an active switched virtual interface (SVI).
- Due to a design limitation, storm suppression packet statistics do not work if the configured level is 0.0, which is meant to suppress all incoming storm packets.
- Traffic storm control is supported on the Cisco Nexus 9300 Series switches and the Cisco Nexus 9500 Series switches with the 9700-EX/FX line card.
- Traffic storm control is not supported on Cisco N9K-M4PC-CFP2.
- Traffic storm control is not supported on FEX interfaces.
- Traffic storm control is only for ingress traffic, specifically for unknown unicast, unknown multicast, and broadcast traffic.

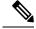

Note

- On Cisco Nexus 9000 Series switches, traffic storm control applies to unknown unicast traffic and not known unicast traffic
- When port channel members are error disabled due to a configured action, all individual member ports should be flapped to recover from the error disabled state.

- Cisco Nexus Release 9.2(1) the traffic storm control feature is not supported on Cisco Nexus 9500 platform switches with the N9K-X96136YC-R line card and N9K-C9504-FM-R fabric module.
- Beginning with Cisco Nexus Release 9.2(4), the traffic storm control feature is supported on Cisco Nexus 9500 platform switches with the N9K-X96136YC-R line card and N9K-C9504-FM-R fabric module. Traffic storm control counters do not increment when the interface is flooded with the broadcast traffic.
- Beginning with Cisco Nexus Release 9.3(2), the traffic storm control feature with only rate-limiting is supported on Cisco Nexus 9500 platform switches with the N9K-X96136YC-R, N9K-X9636C-R, N9K-X9636Q-R, N9K-X9636C-RX line cards, and N9K-C9504-FM-R and N9K-C9508-FM-R fabric modules. Traffic storm control counters and storm-control action are not supported.
- The following guidelines and limitations apply to Cisco Nexus 9200 Series switches:
  - Traffic storm control with unknown multicast traffic is not supported.
  - Packet-based statistics are not supported for traffic storm control as the policer supports only byte-based statistics.
  - Traffic storm control is not supported for copy-to-CPU packets.
- Beginning with Cisco NX-OS Release 10.1(2), Storm Control feature is supported on the N9K-X9624D-R2 and N9K-C9508-FM-R2 platform switches.
- Beginning with Cisco Nexus Release 10.1(2), for Cisco Nexus N9300-FX and N9300-FX2 series switches, you can configure a two-level threshold and logging support for Broadcast, Unknown Unicast, and Multicast (BUM) traffic, and also set trap or shutdown action for each threshold level. The existing storm control configuration is now used only for one-level threshold.
- The following guidelines and limitations apply to the two-level threshold and logging support for BUM traffic feature for Cisco Nexus 10.1(2) release:
  - The new traffic storm control feature in Cisco Nexus Release 10.1(2) supports a maximum of 62 ports (as a single slice) on Cisco Nexus N9300-FX and a total of 124 ports (as two slices) on Cisco Nexus N9300-FX2.
  - Traffic storm control supports devices that are only in one storm control mode at a time, either one-level or two-level threshold. It does not support a mix of one-level threshold and two-level threshold storm control mode across ports at a time.
  - Traffic storm control monitors traffic statistics and generates system log for each level (lower and higher) and traffic type (unknown unicast, multicast, and broadcast) from Cisco Nexus Release 10.1(2).
  - The two-level threshold traffic storm control feature requires carving of a new Ternary Content Addressable Memory (TCAM) region with a fixed size of 512, and a reload of the device.
  - Traffic storm control for two-level threshold cannot coexist with the L2 Netflow feature, that is, presence of config layer2-switched flow monitor CLI, because of TCAM resource limitation.
  - The two-level threshold feature for traffic storm control does not support non-IP MC flood traffic (packet without an IP header) and packets-per-second mode.
  - Traffic storm control is not supported on Generic Online Diagnostics (GOLD) packets and sub-interface level.

- If you were on a prior release, have upgraded to 10.1(2), and want to use the two-level storm control feature, then make sure that you configure the switch with the new storm control commands.
- If you have configured the two-level storm control feature in version 10.1(2), and you want to downgrade to a previous version, then the new feature does not support downgrade. To downgrade, remove the configuration.
- Beginning from Cisco Nexus Release 10.2(1), Storm control does not allow to have multiple action configurations on an interface. If the previous action value is overwritten, then it considers the latest action value that is configured.
- Beginning with Cisco NX-OS Release 10.2(2)F, the storm control feature is supported on Cisco N9K-9332D-GX2B platform switches.
- Beginning with Cisco NX-OS Release 10.3(2)F, Traffic Storm Control is supported on Layer 3 interfaces, and the following guidelines and limitations are applicable:
  - Traffic storm control supports devices that are only on one-level threshold storm control mode.
  - Layer 3 packets destined for the control plane such as ARP broadcast are not suppressed by storm control and are policed by the CoPP policer. However, storm control violation actions are triggered.
  - This feature is supported only on Cisco Nexus 9300-FX, 9300-FX2, 9300-FX3, 9300-GX, and 9300-GX2 platform switches, and Cisco Nexus 9500 Series switches with FX and GX line cards.
- Beginning with Cisco NX-OS Release 10.3(3)F, the **system storm-control priority-policy drop-l3** command is introduced to prioritize storm control drop over the CoPP policer, and the following guidelines and limitations are applicable:
  - This feature applies to Layer 3 control frames.
  - This feature is supported only on Cisco Nexus 9300-FX, 9300-FX2, 9300-FX3, 9300-GX, and 9300-GX2 platform switches, and Cisco Nexus 9500 Series switches with FX and GX line cards.
  - This feature is applicable only for one-level threshold traffic storm control.

### **Default Settings for Traffic Storm Control**

This table lists the default settings for traffic storm control parameters.

| Parameters            | Default  |
|-----------------------|----------|
| Traffic storm control | Disabled |
| Threshold percentage  | 100      |

# **Configuring Traffic Storm Control for One-level Threshold**

You can set the percentage of total available bandwidth that the controlled traffic can use for one-level threshold.

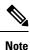

- Traffic storm control uses a 3.9-millisecond interval that can affect the behavior of traffic storm control.
  - You must carve the n9k-arp-acl TCAM region before setting storm-control-cpu rate on port-channel. For information on configuring the TCAM region size, see the *Configuring ACL TCAM Region Sizes* section in the Cisco Nexus 9000 Series NX-OS Security Configuration Guide.

|        | Command or Action                                                                                                    | Purpose                                                                                                    |
|--------|----------------------------------------------------------------------------------------------------|----------------------------------------------------------------------------------------------------|
| Step 1 | configure terminal                                                                                                    | Enters global configuration mode.                                                                                                    |
|        | Example:                                                                                                    |                                                                                                    |
|        | <pre>switch# configure terminal switch(config)#</pre>                                                                                    |                                                                                                    |
| Step 2 | <pre>interface {ethernet slot/port   port-channel number}</pre>                                                                          | Enters interface configuration mode.                                                                                                    |
|        | Example:                                                                                                    |                                                                                                    |
|        | <pre>switch# interface ethernet 1/1 switch(config-if)#</pre>                                                                             |                                                                                                    |
| Step 3 | <pre>[no] storm-control {broadcast   multicast   unicast} level { <level-value %="">   pps &lt;     pps-value &gt; }</level-value></pre> | Configures traffic storm control for traffic on<br>the interface. You can also configure bandwidt<br>level as a percentage either of port capacity o |
|        | Example:                                                                                                    | packets-per-second. The default state is disabled.                                                                                                   |
|        | <pre>switch(config-if)# storm-control unicast     level 40</pre>                                                                         |                                                                                                    |
|        | Example:                                                                                                    |                                                                                                    |
|        | <pre>switch(config-if)# storm-control broadcast level pps 8000</pre>                                                                     |                                                                                                    |
| Step 4 | [no] storm-control action trap                                                                                                    | Generates an SNMP trap (defined in                                                                                                    |
|        | Example:                                                                                                    | CISCO-PORT-STORM-CONTROL-MIB) and                                                                                                    |
|        | <pre>switch(config-if)# storm-control action trap</pre>                                                                                  | a syslog message when the traffic storm con<br>limit is reached.                                                                                     |
| Step 5 | exit                                                                                                    | Exits interface configuration mode.                                                                                                    |
|        | Example:                                                                                                    |                                                                                                    |
|        | <pre>switch(config-if)# exit switch(config)#</pre>                                                                                       |                                                                                                    |
|        | i                                                                                                    | 1                                                                                                    |

|        | Command or Action                                                                                                    | Purpose                                           |
|--------|----------------------------------------------------------------------------------------------------|---------------------------------------------------|
| Step 6 | (Optional) <b>show running-config interface</b><br>{ <b>ethernet</b> <i>slot/port</i>   <b>port-channel</b> <i>number</i> } | Displays the traffic storm control configuration. |
|        | Example:                                                                                                    |                                                   |
|        | <pre>switch(config)# show running-config interface ethernet 1/1</pre>                                                       |                                                   |
| Step 7 | (Optional) copy running-config startup-config                                                                               | Copies the running configuration to the startup   |
|        | Example:                                                                                                    | configuration.                                    |
|        | <pre>switch(config)# copy running-config startup-config</pre>                                                               |                                                   |

# **Prioritizing Storm-control Policer Over the CoPP Policer**

By default, the Layer 3 control packets such as ARP broadcast are dropped by the storm-control policer, but policed by the CoPP policer and sent to CPU. This is because, for control packets, the storm-control policer has a lower priority compared to the CoPP policer. Enabling the prioritize storm policer over the CoPP policer feature allows for increasing the priority of the storm-control policer over the CoPP policer for Layer 3 control packets. Consequently, the Layer 3 control packets such as ARP broadcast are dropped completely and not policed further by the CoPP policer, but policed by the storm-control policer.

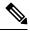

**Note** When this feature is enabled, and if the incoming traffic is above the configured threshold value for a specific traffic type (multicast and broadcast), then the storm-control policer may not have control on the packets that get dropped. In this scenario, even the genuine Layer 3 control packets of that specific traffic type (multicast and broadcast) may get dropped.

Use the following command to prioritize the storm-control policer over the CoPP policer:

[no] system storm-control priority-policy drop-l3

Use the **no** form of this command to disable this feature.

# **Configuring Traffic Storm Control for Two-level Threshold**

You can set the percentage of total available bandwidth that the controlled traffic can use for two-level threshold.

|        | Command or Action                            | Purpose                                                                               |
|--------|----------------------------------------------|---------------------------------------------------------------------------------------|
| Step 1 | system storm control multi-threshold         | Enters global CLI. This command is required only for configuring two-level threshold. |
|        | Example:                                     |                                                                                       |
|        | switch# system storm control multi-threshold |                                                                                       |

| Command or Action                                                                                                    | Purpose                                                                                                    |
|----------------------------------------------------------------------------------------------------|----------------------------------------------------------------------------------------------------|
| hardware access-list tcam region<br>ing-storm-control 512                                                                   | Carves a new TCAM region with a fixed size of 512 for the two-level threshold.                                                                                                    |
| Example:                                                                                                    | After running the command, make sure that you                                                                                                    |
| switch# hardware access-list tcam region<br>ing-storm-control 512                                                           | reload the device.                                                                                                    |
| configure terminal                                                                                                    | Enters global configuration mode.                                                                                                    |
| Example:                                                                                                    |                                                                                                    |
| <pre>switch# configure terminal switch(config)#</pre>                                                                       |                                                                                                    |
| <b>interface</b> { <b>ethernet</b> <i>slot/port</i>   <b>port-channel</b> <i>number</i> }                                   | Enters interface configuration mode.                                                                                                    |
| Example:                                                                                                    |                                                                                                    |
| <pre>switch(config)# interface ethernet 1/1 switch(config-if)#</pre>                                                        |                                                                                                    |
| [no] storm-control multiunicast {level1<br><level-value %="">   level2 <level-value %="">}</level-value></level-value>      | Configures traffic storm control for traffic on the interface for two-level threshold.                                                                                                    |
| Example:                                                                                                    | You can also configure bandwidth level as a                                                                                                    |
| <pre>switch(config-if)# storm-control multi unicast level1 5 level2 10</pre>                                                | percentage of port capacity. The default state is disabled.                                                                                                    |
| [no] storm-control multi action1 {trap                                                                                      | Generates the following:                                                                                                    |
|                                                                                                    | • An SNMP trap (defined in                                                                                                    |
| <pre>Example:<br/>switch(config-if)# storm-control multi<br/>action1 trap action2 shutdown</pre>                            | CISCO-PORT-STORM-CONTROL-MIB) to monitor the storm control.                                                                                                    |
|                                                                                                    | • A syslog message when the traffic storm control limit is reached.                                                                                                    |
|                                                                                                    | You can also configure the trap or shutdown action for the lower and higher level of storm                                                                                                    |
|                                                                                                    | control threshold. However, if you configure                                                                                                    |
|                                                                                                    | shutdown on lower threshold (level1) for a port,<br>you must configure shutdown for higher                                                                                                    |
|                                                                                                    | threshold (level2) for that port.                                                                                                    |
| exit                                                                                                    | Exits interface configuration mode.                                                                                                    |
| Example:                                                                                                    |                                                                                                    |
| <pre>switch(config-if)# exit switch(config)#</pre>                                                                          |                                                                                                    |
| (Optional) <b>show running-config interface</b><br>{ <b>ethernet</b> <i>slot/port</i>   <b>port-channel</b> <i>number</i> } | Displays the traffic storm control configuration.                                                                                                    |
| Example:                                                                                                    |                                                                                                    |
| switch(config)# show running-config                                                                                         |                                                                                                    |
|                                                                                                    | hardware access-list tcam region<br>ing-storm-control 512         Example:         switch# hardware access-list tcam region<br>ing-storm-control 512         configure terminal         switch# configure terminal<br>switch(config)#         interface {ethernet slot/port   port-channel<br>number}         Example:         switch(config)# interface ethernet 1/1<br>switch(config-if)#         [no] storm-control multiunicast {level1<br><level-value %="">   level2 <level-value %="">}         Example:         switch(config-if)# storm-control multi<br/>unicast level1 5 level2 10         [no] storm-control multi action1 {trap  <br/>shutdown} action2 {trap   shutdown}         Example:         switch(config-if)# storm-control multi<br/>action1 trap action2 shutdown         exit         Example:         switch(config-if)# storm-control multi<br/>action1 trap action2 shutdown         exit         Example:         switch(config-if)# storm-control multi<br/>action1 trap action2 shutdown</level-value></level-value> |

|        | Command or Action                                             | Purpose                                         |
|--------|---------------------------------------------------------------|-------------------------------------------------|
| Step 9 | (Optional) copy running-config startup-config                 | Copies the running configuration to the startup |
|        | Example:                                                      | configuration.                                  |
|        | <pre>switch(config)# copy running-config startup-config</pre> |                                                 |

# **Verifying Traffic Storm Control Configuration**

To display traffic storm control configuration information, perform one of the following tasks:

| Command                                                                                       | Purpose                                                                 |
|-----------------------------------------------------------------------------------------------|-------------------------------------------------------------------------|
| show running-config interface                                                                 | Displays the traffic storm control configuration.                       |
| show access-list storm-control arp-stats interface<br>[ethernet   port-channel] <i>number</i> | Displays the storm control statistics for arp packets on the interface. |

# **Monitoring Traffic Storm Control Counters**

You can monitor the counters the Cisco NX-OS device maintains for traffic storm control activity for one-level and two-level thresholds.

| Command                                                                                                    | Purpose                                                                      |
|----------------------------------------------------------------------------------------------------|------------------------------------------------------------------------------|
| The following row is applicable only to one-level threshold.                                                                 |                                                                              |
| show interface [ethernet <i>slot/port</i>   port-channel <i>number</i> ] counters storm-control                              | Displays the traffic storm control counters.                                 |
| The following rows are applicable only to two-level threshold.                                                               |                                                                              |
| show interface [ethernet <i>slot/port</i>   port-channel <i>number</i> ] counters<br>storm-control multi-threshold           | Displays the list of the configured storm control values for all interfaces. |
| show interface [ethernet <i>slot/port</i>   port-channel <i>number</i> ] counters<br>storm-control multi-threshold           | Displays the list of the configured storm control values for the interface.  |
| show interface [ethernet <i>slot/port</i>   port-channel <i>number</i> ] counters<br>storm-control multi-threshold unicast   | Displays the list of the unicast drops for both level1 and level2.           |
| show interface [ethernet <i>slot/port</i>   port-channel <i>number</i> ] counters<br>storm-control multi-threshold broadcast | Displays the list of the broadcast drops for both level1 and level2.         |
| show interface [ethernet <i>slot/port</i>   port-channel <i>number</i> ] counters<br>storm-control multi-threshold multicast | Displays the list of the multicast drops for both level1 and level2.         |

## **Configuration Examples for Traffic Storm Control**

The following example shows how to configure traffic storm control for one-level threshold:

```
switch# configure terminal
switch(config)# interface Ethernet1/1
switch(config-if)# storm-control broadcast level 40
switch(config-if)# storm-control multicast level 40
switch(config-if)# storm-control unicast level 40
```

The following example shows how to configure traffic storm control for two-level threshold:

```
switch# system storm control multi-threshold
switch# hardware access-list tcam region ing-storm-control 512
switch# configure terminal
switch(config)# interface Ethernet1/1
switch(config-if)# storm-control multi broadcast level1 5 level2 10
switch(config-if)# storm-control multi multicast level1 5 level2 10
switch(config-if)# storm-control multi unicast level1 5 level2 10
switch(config-if)# storm-control multi unicast level1 5 level2 10
```

The following example checks the programmed configured rate and the statistics of dropped ARP packets:

```
switch(config) # sh access-list storm-control-cpu arp-stats
interface port-channel 132
slot 1
_____
_____
     ARP Policer Entry Statistics
_____
Interface port-channel132:
Member Interface Entry-ID Rate
                  RedPacket Count
                             GreenPacket Count
_____
               _____
         3976 50
Ethernet1/35
                      0
                               0
slot. 7
_____
_____
     ARP Policer Entry Statistics
_____
                    _____
Interface port-channel132:
Member Interface Entry-ID Rate
                  RedPacket Count GreenPacket Count
_____
```

## System Log Examples for Traffic Storm Control

The following example shows the system log for traffic storm control with one-level threshold:

 %ETHPORT-5-STORM\_CONTROL\_ABOVE\_THRESHOLD: Traffic in port Ethernet1/5 exceeds the configured threshold , action - Trap

The following example shows the system log for traffic storm control with two-level threshold:

 %ETHPORT-5-STORM\_CONTROL\_ABOVE\_THRESHOLD: Traffic in port Ethernet1/5 exceeds the configured Broadcast threshold level1[10%], action - Trap  %ETHPORT-5-STORM\_CONTROL\_ABOVE\_THRESHOLD: Traffic in port Ethernet1/5 exceeds the configured Broadcast threshold level1[15%], action - Shutdown

**Note** The system log message includes the specific traffic type that exceeded the threshold and the level at which the traffic type reached the storm control action on an interface.

## **Additional References for Traffic Storm Control**

This section includes additional information related to implementing traffic storm control.

#### **Related Documents**

| Related Topic         | Document Title              |
|-----------------------|-----------------------------|
| Cisco NX-OS licensing | Cisco NX-OS Licensing Guide |

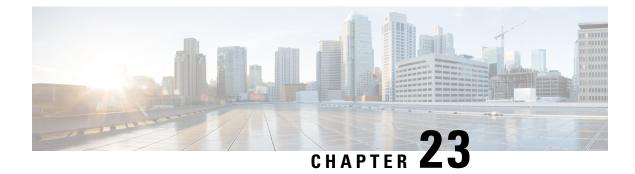

# **Configuring Unicast RPF**

This chapter describes how to configure unicast reverse path forwarding (uRPF) on Cisco NX-OS devices.

This chapter includes the following sections:

- About Unicast RPF, on page 549
- Guidelines and Limitations for Unicast RPF, on page 550
- Default Settings for Unicast RPF, on page 553
- Configuring Unicast RPF for Cisco Nexus 9500 Switches with -R Line Cards, on page 553
- Configuring Unicast RPF for Cisco Nexus 9300 Switches, on page 554
- Configuration Examples for Unicast RPF, on page 556
- Verifying the Unicast RPF Configuration, on page 557
- Additional References for Unicast RPF, on page 558

## **About Unicast RPF**

The unicast RPF feature reduces problems that are caused by the introduction of malformed or forged (spoofed) IPv4 or IPv6 source addresses into a network by discarding IPv4 or IPv6 packets that lack a verifiable IP source address. For example, a number of common types of Denial-of-Service (DoS) attacks, including Smurf and Tribal Flood Network (TFN) attacks, can take advantage of forged or rapidly changing source IPv4 or IPv6 addresses to allow attackers to thwart efforts to locate or filter the attacks. Unicast RPF deflects attacks by forwarding only the packets that have source addresses that are valid and consistent with the IP routing table.

When you enable unicast RPF on an interface, the switch examines all ingress packets received on that interface to ensure that the source address and source interface appear in the routing table and match the interface on which the packet was received. This examination of source addresses relies on the Forwarding Information Base (FIB).

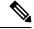

**Note** Unicast RPF is an ingress function and is applied only on the ingress interface of a switch at the upstream end of a connection.

Unicast RPF verifies that any packet received at a switch interface arrives on the best return path (return route) to the source of the packet by doing a reverse lookup in the FIB. If the packet was received from one of the best reverse path routes, the packet is forwarded as normal. If there is no reverse path route on the same

interface from which the packet was received, the source address might have been modified by the attacker. If unicast RPF does not find a reverse path for the packet, the packet is dropped.

**Note** With unicast RPF, all equal-cost "best" return paths are considered valid, which means that unicast RPF works where multiple return paths exist, if each path is equal to the others in terms of the routing cost (number of hops, weights, and so on) and as long as the route is in the FIB. Unicast RPF also functions where Enhanced Interior Gateway Routing Protocol (EIGRP) variants are being used and unequal candidate paths back to the source IP address exist.

### **Unicast RPF Process**

Unicast RPF has several key implementation principles:

- The packet must be received at an interface that has the best return path (route) to the packet source (a process called *symmetric routing*). There must be a route in the FIB that matches the route to the receiving interface. Static routes, network statements, and dynamic routing add routes to the FIB.
- IP source addresses at the receiving interface must match the routing entry for the interface.
- Unicast RPF is an input function and is applied only on the input interface of a device at the upstream end of a connection.

You can use unicast RPF for downstream networks, even if the downstream network has other connections to the Internet.

**Caution** Be careful when using optional BGP attributes, such as weight and local preference, because an attacker can modify the best path back to the source address. Modification would affect the operation of unicast RPF.

When a packet is received at the interface where you have configured unicast RPF and ACLs, the Cisco NX-OS software performs the following actions:

- 1. Checks the input ACLs on the inbound interface.
- **2.** Uses unicast RPF to verify that the packet has arrived on the best return path to the source, which it does by doing a reverse lookup in the FIB table.
- 3. Conducts a FIB lookup for packet forwarding.
- 4. Checks the output ACLs on the outbound interface.
- 5. Forwards the packet.

## **Guidelines and Limitations for Unicast RPF**

Unicast RPF (uRPF) has the following configuration guidelines and limitations:

• uRPF is supported for the following platforms:

Cisco Nexus 9500 Series switches with N9K-X9636C-R and N9K-X9636Q-R line cards

- Cisco Nexus 9500 Series switches with N9K-X9636C-RX line cards
- Cisco Nexus 9300 platform switches (excluding the 9300-FXP switches)
- Beginning with Cisco NX-OS Release 10.1(2), uRPF is supported on:
  - Cisco Nexus 9300-GX/GX2 series switches and Cisco Nexus 9500 series switches with FX linecards (for IPv4 and IPv6)
  - Cisco Nexus 9500 series switches with EX linecards (for IPv4 only)
  - ToR and EoR switches that support vPC
- Beginning with Cisco NX-OS Release 9.2(1), uRPF is supported on:
  - Cisco Nexus 9300-EX Series switches (for IPv4 only)
  - Cisco Nexus 9300-FX/FX2 Series switches (for IPv4 and IPv6)
- Beginning with Cisco NX-OS Release 9.3(5), uRPF is supported on Cisco Nexus 9300-FX3 platform switches (for IPv4 and IPv6).
- Beginning with Cisco Nexus Release 9.3(1), uRPF is supported on Cisco Nexus 9500 Series switches with the family of modular EX/FX line cards (see Cisco Nexus 9500 Cloud-Scale Line Cards and Fabric Modules Data Sheet ).

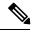

**Note** uRPF on the modular EX/FX line cards is supported only in DUAL STACK MCAST routing mode. Specify the following configuration before enabling uRPF: system routing template-dual-stack-mcast. Refer to the *Cisco Nexus* 9000 Series NX-OS Unicast Routing Configuration Guide on how to configure DUAL STACK MCAST routing mode.

From Cisco NX-OS Release 10.1(2), uRPF on the modular EX/FX line cards is supported in default routing mode, too.

- You must apply uRPF at the interface downstream from the larger portion of the network, preferably at the edges of your network.
- The further downstream that you apply uRPF, the finer the granularity you have in mitigating address spoofing and in identifying the sources of spoofed addresses. For example, applying uRPF on an aggregation device helps to mitigate attacks from many downstream networks or clients and is simple to administer, but it does not help identify the source of the attack. Applying uRPF at the network access server helps limit the scope of the attack and trace the source of the attack; however, deploying uRPF across many sites does add to the administration cost of operating the network.
- The more entities that deploy uRPF across Internet, intranet, and extranet resources mean the better the chances of mitigating large-scale network disruptions throughout the Internet community and of tracing the source of an attack.
- uRPF won't inspect IP packets that are encapsulated in tunnels, such as generic routing encapsulation (GRE) tunnels. Configure uRPF at a home gateway so that uRPF processes network traffic only after the tunneling and encryption layers have been stripped off the packets.

- You can use uRPF in any "single-homed" environment where there is only one access point out of the network or one upstream connection. Networks that have one access point provide symmetric routing, which means that the interface where a packet enters the network is also the best return path to the source of the IP packet.
- Don't use uRPF on interfaces that are internal to the network. Internal interfaces are likely to have routing asymmetry, which means that multiple routes to the source of a packet exist. You should configure uRPF only where there is natural or configured symmetry.
- uRPF allows packets with 0.0.0.0 source and 255.255.255.255 destination to pass so that the Bootstrap Protocol (BOOTP) and the Dynamic Host Configuration Protocol (DHCP) can operate correctly.
- When uRPF is enabled, the amount of static routes to null0 the switch can install is limited to the value of "Max V4 Ucast DA TCAM table entries" in "show hardware internal forwarding table utilization".
- Beginning with Cisco NX-OS Release 9.2(1), for N9K-X9636C-R and N9K-X96136YC-R switches, you can configure only one version of the available IPv4 and IPv6 Unicast RPF command on an interface. However, this enables Unicast RPF for both IPv4 and IPv6.
- The following guidelines and limitations apply only to Cisco Nexus 9500 Series switches with a N9K-X9636C-R, N9K-X9636C-RX, or N9K-X9636Q-R line card:
  - For strict uRPF to work, enable it on the ingress interface and the interface where the source IP address is learned.
  - The switch hardware does not implement strict uRPF per the configured routing interface.
  - Strict uRPF is implemented per learned route on strict uRPF-enabled interfaces.
  - If a route is resolved as ECMP, strict uRPF falls back to loose mode.
  - Because of the hardware limitation on the trap resolution, uRPF might not be applied on supervisor-bound packets via inband.
  - For IP traffic, enable IPv4 and IPv6 configurations simultaneously.
  - Due to hardware limitations, the N9K-X9636C-R, N9K-X9636C-RX, and N9K-X9636Q-R line cards support only the following combinations:

| uRPF Configura | ition   | Applied Traffic | Check on Sourc | e IP Address         |                                                       |
|----------------|---------|-----------------|----------------|----------------------|-------------------------------------------------------|
| IPv4           | IPv6    | IP Unipath      | IP ECMP        | MPLS<br>EncapVPNECMP | Unipath MPLS<br>VPN for<br>N9K-X9636C-RX<br>Line Card |
| Disable        | Disable | Allow           | Allow          | Allow                | Allow                                                 |
| Loose          | Loose   | uRPF loose      | uRPF loose     | uRPF loose           | uRPF strict                                           |
| Strict         | Strict  | uRPF strict     | uRPF loose     | uRPF loose           | uRPF strict                                           |

- Strict uRPF discards the ICMPv6 NA packets even if the destined interface receives them for the following Cisco NX-OS devices:
  - Line cards: N9K-X9564PX, N9K-X9564TX, N9K-X9536PQ, X9408PC-CFP2, X9464TX, X9464TX2

- Uplink modules: N9K-M12PQ
- Switches: 93128TX, 9396PX, 9396TX, 9372PX, 9372PX-E, 3164Q, 31128PQ
- Strict uRPF blocks the ICMP traffic destined to the interface through VxLAN for the following platforms:
  - Cisco Nexus 9200 platform switches
  - Cisco Nexus 9300-EX/FX/GX platform switches
  - Nexus 9500 switches with N9K-X9700-EX and N9K-X9700-FX line cards
- If Strict uRPF is configured, append the following commands for urpf strict mode to work for unresolved host behind a subnet:
  - no system multicast dcs-check
  - hardware profile multicast max-limit lpm-entries 0

## **Default Settings for Unicast RPF**

This table lists the default settings for unicast RPF parameters.

Table 44: Default Unicast RPF Parameter Settings

ParametersDefaultUnicast RPFDisabled

# Configuring Unicast RPF for Cisco Nexus 9500 Switches with -R Line Cards

You can configure unicast RPF on an ingress interface for Cisco Nexus 9500 Series switches with an -R line card.

#### Procedure

|        | Command or Action                                                    | Purpose                              |
|--------|----------------------------------------------------------------------|--------------------------------------|
| Step 1 | configure terminal                                                   | Enters global configuration mode.    |
|        | Example:                                                             |                                      |
|        | <pre>switch# configure terminal switch(config)#</pre>                |                                      |
| Step 2 | interface ethernet <i>slot/port</i>                                  | Enters interface configuration mode. |
|        | Example:                                                             |                                      |
|        | <pre>switch(config)# interface ethernet 2/3 switch(config-if)#</pre> |                                      |

|        | Command or Action                                                                                         | Purpose                                                                                                    |
|--------|----------------------------------------------------------------------------------------------------|----------------------------------------------------------------------------------------------------|
| Step 3 | <pre>{ip   ipv6} address ip-address/length Example: switch(config-if)# ip address 172.23.231.240/23</pre> | Specifies an IPv4 or IPv6 address for the interface.                                                                                        |
| Step 4 | {ip   ipv6} verify unicast source reachable-via any                                                       | Configures unicast RPF on the interface for both IPv4 and IPv6.                                                                             |
|        | <pre>Example:<br/>switch(config-if)# ip verify unicast<br/>source reachable-via any</pre>                 | <b>Note</b><br>When you enable uRPF for IPv4 or IPv6 (using the <b>ip</b> or <b>ipv6</b> keywords), uRPF is enabled for both IPv4 and IPv6. |
| Step 5 | (Optional) show ip interface ethernet <i>slot/port</i>                                                    | Displays the IP information for an interface.                                                                                               |
|        | <pre>Example:<br/>switch(config)# show ip interface<br/>ethernet 2/3</pre>                                |                                                                                                    |
| Step 6 | (Optional) <b>show running-config interface</b><br><b>ethernet</b> <i>slot/port</i>                       | Displays the configuration for an interface in the running configuration.                                                                   |
|        | Example:                                                                                                  |                                                                                                    |
|        | <pre>switch(config)# show running-config interface ethernet 2/3</pre>                                     |                                                                                                    |
| Step 7 | (Optional) <b>copy running-config startup-config Example:</b>                                             | Copies the running configuration to the startup configuration.                                                                              |
|        | <pre>switch(config)# copy running-config startup-config</pre>                                             |                                                                                                    |

## **Configuring Unicast RPF for Cisco Nexus 9300 Switches**

You can configure one of the following Unicast RPF modes on an ingress interface for Cisco Nexus 9300 platform switches (excluding the 9300-FXP switches) running Cisco NX-OS Release 9.2(1) or a later release.

#### Strict Unicast RPF mode

A strict mode check is successful when Unicast RPF finds a match in the FIB for the packet source address and the ingress interface through which the packet is received matches one of the Unicast RPF interfaces in the FIB match. If this check fails, the packet is discarded. You can use this type of Unicast RPF check where packet flows are expected to be symmetrical.

#### Loose Unicast RPF mode

A loose mode check is successful when a lookup of a packet source address in the FIB returns a match and the FIB result indicates that the source is reachable through at least one real interface. The ingress interface through which the packet is received is not required to match any of the interfaces in the FIB result.

#### Procedure

|        | Command or Action                                                                         | Purpose                                                                                                    |
|--------|-------------------------------------------------------------------------------------------|----------------------------------------------------------------------------------------------------|
| Step 1 | configure terminal                                                                        | Enters global configuration mode.                                                                                                    |
|        | Example:                                                                                  |                                                                                                    |
|        | <pre>switch# configure terminal switch(config)#</pre>                                     |                                                                                                    |
| Step 2 | [no] system urpf disable                                                                  | Enables Unicast RPF on the switch.                                                                                                    |
|        | Example:                                                                                  | Note                                                                                                    |
|        | <pre>switch(config)# no system urpf disable</pre>                                         | You must reload the Cisco NX-OS box to apply the Unicast RPF configuration.                                                                                                    |
| Step 3 | interface ethernet slot/port                                                              | Specifies an Ethernet interface and enters                                                                                                    |
|        | Example:                                                                                  | interface configuration mode.                                                                                                    |
|        | <pre>switch(config)# interface ethernet 2/3 switch(config-if)#</pre>                      |                                                                                                    |
| Step 4 | {ip   ipv6} address ip-address/length                                                     | Specifies an IPv4 or IPv6 address for the                                                                                                    |
|        | Example:                                                                                  | interface.                                                                                                    |
|        | <pre>switch(config-if)# ip address 172.23.231.240/23</pre>                                |                                                                                                    |
| Step 5 | {ip   ipv6} verify unicast source reachable-via<br>{any [allow-default]   rx}             | Configures Unicast RPF on the interface for both IPv4 and IPv6.                                                                                                    |
|        | <pre>Example:<br/>switch(config-if)# ip verify unicast<br/>source reachable-via any</pre> | You can enable IPv4 and IPv6 uRPF separatel<br>for the Cisco Nexus 9300-EX Series switches<br>(for IPv4) and on Cisco Nexus 9300-FX/FX2<br>Series switches.                                                                                                    |
|        |                                                                                           | <b>Note</b><br>When you enable Unicast RPF for IPv4 or IPv6<br>(using the <b>ip</b> or <b>ipv6</b> keyword), Unicast RPF<br>is enabled for both IPv4 and IPv6.                                                                                                    |
|        |                                                                                           | You can configure only one version of the<br>available IPv4 and IPv6 Unicast RPF command<br>on an interface. When you configure one<br>version, all the mode changes must be done by<br>this version and all other versions will be<br>blocked by that interface. |
|        |                                                                                           | • The <b>any</b> keyword specifies loose Unicas RPF.                                                                                                    |
|        |                                                                                           | • If you specify the <b>allow-default</b> keyword<br>the source address lookup can match the<br>default route and use that for verification                                                                                                    |
|        |                                                                                           | Note                                                                                                    |

|        | Command or Action                                                                                                    | Purpose                                                                                                    |
|--------|----------------------------------------------------------------------------------------------------|----------------------------------------------------------------------------------------------------|
|        |                                                                                                    | The <b>allow-default</b> keyword is not applicable in the ALPM routing mode.                                                                                             |
|        |                                                                                                    | <b>Note</b><br>The source address lookup (in case of a loose Unicast RPF check) does not match the default route if you do not specify the <b>allow-default</b> keyword. |
|        |                                                                                                    | • The <b>rx</b> keyword specifies strict Unicast RPF.                                                                                                    |
| Step 6 | exit                                                                                                    | Exits interface configuration mode.                                                                                                    |
|        | Example:                                                                                                    |                                                                                                    |
|        | <pre>switch(config-if)# exit switch(config)#</pre>                                                                                              |                                                                                                    |
| Step 7 | (Optional) <b>show ip interface ethernet</b> <i>slot/port</i><br><b>Example:</b>                                                                | Displays the IP information for an interface and verifies if Unicast RPF is enabled.                                                                                     |
|        | <pre>switch(config)# show ip interface ethernet 1/54   grep -i "unicast reverse path forwarding" IP unicast reverse path forwarding: none</pre> |                                                                                                    |
| Step 8 | (Optional) <b>show running-config interface</b><br><b>ethernet</b> <i>slot/port</i>                                                             | Displays the configuration for an interface in the running configuration.                                                                                                |
|        | Example:                                                                                                    |                                                                                                    |
|        | <pre>switch(config)# show running-config interface ethernet 2/3</pre>                                                                           |                                                                                                    |
| Step 9 | (Optional) copy running-config startup-config                                                                                                   | Copies the running configuration to the startup                                                                                                    |
|        | Example:                                                                                                    | configuration.                                                                                                    |
|        | switch(config)# copy running-config<br>startup-config                                                                                           |                                                                                                    |
|        |                                                                                                    | 1                                                                                                    |

# **Configuration Examples for Unicast RPF**

The following example shows how to configure loose unicast RPF for IPv4 packets on a Cisco Nexus 9500 Series switch with an -R line card:

```
interface Ethernet2/3
ip address 172.23.231.240/23
ip verify unicast source reachable-via any
```

The following example shows how to configure loose unicast RPF for IPv6 packets on a Cisco Nexus 9500 Series switch with an -R line card:

```
interface Ethernet2/1
ipv6 address 2001:0DB8:c18:1::3/64
ipv6 verify unicast source reachable-via any
```

The following example shows how to configure loose unicast RPF for IPv4 packets on a Cisco Nexus 9300 platform switch:

```
no system urpf disable
interface Ethernet2/3
ip address 172.23.231.240/23
ip verify unicast source reachable-via any
```

The following example shows how to configure loose unicast RPF for IPv6 packets on a Cisco Nexus 9300 platform switch:

```
no system urpf disable
interface Ethernet2/1
ipv6 address 2001:0DB8:c18:1::3/64
ipv6 verify unicast source reachable-via any
```

The following example shows how to configure strict unicast RPF for IPv4 packets on a Cisco Nexus 9300 platform switch:

```
no system urpf disable
interface Ethernet2/2
ip address 172.23.231.240/23
ip verify unicast source reachable-via rx
```

The following example shows how to configure strict unicast RPF for IPv6 packets on a Cisco Nexus 9300 platform switch:

```
no system urpf disable
interface Ethernet2/4
ipv6 address 2001:0DB8:c18:1::3/64
ipv6 verify unicast source reachable-via rx
```

## Verifying the Unicast RPF Configuration

| Command                                                           | Purpose                                                            |
|-------------------------------------------------------------------|--------------------------------------------------------------------|
| <b>show running-config interface ethernet</b><br><i>slot/port</i> | Displays the interface configuration in the running configuration. |
| show running-config ip [all]                                      | Displays the IPv4 configuration in the running configuration.      |
| show running-config ipv6 [all]                                    | Displays the IPv6 configuration in the running configuration.      |
| <b>show startup-config interface ethernet</b><br><i>slot/port</i> | Displays the interface configuration in the startup configuration. |
| show startup-config ip                                            | Displays the IP configuration in the startup configuration.        |

To display unicast RPF configuration information, perform one of the following tasks:

# **Additional References for Unicast RPF**

This section includes additional information related to implementing unicast RPF.

#### **Related Documents**

| Related Topic                              | Document Title                                                                   |
|--------------------------------------------|----------------------------------------------------------------------------------|
| Data Management Engine (DME)-ized commands | Cisco Nexus 3000 and 9000 Series NX-API REST SDK User<br>Guide and API Reference |
| MPLS VPN                                   | Cisco Nexus 9000 Series NX-OS Label Switching Configuration<br>Guide             |

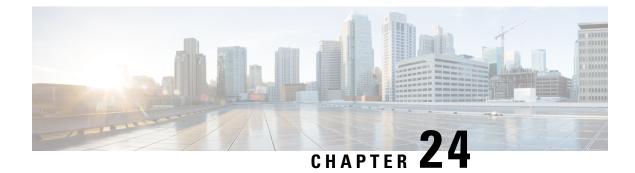

# **Configuring Switchport Blocking**

This chapter describes how to configure switchport blocking on the Cisco NX-OS device.

This chapter includes the following sections:

- About Switchport Blocking, on page 559
- Guidelines and Limitations for Switchport Blocking, on page 559
- Default Settings for Switchport Blocking, on page 560
- Configuring Switchport Blocking, on page 560
- Verifying the Switchport Blocking Configuration, on page 561
- Configuration Example for Switchport Blocking, on page 561

## **About Switchport Blocking**

Occasionally, unknown multicast or unicast traffic is flooded to a switch port because a MAC address has timed out or has not been learned by the switch. Security issues could arise if unknown multicast and unicast traffic is forwarded to a switch port. You can enable switchport blocking to guarantee that no multicast or unicast traffic is flooded to the port.

## **Guidelines and Limitations for Switchport Blocking**

Switchport blocking has the following configuration guidelines and limitations:

- Switchport blocking applies only to egress ports while traffic storm control applies only to ingress ports.
- Switchport blocking is supported on all switched ports (including PVLAN ports) and is applied to all VLANs on which the port is forwarding.
- Switchport blocking is not supported for FEX ports.
- When you block unknown multicast or unicast traffic for a port channel, it is blocked on all ports in the port-channel group.
- Switchport blocking does not offer levels of control. It prevents the flooding of all unknown egress multicast or unicast packets on the specified port.
- Switchport blocking drops control packets that originate from the CPU on Cisco Nexus 9500 Series switches. It does not drop packets on Cisco Nexus 9300 Series switches.

## **Default Settings for Switchport Blocking**

This table lists the default settings for switchport blocking parameters.

Table 45: Default Switchport Blocking Parameters

| Parameters          | Default  |
|---------------------|----------|
| Switchport blocking | Disabled |

# **Configuring Switchport Blocking**

By default, the switch floods packets with unknown destination MAC addresses to all ports. To prevent the forwarding of such traffic, you can configure a port to block unknown multicast or unicast packets.

#### Procedure

|          | Command or Action                                                                              | Purpose                                                                         |
|----------|------------------------------------------------------------------------------------------------|---------------------------------------------------------------------------------|
| Step 1   | configure terminal                                                                             | Enters global configuration mode.                                               |
|          | Example:                                                                                       |                                                                                 |
|          | <pre>switch# configure terminal switch(config)#</pre>                                          |                                                                                 |
| Step 2   | <pre>interface {ethernet slot/port   port-channel number}</pre>                                | Enters interface configuration mode.                                            |
|          | Example:                                                                                       |                                                                                 |
|          | <pre>switch# interface ethernet 1/1 switch(config-if)#</pre>                                   |                                                                                 |
| Example: | [no] switchport block {multicast   unicast}                                                    | Prevents the flooding of unknown multicast or                                   |
|          | Example:                                                                                       | unicast packets on the specified interface.                                     |
|          | <pre>switch(config-if)# switchport block unicast</pre>                                         | Use the <b>no</b> form of this command to resume normal forwarding on the port. |
| Step 4   | (Optional) show interface [ethernet <i>slot/port</i>   port-channel <i>number</i> ] switchport | Displays the switchport blocking configuration.                                 |
|          | Example:                                                                                       |                                                                                 |
|          | <pre>switch(config-if)# show interface ethernet 1/1 switchport</pre>                           |                                                                                 |
| Step 5   | (Optional) copy running-config startup-config                                                  | Copies the running configuration to the startup                                 |
|          | Example:                                                                                       | configuration.                                                                  |
|          | <pre>switch(config-if)# copy running-config startup-config</pre>                               |                                                                                 |

## **Verifying the Switchport Blocking Configuration**

To display switchport blocking configuration information, perform one of the following tasks:

| Command                                                                                                    | Purpose                                                                            |
|----------------------------------------------------------------------------------------------------|------------------------------------------------------------------------------------|
| show interface switchport                                                                                     | Displays the switchport blocking configuration for all interfaces.                 |
| <pre>show interface {ethernet slot/port   port-channel number} switchport</pre>                               | Displays the switchport blocking<br>configuration for the specified<br>interface.  |
| <b>show running-config interface</b> [ <b>ethernet</b> <i>slot/port</i>   <b>port-channel</b> <i>number</i> ] | Displays the switchport blocking<br>configuration in the running<br>configuration. |

## **Configuration Example for Switchport Blocking**

The following example shows how to block multicast and unicast flooding on Ethernet interface 1/2 and how to verify the configuration:

```
switch# configure terminal
switch(config)# interface ethernet 1/2
switch(config-if)# switchport block multicast
switch(config-if)# switchport block unicast
switch(config-if)# show running-config interface ethernet 1/2
!Command: show running-config interface Ethernet1/2
!Time: Wed Apr 15 16:25:48 2015
version 79.2(1)
interface Ethernet1/2
switchport
switchport block multicast
switchport block unicast
```

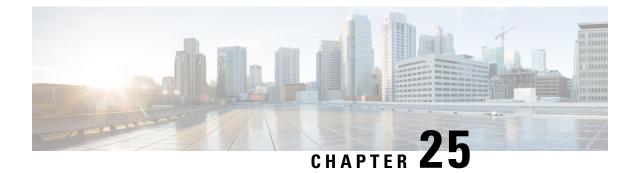

# **Configure Control Plane Policing**

This chapter describes how to configure Control Plane Policing on Cisco NX-OS devices.

- About CoPP, on page 563
- Guidelines and Limitations for CoPP, on page 580
- Default Settings for CoPP, on page 584
- Configuring CoPP, on page 584
- Protocol ACL Filtering for Egress CoPP, on page 591
- Verifying the CoPP Configuration, on page 595
- Displaying the CoPP Configuration Status, on page 597
- Monitoring CoPP, on page 597
- Monitoring CoPP with SNMP, on page 598
- Clearing the CoPP Statistics, on page 599
- Configuration Examples for CoPP, on page 599
- Additional References for CoPP, on page 602

## About CoPP

Control Plane Policing (CoPP) protects the control plane and separates it from the data plane, which ensures network stability, reachability, and packet delivery.

This feature allows a policy map to be applied to the control plane. This policy map looks like a normal QoS policy and is applied to all traffic entering the switch from a non-management port. A common attack vector for network devices is the denial-of-service (DoS) attack, where excessive traffic is directed at the device interfaces.

The Cisco NX-OS device provides CoPP to prevent DoS attacks from impacting performance. Such attacks, which can be perpetrated either inadvertently or maliciously, typically involve high rates of traffic destined to the supervisor module or CPU itself.

The supervisor module divides the traffic that it manages into three functional components or planes:

#### Data plane

Handles all the data traffic. The basic functionality of a Cisco NX-OS device is to forward packets from one interface to another. The packets that are not meant for the switch itself are called the transit packets. These packets are handled by the data plane.

#### **Control plane**

Handles all routing protocol control traffic. These protocols, such as the Border Gateway Protocol (BGP) and the Open Shortest Path First (OSPF) Protocol, send control packets between devices. These packets are destined to router addresses and are called control plane packets.

#### Management plane

Runs the components meant for Cisco NX-OS device management purposes such as the command-line interface (CLI) and Simple Network Management Protocol (SNMP).

The supervisor module has both the management plane and control plane and is critical to the operation of the network. Any disruption or attacks to the supervisor module will result in serious network outages. For example, excessive traffic to the supervisor module could overload and slow down the performance of the entire Cisco NX-OS device. For example, a DoS attack on the supervisor module could generate IP traffic streams to the control plane at a very high rate, forcing the control plane to spend a large amount of time in handling these packets and preventing the control plane from processing genuine traffic.

Examples of DoS attacks include:

- Internet Control Message Protocol (ICMP) echo requests
- IP fragments
- TCP SYN flooding

These attacks can impact the device performance and have the following negative effects:

- Reduced service quality (such as poor voice, video, or critical applications traffic)
- High route processor or switch processor CPU utilization
- · Route flaps due to loss of routing protocol updates or keepalives
- Unstable Layer 2 topology
- Slow or unresponsive interactive sessions with the CLI
- · Processor resource exhaustion, such as the memory and buffers
- Indiscriminate drops of incoming packets

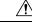

Caution

It is important to ensure that you protect the supervisor module from accidental or malicious attacks by configuring control plane protection.

### **Control Plane Protection**

To protect the control plane, the Cisco NX-OS device segregates different packets destined for the control plane into different classes. Once these classes are identified, the Cisco NX-OS device polices the packets, which ensures that the supervisor module is not overwhelmed.

### **Control Plane Packet Types**

Different types of packets can reach the control plane:

#### **Receive packets**

Packets that have the destination address of a router. The destination address can be a Layer 2 address (such as a router MAC address) or a Layer 3 address (such as the IP address of a router interface). These packets include router updates and keepalive messages. Multicast packets can also be in this category where packets are sent to multicast addresses that are used by a router.

#### **Exception packets**

Packets that need special handling by the supervisor module. For example, if a destination address is not present in the Forwarding Information Base (FIB) and results in a miss, the supervisor module sends an ICMP unreachable packet back to the sender. Another example is a packet with IP options set.

The following exceptions are possible from line cards only:

- match exception ip option
- match exception ipv6 option
- match exception ttl-failure

The following exceptions are possible from fabric modules only:

- match exception ipv6 icmp unreachable
- match exception ip icmp unreachable

The following exceptions are possible from line cards and fabric modules:

• match exception mtu-failure

#### **Redirected packets**

Packets that are redirected to the supervisor module.

#### **Glean packets**

If a Layer 2 MAC address for a destination IP address is not present in the FIB, the supervisor module receives the packet and sends an ARP request to the host.

All of these different packets could be maliciously used to attack the control plane and overwhelm the Cisco NX-OS device. CoPP classifies these packets to different classes and provides a mechanism to individually control the rate at which the supervisor module receives these packets.

### **Classification for CoPP**

For effective protection, the Cisco NX-OS device classifies the packets that reach the supervisor modules to allow you to apply different rate controlling policies based on the type of the packet. For example, you might want to be less strict with a protocol packet such as Hello messages but more strict with a packet that is sent to the supervisor module because the IP option is set. You configure packet classifications and rate controlling policies using class maps and policy maps.

### **Egress CoPP**

Beginning with Cisco NX-OS Release 10.2(3)F, egress CoPP is supported on the Nexus 93180YC-EX, Nexus 93180YC-FX, Nexus 93240YC-FX2, Nexus 93360YC-FX2, Nexus 9336C-FX2, Nexus 9336C-FX2-E, Nexus 93180YC-FX3, N9K-C9316D-GX, N9K-C93600CD-GX, Nexus 9364C-GX, N9K-C9332D-GX2B, Nexus 9364C and Nexus 9332C cloudscale switches.

Egress CoPP can be applied on top of custom/default CoPP policy.

#### **Rate Controlling Mechanisms**

Once the packets are classified, the Cisco NX-OS device has different mechanisms to control the rate at which packets arrive at the supervisor module. Two mechanisms control the rate of traffic to the supervisor module. One is called policing and the other is called rate limiting.

Using hardware policers, you can define separate actions for traffic that conforms to or violates certain conditions. The actions can transmit the packet, mark down the packet, or drop the packet.

You can configure the following parameters for policing:

#### **Committed information rate (CIR)**

Desired bandwidth, specified as a bit rate or a percentage of the link rate.

#### Committed burst (BC)

Size of a traffic burst that can exceed the CIR within a given unit of time and not impact scheduling

In addition, you can set separate actions such as transmit or drop for conform and violate traffic.

For more information on policing parameters, see the *Cisco Nexus 9000 Series NX-OS Quality of Service Configuration Guide*.

#### **Dynamic and Static CoPP ACLs**

CoPP access control lists (ACLs) are classified as either dynamic or static. Cisco Nexus 9300 and 9500 Series and 3164Q, 31128PQ, 3232C, and 3264Q switches use only dynamic CoPP ACLs. Cisco Nexus 9200 Series switches use both dynamic and static CoPP ACLs.

Dynamic CoPP ACLs work only for Forwarding Information Base (FIB)-based supervisor redirected packets, and static CoPP ACLs work for ACL-based supervisor redirected packets. Dynamic CoPP ACLs are supported for myIP and link-local multicast traffic, and static CoPP ACLs are supported for all other types of traffic.

Static CoPP ACLs are identified by a substring. Any ACL that has one of these substrings is categorized as a static CoPP ACL.

- MAC-based static CoPP ACL substrings:
  - acl-mac-cdp-udld-vtp
  - acl-mac-cfsoe
  - acl-mac-dot1x
  - acl-mac-l2-tunnel
  - acl-mac-l3-isis
  - acl-mac-lacp
  - acl-mac-lldp
  - acl-mac-sdp-srp
  - acl-mac-stp
  - acl-mac-undesirable
- Protocol-based static CoPP ACL substrings:
  - acl-dhcp

- acl-dhcp-relay-response
- acl-dhcp6
- acl-dhcp6-relay-response
- acl-ptp
- Multicast-based static CoPP ACL substrings:
  - acl-igmp

For more information on static CoPP ACLs, see Guidelines and Limitations for CoPP, on page 580.

### **Default Policing Policies**

When you bring up your Cisco NX-OS device for the first time, the Cisco NX-OS software installs the default copp-system-p-policy-strict policy to protect the supervisor module from DoS attacks. You can set the level of protection by choosing one of the following CoPP policy options from the initial setup utility:

- Strict—This policy is 1 rate and 2 color.
- Moderate—This policy is 1 rate and 2 color. The important class burst size is greater than the strict policy but less than the lenient policy.
- Lenient—This policy is 1 rate and 2 color. The important class burst size is greater than the moderate policy but less than the dense policy.
- Dense—This policy is 1 rate and 2 color. The policer CIR values are less than the strict policy.
- Skip—No control plane policy is applied. (Cisco does not recommend using the Skip option because it
  will impact the control plane of the network.)

If you do not select an option or choose not to execute the setup utility, the software applies strict policing. We recommend that you start with the strict policy and later modify the CoPP policies as required.

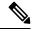

Note Strict policing is not applied by default when using POAP, so you must configure a CoPP policy.

The copp-system-p-policy policy has optimized values suitable for basic device operations. You must add specific class and access-control list (ACL) rules that meet your DoS protection requirements. The default CoPP policy does not change when you upgrade the software.

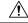

**Caution** Selecting the skip option and not subsequently configuring CoPP protection can leave your Cisco NX-OS device vulnerable to DoS attacks.

You can reassign the CoPP default policy by entering the setup utility again using the **setup** command from the CLI prompt or by using the **copp profile** command.

#### **Related Topics**

Changing or Reapplying the Default CoPP Policy, on page 590

#### **Default Class Maps**

#### The copp-system-class-critical class has the following configuration:

```
class-map type control-plane match-any copp-system-p-class-critical
  match access-group name copp-system-p-acl-bgp
  match access-group name copp-system-p-acl-vpc
  match access-group name copp-system-p-acl-bgp6
  match access-group name copp-system-p-acl-ospf
  match access-group name copp-system-p-acl-ospf
  match access-group name copp-system-p-acl-eigrp
  match access-group name copp-system-p-acl-eigrp
  match access-group name copp-system-p-acl-ospf6
  match access-group name copp-system-p-acl-ospf6
  match access-group name copp-system-p-acl-eigrp6
  match access-group name copp-system-p-acl-eigrp6
  match access-group name copp-system-p-acl-auto-rp
  match access-group name copp-system-p-acl-auto-rp
  match access-group name copp-system-p-acl-mac-l3-isis
```

The copp-system-class-exception class has the following configuration:

```
class-map type control-plane match-any copp-system-p-class-exception
  match exception ip option
  match exception ip icmp unreachable
  match exception ipv6 option
  match exception ipv6 icmp unreachable
```

#### The copp-system-class-exception-diag class has the following configuration:

```
class-map type control-plane match-any copp-system-p-class-exception-diag
   match exception ttl-failure
   match exception mtu-failure
```

#### The copp-system-class-important class has the following configuration:

```
class-map type control-plane match-any copp-system-p-class-important
  match access-group name copp-system-p-acl-hsrp
  match access-group name copp-system-p-acl-vrrp
  match access-group name copp-system-p-acl-hsrp6
  match access-group name copp-system-p-acl-vrrp6
  match access-group name copp-system-p-acl-wrrp6
```

#### The copp-system-class-l2-default class has the following configuration:

class-map type control-plane match-any copp-system-p-class-l2-default
 match access-group name copp-system-p-acl-mac-undesirable

#### The copp-system-class-l2-unpoliced class has the following configuration:

```
class-map type control-plane match-any copp-system-p-class-l2-unpoliced
  match access-group name copp-system-p-acl-mac-stp
  match access-group name copp-system-p-acl-mac-lacp
  match access-group name copp-system-p-acl-mac-cfsoe
  match access-group name copp-system-p-acl-mac-sdp-srp
  match access-group name copp-system-p-acl-mac-l2-tunnel
  match access-group name copp-system-p-acl-mac-cdp-udld-vtp
```

The copp-system-class-l3mc-data class has the following configuration:

```
class-map type control-plane match-any copp-system-p-class-l3mc-data
    match exception multicast rpf-failure
    match exception multicast dest-miss
```

#### The copp-system-class-l3uc-data class has the following configuration:

```
class-map type control-plane match-any copp-system-p-class-l3uc-data match exception glean
```

The copp-system-class-management class has the following configuration:

```
class-map type control-plane match-any copp-system-p-class-management
     match access-group name copp-system-p-acl-ftp
     match access-group name copp-system-p-acl-ntp
     match access-group name copp-system-p-acl-ssh
     match access-group name copp-system-p-acl-http
     match access-group name copp-system-p-acl-ntp6
     match access-group name copp-system-p-acl-sftp
     match access-group name copp-system-p-acl-snmp
     match access-group name copp-system-p-acl-ssh6
     match access-group name copp-system-p-acl-tftp
     match access-group name copp-system-p-acl-https
     match access-group name copp-system-p-acl-snmp6
     match access-group name copp-system-p-acl-tftp6
     match access-group name copp-system-p-acl-radius
     match access-group name copp-system-p-acl-tacacs
     match access-group name copp-system-p-acl-telnet
     match access-group name copp-system-p-acl-radius6
     match access-group name copp-system-p-acl-tacacs6
     match access-group name copp-system-p-acl-telnet6
```

The copp-system-class-monitoring class has the following configuration:

```
class-map type control-plane match-any copp-system-p-class-monitoring
  match access-group name copp-system-p-acl-icmp
  match access-group name copp-system-p-acl-icmp6
  match access-group name copp-system-p-acl-traceroute
```

#### The copp-system-class-multicast-host class has the following configuration:

```
class-map type control-plane match-any copp-system-p-class-multicast-host
    match access-group name copp-system-p-acl-mld
```

#### The copp-system-class-multicast-router class has the following configuration:

```
class-map type control-plane match-any copp-system-p-class-multicast-router
  match access-group name copp-system-p-acl-pim
  match access-group name copp-system-p-acl-msdp
  match access-group name copp-system-p-acl-pim6
  match access-group name copp-system-p-acl-pim-reg
  match access-group name copp-system-p-acl-pim6-reg
  match access-group name copp-system-p-acl-pim6-reg
  match access-group name copp-system-p-acl-pim6-reg
```

#### The copp-system-class-nat-flow class has the following configuration:

```
class-map type control-plane match-any copp-system-p-class-nat-flow
    match exception nat-flow
```

#### The copp-system-class-ndp class has the following configuration:

```
class-map type control-plane match-any copp-system-p-class-ndp
match access-group name copp-system-p-acl-ndp
```

The copp-system-class-normal class has the following configuration:

```
class-map type control-plane match-any copp-system-p-class-normal
    match access-group name copp-system-p-acl-mac-dotlx
    match protocol arp
```

The copp-system-class-normal-dhcp class has the following configuration:

```
class-map type control-plane match-any copp-system-p-class-normal-dhcp
  match access-group name copp-system-p-acl-dhcp
  match access-group name copp-system-p-acl-dhcp6
```

The copp-system-class-normal-dhcp-relay-response class has the following configuration:

```
class-map type control-plane match-any copp-system-p-class-normal-dhcp-relay-response
    match access-group name copp-system-p-acl-dhcp-relay-response
    match access-group name copp-system-p-acl-dhcp6-relay-response
```

The copp-system-class-normal-igmp class has the following configuration:

```
class-map type control-plane match-any copp-system-p-class-normal-igmp
    match access-group name copp-system-p-acl-igmp
```

The copp-system-class-redirect class has the following configuration:

class-map type control-plane match-any copp-system-p-class-redirect
 match access-group name copp-system-p-acl-ptp

The copp-system-class-undesirable class has the following configuration:

```
class-map type control-plane match-any copp-system-p-class-undesirable
    match access-group name copp-system-p-acl-undesirable
    match exception multicast sg-rpf-failure
```

The copp-system-class-fcoe class has the following configuration:

```
class-map type control-plane match-any copp-system-p-class-fcoe
    match access-group name copp-system-p-acl-mac-fcoe
```

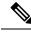

Note

The copp-system-class-fcoe class is not supported for Cisco Nexus 9200 Series switches.

#### **Strict Default CoPP Policy**

On Cisco Nexus 9200 Series switches, the strict CoPP policy has the following configuration:

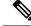

**Note** The CIR value for copied or custom CoPP profiles which are pre-existing before upgrade to a new image will have the same CIR values as before. The new CoPP profiles which are copied from default profiles in the new image will have a new CIR value.

```
policy-map type control-plane copp-system-p-policy-strict
class copp-system-p-class-l3uc-data
  set cos 1
  police cir 800 kbps bc 32000 bytes conform transmit violate drop
  class copp-system-p-class-critical
   set cos 7
```

```
police cir 36000 kbps bc 1280000 bytes conform transmit violate drop
class copp-system-p-class-important
  set cos 6
 police cir 2500 kbps bc 1280000 bytes conform transmit violate drop
class copp-system-p-class-multicast-router
  set cos 6
  police cir 2600 kbps bc 128000 bytes conform transmit violate drop
class copp-system-p-class-management
 set cos 2
  police cir 10000 kbps bc 32000 bytes conform transmit violate drop
class copp-system-p-class-multicast-host
  set cos 1
  police cir 1000 kbps bc 128000 bytes conform transmit violate drop
class copp-system-p-class-13mc-data
  set cos 1
 police cir 2400 kbps bc 32000 bytes conform transmit violate drop
class copp-system-p-class-normal
  set cos 1
 police cir 2200 kbps bc 32000 bytes conform transmit violate drop
class copp-system-p-class-ndp
 set cos 6
  police cir 1400 kbps bc 32000 bytes conform transmit violate drop
class copp-system-p-class-normal-dhcp
  set cos 1
 police cir 1300 kbps bc 32000 bytes conform transmit violate drop
class copp-system-p-class-normal-dhcp-relay-response
  set cos 1
  police cir 1500 kbps bc 64000 bytes conform transmit violate drop
class copp-system-p-class-normal-igmp
 set cos 3
 police cir 3000 kbps bc 64000 bytes conform transmit violate drop
class copp-system-p-class-redirect
  set cos 1
  police cir 280 kbps bc 32000 bytes conform transmit violate drop
class copp-system-p-class-exception
 set cos 1
 police cir 150 kbps bc 32000 bytes conform transmit violate drop
class copp-system-p-class-exception-diag
  set cos 1
  police cir 150 kbps bc 32000 bytes conform transmit violate drop
class copp-system-p-class-monitoring
 set cos 1
 police cir 150 kbps bc 128000 bytes conform transmit violate drop
class copp-system-p-class-12-unpoliced
  set cos 7
 police cir 50 mbps bc 8192000 bytes conform transmit violate drop
class copp-system-p-class-undesirable
  set cos O
  police cir 200 kbps bc 32000 bytes conform transmit violate drop
class copp-system-p-class-nat-flow
 set cos 7
 police cir 800 kbps bc 64000 bytes conform transmit violate drop
class copp-system-p-class-12-default
  set cos 0
  police cir 400 kbps bc 32000 bytes conform transmit violate drop
class class-default
  set cos 0
  police cir 400 kbps bc 32000 bytes conform transmit violate drop
```

On Cisco Nexus 9300 and 9500 Series and 3164Q, 31128PQ, 3232C, and 3264Q switches, the strict CoPP policy has the following configuration:

```
policy-map type control-plane copp-system-p-policy-strict
  class copp-system-p-class-l3uc-data
```

set cos 1 police cir 250 pps bc 32 packets conform transmit violate drop class copp-system-p-class-critical set cos 7 police cir 19000 pps bc 128 packets conform transmit violate drop class copp-system-p-class-important set cos 6 police cir 3000 pps bc 128 packets conform transmit violate drop class copp-system-p-class-multicast-router set cos 6 police cir 3000 pps bc 128 packets conform transmit violate drop class copp-system-p-class-management set cos 2 police cir 3000 pps bc 32 packets conform transmit violate drop class copp-system-p-class-multicast-host set cos 1 police cir 2000 pps bc 128 packets conform transmit violate drop class copp-system-p-class-l3mc-data set cos 1 police cir 3000 pps bc 32 packets conform transmit violate drop class copp-system-p-class-normal set cos 1 police cir 1500 pps bc 32 packets conform transmit violate drop class copp-system-p-class-ndp set cos 6 police cir 1500 pps bc 32 packets conform transmit violate drop class copp-system-p-class-normal-dhcp set cos 1 police cir 300 pps bc 32 packets conform transmit violate drop class copp-system-p-class-normal-dhcp-relay-response set cos 1 police cir 400 pps bc 64 packets conform transmit violate drop class copp-system-p-class-normal-igmp set cos 3 police cir 6000 pps bc 64 packets conform transmit violate drop class copp-system-p-class-redirect set cos 1 police cir 1500 pps bc 32 packets conform transmit violate drop class copp-system-p-class-exception set cos 1 police cir 50 pps bc 32 packets conform transmit violate drop class copp-system-p-class-exception-diag set cos 1 police cir 50 pps bc 32 packets conform transmit violate drop class copp-system-p-class-monitoring set cos 1 police cir 300 pps bc 128 packets conform transmit violate drop class copp-system-p-class-12-unpoliced set cos 7 police cir 20000 pps bc 8192 packets conform transmit violate drop class copp-system-p-class-undesirable set cos 0 police cir 15 pps bc 32 packets conform transmit violate drop class copp-system-p-class-fcoe set cos 6 police cir 1500 pps bc 128 packets conform transmit violate drop class copp-system-p-class-nat-flow set cos 7 police cir 100 pps bc 64 packets conform transmit violate drop class copp-system-p-class-12-default set cos 0 police cir 50 pps bc 32 packets conform transmit violate drop class class-default set cos 0

police cir 50 pps bc 32 packets conform transmit violate drop

#### Moderate Default CoPP Policy

On Cisco Nexus 9200 Series switches, the moderate CoPP policy has the following configuration:

```
policy-map type control-plane copp-system-p-policy-moderate
  class copp-system-p-class-l3uc-data
   set cos 1
   police cir 800 kbps bc 32000 bytes conform transmit violate drop
  class copp-system-p-class-critical
    set cos 7
   police cir 36000 kbps bc 1920000 bytes conform transmit violate drop
  class copp-system-p-class-important
   set cos 6
    police cir 2500 kbps bc 1920000 bytes conform transmit violate drop
  class copp-system-p-class-multicast-router
   set cos 6
   police cir 2600 kbps bc 192000 bytes conform transmit violate drop
  class copp-system-p-class-management
   set cos 2
    police cir 10000 kbps bc 48000 bytes conform transmit violate drop
  class copp-system-p-class-multicast-host
   set cos 1
   police cir 1000 kbps bc 192000 bytes conform transmit violate drop
  class copp-system-p-class-13mc-data
   set cos 1
    police cir 2400 kbps bc 32000 bytes conform transmit violate drop
  class copp-system-p-class-normal
   set cos 1
   police cir 1400 kbps bc 48000 bytes conform transmit violate drop
  class copp-system-p-class-ndp
    set cos 6
   police cir 1400 kbps bc 48000 bytes conform transmit violate drop
  class copp-system-p-class-normal-dhcp
    set cos 1
   police cir 1300 kbps bc 48000 bytes conform transmit violate drop
  class copp-system-p-class-normal-dhcp-relay-response
    set cos 1
   police cir 1500 kbps bc 96000 bytes conform transmit violate drop
  class copp-system-p-class-normal-igmp
   set cos 3
    police cir 3000 kbps bc 64000 bytes conform transmit violate drop
  class copp-system-p-class-redirect
    set cos 1
   police cir 280 kbps bc 48000 bytes conform transmit violate drop
  class copp-system-p-class-exception
    set cos 1
    police cir 150 kbps bc 48000 bytes conform transmit violate drop
  class copp-system-p-class-exception-diag
   set cos 1
   police cir 150 kbps bc 48000 bytes conform transmit violate drop
  class copp-system-p-class-monitoring
    set cos 1
    police cir 150 kbps bc 192000 bytes conform transmit violate drop
  class copp-system-p-class-12-unpoliced
   set cos 7
   police cir 50 mbps bc 8192000 bytes conform transmit violate drop
  class copp-system-p-class-undesirable
    set cos 0
    police cir 200 kbps bc 48000 bytes conform transmit violate drop
  class copp-system-p-class-nat-flow
   set cos 7
```

police cir 800 kbps bc 64000 bytes conform transmit violate drop class copp-system-p-class-12-default set cos 0 police cir 400 kbps bc 48000 bytes conform transmit violate drop class class-default set cos 0 police cir 400 kbps bc 48000 bytes conform transmit violate drop

On Cisco Nexus 9300 and 9500 Series and 3164Q, 31128PQ, 3232C, and 3264Q switches, the moderate CoPP policy has the following configuration:

```
policy-map type control-plane copp-system-p-policy-moderate
  class copp-system-p-class-l3uc-data
    set cos 1
    police cir 250 pps bc 32 packets conform transmit violate drop
  class copp-system-p-class-critical
   set cos 7
   police cir 19000 pps bc 192 packets conform transmit violate drop
  class copp-system-p-class-important
    set cos 6
   police cir 3000 pps bc 192 packets conform transmit violate drop
  class copp-system-p-class-multicast-router
   set cos 6
   police cir 3000 pps bc 192 packets conform transmit violate drop
  class copp-system-p-class-management
    set cos 2
   police cir 3000 pps bc 48 packets conform transmit violate drop
  class copp-system-p-class-multicast-host
   set cos 1
    police cir 2000 pps bc 192 packets conform transmit violate drop
  class copp-system-p-class-l3mc-data
   set cos 1
   police cir 3000 pps bc 32 packets conform transmit violate drop
  class copp-system-p-class-normal
   set cos 1
    police cir 1500 pps bc 48 packets conform transmit violate drop
  class copp-system-p-class-ndp
   set cos 6
   police cir 1500 pps bc 48 packets conform transmit violate drop
  class copp-system-p-class-normal-dhcp
   set cos 1
    police cir 300 pps bc 48 packets conform transmit violate drop
  class copp-system-p-class-normal-dhcp-relay-response
   set cos 1
   police cir 400 pps bc 96 packets conform transmit violate drop
  class copp-system-p-class-normal-igmp
    set cos 3
   police cir 6000 pps bc 64 packets conform transmit violate drop
  class copp-system-p-class-redirect
   set cos 1
   police cir 1500 pps bc 48 packets conform transmit violate drop
  class copp-system-p-class-exception
    set cos 1
   police cir 50 pps bc 48 packets conform transmit violate drop
  class copp-system-p-class-exception-diag
   set cos 1
   police cir 50 pps bc 48 packets conform transmit violate drop
  class copp-system-p-class-monitoring
    set cos 1
   police cir 300 pps bc 192 packets conform transmit violate drop
  class copp-system-p-class-12-unpoliced
   set cos 7
    police cir 20000 pps bc 8192 packets conform transmit violate drop
  class copp-system-p-class-undesirable
```

set cos 0
police cir 15 pps bc 48 packets conform transmit violate drop
class copp-system-p-class-fcoe
set cos 6
police cir 1500 pps bc 192 packets conform transmit violate drop
class copp-system-p-class-nat-flow
set cos 7
police cir 100 pps bc 64 packets conform transmit violate drop
class copp-system-p-class-12-default
set cos 0
police cir 50 pps bc 48 packets conform transmit violate drop
class class-default
set cos 0
police cir 50 pps bc 48 packets conform transmit violate drop

#### **Lenient Default CoPP Policy**

On Cisco Nexus 9200 Series switches, the lenient CoPP policy has the following configuration:

```
policy-map type control-plane copp-system-p-policy-lenient
  class copp-system-p-class-l3uc-data
    set cos 1
   police cir 800 kbps bc 32000 bytes conform transmit violate drop
  class copp-system-p-class-critical
   set cos 7
   police cir 36000 kbps bc 2560000 bytes conform transmit violate drop
  class copp-system-p-class-important
    set cos 6
   police cir 2500 kbps bc 2560000 bytes conform transmit violate drop
  class copp-system-p-class-multicast-router
   set cos 6
   police cir 2600 kbps bc 256000 bytes conform transmit violate drop
  class copp-system-p-class-management
    set cos 2
   police cir 10000 kbps bc 64000 bytes conform transmit violate drop
  class copp-system-p-class-multicast-host
   set cos 1
    police cir 1000 kbps bc 256000 bytes conform transmit violate drop
  class copp-system-p-class-13mc-data
   set cos 1
   police cir 2400 kbps bc 32000 bytes conform transmit violate drop
  class copp-system-p-class-normal
    set cos 1
    police cir 1400 kbps bc 64000 bytes conform transmit violate drop
  class copp-system-p-class-ndp
   set cos 6
   police cir 1400 kbps bc 64000 bytes conform transmit violate drop
  class copp-system-p-class-normal-dhcp
   set cos 1
    police cir 1300 kbps bc 64000 bytes conform transmit violate drop
  class copp-system-p-class-normal-dhcp-relay-response
   set cos 1
    police cir 1500 kbps bc 128000 bytes conform transmit violate drop
  class copp-system-p-class-normal-igmp
    set cos 3
   police cir 3000 kbps bc 64000 bytes conform transmit violate drop
  class copp-system-p-class-redirect
    set cos 1
   police cir 280 kbps bc 64000 bytes conform transmit violate drop
  class copp-system-p-class-exception
   set cos 1
   police cir 150 kbps bc 64000 bytes conform transmit violate drop
  class copp-system-p-class-exception-diag
```

```
set cos 1
 police cir 150 kbps bc 64000 bytes conform transmit violate drop
class copp-system-p-class-monitoring
 set cos 1
 police cir 150 kbps bc 256000 bytes conform transmit violate drop
class copp-system-p-class-12-unpoliced
 set cos 7
 police cir 50 mbps bc 8192000 bytes conform transmit violate drop
class copp-system-p-class-undesirable
 set cos 0
 police cir 200 kbps bc 64000 bytes conform transmit violate drop
class copp-system-p-class-nat-flow
 set cos 7
 police cir 800 kbps bc 64000 bytes conform transmit violate drop
class copp-system-p-class-12-default
 set cos 0
 police cir 400 kbps bc 64000 bytes conform transmit violate drop
class class-default
 set cos 0
 police cir 400 kbps bc 64000 bytes conform transmit violate drop
```

On Cisco Nexus 9300 and 9500 Series and 3164Q, 31128PQ, 3232C, and 3264Q switches, the lenient CoPP policy has the following configuration:

```
policy-map type control-plane copp-system-p-policy-lenient
  class copp-system-p-class-l3uc-data
   set cos 1
   police cir 250 pps bc 32 packets conform transmit violate drop
  class copp-system-p-class-critical
   set cos 7
    police cir 19000 pps bc 256 packets conform transmit violate drop
  class copp-system-p-class-important
   set cos 6
   police cir 3000 pps bc 256 packets conform transmit violate drop
  class copp-system-p-class-multicast-router
    set cos 6
    police cir 3000 pps bc 256 packets conform transmit violate drop
  class copp-system-p-class-management
   set cos 2
   police cir 3000 pps bc 64 packets conform transmit violate drop
  class copp-system-p-class-multicast-host
    set cos 1
   police cir 2000 pps bc 256 packets conform transmit violate drop
  class copp-system-p-class-13mc-data
   set cos 1
   police cir 3000 pps bc 32 packets conform transmit violate drop
  class copp-system-p-class-normal
   set cos 1
   police cir 1500 pps bc 64 packets conform transmit violate drop
  class copp-system-p-class-ndp
   set cos 6
    police cir 1500 pps bc 64 packets conform transmit violate drop
  class copp-system-p-class-normal-dhcp
   set cos 1
   police cir 300 pps bc 64 packets conform transmit violate drop
  class copp-system-p-class-normal-dhcp-relay-response
   set cos 1
    police cir 400 pps bc 128 packets conform transmit violate drop
  class copp-system-p-class-normal-igmp
   set cos 3
   police cir 6000 pps bc 64 packets conform transmit violate drop
  class copp-system-p-class-redirect
    set cos 1
   police cir 1500 pps bc 64 packets conform transmit violate drop
```

```
class copp-system-p-class-exception
  set cos 1
 police cir 50 pps bc 64 packets conform transmit violate drop
class copp-system-p-class-exception-diag
 set cos 1
  police cir 50 pps bc 64 packets conform transmit violate drop
class copp-system-p-class-monitoring
 set cos 1
 police cir 300 pps bc 256 packets conform transmit violate drop
class copp-system-p-class-12-unpoliced
 set cos 7
  police cir 20000 pps bc 8192 packets conform transmit violate drop
class copp-system-p-class-undesirable
 set cos O
 police cir 15 pps bc 64 packets conform transmit violate drop
class copp-system-p-class-fcoe
 set cos 6
  police cir 1500 pps bc 256 packets conform transmit violate drop
class copp-system-p-class-nat-flow
 set cos 7
  police cir 100 pps bc 64 packets conform transmit violate drop
class copp-system-p-class-12-default
  set cos 0
  police cir 50 pps bc 64 packets conform transmit violate drop
class class-default
 set cos O
 police cir 50 pps bc 64 packets conform transmit violate drop
```

#### **Dense Default CoPP Policy**

On Cisco Nexus 9200 Series switches, the dense CoPP policy has the following configuration:

```
policy-map type control-plane copp-system-p-policy-dense
 class copp-system-p-class-l3uc-data
   set cos 1
   police cir 800 kbps bc 32000 bytes conform transmit violate drop
 class copp-system-p-class-critical
   set cos 7
   police cir 4500 kbps bc 1280000 bytes conform transmit violate drop
 class copp-system-p-class-important
   set cos 6
   police cir 2500 kbps bc 1280000 bytes conform transmit violate drop
  class copp-system-p-class-multicast-router
    set cos 6
   police cir 370 kbps bc 128000 bytes conform transmit violate drop
 class copp-system-p-class-management
   set cos 2
   police cir 2500 kbps bc 128000 bytes conform transmit violate drop
  class copp-system-p-class-multicast-host
   set cos 2
   police cir 300 kbps bc 128000 bytes conform transmit violate drop
  class copp-system-p-class-l3mc-data
   set cos 1
   police cir 600 kbps bc 32000 bytes conform transmit violate drop
  class copp-system-p-class-normal
   set cos 1
   police cir 1400 kbps bc 128000 bytes conform transmit violate drop
  class copp-system-p-class-ndp
   set cos 1
   police cir 350 kbps bc 32000 bytes conform transmit violate drop
  class copp-system-p-class-normal-dhcp
   set cos 1
   police cir 750 kbps bc 128000 bytes conform transmit violate drop
```

```
class copp-system-p-class-normal-dhcp-relay-response
 set cos 1
 police cir 750 kbps bc 128000 bytes conform transmit violate drop
class copp-system-p-class-normal-igmp
 set cos 3
 police cir 1400 kbps bc 128000 bytes conform transmit violate drop
class copp-system-p-class-redirect
 set cos 1
 police cir 200 kbps bc 32000 bytes conform transmit violate drop
class copp-system-p-class-exception
 set cos 1
  police cir 200 kbps bc 32000 bytes conform transmit violate drop
class copp-system-p-class-exception-diag
 set cos 1
 police cir 200 kbps bc 32000 bytes conform transmit violate drop
class copp-system-p-class-monitoring
 set cos 1
  police cir 150 kbps bc 128000 bytes conform transmit violate drop
class copp-system-p-class-12-unpoliced
 set cos 7
 police cir 50 mbps bc 8192000 bytes conform transmit violate drop
class copp-system-p-class-undesirable
 set cos 0
 police cir 100 kbps bc 32000 bytes conform transmit violate drop
class copp-system-p-class-12-default
 set cos O
 police cir 200 kbps bc 32000 bytes conform transmit violate drop
class class-default
  set cos 0
 police cir 200 kbps bc 32000 bytes conform transmit violate drop
```

On Cisco Nexus 9300 and 9500 Series and 3164Q, 31128PQ, 3232C, and 3264Q switches, the dense CoPP policy has the following configuration:

```
policy-map type control-plane copp-system-p-policy-dense
  class copp-system-p-class-l3uc-data
    set cos 1
   police cir 250 pps bc 32 packets conform transmit violate drop
  class copp-system-p-class-critical
   set cos 7
    police cir 2500 pps bc 128 packets conform transmit violate drop
  class copp-system-p-class-important
   set cos 6
   police cir 1200 pps bc 128 packets conform transmit violate drop
  class copp-system-p-class-multicast-router
   set cos 6
    police cir 1200 pps bc 128 packets conform transmit violate drop
  class copp-system-p-class-management
   set cos 2
   police cir 1200 pps bc 128 packets conform transmit violate drop
  class copp-system-p-class-multicast-host
    set cos 2
    police cir 1000 pps bc 128 packets conform transmit violate drop
  class copp-system-p-class-13mc-data
   set cos 1
   police cir 1200 pps bc 32 packets conform transmit violate drop
  class copp-system-p-class-normal
   set cos 1
   police cir 750 pps bc 32 packets conform transmit violate drop
  class copp-system-p-class-ndp
   set cos 1
    police cir 750 pps bc 32 packets conform transmit violate drop
  class copp-system-p-class-normal-dhcp
    set cos 1
```

```
police cir 150 pps bc 128 packets conform transmit violate drop
class copp-system-p-class-normal-dhcp-relay-response
 set cos 1
 police cir 200 pps bc 128 packets conform transmit violate drop
class copp-system-p-class-normal-igmp
 set cos 3
 police cir 2500 pps bc 128 packets conform transmit violate drop
class copp-system-p-class-redirect
 set cos 1
 police cir 1500 pps bc 32 packets conform transmit violate drop
class copp-system-p-class-exception
  set cos 1
 police cir 50 pps bc 32 packets conform transmit violate drop
class copp-system-p-class-exception-diag
 set cos 1
 police cir 50 pps bc 32 packets conform transmit violate drop
class copp-system-p-class-monitoring
  set cos 1
 police cir 50 pps bc 128 packets conform transmit violate drop
class copp-system-p-class-12-unpoliced
 set cos 7
 police cir 20000 pps bc 8192 packets conform transmit violate drop
class copp-system-p-class-undesirable
  set cos 0
 police cir 15 pps bc 32 packets conform transmit violate drop
class copp-system-p-class-fcoe
 set cos 6
 police cir 750 pps bc 128 packets conform transmit violate drop
class copp-system-p-class-12-default
 set cos 0
 police cir 25 pps bc 32 packets conform transmit violate drop
class class-default
  set cos 0
  police cir 25 pps bc 32 packets conform transmit violate drop
```

#### **Packets Per Second Credit Limit**

The aggregate packets per second (PPS) for a given policy (sum of PPS of each class part of the policy) is capped by an upper PPS Credit Limit (PCL). If an increase in PPS of a given class causes a PCL exceed, the configuration is rejected. To increase the desired PPS, the additional PPS beyond PCL should be decreased from other class(es).

### Modular QoS Command-Line Interface

CoPP uses the Modular Quality of Service Command-Line Interface (MQC). MQC is a CLI structure that allows you to define a traffic class, create a traffic policy (policy map), and attach the traffic policy to an interface. The traffic policy contains the CoPP feature that will be applied to the traffic class.

#### Procedure

Step 1

Define a traffic class using the **class-map** command. A traffic class is used to classify traffic.

This example shows how to create a new class-map called copp-sample-class:

class-map type control-plane copp-sample-class

- **Step 2** Create a traffic policy using the **policy-map** command. A traffic policy (policy map) contains a traffic class and one or more CoPP features that will be applied to the traffic class. The CoPP features in the traffic policy determine how to treat the classified traffic.
- **Step 3** Attach the traffic policy (policy map) to the control plane using the **control-plane** and **service-policy** commands.

This example shows how to attach the policy map to the control plane:

```
control-plane
service-policy input copp-system-policy
```

#### Note

The copp-system-policy is always configured and applied. There is no need to use this command explicitly.

### **CoPP** and the Management Interface

The Cisco NX-OS device supports only hardware-based CoPP, which does not support the management interface (mgmt0). The out-of-band mgmt0 interface connects directly to the CPU and does not pass through the in-band traffic hardware where CoPP is implemented.

On the mgmt0 interface, ACLs can be configured to give or deny access to a particular type of traffic.

#### **Related Topics**

Configure IP ACLs, on page 289 Configuring MAC ACLs, on page 375

### **Guidelines and Limitations for CoPP**

CoPP has the following configuration guidelines and limitations:

- We recommend that you use the strict default CoPP policy initially and then later modify the CoPP policies that are based on the data center and application requirements.
- First-generation Cisco Nexus 9000 Series switches (non -EX/FX/FX2), do not support source-based CoPP. This limitation does not exist for cloud scale ASIC-based Cisco Nexus switches.
- The match-all option is not supported in CoPP class-map and it always defaults to the match-any option.
- Customizing CoPP is an ongoing process. CoPP must be configured according to the protocols and features that are used in your specific environment and the supervisor features that are required by the server environment. As these protocols and features change, CoPP must be modified.
- We recommend that you continuously monitor CoPP. If drops occur, determine if CoPP dropped traffic unintentionally or in response to a malfunction or attack. In either event, analyze the situation and evaluate the need to modify the CoPP policies.
- All the traffic that you do not specify in the other class maps is put into the last class, the default class. Monitor the drops in this class and investigate if these drops are based on traffic that you do not want or the result of a feature that was not configured and you need to add.
- All broadcast traffic is sent through CoPP logic in order to determine which packets (for example, ARP and DHCP) must be redirected through an access control list (ACL) to the router processor. Broadcast

traffic that does not need to be redirected is matched against the CoPP logic, and both conforming and violated packets are counted in the hardware but not sent to the CPU. Broadcast traffic that must be sent to the CPU and broadcast traffic that does not need to be sent to the CPU must be separated into different classes.

- After you have configured CoPP, delete anything that is not being used, such as old class maps and unused routing protocols.
- You must ensure that the CoPP policy does not filter critical traffic such as routing protocols or interactive access to the device. Filtering this traffic could prevent remote access to the Cisco NX-OS device and require a console connection.
- The Cisco NX-OS software does not support egress CoPP or silent mode. CoPP is supported only on ingress (you cannot use the **service-policy output copp** command to the control plane interface).
- You can use the access control entry (ACE) hit counters in the hardware only for ACL logic. Use the software ACE hit counters and the **show access-lists** and **show policy-map type control-plane** commands to evaluate CPU traffic.
- The Cisco NX-OS device hardware performs CoPP on a per-forwarding-engine basis. CoPP does not support distributed policing. Therefore, you should choose rates so that the aggregate traffic does not overwhelm the supervisor module.
- If multiple flows map to the same class, individual flow statistics will not be available.
- If you upgrade from a Cisco NX-OS release that supports the CoPP feature to a Cisco NX-OS release that supports the CoPP feature with other classes for new protocols, you must either run the setup utility using the **setup** command or use the **copp profile** command for the new CoPP classes to be available.
- Before you downgrade from a Cisco NX-OS release that supports the CoPP feature to an earlier Cisco NX-OS release that supports the CoPP feature, you should verify compatibility using the **show incompatibility nxos bootflash**:*filename* command. If an incompatibility exists, disable any features that are incompatible with the downgrade image before downgrading the software.
- You cannot disable CoPP. If you attempt to disable it, packets are rate limited at 50 packets per seconds.
- Skip CoPP policy option has been removed from the Cisco NX-OS initial setup utility because using it can impact the control plane of the network.
- Cisco Nexus 9200 Series switches support CoPP policer rates only in multiples of 10 kbps. If a rate is configured that is not a multiple of 10 kbps, the rate is rounded down. For example, the switch uses 50 kbps if a rate of 55 kbps is configured. (The **show policy-map type control-plane** command shows the user configured rate. See Verifying the CoPP Configuration, on page 595 for more information.)
- For Cisco Nexus 9200 Series switches, ip icmp redirect, IPv6 icmp redirect, ip ICMP unreachable, ipv6 icmp unreachable, and mtu-failure use the same TCAM entry, and they will all be classified to the class map where the first exception is present in the policy. In the CoPP strict profile, they are classified to the class-exception class map. In a different CoPP policy, if the first exception is in a different class map (for example, class-exception-diag), the rest of the exceptions will be classified to the same class map.
- The copp-system-class-fcoe class is not supported for Cisco Nexus 9200 Series switches.
- The following guidelines and limitations apply to static CoPP ACLs:
  - Only Cisco Nexus 9200 Series switches use static CoPP ACLs.
  - Static CoPP ACLs can be remapped to a different CoPP class.

- Access control entries (ACEs) cannot be modified or removed for static CoPP ACLs.
- If a CoPP ACL has a static ACL substring, it maps to that type of traffic. For example, if the ACL includes the acl-mac-stp substring, STP traffic classifies to the class map for that ACL.
- Static CoPP ACLs take priority over dynamic CoPP ACLs, regardless of their position in the CoPP policy, the order in which they are configured, and how they appear in the output of the **show policy-map type control-plane** command.
- You must have static CoPP ACLs in the CoPP policy. Otherwise, the CoPP policy is rejected.
- Beginning with Cisco Nexus Release 9.2(2), Cisco Nexus 9300-EX, Cisco Nexus 9300-FX Series switches and Cisco Nexus 9500 platform switches support protocol ACL filtering. In this release, IPv6 ACL is not supported.
- Beginning with Cisco NX-OS Release 9.2(3), IPv6 ACL is supported for dynamic CoPP on the Cisco Nexus 9300-EX, Cisco Nexus 9300-FX Series switches, and Cisco Nexus 9500 platform switches.
- The protocol ACL filtering for egress CoPP has the following limitations:
  - Once the egress CoPP ACL is defined, you cannot add or remove an existing rule. This is applicable for all class-maps and policy-maps attached to the egress CoPP ACLs.
  - You cannot override the existing egress CoPP with a new policy. You must remove the existing egress CoPP before you add a new policy.
  - The deny action is not applicable.
  - Every entry is programmed in TCAM and uses a different TCAM space if two MAC or IP ACLs with the same entries are created and bound to either the same or a different class-map.
  - The maximum TCAM carving supported for the egress CoPP is 128 entries (24 entries are reserved and the remaining 104 entries are for egress CoPP, which are all double wide), which can be any of 52 (Ipv4, mac, Ipv6) entries.
  - Policer can be used to drop the traffic completely, with cir and burst as 0.
  - SNMP MIB is not supported.
- When a packet meets multiple exception conditions, CoPP matches the packet based on the order in which the CoPP ACLs are configured and matches it only against a single class. This is an expected CoPP behavior.

Beginning with Cisco NX-OS Release 9.3(4), the UC FIB MISS exception is counted against the CoPP class (copp-system-p-class-exception). Therefore, if a packet has both, the TTL (accounted user class copp-system-p-class-exception-diag) and the UC FIM MISS exceptions, it is accounted against the UC FIB MISS exception. This behavior occurs because the order of the CoPP classes where the copp-system-p-class-exception class has an order higher than the copp-system-p-class-exception-diag class. For NX-OS releases earlier to NX-OS Release 9.3(4), the UC FIB MISS exception was not explicitly handled by the CoPP rules.

CoPP processing comprises of 2 stages: In the first stage, the actual packet size is reused in each class
policy, however when the packet enters the second stage, an internal header of 44 bytes is added. This
causes an alteration in the conform or violation policies of all the CoPP classes. This limitation is applicable
to Cisco Nexus 9300-FX, Nexus 9300-FX2, Nexus 9364C, Nexus 9332C, and 9300-GX platform switches.

- Beginning with Cisco NX-OS Release 10.1(2), CoPP is supported on the Cisco Nexus X9624D-R2 line cards and 9508-FM-R2 switches.
- Beginning with Cisco NX-OS Release 10.1(2), CoPP is supported on the Cisco Nexus 9364D-GX2A and 9332D-GX2B switches.
- Cloudscale IPv6 link-local BGP support requires carving > 512 ing-sup TCAM region (this requires a reload to take effect).
- Beginning with Cisco NX-OS Release 10.3(1)F, CoPP ACL is supported on Cisco Nexus 9808 switches.
  - Beginning with Cisco NX-OS Release 10.4(1)F, CoPP ACL is supported on Cisco Nexus X98900CD-A and X9836DM-A line cards with Cisco Nexus 9808 switches.
- Beginning with Cisco NX-OS Release 10.4(1)F, CoPP ACL is supported on Cisco Nexus 9804 switches, and Cisco Nexus X98900CD-A and X9836DM-A line cards.
- Cisco Nexus 9808/9804 switches have the following limitations for SUP CoPP ACL support:
  - Policer rate is in multiples of 161 PPS at Stage-1.
  - There is no shaper in Stage 0.
  - Stage-2 output is at LC/Module level, and Stage-3 output is at SUP/CPU level.
  - Fabrics/FMs are not involved in in-band path.
  - CoPP policy for Stage-1, Stage-2, and Stage-3 are in PPS.
  - CoPP Stage3 stats gets reset to zero after system switchover.
  - Only policer rate changes are supported in Custom CoPP.
- To avoid traffic loss during traffic impact, configure the CoPP class normal CIR value to 2200 kbps on Cisco Nexus 9300 GX/FX/FX2/FX3, 9504-FM-G, and 9508-FM-G switches and X9716D-GX line cards.
- Beginning with Cisco NX-OS Release 10.3(2)F, source IP based filtering in CoPP is supported on Cisco Nexus 9504 and 9508 modular chassis with R/RX line cards.

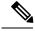

Note For IPv6, source IP based filtering is supported up to 24b MSB.

- Beginning with Cisco NX-OS Release 10.4(1)F, CoPP ACL is supported on the Cisco Nexus 9332D-H2R switches.
- Beginning with Cisco NX-OS Release 10.4(2)F, CoPP ACL is supported on the Cisco Nexus 93400LD-H1, and 93108TC-FX3 switches.
- Beginning with Cisco Nexus Release 10.4(3)F, CoPP ACL is supported on the Cisco Nexus 9364C-H1 switches.

CoPP guidelines and limitations for Cisco Nexus N9364E-SG2 switches

# **Default Settings for CoPP**

This table lists the default settings for CoPP parameters.

#### Table 46: Default CoPP Parameters Settings

| Parameters         | Default                                                                                                    |
|--------------------|----------------------------------------------------------------------------------------------------|
| Default policy     | Strict                                                                                                    |
| Default policy     | <ul> <li>9 policy entries</li> <li>Note</li> <li>The maximum number of supported policies with associated class maps is 128.</li> </ul> |
| Scale factor value | 1.00                                                                                                    |

# **Configuring CoPP**

This section describes how to configure CoPP.

### **Configuring a Control Plane Class Map**

You must configure control plane class maps for control plane policies.

You can classify traffic by matching packets based on existing ACLs. The permit and deny ACL keywords are ignored in the matching.

You can configure policies for IP version 4 (IPv4) and IP version 6 (IPv6) packets.

#### Before you begin

Ensure that you have configured the IP ACLs if you want to use ACE hit counters in the class maps.

|        | Command or Action                                                      | Purpose                                                                                                    |
|--------|------------------------------------------------------------------------|----------------------------------------------------------------------------------------------------|
| Step 1 | configure terminal                                                     | Enters global configuration mode.                                                                                                    |
|        | Example:                                                               |                                                                                                    |
|        | <pre>switch# configure terminal switch(config)#</pre>                  |                                                                                                    |
| Step 2 | class-map type control-plane [match-all  <br>match-any] class-map-name | Specifies a control plane class map and enters<br>class map configuration mode. The default<br>class matching is match-any. The name can be |

|         | Command or Action                                                                       | Purpose                                                                 |
|---------|-----------------------------------------------------------------------------------------|-------------------------------------------------------------------------|
|         | Example:                                                                                | a maximum of 64 characters long and is case                             |
|         | <pre>switch(config)# class-map type</pre>                                               | sensitive.                                                              |
|         | <pre>control-plane ClassMapA switch(config-cmap)#</pre>                                 | Note                                                                    |
|         |                                                                                         | You cannot use class-default, match-all, or                             |
|         |                                                                                         | match-any as class map names.                                           |
| Step 3  | (Optional) match access-group name                                                      | Specifies matching for an IP ACL.                                       |
|         | access-list-name                                                                        | Note                                                                    |
|         | Example:                                                                                | The permit and deny ACL keywords are                                    |
|         | <pre>switch(config-cmap)# match access-group name MyAccessList</pre>                    | ignored in the CoPP matching.                                           |
| Step 4  | (Optional) match exception {ip   ipv6} icmp<br>redirect                                 | Specifies matching for IPv4 or IPv6 ICMP redirect exception packets.    |
|         | Example:                                                                                |                                                                         |
|         | <pre>switch(config-cmap)# match exception ip<br/>icmp redirect</pre>                    |                                                                         |
| Step 5  | (Optional) match exception {ip   ipv6} icmp<br>unreachable                              | Specifies matching for IPv4 or IPv6 ICMP unreachable exception packets. |
|         | Example:                                                                                |                                                                         |
|         | <pre>switch(config-cmap)# match exception ip<br/>icmp unreachable</pre>                 |                                                                         |
| Step 6  | (Optional) match exception {ip   ipv6} option                                           | Specifies matching for IPv4 or IPv6 option                              |
|         | Example:                                                                                | exception packets.                                                      |
|         | <pre>switch(config-cmap)# match exception ip     option</pre>                           |                                                                         |
| Step 7  | match protocol arp                                                                      | Specifies matching for IP Address Resolution                            |
|         | Example:                                                                                | Protocol (ARP) and Reverse Address                                      |
|         | <pre>switch(config-cmap)# match protocol arp</pre>                                      | Resolution Protocol (RARP) packets.                                     |
| Step 8  | exit                                                                                    | Exits class map configuration mode.                                     |
|         | Example:                                                                                |                                                                         |
|         | <pre>switch(config-cmap)# exit switch(config)#</pre>                                    |                                                                         |
| Step 9  | (Optional) <b>show class-map type</b><br><b>control-plane</b> [ <i>class-map-name</i> ] | Displays the control plane class map configuration.                     |
|         | Example:                                                                                |                                                                         |
|         | <pre>switch(config)# show class-map type control-plane</pre>                            |                                                                         |
| Step 10 | (Optional) <b>copy running-config</b><br>startup-config                                 | Copies the running configuration to the startup configuration.          |
|         | Example:                                                                                |                                                                         |

| Command or Action                                             | Purpose |
|---------------------------------------------------------------|---------|
| <pre>switch(config)# copy running-config startup-config</pre> |         |

### **Configuring a Control Plane Policy Map**

You must configure a policy map for CoPP, which includes policing parameters. If you do not configure a policer for a class, the following default is configured:

- 50 packets per second (pps) with a burst of 32 packets (for Cisco Nexus 9300 and 9500 Series and 3164Q, 31128PQ, 3232C, and 3264Q switches)
- 150 kilobits per second (kbps) with a burst of 32,000 bytes (for Cisco Nexus 9200 Series switches)

#### Before you begin

Ensure that you have configured a control plane class map.

|        | Command or Action                                                                       | Purpose                                                                                         |
|--------|-----------------------------------------------------------------------------------------|-------------------------------------------------------------------------------------------------|
| Step 1 | configure terminal                                                                      | Enters global configuration mode.                                                               |
|        | Example:                                                                                |                                                                                                 |
|        | <pre>switch# configure terminal switch(config)#</pre>                                   |                                                                                                 |
| Step 2 | policy-map type control-plane<br>policy-map-name                                        | Specifies a control plane policy map and enters policy map configuration mode. The policy       |
|        | Example:                                                                                | map name can have a maximum of 64<br>characters and is case sensitive.                          |
|        | <pre>switch(config)# policy-map type control-plane ClassMapA switch(config-pmap)#</pre> | characters and is case sensitive.                                                               |
| Step 3 | class {class-map-name [insert-before<br>class-map-name2]   class-default}               | Specifies a control plane class map name or<br>the class default and enters control plane class |
|        | Example:                                                                                | configuration mode.                                                                             |
|        | <pre>switch(config-pmap)# class ClassMapA switch(config-pmap-c)#</pre>                  | The class-default class map is always at the<br>end of the class map list for a policy map.     |
| Step 4 | Enter one of the following commands:                                                    | Specifies the committed information rate                                                        |
|        | • <b>police</b> [ <b>cir</b> ] { <i>cir-rate</i> [ <i>rate-type</i> ]}                  | (CIR). The rate range is as follows:                                                            |
|        | • <b>police</b> [ <b>cir</b> ] { <i>cir-rate</i> [ <i>rate-type</i> ]} [ <b>bc</b> ]    | • 01 to 268435456 pps (for Cisco Nexus                                                          |
|        | burst-size [burst-size-type]                                                            | 9300 and 9500 Series and 3164Q,                                                                 |
|        | • police [cir] {cir-rate [rate-type]]}                                                  | 31128PQ, 3232C, and 3264Q switches)                                                             |
|        | conform transmit [violate drop]                                                         | • 0 to 8000000000 bps/gbps/kbps/mbps                                                            |
|        | Example:                                                                                | (for Cisco Nexus 9200 Series switches)                                                          |
|        | <pre>switch(config-pmap-c)# police cir 52000     bc 1000 packets</pre>                  | Note                                                                                            |

|        | Command or Action                                                                                                    | Purpose                                                                                                    |
|--------|----------------------------------------------------------------------------------------------------|----------------------------------------------------------------------------------------------------|
|        | Example:<br>switch(config-pmap-c)# police cir 3400<br>kbps bc 200 kbytes                                                  | The CIR rate range starts with 0. In previous releases, the CIR rate range starts with 1. A value of 0 drops the packet. |
|        |                                                                                                    | The committed burst (BC) range is as follows                                                                             |
|        |                                                                                                    | • 1 to 1073741 packets (for Cisco Nexus<br>9300 and 9500 Series and 3164Q,<br>31128PQ, 3232C, and 3264Q switches)        |
|        |                                                                                                    | • 1 to 512000000 bytes/kbytes/mbytes (for<br>Cisco Nexus 9200 Series switches)                                           |
|        |                                                                                                    | The <b>conform transmit</b> action transmits the packet.                                                                 |
|        |                                                                                                    | <b>Note</b><br>You can specify the BC and conform action<br>for the same CIR.                                            |
| Step 5 | (Optional) <b>logging drop threshold</b><br>[ <i>drop-count</i> [ <b>level</b> syslog-level]]                             | Specifies the threshold value for dropped packets and generates a syslog if the drop                                     |
|        | Example:                                                                                                    | count exceeds the configured threshold. The range for the <i>drop-count</i> argument is from 1                           |
|        | <pre>switch(config-pmap-c)# logging drop threshold 100</pre>                                                              | to 800000000 bytes. The range for the <i>syslog-level</i> argument is from 1 to 7, and the default level is 4.           |
| Step 6 | (Optional) set cos cos-value<br><b>Example:</b><br>switch(config-pmap-c)# set cos 1                                       | Specifies the 802.1Q class of service (CoS) value. The range is from 0 to 7. The default value is 0.                     |
| Step 7 | exit                                                                                                    | Exits policy map class configuration mode.                                                                               |
| •      | Example:                                                                                                    |                                                                                                    |
|        | <pre>switch(config-pmap-c)# exit switch(config-pmap)#</pre>                                                               |                                                                                                    |
| Step 8 | exit                                                                                                    | Exits policy map configuration mode.                                                                                     |
|        | Example:                                                                                                    |                                                                                                    |
|        | <pre>switch(config-pmap)# exit switch(config)#</pre>                                                                      |                                                                                                    |
| Step 9 | (Optional) <b>show policy-map type</b><br><b>control-plane</b> [ <b>expand</b> ] [ <b>name</b><br><i>class-map-name</i> ] | Displays the control plane policy map configuration.                                                                     |
|        | Example:                                                                                                    |                                                                                                    |
|        | <pre>switch(config)# show policy-map type control-plane</pre>                                                             |                                                                                                    |

|         | Command or Action                                             | Purpose                                                        |
|---------|---------------------------------------------------------------|----------------------------------------------------------------|
| Step 10 | (Optional) <b>copy running-config</b><br>startup-config       | Copies the running configuration to the startup configuration. |
|         | Example:                                                      |                                                                |
|         | <pre>switch(config)# copy running-config startup-config</pre> |                                                                |

#### **Related Topics**

Configuring a Control Plane Class Map, on page 584

### **Configuring the Control Plane Service Policy**

You can configure one or more policy maps for the CoPP service policy.

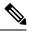

Note

When you try to change the CoPP policy and apply a custom CoPP policy, it is configured in the hardware as non-atomic, and the following system message appears:

```
This operation can cause disruption of control traffic. Proceed (y/n)? [no] y
2013 Nov 13 23:16:46 switch %ACLQOS-SLOT24-5-ACLQOS_NON_ATOMIC: Non atomic ACL/QoS policy
update done for CoPP
2013 Nov 13 23:16:46 switch %ACLQOS-SLOT23-5-ACLQOS_NON_ATOMIC: Non atomic ACL/QoS policy
update done for CoPP
2013 Nov 13 23:16:46 switch %ACLQOS-SLOT21-5-ACLQOS_NON_ATOMIC: Non atomic ACL/QoS policy
update done for CoPP
2013 Nov 13 23:16:46 switch %ACLQOS-SLOT25-5-ACLQOS_NON_ATOMIC: Non atomic ACL/QoS policy
update done for CoPP
2013 Nov 13 23:16:46 switch %ACLQOS-SLOT26-5-ACLQOS_NON_ATOMIC: Non atomic ACL/QoS policy
update done for COPP
2013 Nov 13 23:16:46 switch %ACLQOS-SLOT26-5-ACLQOS_NON_ATOMIC: Non atomic ACL/QoS policy
update done for COPP
2013 Nov 13 23:16:46 switch %ACLQOS-SLOT22-5-ACLQOS_NON_ATOMIC: Non atomic ACL/QoS policy
update done for COPP
2013 Nov 13 23:16:46 switch %ACLQOS-SLOT26-5-ACLQOS_NON_ATOMIC: Non atomic ACL/QoS policy
update done for COPP
2013 Nov 13 23:16:46 switch %ACLQOS-SLOT26-5-ACLQOS_NON_ATOMIC: Non atomic ACL/QoS policy
update done for COPP
2013 Nov 13 23:16:46 switch %ACLQOS-SLOT26-5-ACLQOS_NON_ATOMIC: Non atomic ACL/QoS policy
update done for COPP
```

#### Before you begin

Ensure that you have configured a control plane policy map.

|        | Command or Action                                     | Purpose                                  |
|--------|-------------------------------------------------------|------------------------------------------|
| Step 1 | configure terminal                                    | Enters global configuration mode.        |
|        | Example:                                              |                                          |
|        | <pre>switch# configure terminal switch(config)#</pre> |                                          |
| Step 2 | control-plane                                         | Enters control plane configuration mode. |
|        | Example:                                              |                                          |

|        | Command or Action                                                                                                    | Purpose                                                                                                    |
|--------|----------------------------------------------------------------------------------------------------|----------------------------------------------------------------------------------------------------|
|        | <pre>switch(config)# control-plane switch(config-cp)#</pre>                                                            |                                                                                                    |
| Step 3 | <pre>[no] service-policy input policy-map-name Example: switch(config-cp)# service-policy input PolicyMapA</pre>       | Specifies a policy map for the input traffic.<br>Repeat this step if you have more than one<br>policy map.<br>You cannot disable CoPP. If you enter the <b>no</b><br>form of this command, packets are rate limited<br>at 50 packets per seconds. |
| Step 4 | <pre>exit Example: switch(config-cp)# exit switch(config)#</pre>                                                       | Exits control plane configuration mode.                                                                                                    |
| Step 5 | (Optional) show running-config copp [all]<br>Example:<br>switch(config) # show running-config copp                     | Displays the CoPP configuration.                                                                                                    |
| Step 6 | <pre>(Optional) copy running-config startup-config Example:   switch(config)# copy running-config startup-config</pre> | Copies the running configuration to the startup configuration.                                                                                                    |

#### **Related Topics**

Configuring a Control Plane Policy Map, on page 586

### **Configuring the CoPP Scale Factor Per Line Card**

You can configure the CoPP scale factor per line card.

The scale factor configuration is used to scale the policer rate of the applied CoPP policy for a particular line card. The accepted value is from 0.10 to 2.00. You can increase or reduce the policer rate for a particular line card without changing the current CoPP policy. The changes are effective immediately, so you do not need to reapply the CoPP policy.

|        | Command or Action                                     | Purpose                           |
|--------|-------------------------------------------------------|-----------------------------------|
| Step 1 | configure terminal                                    | Enters global configuration mode. |
|        | Example:                                              |                                   |
|        | <pre>switch# configure terminal switch(config)#</pre> |                                   |

|        | Command or Action                                                     | Purpose                                                                                                    |
|--------|-----------------------------------------------------------------------|----------------------------------------------------------------------------------------------------|
| Step 2 | control-plane                                                         | Enters control plane configuration mode.                                                                                                    |
|        | Example:                                                              |                                                                                                    |
|        | <pre>switch(config)# control-plane switch(config-cp)#</pre>           |                                                                                                    |
| Step 3 | scale-factor value module<br>multiple-module-range                    | Configures the policer rate per line card. The allowed scale factor value is from 0.10 to 2.00.                                                                                                    |
|        |                                                                       | When the scale factor value is configured, the                                                                                                    |
|        | Example:                                                              | policing values are multiplied by the                                                                                                    |
|        | <pre>switch(config-cp)# scale-factor 1.10 module 1-2</pre>            | corresponding scale factor value of the module,<br>and it is programmed in the particular module.                                                                                                    |
|        |                                                                       | To revert to the default scale factor value of 1.00, use the <b>no scale-factor</b> <i>value</i> <b>module</b> <i>multiple-module-range</i> command, or explicitly set the default scale factor value to 1.00 using the <b>scale-factor 1 module</b> <i>multiple-module-range</i> command. |
| Step 4 | (Optional) show policy-map interface control-plane                    | Displays the applied scale factor values when a CoPP policy is applied.                                                                                                    |
|        | Example:                                                              |                                                                                                    |
|        | <pre>switch(config-cp)# show policy-map interface control-plane</pre> |                                                                                                    |
| Step 5 | (Optional) copy running-config                                        | Copies the running configuration to the startup                                                                                                    |
| -      | startup-config                                                        | configuration.                                                                                                    |
|        | Example:                                                              |                                                                                                    |
|        | <pre>switch(config)# copy running-config startup-config</pre>         |                                                                                                    |

## **Changing or Reapplying the Default CoPP Policy**

You can change to a different default CoPP policy, or you can reapply the same default CoPP policy.

|        | Command or Action                                                      | Purpose                                                                                                    |
|--------|------------------------------------------------------------------------|----------------------------------------------------------------------------------------------------|
| Step 1 | [no] copp profile [strict   moderate   lenient<br>  dense]<br>Example: | Applies the CoPP best practice policy.<br>You cannot disable CoPP. If you enter the <b>no</b> form of this command, packets are rate limite at 50 packets per seconds. |
|        | <pre>switch(config)# copp profile moderate</pre>                       |                                                                                                    |
| Step 2 | (Optional) show copp status                                            | Displays the CoPP status, including the last                                                                                                    |
|        | <pre>Example:     switch(config)# show copp status</pre>               | configuration operation and its status. This<br>command also enables you to verify that the                                                                            |

L

|        | Command or Action                                    | Purpose                                                     |
|--------|------------------------------------------------------|-------------------------------------------------------------|
|        |                                                      | CoPP best practice policy is attached to the control plane. |
| Step 3 |                                                      | Displays the CoPP configuration in the running              |
|        | Example:                                             | configuration.                                              |
|        | <pre>switch(config) # show running-config copp</pre> |                                                             |

#### **Related Topics**

Changing or Reapplying the Default CoPP Policy Using the Setup Utility, on page 600

## **Copying the CoPP Best Practice Policy**

The CoPP best practice policy is read-only. If you want to modify its configuration, you must copy it.

#### Procedure

|        | Command or Action                                                                                                    | Purpose                                                                                                    |
|--------|----------------------------------------------------------------------------------------------------|----------------------------------------------------------------------------------------------------|
| Step 1 | <pre>copp copy profile {strict   moderate   lenient   dense} {prefix   suffix} string Example: switch# copp copy profile strict prefix abc</pre> | Creates a copy of the CoPP best practice policy.<br>CoPP renames all class maps and policy maps<br>with the specified prefix or suffix.                                                               |
| Step 2 | (Optional) show copp status<br>Example:<br>switch# show copp status                                                                              | Displays the CoPP status, including the last<br>configuration operation and its status. This<br>command also enables you to verify that the<br>copied policy is not attached to the control<br>plane. |
| Step 3 | (Optional) show running-config copp<br>Example:<br>switch# show running-config copp                                                              | Displays the CoPP configuration in the running configuration, including the copied policy configuration.                                                                                              |

# **Protocol ACL Filtering for Egress CoPP**

The protocol ACL filtering for egress CoPP enables the NX-OS swtich to filter all traffic to control plane based on the host MAC, IPv4, and IPv6 address.

## **Configuring ARP ACL Filtering for Egress CoPP**

You can configure MAC ACL filtering at egress CoPP.

I

#### Before you begin

Ensure that you have configured a control plane policy map.

|        | Command or Action                                                                                     | Purpose                                                                                                    |
|--------|----------------------------------------------------------------------------------------------------|----------------------------------------------------------------------------------------------------|
| Step 1 | configure terminal                                                                                    | Enters global configuration mode.                                                                                                    |
|        | Example:                                                                                              |                                                                                                    |
|        | <pre>switch# configure terminal switch(config)#</pre>                                                 |                                                                                                    |
| Step 2 | [no] hardware access-list tcam region<br>erg-copp <i>size</i>                                         | Configures the size of the CoPP TCAM region.                                                                                                    |
|        | Example:                                                                                              |                                                                                                    |
|        | <pre>switch(config)# hardware access-list tcam region erg-copp 128</pre>                              |                                                                                                    |
| Step 3 | copy running-config startup-config                                                                    | Copies the running configuration to the startup                                                                                                    |
|        | Example:                                                                                              | configuration.                                                                                                    |
|        | <pre>switch(config)# copy running-config startup-config</pre>                                         |                                                                                                    |
| Step 4 | reload                                                                                                | Reloads the device.                                                                                                    |
|        | Example:                                                                                              | Note                                                                                                    |
|        | <pre>switch(config)# reload</pre>                                                                     | The new size values are effective only after<br>you enter <b>copy running-config</b><br><b>startup-config</b> + <b>reload</b> or reload all line card<br>modules. |
| Step 5 | configure terminal                                                                                    | Enters global configuration mode.                                                                                                    |
|        | Example:                                                                                              |                                                                                                    |
|        | <pre>switch# configure terminal switch(config)#</pre>                                                 |                                                                                                    |
| Step 6 | mac access-list mac-foo-1                                                                             |                                                                                                    |
|        | Example:                                                                                              |                                                                                                    |
|        | <pre>switch# mac access-list mac-foo-1 switch(config-mac-acl)#</pre>                                  |                                                                                                    |
| Step 7 | class-map type control-plane [match-all  <br>match-any] class-map-name                                | Specifies a control plane class map and enter<br>class map configuration mode. The default<br>class matching is match-any. The name can b                         |
|        | Example:                                                                                              |                                                                                                    |
|        | <pre>switch(config)# class-map type<br/>control-plane match-any c-map2<br/>switch(config-cmap)#</pre> | a maximum of 64 characters long and is case-sensitive.                                                                                                    |
| Step 8 | (Optional) match access-group name                                                                    |                                                                                                    |
|        | access-list-name                                                                                      |                                                                                                    |

|         | Command or Action                                                                                                    | Purpose                                                                                                    |
|---------|----------------------------------------------------------------------------------------------------|----------------------------------------------------------------------------------------------------|
|         | Example:<br>switch(config-cmap)# match access-group<br>name IP-foo-1                                                                                                    |                                                                                                    |
| Step 9  | <pre>policy-map type control-plane policy-map-name Example: switch(config) # policy-map type control-plane ClassMapA switch(config-pmap) #</pre>                                                                                                    | Specifies a control plane policy map and enters<br>policy map configuration mode. The policy<br>map name can have a maximum of 64<br>characters and is case-sensitive.                                                |
| Step 10 | <pre>class {class-map-name [insert-before<br/>class-map-name2]   class-default}<br/>Example:<br/>switch(config-pmap)# class ClassMap2<br/>switch(config-pmap-c)#</pre>                                                                                                    | Specifies a control plane class map name or<br>the class default and enters control plane class<br>configuration mode.<br>The class-default class map is always at the<br>end of the class map list for a policy map. |
| Step 11 | <pre>Enter one of the following commands:     • police [cir] {cir-rate [rate-type]}     • police [cir] {cir-rate [rate-type]} [bc]     burst-size [burst-size-type]     • police [cir] {cir-rate [rate-type]]}     conform transmit [violate drop] Example: switch(config-pmap-c) # police cir 52000 bc 1000 packets</pre> | Specifies the committed information rate<br>(CIR). The rate range is as follows:<br>The committed burst (BC) range is as follows                                                                                      |
| Step 12 | <pre>control-plane Dynamic mode Example: switch(config)# control-plane dynamic switch(config-cp-dyn)#</pre>                                                                                                    | Enters the control plane dynamic configuration mode.                                                                                                    |
| Step 13 | <pre>service-policy-dynamic input policy-map-name Example: switch(config-cp-dyn)# service-policy-dynamic input PolicyMap1</pre>                                                                                                    | Specifies a policy map for the input traffic.                                                                                                    |

## **Configuring IP ACL Filtering for Egress CoPP**

You can configure IP ACL filtering at egress CoPP.

#### Before you begin

Ensure that you have configured a control plane policy map.

#### Procedure

|        | Command or Action                                                                                     | Purpose                                                                                                    |
|--------|----------------------------------------------------------------------------------------------------|----------------------------------------------------------------------------------------------------|
| Step 1 | configure terminal                                                                                    | Enters global configuration mode.                                                                                                    |
|        | Example:                                                                                              |                                                                                                    |
|        | <pre>switch# configure terminal switch(config)#</pre>                                                 |                                                                                                    |
| Step 2 | [no] hardware access-list tcam region<br>erg-copp <i>size</i>                                         | Configures the size of the egress CoPP TCAM region.                                                                                                    |
|        | Example:                                                                                              |                                                                                                    |
|        | <pre>switch(config)# hardware access-list tcam region erg-copp 128</pre>                              |                                                                                                    |
| Step 3 | copy running-config startup-config                                                                    | Copies the running configuration to the startup                                                                                                    |
|        | Example:                                                                                              | configuration.                                                                                                    |
|        | <pre>switch(config)# copy running-config startup-config</pre>                                         |                                                                                                    |
| Step 4 | reload                                                                                                | Reloads the device.                                                                                                    |
|        | Example:                                                                                              | Note                                                                                                    |
|        | <pre>switch(config)# reload</pre>                                                                     | The new size values are effective only after<br>you enter <b>copy running-config</b><br><b>startup-config</b> + <b>reload</b> or reload all line card<br>modules. |
| Step 5 | configure terminal                                                                                    | Enters global configuration mode.                                                                                                    |
|        | Example:                                                                                              |                                                                                                    |
|        | <pre>switch# configure terminal switch(config)#</pre>                                                 |                                                                                                    |
| Step 6 | ip access-list IP-foo-1                                                                               |                                                                                                    |
|        | Example:                                                                                              |                                                                                                    |
|        | <pre>switch# ip access-list mac-foo-1 switch(config-acl)#</pre>                                       |                                                                                                    |
| Step 7 | permit tcp access-list IP-foo-1 eq bgp                                                                |                                                                                                    |
|        | Example:                                                                                              |                                                                                                    |
|        | <pre>switch(config-acl)# 10 permit tcp 10.1.1.1/32 10.1.1.2/32 eq bgp</pre>                           |                                                                                                    |
| Step 8 | class-map type control-plane [match-all  <br>match-any] class-map-name                                | Specifies a control plane class map and enter class map configuration mode. The default                                                                           |
|        | Example:                                                                                              | class matching is match-any. The name can be                                                                                                    |
|        | <pre>switch(config)# class-map type<br/>control-plane match-any c-map2<br/>switch(config-cmap)#</pre> | a maximum of 64 characters long and is case sensitive.                                                                                                    |

|         | Command or Action                                                                                                    | Purpose                                                                                   |
|---------|----------------------------------------------------------------------------------------------------|-------------------------------------------------------------------------------------------|
| Step 9  | match access-group name access-list-name                                                                                             |                                                                                           |
|         | Example:                                                                                                    |                                                                                           |
|         | <pre>switch(config-cmap)# match access-group   name IP-foo-1</pre>                                                                   |                                                                                           |
| Step 10 | policy-map type control-plane<br>policy-map-name                                                                                     | Specifies a control plane policy map and enters policy map configuration mode. The policy |
|         | Example:                                                                                                    | map name can have a maximum of 64 characters and is case sensitive.                       |
|         | <pre>switch(config)# policy-map type<br/>control-plane ClassMapA<br/>switch(config-pmap)#</pre>                                      | characters and is case sensitive.                                                         |
| Step 11 | class {class-map-name [insert-before                                                                                                 | Specifies a control plane class map name or                                               |
|         | <pre>class-map-name2]   class-default}</pre>                                                                                         | the class default and enters control plane class configuration mode.                      |
|         | Example:                                                                                                    | The class-default class map is always at the                                              |
|         | <pre>switch(config-pmap)# class ClassMap2<br/>switch(config-pmap-c)#</pre>                                                           | end of the class map list for a policy map.                                               |
| Step 12 | Enter one of the following commands:                                                                                                 | Specifies the committed information rate                                                  |
|         | • <b>police</b> [ <b>cir</b> ] { <i>cir-rate</i> [ <i>rate-type</i> ]}                                                               | (CIR). The rate range is as follows:                                                      |
|         | • <b>police</b> [ <b>cir</b> ] { <i>cir-rate</i> [ <i>rate-type</i> ]} [ <b>bc</b> ]<br><i>burst-size</i> [ <i>burst-size-type</i> ] | The committed burst (BC) range is as follows:                                             |
|         | • police [cir] { <i>cir-rate</i> [ <i>rate-type</i> ]]}<br>conform transmit [violate drop]                                           |                                                                                           |
|         | Example:                                                                                                    |                                                                                           |
|         | <pre>switch(config-pmap-c)# police cir 52000 bc 1000 packets</pre>                                                                   |                                                                                           |
|         | Example:                                                                                                    |                                                                                           |
|         | <pre>switch(config-pmap-c)# police cir 3400 kbps bc 200 kbytes</pre>                                                                 |                                                                                           |
| Step 13 | control-plane Dynamic mode                                                                                                    | Enters the control plane dynamic configuration                                            |
|         | Example:                                                                                                    | mode.                                                                                     |
|         | <pre>switch(config)# control-plane dynamic<br/>switch(config-cp-dyn)#</pre>                                                          |                                                                                           |
| Step 14 | service-policy-dynamic input<br>policy-map-name                                                                                      | Specifies a policy map for the input traffic.<br>ENd                                      |
|         | Example:                                                                                                    |                                                                                           |
|         | <pre>switch(config-cp-dyn)# service-policy-dynamic input PolicyMap1</pre>                                                            |                                                                                           |

# Verifying the CoPP Configuration

To display CoPP configuration information, perform one of the following tasks:

| Command                                                                                                    | Purpose                                                                                                    |
|----------------------------------------------------------------------------------------------------|----------------------------------------------------------------------------------------------------|
| <pre>show policy-map type control-plane [expand] [name policy-map-name]</pre>                                                                    | Displays the control plane policy<br>map with associated class maps and<br>CIR and BC values.                                                                                                    |
| show policy-map interface control-plane                                                                                                    | Displays the policy values with<br>associated class maps and drops per<br>policy or class map. It also displays<br>the scale factor values when a<br>CoPP policy is applied. When the<br>scale factor value is the default<br>(1.00), it is not displayed.                                                       |
|                                                                                                    | <b>Note</b><br>The scale factor changes the CIR<br>and BC values internally on each<br>module, but the display shows the<br>configured CIR and BC values<br>only. The actual applied value on<br>a module is the scale factor<br>multiplied by the configured value.                                             |
| show class-map type control-plane [class-map-name]                                                                                               | Displays the control plane class<br>map configuration, including the<br>ACLs that are bound to this class<br>map.                                                                                                    |
| show copp diff profile {strict   moderate   lenient   dense} [prior-ver]<br>profile {strict   moderate   lenient   dense} show copp diff profile | Displays the difference between<br>two CoPP best practice policies.                                                                                                    |
|                                                                                                    | When you do not include the<br>prior-ver option, this command<br>displays the difference between two<br>currently applied default CoPP best<br>practice policies (such as the<br>currently applied strict and<br>currently applied moderate<br>policies).                                                        |
|                                                                                                    | When you include the prior-ver<br>option, this command displays the<br>difference between a currently<br>applied default CoPP best practice<br>policy and a previously applied<br>default CoPP best practice policy<br>(such as the currently applied strict<br>and the previously applied lenient<br>policies). |
| show copp profile {strict   moderate   lenient   dense}                                                                                          | Displays the details of the CoPP<br>best practice policy, along with the<br>classes and policer values.                                                                                                    |

| Command                          | Purpose                                                                                                    |  |
|----------------------------------|----------------------------------------------------------------------------------------------------|--|
| show running-config aclmgr [all] | Displays the user-configured access<br>control lists (ACLs) in the running<br>configuration. The <b>all</b> option<br>displays both the default<br>(CoPP-configured) and<br>user-configured ACLs in the<br>running configuration. |  |
| show running-config copp [all]   | Displays the CoPP configuration in the running configuration.                                                                                                    |  |
| show startup-config aclmgr [all] | Displays the user-configured access<br>control lists (ACLs) in the startup<br>configuration. The <b>all</b> option<br>displays both the default<br>(CoPP-configured) and<br>user-configured ACLs in the startup<br>configuration. |  |

# **Displaying the CoPP Configuration Status**

#### Procedure

|        | Command or Action        | Purpose                                                 |
|--------|--------------------------|---------------------------------------------------------|
| Step 1 | switch# show copp status | Displays the configuration status for the CoPP feature. |

#### Example

This example shows how to display the CoPP configuration status:

switch# show copp status

# **Monitoring CoPP**

Procedure

|        | Command or Action | Purpose                                                                                       |
|--------|-------------------|-----------------------------------------------------------------------------------------------|
| Step 1 |                   | Displays packet-level statistics for all classes<br>that are part of the applied CoPP policy. |

| Command or Action | Purpose                                                                                                    |
|-------------------|----------------------------------------------------------------------------------------------------|
|                   | Statistics are specified in terms of OutPackets<br>(packets admitted to the control plane) and<br>DropPackets (packets dropped because of rate<br>limiting). |

#### Example

This example shows how to monitor CoPP:

```
switch# show policy-map interface control-plane
Control Plane
Service-policy input: copp-system-p-policy-strict
class-map copp-system-p-class-critical (match-any)
set cos 7
police cir 19000 pps , bc 128 packets
module 4 :
    transmitted 373977 packets;
    dropped 0 packets;
```

# **Monitoring CoPP with SNMP**

Beginning with Cisco Nexus Release 9.2(3), CoPP supports the Cisco class-based QoS MIB (cbQoSMIB). All CoPP elements can now be monitored (but not modified) using SNMP. This feature applies only to policies and their subelements (such as classes, match rules, and set actions) that are attached to the control plane. Elements of policies that are not in service on the control plane are not visible through SNMP.

The following cbQoSMIB tables are supported:

- ccbQosServicePolicy
- cbQosInterfacePolicy
- cbQosObjects
- cbQosPolicyMapCfg
- cbQosClassMapCfg
- cbQosMatchStmtCfg
- cbQosPoliceCfg
- cbQosSetCfg

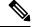

Note SNMP MIB is not supported for Dynamic CoPP.

# **Clearing the CoPP Statistics**

#### Procedure

|        | Command or Action                                          | Purpose                                                              |
|--------|------------------------------------------------------------|----------------------------------------------------------------------|
| Step 1 | (Optional) switch# show policy-map interface control-plane | Displays the currently applied CoPP policy and per-class statistics. |
| Step 2 | switch# clear copp statistics                              | Clears the CoPP statistics.                                          |

#### Example

This example shows how to clear the CoPP statistics for your installation:

switch# show policy-map interface control-plane
switch# clear copp statistics

# **Configuration Examples for CoPP**

This section includes example CoPP configurations.

### **CoPP Configuration Example**

The following example shows how to configure CoPP using IP ACLs and MAC ACLs:

```
configure terminal
ip access-list copp-system-p-acl-igmp
permit igmp any 10.0.0/24
ip access-list copp-system-p-acl-msdp
permit tcp any any eq 639
mac access-list copp-system-p-acl-arp
permit any any 0x0806
ip access-list copp-system-p-acl-tacas
permit udp any any eq 49
ip access-list copp-system-p-acl-ntp
permit udp any 10.0.1.1/23 eq 123
ip access-list copp-system-p-acl-icmp
permit icmp any any
class-map type control-plane match-any copp-system-p-class-critical
match access-group name copp-system-p-acl-igmp
match access-group name copp-system-p-acl-msdp
class-map type control-plane match-any copp-system-p-class-normal
```

match access-group name copp-system-p-acl-icmp

match exception ip icmp redirect match exception ip icmp unreachable match exception ip option policy-map type control-plane copp-system-p-policy class copp-system-p-class-critical police cir 19000 pps bc 128 packets conform transmit violate drop class copp-system-p-class-important police cir 500 pps bc 128 packets conform transmit violate drop class copp-system-p-class-normal police cir 300 pps bc 32 packets conform transmit violate drop class class-default police cir 50 pps bc 32 packets conform transmit violate drop

control-plane
service-policy input copp-system-p-policy

#### Create CoPP class and associate ACL:

class-map type control-plane copp-arp-class match access-group name copp-arp-acl

#### Add the class to the CoPP policy:

```
policy-map type control-plane copp-system-policy
class copp-arp-class
police pps 500
```

The following example shows to customize COPP limit:

```
copp copy profile strict suffix CUSTOMIZED-COPP
policy-map type control-plane copp-policy-strict-CUSTOMIZED-COPP
class copp-class-redirect-CUSTOMIZED-COPP
police cir 1500 mbps bc 125 mbytes conform transmit violate drop
control-plane
service-policy input copp-policy-strict-CUSTOMIZED-COPP
```

### Changing or Reapplying the Default CoPP Policy Using the Setup Utility

The following example shows how to change or reapply the default CoPP policy using the setup utility.

switch# setup

---- Basic System Configuration Dialog ----This setup utility will guide you through the basic configuration of the system. Setup configures only enough connectivity for management of the system.

\*Note: setup is mainly used for configuring the system initially, when no configuration is present. So setup always assumes system defaults and not the current system configuration values.

Press Enter at anytime to skip a dialog. Use  $\operatorname{ctrl-c}$  at anytime to skip the remaining dialogs.

Would you like to enter the basic configuration dialog (yes/no): yes Do you want to enforce secure password standard (yes/no)[y]: <CR> Create another login account (yes/no) [n]: n Configure read-only SNMP community string (yes/no) [n]: n Configure read-write SNMP community string (yes/no) [n]: n Enter the switch name : <CR> Enable license grace period? (yes/no) [n]: n Continue with Out-of-band (mgmt0) management configuration? (yes/no) [y]: n Configure the default gateway? (yes/no) [y]: n Configure advanced IP options? (yes/no) [n]: <CR> Enable the telnet service? (yes/no) [n]: y Enable the ssh service? (yes/no) [y]: <CR> Type of ssh key you would like to generate (dsa/rsa) : <CR> Configure the ntp server? (yes/no) [n]: n Configure default interface layer (L3/L2) [L3]: <CR> Configure default switchport interface state (shut/noshut) [shut]: <CR> Configure best practices CoPP profile (strict/moderate/lenient/dense/skip) [strict]: strict The following configuration will be applied: password strength-check no license grace-period no telnet server enable no system default switchport system default switchport shutdown policy-map type control-plane copp-system-p-policy Would you like to edit the configuration? (yes/no) [n]: <CR>

Use this configuration and save it? (yes/no) [y]: y

switch#

### **Changing CoPP Policy limit**

The following example shows to change CoPP limit to set PTP state stable across PTP interfaces.

```
copp copy profile strict suffix CUSTOMIZED-COPP
policy-map type control-plane copp-policy-strict-CUSTOMIZED-COPP
class copp-class-redirect-CUSTOMIZED-COPP
police cir 1500 mbps bc 125 mbytes conform transmit violate drop
control-plane
service-policy input copp-policy-strict-CUSTOMIZED-COPP
```

# **Additional References for CoPP**

This section provides additional information related to implementing CoPP.

#### **Related Documents**

| <b>Related Topic</b> | Document Title              |
|----------------------|-----------------------------|
| Licensing            | Cisco NX-OS Licensing Guide |

#### Standards

| Standards | Title                         |
|-----------|-------------------------------|
| RFC 2698  | A Two Rate Three Color Marker |

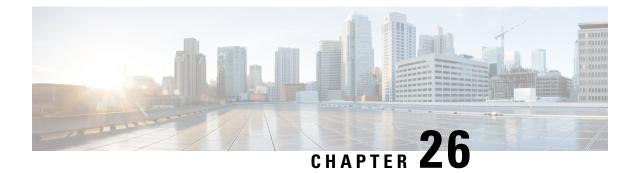

# **Configuring Rate Limits**

This chapter describes how to configure rate limits for supervisor-bound traffic on Cisco NX-OS devices.

This chapter includes the following sections:

- About Rate Limits, on page 603
- Guidelines and Limitations for Rate Limits, on page 604
- Default Settings for Rate Limits, on page 605
- Configuring Rate Limits, on page 605
- Monitoring Rate Limits, on page 607
- Clearing the Rate Limit Statistics, on page 608
- Verifying the Rate Limit Configuration, on page 608
- Configuration Examples for Rate Limits, on page 608
- Additional References for Rate Limits, on page 609

## **About Rate Limits**

Rate limits can prevent redirected packets for exceptions from overwhelming the supervisor module on a Cisco NX-OS device.

You can configure rate limits for the following types of redirected packets:

- Access-list log packets
- · Bidirectional Forwarding Detection (BFD) packets
- Catch-all exception traffic
- Fabric Extender (FEX) traffic
- Layer 3 glean packets
- Layer 3 multicast data packets
- SPAN egress traffic

For Cisco Nexus 9200, 9332C, 9364C, 9300-EX, 9300-FX/FXP/FX2/FX3, and 9300-GX platform switches and Cisco Nexus 9500 platform switches with -EX/FX line cards, the CoPP policer rate is kilo bits per second. For other Cisco Nexus 9000 Series switches, the CoPP policer rate is in packets per second; However, it is kilo bits per second for SPAN egress traffic.

## **Guidelines and Limitations for Rate Limits**

Rate limits has the following configuration guidelines and limitations:

• You can set rate limits for supervisor-bound exception and redirected traffic. Use control plane policing (CoPP) for other types of supervisor-bound traffic.

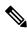

**Note** Hardware rate-limiters protect the supervisor CPU from excessive inbound traffic. The traffic rate allowed by the hardware rate-limiters is configured globally and applied to each individual I/O module. The resulting allowed rate depends on the number of I/O modules in the system. CoPP provides more granular supervisor CPU protection by utilizing the modular quality-of-service CLI (MQC).

- You can configure a hardware rate-limiter to show statistics for outbound traffic on SPAN egress ports. This rate-limiter is supported on all Cisco Nexus 9000, 9300, and 9500 Series switches, and the Cisco Nexus 3164Q, 31128PQ, 3232C, and 3264Q switches.
- The rate-limiter on egress ports is limited per pipe on the Cisco Nexus 9300 and 9500 Series switches, Cisco Nexus 3164Q, 31128PQ, Cisco Nexus 3232C, and 3264Q switches. The rate-limiter on egress ports is limited per slice on the Cisco Nexus 9200 and 9300-EX Series switches.
- Cisco Nexus 9300 and 9500 Series switches, Cisco Nexus 3164Q, Cisco Nexus 31128PQ, Cisco Nexus 3232C, and Cisco Nexus 3264Q switches support both local and ERSPAN. However, the rate-limiter only applies to ERSPAN. You must configure e-racl ACL TCAM region to enable the rate-limiter on these switches. For more information, see the Configuring ACL TCAM Region Sizes section in the Cisco Nexus 9000 Series NX-OS Security Configuration Guide.
- For Cisco Nexus 9200 and 9300-EX Series switches and the N9K-X9736C-EX, N9K-97160YC-EX, N9K-X9732C-EX, N9K-X9732C-EXM line cards, the SPAN egress rate-limiter applies to both ERSPAN and local SPAN. You do not require special TCAM carving to use the rate-limiter on these devices.
- For Cisco Nexus 92160YC-X, 92304QC, 9272Q, 9232C, 92300YC, 9348GC-FXP, 93108TC-FX, 93180YC-FX Series switches and Cisco Nexus 3232C and Cisco Nexus 3264Q switches, you should not configure both, sFlow and ERSPAN.
- Logging rate-limit is enabled by default. No default configuration is shown up in **show running-config** and in **show running-config all**. Use **show logging** cli to check if rate-limit is enabled. It has a dedicated field to verify if rate-limit is enabled or disabled.

Once no logging rate-limit config is applied, it appears in the running-config and displayed in show logging output.

• The **rate-limit cpu direction** {**input** | **output** | **both**} **pps** *packets* **action log** command is not supported on Cisco Nexus 9000 Series switches.

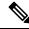

**Note** If you are familiar with the Cisco IOS CLI, be aware that the Cisco NX-OS commands for this feature might differ from the Cisco IOS commands that you would use.

# **Default Settings for Rate Limits**

This table lists the default settings for rate limits parameters.

#### Table 47: Default Rate Limits Parameters Settings

| Parameters                                    | Default                   |
|-----------------------------------------------|---------------------------|
| Access-list log packets rate limit            | 100 packets per second    |
| BFD packets rate limit                        | 10000 packets per second  |
| Exception packets rate limit                  | 50 packets per second     |
| FEX packets rate limit                        | 12000 packets per second  |
| Layer 3 glean packets rate limit              | 100 packets per second    |
| Layer 3 multicast data packets rate limit     | 3000 packets per second   |
| SPAN egress rate limit                        | No limit                  |
| R-L Class packets rate limit                  | 100 packets per second    |
| SPAN packets rate limit                       | 50 packets per second     |
| sFLOW packets rate limit                      | 40000 kilobits per second |
| VXLAN-OAM packets rate limit                  | 1000 packets per second   |
| 100M-ethports packets rate limit              | 10000 packets per second  |
| SPAN egress disabled dot1x packets rate limit | 3000 packets per second   |
| MPLS-OAM packets rate limit                   | 300 packets per second    |
| Netflow packets rate limit                    | 120000 packets per second |
| SSX packets rate limit                        | 120000 packets per second |
| UCS-mgmt packets rate limit                   | 120000 packets per second |
| MDNS packets rate limit                       | 1024 packets per second   |

# **Configuring Rate Limits**

You can set rate limits on supervisor-bound traffic.

I

#### Procedure

| Command or Action                                                                                                    | Purpose                                                                                                    |  |
|----------------------------------------------------------------------------------------------------|----------------------------------------------------------------------------------------------------|--|
| configure terminal                                                                                                    | Enters global configuration mode.                                                                                                    |  |
| Example:                                                                                                    |                                                                                                    |  |
| <pre>switch# configure terminal switch(config)#</pre>                                                                           |                                                                                                    |  |
| <b>hardware rate-limiter access-list-log</b><br>{packets   <b>disable</b> } [ <b>module</b> module [ <b>port</b><br>start end]] | Configures rate limits for packets that are copied to the supervisor module for access list logging. The range is 0–10000.                                                                                                    |  |
| Example:                                                                                                    |                                                                                                    |  |
| <pre>switch(config)# hardware rate-limiter access-list-log 200</pre>                                                            |                                                                                                    |  |
| hardware rate-limiter bfd packets [module<br>module [port start end]]                                                           | Configures rate limits for bidirectional forwarding detection (BFD) packets. The rang                                                                                                    |  |
| Example:                                                                                                    | is 0–10000.                                                                                                    |  |
| switch(config)# hardware rate-limiter<br>bfd 500                                                                                |                                                                                                    |  |
| hardware rate-limiter exception packets<br>[module module [port start end]]                                                     | Configures rate limits for any exception traft<br>in the system that is not classified by the                                                                                                    |  |
| Example:                                                                                                    | Control Plane Policing (CoPP) policy. The                                                                                                    |  |
| <pre>switch(config)# hardware rate-limiter exception 500</pre>                                                                  | range is 0–10000.                                                                                                    |  |
| hardware rate-limiter fex packets [module<br>module [port start end]]                                                           | Configures rate limits for supervisor-bound FEX traffic. The range is 0–10000.                                                                                                    |  |
| Example:                                                                                                    |                                                                                                    |  |
| <pre>switch(config)# hardware rate-limiter fex 500</pre>                                                                        |                                                                                                    |  |
| hardware rate-limiter layer-3 glean packets<br>[module module [port start end]]                                                 | Configures rate limits for Layer 3 glean packets. The range is 0–10000.                                                                                                    |  |
| Example:                                                                                                    | A node receiving traffic for a particular                                                                                                    |  |
| switch(config)# hardware rate-limiter<br>layer-3 glean 500                                                                      | destination might be unable to forward traffic<br>because it is unaware of the rewrite<br>information or the physical layer interface<br>behind which the destination resides. During<br>this time, it is possible to install a glean entry<br>in the data path for that destination. Because<br>this might not be a pointer to the global punt<br>adjacency, a reserved module or port value is<br>used to punt such packets to the supervisor.<br>This glean rate can be controlled using the<br>given rate limiter.                                                                                                    |  |
|                                                                                                    | <pre>configure terminal<br/>Example:<br/>switch# configure terminal<br/>switch(config)#<br/>hardware rate-limiter access-list-log<br/>{packets   disable} [module module [port<br/>start end]]<br/>Example:<br/>switch(config)# hardware rate-limiter<br/>access-list-log 200<br/>hardware rate-limiter bfd packets [module<br/>module [port start end]]<br/>Example:<br/>switch(config)# hardware rate-limiter<br/>bfd 500<br/>hardware rate-limiter exception packets<br/>[module module [port start end]]<br/>Example:<br/>switch(config)# hardware rate-limiter<br/>exception 500<br/>hardware rate-limiter fex packets [module<br/>module [port start end]]<br/>Example:<br/>switch(config)# hardware rate-limiter<br/>exception 500<br/>hardware rate-limiter fex packets [module<br/>module [port start end]]<br/>Example:<br/>switch(config)# hardware rate-limiter<br/>fex 500<br/>hardware rate-limiter layer-3 glean packets<br/>[module module [port start end]]<br/>Example:<br/>switch(config)# hardware rate-limiter<br/>fex 500</pre> |  |

|         | Command or Action                                                                                                    | Purpose                                                                                                    |
|---------|----------------------------------------------------------------------------------------------------|----------------------------------------------------------------------------------------------------|
|         |                                                                                                    | The CoPP policy controls the rate of glean<br>packets that are forwarded to CPU due to hit<br>of global punt adjacency. The Layer 3 glean<br>hardware rate-limiter limits the number of<br>glean packets that are redirected to CPU by<br>sup-redirect acess-list. This is used in special<br>cases such as, in the VXLAN environment<br>when the packet is received from an unknown<br>VTEP. |
| Step 7  | <pre>hardware rate-limiter layer-3 multicast<br/>local-groups packets [module module [port<br/>start end]]<br/>Example:<br/>switch(config)# hardware rate-limiter<br/>layer-3 multicast local-groups 300</pre> | Configures rate limits for Layer 3 multicast<br>data packets that are punted for initiating a<br>shortest-path tree (SPT) join. The range is<br>0–10000.                                                                                                    |
| Step 8  | hardware rate-limiter span-egress <i>rate</i><br>[module <i>module</i> ]                                                                                                    | Configures rate limits for SPAN for egress traffic. The range is 0–100000000.                                                                                                    |
|         | <pre>Example:<br/>switch(config)# hardware rate-limiter<br/>span-egress 123</pre>                                                                                                    | <b>Note</b><br>You should not configure both sFlow and the<br>SPAN egress rate-limiter.                                                                                                    |
| Step 9  | (Optional) show hardware rate-limiter [         access-list-log   bfd  exception   fex   layer-3         glean   layer-3 multicast local-groups            module module]                                      | Displays the rate limit configuration. The module range is 1–30.                                                                                                    |
|         | Example:                                                                                                    |                                                                                                    |
|         | switch# show hardware rate-limiter                                                                                                    |                                                                                                    |
| Step 10 | (Optional) <b>copy running-config</b><br>startup-config                                                                                                    | Copies the running configuration to the startup configuration.                                                                                                    |
|         | Example:                                                                                                    |                                                                                                    |
|         | <pre>switch# copy running-config startup-config</pre>                                                                                                    |                                                                                                    |

# **Monitoring Rate Limits**

You can monitor rate limits.

#### Procedure

|        | Command or Action                               | Purpose                             |
|--------|-------------------------------------------------|-------------------------------------|
| Step 1 | show hardware rate-limiter [access-list-log     | Displays the rate limit statistics. |
|        | bfd   exception   fex   layer-3 glean   layer-3 |                                     |

| Command or Action                                                                     | Purpose |
|---------------------------------------------------------------------------------------|---------|
| <b>multicast local-groups</b>   <b>span-egress</b>   <b>module</b><br><i>module</i> ] |         |
| Example:                                                                              |         |
| <pre>switch# show hardware rate-limiter access-list-log</pre>                         |         |

# **Clearing the Rate Limit Statistics**

You can clear the rate limit statistics.

#### Procedure

|        | Command or Action                                                                                                    | Purpose                           |
|--------|----------------------------------------------------------------------------------------------------|-----------------------------------|
| Step 1 | clear hardware rate-limiter {all           access-list-log   bfd   exception   fex   layer-3         glean   layer-3 multicast local-groups           span-egress [module module] } | Clears the rate limit statistics. |
|        | Example:                                                                                                    |                                   |
|        | <pre>switch# clear hardware rate-limiter access-list-log</pre>                                                                                                    |                                   |

# **Verifying the Rate Limit Configuration**

To display the rate limit configuration information, perform the following tasks:

| Command                                                                                                    | Purpose |
|----------------------------------------------------------------------------------------------------|---------|
| show hardware rate-limiter [access-list-log   bfd   exception   fex  <br>layer-3 glean   layer-3 multicast local-groups   span-egress   module<br>module] | 1 5     |
| moaue                                                                                                    |         |

# **Configuration Examples for Rate Limits**

The following example shows how to configure rate limits for packets copied to the supervisor module for access list logging:

```
switch(config)# hardware rate-limiter access-list-log
switch(config)# show hardware rate-limiter access-list-log
Units for Config: kilo bits per second
Allowed, Dropped & Total: aggregated since last clear counters
Module: 4
    R-L Class Config Allowed Dropped Total
```

L

| +                            | +                 | +                | +          |       |
|------------------------------|-------------------|------------------|------------|-------|
| +<br>access-list-log         | 100               | 0                | 0          | 0     |
| Port group with<br>Eth4/1-36 | configuration sam | e as default con | figuration |       |
| Module: 22<br>R-L Class      |                   | Allowed          | Dropped    | Total |
| +<br>access-list-log         | 100               | 0                | 0          | 0     |
| Port group with<br>Eth22/1-0 | configuration sam | e as default con | figuration |       |

The following example shows how the SPAN egress rate limiter might be in conflict with sFlow:

```
switch(config) # hardware rate-limiter span-egress 123
Warning: This span-egress rate-limiter might affect functionality of sFlow
switch(config)# show hardware rate-limiter span-egress
Units for Config: kilo bits per second
Allowed, Dropped & Total: aggregated since Module: 1
 L3 glean 100
L3 mcast loc-grp 3000
access-list-log 100
160
50
R-L Class Config Allowed Dropped
                                                                                Total
+----+

      100
      0

      3000
      0

      100
      0

      10000
      0

      50
      0

      3000
      0

      50
      0

      6400
      0

      123
      0

                                                0
                                                                 0
                                                                                    0
                                                            0
                                                                                    0
                                                               0
                                                                                      0
  bfd
exception
                                                                                     0
                           3000
                            3000
50
6400
  fex
                                                                                     0
                                                                                    0
 span
                                                                 0
                                                                                     0
  dpss
  span-egress
                                                                   0
                                                                                      0
<<configured
```

# **Additional References for Rate Limits**

This section includes additional information related to implementing rate limits.

| Related Topic         | Document Title              |
|-----------------------|-----------------------------|
| Cisco NX-OS licensing | Cisco NX-OS Licensing Guide |

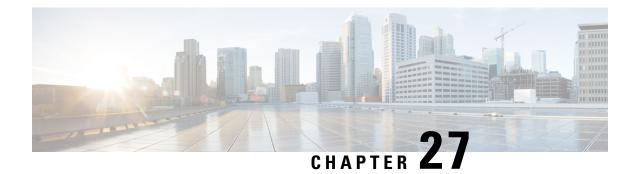

# **Configure MACsec**

This chapter describes how to configure MACsec on Cisco NX-OS devices.

- About MACsec, on page 611
- Licensing Requirements for MACsec, on page 612
- Guidelines and Limitations for MACsec, on page 612
- Enabling MACsec, on page 618
- Disabling MACsec, on page 618
- Configuring a MACsec Keychain and Keys, on page 619
- MACsec Packet-Number Exhaustion, on page 621
- Configuring MACsec Fallback Key, on page 621
- Configuring a MACsec Policy, on page 622
- Configuring MACsec EAP, on page 624
- QKD integration with SKIP on MACsec, on page 625
- About Configurable EAPOL Destination and Ethernet Type, on page 632
- Verifying the MACsec Configuration, on page 634
- Displaying MACsec Statistics, on page 636
- Configuration Example for MACsec, on page 639
- XML Examples, on page 643
- MIBs, on page 651
- Related Documentation, on page 651

## **About MACsec**

Media Access Control Security (MACsec) an IEEE 802.1AE along with MACsec Key Agreement (MKA) protocol provide secure communications on Ethernet links. It offers the following :

- Provides line rate encryption capabilities.
- Helps to ensure data confidentiality by providing strong encryption at Layer 2.
- Provides integrity checking to help ensure that data cannot be modified in transit.
- Can be selectively enabled using a centralized policy to help ensure that it is enforced where required while allowing non-MACsec-capable components to access the network.

• Encrypts packets on a hop-by-hop basis at Layer 2, allowing the network to inspect, monitor, mark, and forward traffic according to your existing policies (unlike end-to-end Layer 3 encryption techniques that hide the contents of packets from the network devices they cross).

### Key Lifetime and Hitless Key Rollover

A MACsec keychain can have multiple pre-shared keys (PSKs), each configured with a key ID and an optional lifetime. A key lifetime specifies at which time the key activates and expires. In the absence of a lifetime configuration, the default lifetime is unlimited. When a lifetime is configured, MKA rolls over to the next configured pre-shared key in the keychain after the lifetime is expired. The time zone of the key can be local or UTC. The default time zone is UTC.

To configure a MACsec keychain, see Configuring a MACsec Keychain and Keys, on page 619.

A key can roll over to a second key within the same keychain by configuring the second key (in the keychain) and configuring a lifetime for the first key. When the lifetime of the first key expires, it automatically rolls over to the next key in the list. If the same key is configured on both sides of the link at the same time, then the key rollover is hitless (that is, the key rolls over without traffic interruption).

### **Fallback Key**

A MACsec session can fail due to a key/key name (CKN) mismatch or a finite key duration between the switch and a peer. If a MACsec session does fail, a fallback session can take over if a fallback key is configured. A fallback session prevents downtime due to primary session failure and allows a user time to fix the key issue causing the failure. A fallback key also provides a backup session if the primary session fails to start. This feature is optional.

To configure a MACsec fallback key, see Configuring MACsec Fallback Key, on page 621.

# **Licensing Requirements for MACsec**

| Product | License Requirement                                                                                                    |
|---------|----------------------------------------------------------------------------------------------------|
|         | MACsec requires a Security license. For a complete explanation of the Cisco NX-OS licensing schem to obtain and apply licenses, see the Cisco NX-OS Licensing Guide. |

## **Guidelines and Limitations for MACsec**

MACsec has the following guidelines and limitations:

- MACsec is supported on the following interface types:
  - Layer 2 switch ports (access and trunk)
  - Layer 3 routed interfaces (no subinterfaces)

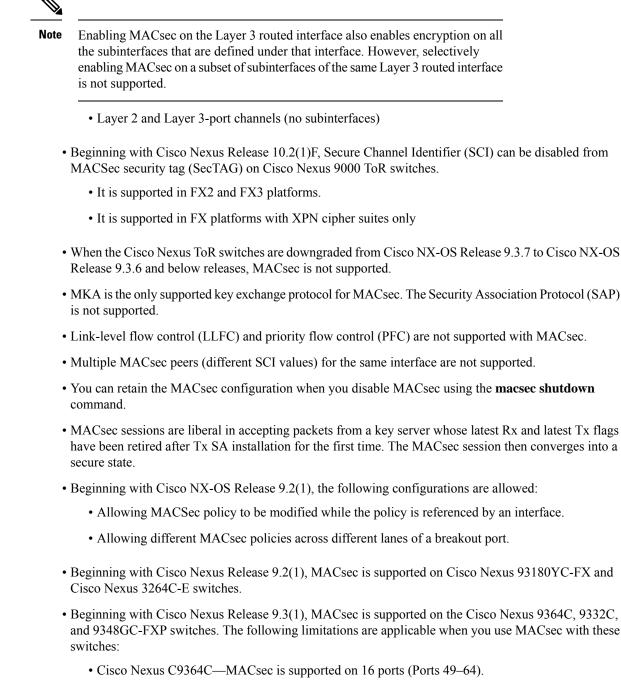

- Cisco Nexus C9332C—MACsec is supported on 8 ports (Ports 25-32).
- Cisco Nexus 9348GC-FXP—MACsec is supported on 6 ports (Ports 49-54).

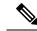

Note

On the Cisco Nexus 9364C, and 9332C platform switches, when MACsec is either configured or unconfigured on a port, there will be a port-flap occurrence irrespective of MACsec security-policy type.

- Beginning with Cisco Nexus Release 9.3(1), you cannot apply MACsec configuration directly on port-channel interface. However, you can apply MACsec configurations directly on port-channel member ports. This applies to both NX-OS and vPC port-channels.
- Beginning with Cisco Nexus Release 9.3(3), MACsec is supported on Cisco Nexus 93216TC-FX2, Cisco Nexus 93360YC-FX2.
- Beginning with Cisco NX-OS Release 9.3(5), MACsec is supported on the following switches and line cards:
  - Cisco Nexus 93180YC-FX3S switches MACsec is supported on all ports.
  - Cisco Nexus X9732C-FX, and X9788TC-FX line cards
- The N9K-X9736C-FX, N9K-X9732C-FX, N9K-C9348GC-FXP, N9K-C93180YC-FX, N9K-C93108TC-FX, N9K-X9788TC-FX, N9K-C9336C-FX2, N9K-C93240YC-FX2, N9K-C93216TC-FX2, N9K-C93360YC-FX2, N9K-C9364C, and N9K-C9332C cards and switches do not support MACsec on 1G ports. MACsec is not supported on any port on a mac block that has 1G ports on it.
- Beginning with Cisco NX-OS Release 10.1(1), the Cisco Nexus 93180YC-FX3, and 93108TC-FX3P switches support MACsec on all port speeds including 1G and 10G port speeds.
- MACsec is supported on Cisco Nexus 93240YC-FX2, 9336C-FX2, 93108TC-FX, 93180YC-FX switches and the X9736C-FX, and X9732C-EXM line cards.
- Cisco Nexus 9000 Series switches do not support MACsec on any of the MACsec capable ports when QSA is being used.
  - Beginning with Cisco NX-OS Release 9.3(7), MACsec is supported by Cisco Nexus 9364C and 9336C-FX2 switches when QSA is being used.
  - Beginning with Cisco NX-OS Release 10.1(1), MACsec is supported by Cisco Nexus 9336C-FX2, 9336C-FX2-E, and 9364C switches when QSA is being used.
  - Beginning with Cisco NX-OS Release 10.1(2), MACsec is supported by Cisco Nexus 9300-FX3 platform switches when QSA is being used.
- Beginning with Cisco Nexus Release 10.1(1), MACsec is supported on Cisco Nexus 9336C-FX2-E.
- Beginning with Cisco Nexus Release 10.2(1)F, MACsec is supported on Cisco Nexus X9716D-GX.
- Beginning with Cisco NX-OS Release 10.2(1q)F, MACsec is supported on ports 25-32 of Cisco Nexus 9332D-GX2B switches.
- Beginning with Cisco NX-OS Release 10.2(2)F, MACsec is supported on the Cisco Nexus N9K-C9348D-GX2A switches on 1-48 ports.
- Beginning with Cisco NX-OS Release 10.2(2)F, MACsec supports Cisco Nexus X9736C-FX, and X9736Q-FX line cards with 10G QSA links.

- Beginning with Cisco NX-OS Release 10.2(2)F, MACsec is supported on ports 1-16 of Cisco Nexus 9364D-GX2A switches.
- On the Cisco Nexus 9332D-GX2B, 9364D-GX2A and 9348D-GX2A switches and Cisco Nexus X9836DM-A line card, when MACsec is either configured or unconfigured on a port, a port-flap occurs irrespective of MACsec security-policy type.
- Beginning with Cisco NX-OS Release 10.3(1)F, MACsec is supported on Cisco Nexus X9836DM-A line card of Cisco Nexus 9800 platform switches.
- Beginning with Cisco NX-OS Release 10.3(2)F, MACsec is supported on Cisco Nexus 9408 switches with LEM modules X9400-16W and X9400-8D on all supported links.
- Beginning with Cisco Nexus Release 10.3(3)F, the cipher key enforcement feature provides the option to define the supported cipher suites from the most preferred to the least preferred on the Cisco Nexus 9332D-GX2B, 9336C-FX2, 93180YC-FX, and 93180YC-FX3 switches with following limitations:
  - Cipher Key Enforcement feature will work effectively only if it is prioritized as key server, else it will be in **init** or **pending** state of the session.
  - Cipher Key Enforcement feature is only supported for direct connections between 2 peers. If MKA session is with multiple peers, this feature is not expected to work properly.
  - During a peer cipher suite allowance change, session may not secure on the most preferred supported cipher suite.
  - When changing cipher from any to an enforced-peer cipher on a policy that is used on any secured MACsec session, it is recommended to flap the port after changing the cipher to reach expected behavior. If flapping is not done, the session shows secured on the switch while peer session shows pending on unsupported ciphers. It could also cause session to not get secured immediately even if supported cipher is present in enforce-peer cipher suites.
  - The Allowed Peer Cipher Suites (APSC) can not be empty or cannot have duplicates.
  - · Cipher-suite and cipher-suite enforce-peer commands cannot coexist under the same policy.
  - While waiting for SAK Cipher-Enforcing Timer to timeout to try the next cipher suite in line, the data and control traffic might face one way traffic interruptions even with should secure mode. The interruption will only recover when session is secured.
- Beginning with Cisco Nexus Release 10.4(1)F, MACsec is supported on ports 49 to 54 of Cisco Nexus 9348GC-FX3 and 9348GC-FX3PH switches.
- Beginning with Cisco NX-OS Release 10.4(1)F, MACsec is supported on all front panel ports (port 1 to 32) of Cisco Nexus 9332D-H2R platform switches. However, MACsec is not supported on Ethernet1/33 and Ethernet1/34.
- Beginning with Cisco Nexus Release 10.4(2)F, MACsec is supported on the below switches:
  - Cisco Nexus 93400LD-H1 on all ports.
  - Cisco Nexus 93108TC-FX3 on ports 49 to 54.
- Beginning with Cisco Nexus Release 10.4(3)F, MACsec is supported on the Cisco Nexus 9364C-H1 switches on ports 49 to 64.
- If the MACsec feature is configured, non-disruptive ISSU is not supported.

Keychain restrictions:

- You cannot overwrite the octet string for a MACsec key. Instead, you must create a new key or a new keychain.
- A new key in the keychain is configured when you enter **end** or **exit**. The default timeout for editor mode is 6 seconds. If the key is not configured with the key octet string or/and the send lifetime within the 6-second window, incomplete information may be used to bring up the MACsec session and could result in the session being stuck in an Authorization Pending state. If the MACsec sessions are not converged after the configuration is complete, you might be advised to shut/no shut the ports.
- For a given keychain, key activation times should overlap to avoid any period of time when no key is activated. If a time period occurs during which no key is activated, session negotiation fails and traffic drops can occur. The key with the latest start time among the currently active keys takes precedence for a MACsec key rollover.
- In addition to enabling the MACsec feature, a MACsec keychain must be configured on at least one interface to consume the security add-on license.

Fallback restrictions:

- If a MACsec session is secured on an old primary key, it does not go to a fallback session in case of
  mismatched latest active primary key. So the session remains secured on the old primary key and will
  show as rekeying on the old CA under status. And the MACsec session on the new key on primary PSK
  will be in init state.
- Use only one key with infinite lifetime in the fallback key chain. Multiple keys are not supported.
- The key ID (CKN) used in the fallback key chain must not match any of the key IDs (CKNs) used in the primary key chain.
- Once configured, fallback configuration on an interface cannot be removed, unless the complete MACsec configuration on the interface is removed.

MACsec policy restrictions:

• BPDU packets can be transmitted before a MACsec session becomes secure.

Layer 2 Tunneling Protocol (L2TP) restrictions:

- MACsec is not supported on ports configured for dot1q tunneling or L2TP.
- L2TP does not work if STP is enabled on trunk ports for non-native VLANs.

Statistics restrictions:

- Few CRC errors should occur during the transition between MACsec and non-MACsec mode (regular port shut/no shut).
- Secy statistics are cumulative and polled every 30 seconds.
- The IEEE8021-SECY-MIB OIDs secyRxSAStatsOKPkts, secyTxSAStatsProtectedPkts, and secyTxSAStatsEncryptedPkts can carry only up to 32 bits of counter values, but the traffic may exceed 32 bits.
- On Cisco Nexus 9300-FX3 platform switches, the show macsec secy statistics command supports rate statistics and the following rate related "CISCO-SECY-EXT-MIB" OIDs beginning with Cisco NX-OS Release 10.4(2)F.

- cseSecyIfRxUncontrolledPktRate,
- cseSecyIfRxControlledPktRate,
- cseSecyIfTxUncontrolledPktRate,
- cseSecyIfTxControlledPktRate
- cseSecyIfRxControlledOctetRate
- cseSecyIfTxControlledOctetRate
- cseSecyIfRxUnControlledOctetRate
- cseSecyIfTxUnControlledOctetRate

Interoperability restrictions:

- Interoperability of N9K-X9732C-EXM and other peer switches (other Cisco and non-Cisco switches) is supported only with the XPN cipher suite.
- MACsec peers must run the same Cisco NX-OS release in order to use the AES\_128\_CMAC cryptographic algorithm. For interoperability between previous releases and Cisco NX-OS Release 9.2(1), you must use keys with the AES\_256\_CMAC cryptographic algorithm.
- For interoperability between previous releases and Cisco NX-OS Release 9.2(1), pad the MACsec key
  with zeros if it is less than 32 octets.
- On any Cisco NX-OS switch, you can configure only one unique combination of an alternate MAC address and Ethernet type on all interfaces.
- When using 1G optics on MACSEC capable module, it is recommended to change diagnostics mode to 'minimal'.
- When you attempt to downgrade from Cisco NX-OS Release 9.3(1) to a Cisco NX-OS release without per port channel member MACsec configuration support, when the switch has MACsec configurations on members of the same port channel interface that are different from each other, you may see the following error message:

Asymmetric macsec config is present on port-channel members. Please use symmetric macsec config across members to perform Non-disruptive ISSU.

Software support for MACsec and 50G is not available on the Cisco Nexus X9400-22L LEM card.

#### EAPOL has the following guidelines and limitations:

- In Cisco NX-OS Release 9.3(1), EAPOL configuration is not supported on Cisco Nexus 9332C and 9364C Series switches.
- Within the same slice of the forwarding engine, EAPOL ethertype and dot1q ethertype cannot have the same value.
- For enabling EAPOL configuration, the range of ethernet type between 0 to 0x599 is invalid.
- For enabling EAPOL configuration, on N9K-X9836DM-A line card, the only supported EAPOL mac addresses are range 0x0180c2000000 to 0x0180c20000ff.

- While configuring EAPOL packets, the following combinations must not be used:
  - Mac address 0100.0ccd.cdd0 with any ethertype
  - Any mac address with Ether types: 0xfff0, 0x800, 0x86dd
  - The default destination MAC address, 0180.c200.0003 with the default Ethernet type, 0x888e
  - Different EAPOL DMAC addresses on both MACsec peers. The MACsec session works only if the MACsec peer is sending MKAPDUs with the DMAC configured locally.
- Beginning with Cisco NX-OS Release 10.2(1)F, EAPOL is supported on Cisco Nexus 9300-FX3 Series switches.

### **Enabling MACsec**

Before you can access the MACsec and MKA commands, you must enable the MACsec feature.

#### Procedure

|        | Command or Action                                             | Purpose                                         |
|--------|---------------------------------------------------------------|-------------------------------------------------|
| Step 1 | configure terminal                                            | Enters global configuration mode.               |
|        | Example:                                                      |                                                 |
|        | <pre>switch# configure terminal switch(config)#</pre>         |                                                 |
| Step 2 | feature macsec                                                | Enables MACsec and MKA on the device.           |
|        | <pre>Example: switch(config)# feature macsec</pre>            |                                                 |
| Step 3 | (Optional) copy running-config startup-config                 | Copies the running configuration to the startup |
|        | Example:                                                      | configuration.                                  |
|        | <pre>switch(config)# copy running-config startup-config</pre> |                                                 |

# **Disabling MACsec**

Beginning with Cisco NX-OS Release 9.2(1), disabling the MACsec feature only deactivates this feature and does not remove the associated MACsec configurations.

Disabling MACsec has the following conditions:

- MACsec shutdown is global command and is not available at the interface level.
- The macsec shutdown, show macsec mka session/summary, show macsec mka session detail, and show
  macsec mka/secy statistics commands will display the 'Macsec is shutdown' message. However, the show
  macsec policy and show key chain commands will display the output.

• Consecutive MACsec status changes from macsec shutdown to no macsec shutdown and vice versa needs a 30 seconds time interval in between the status change.

#### Procedure

|           | Command or Action                                             | Purpose                                                                                                    |
|-----------|---------------------------------------------------------------|----------------------------------------------------------------------------------------------------|
| Step 1    | configure terminal                                            | Enters global configuration mode.                                                                                         |
|           | Example:                                                      |                                                                                                    |
|           | <pre>switch# configure terminal switch(config)#</pre>         |                                                                                                    |
| Step 2 ma | macsec shutdown                                               | Disables the MACsec configuration on the                                                                                  |
|           | Example:                                                      | device. The <b>no</b> option restores the MACsec feature.                                                                 |
|           | <pre>switch(config)# macsec shutdown</pre>                    |                                                                                                    |
| Step 3    | (Optional) copy running-config startup-config                 |                                                                                                    |
|           | Example:                                                      | configuration. This step is required only if you want to retain the MACsec in the shutdown state after the switch reload. |
|           | <pre>switch(config)# copy running-config startup-config</pre> |                                                                                                    |

# **Configuring a MACsec Keychain and Keys**

You can create a MACsec keychain and keys on the device.

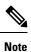

Only MACsec keychains will result in converged MKA sessions.

#### Before you begin

Make sure that MACsec is enabled.

#### Procedure

|        | Command or Action                                       | Purpose                                                                                                    |
|--------|---------------------------------------------------------|----------------------------------------------------------------------------------------------------|
| Step 1 | configure terminal                                      | Enters global configuration mode.                                                                                                    |
|        | Example:                                                |                                                                                                    |
|        | <pre>switch# configure terminal switch(config)#</pre>   |                                                                                                    |
| Step 2 | (Optional) [no] key-chain macsec-psk<br>no-show         | Hides the encrypted key octet string in the<br>output of the <b>show running-config</b> and <b>show</b><br><b>startup-config</b> commands by replacing the<br>string with a wildcard character. By default,<br>PSK keys are displayed in encrypted format and |
|        | Example:                                                |                                                                                                    |
|        | <pre>switch(config)# key-chain macsec-psk no-show</pre> |                                                                                                    |

I

| Command or Action                                                                                                    | Purpose                                                                                                    |
|----------------------------------------------------------------------------------------------------|----------------------------------------------------------------------------------------------------|
|                                                                                                    | can be easily decrypted. This command applies only to MACsec keychains.                                                                                                    |
|                                                                                                    | <b>Note</b><br>The octet string is also hidden when you save<br>the configuration to a file.                                                                                                    |
| key chain name macsec<br>Example:<br>switch(config)# key chain 1 macsec<br>switch(config-macseckeychain)#                                                                                                    | Creates a MACsec keychain to hold a set of MACsec keys and enters MACsec keychain configuration mode.                                                                                                    |
| key key-id<br>Example:<br>switch(config-macseckeychain)# key 1000<br>switch(config-macseckeychain-macseckey)#                                                                                                    | Creates a MACsec key and enters MACsec key<br>configuration mode. The range is from 1 to 32<br>octets, and the maximum size is 64.<br><b>Note</b><br>The key must consist of an even number of<br>characters.                                                                                                    |
| key-octet-string octet-string<br>cryptographic-algorithm {AES_128_CMAC<br>  AES_256_CMAC}<br>Example:<br>switch(config-macseckeychain-macseckey)#<br>key-octet-string<br>accef0123456789accef0123456789accef0123456789<br>cryptographic-algorithm AES_256_CMAC | running-coning macsee command.                                                                                                    |
|                                                                                                    | key chain name macsec         Example:         switch (config) # key chain 1 macsec         switch (config-macseckeychain) #         key key-id         Example:         switch (config-macseckeychain) # key 1000         switch (config-macseckeychain) # key 1000         switch (config-macseckeychain-macseckey) #         key-octet-string octet-string         cryptographic-algorithm {AES_128_CMAC           AES_256_CMAC}         Example:         switch (config-macseckeychain-macseckey) #         key-octet-string         awtch(config-macseckeychain-macseckey) # |

|        | Command or Action                                                                                                    | Purpose                                                                                                    |
|--------|----------------------------------------------------------------------------------------------------|----------------------------------------------------------------------------------------------------|
| Step 6 | <pre>send-lifetime start-time duration duration Example: switch(config-macseckeychain-macseckey)# send-lifetime 00:00:00 oct 04 2016 duration 100000</pre> | Configures a send lifetime for the key. By default, the device treats the start time as UTC. The <i>start-time</i> argument is the time of day and date that the key becomes active. The <i>duration</i> argument is the length of the lifetime in seconds. The maximum length is 2147483646 seconds (approximately 68 years). |
| Step 7 | (Optional) show key chain name<br>Example:<br>switch(config-macseckeychain-macseckey)#<br>show key chain 1                                                 | Displays the keychain configuration.                                                                                                    |
| Step 8 | <pre>(Optional) copy running-config startup-config<br/>Example:<br/>switch(config-macseckeychain-macseckey)#<br/>copy running-config startup-config</pre>  | configuration.                                                                                                    |

# **MACsec Packet-Number Exhaustion**

Every MACsec frame contains a 32-bit packet number (PN), and it is unique for a given Security Association Key (SAK). Upon PN exhaustion (after reaching 75% of  $2^{32}$ - 1), SAK rekey takes place automatically to refresh the data plane keys and the PN will wrap around.

For example, on 10G full line rate @ 64 bytes, the SAK rekey will occur every 216 seconds due to PN exhaustion.

This is applicable when using GCM-AES-PN-128 or GCM-AES-PN-256 cipher-suites.

When GCM-AES-XPN-128 or GCM-AES-XPN-256 cipher-suite is used, the SAK rekey happens automatically when reaching 75% of  $2^{64}$ -1, which will take several years to exhaust the packet numbering. The cipher-suite is configurable under the macsec policy and the operational cipher-suite is determined by the key-server device.

It is recommended to use XPN ciphersuite on N9K-X9732C-EXM line card

# **Configuring MACsec Fallback Key**

Beginning with Cisco NX-OS Release 9.2(1), you can configure a fallback key on the device to initiate a backup session if the primary session fails as a result of a key/key name (CKN) mismatch or a finite key duration between the switch and peer.

#### Before you begin

Make sure that MACsec is enabled and a primary and fallback keychain and key ID are configured. See Configuring a MACsec Keychain and Keys.

#### Procedure

|                                                                  | Command or Action                                                                     | Purpose                                                                                                    |
|------------------------------------------------------------------|---------------------------------------------------------------------------------------|----------------------------------------------------------------------------------------------------|
| Step 1                                                           | configure terminal                                                                    | Enters the global configuration mode.                                                                                                    |
|                                                                  | Example:                                                                              |                                                                                                    |
|                                                                  | <pre>switch# configure terminal switch(config)#</pre>                                 |                                                                                                    |
| Step 2                                                           | interface name                                                                        | Specifies the interface that you are configuring.                                                                                                    |
|                                                                  | Example:                                                                              | You can specify the interface type and identity.<br>For an Ethernet port, use ethernet slot/port.                                                                                                    |
|                                                                  | <pre>switch(config)# interface ethernet 1/1 switch(config-if)#</pre>                  | For an Emernet port, use emernet storport.                                                                                                    |
| Step 3                                                           | macsec keychain keychain-name policy                                                  | Specifies the fallback keychain to use after a                                                                                                    |
|                                                                  | policy-name fallback-keychain keychain-name                                           | MACsec session failure due to a key/key ID mismatch or a key expiration. The fallback key                                                                                                    |
|                                                                  | Example:                                                                              | ID should not match any key ID from a primary                                                                                                    |
|                                                                  | <pre>switch(config-if)# macsec keychain kc2 policy abc fallback-keychain fb kc2</pre> | keychain.                                                                                                    |
|                                                                  |                                                                                       | Fallback keychain configuration for each<br>interface can be changed on the corresponding<br>interface, without removing the MACsec<br>configuration, by reissuing the same command<br>with the fallback keychain name changed. |
|                                                                  |                                                                                       | <b>Note</b><br>The command must be entered exactly the same as the existing configuration command for the interface, except for the fallback keychain name.                                                                     |
|                                                                  |                                                                                       | See Configuring a MACsec Keychain and Keys.                                                                                                    |
| Step 4                                                           | (Optional) copy running-config startup-config                                         | Copies the running configuration to the startup                                                                                                    |
|                                                                  | Example:                                                                              | configuration.                                                                                                    |
| <pre>switch(config-if)# copy running-config startup-config</pre> |                                                                                       |                                                                                                    |

# **Configuring a MACsec Policy**

You can create multiple MACsec policies with different parameters. However, only one policy can be active on an interface.

#### Before you begin

Make sure that MACsec is enabled.

#### Procedure

|        | Command or Action                                                                                                    | Purpose                                                                                                    |
|--------|----------------------------------------------------------------------------------------------------|----------------------------------------------------------------------------------------------------|
| Step 1 | configure terminal                                                                                                    | Enters global configuration mode.                                                                                                    |
|        | Example:                                                                                                    |                                                                                                    |
|        | <pre>switch# configure terminal switch(config)#</pre>                                                                                                    |                                                                                                    |
| Step 2 | macsec policy name                                                                                                    | Creates a MACsec policy.                                                                                                    |
|        | Example:                                                                                                    |                                                                                                    |
|        | <pre>switch(config)# macsec policy abc switch(config-macsec-policy)#</pre>                                                                                                    |                                                                                                    |
| Step 3 | <pre>(Optional) [no] cipher-suite { { enforce-peer<br/><allowed-peer-cipher-suite1><br/>[allowed-peer-cipher-suite2&gt;<br/>[allowed-peer-cipher-suite3&gt;<br/>[allowed-peer-cipher-suite4&gt;]]] }   <suite>}<br/>Example:<br/>switch(config-macsec-policy) #<br/>cipher-suite enforce-peer<br/>GCM-AES-XPN-256 GCM-AES-XPN-128</suite></allowed-peer-cipher-suite1></pre> | Configures the sequence for the following<br>cipher suites from the most preferred to the<br>least preferred. The session gets secured on<br>the most preferred cipher suite that is supported<br>by the peer.: GCM-AES-128, GCM-AES-256,<br>GCM-AES-XPN-128, or<br>GCM-AES-XPN-256.<br>To unconfigure, you can either use the <b>no</b> form<br>or overwrite the existing sequence with the<br>required sequence preference. |
|        |                                                                                                    | <ul> <li>For this feature to work, ensure that the Cisco NX-OS switch is set as key server.</li> <li>If the peer supports cipher suites that are not included in the set of cipher suites defined in the cipher-suite enforce-peer command, the MKA session state will not be secured instead it will be pending.</li> </ul>                                                                                                  |
| Step 4 | (Optional) [no] include-sci                                                                                                    | Disables SCI in SecTAG. By default, SCI is always enabled.                                                                                                    |
|        | <pre>Example:<br/>switch(config-macsec-policy)# no<br/>include-sci</pre>                                                                                                    | <b>Note</b><br>To prevent packet drops, ensure that SCI<br>tagging settings are consistent at both ingress<br>and egress points.                                                                                                    |
| Step 5 | (Optional) key-server-priority number<br>Example:<br>switch(config-macsec-policy)#<br>key-server-priority 0                                                                                                    | Configures the key server priority to break the tie between peers during a key exchange. The range is from 0 (highest) and 255 (lowest), and the default value is 16.                                                                                                    |

|         | Command or Action                                                                                                    | Purpose                                                                                                    |
|---------|----------------------------------------------------------------------------------------------------|----------------------------------------------------------------------------------------------------|
| Step 6  | (Optional) security-policy name<br>Example:<br>switch(config-macsec-policy)#<br>security-policy should-secure                      | <ul> <li>Configures one of the following security policies to define the handling of data and control packets:</li> <li>must-secure—Packets not carrying MACsec headers will be dropped.</li> <li>should-secure—Packets not carrying MACsec headers will be permitted. This is the default value.</li> </ul> |
| Step 7  | (Optional) window-size number<br>Example:<br>switch(config-macsec-policy)#<br>window-size 512                                      | Configures the replay protection window such<br>that the secured interface will not accept any<br>packet that is less than the configured window<br>size. The range is from 0 to 596000000.                                                                                                    |
| Step 8  | (Optional) sak-expiry-time time<br>Example:<br>switch(config-macsec-policy)#<br>sak-expiry-time 100                                | Configures the time in seconds to force an SAK rekey. This command can be used to change the session key to a predictable time interval. The default is 0.                                                                                                    |
| Step 9  | <pre>(Optional) conf-offset name<br/>Example:<br/>switch(config-macsec-policy)#<br/>conf-offset CONF-OFFSET-0</pre>                | Configures one of the following confidentiality<br>offsets in the Layer 2 frame, where encryption<br>begins: CONF-OFFSET-0,<br>CONF-OFFSET-30, or CONF-OFFSET-50.<br>This command might be necessary for<br>intermediate switches to use packet headers<br>{dmac, smac, etype} like MPLS tags.               |
| Step 10 | (Optional) show macsec policy<br>Example:<br>switch(config-macsec-policy)# show<br>macsec policy                                   | Displays the MACsec policy configuration.                                                                                                    |
| Step 11 | <pre>(Optional) copy running-config startup-config Example: switch(config-macsec-policy)# copy running-config startup-config</pre> | Copies the running configuration to the startup configuration.                                                                                                    |

# **Configuring MACsec EAP**

Beginning with Cisco NX-OS Release 10.4(1)F, you can use MACsec EAP profile for 802.1X authentication.

#### Before you begin

• Enable the 802.1X feature on the Cisco NX-OS device.

· Configure MACsec command which specifies should-secure (default) or must-secure macsec policy

#### Procedure

|        | Command or Action                                                              | Purpose                                            |
|--------|--------------------------------------------------------------------------------|----------------------------------------------------|
| Step 1 | configure terminal                                                             | Enters global configuration mode.                  |
|        | Example:                                                                       |                                                    |
|        | <pre>switch# configure terminal switch(config)#</pre>                          |                                                    |
| Step 2 | interface ethernet slot / port                                                 | Selects the interface to configure and enters      |
|        | Example:                                                                       | interface configuration mode.                      |
|        | <pre>switch(config)# interface ethernet 1/30 switch(config-if)#</pre>          |                                                    |
| Step 3 | [no] macsec eap policy policy name                                             | Creates the MACsec eap profile.                    |
|        | Example:                                                                       | The <b>no</b> form of the command is used to disab |
|        | <pre>switch(config-if)# macsec eap policy P1 switch(config-eap-profile)#</pre> | the MACsec eap profile.                            |
| Step 4 | [no] dot1x supplicant eap profile eap profile                                  | Enters global configuration mode.                  |
|        | name }                                                                         | Configures the eap profile to be used by the       |
|        | Example:                                                                       | supplicant.                                        |
|        | <pre>switch(config-if)# dot1x supplicant eap profile</pre>                     |                                                    |

# **QKD** integration with SKIP on MACsec

#### About Quantum-Safe Encryption

Recent advancements in quantum computing have exposed vulnerabilities in various cryptographic algorithms, making them unsecured for future applications. The RSA (integer factorization) and DHE (discrete logarithms) public key algorithms, which rely on computational complexity, are now at risk of being solved by quantum computers using Shor's or Grover's algorithm.

As a result, establishing a shared secret key between communicating parties has become a significant challenge. To avoid this issue, you can configure quantum-safe algorithms or implement a Quantum Key Distribution (QKD).

### About QKD Integration with Secure Key Integration Protocol

Integrating Secure Key Integration Protocol (SKIP) protocol to the switches empowers to establish communication with external quantum devices. This advancement allows for the utilization of Quantum Key Distribution (QKD) devices in the exchange of MACsec encryption keys between switches.

QKD operates on the principles of quantum physics, utilizing the quantum state of photons to encode and share information through an optical link. Additionally, an authenticated classical channel is used for sharing

measurements. The change in quantum states helps the two end parties of the communication channel to identify any interception of their key.

QKD is a secured key exchange mechanism against quantum attacks even in the future advancements in cryptanalysis or quantum computing. QKD doesn't require continual updates based on discovered vulnerabilities.

### **Guidelines and Limitations**

The integration of QKD with SKIP for MACsec communication has the following guidelines and limitations:

- Beginning with Cisco NX-OS Release 10.4(3)F, Secure Key Integration Protocol is supported on the following Cisco Nexus switches:
  - N9K-C9348GC-FXP
  - N9K-C93216TC-FX2
  - N9K-C93360YC-FX2
  - N9K-C9336C-FX2
  - N9K-C9348GC-FX3
  - N9K-C9348D-GX2A
  - N9K-C9332D-H2R
- You can use the SKIP protocol only in a point-to-point MACsec link encryption scenario.
- The SKIP protocol is available only on the interfaces that support MACsec encryption.
- Ensure that the QKD server is accessible through the management interface if switches have an HTTPS connection that is established with it.
- If MACsec peers are connected to two different QKD servers, the QKD servers synchronize the keys to establish an MKA session. This synchronization ensures that the MACsec key (CKN) and key-string (CAK) are the same at both ends.
- To establish a secure Transport Layer Security (TLS) connection and enable mutual authentication, you
  must install trustpoint certificates on the switch. These certificates allow the switch to obtain keys from
  the server. For more information, see chapter Configuring PKI in Cisco Nexus 9000 Series NX-OS Security
  Configuration Guide.
- MACsec PPK session and EAP-TLS sessions are not supported on the same interface.
- QKD MACsec session fails due to configuration or invalid key errors. There is no FALLBACK mechanism for the preshared key (PSK).
- A switch can connect to only one QKD server and one QKD profile per switch.
- For SKIP protocol, only a single remoteSystemID is supported.
- For QKD connectivity, IPv6 is not supported.
- MACsec peers exchanging QKD Keys must be Cisco NX-OS switches.

- Once the MACsec session is established, any modifications to the QKD profile will cause traffic loss in **MUST SECURE MACSEC** mode.
- Once the MACsec session is up with QKD keys derived from KME Server, trustpoint modifications that are part of the QKD profile will not have any effect on the current sessions.
- The remoteSystemID attribute is mandatory for the capability response.

### Configuring point-to-point MACsec Link Encryption Using SKIP

In point-to-point MACsec Link Encryption, secure encryption is established by using SKIP in switches. This encryption is set up between two interfaces in peer switches and requires the assistance of a QKD device network. Instead of the switches network, the QKD network shares the MACsec encryption key. Therefore, when a switch is required to create a MACsec link between peer switch interfaces, it contacts the external QKD device and requests the key. The external QKD device then generates a key pair consisting of the key ID and the key.

The Key ID acts as the unique ID string for the key (Shared Secret). The QKD device shares both the key ID and Key with the switch, while the switch only shares the key ID with its peer. The Peer switch uses this Key ID to retrieve encryption keys from its QKD device. Hence, Quantum networks always securely communicate encryption keys.

### **Enabling Postquantum Cryptography**

#### Before you begin

- · Configure MACsec Pre-Shared Key (PSK).
- Configure MACsec in the PPK mode.
- An external QKD device network.
- Add the QKD server CA to the trustpoint in the switch and import the QKD server root CA certificate to the switch.

#### Procedure

|          | Command or Action                                     | Purpose                                      |
|----------|-------------------------------------------------------|----------------------------------------------|
| Step 1   | switch# configure terminal                            | Enters global configuration mode.            |
|          | Example:                                              |                                              |
|          | <pre>switch# configure terminal switch(config)#</pre> |                                              |
| Example: | switch(config)# feature cryptopqc                     | Enables post quantum cryptography (cryptopqc |
|          | Example:                                              | on the switch.                               |
|          | <pre>switch(config)# feature cryptopqc</pre>          |                                              |

|        | Command or Action                                                            | Purpose                                                                                                    |
|--------|------------------------------------------------------------------------------|----------------------------------------------------------------------------------------------------|
| Step 3 | (Optional) switch(config)# copy<br>running-config startup-config<br>Example: | Saves the change persistently through reboots<br>and restarts by copying the running<br>configuration to the startup configuration. |
|        | <pre>switch(config)# copy running-config startup-config</pre>                |                                                                                                    |

## **Enabling MACsec and MKA features**

#### Procedure

|        | Command or Action                                                | Purpose                                                                                                    |
|--------|------------------------------------------------------------------|----------------------------------------------------------------------------------------------------|
| Step 1 | switch# configure terminal                                       | Enters global configuration mode.                                                                                                   |
|        | Example:                                                         |                                                                                                    |
|        | <pre>switch# configure terminal switch(config)#</pre>            |                                                                                                    |
| Step 2 | switch(config)# feature macsec                                   | Enables MACsec and MKA on the switch.                                                                                               |
|        | Example:                                                         |                                                                                                    |
|        | <pre>switch(config)# feature macsec</pre>                        |                                                                                                    |
| Step 3 | (Optional) switch(config)# copy running-config<br>startup-config | Saves the change persistently through reboots<br>and restarts by copying the running<br>configuration to the startup configuration. |
|        | Example:                                                         |                                                                                                    |
|        | <pre>switch(config)# copy running-config startup-config</pre>    |                                                                                                    |

## **Configuring Quantum Key Distribution Profile**

#### Procedure

|                                                                                                  | Command or Action                                                            | Purpose                                                                      |  |
|--------------------------------------------------------------------------------------------------|------------------------------------------------------------------------------|------------------------------------------------------------------------------|--|
| Step 1                                                                                           | switch (config)# crypto qkd profilename                                      | Creates a QKD profile with name ppk1.                                        |  |
|                                                                                                  | Example:                                                                     |                                                                              |  |
|                                                                                                  | <pre>switch(config)# crypto qkd profile ppk1</pre>                           |                                                                              |  |
| Step 2         switch (config)# kme server <hostname ip="">           port portnumber</hostname> |                                                                              | Configures Key Management Engine<br>(KME)/QKD server IP and TCP port number. |  |
|                                                                                                  | Example:                                                                     | Note                                                                         |  |
|                                                                                                  | <pre>switch(config-crypto-qkd-profile)# kme server 172.0.0.2 port 6000</pre> | Port number is optional. By default, port<br>number will be 443.             |  |
|                                                                                                  |                                                                              |                                                                              |  |

|        | Command or Action                                                                                       | Purpose                                                                                                    |  |
|--------|----------------------------------------------------------------------------------------------------|----------------------------------------------------------------------------------------------------|--|
| Step 3 | <pre>switch(config)#transport tls authentication-type trustpoint<trustpoint name=""></trustpoint></pre> | Configures the CA (Certificate Authority)<br>trustpoint. To create a trustpoint, refer to<br>Configuring PKI section. |  |
|        | Example:                                                                                                |                                                                                                    |  |
|        | <pre>switch(config-crypto-qkd-profile)# transport tls authentication-type trustpoint tp1</pre>          |                                                                                                    |  |
| Step 4 | (Optional) switch(config)#copy running-config<br>startup-config                                         | Saves the change persistently through reboots<br>and restarts by copying the running                                  |  |
|        | Example:                                                                                                | configuration to the startup configuration.                                                                           |  |
|        | <pre>switch(config)# copy running-config startup-config</pre>                                           |                                                                                                    |  |

### **Enabling MACsec and MKA features**

#### Procedure

|        | Command or Action                                                         | Purpose                                                                              |  |
|--------|---------------------------------------------------------------------------|--------------------------------------------------------------------------------------|--|
| Step 1 | <pre>switch(config)# macsec policy<name></name></pre>                     | Creates a MACsec policy.                                                             |  |
|        | Example:                                                                  |                                                                                      |  |
|        | <pre>switch(config)# [no] macsec policy test-policy</pre>                 |                                                                                      |  |
| Step 2 | <pre>switch(config)# ppk crypto-qkd-profile<name></name></pre>            | Configures the PPK profile name.                                                     |  |
|        | Example:                                                                  |                                                                                      |  |
|        | <pre>switch(config-macsec-policy)# [no] ppk crypto-qkd-profile ppk1</pre> |                                                                                      |  |
| Step 3 | (Optional) switch(config)# copy running-config<br>startup-config          | Saves the change persistently through reboots<br>and restarts by copying the running |  |
|        | Example:                                                                  | configuration to the startup configuration.                                          |  |
|        | switch(config)# copy running-config<br>startup-config                     |                                                                                      |  |

### **Configuration Examples**

The following examples shows configuration of QKD profile and display of the configured details:

• Configuring QKD profile

```
switch(config)# feature cryptopqc
switch(config)#
switch(config)# crypto qkd profile ppk1
switch(config-crypto-qkd-profile)# kme server 168.20.1.2 port 5000
```

```
switch(config-crypto-qkd-profile)# transport tls authentication-type trustpoint tp1
switch(config-crypto-qkd-profile)# end
switch#
```

Displaying QKD configuration

```
switch# show running-config cryptopqc
!Command: show running-config cryptopqc
!Running configuration last done at: Mon Jan 29 22:19:16 2024
!Time: Mon Jan 29 22:19:35 2024
version 10.4(3) Bios:version 05.51
feature cryptopqc
crypto qkd profile ppk1
kme server 168.20.1.2 port 5000
transport tls authentication-type trustpoint tp1
switch#
```

The following examples shows configuration of PPK profile on MACsec policy and display of the configured details:

· Configuring PPK profile on MACsec policy

```
switch# configure terminal
Enter configuration commands, one per line. End with CNTL/Z.
switch(config)# macsec policy test
switch(config-macsec-policy) # ppk crypto-qkd-profile ppk1
switch(config-macsec-policy)# sak-expiry-time 1800
switch(config-macsec-policy)# exit
switch(config)# end
```

Display of configured MACsec policy

The following example shows configuration of key chain, MACsec policy on an interface, and display of configured details:

· Configuring key chain

```
switch(config) # key chain KC1 macsec
switch(config-macseckeychain) #key 10100000
switch(config-macseckeychain-macseckey) #key-octet-string
F123456789ABCDEF0123456789ABCDEFF123456789ABCDEF0123456789ABCDEF cryptographic-algorithm
AES_256_CMAC
switch(config-macseckeychain-macseckey) #exit
```

Configuring MACsec policy to an interface

```
switch(config)# interface Ethernet 1/21
switch(config-if)# macsec keychain KC1 policy test
```

Displaying MACsec session

```
switch(config)# show macsec mka session
Interface Local-TxSCI # Peers Status Key-Server Auth Mode
```

Ethernet1/21 6cb2.ae9f.e766/0001 1 Secured No PRIMARY-PPK

The following examples show configuring point-to-point MACsec QKD profile, binding QKD profile to MACsec policy and binding the MACsec policy to the interface:

### 

```
Note
```

Make sure that the KME1 and KME2 servers must be active for connection through management port.

#### Configuring Swtich 1

```
switch1# configure terminal
switch1(config) # crypto ca trustpoint tp1
switch1config-trustpoint) # end
switch1#
switch1# configure terminal
Enter configuration commands, one per line. End with CNTL/Z.
switch1(config) # feature cryptopqc
switch1(config)#
switch1(config) # crypto qkd profile PPK1
switch1(config-crypto-qkd-profile)# kme server KME1 port 7010
switch1(config-crypto-qkd-profile)# transport tls authentication-type trustpoint tp1
switch1(config-crypto-qkd-profile)# end
switch1#
switch1# configure terminal
Enter configuration commands, one per line. End with CNTL/Z.
switch1(config) # feature macsec
switch1(config)#
switch1(config) # macsec policy MP1
switch1(config-macsec-policy)# ppk crypto-qkd-profile PPK1
switch1(config-macsec-policy)#exit
switch1(config-if) # interface Ethernet1/21
switch1(config-if) # macsec keychain KC1 policy MP1
switch1(config-if)#
switch1(config-if) # interface Ethernet1/22
switch1(config-if) # macsec keychain KC1 policy MP1
switch1(config-if)#
switch1(config-if)# end
switch1#
Configuring Swtich 2
switch2# configure terminal
switch2(config) # crypto ca trustpoint tp1
switch2config-trustpoint)# end
switch2#
switch2# configure terminal
Enter configuration commands, one per line. End with CNTL/Z.
switch2(config) # feature cryptopqc
switch2(config)#
switch2(config) # crypto qkd profile PPK1
switch2(config-crypto-qkd-profile)# kme server KME2 port 7010
switch2(config-crypto-qkd-profile)# transport tls authentication-type trustpoint tp1
switch2(config-crypto-qkd-profile)#
switch2(config-crypto-qkd-profile)# end
```

switch2#

```
switch2# configure terminal
Enter configuration commands, one per line. End with CNTL/Z.
switch2(config)# feature macsec
switch2(config)#
```

```
switch2(config)# macsec policy MP1
switch2(config-macsec-policy)# ppk crypto-qkd-profile PPK1
switch2(config-macsec-policy)# exit
```

```
switch2(config-if)# interface Ethernet1/53
switch2(config-if)# macsec keychain KC1 policy MP1
switch2(config-if)#
switch2(config-if)# interface Ethernet1/54
switch2(config-if)# macsec keychain KC1 policy MP1
switch2(config-if)# end
switch2#
```

The following shows the output of configuration on Switch 1 and Switch 2:

#### Switch 1:

```
switch1#
switch1# show macsec mka session
Interface Local-TxSCI # Peers
                              Key-Server
                       Status
                                       Auth Mode
______ ____
_____
                                Yes
Ethernet1/22 3c8b.7ffe.0244/0001 1 Secured
Ethernet1/21 3c8b.7ffe.0240/0001 1 Secured
                                       PRIMARY-PPK
                                Yes
                                       PRIMARY-PPK
N9K3K STANDARD TEMPLATE FOR FEATURE REVIEWS
                            _____
_____
-----
```

```
Total Number of Sessions : 2
Secured Sessions : 2
Pending Sessions : 0
switch1#
```

#### Switch 2:

```
switch2#
switch2# show macsec mka session
Interface Local-TxSCI # Peers Status
                              Key-Server Auth Mode
_____
_____
Ethernet1/53 5451.deb8.62b4/0001 1
                         Secured No
                                      PRIMARY-PPK
Ethernet1/54 5451.deb8.62b8/0001 1
                         Secured
                                No
                                       PRIMARY-PPK
  -----
_____
Total Number of Sessions : 2
Secured Sessions : 2
Pending Sessions : 0
switch2#
```

# **About Configurable EAPOL Destination and Ethernet Type**

Beginning Cisco NX-OS Release 9.2(2), Cisco enables networks with WAN MACsec to change the Extensible Authentication Protocol (EAP) over LAN (EAPOL) protocol destination address, and the Ethernet type values to nonstandard values.

Configurable EAPOL MAC and Ethernet type provides you the ability to change the MAC address and the Ethernet type of the MKA packet, inorder to allow CE device to form MKA sessions over the ethernet networks that consume the standard MKA packets.

The EAPOL destination Ethernet type can be changed from the default Ethernet type of 0x888E to an alternate value or, the EAPOL destination MAC address can be changed from the default DMAC of 01:80:C2:00:00:03 to an alternate value, to avoid being consumed by a provider bridge.

This feature is available at the interface level and the alternate EAPOL configuration can be changed on any interface at any given time as follows:

- If the MACsec is already configured on an interface, the sessions will come up with a new alternate EAPOL configuration.
- When MACsec is not configured on an interface, the EAPOL configuration is applied to the interface and is effective when MACsec is configured on that inferface.

### **Enabling EAPOL Configuration**

You can enable the EAPOL configuration on any available interface.

#### Before you begin

Make sure that MACsec is enabled.

#### Procedure

|        | Command or Action                                                    | Purpose                                                                                                    |
|--------|----------------------------------------------------------------------|----------------------------------------------------------------------------------------------------|
| Step 1 | configure terminal                                                   | Enters global configuration mode.                                                                                                    |
|        | Example:                                                             |                                                                                                    |
|        | <pre>switch# configure terminal switch(config)#</pre>                |                                                                                                    |
| Step 2 | interface name                                                       | Specifies the interface that you are configuring.                                                                                     |
|        | Example:                                                             | You can specify the interface type and identity.<br>For an Ethernet port, use ethernet slot/port.                                     |
|        | <pre>switch(config)# interface ethernet 1/1 switch(config-if)#</pre> | For an Ethernet port, use ethernet slot port.                                                                                         |
| Step 3 | eapol mac-address mac_address [ethertype<br>eth_type]                | Enables the EAPOL configuration on the specified interface type and identity.                                                         |
|        |                                                                      | <b>Note</b><br>If the ethernet type is not specified, the default<br>ethernet type of MKA packets, which is<br>0x888e, is considered. |
| Step 4 | eapol mac-address broadcast-address<br>[ethertype eth_type]          | Enables the broadcast address as the alternate mac address.                                                                           |
| Step 5 | (Optional) <b>copy running-config startup-config Example:</b>        | Copies the running configuration to the startup configuration.                                                                        |

I

|        | Command or Action                                                                        | Purpose                      |
|--------|------------------------------------------------------------------------------------------|------------------------------|
|        | <pre>switch(config-macseckeychain-macseckey)#   copy running-config startup-config</pre> |                              |
| Step 6 | show macsec mka session detail                                                           | Displays the EAPOL settings. |

### **Disabling EAPOL Configuration**

You can disable the EAPOL configuration on any available interface.

#### Procedure

|        | Command or Action                                                           | Purpose                                                                        |
|--------|-----------------------------------------------------------------------------|--------------------------------------------------------------------------------|
| Step 1 | configure terminal                                                          | Enters global configuration mode.                                              |
|        | Example:                                                                    |                                                                                |
|        | <pre>switch# configure terminal switch(config)#</pre>                       |                                                                                |
| Step 2 | interface name                                                              | Specifies the interface that you are configuring.                              |
|        | Example:                                                                    | You can specify the interface type and identity.                               |
|        | <pre>switch(config)# interface ethernet 1/1 switch(config-if)#</pre>        | For an Ethernet port, use ethernet slot/port.                                  |
| Step 3 | [no] eapol mac-address mac_address<br>[ethertype eth_type]                  | Disables the EAPOL configuration on the specified interface type and identity. |
| Step 4 | (Optional) copy running-config startup-config                               |                                                                                |
|        | Example:                                                                    | configuration.                                                                 |
|        | switch(config-macseckeychain-macseckey)# copy running-config startup-config |                                                                                |

# **Verifying the MACsec Configuration**

To display MACsec configuration information, perform one of the following tasks:

| Command                                                                | Purpose                                                                                                    |
|------------------------------------------------------------------------|----------------------------------------------------------------------------------------------------|
| show key chain name                                                    | Displays the keychain configuration.                                                                                             |
| <pre>show macsec mka session [interface type slot/port] [detail]</pre> | Displays information about the MACsec MKA session for a specific interface or for all interfaces.                                |
| show macsec mka session details                                        | Displays information about the MAC address and the ethernet type that is currently used by the interfaces for all EAPOL packets. |
| show macsec mka summary                                                | Displays the MACsec MKA configuration.                                                                                           |

| Command                    | Purpose                                                                             |
|----------------------------|-------------------------------------------------------------------------------------|
|                            | Displays the configuration for a specific MACsec policy or for all MACsec policies. |
| show running-config macsec | Displays the running configuration information for MACsec.                          |

The following example displays information about the MACsec MKA session for all interfaces. .

| switch# show ma | csec mka session    |        |         |
|-----------------|---------------------|--------|---------|
| Interface       | Local-TxSCI         | #Peers | Status  |
| Key-Server      | Auth Mode           |        |         |
|                 |                     |        |         |
| Ethernet2/2     | 2c33.11b8.7d14/0001 | 1      | Secured |
| Yes             | PRIMARY-PSK         |        |         |
| Ethernet2/3     | 2c33.11b8.7d18/0001 | 1      | Secured |
| Yes             | PRIMARY-PSK         |        |         |
|                 |                     |        |         |
| Total Number of | Sessions : 2        |        |         |
| Secured         | Sessions : 2        |        |         |
| Pending         | Sessions : 0        |        |         |

The following example displays information about the MACsec MKA session for a specific interface. In addition to the common elements of the table as described in the previous example, the following also identifies the authentication mode which defines the current MACsec session type.

switch# show macsec mka session interface ethernet 1/1

| Interface   | Local-TxSCI         | # Peers | Status  | Key-Server | Auth Mode    |
|-------------|---------------------|---------|---------|------------|--------------|
| Ethernet1/1 | 70df.2fdc.baf4/0001 | 0       | Pending | Yes        | PRIMARY-PSK  |
| Ethernet1/1 | 70df.2fdc.baf4/0001 | 1       | Secured | No         | FALLBACK-PSK |

The following example displays detailed information about the MACsec MKA session for a specific Ethernet interface:

| Interface Name : Ethernet2/2         |                                             |
|--------------------------------------|---------------------------------------------|
| Session Status                       | : SECURED - Secured MKA Session with MACsec |
| Local Tx-SCI                         | : 2c33.11b8.7d14/0001                       |
| Local Tx-SSCI                        | : 2                                         |
| MKA Port Identifier                  | : 2                                         |
| CAK Name (CKN)                       | : 12                                        |
| CA Authentication Mode               | : PRIMARY-PSK                               |
| Member Identifier (MI)               | : B54263EF7949A561E25CE617                  |
| Message Number (MN)                  | : 523                                       |
| MKA Policy Name                      | : tests2                                    |
| Key Server Priority                  | : 16                                        |
| Key Server                           | : Yes                                       |
| Include ICV                          | : No                                        |
| SAK Cipher Suite                     | : GCM-AES-XPN-256                           |
| SAK Cipher Suite (Operational)       | : GCM-AES-XPN-256                           |
| Replay Window Size                   | : 148809600                                 |
| Confidentiality Offset               | : CONF-OFFSET-0                             |
| Confidentiality Offset (Operational) | : CONF-OFFSET-0                             |
| Latest SAK Status                    | : Rx & TX                                   |
| Latest SAK AN                        | : 0                                         |
| Latest SAK KI                        | : B54263EF7949A561E25CE61700000001          |
| Latest SAK KN                        | : 1                                         |
| Last SAK key time                    | : 12:59:38 PST Tue Mar 19 2019              |
|                                      |                                             |

| CA Peer Count   | : 1                            |
|-----------------|--------------------------------|
| Eapol dest mac  | : 0180.c200.0003               |
| Ether-type      | : 0x888e                       |
| Peer Status:    |                                |
| Peer MI         | : 2C2C090E62A96F4D6E018210     |
| RxSCI           | : 2c33.11b8.8b88/0001          |
| Peer CAK        | : Match                        |
| Latest Rx MKPDU | : 13:16:54 PST Tue Mar 19 2019 |

The following example displays the MACsec MKA configuration:

| switch# show macse<br>Interface | ec mka summary<br>MACSEC-policy | Keychain             |
|---------------------------------|---------------------------------|----------------------|
| Ethernet2/13                    | 1                               | 1/1000000000000000   |
| Ethernet2/14                    | 1                               | 1/100000000000000000 |

The following example displays the configuration for all MACsec policies:

| switch# show macsec policy |         |                 |     |           |        |               |                  |
|----------------------------|---------|-----------------|-----|-----------|--------|---------------|------------------|
| MACSec Policy              | У       | Cipher          | Pri | Window    | Offset | Security SA   | K Rekey time ICV |
| Indicator 3                | Include | -SCI            |     |           |        |               |                  |
|                            |         |                 |     |           |        |               |                  |
|                            |         |                 |     |           |        |               |                  |
| KC256-Po117b               |         | GCM-AES-256     | 16  | 148809600 | 0      | should-secure | pn-rollover      |
| FALSE                      | True    |                 |     |           |        |               |                  |
| pol1                       |         | GCM-AES-XPN-256 | 100 | 148809600 | 30     | must-secure   | 60               |
| FALSE                      | True    |                 |     |           |        |               |                  |
| pol256-FanO                |         | GCM-AES-XPN-256 | 16  | 148809600 | 0      | must-secure   | 60               |
| FALSE                      | True    |                 |     |           |        |               |                  |
| pol256-MCT                 |         | GCM-AES-XPN-256 | 16  | 148809600 | 0      | should-secure | 60               |
| FALSE                      | FALSE   |                 |     |           |        |               |                  |
| system-default-            |         |                 |     |           |        |               |                  |
| macsec-policy              | У       | GCM-AES-XPN-256 | 16  | 148809600 | 0      | should-secure | pn-rollover      |
| FALSE                      | FALSE   |                 |     |           |        |               |                  |
| test1                      |         | GCM-AES-XPN-256 | 16  | 148809600 | 0      | should-secure | pn-rollover      |
| FALSE                      | True    |                 |     |           |        |               |                  |
|                            |         |                 |     |           |        |               |                  |

The following example displays the key octet string in the output of the **show running-config** and **show startup-config** commands when the **key-chain macsec-psk no-show** command is not configured:

```
key chain KC256-1 macsec
key 2000
key-octet-string 7 075e701e1c5a4a5143475e5a527d7c7c706a6c724306170103555a5c57510b051e47080
a05000101005e0e50510f005c4b5f5d0b5b070e234e4d0a1d0112175b5e cryptographic-algorithm
AES_256_CMAC
```

The following example displays the key octet string in the output of the **show running-config** and **show startup-config** commands when the **key-chain macsec-psk no-show** command is configured:

```
key chain KC256-1 macsec
key 2000
key-octet-string 7 ****** cryptographic-algorithm AES_256_CMAC
```

## **Displaying MACsec Statistics**

You can display MACsec statistics using the following commands.

| Command                                                               | Description                          |
|-----------------------------------------------------------------------|--------------------------------------|
| <pre>show macsec mka statistics [interface type slot/port]</pre>      | Displays MACsec MKA statistics.      |
| <b>show macsec secy statistics</b> [interface <i>type slot/port</i> ] | Displays MACsec security statistics. |

#### The following example shows the MACsec MKA statistics for a specific Ethernet interface:

```
switch# show macsec mka statistics interface ethernet 2/2
```

```
Per-CA MKA Statistics for Session on interface (Ethernet2/2) with CKN 0x10
_____
CA Statistics
  Pairwise CAK Rekeys..... 0
SA Statistics
  SAKs Generated..... 0
  SAKs Rekeyed..... 0
  SAKs Received..... 0
  SAK Responses Received.. 0
MKPDU Statistics
  MKPDUs Transmitted..... 1096
     "Distributed SAK".. 0
  MKPDUs Validated & Rx... 0
     "Distributed SAK".. 0
MKA Statistics for Session on interface (Ethernet2/2)
_____
CA Statistics
  Pairwise CAK Rekeys..... 0
SA Statistics
  SAKs Generated..... 0
  SAKs Rekeyed..... 0
  SAKs Received..... 0
  SAK Responses Received.. 0
MKPDU Statistics
  MKPDUs Transmitted..... 1096
    "Distributed SAK".. 0
  MKPDUs Validated & Rx... 0
     "Distributed SAK".. 0
  MKPDUs Tx Success..... 1096
  MKPDUs Tx Fail..... 0
  MKPDUS Tx Pkt build fail... 0
  MKPDUS No Tx on intf down.. 0
  MKPDUS No Rx on intf down.. 0
  MKPDUs Rx CA Not found..... 0
  MKPDUs Rx Error..... 0
  MKPDUs Rx Success..... 0
MKPDU Failures
  MKPDU Rx Validation ..... 0
  MKPDU Rx Bad Peer MN..... 0
  MKPDU Rx Non-recent Peerlist MN..... 0
  MKPDU Rx Drop SAKUSE, KN mismatch..... 0
  MKPDU Rx Drop SAKUSE, Rx Not Set..... 0
  MKPDU Rx Drop SAKUSE, Key MI mismatch.... 0
  MKPDU Rx Drop SAKUSE, AN Not in Use..... 0
  MKPDU Rx Drop SAKUSE, KS Rx/Tx Not Set... 0
  MKPDU Rx Drop Packet, Ethertype Mismatch. 0
```

| SAK Failures                   |   |
|--------------------------------|---|
| SAK Generation                 | 0 |
| Hash Key Generation            | 0 |
| SAK Encryption/Wrap            | 0 |
| SAK Decryption/Unwrap          | 0 |
| CA Failures                    |   |
| ICK Derivation                 | 0 |
| KEK Derivation                 | 0 |
| Invalid Peer MACsec Capability | 0 |
| MACsec Failures                |   |
| Rx SA Installation             | 0 |
| Tx SA Installation             | 0 |

The following example shows the MACsec security statistics for a specific Ethernet interface.

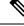

**Note** The following differences exist for uncontrolled and controlled packets in Rx and Tx statistics:

- Rx statistics:
  - Uncontrolled = Encrypted and unencrypted
  - Controlled = Decrypted
- Tx statistics:
  - Uncontrolled = Unencrypted
  - Controlled = Encrypted
  - Common = Encrypted and unencrypted

switch(config) # show macsec secy statistics interface e2/28/1

```
Interface Ethernet2/28/1 MACSEC SecY Statistics:
Interface Rx Statistics:
   Unicast Uncontrolled Pkts: 14987
   Multicast Uncontrolled Pkts: 1190444
   Broadcast Uncontrolled Pkts: 4
   Uncontrolled Pkts - Rx Drop: 0
   Uncontrolled Pkts - Rx Error: 0
   Unicast Controlled Pkts: N/A (N9K-X9736C-FX not supported)
   Multicast Controlled Pkts: N/A (N9K-X9736C-FX not supported)
   Broadcast Controlled Pkts: N/A (N9K-X9736C-FX not supported)
   Controlled Pkts: 247583
   Controlled Pkts - Rx Drop: N/A (N9K-X9736C-FX not supported)
   Controlled Pkts - Rx Error: N/A (N9K-X9736C-FX not supported)
   In-Octets Uncontrolled: 169853963 bytes
   In-Octets Controlled: 55027017 bytes
   Input rate for Uncontrolled Pkts: N/A (N9K-X9736C-FX not supported)
   Input rate for Uncontrolled Pkts: N/A (N9K-X9736C-FX not supported)
   Input rate for Controlled Pkts: N/A (N9K-X9736C-FX not supported)
   Input rate for Controlled Pkts: N/A (N9K-X9736C-FX not supported)
Interface Tx Statistics:
   Unicast Uncontrolled Pkts: N/A (N9K-X9736C-FX not supported)
```

```
Multicast Uncontrolled Pkts: N/A (N9K-X9736C-FX not supported)
  Broadcast Uncontrolled Pkts: N/A (N9K-X9736C-FX not supported)
  Uncontrolled Pkts - Rx Drop: N/A (N9K-X9736C-FX not supported)
  Uncontrolled Pkts - Rx Error: N/A (N9K-X9736C-FX not supported)
  Unicast Controlled Pkts: N/A (N9K-X9736C-FX not supported)
  Multicast Controlled Pkts: N/A (N9K-X9736C-FX not supported)
  Broadcast Controlled Pkts: N/A (N9K-X9736C-FX not supported)
  Controlled Pkts: 205429
   Controlled Pkts - Rx Drop: N/A (N9K-X9736C-FX not supported)
  Controlled Pkts - Rx Error: N/A (N9K-X9736C-FX not supported)
  Out-Octets Uncontrolled: N/A (N9K-X9736C-FX not supported)
   Out-Octets Controlled: 20612648 bytes
  Out-Octets Common: 151787484 bytes
  Output rate for Uncontrolled Pkts: N/A (N9K-X9736C-FX not supported)
  Output rate for Uncontrolled Pkts: N/A (N9K-X9736C-FX not supported)
   Output rate for Controlled Pkts: N/A (N9K-X9736C-FX not supported)
   Output rate for Controlled Pkts: N/A (N9K-X9736C-FX not supported)
SECY Rx Statistics:
  Transform Error Pkts: N/A (N9K-X9736C-FX not supported)
  Control Pkts: 952284
  Untagged Pkts: N/A (N9K-X9736C-FX not supported)
  No Tag Pkts: 0
  Bad Tag Pkts: 0
  No SCI Pkts: 0
  Unknown SCI Pkts: 0
  Tagged Control Pkts: N/A (N9K-X9736C-FX not supported)
SECY Tx Statistics:
  Transform Error Pkts: N/A (N9K-X9736C-FX not supported)
   Control Pkts: 967904
  Untagged Pkts: N/A (N9K-X9736C-FX not supported)
SAK Rx Statistics for AN [3]:
  Unchecked Pkts: 0
  Delayed Pkts: 0
  Late Pkts: 0
  OK Pkts: 1
   Invalid Pkts: 0
  Not Valid Pkts: 0
  Not-Using-SA Pkts: 0
  Unused-SA Pkts: 0
  Decrypted In-Octets: 235 bytes
  Validated In-Octets: 0 bytes
SAK Tx Statistics for AN [3]:
  Encrypted Protected Pkts: 2
  Too Long Pkts: N/A (N9K-X9736C-FX not supported)
   SA-not-in-use Pkts: N/A (N9K-X9736C-FX not supported)
   Encrypted Protected Out-Octets: 334 bytes
switch(config)#
```

## **Configuration Example for MACsec**

The following example shows how to configure a user-defined MACsec policy and then apply the policy to interfaces:

```
switch(config)# macsec policy 1
switch(config-macsec-policy)# cipher-suite GCM-AES-256
switch(config-macsec-policy)# window-size 512
switch(config-macsec-policy)# key-server-priority 0
switch(config-macsec-policy)# conf-offset CONF-OFFSET-0
```

```
switch(config-macsec-policy)# security-policy should-secure
switch(config-macsec-policy)# exit
switch(config) # int e2/13-14
switch(config-if-range)# macsec keychain 1 policy 1
switch(config-if-range)# exit
switch(config) # show macsec mka summary
Interface MACSEC-policy
                                                Keychain
_____
                _____
Ethernet2/13 1
                                                 1/1000000000000000000
Ethernet2/14
                 1
                                                 1/1000000000000000000
switch(config)# show macsec mka session
Interface Local-TxSCI # Peers Status Key-Server
_____ ____

        Ethernet2/13
        006b.flbe.d31c/0001
        1
        Secured

        Ethernet2/14
        006b.flbe.d320/0001
        1
        Secured

                                                       Yes
                                                       No
switch(config)# show running-config macsec
!Command: show running-config macsec
!Time: Mon Dec 5 04:53:40 2016
version 9.2(1) feature macsec
macsec policy 1
 cipher-suite GCM-AES-256
 key-server-priority 0
 window-size 512
 conf-offset CONF-OFFSET-0
 security-policy should-secure
interface Ethernet2/13
 macsec keychain 1 policy 1
interface Ethernet2/14
 macsec keychain 1 policy 1
```

The following example shows how to configure a MACsec keychain and then add the system default MACsec policy to the interfaces:

```
switch(config)# key chain 1 macsec
switch(config-macseckeychain)# key 1000
switch(config-macseckeychain-macseckey)# key-octet-string
abcdef0123456789abcdef0123456789abcdef0123456789abcdef0123456789 cryptographic-algorithm
aes 256 CMAC
switch(config-macseckeychain-macseckey)# exit
switch(config) # int e2/13-14
switch(config-if-range) # macsec keychain 1
switch(config-if-range)# exit
switch(config)#
switch(config)# show running-config macsec
!Command: show running-config macsec
!Time: Mon Dec 5 04:50:16 2016
version 7.0(3)I4(5)
feature macsec
interface Ethernet2/13
 macsec keychain 1 policy system-default-macsec-policy
interface Ethernet2/14
 macsec keychain 1 policy system-default-macsec-policy
switch(config)# show macsec mka session
Interface Local-TxSCI
Key-Server Auth Mode
                                                     # Peers
                                                                        Status
```

\_\_\_\_\_ \_\_\_\_\_ 2c33.11b8.7d14/0001 Ethernet2/2 1 Secured Yes PRIMARY-PSK Ethernet2/3 2c33.11b8.7d18/0001 1 Secured PRIMARY-PSK Yes \_\_\_\_\_ -----Total Number of Sessions : 2 Secured Sessions : 2 Pending Sessions : 0 switch(config) # show macsec mka summary Interface Status Cipher (Operational) Key-Server MACSEC-policy Keychain Fallback-keychain \_\_\_\_\_ \_\_\_\_\_ Ethernet2/1 down tests1 keych1 no keychain Secured GCM-AES-XPN-256 Ethernet2/2 Yes tests2 keych2 no keychain Ethernet2/3 Secured GCM-AES-256 Yes tests3 keyc3 no keychain

The following example shows the configuration and output of Peer Enforce Cipher configuration feature MACsec:

```
switch# show key chain
Kev-Chain KC1 Macsec
Key 10000000 -- text 7
"0729701e1d5d4c53404a522d26090f010e63647040534355560e007971772a263e30080a0407070303530227257b73213556550958525a771b165038273
4362e2a"
cryptographic-algorithm AES 256 CMAC
send lifetime (always valid) [active]
Key-Chain KC2 Macsec
Key 10100000 -- text 7
"0729701e1d5d4c53404a522d26090f010e63647040534355560e007971772a263e30080a0407070303530227257b73213556550958525a771b165038273
4362e2a"
cryptographic-algorithm AES 256 CMAC
send lifetime (always valid) [active]
switch#
switch# show run macsec
!Command: show running-config macsec
!Running configuration last done at: Mon Apr 17 16:49:57 2023
!Time: Mon Apr 17 16:50:09 2023
version 10.3(3) Bios:version 05.47
feature macsec
macsec policy MP1
cipher-suite enforce-peer GCM-AES-XPN-256 GCM-AES-XPN-128
macsec policy MP2
cipher-suite enforce-peer GCM-AES-256
interface Ethernet1/97/1
macsec keychain KC1 policy MP1
interface Ethernet1/97/2
macsec keychain KC2 policy MP2
switch#
```

MP2 GCM-AES-256 switch#

The following example shows the sample output of the **show macsec mka session detail** command:

```
switch# show macsec mka session details
Detailed Status for MKA Session
-----
Interface Name : Ethernet1/97/1
Session Status : SECURED - Secured MKA Session with MACsec
Local Tx-SCI : c4f7.d530.1484/0001
Local Tx-SSCI : 1
MKA Port Identifier : 1
CAK Name (CKN) : 1000000
CA Authentication Mode : PRIMARY-PSK
Member Identifier (MI) : D94B90E3FDB111CE583E7158
Message Number (MN) : 111
MKA Policy Name : MP1
Key Server Priority : 16
Key Server : Yes
Include ICV : No
SAK Cipher Suite : GCM-AES-XPN-128
SAK Cipher Suite (Operational) : GCM-AES-XPN-128
Replay Window Size : 148809600
Confidentiality Offset : CONF-OFFSET-0
Confidentiality Offset (Operational): CONF-OFFSET-0
Latest SAK Status : Rx & TX
Latest SAK AN : 1
Latest SAK KI : D94B90E3FDB111CE583E715800000001
Latest SAK KN : 1
Last SAK key time : 16:48:41 PST Mon Apr 17 2023
CA Peer Count : 1
Eapol dest mac : 0180.c200.0003
Ether-type : 0x888e
Peer Status:
Peer MI : 00110000001000100000001
RxSCI : 0011.0000.0001/0001
Peer CAK : Match
Latest Rx MKPDU : 16:52:07 PST Mon Apr 17 2023
Interface Name : Ethernet1/97/2
Session Status : SECURED - Secured MKA Session with MACsec
Local Tx-SCI : c4f7.d530.1485/0001
Local Tx-SSCI : 1
```

MKA Port Identifier : 1 CAK Name (CKN) : 10100000 CA Authentication Mode : PRIMARY-PSK Member Identifier (MI) : 43AE54C19982238C298E0241 Message Number (MN) : 107 MKA Policy Name : MP2 Key Server Priority : 16 Key Server : Yes

```
Include ICV : No
SAK Cipher Suite : GCM-AES-256
SAK Cipher Suite (Operational) : GCM-AES-256
Replay Window Size : 148809600
Confidentiality Offset : CONF-OFFSET-0
Confidentiality Offset (Operational): CONF-OFFSET-0
Latest SAK Status : Rx & TX
Latest SAK AN : 0
Latest SAK KI : 43AE54C19982238C298E024100000001
Latest SAK KN : 1
Last SAK key time : 16:48:42 PST Mon Apr 17 2023
CA Peer Count : 1
Eapol dest mac : 0180.c200.0003
Ether-type : 0x888e
Peer Status:
Peer MI : 0027000000100010000001
RxSCI : 0027.0000.0001/0001
Peer CAK : Match
Latest Rx MKPDU : 16:52:06 PST Mon Apr 17 2023
switch#
```

## XML Examples

MACsec supports XML output for the following show commands for scripting purposes using | xml:

- show key chain name | xml
- show macsec mka session interface interface slot/port details | xml
- show macsec mka statistics interface interface slot/port | xml
- show macsec mka summary | xml
- show macsec policy name | xml
- show macsec secy statistics interface interface slot/port | xml
- show running-config macsec | xml

The following are example outputs for each of the preceding show commands:

Example 1: Displays the keychain configuration.

```
switch# show key chain "Kc2" | xml
<?xml version="1.0" encoding="ISO-8859-1"?>
<nf:rpc-reply xmlns:nf="urn:ietf:params:xml:ns:netconf:base:1.0" xmlns="http://w
ww.cisco.com/nxos:1.0:rpm">
 <nf:data>
  <show>
   <key>
    <chain>
       XML OPT Cmd rpm show keychain cmd keychain>
     <
      <keychain>Kc2</keychain>
     </__XML__OPT_Cmd_rpm_show_keychain_cmd_keychain>
    </chain>
   </key>
  </show>
 </nf:data>
</nf:rpc-reply>
11>11>
```

```
switch# show macsec mka session interface ethernet 4/31 details | xml
<?xml version="1.0" encoding="ISO-8859-1"?>
<nf:rpc-reply xmlns:nf="urn:ietf:params:xml:ns:netconf:base:1.0" xmlns="http://w
ww.cisco.com/nxos:1.0">
 <nf:data>
  <show>
   <macsec>
    <mka>
     <session>
      <__XML__OPT_Cmd_show_macsec_mka_session_interface>
       <interface>
        <___XML__INTF_ifname>
         <__XML__PARAM_value>
         <__XML__INTF_output>Ethernet4/31</__XML__INTF_output>
</__XML__PARAM_value>
        </ XML INTF ifname>
       </interface>
       < XML OPT Cmd show macsec mka session details>
        <details/>
          XML OPT Cmd show macsec mka session readonly >
          readonly >
          <TABLE mka session details>
           <ROW mka session details>
            <ifname>Ethernet4/31</ifname>
            <status>Secured</status>
            <sci>0c75.bd03.5360/0001</sci>
            <ssci>1</ssci>
            <port id>1</port id>
            </mi>
            <mi>F511280A765CE41C79458753</mi>
            <mn>2770</mn>
            <policy>am2</policy>
            <ks prio>0</ks prio>
            <keyserver>No</keyserver>
            <cipher>GCM-AES-XPN-256</cipher>
            <window>512</window>
            <conf offset>CONF-OFFSET-0</conf offset>
            <sak status>Rx &amp; TX</sak status>
            <sak an>1</sak an>
            <sak ki>516486241</sak ki>
            <sak kn>90</sak kn>
            <last_sak_rekey_time>07:12:02 UTC Fri Jan 20 2017</last_sak_rekey_ti</pre>
me>
           </ROW mka session details>
          </TABLE_mka_session_details>
         </__readonly__>
       </ XML OPT Cmd show macsec mka session reado
</ XML OPT Cmd show macsec mka session details>
                                                  readonly >
      </ XML OPT Cmd show macsec mka session interface>
     </session>
    </mka>
   </macsec>
 </show>
 </nf:data>
</nf:rpc-reply>
11>11>
```

```
Example 2: Displays information about the MACsec MKA session for a specific interface.
```

Example 3: Displays MACsec MKA statistics.

switch# show macsec mka statistics interface ethernet 4/31 | xml
<?xml version="1.0" encoding="ISO-8859-1"?>

```
<nf:rpc-reply xmlns:nf="urn:ietf:params:xml:ns:netconf:base:1.0" xmlns="http://w
ww.cisco.com/nxos:1.0">
<nf:data>
 <show>
<macsec>
    <mka>
     <statistics>
      <__XML__OPT_Cmd_some_macsec_mka_statistics_interface>
       <interface>
        <___XML__INTF_ifname>
         <___XML__PARAM_value>
          <__XML__INTF_output>Ethernet4/31</_XML__INTF_output>
<__XML__INTF_output>Ethernet4/31</__XML__INTF_output>
         </__XML__PARAM_value>
        </ XML INTF ifname>
       </interface>
         XML OPT Cmd some macsec mka statistics readonly >
       <
          readonly >
         <TABLE mka intf stats>
          <ROW mka intf stats>
           <TABLE_ca_stats>
            <ROW ca stats>
             <ca stat ckn>0x2</ca stat ckn>
             <ca stat pairwise cak rekey>0</ca stat pairwise cak rekey>
             <sa stat sak generated>0</sa stat sak generated>
             <sa_stat_sak_rekey>0</sa_stat_sak_rekey>
             <sa_stat_sak_received>91</sa_stat_sak_received>
             <sa stat sak response rx>0</sa stat sak response rx>
             <mkpdu_stat_mkpdu_tx>2808</mkpdu_stat_mkpdu_tx>
             <mkpdu stat mkpdu tx distsak>0</mkpdu stat mkpdu tx distsak>
             <mkpdu stat mkpdu rx>2714</mkpdu stat mkpdu rx>
             <mkpdu stat mkpdu rx distsak>91</mkpdu stat mkpdu rx distsak>
            </ROW_ca_stats>
           </TABLE ca stats>
          </ROW mka intf stats>
         </TABLE mka intf stats>
        </__readonly__>
       </__XML__OPT_Cmd_some_macsec_mka_statistics___readonly_>
       <interface>
        < XML INTF ifname>
         <___XML__PARAM_value>
          <__XML__INTF_output>Ethernet4/31</__XML__INTF_output>
         </__XML__PARAM_value>
           XML INTF ifname>
        </
       </interface>
       < XML _OPT_Cmd_some_macsec_mka_statistics___readonly_>
          readonly >
         <TABLE mka intf stats>
          <ROW_mka_intf_stats>
           <TABLE idb stats>
            <ROW idb stats>
             <ca_stat_pairwise_cak_rekey>0</ca stat pairwise cak rekey>
             <sa stat sak generated>0</sa stat sak generated>
             <sa_stat_sak_rekey>0</sa_stat_sak_rekey>
             <sa stat sak received>91</sa stat sak received>
             <sa stat sak response rx>0</sa stat sak response rx>
             <mkpdu_stat_mkpdu_tx>2808</mkpdu_stat_mkpdu_tx>
             <mkpdu stat mkpdu tx distsak>0</mkpdu stat mkpdu tx distsak>
             <mkpdu stat mkpdu rx>2714</mkpdu stat mkpdu rx>
             <mkpdu_stat_mkpdu_rx_distsak>91</mkpdu_stat_mkpdu_rx_distsak>
             <idb stat mkpdu tx success>2808</idb stat mkpdu tx success>
             <idb stat mkpdu tx fail>0</idb stat mkpdu tx fail>
             <idb_stat_mkpdu_tx_pkt_build_fail>0</idb_stat_mkpdu_tx_pkt_build_fail>
             <idb stat mkpdu no tx on intf down>0</idb stat mkpdu no tx on intf down>
```

<idb stat mkpdu no rx on intf down>0</idb stat mkpdu no rx on intf down> <idb\_stat\_mkpdu\_rx\_ca\_notfound>0</idb\_stat\_mkpdu\_rx\_ca\_notfound> <idb stat mkpdu rx error>0</idb stat mkpdu rx error> <idb stat mkpdu rx success>2714</idb stat mkpdu rx success> <idb\_stat\_mkpdu\_failure\_rx\_integrity\_check\_error>0</idb\_stat\_mkpdu\_ failure rx integrity check error> <idb stat mkpdu failure invalid peer mn error>0</idb stat mkpdu fai lure invalid peer mn error> <idb stat mkpdu failure nonrecent peerlist mn error>1</idb stat mkp du\_failure\_nonrecent\_peerlist\_mn\_error> <idb stat mkpdu failure sakuse kn mismatch error>0</idb stat mkpdu failure sakuse kn mismatch error> <idb stat mkpdu failure sakuse rx not set error>0</idb stat mkpdu f ailure sakuse rx not set error> <idb stat mkpdu failure sakuse key mi mismatch error>0</idb stat mk pdu\_failure\_sakuse\_key\_mi\_mismatch\_error> <idb stat mkpdu failure sakuse an not in use error>0</idb stat mkpd u failure sakuse an not in use error> <idb\_stat\_mkpdu\_failure\_sakuse\_ks\_rx\_tx\_not\_set\_error>0</idb\_stat\_m kpdu failure sakuse ks rx tx not set error> <idb\_stat\_mkpdu\_failure\_sakuse\_eapol\_ethertype\_mismatch\_error>0</id b\_stat\_mkpdu\_failure\_sakuse\_eapol\_ethertype\_mismatch\_error> <idb stat sak failure sak generate error>0</idb stat sak failure sa k generate error> <idb stat sak failure hash generate error>0</idb stat sak failure h ash generate error> <idb\_stat\_sak\_failure\_sak\_encryption\_error>0</idb\_stat\_sak\_failure\_ sak encryption error> <idb stat sak failure sak decryption error>0</idb stat sak failure sak\_decryption error> <idb stat sak failure ick derivation error>0</idb stat sak failure ick derivation error> <idb\_stat\_sak\_failure\_kek\_derivation\_error>0</idb\_stat\_sak\_failure\_ kek derivation error> <idb stat sak failure invalid macsec capability error>0</idb stat s ak failure invalid macsec capability error> <idb\_stat\_macsec\_failure\_rx\_sa\_create\_error>0</idb\_stat\_macsec\_fail ure\_rx\_sa\_create\_error> <idb stat macsec failure tx sa create error>0</idb stat macsec fail ure tx sa create error> </ROW idb stats> </TABLE idb stats> </ROW mka intf stats> </TABLE mka intf stats> </\_ readonly </ XML OPT Cmd some macsec mka statistics readonly > </ XML OPT Cmd some macsec mka statistics interface> </statistics> </mka> </macsec> </show> </nf:data> </nf:rpc-reply> ]]>]]>

#### Example 4: Displays the MACsec MKA configuration.

```
switch# show macsec mka summary | xml
<?xml version="1.0" encoding="ISO-8859-1"?>
<nf:rpc-reply xmlns:nf="urn:ietf:params:xml:ns:netconf:base:1.0" xmlns="http://w
ww.cisco.com/nxos:1.0">
        <nf:data>
        <show>
        <macsec>
```

```
<mka>
    < XML__OPT_Cmd_some_macsec_summary>
    < XML OPT Cmd some macsec readonly >
     < readonly >
      <TABLE mka summary>
      <ROW mka summary>
       <ifname>Ethernet2/1</ifname>
       <policy>am2</policy>
00000000</keychain>
       </ROW mka summary>
       <ROW mka summary>
       <ifname>Ethernet3/1</ifname>
       <policy>am2</policy>
       00000000</keychain>
      </ROW mka summary>
[TRUNCATED FOR READABILITY]
<ROW_mka_summary>
       <ifname>Ethernet3/32</ifname>
       <policy>am2</policy>
       00000000</keychain>
      </ROW_mka_summary>
      </TABLE mka_summary>
       _readonly__>
    </___
       _XML__OPT_Cmd_some_macsec___readonly_>
    </ XML OPT Cmd some macsec summary>
   </mka>
  </macsec>
 </show>
</nf:data>
</nf:rpc-reply>
]]>]]>
```

#### Example 5: Displays the configuration for a specific MACsec policy.

```
switch# show macsec policy am2 | xml
<?xml version="1.0" encoding="ISO-8859-1"?>
<nf:rpc-reply xmlns:nf="urn:ietf:params:xml:ns:netconf:base:1.0" xmlns="http://w
ww.cisco.com/nxos:1.0">
 <nf:data>
  <show>
   <macsec>
    <policy>
     < XML OPT Cmd some macsec policy name>
      <policy_name>am2</policy_name>
      < XML OPT Cmd some macsec readonly >
         readonly >
       <TABLE macsec policy>
        <ROW macsec policy>
          <name>am2</name>
          <cipher suite>GCM-AES-XPN-256</cipher suite>
          <keyserver_priority>0</keyserver_priority>
          <window size>512</window size>
          <conf offset>0</conf offset>
          <security policy>must-secure</security policy>
          <sak-expiry-time>60</sak-expiry-time>
         </ROW macsec policy>
       </TABLE macsec policy>
       </ readonly >
      </ XML OPT Cmd some macsec readonly >
```

```
</__XML__OPT_Cmd_some_macsec_policy_name>
</policy>
</macsec>
</show>
</nf:data>
</nf:rpc-reply>
]]>]]>
```

#### Example 6: Displays MACsec security statistics.

```
switch# show macsec secy statistics interface ethernet 4/31 | xml
<?xml version="1.0" encoding="ISO-8859-1"?>
<nf:rpc-reply xmlns:nf="urn:ietf:params:xml:ns:netconf:base:1.0" xmlns="http://w
ww.cisco.com/nxos:1.0">
 <nf:data>
  <show>
   <macsec>
   <secv>
    <statistics>
      <interface>
       <__XML__INTF_ifname>
        <___XML__PARAM_value>
           XML INTF output>Ethernet4/31</ XML INTF output>
          < /
        < XML OPT Cmd some macsec secy statistics readonly >
         < readonly >
          <TABLE statistics>
           <ROW statistics>
            <in pkts unicast uncontrolled>0</in pkts unicast uncontrolled>
            <in pkts multicast uncontrolled>42</in pkts multicast uncontrolled>
            <in pkts broadcast uncontrolled>0</in pkts broadcast uncontrolled>
            <in rx drop pkts uncontrolled>0</in rx drop pkts uncontrolled>
            <in_rx_err_pkts_uncontrolled>0</in_rx_err_pkts_uncontrolled>
            <in pkts unicast controlled>0</in pkts unicast controlled>
            <in pkts_multicast_controlled>2</in_pkts_multicast_controlled>
            <in pkts broadcast controlled>0</in pkts broadcast controlled>
            <in_rx_drop_pkts_controlled>0</in_rx_drop_pkts_controlled>
            <in_rx_err_pkts_controlled>0</in_rx_err_pkts_controlled>
            <in octets uncontrolled>7230</in octets uncontrolled>
            <in octets controlled>470</in octets controlled>
            <input_rate_uncontrolled_pps>0</input rate uncontrolled pps>
            <input rate uncontrolled bps>9</input rate uncontrolled bps>
            <input rate controlled pps>0</input rate controlled pps>
            <input rate controlled bps>23</input rate controlled bps>
            <out_pkts_unicast_uncontrolled>0</out_pkts_unicast_uncontrolled>
            <out_pkts_multicast_uncontrolled>41</out_pkts_multicast_uncontrolled>
            <out pkts broadcast uncontrolled>0</out pkts broadcast uncontrolled>
            <out rx drop pkts uncontrolled>0</out rx drop pkts uncontrolled>
            <out_rx_err_pkts_uncontrolled>0</out_rx_err_pkts_uncontrolled>
            <out_pkts_unicast_controlled>0</out_pkts_unicast_controlled>
            <out pkts multicast controlled>2</out pkts multicast controlled>
            <out pkts broadcast controlled>0</out_pkts_broadcast_controlled>
            <out rx drop pkts controlled>0</out rx drop pkts controlled>
            <out_rx_err_pkts_controlled>0</out_rx_err_pkts_controlled>
            <out octets_uncontrolled>6806</out_octets_uncontrolled>
            <out_octets_controlled>470</out_octets_controlled>
            <out octets common>7340</out_octets_common>
            <output rate uncontrolled pps>2598190092</output rate uncontrolled pps>
            <output rate uncontrolled bps>2598190076</output rate uncontrolled bps>
            <output_rate_controlled_pps>0</output_rate_controlled_pps>
            <output rate controlled bps>23</output rate controlled bps>
            <in pkts transform error>0</in pkts transform error>
            <in pkts control>40</in_pkts_control>
            <in pkts untagged>0</in pkts untagged>
```

```
<in pkts no tag>0</in pkts no tag>
            <in pkts_badtag>0</in_pkts_badtag>
            <in pkts no sci>0</in pkts no sci>
            <in pkts unknown sci>0</in pkts unknown sci>
            <in_pkts_tagged_ctrl>0</in_pkts_tagged_ctrl>
            <out pkts transform error>0</out pkts transform error>
            <out pkts control>41</out pkts control>
            <out pkts_untagged>0</out_pkts_untagged>
            <rx sa an>1</rx sa an>
            <in_pkts_unchecked>0</in_pkts_unchecked>
            <in_pkts_delayed>0</in_pkts_delayed>
            <in pkts late>0</in pkts late>
            <in pkts ok>1</in pkts ok>
            <in pkts invalid>0</in pkts invalid>
            <in_pkts_not_valid>0</in_pkts_not_valid>
            <in_pkts_not_using_sa>0</in_pkts_not_using_sa>
            <in pkts unused sa>0</in pkts unused sa>
            <in octets decrypted>223</in octets decrypted>
            <in octets validated>0</in_octets_validated>
            <tx sa an>1</tx sa an>
            <out_pkts_encrypted_protected>1</out_pkts_encrypted_protected>
            <out pkts_too_long>0</out_pkts_too_long>
            <out pkts sa not inuse>0</out pkts sa not inuse>
            <out octets encrypted protected>223</out octets encrypted protected>
           </ROW statistics>
          </TABLE statistics>
         </__readonly__>
          ____XML__OPT_Cmd_some_macsec_secy_statistics___readonly__>
_XML__INTF_ifname>
        </__
       </
      </interface>
     </statistics>
    </secy>
   </macsec>
 </show>
</nf:data>
</nf:rpc-reply>
]]>]]>
```

Example 7: Displays the running configuration information for MACsec.

switch# show running-config macsec | xml

```
!Command: show running-config macsec
!Time: Fri Jan 20 07:12:34 2017
version 7.0(3)T4(6)
This may take time. Please be patient.
<?xml version="1.0"?>
<nf:rpc xmlns:nf="urn:ietf:params:xml:ns:netconf:base:1.0" xmlns="http://www.cis
co.com/nxos:7.0.3.I4.6.:configure " xmlns:m="http://www.cisco.com/nxos:7.0.3.I4.
6.: exec" xmlns:ml="http://www.cisco.com/nxos:7.0.3.I4.6.:configure macsec-poli
cy" xmlns:m2="http://www.cisco.com/nxos:7.0.3.I4.6.:configure if-eth-non-member
" message-id="1">
 <nf:get-config>
   <nf:source>
     <nf:running/>
   </nf:source>
   <nf:filter>
     <m:configure>
       <m:terminal>
        <feature>
          <macsec/>
```

```
</feature>
          <macsec>
            <policy>
              < XML PARAM policy name>
                <__XML__value>am2</__XML__value>
                <ml:cipher-suite>
                 <ml: XML PARAM suite>
                   <ml: XML value>GCM-AES-XPN-256</ml: XML value>
                  </ml: XML PARAM suite>
                </ml:cipher-suite>
                <ml:key-server-priority>
                  <ml: XML PARAM pri>
                   <ml: XML value>0</ml: XML value>
                  </ml: XML PARAM pri>
                </ml:key-server-priority>
<ml:window-size>
<ml: XML PARAM size>
                   <ml:_
                         _XML__value>512</ml:__XML__value>
                  </ml: XML__PARAM__size>
                </ml:window-size>
                <ml:conf-offset>
                  <ml:__XML__PARAM__offset>
                    <ml: XML value>CONF-OFFSET-0</ml: XML value>
                  </ml: XML_PARAM_offset>
                </ml:conf-offset>
                <ml:security-policy>
                  <ml:___XML__PARAM__policy>
                 <ml:__XML__value>must-secure</ml:__XML__value>
</ml:__XML__PARAM__policy>
                </ml:security-policy>
                <ml:sak-expiry-time>
                 <ml: XML PARAM ts>
                  <ml:__XML_value>60</ml:__XML_value>
</ml:__XML_PARAM_ts>
                </ml:sak-expiry-time>
              </ XML PARAM policy name>
            </policy>
          </macsec>
          <interface>
            < XML PARAM interface>
              <__XML__value>Ethernet2/1</__XML__value>
              <m2:macsec>
                <m2:keychain>
                  <m2: XML PARAM keychain name>
                    <m2:__XML__value>kc2</m2:__XML__value>
                    <m2:policy>
                      <m2: XML PARAM policy name>
                        <m2:__XML__value>am2</m2:__XML value>
                      </m2:__XML__PARAM__policy_name>
                    </m2:policy>
                  </m2:__XML__PARAM__keychain_name>
                </m2:keychain>
              </m2:macsec>
            </ XML PARAM interface>
          </interface>
[TRUNCATED FOR READABILITY]
<interface>
            <___XML__PARAM__interface>
              < XML value>Ethernet4/31</ XML value>
              <m2:macsec>
                <m2:keychain>
                  <m2: XML PARAM keychain name>
```

```
<m2: XML value>kc2</m2: XML value>
                    <m2:policy>
                     <m2:___XML__PARAM__policy_name>
                       <m2:__XML_value>am2</m2:__XML_value>
                      </m2: _XML PARAM _policy_name>
                    </m2:policy>
                  </m2:__XML__PARAM__keychain_name>
                </m2:keychain>
             </m2:macsec>
           </__XML__PARAM__interface>
          </interface>
        </m:terminal>
     </m:configure>
    </nf:filter>
  </nf:get-config>
</nf:rpc>
]]>]]>
```

# MIBs

MACsec supports the following MIBs:

- IEEE8021-SECY-MIB
- CISCO-SECY-EXT-MIB

To locate and download supported MIBs, go to the following URL: https://cisco.github.io/cisco-mibs/ supportlists/nexus9000/Nexus9000MIBSupportList.html.

# **Related Documentation**

| Related Topic       | Document Title                                             |  |
|---------------------|------------------------------------------------------------|--|
| Keychain management | Cisco Nexus 9000 Series NX-OS Security Configuration Guide |  |
| System messages     | Cisco Nexus 9000 Series NX-OS System Messages References   |  |

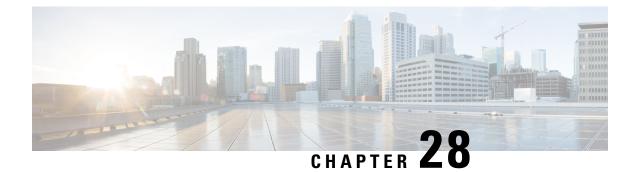

# **Configuring TCP Authentication Option**

This document describes how to configure TCP authentication option on Cisco NX-OS devices.

- About TCP Authentication Option, on page 653
- TCP-AO Key Chain, on page 653
- TCP-AO Key Rollover, on page 655
- Guidelines and Limitations, on page 656
- Configure TCP Key Chain and Keys, on page 656
- Verifying the TCP Keychain, on page 659
- Configuration Example for a TCP Keychain, on page 660

# About TCP Authentication Option

With TCP Authentication Option (TCP-AO), defined in RFC 5925, you can protect long-lived TCP connections against replays using stronger Message Authentication Codes (MACs).

TCP-AO is the proposed replacement for TCP MD5, defined in RFC 2385. Unlike TCP MD5, TCP-AO is resistant to collision attacks and provides algorithmic agility and support for key management.

TCP-AO has the following distinct features:

- TCP-AO supports the use of stronger Message Authentication Codes (MACs) to enhance the security of long-lived TCP connections.
- TCP-AO protects against replays for long-lived TCP connections, and coordinates key changes between endpoints by providing a more explicit key management.

The TCP-AO feature deprecates TCP MD5. Cisco NX-OS devices will continue to support the TCP-MD5 option for legacy BGP peers. However, a configuration in which one end of the peering is configured with the TCP MD5 option and the other with the TCP-AO option is not supported

# TCP-AO Key Chain

TCP-AO is based on traffic keys and Message Authentication Codes (MACs) generated using the keys and a MAC algorithm. The traffic keys are derived from master keys that you can configure in a TCP-AO key chain. Use the **key chain** *key-chain-name* **tcp** command in the global configuration mode to create a TCP-AO

key chain and configure keys in the chain. The TCP-AO key chain must be configured on both the peers communicating via a TCP connection.

| Kevs in a | TCP-AO kev chain | have the following | configurable properties: |
|-----------|------------------|--------------------|--------------------------|
| - )       |                  |                    | 0                        |

| Configurable Property                                                                                | Description                                                                                                    |
|----------------------------------------------------------------------------------------------------|----------------------------------------------------------------------------------------------------|
| send-id                                                                                              | Key identifier of the TCP-AO option of the outgoing segment.                                                                                                    |
|                                                                                                    | The send identifier configured on a router must match the receive identifier configured on the peer.                                                                                                    |
| recv-id Key identifier compared with the TCP-AO key identifier of the incomir during authentication. |                                                                                                    |
|                                                                                                    | The receive identifier configured on a router must match the send identifier configured on the peer.                                                                                                    |
| cryptographic-algorithm                                                                              | The MAC algorithm to be used to create MACs for outgoing segments. The algorithm can be one of the following:                                                                                                    |
|                                                                                                    | AES-128-CMAC authentication algorithm                                                                                                    |
|                                                                                                    | HMAC-SHA-1 authentication algorithm                                                                                                    |
|                                                                                                    | HMAC-SHA-256 authentication algorithm                                                                                                    |
| include-tcp-options                                                                                  | This flag indicates whether TCP options other than TCP-AO will be used to calculate MACs.                                                                                                    |
|                                                                                                    | With this flag enabled, the contents of all options along with a zero-filled authentication option, is used to calculate the MAC.                                                                                                    |
|                                                                                                    | When the flag is disabled, all options other than TCP-AO are excluded from MAC calculations.                                                                                                    |
|                                                                                                    | This flag is disabled by default.                                                                                                    |
|                                                                                                    | <b>Note</b><br>The configuration of this flag is overridden by the application configuration when<br>the application configuration is available.                                                                                            |
| send-lifetime                                                                                        | This configuration determines the time for which a key is valid and can be used for TCP-AO-based authentication of TCP segments. When the lifetime of key elapses and the key expires, the next key with the youngest lifetime is selected. |
| key-string                                                                                           | The key string is a pre-shared master key configured on both peers and is used to derive the traffic keys.                                                                                                    |

#### **TCP-AO** Format

+----+ | Kind=29 | Length | KeyID | RNextKeyID | +-----+ | MAC ... +-----+

```
... MAC (con't) |
```

The fields of the TLV format are as follows:

- Kind: Indicates TCP-AO with a value of 29.
- Length: Indicates the length of the TCP-AO sequence.
- KeyID: The send identifier of the Master Key Tuple (MKT) that was used to generate the traffic keys.
- RNextKeyID: The receive identifier of the MKT that is ready to be used to authenticate received segments.
- MAC: The MAC computed for the TCP segment data and the prefixed pseudo header.

#### Master Key Tuples

Traffic keys are the keying material used to compute the message authentication codes of individual TCP segments.

Master Key Tuples (MKTs) enable you to derive unique traffic keys, and to include the keying material required to generate those traffic keys. MKTs indicate the parameters under which the traffic keys are configured. The parameters include whether TCP options are authenticated, and indicators of the algorithms used for traffic key derivation and MAC calculation.

Each MKT has the following two identifiers:

- SendID: The SendID identifier is inserted as the KeyID identifier of the TCP AO option of the outgoing segments.
- RecvID: The RecvID is matched against the TCP AO KeyID of the incoming segments.

## **TCP-AO Key Rollover**

TCP-AO keys are valid for a defined duration configured using the send-lifetime. If send-lifetime is not configured the key is considered inactive. Key rollover is initiated based on the send lifetimes of keys.

TCP-AO coordinates the use of new MKTs using the RNextKeyID and KeyID field on the TCP-AO option field. For hitless key rollovers, new and old keys in keychain configurations need to have at least 15 minutes of overlap. This is required so that the TCP-AO has enough time to coordinate use of the new MKT.

When key rollover is initiated, one of the peer routers, say Router A, indicates that the rollover is necessary. To indicate that the rollover is necessary, Router A sets the RNextKeyID to the receive identifier (recv-id) of the new MKT to be used. On receiving the TCP segment, the peer router, say Router B, looks up the send identifier (send-id) in its database to find the MKT indicated by the RNextKeyID in the TCP-AO payload. If the key is available and valid, Router B sets the current key to the new MKT. After Router B has rolled over, Router A also sets the current key to the new Primary Key Tuples.

Key rollover is initiated with overlapping send-lifetimes and send-lifetime expiry

If you do not configure a new key that can be activated before the expiry of the current key, the key may time out and expire. Such an expiry can cause retransmissions with the peer router rejecting segments authenticated with the expired key. The connection may fail due to Retransmission Time Out (RTO). When new valid keys are configured and usable, the connection can be re-established.

# **Guidelines and Limitations**

- The send-id and recv-id of each key in the key chain must be unique. Because send-id and recv-id must be chosen from the range 0 to 255, the TCP-AO key chain can have a maximum of 256 keys.
- Only one keychain can be associated with an application connection. Rollover is always performed within the keys in this keychain.
- If the key in use expires, expect segment loss until a new key that has a valid lifetime is configured on each side and keys rollover.
- All the following configurations must be done for a TCP-AO keychain key to be considered active: send-id, recv-id, key-string, send-lifetime and cryptographic-algorithm.
- The key chain software process will use the newest key (youngest key) based on the send-lifetime configuration. Or, whichever key was configured last if the same send-lifetime is configured for two different keys in the same key chain. Configuring two keys with identical send-lifetimes is not best practice or recommended.
- User MUST configure minimum 15 minutes overlapping time between the two overlapping keys.
- Modifying the configuration of a key in use such as key-string, send-id, recv-id, cryptographic-algorithm or send-lifetime will result in TCP connection flap.
- A keychain's configuration type must match the type it has been linked to within the client protocol. If
  an attempt is made to mismatch these types, a syslog message is generated to notify the user. For example:
  It is not supported if a keychain named keychain\_abc is configured as a Macsec keychain but is associated
  as a TCP keychain with BGP. Similarly, the case where the keychain is first associated with the client
  (a process known as forward-referencing) and then configured as a different keychain type, is also not
  supported.

# **Configure TCP Key Chain and Keys**

#### Before you begin

- Ensure that the key-string, send-lifetimes, cryptographic-algorithm, and ids of keys match on both peers.
- Ensure that the send-id on a router matches the recv-id on the peer router. We recommend using the same id for both the parameters unless there is a need to use separate key spaces.
- The send-id and recv-id of a key cannot be reused for another key in the same key chain.
- The key-string is encrypted and stored in the Type-6 format if the AES password encryption feature is enabled and a primary key is configured. Otherwise, the password will be stored in the Type-7 encrypted format.
- For more details, see Configuring a Primary Key and Enabling the AES Password Encryption Feature.

#### Procedure

|          | Command or Action                                                        | Purpose                                                                                                    |  |
|----------|--------------------------------------------------------------------------|----------------------------------------------------------------------------------------------------|--|
| Step 1   | configure terminal                                                       | Enters global configuration mode.                                                                                                    |  |
|          | Example:                                                                 |                                                                                                    |  |
|          | switch# configure terminal                                               |                                                                                                    |  |
| Step 2   | key chain name tcp                                                       | Enters keychain configuration mode for the keychain that you specified.                                                                                                    |  |
|          | Example:                                                                 |                                                                                                    |  |
|          | <pre>switch(config)# key chain bgp-keys tcp</pre>                        |                                                                                                    |  |
| Step 3 k | key key-ID                                                               | Enters key configuration mode for the key tha you specified. The <i>key-ID</i> argument must be a whole number between 0 and 65535.                                                                                                    |  |
|          | Example:                                                                 |                                                                                                    |  |
|          | <pre>switch(config-tcpkeychain)# key 13</pre>                            |                                                                                                    |  |
| Step 4   | send-id send-ID                                                          | Specifies the send identifier for the key. The send-ID must be in the range from 0 to 255 and unique value per key chain.                                                                                                    |  |
|          | Example:                                                                 |                                                                                                    |  |
|          | <pre>switch(config-tcpkeychain-tcpkey)# send-id 2</pre>                  | unique value per key enam.                                                                                                    |  |
| Step 5   | recv-id recv-ID                                                          | Specifies the recieve identifier for the key. The                                                                                                    |  |
|          | Example:                                                                 | recv-ID must be in the range from 0 to 255 and<br>unique value per key chain.                                                                                                    |  |
|          | <pre>switch(config-tcpkeychain-tcpkey)# recv-id 2</pre>                  |                                                                                                    |  |
| Step 6   | key-string [encryption-type] text-string                                 | Configures the text string for the key. The text-string argument is alphanumeric, case-sensitive, and supports special characters                                                                                                    |  |
|          | Example:                                                                 |                                                                                                    |  |
|          | <pre>switch(config-tcpkeychain-tcpkey)# key-string 0 AS3cureStr1ng</pre> | The encryption-type argument can be one of the following values:                                                                                                    |  |
|          |                                                                          | • 0—The text-string argument that you enter is unencrypted text. This is the default.                                                                                                    |  |
|          |                                                                          | • 6—Beginning with Cisco NX-OS Release<br>10.3(3)F, the Cisco proprietary (Type-6<br>encrypted) method is supported on Cisco<br>Nexus 9000 Series platform switches.                                                                                                    |  |
|          |                                                                          | • 7—The text-string argument that you enter<br>is encrypted. The encryption method is a<br>Cisco proprietary method. This option is<br>useful when you are entering a text string<br>based on the encrypted output of a <b>show</b><br><b>key chain</b> command that you ran on<br>another Cisco NX-OS device. |  |

I

|        | Command or Action                                                                                                    | Purpose                                                                                                    | Purpose                                                                                                    |                                                                                      |  |
|--------|----------------------------------------------------------------------------------------------------|----------------------------------------------------------------------------------------------------|----------------------------------------------------------------------------------------------------|--------------------------------------------------------------------------------------|--|
|        |                                                                                                    | The <b>key-string</b> command has limitations on using the following special characters in the <i>text-string</i> :                                                                                                    |                                                                                                    |                                                                                      |  |
|        |                                                                                                    | Special<br>Character                                                                                                    | Description                                                                                                    | Comments                                                                             |  |
|        |                                                                                                    |                                                                                                    | Vertical bar<br>or pipe                                                                                                    | Unsupported at start<br>of key-string                                                |  |
|        |                                                                                                    | >                                                                                                    | Greater than                                                                                                    | Unsupported at start<br>of key-string                                                |  |
|        |                                                                                                    | \                                                                                                    | Backslash                                                                                                    | Unsupported start or<br>end of a key-string                                          |  |
|        |                                                                                                    | (                                                                                                    | Left<br>parenthesis                                                                                                    | Unsupported at start<br>of key-string                                                |  |
|        |                                                                                                    | '                                                                                                    | Apostrophe                                                                                                    | Unsupported at start<br>of key-string                                                |  |
|        |                                                                                                    | "                                                                                                    | Quotation<br>mark                                                                                                    | Unsupported at start<br>of key-string                                                |  |
|        |                                                                                                    | ?                                                                                                    | Question<br>mark                                                                                                    | Supported. However<br>press <b>Ctrl-V</b> before<br>entering a question<br>mark (?). |  |
|        |                                                                                                    | usage in c                                                                                                    |                                                                                                    | n the special character<br>Understanding the<br>se section.                          |  |
| Step 7 | [no] cryptographic-algorithm<br>{HMAC-SHA-1   HMAC-SHA-256  <br>AES-128-CMAC }                                                                                                    | MACs for                                                                                                    | Specifies the algorithm to be used to compute MACs for TCP segments. You can configure only one cryptographic algorithm per key. |                                                                                      |  |
|        | Example:                                                                                                    |                                                                                                    |                                                                                                    |                                                                                      |  |
|        | switch(config-tcpkeychain-tcpkey)#<br>cryptographic-algorithm HMAC-SHA-1                                                                                                    |                                                                                                    |                                                                                                    |                                                                                      |  |
| Step 8 | <pre>send-lifetime [local] start-time duration [duration-value   infinite   end-time] Example: switch(config-tcpkeychain-tcpkey)# send-lifetime local 01:01:01 Jan 01 2023 01:01:01 Jan 10 2023</pre> | Configures a send lifetime for the key. By<br>default, the device treats the start-time and<br>end-time arguments as UTC. If you specify the<br><b>local</b> keyword, the device treats these times as<br>local times. |                                                                                                    |                                                                                      |  |
|        |                                                                                                    | The start-time argument is the time of day and date that the key becomes active.                                                                                                    |                                                                                                    |                                                                                      |  |
|        |                                                                                                    |                                                                                                    | pecify the end<br>of the followin                                                                                                | of the send lifetime g options:                                                      |  |
|        |                                                                                                    |                                                                                                    |                                                                                                    | value — The length o<br>onds. The maximum                                            |  |

I

|        | Command or Action                                                                                         | Purpose                                                                                                    |
|--------|----------------------------------------------------------------------------------------------------|----------------------------------------------------------------------------------------------------|
|        |                                                                                                    | <ul> <li>length is 2147483646 seconds<br/>(approximately 68 years).</li> <li>infinite—The send lifetime of the key<br/>never expires.</li> <li>end-time —The end-time argument is the<br/>time of day and date that the key becomes<br/>inactive.</li> </ul> |
| Step 9 | <pre>(Optional) include-tcp-options Example: switch(config-tcpkeychain-tcpkey)# include-tcp-options</pre> | An optional configuration to specify if the full<br>'TCP Options" part of the TCP header (other<br>than TCP AO option) needs to be included<br>while computing the 'MAC' digest of the<br>packets.                                                           |

# **Verifying the TCP Keychain**

| Command                                                         | Purpose                                          |  |
|-----------------------------------------------------------------|--------------------------------------------------|--|
| <pre>show key chain [name] [detail]</pre>                       | Displays the keychains configured on the device. |  |
| switch# show key chain                                          |                                                  |  |
| Key-Chain bgp_keys tcp                                          |                                                  |  |
| Key 2 text 7 "070e234f                                          | n                                                |  |
| send-id 2                                                       |                                                  |  |
| recv-id 2                                                       |                                                  |  |
| cryptographic-algorithm AES_128_CMAC                            |                                                  |  |
| send lifetime UTC (08:17:00 May 29 2023)-(08:21:00 May 29 2023) |                                                  |  |
| include-tcp-options                                             |                                                  |  |
| Key 3 text 7 "070c2058"                                         |                                                  |  |
| send-id 3                                                       |                                                  |  |
| recv-id 4                                                       |                                                  |  |
| cryptographic-algorithm                                         |                                                  |  |
|                                                                 | 0:00 May 29 2023)-(always valid) [active]        |  |
| include-tcp-options                                             |                                                  |  |
| Key 12 text ""                                                  |                                                  |  |
| send lifetime UTC (08:2                                         | 0:00 May 29 2023)-(always valid)                 |  |
|                                                                 |                                                  |  |

Note

[active] indicates that the key is valid and active otherwise the key is inactive. In the above example only key 3 is active and usable.

The **show key chain detail** command will explicitly display any active and inactive key(s). In the case of Type 6 encryption, the show key chain detail command will display if the type 6 key-string is decryptable or not. It will also display the newest (youngest) active send key that the client is currently using to authenticate packets.

```
switch# show key chain detail
Key-Chain bgp_keys tcp
Key 1 -- text 6 "JDYk9k4kmaciqaH6Eu2+9C0tmCR19k7JAMYs/fXGbW11mHP88PAA=="
Type6 Decryptable: yes
```

```
send-id 1
recv-id 1
cryptographic-algorithm HMAC-SHA-1
send lifetime local (18:15:42 May 15 2023)-(always valid) [active]
include-tcp-options
accept-ao-mismatch
Key 2 -- text 6 "JDYkB+Fs8u3ujRDpFSu4tH6H7iTS45JJA6sKeGsBD0L3HjGDeg9AA=="
Type6 Decryptable: yes
send-id 2
recv-id 2
cryptographic-algorithm AES_128_CMAC
send lifetime local (17:10:47 May 15 2023)-(18:15:42 May 15 2023) [inactive]
youngest active send key: 1
```

# **Configuration Example for a TCP Keychain**

This example shows how to configure a TCP keychain named bgp\_keys. Each key text string is encrypted. The keys have overlapping lifetime configurations:

```
key chain bgp_keys tcp
key 1
send-id 1
recv-id 1
key-string 7 070e234f
send-lifetime 01:00:00 Oct 10 2023 01:00:00 Oct 11 2023
cryptographic-algorithm AES-128-CMAC
key 2
send-id 2
recv-id 2
key-string 7 075e731f
send-lifetime 00:45:00 Oct 11 2023 01:00:00 Oct 12 2023
cryptographic-algorithm HMAC-SHA-256
include-tcp-options
```

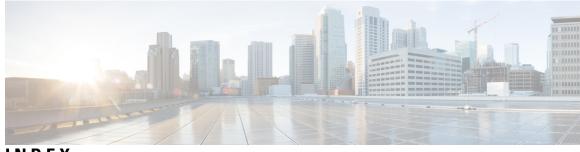

## INDEX

#### 802.1X 245, 248-252, 257-258, 280, 287

authenticator PAEs 248 configuring 257 default settings 257 description 245 enabling feature 258 example configuration 287 guidelines 252 limitations 252 MAC authenication bypass 249 multiple host support **250** prerequisites 251 single host support 250 supported topologies 250 verifying configuration 280 802.1X authentication 246, 248, 278 authorization states for ports 248 enabling RADIUS accounting 278 initiation 246 802.1X reauthentication 280

setting maximum retry count on interfaces 280 802.1X supplicants 266 manually reauthenticating 266

## A

aaa accounting default 25 aaa accounting default group 45 aaa accounting default local 45 aaa accounting dot1x default group 279 aaa authentication dot1x default group 259 aaa authentication login {mschap | mschapv2} enable 42 aaa authentication login ascii-authentication 109 aaa authentication login chap enable 40 aaa authentication login console 25, 31, 33 aaa authentication login console group 31, 33 aaa authentication login console local **31, 33** aaa authentication login console none 31, 33 aaa authentication login default 25 aaa authentication login error-enable 36 aaa authorization {commands | config-commands} {console | default} {group} 111 aaa authorization {group | local} 137 aaa authorization {ssh-certificate | ssh-publickey} 137 aaa authorization default 137

aaa authorization ssh-certificate default 43-44 aaa group server ldap 129 aaa group server radius 73 aaa group server tacacs+ 100 aaa user default-role 35 absolute end 370 absolute start 370 accept-lifetime 532 acllog match-log-level 351 action {drop | forward | redirect} 392 authentication 246 802.1X 246 authentication (bind-first | compare} 130 authenticator PAEs 248, 262 creating on an interface **262** description 248 removing from an interface 262

## В

BGP **550** using with Unicast RPF **550** 

## C

CA trust points 186 creating associations for PKI 186 CAs 175–176, 179–180, 182, 189, 192–193, 198, 200, 203 authenticating 189 configuring 182 deleting certificates 198 description 175 displaying configuration 200 enrollment using cut-and-paste 179 example configuration 200 example of downloading certificate 203 generating identity certificate requests **192** identity 176 installing identity certificates 193 multiple 180 multiple trust points 179 peer certificates 180 purpose 175 certificate authorities., See CAs

certificate revocation checking 190 configuring methods 190 certificate revocation lists, See CRLs certificates 213 example of revoking 213 chgrp 145 chown 145 class 586 class class-default 586 586 class insert-before class-map 579 class-map type control-plane {match-all | match-any} 584, 592, 594 clear access-list ipsg stats 516 clear accounting log 52 clear copp statistics 599 clear hardware rate-limiter {all | access-list-log | bfd | exception | fex | layer-3 glean | layer-3 multicast local-groups | span-egress **608** clear hardware rate-limiter module 608 clear ip access-list counters 358 clear ip arp inspection log **504** clear ip arp inspection statistics **504** clear ip dhcp global statistics 469 clear ip dhcp relay statistics interface 469 clear ip dhcp snooping binding interface ethernet 468 clear ip dhcp snooping binding interface port-channel 468 clear ip dhcp snooping binding vlan 468 clear ip dhcp snooping statistics 469 clear ip dhcp snooping statistics vlan 469 clear ipv6 access-list counters 358 clear ipv6 dhcp relay statistics interface 469 clear ldap-server statistics 140 clear line 166, 168 clear mac access-list counters **386** clear port-security dynamic **411** clear port-security dynamic address 410 clear radius-server statistics 87 clear ssh hosts 164 clear tacacs-server statistics 118 conf-offset 624 control-plane 580, 588, 590 copp copy profile {strict | moderate | lenient| dense 591 copp copy profile prefix | suffix } 591 copp profile 590 copp profile dense 590 copp profile lenient 590 copp profile moderate 590 copp profile strict **590** copy scp 171 copy scp: 152 copy sftp 171 CRLs 180, 197, 215, 217, 219 configuring 197 description 180 downloading 217 generating 215

CRLs (continued) importing example 219 publishing 215 crypto ca authenticate 156 crypto ca crl request 156 crypto ca trustpoint 156 cryptographic-algorithm {HMAC-SHA-1 | HMAC-SHA-256 | HMAC-SHA-384 | HMAC-SHA-512 | MD5} 534

#### D

deadtime 73 deafult settings 403 port security 403 default settings 182, 257 802.1X 257 PKI 182 denial-of-service attacks 550 IP address spoofing, mitigating 550 deny 318, 320, 322 description 234 device roles 245 description for 802.1X 245 DHCP client relay on orphan ports 477 description 477 DHCP relay on VPC Leg 476 description 476 DHCP relay on-stack 475 description 475 digital certificates 175, 180–182 configuring 182 description 175, 181 exporting 181 importing 181 peers 180 purpose 175 DoS attacks 550 Unicast RPF, deploying 550 dot1x default 277 dot1x host-mode {multi-host | single-host} 274 dot1x max-req 277 dot1x port-control {auto | force-authorized | forced-unauthorized} 260 dot1x re-authentication 266 dot1x timeout quiet-period 268 dot1x timeout ratelimit-period 268 dot1x timeout re-authperiod 266 dot1x timeout server-timeout 268 dot1x timeout supp-timeout 268 dot1x timeout tx-period 268 dynamic mode 593, 595

#### Ε

enable Cert-DN-match **130** enable user-server-group **130**  encryption decrypt type6 **521** encryption delete type6 **523** encryption re-encrypt obfuscated **520–521, 529** 

### F

```
feature 235
feature dhcp 434
feature dot1x 258
feature macsec 618–619
feature password encryption aes tam 520, 529
feature port-security 405
feature scp-server 155
feature sftp-server 155
feature ssh 148, 164
feature tacacs+ 95
feature telnet 167
FIPS 15, 17-18, 20
    configuration example 20
    disabling 18
    enabling 17
    self-tests 15
fragments {permit-all | deny-all} 318, 320
```

### G

generate type7\_encrypted\_secret 51, 66–67, 97, 99 guidelines 404 port security 404

### Η

hardware access-list tcam region 325, 594 hardware access-list tcam region ing-ifacl qualify udf 344, 378 hardware profile tcam resource service-template 335 hardware profile tcam resource template 335 hardware rate-limiter access-list-log 351, 606 hardware rate-limiter bfd 606 hardware rate-limiter fex 606 hardware rate-limiter fex 606 hardware rate-limiter layer-3 glean 606 hardware rate-limiter layer-3 multicast local-groups 607 hardware rate-limiter span-egress 607 host 364–365 hostnames 182 configuring for PKI 182

#### I

identity certificates 192–193, 198 deleting for PKI 198 generating requests 192 installing 193 interface policy dent 236 ip access-class 322 ip access-group 346, 350 ip access-list 318, 320, 322, 345, 353 ip arp inspection log-buffer entries 502 ip arp inspection trust **500** ip arp inspection validate 501 ip arp inspection validate dst-mac 501 ip arp inspection validate ip **501** ip arp inspection validate src-mac 501 ip arp inspection vlan 499, 502 ip dhep packet strict-validation 424, 440 ip dhcp relay 444, 447 ip dhcp relay address 449 ip dhcp relay address use-vrf 449 ip dhcp relay information option 445 ip dhcp relay information option server-id-override-disable 448 ip dhep relay information option trust 441 ip dhep relay information option vpn 447 ip dhep relay information trust-all 444 ip dhcp relay information trusted 442 ip dhcp relay source-interface 450 ip dhcp relay sub-option circuit-id customized 445 ip dhcp relay sub-option circuit-id format-type string 445 ip dhcp relay sub-option type cisco 447 ip dhep smart-relay 452 ip dhcp smart-relay global 451 ip dhcp snooping information option 438 ip dhcp snooping ipsg-excluded vlan 515 ip dhcp snooping trust 441 ip dhcp snooping verify mac-address 437 ip dhcp snooping vlan 436 IP domain names 182 configuring for PKI 182 ip port access group 348 ip radius source-interface 74 ip source binding 514 ip tacacs source-interface 101 ip verify source dhcp-snooping-vlan 514 ip verify unicast source reachable-via 555 ip verify unicast source reachable-via any 554 ipv6 access-class 322 ipv6 access-list 318, 320, 322 ipv6 address use-link-local-only 462 ipv6 dhcp relay 454 ipv6 dhcp relay address 458 ipv6 dhcp relay option type cisco 455 ipv6 dhcp relay option vpn 455 ipv6 dhcp relay source-interface 460 ipv6 dhcp smart-relay 457 ipv6 dhcp smart-relay global 456 ipv6 port traffic-filter 348 ipv6 traffic-filter 346 ipv6 verify unicast source reachable-via 555 ipv6 verify unicast source reachable-via any 554

### К

key 522, 530, 532, 534, 620 key chain 527, 530, 532, 534, 620 key-chain macsec-psk no-show 619 key-octet-string 620 key-server-priority 623 key-string 531

### L

Idap search-map 133 Idap-server deadtime 135–136 ldap-server host 127, 132–133, 135 ldap-server host idle-time 135 ldap-server host password 128, 135 Idap-server host port 128, 133 ldap-server host rootDN 128 ldap-server host test rootDN 135 Idap-server host timeout 128, 133 Idap-server host username 135 Idap-server timeout 131 limitations 404 port security 404 line vty 322 logging drop threshold 587 logging ip access-list cache entries 351 logging ip access-list cache interval **351** logging ip access-list cache threshold **351** logging ip access-list detailed 351 login block-for 48 login block-for attempts 48 login on-failure log 37 login on-success log 37 login quiet-mode access-class 48–49

#### Μ

mac access-list 377, 379–380
MAC addresses 397

learning 397

MAC authentication 249

bypass for 802.1X
249
mac packet-classify 384
mac port access-group 379, 383
macsec policy 623
match {ip | ipv6} address 392
match access-group name 585, 592, 595
match exception {ip | ipv6} icmp redirect 585
match exception {ip | ipv6} icmp unreachable 585
match exception {ip | ipv6} option 585
match mac address 392
match protocol arp 585

## Ν

no {periodic | absolute} 370 no aaa authentication login {console | default | fallback error local 26, 34 no aaa authentication login ascii-authentication 40, 42 no dot1x system-auth-control 275 no feature dot1x 276 no feature ssh 147, 163, 165 no feature tacacs+ 117 no host 364-365 no ip access-list 324 no ipv6 access-list 324 no key chain 528 no mac access-list 382 no object-group {ip address | ipv6 address | ip port} **367** no ssh key dsa 165 no ssh key rsa 165 no time-range 371 no vlan access-map 393

## 0

object-group ip address **364** object-group ip port **366** object-group ipv6 address **365** 

#### Ρ

password prompt username 51 password strength-check 228 per-user DACL 255 guidelines 255 limitations 255 periodic 370 permit 318, 320, 322 permit | deny 377 permit http-method 353 permit interface 236 permit ip 345 permit mac 379 permit udf 345 permit vlan 237 permit vrf 238 PKI 175, 179–183, 200 certificate revocation checking 180 configuring hostnames 182 configuring IP domain names 182 default settings 182 description 175 displaying configuration 200 enrollment support 179 example configuration 200 generating RSA key pairs 183 guidelines 181

PKI (continued) limitations 181 police 586, 593, 595 police cir 586, 593, 595 policy-map 580 policy-map type control-plane 586 port security 397, 400, 403–404 default settings 403 description 397 guidelines 404 limitations 404 MAC address learning 397 MAC move 400 violations 400 ports 248 authorization states for 802.1X 248

## R

RADIUS accounting 278 enabling for 802.1X authentication 278 radius-server deadtime 80, 82–83 radius-server directed-request **75** radius-server host 52, 65, 67, 73, 77–78, 82 radius-server host accounting 78 radius-server host acct-port 78 radius-server host auth-port **79** radius-server host authentication 79 radius-server host idle-time 82 radius-server host password 82 radius-server host retransmit 77 radius-server host test 82 radius-server host timeout 77 radius-server host username 82 radius-server key 52, 66 radius-server retransmit **76** radius-server test {idle-time} 80 radius-server test {password} 80 radius-server test {username} 80 radius-server timeout **76** reload 331, 335, 345, 379, 592, 594 resequence {ip | ipv6} access-list 323 resequence mac access-list 381 resequence time-range **372** role feature-group name 235 role name 233, 236–238 role name priv 115 RSA key pairs 183, 195–196, 199 deleting from an Cisco NX-OS device 199 exporting 195 generating for PKI 183 importing 196 RSA key-pairs 178, 180–181, 200 description 178 displaying configuration 200 exporting 181

RSA key-pairs (continued) importing 181 multiple 180 rule {deny | permit ) command 233 rule {deny | permit } {read | read-write } 233 rule {deny | permit } {read | read-write } feature 233 rule {deny | permit } {read | read-write } feature-group 233 rule {deny | permit } {read | read-write } oid 233 rule {deny | permit } command 115

### S

sak-expiry-time 624 scale-factor 590 secure MAC addresses 397 learning 397 security 397 port 397 MAC address learning 397 security-policy 624 send-lifetime 533, 621 server 73, 100, 129 service-policy 580 service-policy input 589 set cos 587 show {ip | ipv6 | access-lists} 368 show aa accounting 52 show aaa accounting 46, 279 show aaa authentication 32, 34–36, 52 show aaa authentication login {ascii-authentication | chap | error-enable | mschap | mschapv2} 52 show aaa authentication login {mschap | mschapv2} 42 show aaa authentication login chap 41 show aaa authorization 44, 112, 137 show aaa authorization all 44 show aaa groups 53 show aaa user default-role 36 show accounting log **52** show class-map type control-plane 585, 596 show cli syntax roles network-admin 241 show cli syntax roles network-operator 241 show copp profile 596 show copp status **590–591, 597** show crypto ca certificates 157, 169 show crypto ca crl 157, 169 show dot1x 258, 275 show dot1x {all | interface ethernet} 287 show dot1x all 260, 266, 269, 274, 277–278 show dot1x interface ethernet 260 show encryption service stat 520, 529 show hardware access-list interface input entries detail 357 show hardware access-list tcam region 331, 355 show hardware access-list tcam template 335, 356 show hardware rate-limiter 607–608 show hardware rate-limiter access-list-log 607-608 show hardware rate-limiter bfd 607–608

show hardware rate-limiter exception 607–608 show hardware rate-limiter fex 607–608 show hardware rate-limiter layer-3 glean 607-608 show hardware rate-limiter layer-3 multicast local-groups 607–608 show hardware rate-limiter module 607–608 show hardware rate-limiter span-egress 608 show incompatibility nxos bootflash: 581 show interface counters storm-control 540, 546 show interface ethernet counters storm-control 546 show interface port-channel counters storm-control 546 show interface port-channel counters storm-control multi-threshold 546 show interface port-channel counters storm-control multi-threshold broadcast 546 show interface port-channel counters storm-control multi-threshold multicast 546 show interface port-channel counters storm-control multi-threshold unicast 546 show interface switchport 560–561 show ip access-lists 319, 321-323, 354, 356, 358 show ip access-lists summary 324 show ip arp inspection **504** show ip arp inspection interface 500 show ip arp inspection interfaces 504 show ip arp inspection log 504 show ip arp inspection statistics 504 show ip arp inspection vlan 499, 504 show ip dhcp relay 441, 444, 446, 450-452, 466 show ip dhcp relay address 467 show ip dhcp relay information trusted-sources 441, 443–444 show ip dhcp relay statistics 468 show ip dhcp snooping binding 468, 514 show ip interface 554 show ip ver source 515 show ip ver source ethernet **515** show ip ver source port-channel 515 show ipv6 access-lists 319, 321-322, 356, 358 show ipv6 access-lists summary 324 show ipv6 dhcp relay 454-457, 460, 466 show ipv6 dhcp relay interface 455 show ipv6 dhcp relay statistics 468 show key chain 527-528, 531, 533-535, 621 show key chain mode decrypt 531, 533 show ldap-search-map 134, 141 show ldap-server 127, 129, 131–133, 135–136, 140 show ldap-server groups 130, 140 show ldap-server statistics 139–140 show logging ip access-list cache 352, 356 show logging ip access-list status **356** show login 49, 53 show login failures 49 show login on-failure log 37 show login on-successful log 38 show mac access-lists 377, 381–382, 386 show macsec mka session 634 show macsec mka statistics 637 show macsec mka summary 634

show macsec policy 624, 635 show macsec secy statistics 637 show object-group 364-365, 367-368 show password strength-check **228** show policy-map interface control-plane 590, 596–597, 599 show policy-map type control-plane 587, 596 show policy-map type control-plane expand 587 show policy-map type control-plane name 587 show port-security 405, 415 show port-security address 411, 415 show port-security address interface 411 show port-security interface **415** show radius {status | pending | pending-diff} 86 show radius-server 65-67, 75, 77-80, 82-83, 86, 259 show radius-server directed-request **76** show radius-server group 259 show radius-server groups 74 show radius-server statistics 87 show role 230, 234, 236–238, 241 show role feature 241 show role feature-group 235, 241 show run interface 354 show running-config aaa 53 show running-config acllog 356 show running-config aclmgr 347-348, 357, 368, 383, 386, 393-395, 597 show running-config aclmgr all 357, 386 show running-config all | i max-login 49, 53 show running-config copp 589, 591, 597 show running-config copp all 589 show running-config dhcp 435-437, 439-447, 449-452, 454-458, 501-504, 514 show running-config interface 467, 546, 561 show running-config interface {ethernet | port-channel} 544-545 show running-config interface ethernet 384, 462, 557, 561 show running-config interface mgmt 0 462 show running-config interface port-channel 384, 561 show running-config interface vlan 462 show running-config ip 557 show running-config ipv6 557 show running-config ldap 140 show running-config macsec 635 show running-config port-security 407–410, 413–415 show running-config radius 86 show running-config security 155, 168, 241 show running-config security all 151, 168, 241 show running-config tacacs 118 show running-config tacacs all 118 show ssh key 148, 166, 168 show ssh key dsa 168 show ssh key md5 168 show ssh key rsa 168 show ssh server 165, 169 show startup-config aaa 53 show startup-config acllog 357 show startup-config aclmgr 357, 386, 395, 597 show startup-config aclmgr all 357, 386, 395

show startup-config dhcp 467 show startup-config dhcp all 467 show startup-config interface ethernet **557** show startup-config ip 557 show startup-config ldap 140 show startup-config radius 86 show startup-config security 241 show startup-config tacacs 118 show system login 49 show system login failures 49 show tacacs-server 96, 98–99, 101, 103, 105–106, 108–110, 118 show tacacs-server directed-request 102, 118 show tacacs-server groups 100, 118 show tacacs-server sorted **118** show tacacs-server statistics 117–118 show tacacs+ {pending | pending-diff} 96, 102–104, 109–111 show tacacs+ {status | pending | pending-diff} 118 show telnet server 167, 169 show time-range 371–372 show user-account 149–150, 157, 169, 232, 240–241 show username **153** show username keypair 169 show userpassphrase {length | max-length | min-length} 50, 53 show users 157, 166, 168–169 show vlan access-map **395** show vlan filter **395** ssh 151-152 ssh key 147 ssh key force 147 ssh key rsa 147 ssh login-attempts 151 ssh vrf 151 ssh6 152 ssh6 vrf 152 statistics per-entry 318, 321, 377, 380, 393 storm-control {broadcast | multicast | unicast} 543 storm-control action trap 543, 545 storm-control multi unicast 545 switchport 406-407 switchport block {multicast | unicast} 560 switchport block ethernet switchport 560–561 switchport block port-channel switchport 560-561 switchport port-security 406 switchport port-security aging time 414 switchport port-security aging type 413 switchport port-security mac-address 409 switchport port-security mac-address sticky 408, 410-411 switchport port-security maximum 412 switchport port-security violation **415** system login block-for 48 system login block-for attempts 48 system login block-for within 48 system login quiet-mode access-class 48-49

## T

tacacs-server dead-time **106–107** tacacs-server deadtime 108 tacacs-server directed-request **102** tacacs-server host 52, 96, 98, 100, 103–104, 107 tacacs-server host port 104 tacacs-server host timeout 103 tacacs-server key 52, 97 tacacs-server test 106 tacacs-server test idle-time **106** tacacs-server test username **106** tacacs+ commit 96, 102–104, 109–110, 112 telnet 167 telnet vrf 167 telnet6 168 telnet6 vrf 168 terminal no verify-only **113** terminal no verify-only username **113** terminal verify-only 113 terminal verify-only username **113** test aaa authorization command-type {commands | config-commands} user command 113 test aaa group 84, 116 test aaa server radius 84 test aaa server radius vrf 84 test aaa server tacacs+ **116** time-range 370 trust points 176, 179, 194 description 176 multiple 179 saving configuration across reboots 194

### U

udf 343, 378 Unicast RPF 549-550, 553, 556-557 BGP attributes 550 BOOTP and 550 default settings 553 deploying 550 description 549 DHCP and 550 example configurations 556 FIB **549** guidelines 550 implementation 550 limitations 550 tunneling and 550 verifying configuration 557 use-vrf 74, 130 user max-logins 49 username 149 username keypair export 153 username keypair export {rsa | dsa} 153 username keypair generate 153

username keypair import 153 username keypair import (rsa | dsa } 153 username password 155, 230 username sshkey 150 username sshkey file bootflash 149 userpassphrase max-length 50 userpassphrase min-length 50

### V

vlan access-map 392

vlan filter vlan policy deny vPC First Hop Security Configuration description vrf policy deny

## W

window-size 624